## <span id="page-0-0"></span>**FastScan and FlexTest Reference Manual**

Software Version V8.6\_4

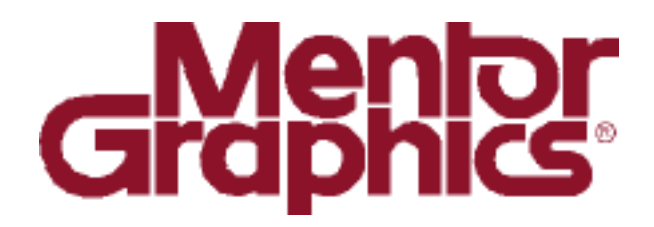

Copyright © Mentor Graphics Corporation 1991-1999. All rights reserved. This document contains information that is proprietary to Mentor Graphics Corporation and may be duplicated in whole or in part by the original recipient for internal business purposes only, provided that this entire notice appears in all copies. In accepting this document, the recipient agrees to make every reasonable effort to prevent the unauthorized use of this information.

This document is for information and instruction purposes. Mentor Graphics reserves the right to make changes in specifications and other information contained in this publication without prior notice, and the reader should, in all cases, consult Mentor Graphics to determine whether any changes have been made.

The terms and conditions governing the sale and licensing of Mentor Graphics products are set forth in written agreements between Mentor Graphics and its customers. No representation or other affirmation of fact contained in this publication shall be deemed to be a warranty or give rise to any liability of Mentor Graphics whatsoever.

MENTOR GRAPHICS MAKES NO WARRANTY OF ANY KIND WITH REGARD TO THIS MATERIAL INCLUDING, BUT NOT LIMITED TO, THE IMPLIED WARRANTIES OR MERCHANTABILITY AND FITNESS FOR A PARTICULAR PURPOSE.

MENTOR GRAPHICS SHALL NOT BE LIABLE FOR ANY INCIDENTAL, INDIRECT, SPECIAL, OR CONSEQUENTIAL DAMAGES WHATSOEVER (INCLUDING BUT NOT LIMITED TO LOST PROFITS) ARISING OUT OF OR RELATED TO THIS PUBLICATION OR THE INFORMATION CONTAINED IN IT, EVEN IF MENTOR GRAPHICS CORPORATION HAS BEEN ADVISED OF THE POSSIBILITY OF SUCH DAMAGES.

#### **RESTRICTED RIGHTS LEGEND 03/97**

U.S. Government Restricted Rights. The SOFTWARE and documentation have been developed entirely at private expense and are commercial computer software provided with restricted rights. Use, duplication or disclosure by the U.S. Government or a U.S. Government subcontractor is subject to the restrictions set forth in the license agreement provided with the software pursuant to DFARS 227.7202- 3(a) or as set forth in subparagraph (c)(1) and (2) of the Commercial Computer Software - Restricted Rights clause at FAR 52.227-19, as applicable.

> Contractor/manufacturer is: Mentor Graphics Corporation 8005 S.W. Boeckman Road, Wilsonville, Oregon 97070-7777.

A complete list of trademark names appears in a separate ["Trademark Information](#page-0-0)" document.

This is an unpublished work of Mentor Graphics Corporation.

#### **TABLE OF CONTENTS**

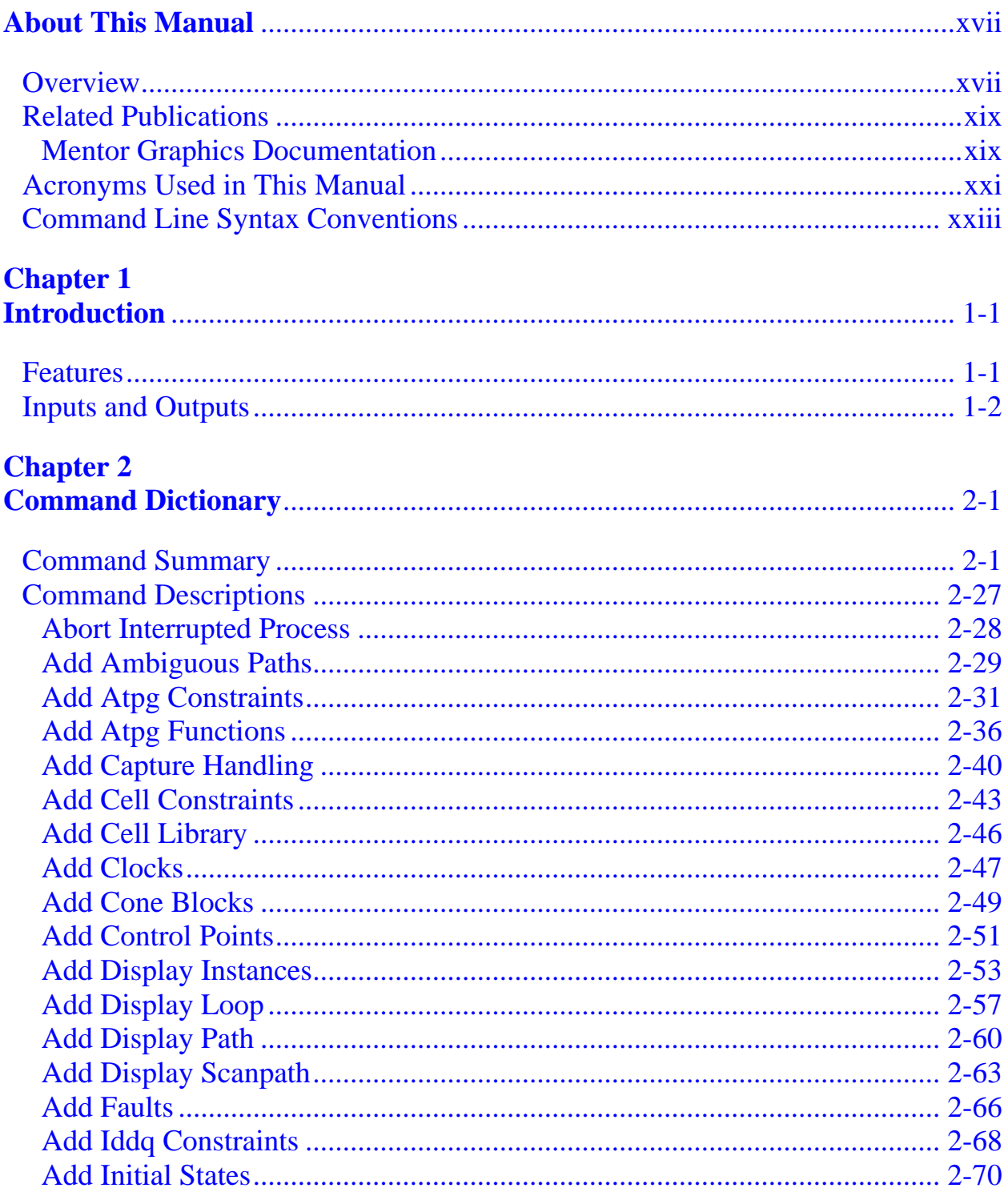

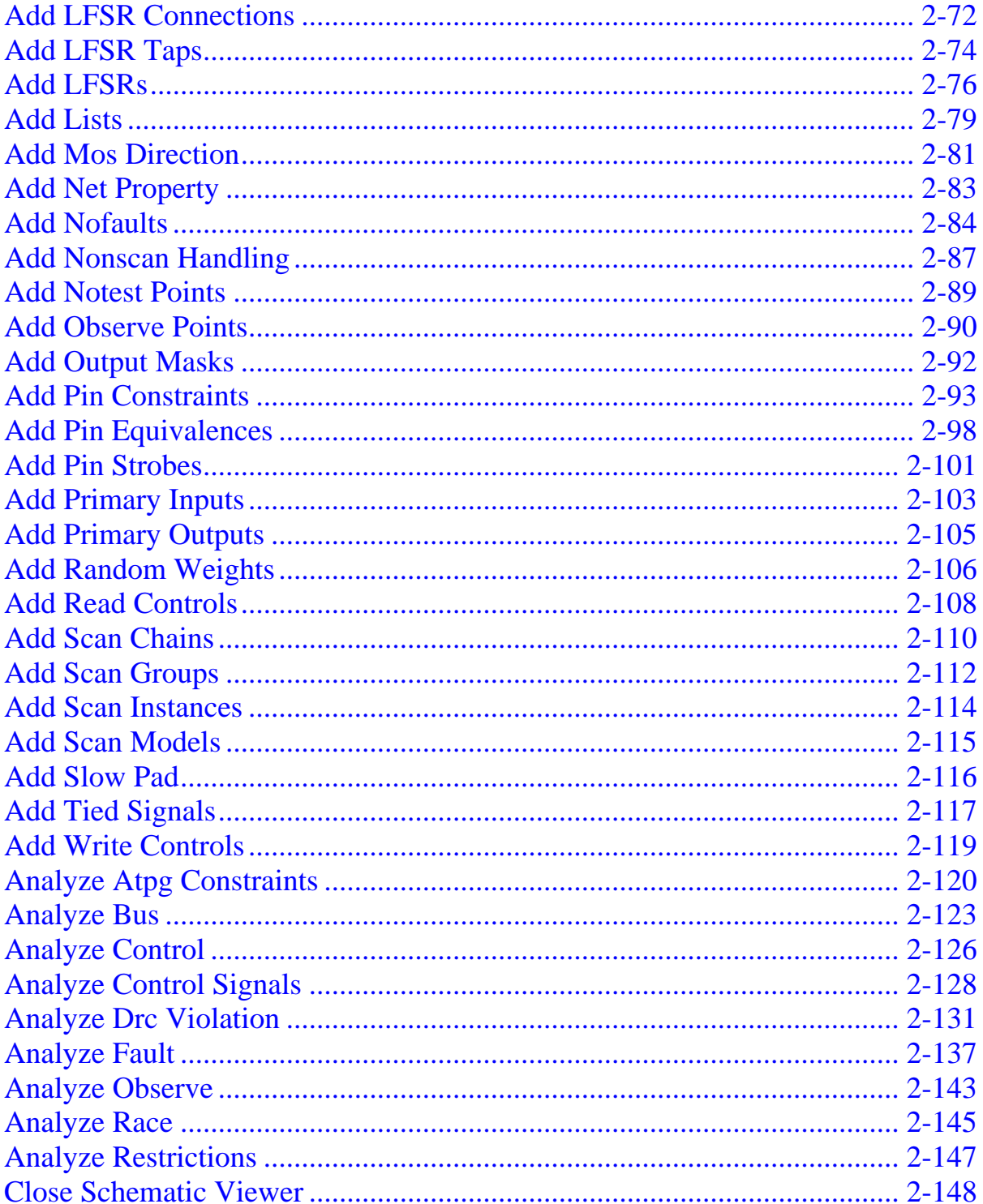

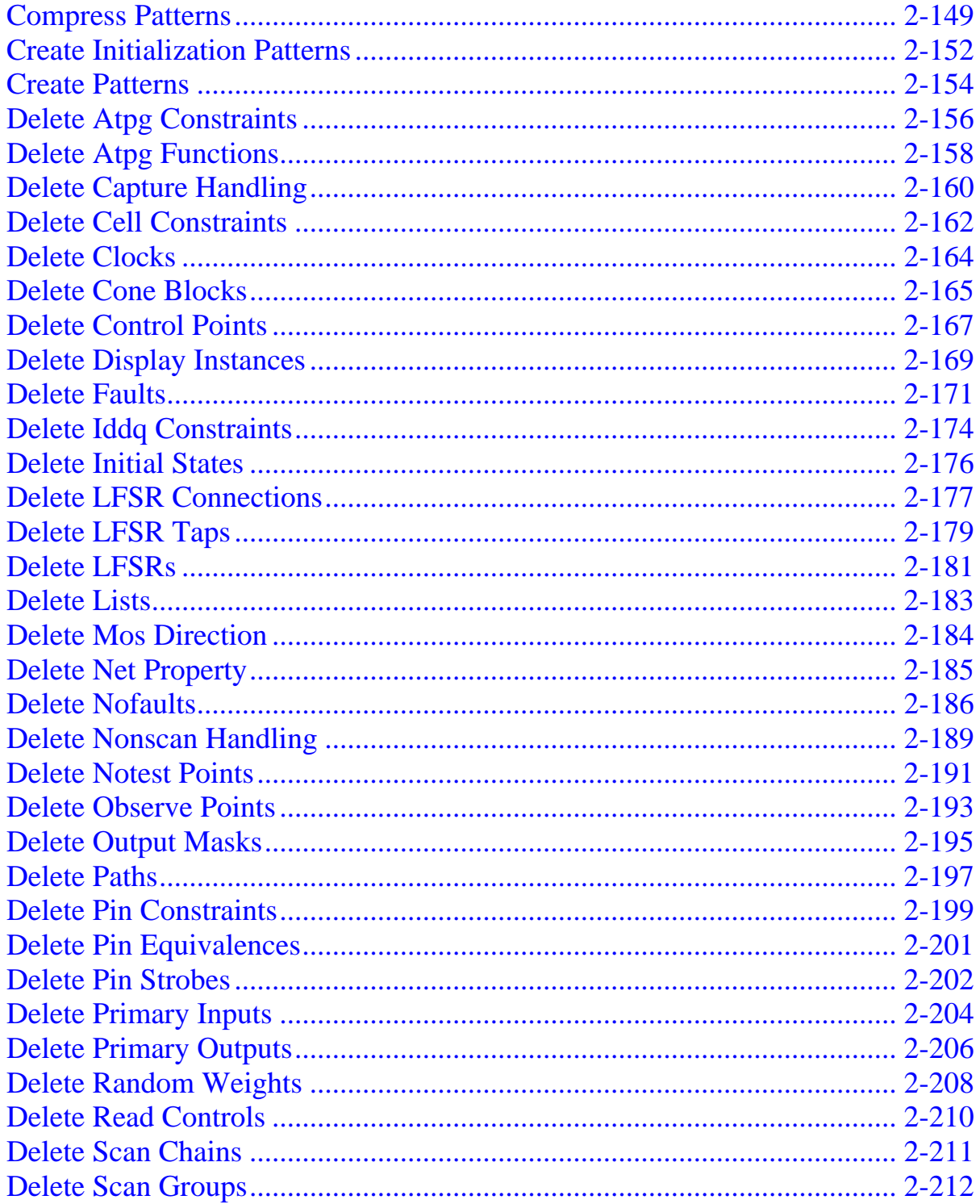

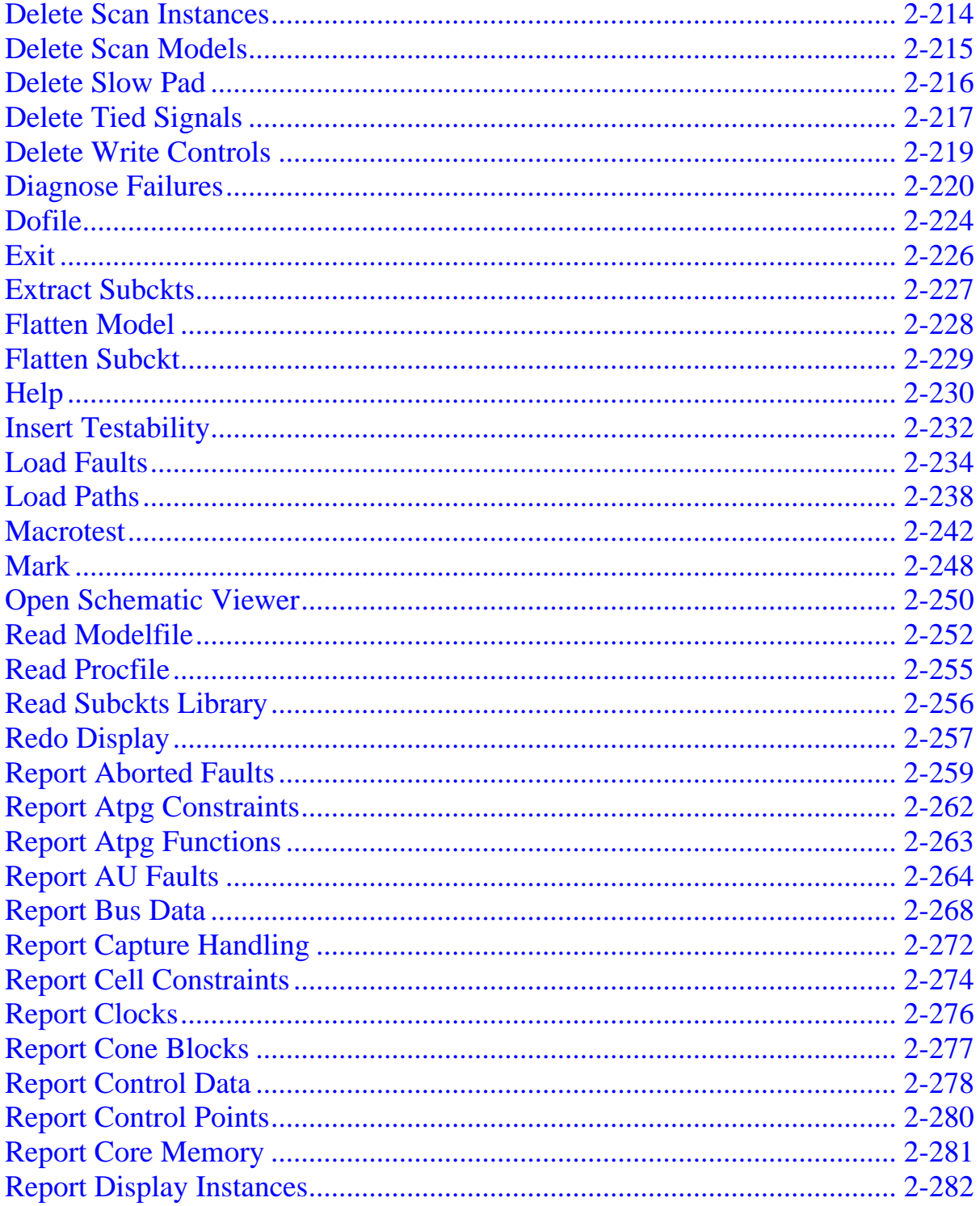

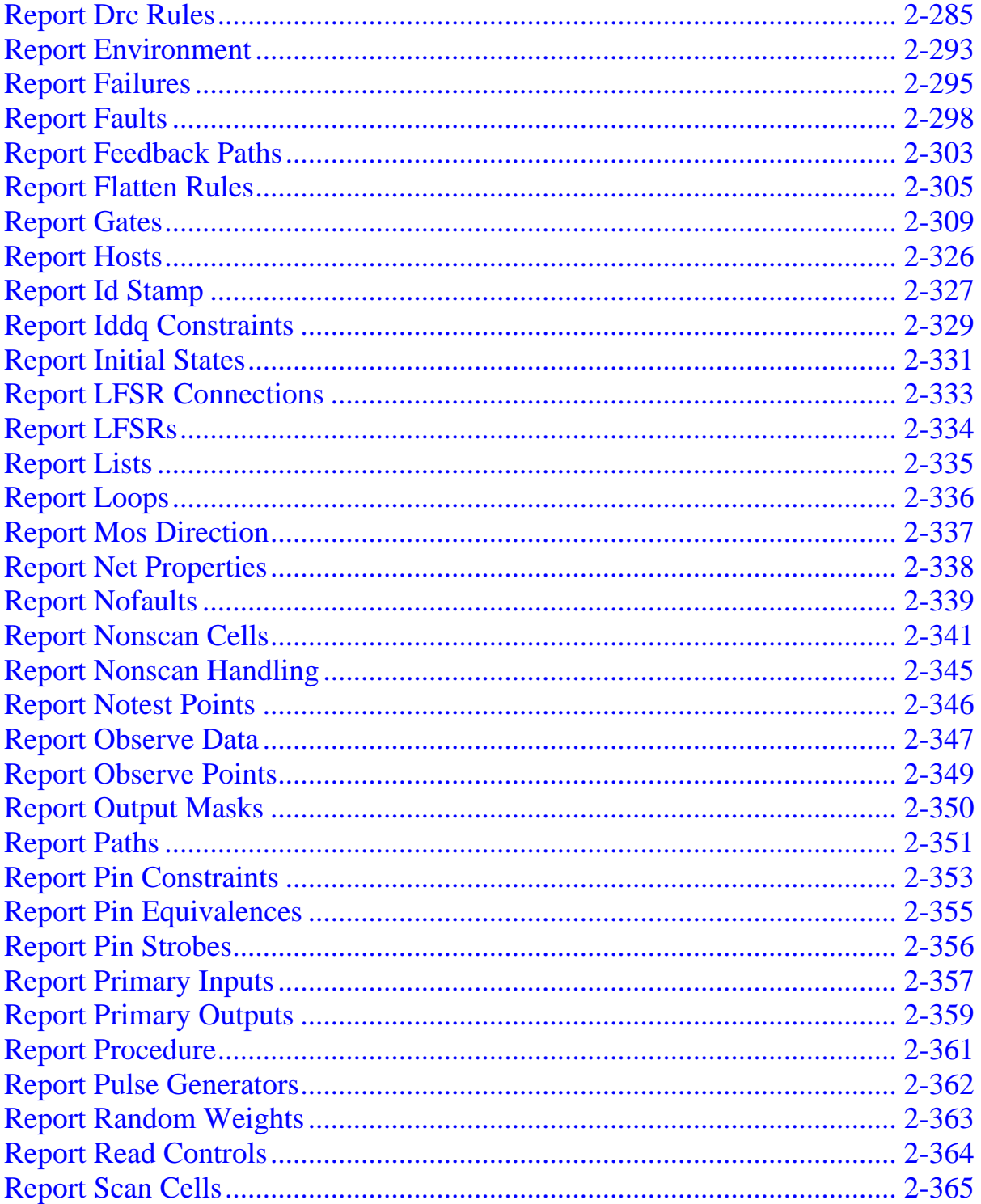

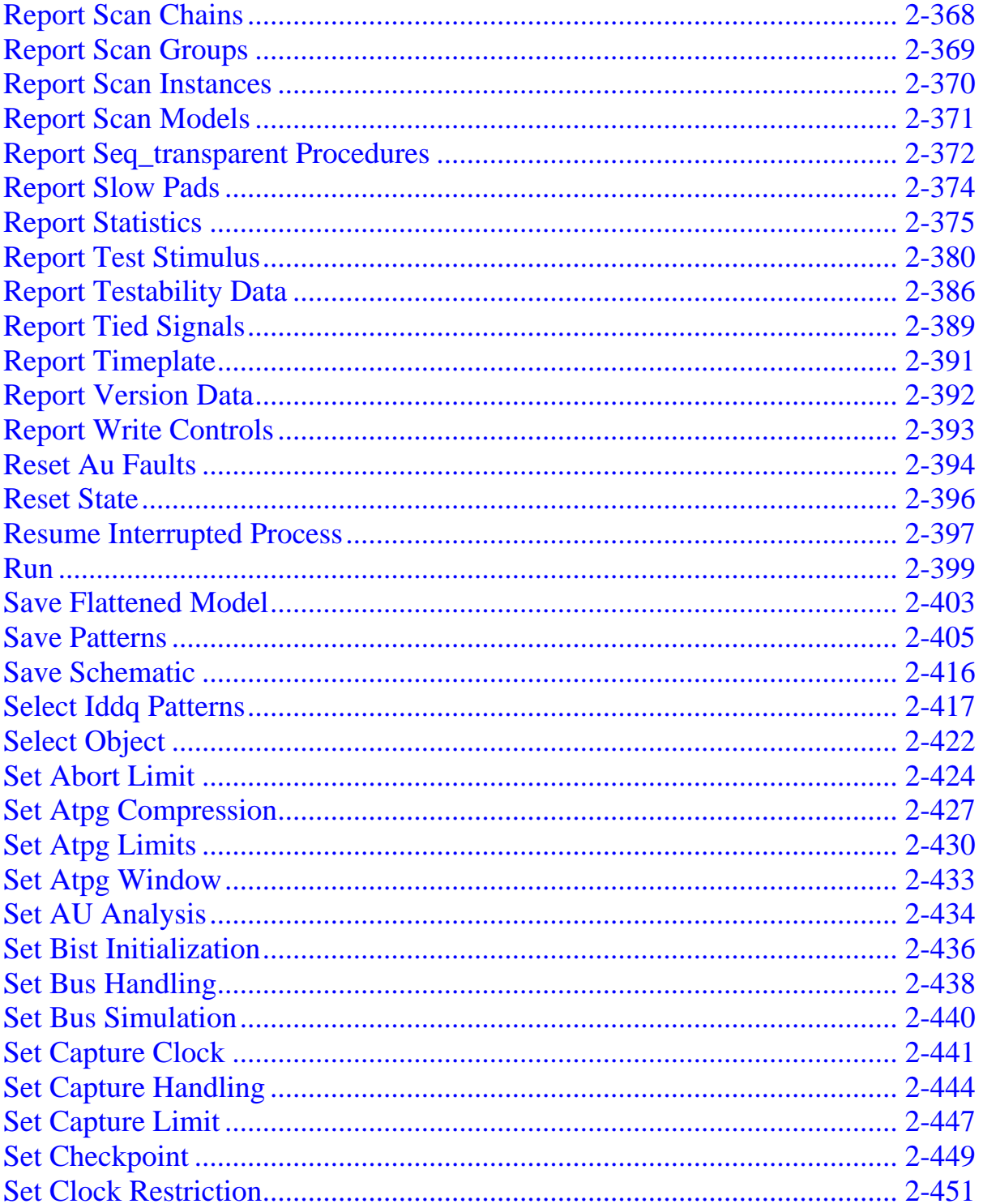

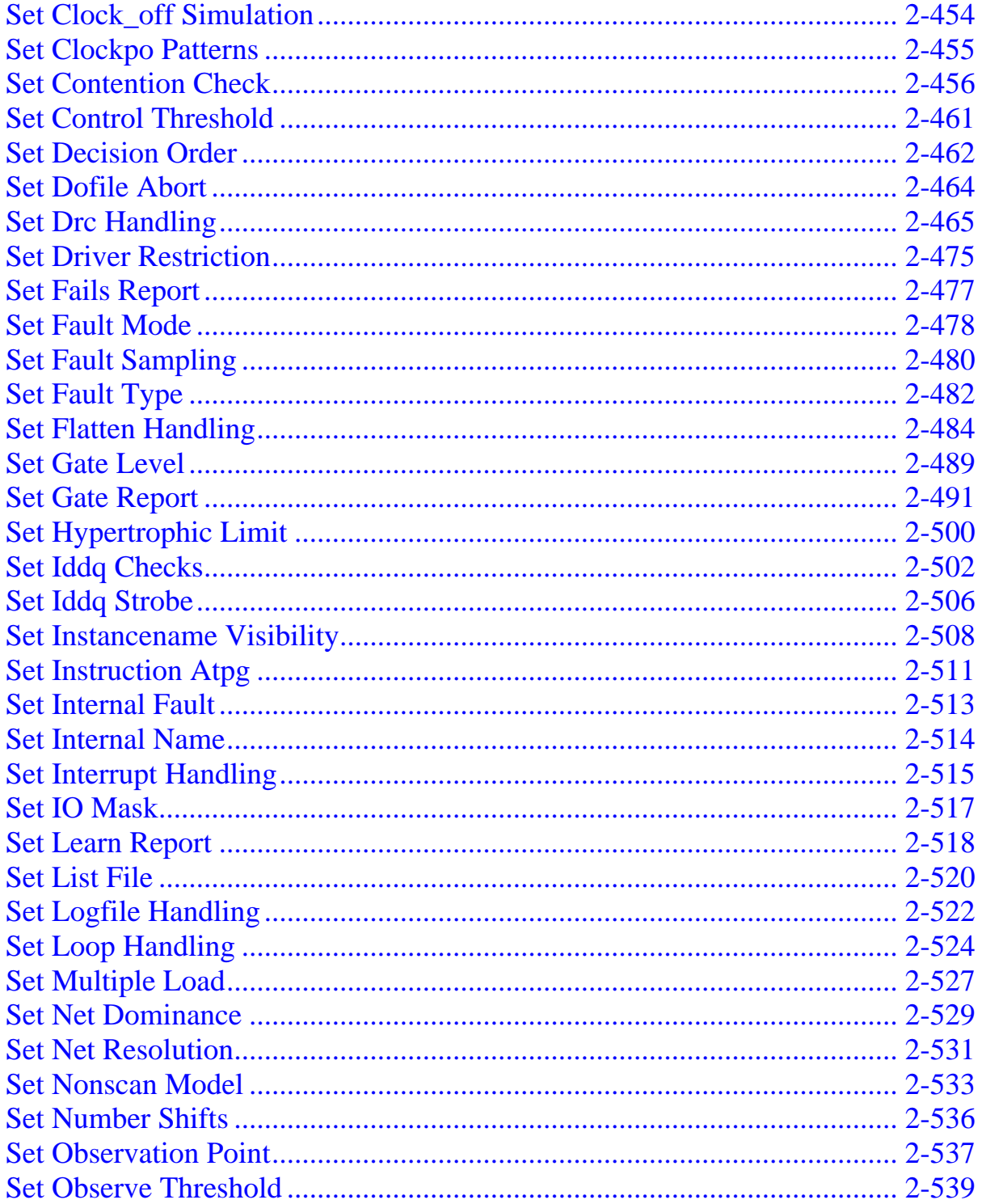

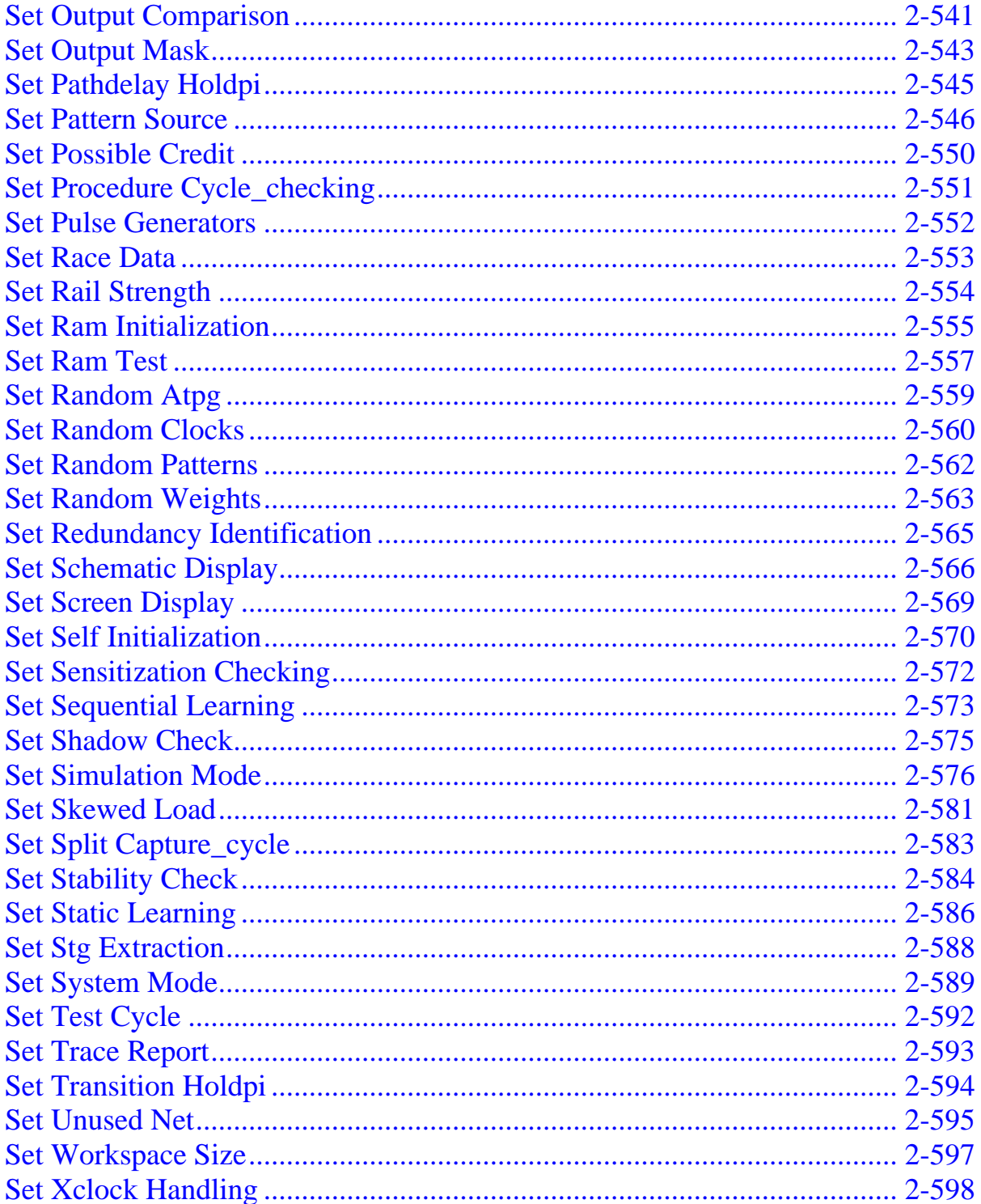

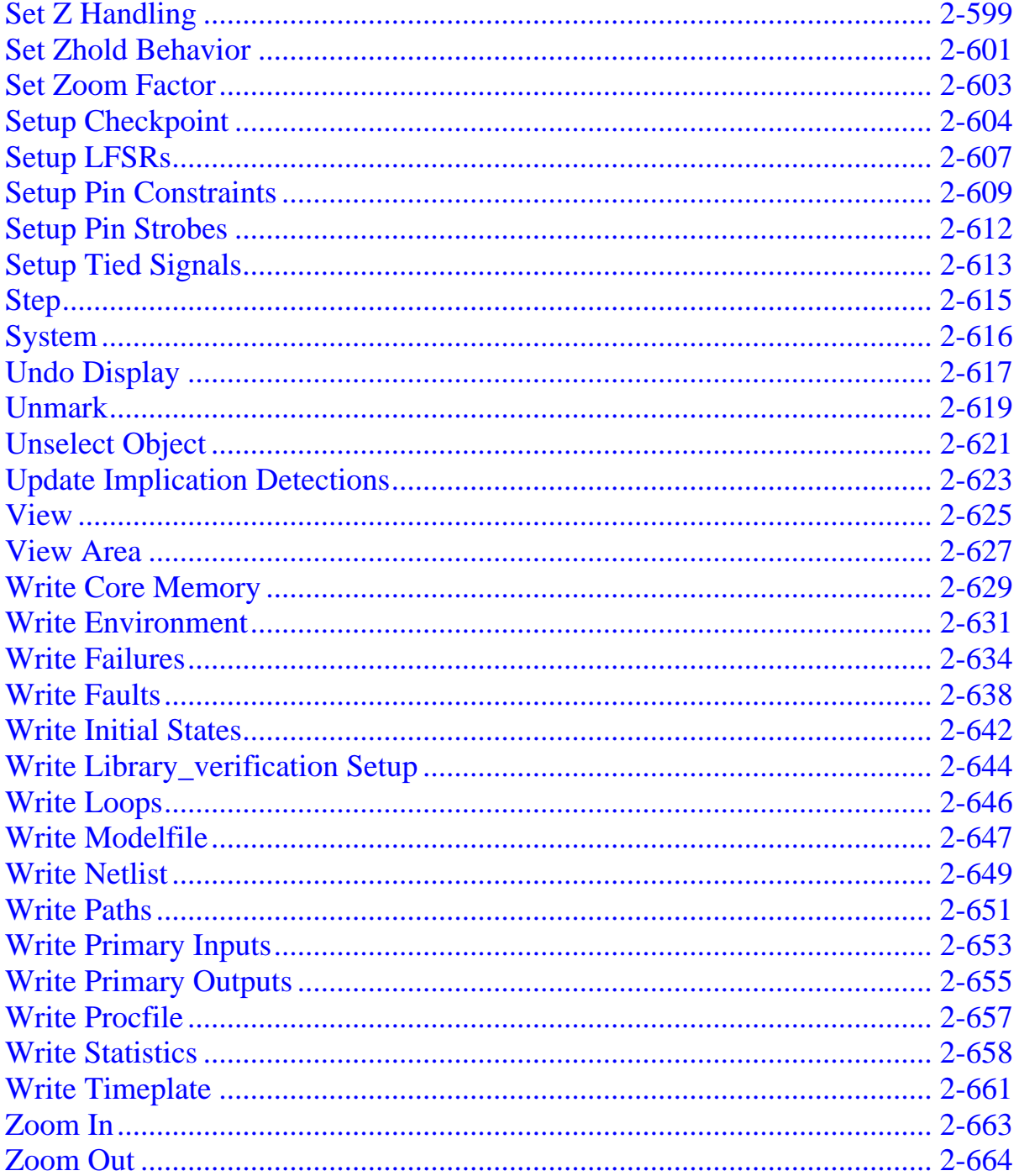

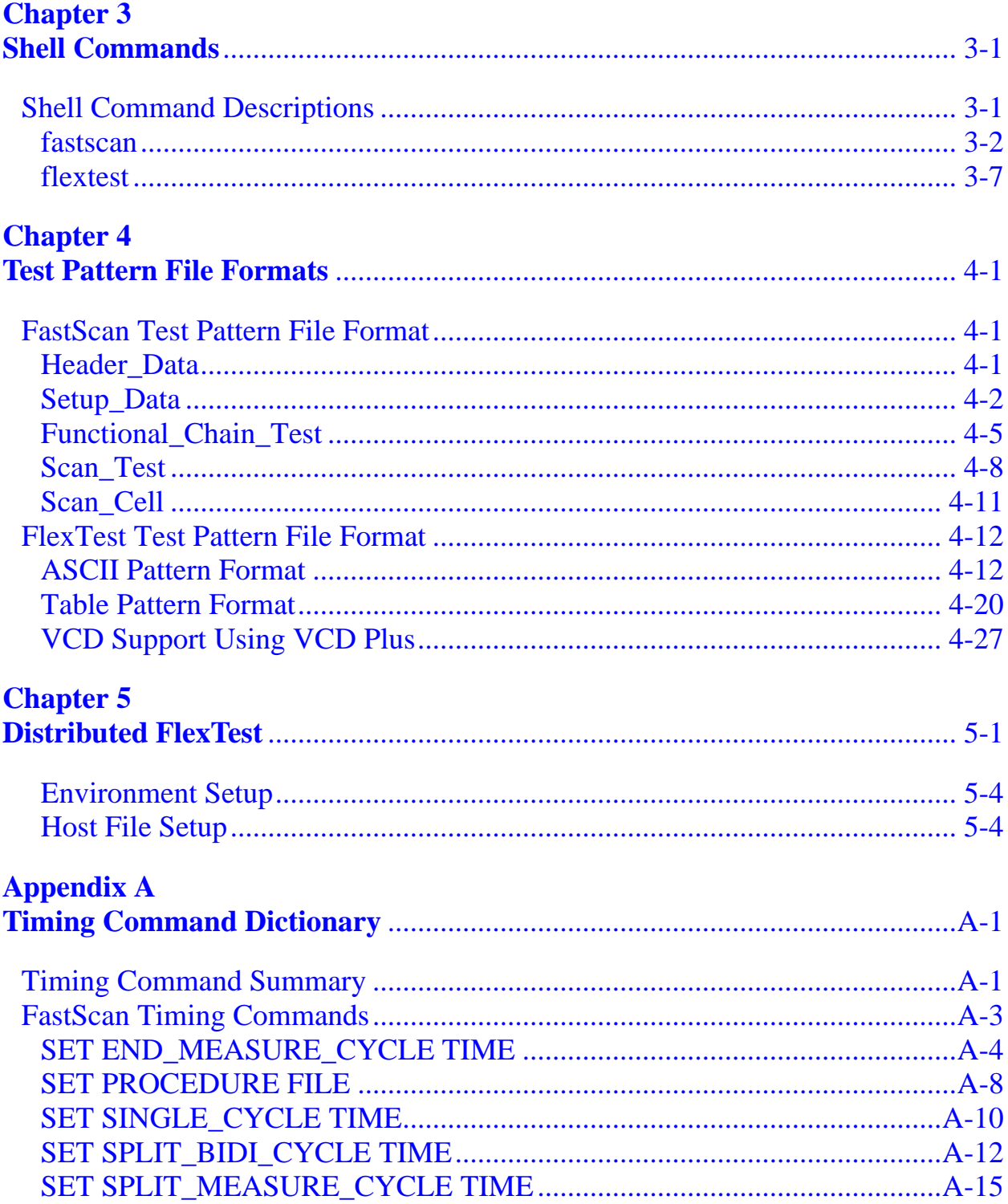

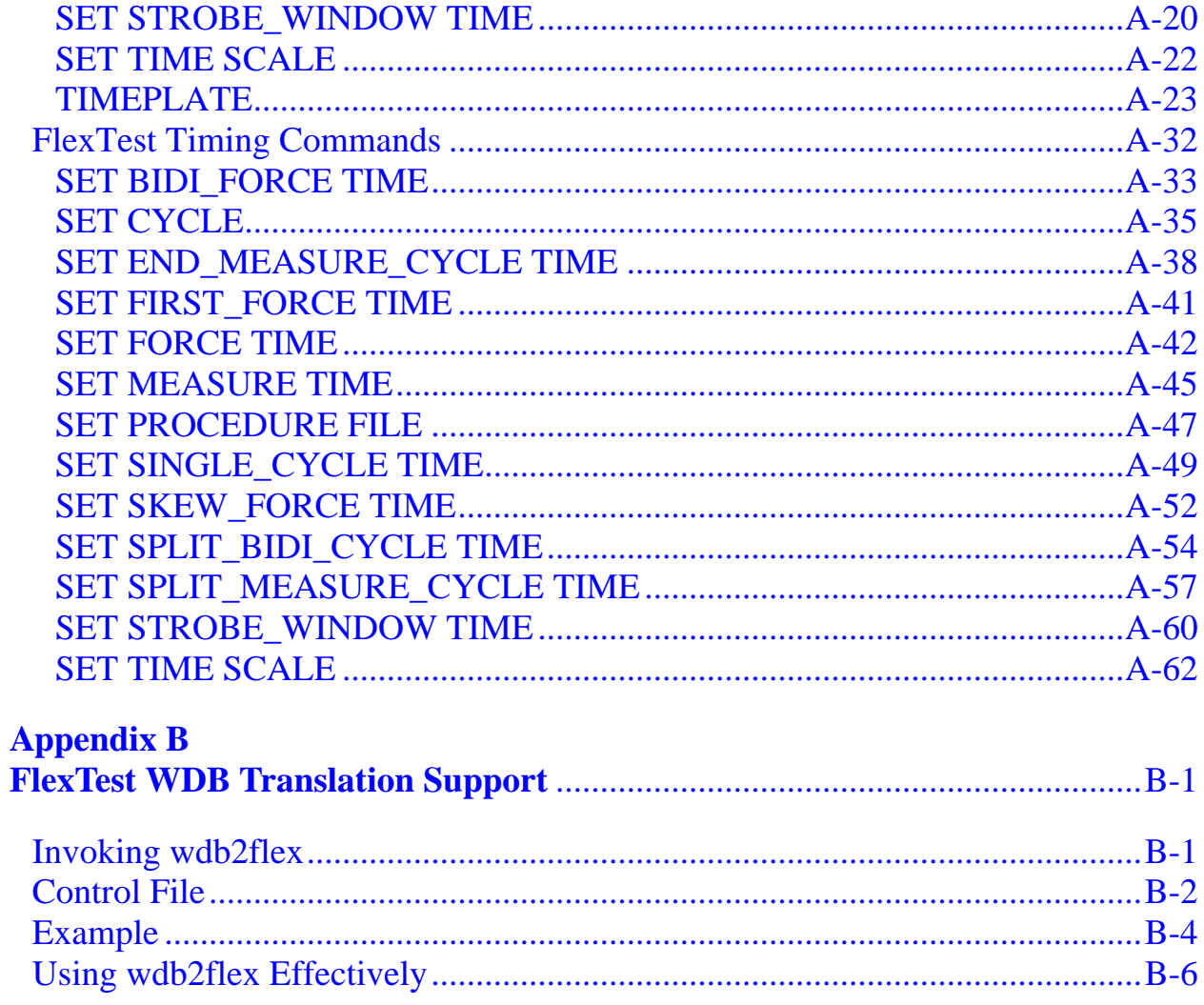

#### **Index**

#### **LIST OF FIGURES**

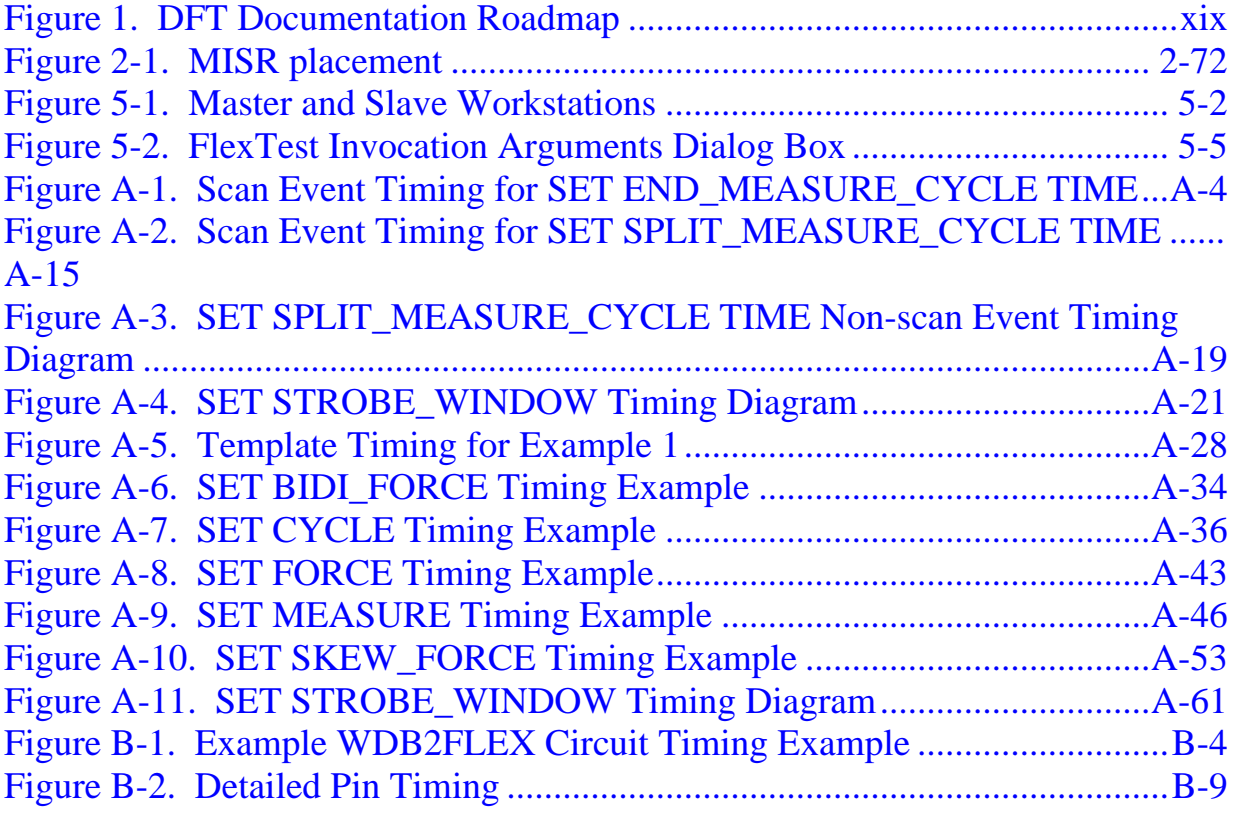

#### **LIST OF TABLES**

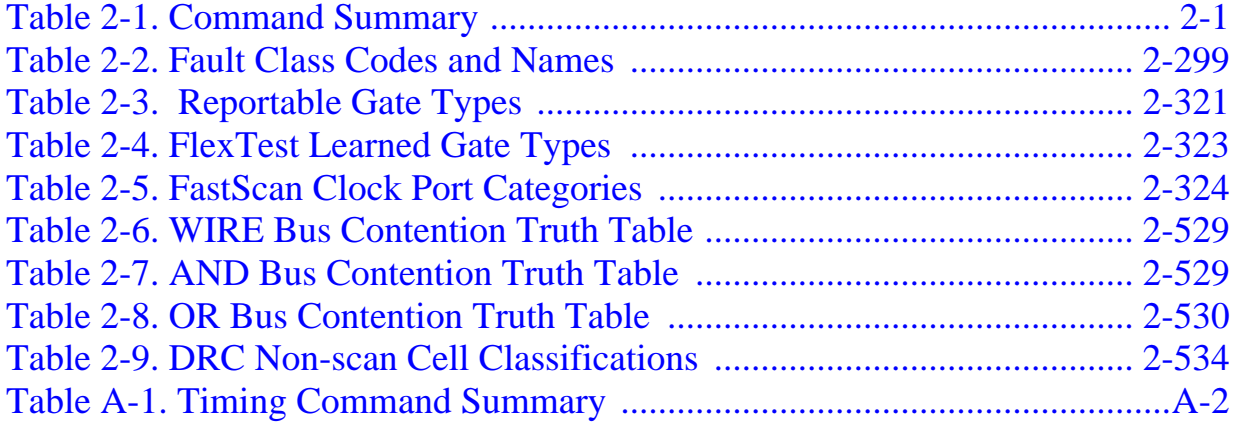

### **LIST OF TABLES [continued]**

# **About This Manual**

# <span id="page-16-0"></span>**Overview**

FastScan and FlexTest are Mentor Graphics ATPG tools which are an integral part of the Mentor Graphics Design-For-Test solution.

FastScan is a comprehensive combinational Automatic Test Pattern Generation (ATPG) system optimized for full scan designs. It offers the highest speed and accurately measured high test coverage to guarantee your product quality and reliability.

FlexTest is a high performance sequential Automatic Test Pattern Generation (ATPG) system that allows you to create a set of test patterns that achieves a high, accurately measured test coverage for your cycle-based circuits.

Optionally available with FastScan and FlexTest is Mentor Graphics DFTInsight which can translate a specified portion of a netlist-based design to schematic form. DFTInsight adds the ability to graphically investigate and interact with designs, thus facilitating testability debugging efforts.

This manual contains information on each of the FastScan, FlexTest, and DFTInsight application commands. Additionally, the manual contains reference information specific to each of these applications. For procedural information on how to use FastScan, FlexTest, or DFTInsight in the ASIC/IC design environment, refer to the *[Scan and ATPG Process Guide](#page-0-0)*.

This manual is divided into the sections and appendices that follow:

- **Chapter 1 [Introduction](#page-24-0)** briefly describes the inputs, outputs, and features of FastScan, FlexTest, and DFTInsight.
- **Chapter 2 [Command Dictionary](#page-28-0)** lists the detailed information for each command.
- **Chapter 3 [Shell Commands](#page-692-0)** lists the detailed information on the FastScan, FlexTest, and DFTInsight invocation commands.
- **Chapter 4 —[Test Pattern File Formats](#page-704-0)** describes the test pattern file format.
- **Chapter 5 —[Distributed FlexTest](#page-744-0)** describes how to divide ATPG processes into smaller sets and run these sets simultaneously on multiple workstations.
- **Appendix A Timing Command Dictionary** describes how to create a timing file and apply it to the test pattern set.
- **Appendix B —[FlexTest WDB Translation Support](#page-814-0) -** describes FlexTest's usage of the "wdb2flex" utility to translate Waveform Databases to FlexTest Table Format Patterns.

The DFT applications use Adobe Acrobat Exchange as their online documentation and help viewer. Online help requires installing the Mentor Graphics-supplied Acrobat Exchange program with Mentor Graphics-specific plugins and also requires setting an environment variable. For more information, refer to the section, "Setting Up Online Manuals and Help" in *Using Mentor Graphics Documentation with Acrobat Exchange*.

# <span id="page-18-0"></span>**Related Publications**

This section gives references to both Mentor Graphics product documentation and industry DFT documentation.

#### **Mentor Graphics Documentation**

Figure 1 shows the Mentor Graphics DFT manuals and their relationship to each other and is followed by a list of descriptions for these documents.

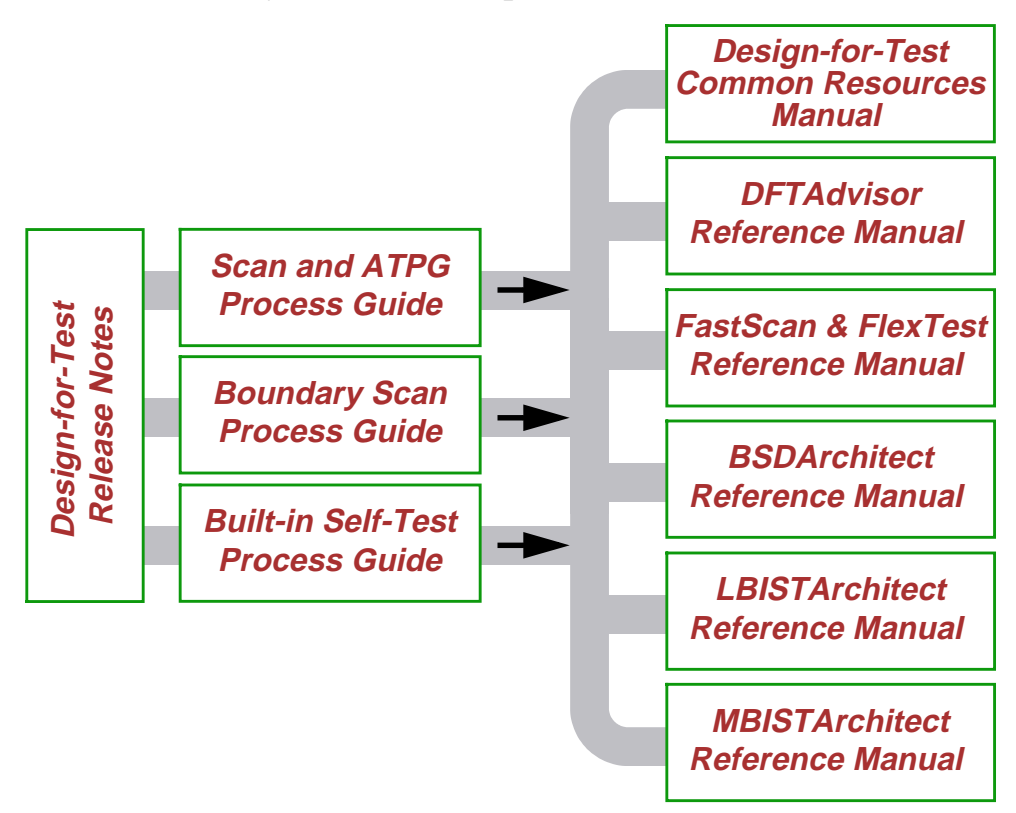

#### **Figure 1. DFT Documentation Roadmap**

*[Boundary Scan Process Guide](#page-0-0)* — provides process, concept, and procedure information for the boundary scan product, BSDArchitect. It also includes information on how to integrate boundary scan with the other DFT technologies.

*[BSDArchitect Reference Manual](#page-0-0)* — provides reference information for BSDArchitect, the boundary scan product.

*[Built-in Self-Test Process Guide](#page-0-0)* — provides process, concept, and procedure information for using MBISTArchitect, LBISTArchitect, and other Mentor Graphics tools in the context of your BIST design process.

*[Design-for-Test Common Resources Manual](#page-0-0)* — contains information common to many of the DFT tools: design rule checks (DRC), DFTInsight (the schematic viewer), library creation, VHDL support, Verilog support, Spice support, and test procedure file format.

*[Design-for-Test Release Notes](#page-0-0)* — provides release information that reflects changes to the DFT products for the software version release.

*[DFTAdvisor Reference Manual](#page-0-0)* — provides reference information for DFTAdvisor (internal scan insertion) and DFTInsight (schematic viewer) products.

*[FastScan and FlexTest Reference Manual](#page-0-0)* — provides reference information for FastScan (full-scan ATPG), FlexTest (non- to partial-scan ATPG), and DFTInsight (schematic viewer) products.

*[LBISTArchitect Reference Manual](#page-0-0)* — provides reference information for LBISTArchitect, the logic built-in self-test product.

*[MBISTArchitect Reference Manual](#page-0-0)* — provides reference information for MBISTArchitect, the memory built-in self-test product.

*[Scan and ATPG Process Guide](#page-0-0)* — provides process, concept, and procedure information for using DFTAdvisor, FastScan, and FlexTest in the context of your DFT design process.

*[Using Mentor Graphics Documentation with Acrobat Exchange](#page-0-0)* describes how to set up and use the Mentor Graphics-supplied Acrobat Exchange with enhancement plugins for online viewing of Mentor Graphics PDF-based documentation and help. The manual contains procedures for using Mentor Graphics documentation, including setting up online manuals and help, opening documents, and using full-text searches. Also included are tips on using Exchange.

## <span id="page-20-0"></span>**Acronyms Used in This Manual**

Below is an alphabetical listing of the acronyms used in this manual:

- ASIC Application Specific IC
- ATE Automatic Test Equipment
- ATPG Automatic Test Pattern Generation
- AU ATPG\_Untestable fault
- AVI ASIC Vector Interfaces
- BIST Built-In Self Test
- BSDA Boundary Scan Design Architect
- BSDL Boundary Scan Design Language
- CUT Circuit Under Test
- DFT Design For Test
- DFTA DFTAdvisor
- DFTI DFTInsight
- DRC Design Rules Check
- DUT Device Under Test
- EDDM Electronic Design Data Model
- EDIF Electronic Design Interchange Format
- FS FastScan
- FT FlexTest
- GENIE General Interpreted Environment
- IDDQ Quiescent Drain Current
- I/O Input/Output
- JTAG Joint Test Action Group
- LFSR Linear Feedback Shift Register
- LSSD Level Sensitive Scan Design
- MCM Multi-Chip Module
- MISR Multiple Input Signature Register
- PGS Pulse Generator Sink
- PI Primary Input
- PRPG Pseudo-Random Pattern Generator
- PO Primary Output
- PU Posdet\_Untestable fault
- SFP Single Fault Propagation
- TDL TEGAS Design Language
- UI User Interface
- VHDL VHSIC Hardware Description Language
- VHSIC Very High Speed IC
- WDB Waveform DataBase

# <span id="page-22-0"></span>**Command Line Syntax Conventions**

Each point-tool manual will include the following notation conventions section in the ATM chapter. For more information on Mentor Graphics documentation conventions, see the "*Mentor Graphics Learning Products Style Guide*"

The notational elements for command line syntax are as follows:

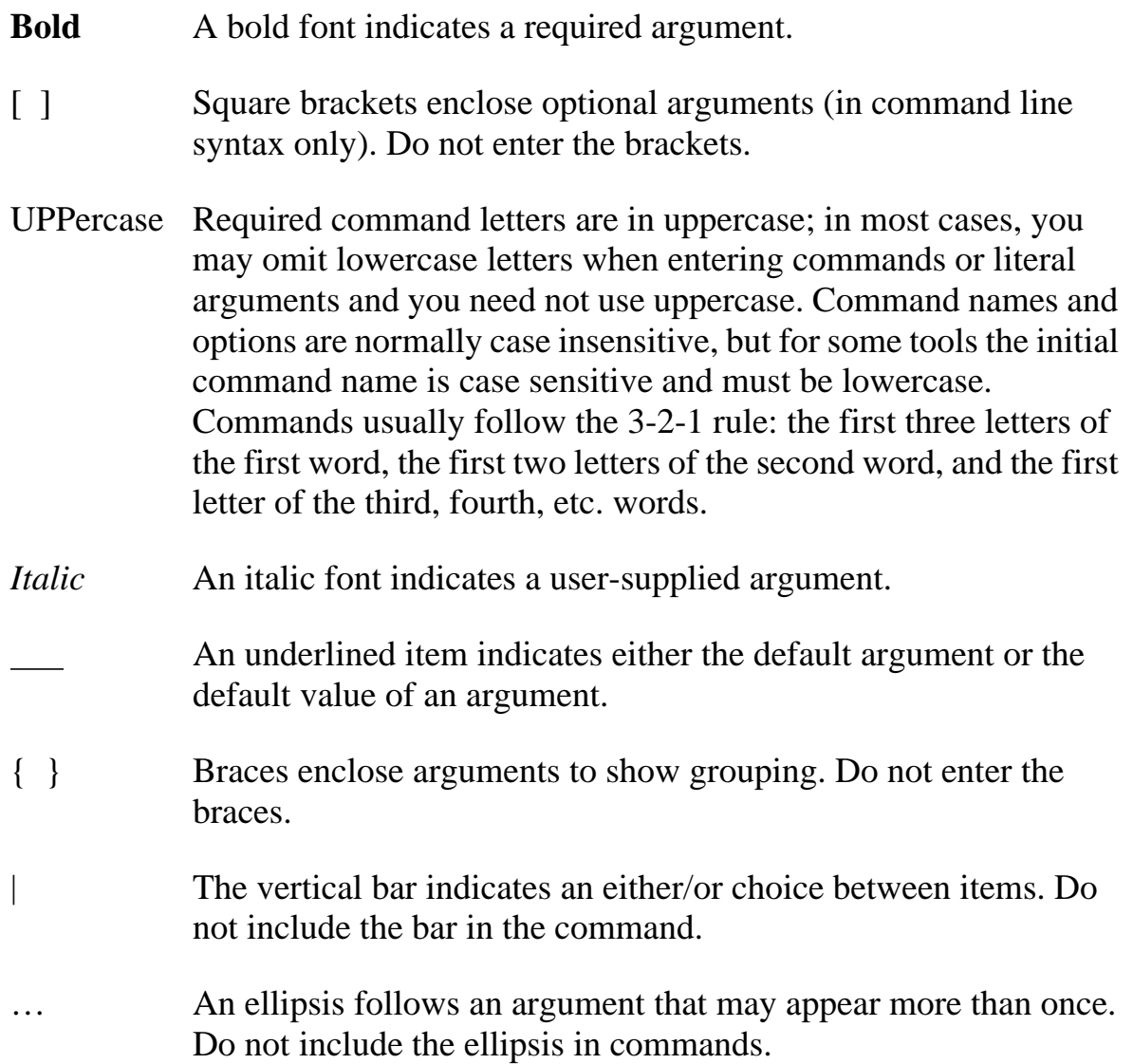

You should enter literal text (that which is not in italics) exactly as shown.

# **Chapter 1 Introduction**

<span id="page-24-0"></span>FastScan and FlexTest are Mentor Graphics high-performance Automatic Test Pattern Generation (ATPG) tools. FastScan performs full-scan and scansequential ATPG, while FlexTest performs sequential ATPG. These are two of several tools in the Mentor Graphics Design-for-Test (DFT) tool suite. The following subsections list the features and inputs/outputs of the tools. For information on using FastScan or FlexTest in the context of a DFT flow, refer to the "Generating Test Patterns" chapter in the *Scan and ATPG Process Guide.*

# **Features**

FastScan and FlexTest share numerous features, including the following:

- You can use them within a Mentor Graphics flow or as a point tool within other design flows.
- Contain an internal high-speed fault simulator.
- Read most standard gate-level netlists.
- Produce a number of standard test pattern data formats.
- Contain a powerful design rules checker.

FastScan-specific features include the following:

• Produces very high coverage test pattern sets for full-scan and scansequential designs. Scan-sequential designs contain well-behaved sequential scan circuitry, including non-scan latches, sequential memories, and limited sequential depth.

- <span id="page-25-0"></span>• Contains functionality for handling embedded RAM and ROM.
- Contains functionality for simulating and generating test pattern sets for BIST circuitry.

FlexTest-specific features include the following:

- Supports a wide range of DFT structures.
- Can display a wide variety of useful information—from design and debugging information to statistical reports for the generated test set.

### **Inputs and Outputs**

FastScan and FlexTest utilize the following inputs:

- Design The supported netlist formats are EDDM, EDIF, GENIE, Verilog, VHDL, SPICE and TDL.
- Test Procedure File This file defines the operation of the scan circuitry in your design. You can generate the file by hand or using the Write ATPG Setup command in DFTAdvisor. For more information on test procedure files, refer to "Test Procedure Files" in the *Scan and ATPG Process Guide.*
- Library This file contains model descriptions for all library cells used in your design.
- Fault List This is an external fault list that you can use as a source of faults for the internal fault list of FlexTest.
- Test Patterns This is a set of externally-generated test patterns that you can use as the pattern source for simulation.

FastScan and FlexTest produce the following outputs:

- Test Patterns This file set contains test patterns in one or more of the supported simulator or ASIC vendor pattern formats. For more information on the available test pattern formats, refer to the [Save Patterns](#page-432-0) command reference page within this manual, or the "Saving the Patterns" section in the *Scan and ATPG Process Guide*.
- ATPG Information Files These files contain session information that you can save using various FlexTest commands.
- Fault List This is an ASCII file containing internal fault information in the standard Mentor Graphics fault format.

# **Chapter 2 Command Dictionary**

<span id="page-28-0"></span>This chapter contains descriptions of the FastScan, FlexTest, and DFTInsight commands. The subsections are named for the command they describe. For quick reference, the commands appear alphabetically with each beginning on a separate page.

# **Command Summary**

Table 2-1 contains a summary of the commands described in this manual. The three columns that separate the command name and the description indicate the tools in which you can use the commands. The following tool acronyms are used in the table:

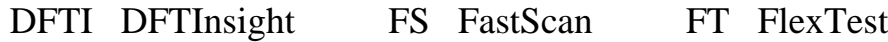

**Table 2-1. Command Summary**

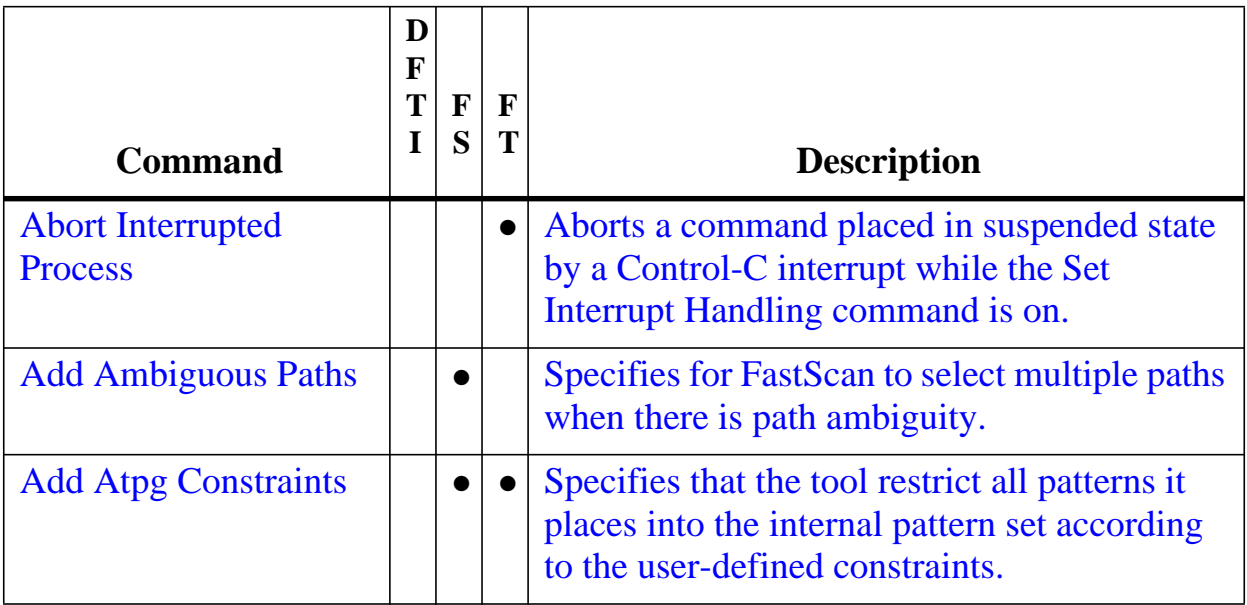

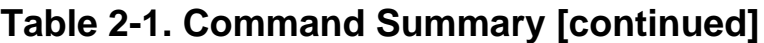

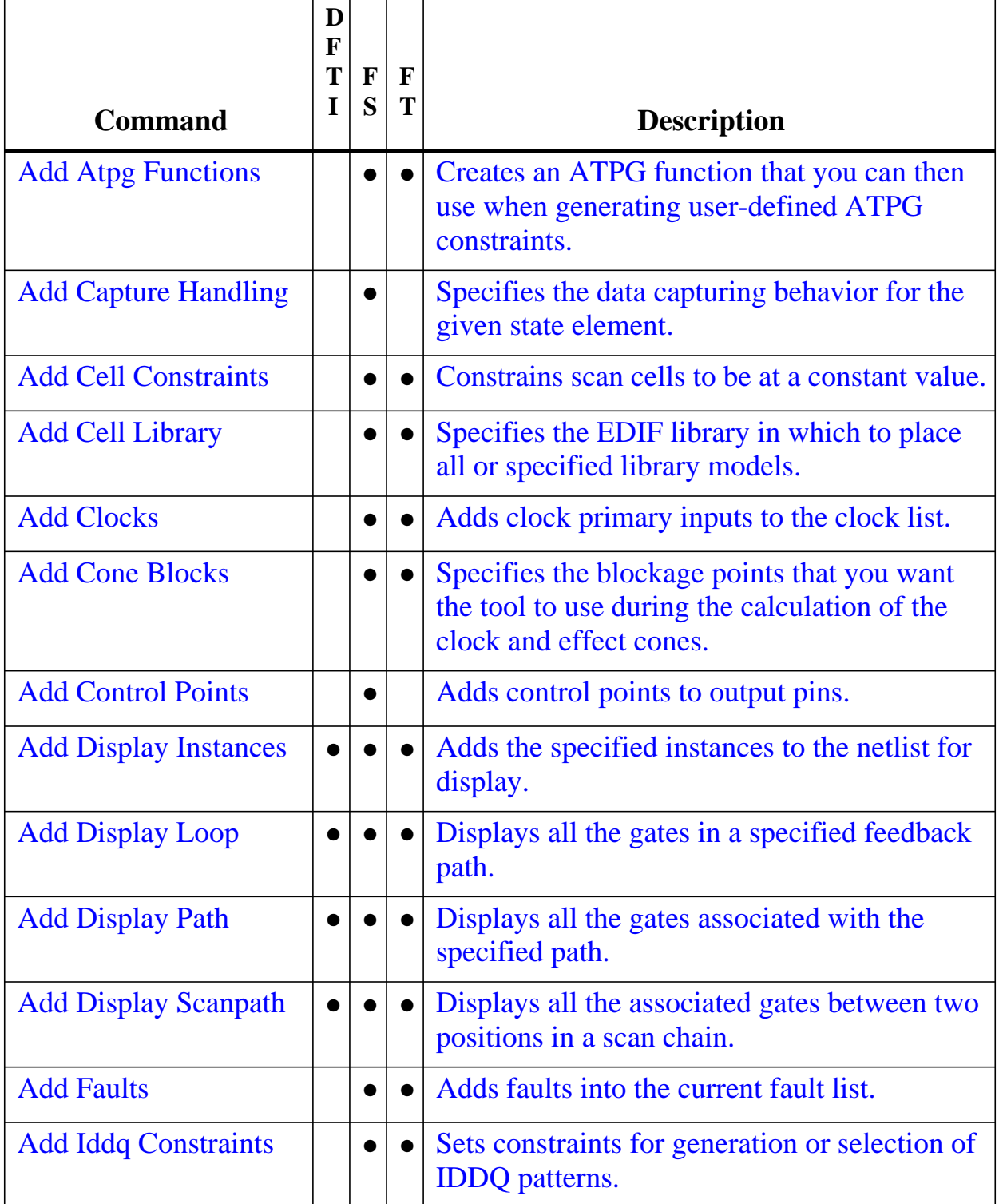

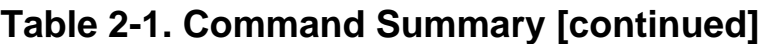

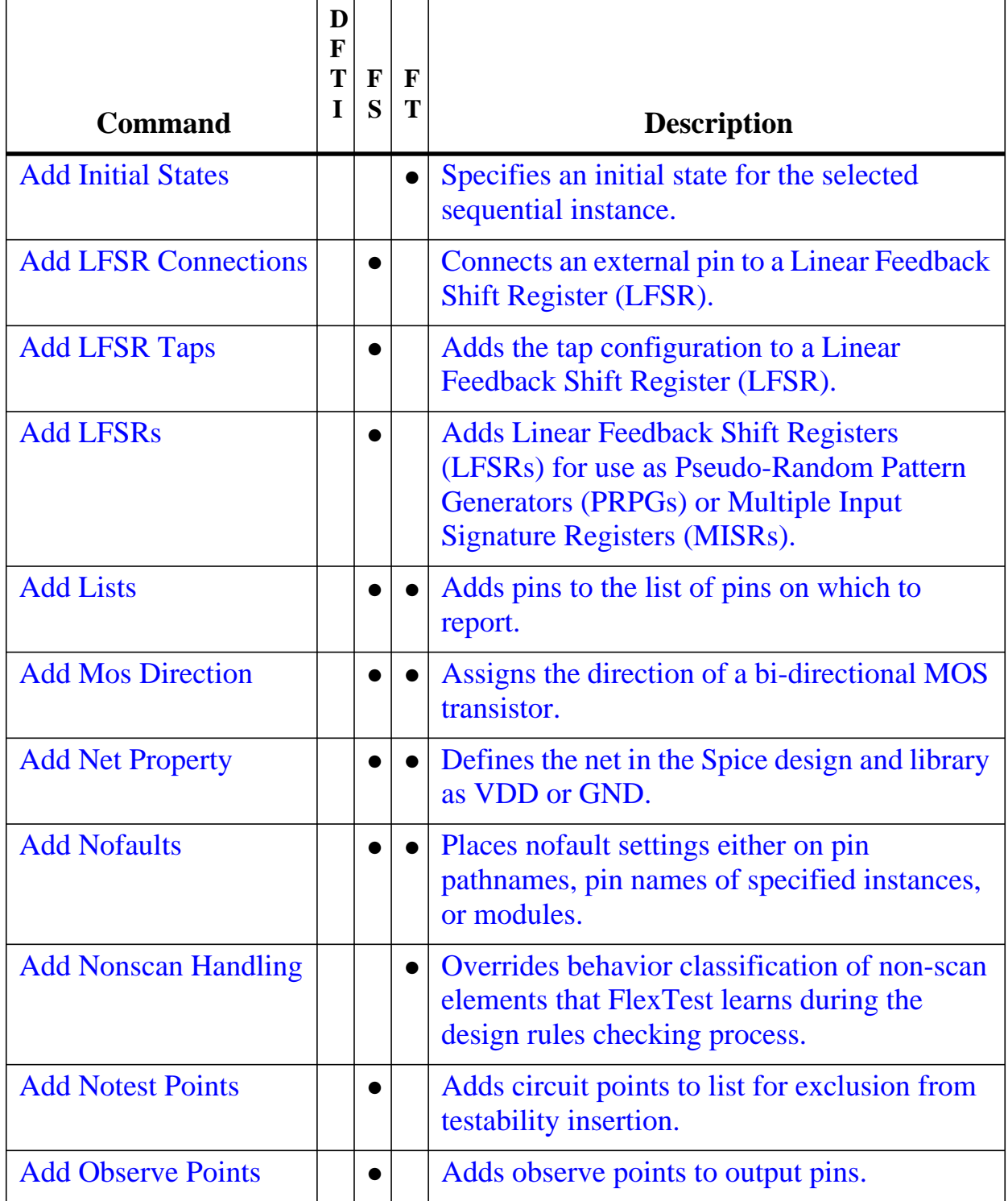

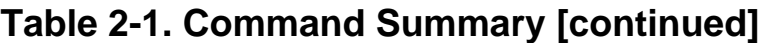

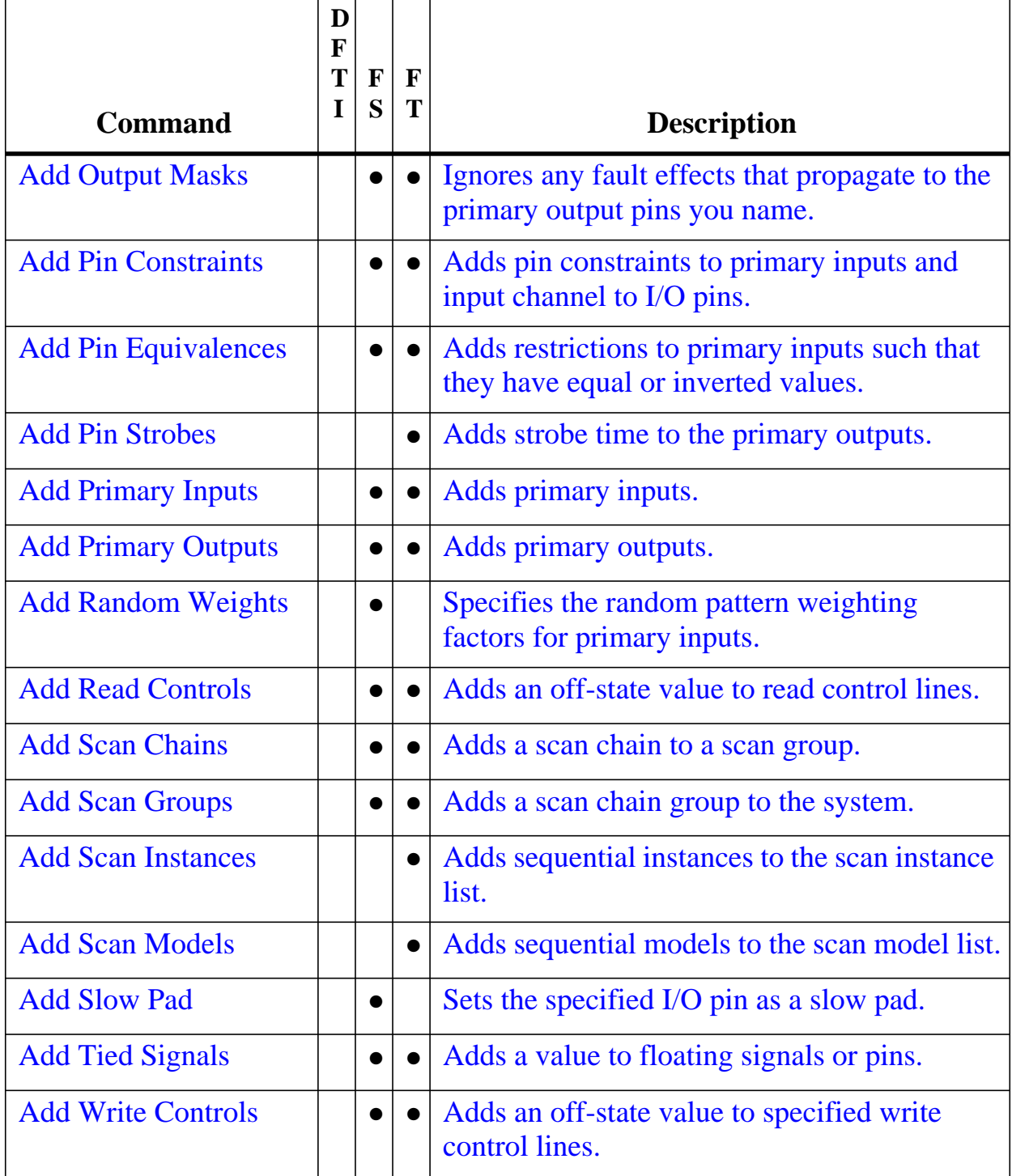

| <b>Command</b>                                  | D<br>F<br>T<br>T | F<br>S    | $\mathbf{F}$<br>T | <b>Description</b>                                                                                                    |
|-------------------------------------------------|------------------|-----------|-------------------|----------------------------------------------------------------------------------------------------|
| <b>Analyze Atpg</b><br><b>Constraints</b>       |                  |           | $\bullet$         | Specifies for FastScan or FlexTest to check<br>the ATPG constraints you've created for their<br>satisfiability or for their mutual exclusivity. |
| <b>Analyze Bus</b>                              |                  |           |                   | Causes the tool to analyze the specified bus<br>gates for contention problems.                                                                  |
| <b>Analyze Control</b>                          |                  | $\bullet$ |                   | Calculates zero and one-state controllability.                                                                                                  |
| <b>Analyze Control</b><br><b>Signals</b>        |                  |           |                   | Identifies the primary inputs of control<br>signals.                                                                                            |
| <b>Analyze Drc Violation</b>                    |                  |           |                   | Generates a netlist of the portion of the design<br>involved with the specified rule violation<br>number.                                       |
| <b>Analyze Fault</b>                            |                  |           |                   | Performs an analysis to identify why a fault is<br>not detected and optionally displays the<br>relevant circuitry in DFTInsight.                |
| <b>Analyze Observe</b>                          |                  |           |                   | Calculates observability coverage.                                                                                                    |
| <b>Analyze Race</b>                             |                  |           | $\bullet$         | Checks for race conditions between the clock<br>and data signals.                                                                               |
| <b>Analyze Restrictions</b>                     |                  |           |                   | Performs an analysis to automatically<br>determine the source of the problems from a<br>failed ATPG run.                                        |
| <b>Close Schematic</b><br><b>Viewer</b>         |                  |           | $\bullet$         | Terminates the optional schematic viewing<br>application (DFTInsight).                                                                          |
| <b>Compress Patterns</b>                        |                  |           |                   | Compresses patterns in the current test pattern<br>set.                                                                                         |
| <b>Create Initialization</b><br><b>Patterns</b> |                  |           |                   | <b>Creates RAM</b> initialization patterns and<br>places them in the internal pattern set.                                                      |

**Table 2-1. Command Summary [continued]**

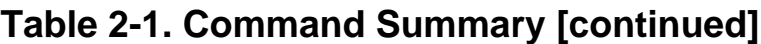

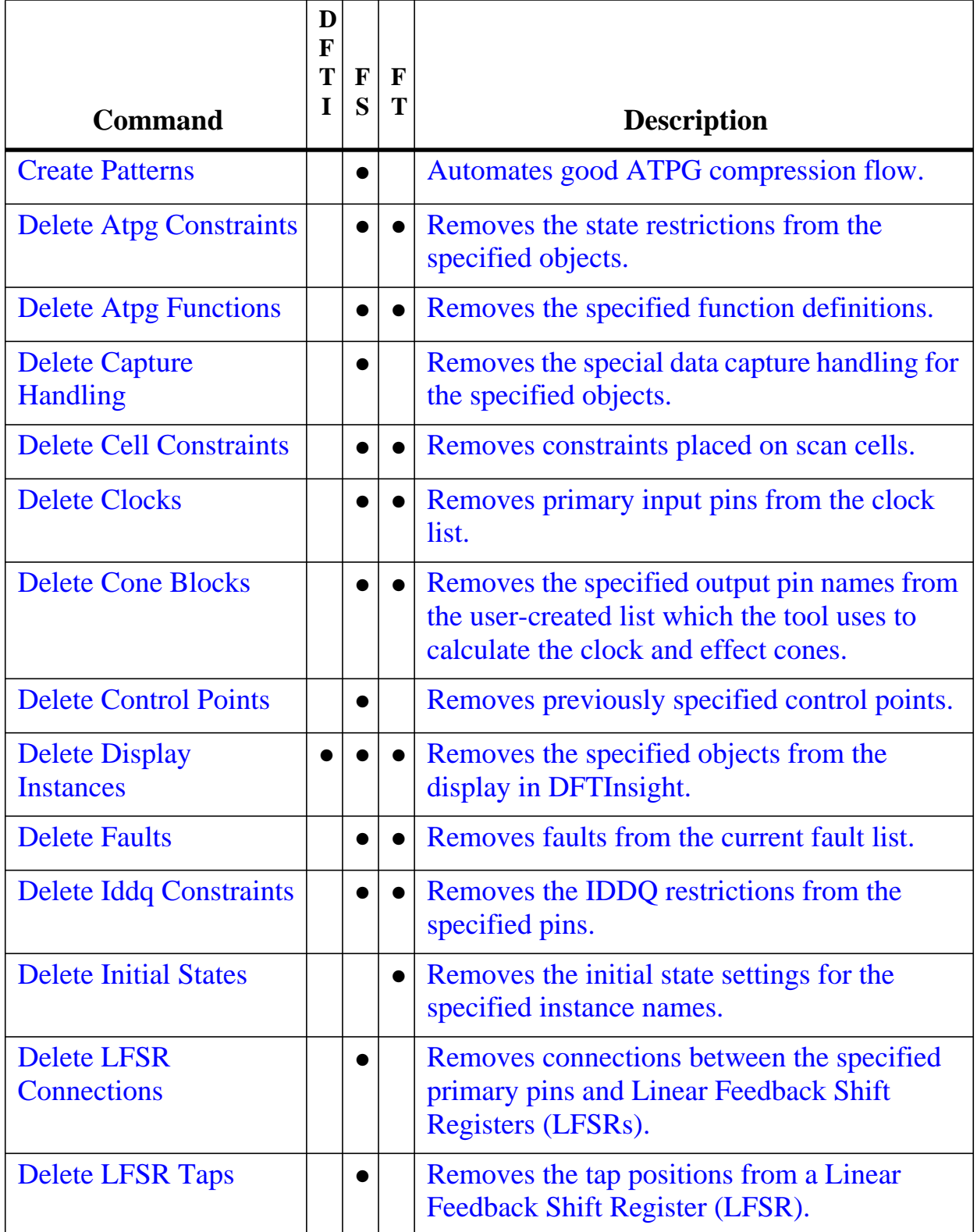

|                                          | D<br>$\mathbf{F}$<br>T | F         | $\mathbf{F}$ |                                                                                                    |
|------------------------------------------|------------------------|-----------|--------------|----------------------------------------------------------------------------------------------------|
| <b>Command</b>                           | I                      | S         | T            | <b>Description</b>                                                                                                    |
| <b>Delete LFSRs</b>                      |                        |           |              | Removes the specified Linear Feedback Shift<br>Registers (LFSRs).                                                            |
| <b>Delete Lists</b>                      |                        |           |              | Removes the specified pins from the pin list<br>that the tool monitors while in the Fault or<br>Good simulation system mode. |
| <b>Delete Mos Direction</b>              |                        |           |              | Resets the VDD or GND net in the Spice<br>design and library.                                                                |
| <b>Delete Net Property</b>               |                        |           | $\bullet$    | Resets the VDD or GND net in the Spice<br>design and library.                                                                |
| <b>Delete Nofaults</b>                   |                        |           |              | Removes the nofault settings from either the<br>specified pin or instance/module pathnames.                                  |
| <b>Delete Nonscan</b><br><b>Handling</b> |                        |           | $\bullet$    | Removes the overriding learned behavior<br>classification for the specified non-scan<br>elements.                            |
| <b>Delete Notest Points</b>              |                        |           |              | Removes the circuit points which the tool<br>cannot use for testability insertion from the<br>specified pins.                |
| <b>Delete Observe Points</b>             |                        | 0         |              | Removes observe points from the specified<br>pins.                                                                           |
| <b>Delete Output Masks</b>               |                        |           |              | Removes the masking of the specified<br>primary output pins.                                                                 |
| <b>Delete Paths</b>                      |                        | $\bullet$ |              | Removes the specified path delay faults from<br>the current fault list.                                                      |
| <b>Delete Pin Constraints</b>            |                        |           |              | Removes the pin constraints from the<br>specified primary input pins.                                                        |

**Table 2-1. Command Summary [continued]**

| <b>Command</b>                           | D<br>F<br>T<br>I | F<br>S | $\mathbf{F}$<br>T | <b>Description</b>                                                                    |
|------------------------------------------|------------------|--------|-------------------|---------------------------------------------------------------------------------------|
| <b>Delete Pin</b><br><b>Equivalences</b> |                  |        |                   | Removes the pin equivalence specifications<br>for the designated primary input pins.  |
| <b>Delete Pin Strobes</b>                |                  |        | $\bullet$         | Removes the strobe time from the specified<br>primary output pins.                    |
| <b>Delete Primary Inputs</b>             |                  |        |                   | Removes the specified primary inputs from<br>the current netlist.                     |
| <b>Delete Primary Outputs</b>            |                  |        |                   | Removes the specified primary outputs from<br>the current netlist.                    |
| <b>Delete Random</b><br>Weights          |                  |        |                   | Removes the random pattern weighting<br>factors for the specified primary input pins. |
| <b>Delete Read Controls</b>              |                  |        |                   | Removes the read control line definitions<br>from the specified primary input pins.   |
| <b>Delete Scan Chains</b>                |                  |        |                   | Removes the specified scan chain definitions<br>from the scan chain list.             |
| <b>Delete Scan Groups</b>                |                  |        |                   | Removes the specified scan chain group<br>definitions from the scan chain group list. |
| <b>Delete Scan Instances</b>             |                  |        | $\bullet$         | Removes from the scan instance list the<br>specified sequential instances.            |
| <b>Delete Scan Models</b>                |                  |        |                   | Removes the specified sequential models<br>from the scan model list.                  |
| <b>Delete Slow Pad</b>                   |                  |        |                   | Resets the specified I/O pin back to the<br>default simulation mode.                  |
| <b>Delete Tied Signals</b>               |                  |        |                   | Removes the assigned (tied) value from the<br>specified floating nets or pins.        |
| <b>Delete Write Controls</b>             |                  |        | $\bullet$         | Removes the write control line definitions<br>from the specified primary input pins.  |

**Table 2-1. Command Summary [continued]**
|                           | D<br>$\mathbf{F}$<br>T | F | $\mathbf{F}$ |                                                                                                    |
|---------------------------|------------------------|---|--------------|----------------------------------------------------------------------------------------------------|
| <b>Command</b>            | T                      | S | T            | <b>Description</b>                                                                                                    |
| <b>Diagnose Failures</b>  |                        |   |              | Diagnoses the failing patterns that the<br>specified file identifies.                                                                             |
| <b>Dofile</b>             |                        |   |              | Executes the commands contained within the<br>specified file.                                                                                     |
| Exit                      |                        |   |              | Terminates the application tool program.                                                                                                    |
| <b>Extract Subckts</b>    |                        |   |              | Performs matching and conversion between<br>the bi-directional MOS instance and the<br><b>ATPG</b> library model.                                 |
| <b>Flatten Model</b>      |                        |   |              | Creates a primitive gate simulation<br>representation of the design.                                                                              |
| <b>Flatten Subckt</b>     |                        |   |              | Flattens the SUBCKT in the Spice design.                                                                                                    |
| Help                      |                        |   |              | Displays the usage syntax and system mode<br>for the specified command.                                                                           |
| <b>Insert Testability</b> |                        |   |              | Performs testability analysis to achieve<br>maximum test coverage.                                                                                |
| <b>Load Faults</b>        |                        |   |              | Updates the current fault population to<br>include or exclude the faults contained in the<br>specified fault file.                                |
| <b>Load Paths</b>         |                        |   |              | Reads into FastScan the path definitions<br>contained in the specified ASCII file.                                                                |
| <b>Macrotest</b>          |                        |   |              | Automates the testing of embedded RAMs or<br>ROMs, embedded hierarchical instances, and<br>embedded blocks of logic with unidirectional<br>$IO$ . |
| <b>Mark</b>               |                        |   |              | Highlights the objects that you specify in the<br><b>Schematic View window.</b>                                                                   |

**Table 2-1. Command Summary [continued]**

| <b>Command</b>                           | D<br>$\mathbf{F}$<br>T<br>T | $\mathbf{F}$<br>S | $\mathbf{F}$<br>T | <b>Description</b>                                                                                                   |
|------------------------------------------|-----------------------------|-------------------|-------------------|----------------------------------------------------------------------------------------------------|
| <b>Open Schematic</b><br><b>Viewer</b>   |                             |                   |                   | Invokes the optional schematic viewing<br>application, DFTInsight.                                                   |
| <b>Read Modelfile</b>                    |                             |                   |                   | Initializes the specified RAM or ROM gate<br>using the memory states contained in the<br>named modelfile.            |
| <b>Read Procfile</b>                     |                             |                   |                   | Reads the specified new enhanced procedure<br>file.                                                                  |
| <b>Read Subckts Library</b>              |                             |                   |                   | Reads the specified Spice SUBCKT library.                                                                            |
| <b>Redo Display</b>                      |                             |                   |                   | Nullifies the schematic view effects of an<br>Undo command.                                                          |
| <b>Report Aborted Faults</b>             |                             |                   |                   | Displays information on undetected faults<br>caused when the tool aborted the simulation<br>during the ATPG process. |
| <b>Report Atpg</b><br><b>Constraints</b> |                             |                   |                   | Displays all the current ATPG state<br>restrictions and the pins on which they reside.                               |
| <b>Report Atpg Functions</b>             |                             |                   | $\bullet$         | Displays all the current ATPG function<br>definitions.                                                               |
| <b>Report AU Faults</b>                  |                             |                   |                   | Displays information on ATPG untestable<br>faults.                                                                   |
| <b>Report Bus Data</b>                   |                             |                   |                   | Displays the bus data information for either an<br>individual bus gate or for the buses of a<br>specific type.       |
| <b>Report Capture</b><br><b>Handling</b> |                             |                   |                   | Displays any special data capture handling<br>currently in use.                                                      |
| <b>Report Cell Constraints</b>           |                             |                   |                   | Displays a list of all the constrained scan<br>cells.                                                                |

**Table 2-1. Command Summary [continued]**

|                                           | D<br>$\mathbf F$<br>T | F | $\mathbf{F}$ |                                                                                                    |
|-------------------------------------------|-----------------------|---|--------------|----------------------------------------------------------------------------------------------------|
| <b>Command</b>                            | I                     | S | T            | <b>Description</b>                                                                                                    |
| <b>Report Clocks</b>                      |                       |   |              | Displays a list of all the primary input pins<br>currently in the clock list.                                                                                         |
| <b>Report Cone Blocks</b>                 |                       |   |              | Displays the current user-defined output pin<br>pathnames that the tool uses to calculate the<br>clock and effect cones.                                              |
| <b>Report Control Data</b>                |                       |   |              | Displays information from the last Analyze<br>Control command.                                                                                                    |
| <b>Report Control Points</b>              |                       |   |              | Displays the list of control points.                                                                                                    |
| <b>Report Core Memory</b>                 |                       |   | $\bullet$    | Displays the amount of memory FlexTest<br>requires to avoid paging during the ATPG and<br>simulation processes.                                                       |
| <b>Report Display</b><br><b>Instances</b> |                       |   |              | Displays a textual report of the netlist<br>information for either the specified gates or<br>instances or for all the gates in the current<br>schematic view display. |
| <b>Report Drc Rules</b>                   |                       |   |              | Displays either a summary of all the Design<br>Rule Check (DRC) violations or the data for a<br>specific violation.                                                   |
| <b>Report Environment</b>                 |                       |   |              | Displays the current values of all the "set"<br>commands.                                                                                                    |
| <b>Report Failures</b>                    |                       |   |              | Displays the failing pattern results.                                                                                                    |
| <b>Report Faults</b>                      |                       |   |              | Displays fault information from the current<br>fault list.                                                                                                    |
| <b>Report Feedback Paths</b>              |                       |   |              | Displays a textual report of the currently<br>identified feedback paths.                                                                                              |

**Table 2-1. Command Summary [continued]**

|                                          | D<br>$\mathbf{F}$<br>T | F | $\mathbf{F}$ |                                                                                                    |
|------------------------------------------|------------------------|---|--------------|----------------------------------------------------------------------------------------------------|
| <b>Command</b>                           | I                      | S | T            | <b>Description</b>                                                                                             |
| <b>Report Flatten Rules</b>              |                        |   |              | Displays either a summary of all the flattening<br>rule violations or the data for a specific<br>violation.    |
| <b>Report Gates</b>                      |                        |   |              | Displays the netlist information for the<br>specified gates.                                                   |
| <b>Report Hosts</b>                      |                        |   | $\bullet$    | Displays information on the hosts available<br>for distributed processing.                                     |
| <b>Report Id Stamp</b>                   |                        |   |              | Displays the unique identifier that FastScan<br>assigns each internal pattern set.                             |
| <b>Report Iddq Constraints</b>           |                        |   |              | Displays the current IDDQ constraints for the<br>specified pins.                                               |
| <b>Report Initial States</b>             |                        |   | $\bullet$    | Displays the initial state settings of the<br>specified design instances.                                      |
| <b>Report LFSR</b><br><b>Connections</b> |                        |   |              | Displays a list of all the connections between<br>Linear Feedback Shift Registers (LFSRs) and<br>primary pins. |
| <b>Report LFSRs</b>                      |                        |   |              | Displays a list of definitions for all the current<br>Linear Feedback Shift Registers (LFSRs).                 |
| <b>Report Lists</b>                      |                        |   |              | Displays a list of pins which the tool reports<br>on while in the Fault or Good simulation<br>system mode.     |
| <b>Report Loops</b>                      |                        |   |              | Displays a list of all the current loops.                                                                      |
| <b>Report Mos Direction</b>              |                        |   |              | Reports the direction MOS instances in the<br>Spice design and Spice SUBCKT library.                           |
| <b>Report Net Properties</b>             |                        |   |              | Reports the VDD or GND net properties in<br>the Spice design and library.                                      |

**Table 2-1. Command Summary [continued]**

|                                          |                             |                  |                   | Table 2-1. Command Summary [continued]                                                                                |
|------------------------------------------|-----------------------------|------------------|-------------------|----------------------------------------------------------------------------------------------------|
| <b>Command</b>                           | D<br>$\mathbf{F}$<br>T<br>I | $\mathbf F$<br>S | $\mathbf{F}$<br>T | <b>Description</b>                                                                                                    |
| <b>Report Nofaults</b>                   |                             |                  |                   | Displays the nofault settings for the specified<br>pin pathnames or pin names of instances.                           |
| <b>Report Nonscan Cells</b>              |                             |                  |                   | Displays the non-scan cells whose model type<br>you specify.                                                          |
| <b>Report Nonscan</b><br><b>Handling</b> |                             |                  | $\bullet$         | Displays the overriding learned behavior<br>classification for the specified non-scan<br>elements.                    |
| <b>Report Notest Points</b>              |                             |                  |                   | Displays all the circuit points for which you<br>do not want FastScan to insert controllability<br>and observability. |
| <b>Report Observe Data</b>               |                             |                  |                   | Displays information from the preceding<br>Analyze Observe command.                                                   |
| <b>Report Observe Points</b>             |                             |                  |                   | Displays a list of all the current observe<br>points.                                                                 |
| <b>Report Output Masks</b>               |                             |                  |                   | Displays a list of the currently masked<br>primary output pins.                                                       |
| <b>Report Paths</b>                      |                             |                  |                   | Displays the path definitions of the specified<br>loaded paths.                                                       |
| <b>Report Pin Constraints</b>            |                             |                  |                   | Displays the pin constraints of the primary<br>inputs.                                                                |

**Table 2-1. Command Summary [continued]**

[Report Pin](#page-382-0) **[Equivalences](#page-382-0)** 

[inputs.](#page-382-0)

[Report Primary Inputs](#page-384-0)  $\|\cdot\|$   $\bullet$   $\|\cdot\|$  [Displays the specified primary inputs.](#page-384-0)

[Report Pin Strobes](#page-383-0)  $\|\cdot\|$   $\bullet$  [Displays the current pin strobe timing for the](#page-383-0)

• [Displays the pin equivalences of the primary](#page-382-0)

[specified primary output pins.](#page-383-0)

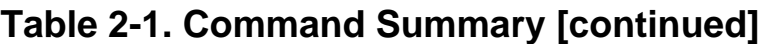

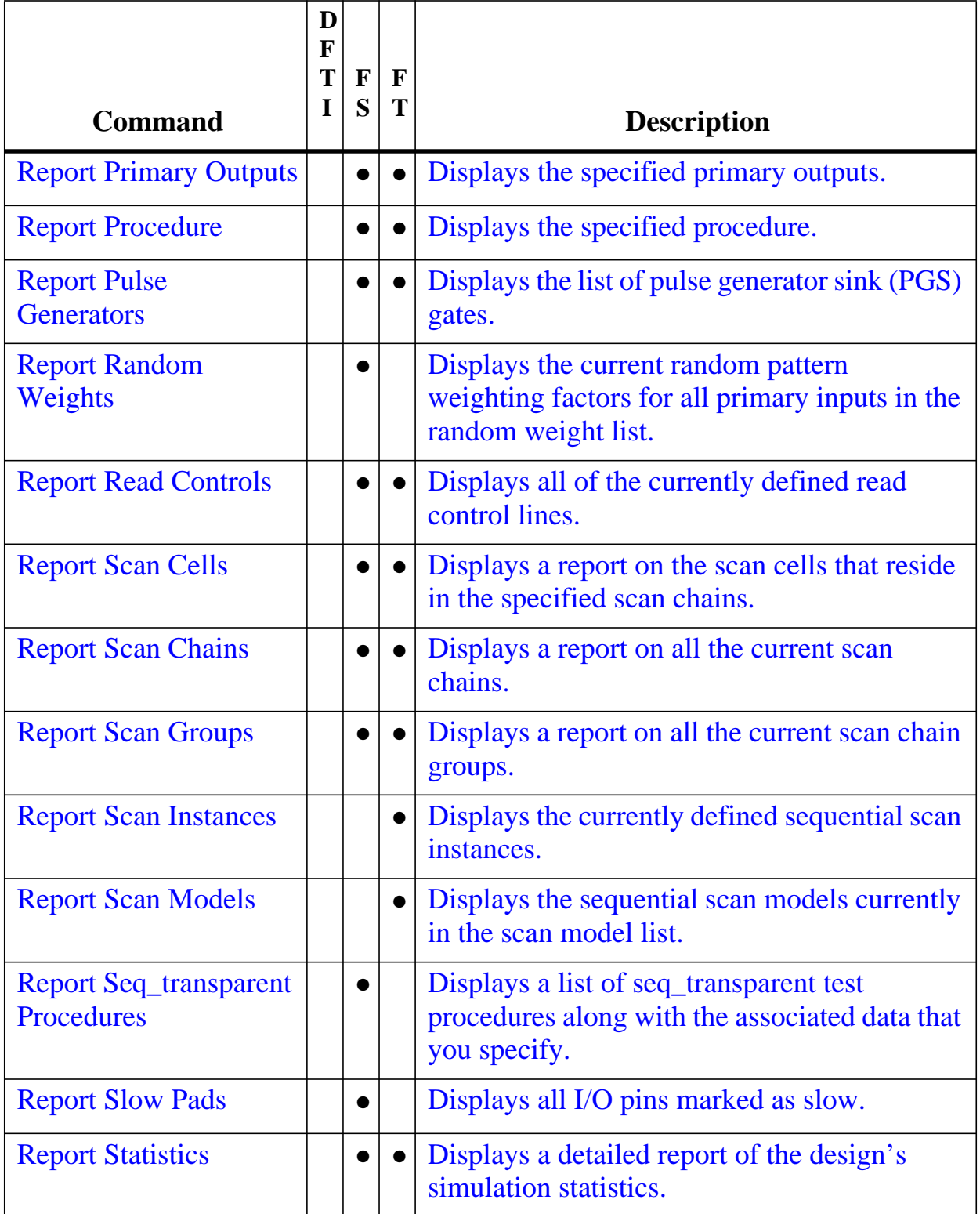

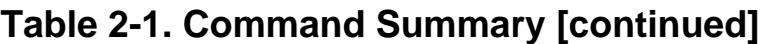

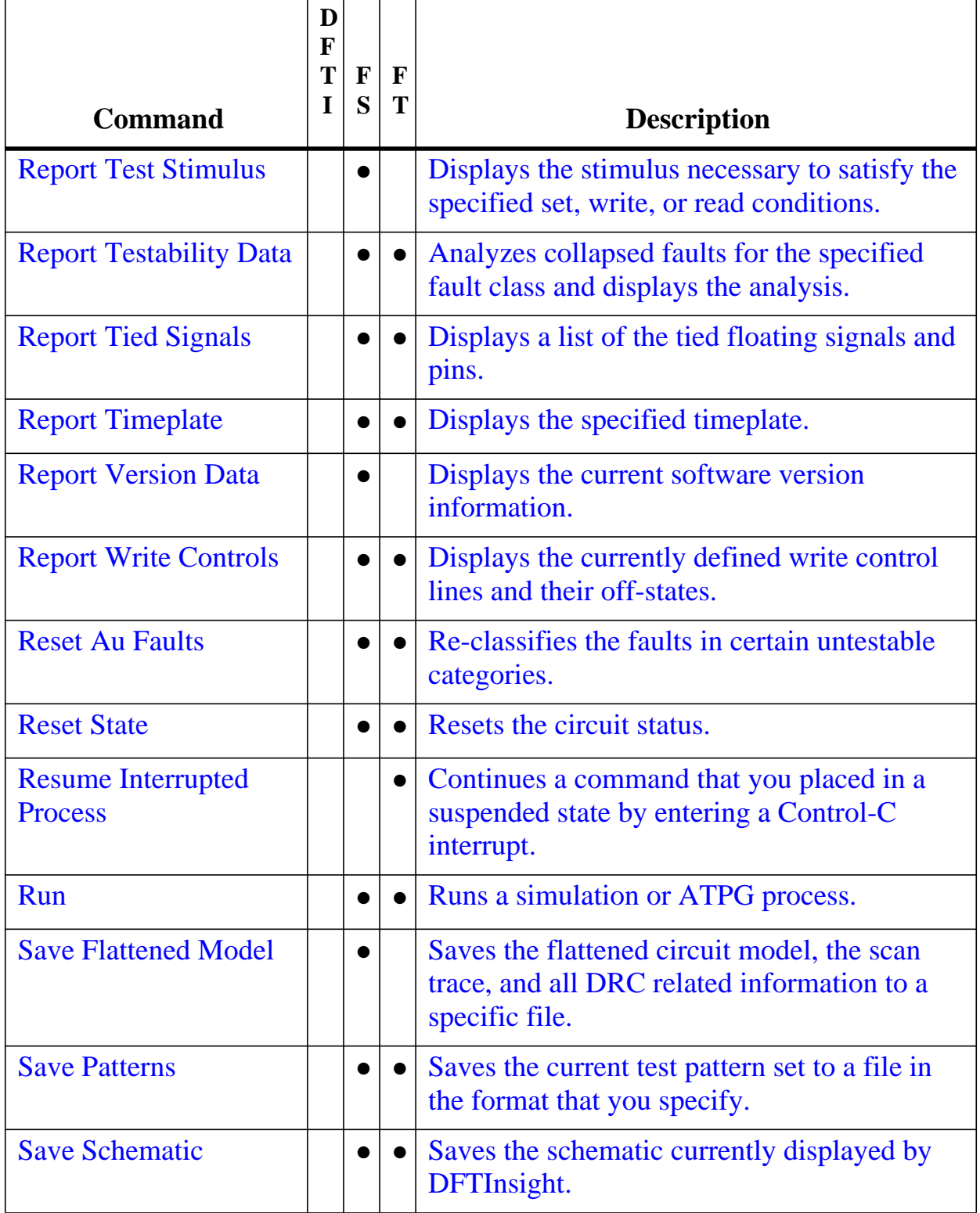

| <b>Command</b>                 | D<br>$\mathbf{F}$<br>T<br>I | F<br>S | $\mathbf{F}$<br>T | <b>Description</b>                                                                                                    |
|--------------------------------|-----------------------------|--------|-------------------|----------------------------------------------------------------------------------------------------|
| <b>Select Iddq Patterns</b>    |                             |        |                   | Selects the patterns that most effectively<br>detect IDDQ faults.                                                                                      |
| <b>Select Object</b>           |                             |        |                   | Selects the specified objects in the design.                                                                                                    |
| <b>Set Abort Limit</b>         |                             |        |                   | Specifies the abort limit for the test pattern<br>generator.                                                                                           |
| <b>Set Atpg Compression</b>    |                             |        |                   | Specifies for the ATPG to perform dynamic<br>pattern compression.                                                                                      |
| <b>Set Atpg Limits</b>         |                             |        |                   | Specifies the ATPG process limits at which<br>the tool terminates the ATPG process.                                                                    |
| <b>Set Atpg Window</b>         |                             |        | $\bullet$         | Allows you to specify the size of the FlexTest<br>simulation window.                                                                                   |
| <b>Set AU Analysis</b>         |                             |        |                   | Specifies whether the ATPG uses the ATPG<br>untestable information to place ATPG<br>untestable faults directly in the AU fault class.                  |
| <b>Set Bist Initialization</b> |                             |        |                   | Specifies the scan chain input value which<br>indicates the states of the scan cells before<br>FastScan applies Built-In Self Test (BIST)<br>patterns. |
| <b>Set Bus Handling</b>        |                             |        |                   | Specifies the bus contention results that you<br>desire for the identified buses.                                                                      |
| <b>Set Bus Simulation</b>      |                             |        |                   | Specifies whether the tool uses global or local<br>bus simulation analysis.                                                                            |
| <b>Set Capture Clock</b>       |                             |        |                   | Specifies the capture clock name for random<br>pattern simulation.                                                                                     |

**Table 2-1. Command Summary [continued]**

| <b>Command</b>                     | D<br>$\mathbf{F}$<br>T<br>T | F<br>S | $\mathbf{F}$<br>T | <b>Description</b>                                                                                                    |
|------------------------------------|-----------------------------|--------|-------------------|----------------------------------------------------------------------------------------------------|
| <b>Set Capture Handling</b>        |                             |        |                   | Specifies how FastScan globally handles the<br>data capture of state elements that have C3<br>and C4 rule violations. |
| <b>Set Capture Limit</b>           |                             |        |                   | Specifies the number of test cycles between<br>two consecutive scan operations.                                       |
| <b>Set Checkpoint</b>              |                             |        |                   | Specifies whether the tool uses the checkpoint<br>functionality.                                                      |
| <b>Set Clock Restriction</b>       |                             |        |                   | Specifies whether the ATPG can create<br>patterns with more than one active capture<br>clock.                         |
| Set Clock_off<br><b>Simulation</b> |                             |        |                   | Enables or disables simulation with the clocks<br>off.                                                                |
| <b>Set Clockpo Patterns</b>        |                             |        |                   | Specifies whether ATPG can perform pattern<br>creation for primary outputs that connect to<br>clocks.                 |
| <b>Set Contention Check</b>        |                             |        |                   | Specifies the conditions of contention<br>checking.                                                                   |
| <b>Set Control Threshold</b>       |                             |        |                   | Specifies the controllability value for random<br>pattern simulation.                                                 |
| <b>Set Decision Order</b>          |                             |        |                   | Specifies how the ATPG determines and uses<br>observation points.                                                     |
| <b>Set Dofile Abort</b>            |                             |        |                   | Lets you specify whether the tool aborts or<br>continues dofile execution if an error<br>condition is detected.       |
| <b>Set Drc Handling</b>            |                             |        |                   | Specifies how the tool globally handles design<br>rule violations.                                                    |

**Table 2-1. Command Summary [continued]**

|                               | D<br>$\mathbf{F}$<br>T<br>I | F<br>S    | $\mathbf{F}$<br>T |                                                                                                    |
|-------------------------------|-----------------------------|-----------|-------------------|----------------------------------------------------------------------------------------------------|
| <b>Command</b>                |                             |           |                   | <b>Description</b>                                                                                                    |
| <b>Set Driver Restriction</b> |                             |           |                   | Specifies whether the tool allows multiple<br>drivers on buses and multiple active ports on<br>gates.                                                                          |
| <b>Set Fails Report</b>       |                             |           |                   | Specifies whether the design rules checker<br>displays clock rule failures.                                                                                                    |
| <b>Set Fault Mode</b>         |                             |           |                   | Specifies whether the fault mode is collapsed<br>or uncollapsed.                                                                                                    |
| <b>Set Fault Sampling</b>     |                             |           | $\bullet$         | Specifies the fault sampling percentage.                                                                                                    |
| <b>Set Fault Type</b>         |                             | $\bullet$ | $\bullet$         | Specifies the fault model for which the tool<br>develops or selects ATPG patterns.                                                                                             |
| <b>Set Flatten Handling</b>   |                             |           |                   | Specifies how the tool globally handles<br>flattening violations.                                                                                                    |
| <b>Set Gate Level</b>         |                             |           |                   | Specifies the hierarchical level of gate<br>reporting and displaying.                                                                                                    |
| <b>Set Gate Report</b>        |                             |           | $\bullet$         | Specifies the additional display information<br>for the Report Gates command.                                                                                                  |
| <b>Set Hypertrophic Limit</b> |                             |           | $\bullet$         | Specifies the percentage of the original<br>design's sequential primitives that can differ<br>from the good machine before the tool<br>classifies them as hypertrophic faults. |
| <b>Set Iddq Checks</b>        |                             |           |                   | Specifies the restrictions and conditions that<br>you want the tool to use when creating or<br>selecting patterns for detecting IDDQ faults.                                   |
| <b>Set Iddq Strobe</b>        |                             |           |                   | Specifies on which patterns (cycles) the tool<br>will simulate IDDQ measurements.                                                                                              |

**Table 2-1. Command Summary [continued]**

| <b>Command</b>                               | D<br>$\mathbf{F}$<br>T<br>$\mathbf I$ | $\mathbf{F}$<br>S | $\mathbf{F}$<br>T | <b>Description</b>                                                                                                    |
|----------------------------------------------|---------------------------------------|-------------------|-------------------|----------------------------------------------------------------------------------------------------|
| <b>Set Instancename</b><br><b>Visibility</b> |                                       |                   |                   | Specifies whether DFTInsight displays<br>instance names immediately above each<br>instance in the Schematic View area.                                                        |
| <b>Set Instruction Atpg</b>                  |                                       |                   | $\bullet$         | <b>Specifies whether FlexTest generates</b><br>instruction-based test vectors using the<br>random ATPG process.                                                               |
| <b>Set Internal Fault</b>                    |                                       |                   | $\bullet$         | Specifies whether the tool allows faults within<br>or only on the boundary of library models.                                                                                 |
| <b>Set Internal Name</b>                     |                                       |                   |                   | Specifies whether to delete or keep pin names<br>of library internal pins containing no-fault<br>attributes.                                                                  |
| <b>Set Interrupt Handling</b>                |                                       |                   | $\bullet$         | Specifies how FlexTest interprets a Control-C<br>interrupt.                                                                                                    |
| <b>Set IO Mask</b>                           |                                       |                   |                   | Modifies the behavior of IO pins so that their<br>expected values will always be X during test<br>cycles in which the primary input portion of<br>the IO pin is being forced. |
| <b>Set Learn Report</b>                      |                                       |                   |                   | Specifies whether the Report Gates command<br>can display the learned behavior for a specific<br>gate.                                                                        |
| <b>Set List File</b>                         |                                       |                   |                   | Specifies the name of the list file into which<br>the tool places the pins' logic values during<br>simulation.                                                                |
| <b>Set Logfile Handling</b>                  |                                       |                   | $\bullet$         | Specifies for the tool to direct the transcript<br>information to a file.                                                                                                    |
| <b>Set Loop Handling</b>                     |                                       |                   | $\bullet$         | Specifies how the tool handles feedback<br>networks.                                                                                                    |

**Table 2-1. Command Summary [continued]**

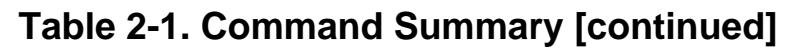

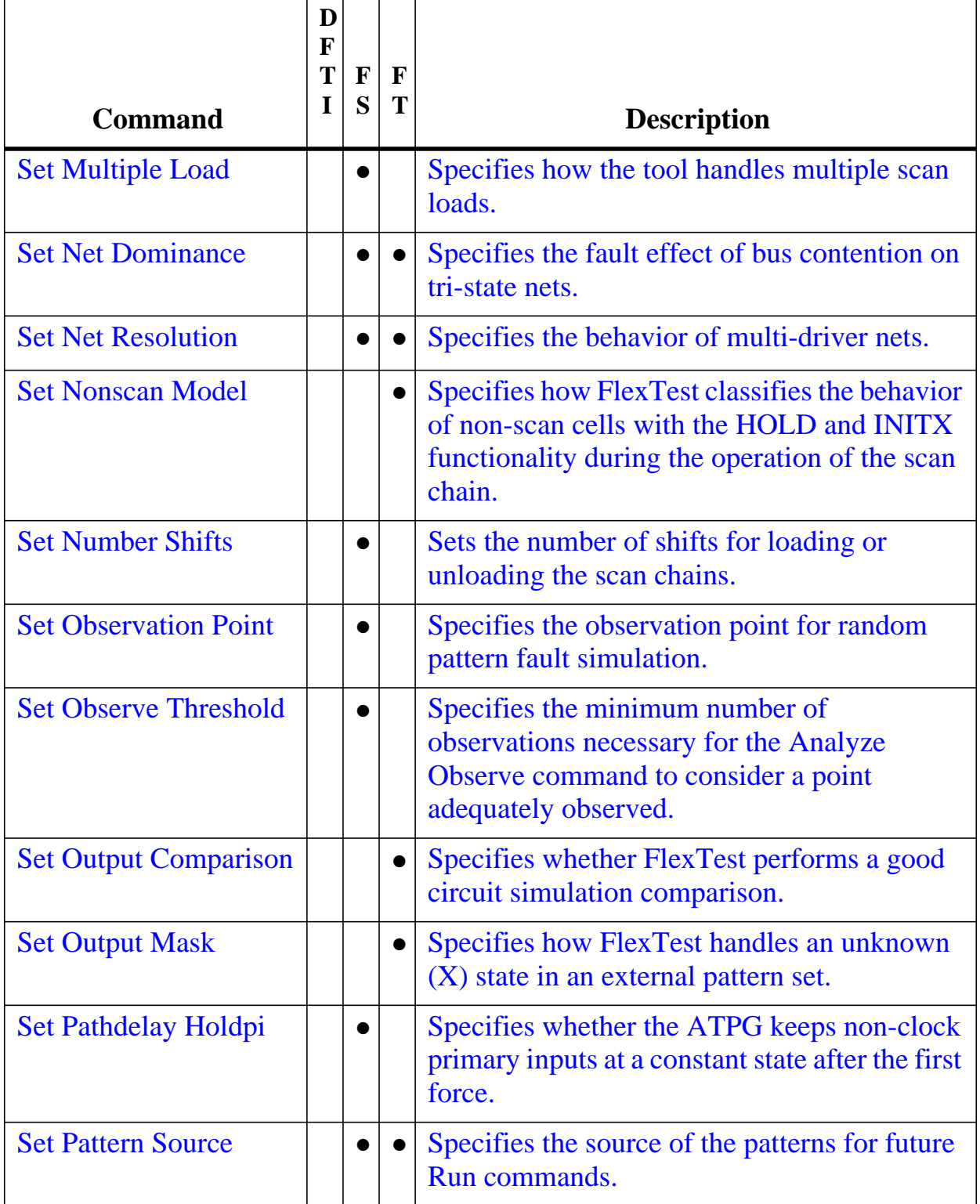

| <b>Command</b>                         | D<br>F<br>T<br>I | $\mathbf F$<br>S | $\mathbf F$<br>T | <b>Description</b>                                                                                                    |
|----------------------------------------|------------------|------------------|------------------|----------------------------------------------------------------------------------------------------|
| <b>Set Possible Credit</b>             |                  |                  |                  | Specifies the percentage of credit that the tool<br>assigns possible-detected faults.                                                         |
| <b>Set Procedure</b><br>Cycle_checking |                  |                  |                  | Enables test procedure cycle timing checking<br>to be done immediately following scan chain<br>tracing during design rules checking.          |
| <b>Set Pulse Generators</b>            |                  |                  |                  | Specifies whether the tool identifies pulse<br>generator sink (PGS) gates.                                                                    |
| <b>Set Race Data</b>                   |                  |                  | $\bullet$        | Specifies how FlexTest handles the output<br>states of a flip-flop when the data input pin<br>changes at the same time as the clock triggers. |
| <b>Set Rail Strength</b>               |                  |                  | $\bullet$        | Specifies FlexTest to set the strongest strength<br>of a fault site to a bus driver.                                                          |
| <b>Set Ram Initialization</b>          |                  |                  |                  | Specifies whether to initialize RAM and<br>ROM gates that do not have initialization<br>files.                                                |
| <b>Set Ram Test</b>                    |                  |                  |                  | Specifies the mode for RAM testing with<br>random or Built-In Self Test (BIST) patterns.                                                      |
| <b>Set Random Atpg</b>                 |                  |                  |                  | Specifies whether the tool uses random<br>patterns during ATPG.                                                                               |
| <b>Set Random Clocks</b>               |                  |                  |                  | <b>Specifies whether FastScan uses</b><br>combinational or clock_sequential patterns<br>for random pattern simulation.                        |
| <b>Set Random Patterns</b>             |                  |                  |                  | Specifies the number of random patterns<br><b>FastScan simulates.</b>                                                                         |
| <b>Set Random Weights</b>              |                  |                  |                  | Specifies the default random pattern<br>weighting factor for primary inputs.                                                                  |

**Table 2-1. Command Summary [continued]**

| <b>Command</b>                                 | D<br>$\mathbf{F}$<br>T<br>I | $\mathbf{F}$<br>S | $\mathbf{F}$<br>T | <b>Description</b>                                                                                                    |
|------------------------------------------------|-----------------------------|-------------------|-------------------|----------------------------------------------------------------------------------------------------|
| <b>Set Redundancy</b><br><b>Identification</b> |                             |                   | $\bullet$         | Specifies whether FlexTest performs the<br>checks for redundant logic when leaving the<br>Setup mode.                               |
| <b>Set Schematic Display</b>                   |                             |                   |                   | Changes the default schematic display<br>environment settings for DFTInsight.                                                       |
| <b>Set Screen Display</b>                      |                             |                   |                   | Specifies whether the tool writes the transcript<br>to the session window.                                                          |
| <b>Set Self Initialization</b>                 |                             |                   | $\bullet$         | Specifies whether FlexTest turns on/off self-<br>initializing sequence behavior.                                                    |
| <b>Set Sensitization</b><br><b>Checking</b>    |                             |                   |                   | Specifies whether DRC checking attempts to<br>verify a suspected C3 or C4 rules violation.                                          |
| <b>Set Sequential Learning</b>                 |                             |                   |                   | Specifies whether the tool performs the<br>learning analysis of sequential elements to<br>make the ATPG process more efficient.     |
| <b>Set Shadow Check</b>                        |                             |                   |                   | Specifies whether FastScan will identify<br>sequential elements as a "shadow" element<br>during scan chain tracing.                 |
| <b>Set Simulation Mode</b>                     |                             |                   |                   | Specifies whether the ATPG simulation run<br>uses combinational or sequential RAM test<br>patterns.                                 |
| <b>Set Skewed Load</b>                         |                             |                   |                   | Specifies whether FastScan includes a skewed<br>load in the patterns.                                                               |
| <b>Set Split Capture_cycle</b>                 |                             |                   |                   | Enables or disables the simulation of level<br>sensitive and leading edge state elements<br>updating as a result of applied clocks. |

**Table 2-1. Command Summary [continued]**

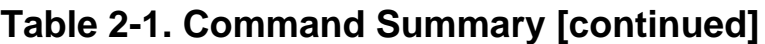

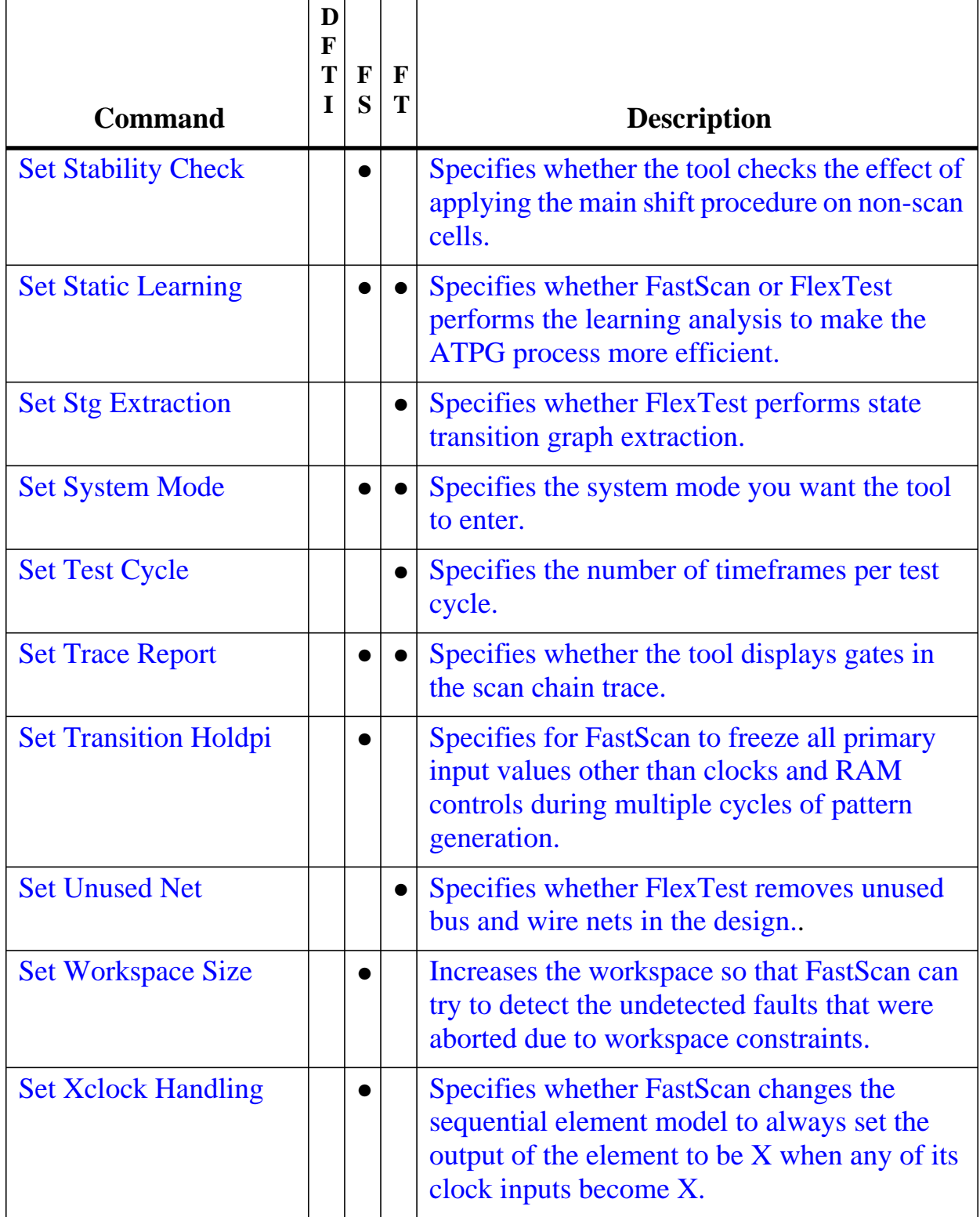

| <b>Command</b>               | D<br>$\mathbf{F}$<br>T<br>$\mathbf I$ | $\mathbf{F}$<br>S | $\mathbf F$<br>T | <b>Description</b>                                                                                      |
|------------------------------|---------------------------------------|-------------------|------------------|----------------------------------------------------------------------------------------------------|
| <b>Set Z Handling</b>        |                                       |                   |                  | Specifies how the tool handles high<br>impedance signals for internal and external<br>tri-state nets.   |
| <b>Set Zhold Behavior</b>    |                                       |                   |                  | Specifies whether ZHOLD gates retain their<br>state values.                                             |
| <b>Set Zoom Factor</b>       |                                       |                   |                  | Specifies the scale factor that the zoom icons<br>use in the DFTInsight Schematic View<br>window.       |
| <b>Setup Checkpoint</b>      |                                       |                   |                  | Specifies the checkpoint file to which the tool<br>writes test patterns or fault lists during ATPG.     |
| <b>Setup LFSRs</b>           |                                       |                   |                  | Changes the shift_type and tap_type default<br>setting for the Add LFSRs and Add LFSR<br>Taps commands. |
| <b>Setup Pin Constraints</b> |                                       |                   |                  | Changes the default cycle behavior for non-<br>constrained primary inputs.                              |
| <b>Setup Pin Strobes</b>     |                                       |                   | $\bullet$        | Changes the default strobe time for primary<br>outputs without specified strobe times.                  |
| <b>Setup Tied Signals</b>    |                                       | ●                 |                  | Changes the default value for floating pins<br>and floating nets which do not have assigned<br>values.  |
| <b>Step</b>                  |                                       |                   |                  | Single-steps through several cycles of a test<br>set.                                                   |
| <b>System</b>                |                                       |                   |                  | Passes the specified command to the<br>operating system for execution.                                  |
| <b>Undo Display</b>          |                                       |                   |                  | Restores the previous schematic view.                                                                   |

**Table 2-1. Command Summary [continued]**

| <b>Command</b>                                 | D<br>$\mathbf{F}$<br>T<br>T | F<br>S | $\mathbf{F}$<br>T | <b>Description</b>                                                                                                    |
|------------------------------------------------|-----------------------------|--------|-------------------|----------------------------------------------------------------------------------------------------|
| <b>Unmark</b>                                  |                             |        |                   | Removes the highlighting from the specified<br>object in Schematic View window.                                                                               |
| <b>Unselect Object</b>                         |                             |        | $\bullet$         | Removes the specified objects from the<br>selection list.                                                                                                    |
| <b>Update Implication</b><br><b>Detections</b> |                             |        |                   | Performs an analysis on the undetected and<br>possibly-detected faults to see if the tool can<br>classify any of those faults as detected-by-<br>implication. |
| <b>View</b>                                    |                             |        |                   | Displays, in the DFTInsight Schematic View<br>window, the specified objects in the display<br>list.                                                           |
| <b>View Area</b>                               |                             |        |                   | Displays an area that you specify in the<br><b>DFTInsight Schematic View window.</b>                                                                          |
| <b>Write Core Memory</b>                       |                             |        | $\bullet$         | Writes to a file the amount of memory that<br>FlexTest requires to avoid paging during the<br>ATPG and simulation processes.                                  |
| <b>Write Environment</b>                       |                             |        | $\bullet$         | Writes the current environment settings to the<br>file that you specify.                                                                                      |
| <b>Write Failures</b>                          |                             |        |                   | Writes failing pattern results to a file.                                                                                                    |
| <b>Write Faults</b>                            |                             |        |                   | Writes fault information from the current fault<br>list to a file.                                                                                            |
| <b>Write Initial States</b>                    |                             |        | $\bullet$         | Writes the initial state settings of design<br>instances into the file that you specify.                                                                      |
| Write<br>Library_verification<br><b>Setup</b>  |                             |        | $\bullet$         | Generates ATPG library verification setup<br>files.                                                                                                    |

**Table 2-1. Command Summary [continued]**

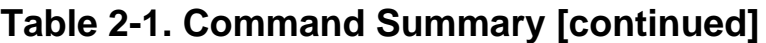

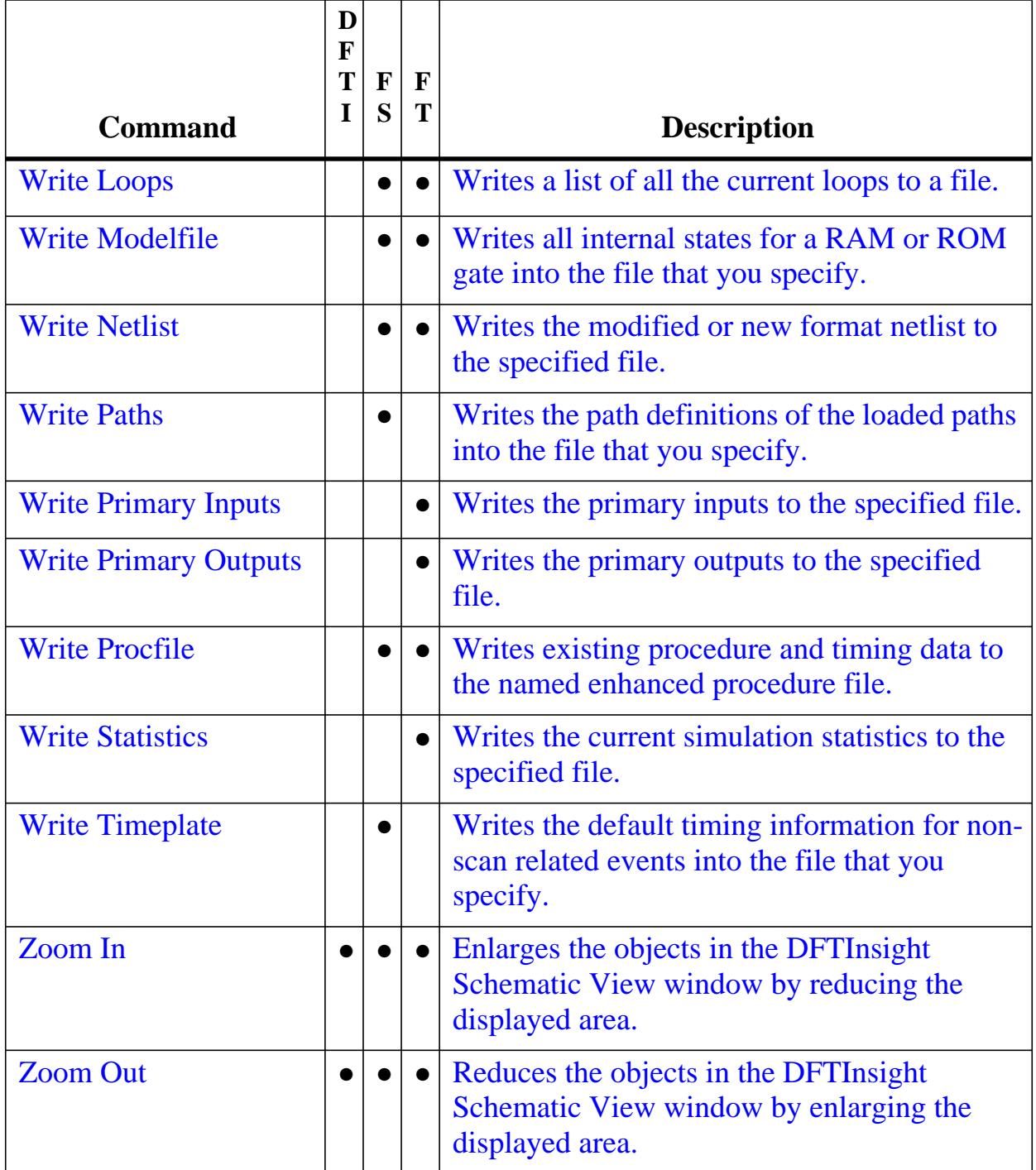

# **Command Descriptions**

The remaining pages in this chapter describe, in alphabetical order, the commands used either in FastScan or FlexTest. Each command description begins on a new page and contains a line indicating the applications that are supported. The descriptions of commands that support both FastScan and FlexTest apply equally to both tools unless specified otherwise. All commands are available in both the point tool version and falcon version unless otherwise noted. You can use the line continuation character "\" when application commands extend beyond the end of a line. The line continuation character improves the readability of dofiles and helps with the command line entry of multiple-argument commands.

## **Abort Interrupted Process**

Tools Supported: FlexTest

Scope: All modes

Prerequisites: The Set Interrupt Handling command must be on and you must interrupt a FlexTest command with a Control-C.

#### **Usage**

ABOrt INterrupted Process

#### **Description**

Aborts a command placed in suspended state by a Control-C interrupt while the Set Interrupt Handling command is on.

The Abort Interrupted Process command aborts a FlexTest command that you previously interrupted by pressing the Control-C keys. This removes the interrupted command from the suspend-state and returns control to FlexTest.

#### **Examples**

The following example enables the suspend-state interrupt handling, begins an ATPG run, and (sometime before the run completes) interrupts the run:

```
set interupt handling on
set system mode atpg
add faults -all
run
<Control-C>
```
Now with the Run suspended, the example continues by reporting all the untestable faults to the display and then aborts the Run:

**report faults faultlist -class ut abort interrupted process**

#### **Related Commands**

[Resume Interrupted Process](#page-424-0) [Set Interrupt Handling](#page-542-0)

## **Add Ambiguous Paths**

Tools Supported: FastScan

Scope: Atpg, Fault, and Good modes

Prerequisites: This command supports the path delay fault model.

## **Usage**

ADD AMbiguous Paths {*path\_name* | **-All**} [-Max\_paths *number*]

## **Description**

Specifies for FastScan to select multiple paths when there is path ambiguity.

When paths have path ambiguity, by default FastScan selects a single path that satisfies the pin connectivity within the path definition file. If you want FastScan to have additional choices for path ambiguity, you can use the Add Ambiguous Paths command. When FastScan selects from the ambiguous paths it only considers the possible connectivity between points and does not attempt to determine whether the edges are sensitive.

For more information on path delay faults, refer to "Creating a Path Delay Test Set" in the *Scan and ATPG Process Guide*.

## **Arguments**

• *path\_name*

A string that specifies the name of an ambiguous path that you want to add to the path list.

• **-All**

A switch specifying that you want to add all ambiguous paths into the path list.

• -Max\_paths *number*

An optional switch and integer pair that specifies the maximum number of ambiguous paths you want FastScan to process. If you issue this command without this switch, the default maximum number of ambiguous paths is 10.

## **Examples**

The following example loads in a path definition file and changes the maximum number of paths to five:

**load paths add ambiguous paths -all -max\_paths 5**

### **Related Commands**

[Load Paths](#page-265-0)

## <span id="page-58-0"></span>**Add Atpg Constraints**

Tools Supported: FastScan and FlexTest

Scope: All modes

Prerequisites: You can use this command only after the tool flattens the design to the simulation model, which happens when you first attempt to exit Setup mode or when you issue the Flatten Model command.

## **Usage**

### **For FastScan**

ADD ATpg Constraints {**0** | **1** | **Z**} {*pin\_pathname* | *gate\_id#* | *function\_name* | {**-Cell** *cell\_name* {*pin\_name*...}}}... [-Dynamic | -Static] [-NOCapclock\_check]

### **For FlexTest**

ADD ATpg Constraints {**0** | **1** | **Z**} {*pin\_pathname* | *net\_pathname* | *gate\_id#* | *function\_name* | {**-Cell** *cell\_name* {{*pin\_name* | *net\_name*}...}}}... [-Dynamic | -Static]

## **Description**

Specifies that the tool restrict all patterns it places into the internal pattern set according to the user-defined constraints.

When the tool rejects a simulated pattern, it generates a message indicating the number of rejected patterns and the first gate at which the failure occurred. You can control the severity of the violation with the Set Contention Check command. If you set the checking severity to Error, the tool terminates the simulation if it rejects a pattern due to a user-defined constraint. You can analyze the simulation data up to the termination point by using the Report Gates command with the Error\_pattern option.

When either FlexTest generates test patterns or FastScan generates test patterns using deterministic test generation methods, the tool ensures that it uses the userdefined pin constraints. When FastScan generates test patterns randomly, it does not have complete control over the highly automated process, which means that FastScan cannot ensure the use of the user-defined ATPG constraints. However, FastScan will reject non-conforming random patterns.

If you change an ATPG constraint for a single internal set of patterns, the tool continues pattern compression using the new constraints, which can cause the tool to reject good patterns. Therefore, you should remove all ATPG constraints before compressing the pattern set.

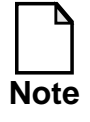

If you constrain a pin by directly creating an ATPG constraint to the *pin\_pathname*, and then create another constraint that indirectly creates a different constraint, the tool uses the constraint that directly specified the *pin\_pathname* (overriding the global ATPG cell constraint).

The Add Atpg Constraints command allows you to change the ATPG constraints any time during the ATPG process (-Dynamic), affecting only the fault simulation and test generation that occurs after the constraint changes. The fault simulator rejects any subsequently simulated patterns that fail to meet the now current constraints.

Dynamic ATPG constraints do not affect DRC because of their temporary nature. Static ATPG constraints are unchangeable in ATPG mode, ensuring that DRC must be repeated if they are changed.

### **FlexTest Specifics**

In addition to the functionality mentioned above, the Add Atpg Constraints command lets you constrain a net. Thus, if the circuit structure changes and the ATPG constraints specified on the net pathnames do not change, you do not have to identify the instance and the pin on which the ATPG constraints have to be applied. If any ATPG constraint is added to the net, the equivalent pin is found first and the function is added to that pin instead. Therefore, the Report Atpg Constraints command may not show the net pathname specified. The constraints added to the net can be deleted using the same net name.

### **Arguments**

You must choose one of the following three literals to indicate the state value to which you want the tool to constrain the specified object:

## $\bullet$   $0|1|Z$

A literal that restricts the named object to a low state, high state, or high impedance state, respectively.

The following lists the four methods for naming the objects on which you wish to place the constraint. You can use any number of the four argument choices, in any order.

### • *pin\_pathname*

A repeatable string that specifies the pathname to the pin on which you are placing the constraint.

### • *net pathname* (FlexTest Only)

A repeatable string that specifies the pathname of the net on which you are placing the constraint. You cannot put ATPG constraints on a net in any library modules.

• *gate\_id#*

A repeatable integer that specifies the gate identification number of the gate you wish to constrain.

### • *function\_name*

A repeatable string that specifies the name of a function you created with the Add Atpg Functions command. If you place a constraint on an ATPG function (that you generated with the Add Atpg Function -Cell command), then the tool also constrains all cells affected by that ATPG function. You can delete all these constraints using the *function\_name* argument with the Delete Atpg Constraints command.

### • **-Cell** *cell\_name* {*pin\_name* | *net\_name* **(FlexTest Only)**}

A repeatable switch with a corresponding string pair that specifies the name of a DFT library cell and the name of a specific net (FlexTest Only) or pin on that cell. You can repeat the *pin\_name* or *net\_name* argument if there are multiple pins or nets on a cell that you need to constrain.

If you use the -Cell option, the tool places an ATPG constraint on every occurrence of that cell within the design. However, there is no -Cell option to the Delete Atpg Constraints command, so you can either delete them individually or delete all the ATPG constraints.

### • -Dynamic

An optional switch specifying that the tool only need satisfy the ATPG constraints during the ATPG process and not during design rules checking. You can change these constraints during the ATPG process, therefore, Design Rules Checking (DRC) does not check these constraints. This is the default behavior.

• -Static

An optional switch specifying that the tool (during all its processes) must always satisfy the ATPG constraint you are defining. You can only add or delete static ATPG constraints when you are in Setup mode, ensuring that the tool uses the static ATPG constraints for all ATPG analyses during design rules checking. DRC checks for any violations of ATPG constraints during the simulation of the test procedures (rule E12).

• -NOCapclock\_check **(FastScan Only)**

An optional switch specifying that the tool suppress checking of specified ATPG constraints after the capture clock. By default, the tool checks ATPG constraints at the same time as bus contention. If, and only if, the tool performs contention checking after the capture clock, the tool also checks ATPG constraints after the capture clock.

In some situations, you may have some ATPG constraints that do not need to be checked after the capture clock, although you may want the tool to check other constraints and bus contention after the capture clock. In this case, you can use the -Nocapclock\_check switch on certain constraints to suppress checking of those constraints after the capture clock.

## **Examples**

The following example creates a user-defined ATPG function and then uses it when creating ATPG pin constraints:

**add atpg functions and\_b\_in and /i\$144/q /i\$141/q /i\$142/q add atpg constraints 0 /i\$135/q add atpg constraints 1 and\_b\_in**

### **Related Commands**

[Add Atpg Functions](#page-63-0) [Delete Atpg Constraints](#page-183-0) [Report Atpg Constraints](#page-289-0)

## <span id="page-63-0"></span>**Add Atpg Functions**

Tools Supported: FastScan and FlexTest

Scope: All modes (except for some FlexTest options)

Prerequisites: You can use this command only after the tool flattens the design to the simulation model, which happens when you first attempt to exit Setup mode or when you issue the Flatten Model command.

## **Usage**

### **For FastScan**

ADD ATpg Functions *function\_name type* {*pin\_pathname* | *gate\_id#* | *function\_name* | {**-Cell** *cell\_name* {*pin\_name*...}}}...

## **For FlexTest**

ADD ATpg Functions *function\_name type* {*pin\_pathname* | *net\_pathname* | *gate\_id#* | *function\_name* | {**-Cell** *cell\_name* {{*pin\_name* | *net\_name*}...}}}... [-Init\_state {0 | 1 | X}*...*]

## **Description**

Creates an ATPG function that you can then use when generating user-defined ATPG constraints.

You can specify any combination of pin pathnames, gate identification numbers, and previously user-defined functions up to a maximum of 32 objects for each function. You can precede any object with the  $\sim$  (tilde) character to indicate an inverted input with respect to the function. If you specify an input pin pathname, the tool automatically converts it to the output pin of the gate which drives that input pin.

## **FlexTest Specifics**

Temporal ATPG functions can be specified by using a Delay primitive to delay the signal for one time frame. Temporal constraints can be achieved by combining ATPG constraints with this temporal function option. The -Init\_state switch allows you to specify initial values when using Frame or Cycle functions.

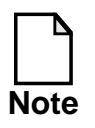

Temporal constraints cannot be used with self-initialized test sequences. FlexTest requires the first test vector of the current test sequence to satisfy the temporal constraints with the previous generated test sequence. Refer to the [Set Self Initialization](#page-597-0) command for more information.

The Add Atpg Functions command also lets you add ATPG functions to a net. Thus, if the circuit structure changes and the ATPG functions specified on the net pathnames do not change, you do not have to identify the instance and the pin on which the ATPG functions have to be applied. If any ATPG function is added to the net, the equivalent pin is found first and the function is added to that pin instead. Therefore, the Report Atpg Function command may not show the net pathname specified.

## **Arguments**

#### • *function\_name*

A required string that specifies the name of the ATPG function that you are creating. You can use this *function\_name* as an argument to the Add Atpg Constraints command.

• *type*

A required argument specifying the operation that the function performs on the selected objects. The choices for the *type* argument, from which you can select only one, are as follows:

And — The output of the function is the same as for a standard AND gate.

**Or** — The output of the function is the same as for a standard OR gate.

**Equiv** — The output of the function is a high state (1) if all its inputs are at a low state (0), or if all its inputs are at a high state (1). So, the function's output is a low state if there is at least one input at a low state and at least one input at a high state.

**Select** — The output of the function is a high state (1) if all its inputs are at a low state (0) or if one input is at a high state and the other inputs are at a low state. So, the function's output is at a low state if there are at least two inputs at a high state.

**SELECT1** — The output of the function is a high state (1) if one input is at a high state and the other inputs are at a low state (0). So, the function's output is a low state if there are at least two inputs at a high state or all inputs are at a low state.

**Frame (FlexTest Only)** — The output of the function is delayed by one time frame. This option is not available in Setup mode.

**Cycle (FlexTest Only)** — The output of the function is delayed by one test cycle. This option is not available in Setup mode.

### • -Init\_state 0 | 1 | X **(FlexTest Only)**

An optional switch that defines the initial state value of a Frame or Cycle function. You must specify this option at the end of the Add Atpg Functions command when using the Frame or Cycle function type. If this option is not given, the initial value is assumed to be X. For Frame, only one initial value is needed. For Cycle, the number of initial values specified is the same as the number of frames per cycle which is defined in Set Test Cycle command. For example, if there are 3 time frames per cycle, the corresponding command is:

**Add Atpg Function foo\_cycle cycle foo -init\_state 110**

For multiple initial values, the order specified begins with the value specified furthest on the right. In the example above, the first initial value is 0 followed by 1, and finally by 1 again.

The following lists the methods for naming the objects on which the function operates. You can use any number of the argument choices, in any order.

• *pin\_pathname*

A repeatable string that specifies the pathname to the pin on which you are placing the function. If you specify an input pin name, the tool automatically replaces it with the output pin of the gate that drives that input pin.

#### • *gate\_ID#*

A repeatable integer that specifies the gate identification number

#### • *function\_name*

A repeatable string that specifies the name of another function you created with the Add Atpg Functions command. The *function\_name* argument cannot be the same as any pin name in the design.

#### • **-Cell** *cell\_name* {*pin\_name* | *net\_name* **(FlexTest Only)**}

A repeatable switch with a corresponding pair of strings that specify the name of a DFT library cell and the name of a specific net (FlexTest Only) or pin on that cell. You can repeat the *pin\_name* or *net\_name* argument if you need to constrain multiple pins or nets on a cell.

If you use the -Cell option, the tool places an ATPG function on every occurrence of that cell within the design.

#### • *net\_pathname* **(FlexTest Only)**

A repeatable string that specifies the pathname to the net on which you are placing the function. You cannot put ATPG functions on a net in any library modules.

## **Examples**

The following example creates an ATPG function and then uses it in an Add Atpg Constraints command:

**add atpg functions and\_b\_in and /i\$144/q /i\$141/q /i\$142/q add atpg constraints 1 and\_b\_in**

## **Related Commands**

[Add Atpg Constraints](#page-58-0) [Delete Atpg Functions](#page-185-0) [Report Atpg Functions](#page-290-0)

## **Add Capture Handling**

Tools Supported: FastScan

Scope: All modes

Prerequisites: You can use this command only after FastScan flattens the design to the simulation model, which happens when you first attempt to exit Setup mode or when you issue the Flatten Model command.

## **Usage**

ADD CApture Handling {**Old** | **New** | **X**} {*gate\_id#* | *pin\_pathname | instance\_name* | {**-Cell** *cell\_name*}}... [-SInk | -SOurce]

## **Description**

Specifies the data capturing behavior for the given state element.

After changing the data capture handling for selected state elements with Add Capture Handling, you need to issue the Set Capture Handling command to allow FastScan to automatically identify the upstream state elements with their associated sinks, and the downstream state elements with the associated sources you defined.

When you use the Add Capture Handling command to change the data capture handling settings, you cannot define source points with the *new* handling behavior if they propagate to sink points that do not have the *new* behavior, or to non-clock primary outputs. If FastScan has different capture handling behaviors for the same state element, the behavior you define with the Add Capture Handling command overrides the behavior you globally defined with the Set Capture Handling command.

FastScan limits the scope of the effect of the capture handling behavior to the circuitry between the source and the sink points. You cannot simulate a newly captured effect past the sink point.

You can change the simulation behavior of RAM models with data hold capability using the Add Capture Handling command. This is useful in cases when it is required to model a RAM which has data hold capability but does not introduce any latency.

## **Arguments**

You must choose one of the following three literals to indicate the data capture handling behavior for the specified state elements:

• **Old**

A literal specifying that the source state elements determine their output values for data capture by using the data that existed prior to the current clock cycle. FastScan then passes the data on to the source state element's sink state elements. This option is the default behavior upon invocation of FastScan.

• **New**

A literal specifying that the source state elements determine their output values for data capture by using the data from the current clock cycle. FastScan then passes the data on to the source state element's sink state elements.

• **X**

A literal specifying that the source state elements use the output values from the current clock cycle for data capture unless the previous values are different from the current values. If the values differ, the source passes unknown  $(X)$ values onto the source state element's sink state elements.

The following lists the four methods for naming the state elements on which the function operates. You can use any number of the four argument choices, in any order.

#### • *gate\_id#*

A repeatable integer that specifies the gate identification number of the object. The value of the *gate\_id#* argument is the unique identification number that FastScan automatically assigns to every gate within the design during the model flattening process.

#### • *pin\_pathname*

A repeatable string that specifies the name of a pin within the design.

#### • *instance\_name*

A repeatable string that specifies the name of an RAM instance within the design.

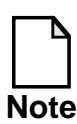

The instance name parameter is only valid for RAM's and FF's.

• **-Cell** *cell\_name*

A repeatable switch and string pair that specifies the name of a cell.

• -SInk

An optional switch specifying that the state element you name is a termination point for data capture. This is the command's default behavior.

• -SOurce

An optional switch specifying that the state element you name is an origination point for data capture.

## **Examples**

The following example changes the data capture handling of a specific gate and then globally assigns the data capture handling for all C3 and C4 rules:

#### **add capture handling new 1158 -source set capture handling -te new -atpg**

// Begin capture handling analysis: LS=OLD, TE=NEW (#C3=1 #C4=1), #user\_pts=1/0 // Capture handling analysis completed: #sources=1, #int qates=3, #sinks=1, CPU time=0.03 sec // Warning: 1 scan source points with incompatible handling were identified

### **Related Commands**

[Delete Capture Handling](#page-187-0) [Report Capture Handling](#page-299-0) [Set Capture Handling](#page-471-0)

## **Add Cell Constraints**

Tools Supported: FastScan and FlexTest

Scope: Setup mode

#### **Usage**

ADD CEll Constraints {*pin\_pathname* | {*chain\_name cell\_position*}} **C0** | **C1** | **CX** | **Ox** | **Xx**

### **Description**

Constrains scan cells to be at a constant value.

The Add Cell Constraints command constrains scan cells slightly differently for FastScan and FlexTest. For FastScan, the command constrains scan cells to be at a constant value during the ATPG process. For FlexTest, the command constrains scan cells so that the tool loads them with a constant value during scan loading, however, scan cells may change value after scan loading.

For both tools, you identify a scan cell by either specifying an output pin pathname that connects to a scan memory element or by specifying a scan chain name along with the cell's position in the scan chain. The tool places the constraint value that you specify at either the output pin or the scan cell MASTER.

The rules checker audits the correctness of the data that defines the constrained scan cells immediately after scan cell identification. The checker identifies all invalid scan cell constraints and an error condition occurs.

In the case of scan cells with improper controllability or observability, rather than rejecting these circuits you can constrain (or mask) their controllability or observability.

## **Arguments**

• *pin\_pathname*

A string that specifies the name of an output pin of the scan cell or an output pin directly connected through only buffers and inverters to the output of a scan memory element. The scan memory element is set to the value that you specify such that the pin is at the constrained value.

An error condition occurs if the pin pathname does not resolve to a scan memory element. Buffers and inverters may reside between the pin and the memory element.

#### • *chain\_name cell\_position*

A string pair that specifies the name of the scan chain and the position of the cell in the scan chain. The scan chain must be a currently-defined scan chain and the position must be an integer where 0 is the scan cell closest to the scanout pin. You can determine the position of a cell within a scan chain by using the Report Scan Cells command.

The MASTER memory element of the specified scan cell is set to the value that you specify; there is no inversion. However, the tool may invert the output pin of the scan cell if there is anything between it and the MASTER memory element if inversion exists between the MASTER and the scan output pin of the scan cell only.

• **C0**

A literal that constrains the scan cell to load value 0 only.

• **C1**

A literal that constrains the scan cell to load value 1 only.

• **CX**

A literal that specifies to simulate the loaded scan cell value as unknown (uncontrollable).

• **Ox**

A literal that specifies to simulate the unloaded scan cell value as unknown (unobservable).

• **Xx**

A literal that constrains the scan cell to be both uncontrollable and unobservable (CX and Ox).
#### **Examples**

The following example constrains a scan cell in the scan chain to be at a constant one:

**add scan groups group1 proc.g1 add scan chains chain1 group1 scanin1 scanout1 add clocks 0 clock1 add cell constraints chain1 5 c1 report cell constraints set system mode atpg**

# **Related Commands**

[Delete Cell Constraints](#page-189-0) [Report Cell Constraints](#page-301-0) [Report Scan Cells](#page-392-0) [Report Scan Chains](#page-395-0)

# **Add Cell Library**

Scope: All modes

Prerequisites: This command is only useful when writing out an EDIF netlist.

### **Usage**

ADD CEll Library *library\_name* {{**-Model** *model\_name*} | **-All**}

#### **Description**

Specifies the EDIF library in which to place all or specified library models.

The Add Cell Library command lets you specify into which EDIF library to place the library models. You can also specify an individual model of inserted test logic to place into the library.

# **Arguments**

• *library\_name*

A required string that specifies the name of the EDIF library to create.

• {**-Model** *model\_name*} | **-All**

A required switch and string that lets you name the specific inserted test logic model or the entire library to place in the specified EDIF library.

# **Example**

The following example specifies that all test logic to be placed in the EDIF library "pad lib":

#### **add cell library pad\_lib -all**

The following example specifies that if any test logic of model type "MUX21" was inserted by the tool, the model cell definition is to be placed into the EDIF library "mux\_lib".

Download from Www.Somanuals.com. All Manuals Search And Download.

#### **add cell library mux\_lib -model MUX21**

# **Add Clocks**

Tools Supported: FastScan and FlexTest

Scope: Setup mode

# **Usage**

ADD CLocks *off\_state primary\_input\_pin*...

# **Description**

Adds clock primary inputs to the clock list.

The Add Clocks command adds scan or non-scan clock pins to the clock list for proper scan operation. The tool considers any signal to be a clock if it can change the state of a sequential element, including system clocks, sets, and resets.

Pins that you add to the clock list must have an off–state. The off-state of a clock pin is the value on the pin which results in the clock inputs of sequential memory elements becoming inactive. For edge-triggered devices, the off–state is the value on the pin that results in placing their clock inputs at the initial value of a capturing transition. The tool also considers set and reset lines as clock lines. You can constrain a clock pin to its off-state in order to suppress its use as a capture clock during the ATPG process. The constrained value must be the same as the clock off-state or an error occurs. If you add an equivalence to the clock list, the tool adds all of its equivalent pins to the clock list as well.

# **Arguments**

• *off\_state*

A required literal that specifies the pin value that inactivates the sequential memory elements. The *off\_state* choices are as follows:

- **0** A literal specifying that the off-state value is 0.
- **1** A literal specifying that the off-state value is 1.
- *primary\_input\_pin*

A required repeatable string that lists the primary input pins that you want to assign as clocks. The list of primary input pins must all have the same *off\_state*.

#### **Examples**

The following example adds a scan clock to the clock list with on off-state for proper scan operation:

**add scan groups group1 proc.g1 add scan chains chain1 group1 scin1 scout1 add clocks 1 clock1**

#### **Related Commands**

[Delete Clocks](#page-191-0) [Report Clocks](#page-303-0) [Set Clock Restriction](#page-478-0)

# **Add Cone Blocks**

Tools Supported: FastScan and FlexTest

Scope: Setup mode

# **Usage**

ADD COne Blocks *pin\_pathname*... [-Both | -Clock | -Effect] [-CEll *cell\_name*]

# **Description**

Specifies the blockage points that you want the tool to use during the calculation of the clock and effect cones.

The Add Cone Blocks command overrides the default clock or effect cone blockage points that the tool uses. For example, if you are getting a clock rules violation, you may want to change the clock cone blockage point that the tool uses in its calculations. However, you need to ensure that by changing the blockage point you are not introducing a problem downstream in the ATPG process (such as disturbing the scan chain during the scan operation.)

When you change the blockage point for a clock or effect cone, the tool performs rules checking on the validity of the pin that you specified during the general rules checking process. If there is a violation against the pin, the tool assigns it a rule violation identification number of G12.

# **Arguments**

• *pin\_pathname*

A required repeatable string that specifies the output pin of a cell as a blockage point.

• -Both

An optional switch that specifies that the cone blockage point is for both the clock cone and the effect cone calculations. This is the command default.

• -CLock

An optional switch that specifies the cone blockage point is only for the clock cone calculation.

• -Effect

An optional switch specifying that the cone blockage point is only for the effect cone calculation.

• -CEll *cell\_name*

An optional switch and string pair that specify the name of a DFT library cell at whose *pin\_pathnames* you want the tool to place clock cone block points.

#### **Examples**

The following example shows a clock that fails on the C3 rule, which says that the clock input of a scan latch is in both the clock and effect cone. If you know that it will not cause a problem downstream, you can change the blockage point the tool uses for the clock cone (or effect cone) and allow that element to pass through the rules checker.

// ---------------------------------------------------------- // Begin scan clock rules checking. // ---------------------------------------------------------- // 5 scan clock/set/reset lines have been identified. // All scan clocks successfully passed off-state check. // All scan clocks successfully passed capture ability check. // Error: Clock /clk failed rule C3 on input 7 of /LS0 (83). // Source of violation: input 7 of /LS0 (83). // Error: Rules checking unsuccessful, cannot exit SETUP mode. **add cone blocks /ls0/q -clock**

**report cone blocks** clock /LS0/Q

**set system mode atpg**

...

# **Related Commands**

[Delete Cone Blocks](#page-192-0) [Report Cone Blocks](#page-304-0)

# **Add Control Points**

Tools Supported: FastScan

Scope: Atpg, Fault, and Good modes

### **Usage**

ADD COntrol Points *pin\_pathname*... [-Type {Xor | And | Or}] [-Group]

# **Description**

Adds control points to output pins.

The Add Control Points command adds control points to the output pins of cells. After you issue this command, the tool discards all of the patterns in the current scan test pattern set. After insertion, the tool discards the current fault list, so you must recreate the fault list if you wish to perform additional fault simulation. If you enter the Setup mode, the tool deletes any control points you added. Moreover, you cannot generate test patterns after adding control points.

When you add a control point, the output pins are exclusive-ORed (Xor), ANDed (And), or ORed (Or) with random values to create the control effect. The default is exclusive-OR. You can evaluate the effect of any added controllability by using the Analyze Control or Set Random Patterns commands.

You use Add Control Points primarily for simulating Built-In Self Test (BIST) circuitry.

# **Arguments**

• *pin\_pathname*

A required repeatable string that lists the cell output pins to which you are adding control points.

• -Type  $Xor | And | Or$ 

An optional switch and literal pair that specifies the type of control effect you want to apply to the control points. The following lists the control effect types available:

 $Xor$  — A literal specifying that FastScan perform an exclusive-OR of the cell output pins and random values. This is the default.

And — A literal specifying that FastScan perform an AND of the cell output pins and random values.

Or — A literal specifying that FastScan perform an OR of the cell output pins and random values.

• -Group

An optional switch specifying for the tool to assume that a single point controls the *pin\_pathnames*.

#### **Examples**

The following example adds a control point to the cell output pin, I\_1006/O, to analyze its controllability effects:

**set system mode atpg analyze control report control data add control points I\_1006/O analyze control report control data**

# **Related Commands**

[Analyze Control](#page-153-0) [Delete Control Points](#page-194-0) [Report Control Data](#page-305-0) [Report Control Points](#page-307-0)

# **Add Display Instances**

Tools Supported: DFTInsight, FastScan, and FlexTest

FastScan Scope: All modes

FlexTest Scope: Setup and Drc modes

Prerequisites: This command can only operate on the flattened simulation model of the design. The design flattening happens when you first attempt to exit Setup mode, or when you issue the Flatten Model command.

# **Usage**

ADD DIsplay Instances {{*gate\_id#* [-I *input\_pin\_id* | -O *output\_pin\_id*]} | *pin\_pathname* | *instance\_name*}... [-Forward | -Backward] [-Level *number* | -Cone | -End\_point | -Decision\_ point]

DFTInsight Menu Paths: Display > Additions: Named Instances  $Display > Back Trace > ...$ Display  $>$  Forward Trace  $>$ ...

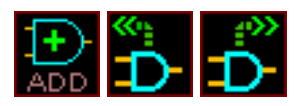

# **Description**

Adds the specified instances to the netlist for display.

The Add Display Instances command creates a netlist containing the gates that you specify. If you already have DFTInsight invoked, the viewer automatically displays the graphical representation of the netlist and also marks key instances in the schematic view. Otherwise (if licensed), DFTInsight is automatically invoked on the netlist.

# **Arguments**

The following lists the three methods for naming the objects that you want DFTInsight to display. You can use any number of the three argument choices, in any order.

• *gate\_id#* -I *input\_pin\_id* | -O *output\_pin\_id*

A repeatable integer and optional switch and number pair that specifies the gates that DFTInsight displays. The value of the *gate\_id#* argument is the

unique identification number that the tool automatically assigns to every gate within the design during the model flattening process.

You can optionally specify an input or output pin identification number for each gate by appending one of the following switch and number pairs to the *gate\_id#*:

*gate id#* -I *input pin id#* — A gate identification number with an optionally appended switch and number pair that specifies the input pin identification number.

The tool assigns the input pins their identification numbers beginning with the upper pins and moving to the lower pins, starting with the number zero. DFTInsight then displays the gates that connect to the specified input pin of the given *gate\_id#*.

*gate id#* -O *output pin id#* — A gate identification number with an optionally appended switch and number pair that specifies the output pin identification number.

The tool assigns the output pins their identification numbers beginning with the upper pins and moving to the lower pins, starting with the number zero. DFTInsight then displays the gates that connect to the specified output pin of the given *gate\_id#*.

• *pin\_pathname*

A repeatable string that specifies the name of a top-level pin within the design. DFTInsight displays the associated gate for that *pin\_pathname*.

• *instance\_name*

A repeatable string that specifies the name of a top-level instance within the design. DFTInsight displays the associated gate for that *instance\_name*.

• -Forward

An optional switch specifying that the trace from the given objects is forward, towards the primary output pins.

If you do not explicitly specify a stopping\_point switch in combination with this switch, the command default is for the forward trace to include only *one* level of gates.

• -Backward

An optional switch specifying that the trace from the given objects is backward, towards the primary input pins.

If you do not explicitly specify a stopping\_point switch in combination with this switch, the command default is for the backward trace to include only *one* level of gates.

The stopping\_point is an optional switch argument that specifies the last gate that you want DFTInsight to include in the display. The following information describes the choices, from which you can select only one:

• -Level *number*

An optional switch and integer pair that specifies for DFTInsight to stop the trace after it reaches the given number of connected gates. If you do not use one of the stopping\_point arguments with the command, the default is -Level 1. You can use this switch in combination with either the -Forward or -Backward switch.

• -Cone

An optional switch that specifies for DFTInsight to stop the trace after it reaches all the gates in a cone of a clock. A cone is bound by tie gates, state elements, primary inputs, and primary outputs. This switch requires that you specify the direction in which DFTInsight performs the trace by using either the -Forward or -Backward switch.

• -End\_point

An optional switch that specifies for DFTInsight to continue the trace until it reaches either a primary input, primary output, or a tie gate. This switch requires that you specify the direction in which DFTInsight performs the trace by using either the -Forward or -Backward switch.

• -Decision point

An optional switch that specifies for DFTInsight to continue the trace until it reaches a multiple-input gate. The trace includes all the inputs of the multipleinput gate, but stops after that point. This switch requires that you specify the direction in which DFTInsight performs the trace by using either the -Forward or -Backward switch.

# **Examples**

The following paragraphs provide examples that use the Add Display Instances command to display various gates.

The first example invokes DFTInsight, then displays a single gate by specifying the gate identification number (51).

#### **open schematic viewer add display instances 51**

The next example specifies that the tool additionally display the next three levels of fanout gates from the number one input of gate 51. The command displays the gates that the number one input of gate 51 feeds (first level), all the fanout gates from those gates (second level), plus all the gates that fanout from the secondlevel gates (third level).

#### **add display instances 51 -i 1 -f -level 3**

The final example clears the schematic display of all gates, then creates a new display that shows the associated gate for the specified instance, along with a backtracking of all the gates until the trace reaches either a primary input or tie gate.

**delete display instances -all add display instances i\_7\_16 -b -end\_point**

# **Related Commands**

[Delete Display Instances](#page-196-0) [Read Modelfile](#page-279-0)

[Report Display Instances](#page-309-0)

# **Add Display Loop**

Tools Supported: DFTInsight, FastScan, and FlexTest

FastScan Scope: All modes

FlexTest Scope: Setup and Drc modes

Prerequisites: You can use this command only after the tool performs the learning process, which happens immediately after flattening a design to the simulation model. Flattening occurs when you first attempt to exit Setup mode or when you issue the Flatten Model command.

# **Usage**

ADD DIsplay Loop *pin\_pathname* | *feedback\_id#*... | **-All**

DFTInsight Menu Path: Display > Additions: Loop

# **Description**

Displays all the gates in a specified feedback path.

The Add Display Loop command creates a netlist containing a specific feedback path which the tool identified during the circuit learning process. The learning process provides an identification number and a list of gates for each such feedback path. By default, the gate lists include any duplicated gates. You can suppress duplicated gates by using the Set Loop Handling command prior to initiating the circuit learning process.

The Add Display Loop command allows you to specify a feedback path by its identification number. You can display a list of all the feedback path identification numbers by using the [Report Feedback Paths](#page-330-0) command.

If you already have invoked DFTInsight on a flattened design, the viewer automatically displays the graphical representation of the netlist and also marks key instances in the schematic view. Otherwise (if licensed), DFTInsight is automatically invoked on the netlist.

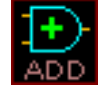

# **Arguments**

#### • *pin\_pathname*

A string that specifies the pin\_pathname of a feedback path gate. When you specify a gate pin name, DFTInsight displays the complete feedback path in which the gate resides.

• *feedback\_id#*

A repeatable integer that specifies the identification number of the feedback path whose gates you want DFTInsight to display.

• **-All**

A switch specifying that DFTInsight display the gates for all of the feedback paths.

# **Examples**

The following example invokes the optional schematic viewing application, leaves the Setup mode (thereby flattening the simulation model and performing the learning process), displays the identification numbers of any learned feedback paths, and then schematically displays one of the feedback paths:

#### **open schematic viewer set system mode atpg report feedback paths**

```
Loop#=0, feedback_buffer=26, #gates_in_network=5
    INV /I_956__I_582/ (51)
    PBUS /I_956__I_582/N1/ (96)
    ZVAL /I_956__I_582/N1/ (101)
    INV /I_956__I_582/ (106)
    TIEX /I_956__I_582/ (26)
Loop#=1, feedback_buffer=27, #gates_in_network=5
    INV /I_962__I_582/ (52)
    PBUS /I_962__I_582/N1/ (95)
    ZVAL /I_962__I_582/N1/ (100)
    INV /I_962__I_582/ (105)
    TIEX /I_962__I_582/ (27)
```
**add display loop 1**

#### **Related Commands**

[Report Feedback Paths](#page-330-0) [Set Loop Handling](#page-551-0)

# **Add Display Path**

Tools Supported: DFTInsight, FastScan, and FlexTest

FastScan Scope: All modes

FlexTest Scope: Setup and Drc modes

Prerequisites: This command can only operate on the flattened simulation model of the design. The design flattening happens when you first attempt to exit Setup mode, or when you issue the Flatten Model command.

# **Usage**

#### **For FastScan:**

ADD DIsplay Path {**-Delay\_path** *path\_name*} | **-All** | {{*gate\_id\_begin#* | *instance\_name\_begin*} [*gate\_id\_end#* | *instance\_name\_end*] [-Noblock]}

#### **For FlexTest:**

ADD DIsplay Path {*gate\_id\_begin#* | *instance\_name\_begin*} [*gate\_id\_end#* | *instance\_name\_end*] [-Noblock]

DFTInsight Menu Path: Display > Additions: Delay Path

# **Description**

Displays all the gates associated with the specified path.

The Add Display Path command creates a netlist containing the named path. If you already have invoked DFTInsight on a flattened design, the viewer automatically displays the graphical representation of the netlist and also marks key instances in the schematic view. Otherwise (if licensed), DFTInsight is automatically invoked on the netlist.

You specify a particular path by indicating the beginning gate or instance and the end gate or instance of the path or by just indicating the beginning gate or instance if the path is a loop. If the tool cannot identify a path or a loop, then it displays an error message. State elements and tie gates block the path unless you specify the -Noblock switch.

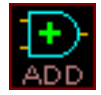

#### **FastScan Specifics**

When using FastScan you can optionally display delay paths that reside in a path definition file. To do so, simply use the -Delay\_path switch and the path name. You can display a list of all the paths and their names by using the Report Paths command.

# **Arguments**

#### • **-Delay\_path** *path\_name* **(FastScan Only)**

A switch and string pair that specifies the name of a path defined in a path definition file. FastScan uses the path definition to create a gate list containing all the gates associated with the path and then passes the list to DFTI for graphical display.

#### • **-All (FastScan Only)**

A switch that causes DFTInsight to display all paths that are currently defined in the path definition file.

#### • *instance\_name\_begin*

A string specifying the name of the first gate instance in the path you want to display in the DFTInsight schematic viewer.

If you pair this argument with an *instance\_name\_end* argument, the command displays all the gates between *instance\_name\_begin* and *instance\_name\_end*.

If you only specify the *instance\_name\_begin*, then the tool assumes the path is a feedback path. If the tool does not find a feedback path, it displays an error message.

#### • *gate\_id\_begin#*

An integer specifying the gate identification number of the first gate in the path that you want the DFTInsight schematic viewer to display. The value of the *gate\_id\_begin#* argument is the unique identification number that the tool automatically assigns to every gate within the design during the model flattening process.

If you pair this argument with a *gate\_id\_end#* argument, the command displays all the gates between *gate\_id\_begin#* and *gate\_id\_end#*.

If you only specify the *gate\_id\_begin#*, then the tool assumes the path is a feedback path. If the tool does not find a feedback path, then it displays an error message.

• *instance\_name\_end*

An optional string specifying the name of the last gate instance in the path that you want the DFTInsight schematic viewer to display. You can only pair this argument with the *instance\_name\_begin* argument.

• *gate\_id\_end#*

An optional integer specifying the gate identification number of the last gate in the path that you want the DFTInsight schematic viewer to display. The value of the *gate\_id\_end#* argument is the unique identification number that the tool automatically assigns to every gate within the design during the model flattening process.

You can only pair this argument with the *gate\_id\_begin#* argument.

• -Noblock

An optional switch that causes the tool to not allow state elements and tie gates to block the path.

#### **Examples**

The following example invokes DFTInsight, then displays a custom gate path by specifying the first and last gate identification numbers in the path (51 and 65):

**open schematic viewer add display path 51 65**

#### **Related Commands**

[Report Paths](#page-378-0)

# **Add Display Scanpath**

Tools Supported: DFTInsight, FastScan, and FlexTest

FastScan Scope: All modes

FlexTest Scope: Setup and Drc modes

Prerequisites: This command can only operate on the flattened simulation model of the design. The design flattening happens when you first attempt to exit Setup mode, or when you issue the Flatten Model command.

#### **Usage**

ADD DIsplay Scanpath *chain\_name* [SCI | *begin\_cell\_position*] [SCO | *end\_cell\_position*]

DFTInsight Menu Path: Display > Additions: ScanPath

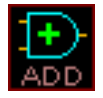

#### **Description**

Displays all the associated gates between two positions in a scan chain.

The Add Display Scanpath command creates a netlist containing either all the gates or a subset of gates in a scan chain. If you already have invoked DFTInsight on a flattened design, the viewer automatically displays the graphical representation of the netlist and also marks key instances in the schematic view. Otherwise (if licensed), DFTInsight is automatically invoked on the netlist.

You can specify a particular subset of a scan chain by indicating the beginning cell position and the ending cell position within the scan chain. By default, the command uses the scan chain primary input (SCI) and the scan chain primary output (SCO).

You can display a list of all the currently defined scan chains by using the [Report](#page-395-0) [Scan Chains](#page-395-0) command.

When DFTInsight generates a large schematic, it may take several minutes. You can terminate a lengthy generation by entering Control-C in the DFTInsight window. This causes the display to revert back to the previously viewed schematic. If you enter Control-C multiple times, the first Control-C terminates the schematic generation as described; DFTI traps and discards all others.

### **Arguments**

• *chain\_name*

A required string specifying the name of the scan chain that you want to display in the DFTInsight schematic viewer. The scan chain must be a currently-defined scan chain.

• SCI

An optional literal that causes DFTI to begin the scan chain display with the primary input gate of the *chain\_name*. The primary input gate connects to the scan chain cell whose cell number equals the total number of scan cells minus one. This is the default.

• *begin\_cell\_position*

An optional integer that specifies the position in a scan cell of the first cell that you want to display. The cell position must be an integer where 0 is the scan cell closest to the scan-out pin. You can determine the position of a cell within a scan chain by using the Report Scan Cells command.

• SCO

An optional literal that causes DFTI to end the scan chain display with the primary output gate of the *chain\_name*. The primary output gate connects to the scan chain cell whose cell number is 0. This is the default.

• *end\_cell\_position*

An optional integer that specifies the position in a scan cell of the last cell that you want to display. The cell position must be an integer where 0 is the scan cell closest to the scan-out pin. You can determine the position of a cell within a scan chain by using the Report Scan Cells command.

#### **Examples**

The following example invokes DFTInsight, then displays a portion of a scan chain from its primary input gate to its eighth cell from the scan chain output:

**open schematic viewer add display scanpath chain1 sci 8**

The next example displays the logic between the last scan cell and the scan chain output pin:

**add display scanpath chain1 0 sco**

#### **Related Commands**

[Add Scan Chains](#page-137-0) [Report Scan Cells](#page-392-0) [Report Scan Chains](#page-395-0)

# **Add Faults**

Tools Supported: FastScan and FlexTest

Scope: Atpg, Fault, and Good modes

# **Usage**

# **For FastScan**

Path Delay Faults Usage: ADD FAults {*object\_pathname* ... | -**All**} [-Both | -Rise | -Fall] Stuck/Toggle/Iddq Faults Usage: ADD FAults {*object\_pathname ...* | -**All**} [-Stuck\_at {01 | 0 | 1}]

# **For FlexTest**

ADD FAults {*object\_pathname*... | **-All**} [-Stuck\_at {01 | 0 | 1}]

# **Description**

Adds faults into the current fault list.

The Add Faults command adds faults to the current fault list, discards all patterns in the current test pattern set, and sets all faults to undetected (actual category is UC). When you enter the Setup mode, the tool deletes all faults from the current fault list. Furthermore, if you change the fault type, the tool deletes all faults.

The tool only adds one instance of any given fault, ignoring any duplicate faults.

# **Arguments**

• *object\_pathname*

A repeatable string specifying pins, instances, or delay paths whose faults the tool adds to the current fault list.

• **-All**

A switch specifying that the tool add all of the faults on all model, netlist primitive, and top module pins.

• -Stuck\_at  $\underline{01} | 0 | 1$ 

An optional switch and literal pair that specifies which stuck-at faults to add to the fault list. The stuck-at values are as follows:

 $01 - A$  literal specifying that the tool add both the "stuck-at-0" and "stuckat-1" faults. This is the default.

0 — A literal specifying that the tool add only the "stuck-at-0" faults.

1 — A literal specifying that the tool add only the "stuck-at-1" faults.

• -Both | -Rise | -Fall **(FastScan only)**

An optional switch that specifies which faults to add for each path already added via the Add Paths command. These switches are used for path delay faults only.

-Both - An optional switch the specifies to add both the slow to rise and slow to fall faults. This is the default.

-Rise - An optional switch that specifies to add only the slow to rise faults.

-Fall - An optional switch that specifies to add only the slow to fall faults.

#### **Examples**

The following example adds all faults to the circuit so that you can run the ATPG process:

**set system mode atpg add faults -all run**

#### **Related Commands**

[Delete Faults](#page-198-0) [Load Faults](#page-261-0) [Report Faults](#page-325-0) [Report Testability Data](#page-413-0) [Set Fault Mode](#page-505-0) [Set Fault Type](#page-509-0) [Write Faults](#page-665-0)

# **Add Iddq Constraints**

Tools Supported: FastScan and FlexTest

FastScan Scope: Setup mode

FlexTest Scope: All modes

# **Usage**

ADD IDdq Constraints {**C0** | **C1** | **CZ**} *pinname*... [-Model *modelname*]

#### **Description**

Sets constraints for generation or selection of IDDQ patterns.

Use the Add IDDQ Constraints command when you need constraints for either IDDQ test generation or pattern selection.

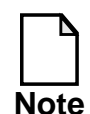

**(FastScan Only):** After using the Add IDDQ Constraints command to set your design constraints, you must use the Set Iddq Checks -Atpg command to ensure IDDQ restrictions are applied during test generation.

Some CMOS models have some states for which they draw a quiescent current. You can use the Add Iddq Constraints command to prevent these undesirable states during the IDDQ measurement.

For test generation, you specify that the tool create patterns to detect the IDDQ faults by using the Set Fault Type command. For pattern selection, you use the Select IDDQ Patterns command.

# **Arguments**

• **C0**

A literal that restricts the *pinname* to a constant zero state.

• **C1**

A literal that restricts the *pinname* to a constant one state.

• **CZ**

A literal that restricts the *pinname* to a high-impedance state.

• *pinname*

A required repeatable string that specifies the internal pin path where you want to place the constraint.

• -Model *modelname*

An optional switch and string pair that specifies the DFT library model of which the *pinname* argument is a pin.

# **Examples**

The following example restricts the specified internal pin to a zero state:

#### **set fault type iddq add iddq constraints c0 /mx1/or1/n2/en**

#### **Related Commands**

[Delete Iddq Constraints](#page-201-0) [Report Gates](#page-336-0) [Report Iddq Constraints](#page-356-0) [Set Fault Type](#page-509-0) [Set Gate Report](#page-518-0) [Set Iddq Checks](#page-529-0)

# **Add Initial States**

Tools Supported: FlexTest

Scope: Setup mode

# **Usage**

ADD INitial States {**0** | **1 | X**} *instance\_pathname*...

# **Description**

Specifies an initial state for the selected sequential instance.

You can also initialize states using the **test\_setup** procedure within the test procedure file. The problem with using the **test\_setup** procedure is that it always applies a force operation (even when there is no force statement), which can destroy the initial state you just set.

If you use both the **test\_setup** procedure and the Add Initial States command, FlexTest overrides the states after the **test\_setup** procedure with the state you specify in the Add Initial States command.

FlexTest does not use the information that you specify with the Add Initial States command during the rules checking process.

# **Arguments**

• **0**

A literal that initializes the instance to a low state.

• **1**

A literal that initializes the instance to a high state.

• **X**

A literal that initializes the instance to an unknown value.

• *instance\_pathname*

A required repeatable string specifying the name of a design hierarchical instance. You cannot specify a DFT library hierarchical instance name. You can specify the whole circuit by entering "/".

### **Examples**

The following example initializes two flip flop instances to a low state:

#### **add initial state 0 /amm/g30/ff0 /amm/g29/ff0**

# **Related Commands**

[Delete Initial States](#page-203-0) [Report Initial States](#page-358-0) [Write Initial States](#page-669-0)

# <span id="page-99-0"></span>**Add LFSR Connections**

Tools Supported: FastScan

Scope: Setup mode

#### **Usage**

ADD LFsr Connections *primary\_pin lfsr\_name position*...

# **Description**

Connects an external pin to a Linear Feedback Shift Register (LFSR).

The Add LFSR Connections command connects a core logic pin to an LFSR. You specify this pin with the *primary\_pin* argument. LFSR bit positions have integer numbers, where 0 indicates the least significant bit position. FastScan assumes that the output of the 0 bit position connects to the input of the highest bit position. If you select multiple bits of a Pseudo-Random Pattern Generator (PRPG) for the *position* argument, the tool assumes they are all exclusive-ORed together to create the value for the pin.

If you determine that multiple *primary\_pins* must connect to a bit position of a Multiple Input Signature Register (MISR), you must issue a separate Add LFSR Connections command for each pin. FastScan assumes the pins are all exclusive-ORed together to create the value for the next MISR input. FastScan also assumes that the physical placement of the MISR connections is after the tapping points as shown in Figure 2-1.

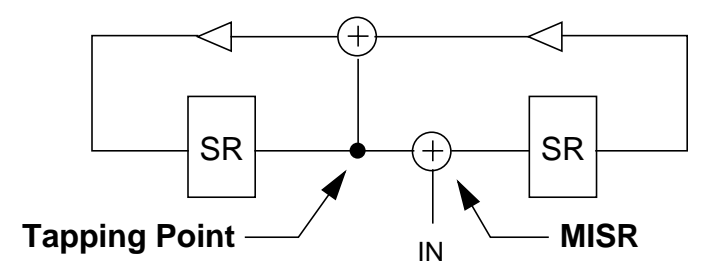

**Figure 2-1. MISR placement**

You can use the Report LFSRs command to display all the LFSRs with their current values and tap positions.

You use this command primarily for simulating Built-In Self Test (BIST) circuitry.

# **Arguments**

• *primary\_pin*

A required string that specifies the name of the core logic pin that you want to connect to the LFSR specified by *lfsr\_name*.

• *lfsr\_name*

A required string that specifies the name of the LFSR to which you want to connect the *primary\_pin*.

• *position*

A required repeatable integer that specifies the bit positions of the *lfsr\_name* at whose outputs you wish to place connections. A bit position is an integer number, where 0 indicates the least significant bit position. The tool assumes the output of the 0 bit position connects to the input of the highest bit position.

#### **Examples**

The following example connects an LFSR to a scan-in pin and another LFSR to a scan-out pin:

**add lfsrs lfsr1 prpg 5 10 -serial -in add lfsrs misr1 misr 5 15 -both -out add lfsr taps lfsr1 1 3 add lfsr taps misr1 1 2 add lfsr connections scan\_in.1 lfsr1 2 add lfsr connections scan\_out.0 misr1 3**

#### **Related Commands**

[Add LFSRs](#page-103-0) [Add LFSR Taps](#page-101-0) [Delete LFSR Connections](#page-204-0) [Report LFSR Connections](#page-360-0)

# <span id="page-101-0"></span>**Add LFSR Taps**

Tools Supported: FastScan

Scope: Setup mode

#### **Usage**

ADD LFsr Taps *lfsr\_name position*...

#### **Description**

Adds the tap configuration to a Linear Feedback Shift Register (LFSR).

The Add LFSR Taps command sets the tap configuration of an LFSR. LFSR bit positions have integer numbers, where 0 indicates the least significant bit position. FastScan assumes the output of the 0 bit position connects to the selected tap points and that the 0 bit position cannot itself be a tap point.

You can use the Report LFSRs command to display all the LFSRs with their current values and tap positions. You can change the default setting of the *tap\_type* switches by using the Setup LFSRs command.

You use this command primarily for simulating Built-In Self Test (BIST) circuitry.

#### **Arguments**

• *lfsr\_name*

A required string that specifies the name of the LFSR on which you want to place the taps.

• *position*

A required repeatable integer that specifies the bit positions of the *lfsr\_name* at whose outputs you wish to place the taps.

#### **Examples**

The following example places taps on the newly added LFSRs:

**add lfsrs lfsr1 prpg 5 10 -serial -in add lfsrs misr1 misr 5 15 -both -out add lfsr taps lfsr1 1 3 add lfsr taps misr1 1 2**

### **Related Commands**

[Add LFSRs](#page-103-0) [Delete LFSR Taps](#page-206-0) [Report LFSRs](#page-361-0) [Setup LFSRs](#page-634-0)

# <span id="page-103-0"></span>**Add LFSRs**

Tools Supported: FastScan

Scope: Setup mode

# **Usage**

ADD LFsrs *lfsr\_name* {**Prpg** | **Misr**} *length seed* [-Both | -Serial | -Parallel]  $[-Out \, | -In]$ 

# **Description**

Adds Linear Feedback Shift Registers (LFSRs) for use as Pseudo-Random Pattern Generators (PRPGs) or Multiple Input Signature Registers (MISRs).

The Add LFSRs command defines LFSRs, which FastScan uses as PRPGs, to create pseudo-random values for the Built-In Self Test (BIST) patterns or as MISRs to compact responses.

You specify the LFSR's shift technique by using one of the following shift\_type switches: -Both, -Serial, or -Parallel. You specify the placement of the exclusive-OR taps by using one of the following tap type switches: -Out or -In. You can change the default setting of the shift\_type and tap\_type switches by using the Setup LFSRs command.

You use this command primarily for simulating Built-In Self Test (BIST) circuitry.

# **Arguments**

• *lfsr\_name*

A required string that specifies the name that you want to assign to the LFSR.

• **Prpg**

A literal that indicates the LFSR functions as a PRPG.

• **Misr**

A literal that indicates the LFSR functions as a MISR.

• *length*

A required integer, greater than 1, specifying the number of bits in the LFSR.

• *seed*

A required, right-justified, hexadecimal number, greater than 0, specifying the initial state of the LFSR.

The following lists the three shift\_type switches of which you can choose only one.

• -Both

An optional switch specifying that the LFSR shifts both serially and in parallel. This is the default unless you change it with the Setup LFSRs command.

• -Serial

An optional switch specifying that the LFSR shifts serially the number of times equal to the length of the longest scan chain for each scan pattern.

• -Parallel

An optional switch specifying that the LFSR parallel shifts once for each scan pattern.

The following lists the two tap\_type switches of which you can only choose one.

 $\bullet$  -Out

An optional switch specifying that the exclusive-OR taps reside outside the register path. This is the default unless you change it with the Setup LFSRs command.

 $\bullet$  -In

An optional switch specifying that the exclusive-OR taps reside in the register path.

#### **Examples**

The following example defines an LFSR to be a PRPG and another LFSR to be a MISR:

**add lfsrs lfsr1 prpg 5 10 -serial -in add lfsrs misr1 misr 5 15 -both -out add lfsr taps lfsr1 1 3 add lfsr taps misr1 1 2**

#### **Related Commands**

[Add LFSR Taps](#page-101-0) [Add LFSR Connections](#page-99-0) [Delete LFSRs](#page-208-0)

[Report LFSRs](#page-361-0) [Setup LFSRs](#page-634-0)

# **Add Lists**

Tools Supported: FastScan and FlexTest

Scope: Atpg, Fault, and Good modes

# **Usage**

ADD LIsts *pin\_pathname*...

# **Description**

Adds pins to the list of pins on which to report.

The Add Lists command adds pins to a list of pins on which to report, and is useful when debugging. In the Good simulation mode, the command reports the value of the good machine. In the Fault simulation mode and ATPG modes, the command reports the value of the good machine as well as the value of the faulty machine if the two values differ.

You can display the list of pins by using the Report Lists command. You can review the stored logic values of the reported pins in a list file. You specify the list filename with the Set List File command. When switching to Setup mode, the tool discards all pins from the report list.

# **Arguments**

• *pin\_pathname*

A required repeatable string that specifies the output pins whose values you want to report during either Good or Fault simulation modes.

#### **Examples**

The following example reports the value of an output instance pin in Good simulation mode for an external pattern source to a file for review.

```
set system mode good
set pattern source external pattern1
add lists i_1006/o
set list file listfile
run
```
The following is an example list file reporting on one pin in the Good system mode:

```
// /I_1006/O
\frac{1}{2}//-------
// 0 1
// 1 1
// 2 0// 3 0
// 4 1
// 5 1
```
The Good system mode shows the good value of the pin. FastScan shows the values at each test pattern; FlexTest shows them at each timeframe of each test cycle.

The following is an example list file reporting on one pin in the Fault system mode:

// /I\_1006/O  $/$ //------- // 0 1 // 1 1 // 2 0 // 2 1 {/I\_1006/I2@0}  $\frac{1}{1}$  3 0<br> $\frac{3}{1}$ 3  $1 \{ /I_1006 / I2@0 \}$ // 4 1 // 4 0 {/I\_1006/I3@1}

The Fault system mode shows the good value of the pin along with the faulty value only if the two values differ. The name inside "{}" is the pin pathname of a fault site and its stuck-at value.

#### **Related Commands**

[Delete Lists](#page-210-0) [Report Lists](#page-362-0)

#### [Set List File](#page-547-0)
# **Add Mos Direction**

Tools Supported: FastScan and FlexTest

Scope: Setup mode

Prerequisites: This command can only operate on a Spice design.

## **Usage**

ADD MOs Direction *subckt\_name instance\_name source\_port drain\_port*

## **Description**

Assigns the direction of a bi-directional MOS transistor.

The Add Mos Direction command sets the direction of a bi-directional transistor in the Spice design or library. The direction is from SOURCE to DRAIN port.

## **Arguments**

• *subckt\_name*

A required string that specifies the name of the SUBCKT that contains the instance for which you are setting the direction.

#### • *instance\_name*

A required string that specifies the name of the instance within the SUBCKT for which you are setting the direction.

#### • *source\_port*

A required string that specifies the name of the SOURCE port.

• *drain\_port*

A required string that specifies the name of the DRAIN port.

### **Examples**

The following example assigns the direction of the instance (K5) bi-direction MOS transistor of the subskt FADD2 from the port IN0 to the port IN1:

#### **add mos direction FADD2 K5 IN0 IN1**

FastScan and FlexTest Reference Manual, V8.6\_4 **2-81**

## **Related Commands**

[Extract Subckts](#page-254-0) [Delete Mos Direction](#page-211-0) [Report Mos Direction](#page-364-0)

# **Add Net Property**

Tools Supported: FastScan and FlexTest

Scope: Setup mode

Prerequisites: This command can only operate on a Spice design.

### **Usage**

ADD NEt Property *net\_name* {**-VDD** | **-GND**}

### **Description**

Defines the net in the Spice design and library as VDD or GND.

The Add Net Property command defines the specified net as VDD or GND in the Spice design and Spice library by adding a property.

### **Arguments**

• *net\_name*

A required string that specifies the name of the net which you want to define as VDD or GND.

• **-VDD** | -**GND**

A required switch that specifies whether the net is VDD or GND.

### **Examples**

The following example defines the ZGND net as GND in the loaded Spice design and Spice library.

#### **add net property ZGND -gnd**

### **Related Commands**

[Delete Net Property](#page-212-0) [Report Net Properties](#page-365-0)

# **Add Nofaults**

Tools Supported: FastScan and FlexTest

Scope: Setup mode

## **Usage**

ADD NOfaults {*pathname*... [-Instance | -Module] [-Stuck\_at {01 | 0 | 1}]} [-Keep\_boundary]

# **Description**

Places nofault settings either on pin pathnames, pin names of specified instances, or modules.

By specifying pathnames of pins, instances of, or modules while in Setup mode, the Add Nofaults command places a nofault setting either on the specific pins or on boundary and internal pins of the instances/modules. All added nofault pin pathnames are in the user class. If you do not specify a stuck-at value, then the tool places a nofault setting on both stuck-at values. When you add faults with the Add Faults command after you issue the Add Nofaults command, the specified pin pathnames or boundary and internal pins of instances/modules cannot be sites for those added faults. Once you add nofault settings, the tool deletes the flattened model.

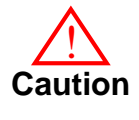

Once you add nofault settings, the tool loses all information added after flattening the model, such as ATPG functions and constraints, due to the deletion of the flattened model. Adding nofault settings should be done prior to flattening the model.

# **Arguments**

### • *pathname*

A repeatable string that specifies the pin pathnames or the instance/module pathnames for which you want to assign nofault settings. If the pathnames you specify are instance pathnames, you must use the -Instance switch. If the pathnames you specify are module pathnames, you must use the -Module switch.

• -Instance

An optional switch specifying that the *pathname* arguments are instance pathnames. In this case, the command places nofault settings on all boundary and internal pins of the specified instances (unless the -Keep\_boundary switch is used).

• -Module

An optional switch specifying the that *pathname* arguments are module names and all instances of these modules are affected.

• -Stuck at  $01 | 0 | 1$ 

An optional switch and literal pair that specifies to which stuck-at values you want to assign a nofault setting. The choices for stuck-at values are as follows:

 $01 - A$  literal that specifies the placement of a nofault setting on both the "stuck-at-0" and "stuck-at-1" faults. This is the default.

0 — A literal that specifies the placement of a nofault setting only on the "stuck-at-0" faults.

1 — A literal that specifies the placement of a nofault setting on the "stuckat-1" faults.

• -Keep boundary

An optional switch that specifies that nofault is applied to the inside of the specified instance/module and creates faults at the boundary pins of these instances/modules. This option does not apply to nofaults on pin pathnames.

## **Examples**

The following example adds nofault settings to all the pins in the instance so when you add all faults to the circuit for an ATPG run, the tool will not place faults on the pins of that instance:

```
add nofaults i_1006 -instance
set system mode atpg
add faults -all
run
```
The next example places nofault settings on all the design pins within all instances of wired cone logic, adds all faults to the circuit, and performs an ATPG run such that FastScan places nofaults on the wired cone logic pins:

**set system mode atpg add nofault -wired add faults -all run**

## **Related Commands**

[Delete Nofaults](#page-213-0) **Report Nofaults** 

# **Add Nonscan Handling**

Tools Supported: FlexTest

Scope: Setup mode

Prerequisites: Your design must have scan in order to be able to add nonscan handling.

### **Usage**

ADD NOnscan Handling *learned\_behavior element\_pathname*... [-Instance | -Module]

### **Description**

Overrides behavior classification of non-scan elements that FlexTest learns during the design rules checking process.

When you exit the Setup mode, the design rules checker classifies each non-scan element into a type of learned behavior. FlexTest then uses this information when simulating the operation of the scan chains.

However, due to limitations on modeling and simulation capabilities, FlexTest can sometimes pessimistically classify a non-scan element. If you want to override the behavior classification of a particular non-scan element, you can use the Add Nonscan Handling command.

The Set Nonscan Model command continues to have the same effect on HOLD and INITX for behaviors learned from the design rules checker, or that you set with the Add Nonscan Handling command.

# **Arguments**

### • *learned\_behavior*

A required literal argument that specifies the classification of learned behavior that you want to assign to the named non-scan element. The choices for the *learned behavior* argument, from which you can select only one, are:

**TIE0** — A literal that specifies for the non-scan element to always be at a low state when FlexTest operates the scan chain.

**TIE1** — A literal that specifies for the non-scan element to always be at a high state when FlexTest operates the scan chain.

**Hold** — A literal that specifies for the state of this type of element to remain undisturbed when FlexTest operates the scan chain.

**INITX** — A literal specifying that the logic state of the non-scan element is unknown when FlexTest finishes operating the scan chain.

**INITO** — A literal that specifies for the output of this non-scan element to be a low state when FlexTest finishes operating the scan chain.

**INIT1** — A literal that specifies for the output of this non-scan element to be a high state when FlexTest finishes operating the scan chain.

#### • *element\_pathname*

A required repeatable string that specifies the pathname to the non-scan element whose learned behavior you want to reclassify during the time FlexTest operates the scan chain.

• -Instance

An optional literal that specifies that the *element\_pathname(s)* specified are instance pathnames. This is the default upon invocation.

• -Module

An optional literal that specifies that the *element\_pathname(s)* specified are module names. All instances with the specified modules are affected by this command as well as the Delete Nonscan Handling command.

### **Examples**

The following example specifies for FlexTest to assume that the given non-scan element is always at a high state, regardless of how the design rules checker determined its behavior:

**add nonscan handling tie0 i\_6\_16 report nonscan handling** TIE0 I\_6\_16

## **Related Commands**

[Delete Nonscan Handling](#page-216-0) [Report Nonscan Handling](#page-372-0) [Set Nonscan Model](#page-560-0)

# **Add Notest Points**

Tools Supported: FastScan

Scope: Atpg, Fault, and Good modes

### **Usage**

ADD NOtest Points *pin\_pathname*...

### **Description**

Adds circuit points to list for exclusion from testability insertion.

The Add Notest Points command excludes the specified cell output pins from use as controllability and observability insertion points. If the selected pin is already a control or observe point, an error occurs when you issue this command. You can use the Report Notest Points command to display all the pins in this list.

You use this command primarily for simulating Built-In Self Test (BIST) circuitry.

## **Arguments**

### • *pin\_pathname*

A required repeatable string that lists the output pins that you do not want to use for insertion of controllability and observability.

### **Examples**

The following example specifies output pins that FastScan cannot use for testability insertion:

**set system mode fault add notest points i\_1006/o i\_1008/o i\_1009/o insert testability report control points report observe points**

## **Related Commands**

[Delete Notest Points](#page-218-0) [Insert Testability](#page-259-0)

[Report Notest Points](#page-373-0)

# **Add Observe Points**

Tools Supported: FastScan Scope: Atpg, Fault, and Good modes

### **Usage**

ADD OBserve Points *pin\_pathname*...

## **Description**

Adds observe points to output pins.

The Add Observe Points command adds observe points to the output pins of cells, providing a way to evaluate the effect of making the cell output pin an observable point. After you issue this command, the tool discards all of the patterns in the current scan test pattern set. After insertion, the tool discards the current fault list, so you must recreate the fault list if you wish to perform additional fault simulation. If you enter Setup mode, the tool deletes any observe points you added. Moreover, you cannot generate test patterns after adding observe points.

You use this command primarily for simulating Built-In Self Test (BIST) circuitry.

## **Arguments**

### • *pin\_pathname*

A required repeatable string that specifies a list of output pins for which you want to insert observe points.

### **Examples**

The following example adds an observe point to an output pin to evaluate the effects of its value:

**set system mode atpg add observe points i\_1006/o analyze control report control data**

### **Related Commands**

[Analyze Observe](#page-170-0) [Delete Observe Points](#page-220-0) [Report Observe Data](#page-374-0) [Report Observe Points](#page-376-0)

# **Add Output Masks**

Tools Supported: FastScan and FlexTest

Scope: Setup mode

## **Usage**

ADD OUtput Masks *primary\_output*...

## **Description**

Ignores any fault effects that propagate to the primary output pins you name.

The tool uses primary output pins as the observe points during the fault detection process. When you mask a primary output pin, you inform the tool to mark that pin as an invalid observation point during the fault detection process. This command allows you the ability to flag primary output pins that do not have strobe capability. The tool classifies the faults whose effects only propagate to that observation point as Atpg\_Untestable (AU).

# **Arguments**

### • *primary\_output*

A required repeatable string that specifies the name of the primary output pin you want to mask.

## **Examples**

The following example specifies the primary output pins that will not have the strobe capability on the hardware tester:

### **add output masks qb1 qb2 qb3**

## **Related Commands**

[Delete Output Masks](#page-222-0) [Report Output Masks](#page-377-0)

# **Add Pin Constraints**

Tools Supported: FastScan and FlexTest

Scope: Setup mode

### **Usage**

ADD PIn Constraints *primary\_input\_pin*... *constraint\_format*

## **Description**

Adds pin constraints to primary inputs and input channel to I/O pins.

The Add Pin Constraints command performs slightly differently depending on whether you use FastScan or FlexTest. The following paragraphs describe how the command operates for each tool.

## **FastScan Specifics**

The Add Pin Constraints command restricts the chosen pins to a specific value during the ATPG process.

For every regular primary input for which you do not specify a constraint by using the Add Pin Constraints command, saving patterns will automatically default to the NR constraint format except where the CRO and CR1 formats are used.

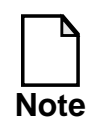

The NR constraint format is not available from the FastScan command line interface.

You can constrain a clock pin to its off-state to prevent its use as a capture clock during the ATPG process. The constrained value must be the same as the clock off-state or an error occurs. You may wish to use a return format if the pin utilizes clock timing in the test\_setup procedure (this is an AVI requirement).

You can also constrain a scan-in pin. You cannot constrain an equivalent pin, with the exception of a simple equivalent pin. If you constrain a primary input to be a constant Z, but it does not connect to a tri-state net, FastScan converts the pin value to a constant X; FastScan also displays a warning message indicating that it performed the conversion.

You can force constrained pins in test procedures to the opposite of the constrained value, provided you put the pin back again to its constrained value by the end of the procedure. The DRC process keeps track of which pins are forced to the opposite of their constrained value in the test procedures.

### **FlexTest Specifics**

The Add Pin Constraints command adds cycle behavior constraints to the specified primary input.

For every primary input for which you do not specify a constraint by using the Add Pin Constraints command, FlexTest automatically uses the default format type NR, with a period of 1, and offset of 0. You can change the default format by using the Setup Pin Constraints command.

You specify the test cycle width by using the Set Test Cycle command.

You can constrain a clock pin to its off-state to prevent its use as a capture clock during the ATPG process. The constrained value must be the same as the clock off-state or an error occurs. All clocks with a 0 off-state should have a return-zero waveform. Likewise, all clocks with a 1 off-state should have a return-one waveform. You cannot constrain an equivalent pin, with the exception of a NR format pins.

FlexTest provides 11 constraint formats from which you choose the constant value that you want to apply to an primary input. Further, these constraint formats (waveform types) group into three waveform classes which apply to all automatic test equipment:

- Group 1 Non-return waveform; the pin value may change only once. Includes the NR, C0, C1, CZ, and CX constraint formats. Group 1 waveforms require you to specify the *period* and *offset*. If not specified for C0, C1, CX, and CZ, FlexTest assumes the *period* is 1 and the *offset* is 0.
- Group 2 Return-zero waveform; the pin value may rise to a 1 and then return to a 0. Includes the R0, SR0, and CR0 constraint formats. Group 2 waveforms require you to specify the *period*, *offset*, and pulse *width*.

Group 3 Return-one waveform; the pin value may fall to a 0 and then return to a 1. Includes the R1, SR1, and CR1 constraint formats. Group 3 waveforms require you to specify the *period*, *offset*, and pulse *width*.

The "Arguments" subsection that follows describes the constraint formats in more detail.

## **Arguments**

• *primary\_input\_pin*

A required repeatable string that specifies the primary input pins that you want to constrain.

• *constraint\_format*

An argument that specifies the constant value with which you want to constrain the primary input pins. The constraint format choices are as follows:

**NR** *period offset* **(FlexTest Only)** — A literal and two integer triplet that specifies application of the non-return waveform value to the chosen primary input pins. The test pattern set you provide determines the actual value FlexTest assigns to the pins.

**C0** — A literal that specifies application of the constant 0 to the chosen primary input pins. For FlexTest, if the value of the pins change during the scan operation, FlexTest uses the non-return waveform.

**C1** — A literal that specifies application of the constant 1 to the chosen primary input pins. For FlexTest, if the value of the pins change during the scan operation, FlexTest uses the non-return waveform.

**CZ** — A literal that specifies application of the constant Z (highimpedance) to the chosen primary input pins. For FlexTest, if the value of the pins change during the scan operation, FlexTest uses the non-return waveform.

**CX** — A literal that specifies application of the constant X (unknown) to the chosen primary input pins.

FastScan Specifics:

FastScan does not use the specified *primary\_input\_pin* for control.

FlexTest Specifics:

If the value of the pins change during the scan operation, FlexTest uses the non-return waveform.

**R0** *period offset width* **(FlexTest Only)** — A literal and three integer quadruplet that specifies application of one positive pulse per period.

**SR0** *period offset width* **(FlexTest Only)** — A literal and three integer quadruplet that specifies application of one suppressible positive pulse during non-scan operation.

**CR0** *period offset width* **(FlexTest Only)** — A literal and three integer quadruplet that specifies no positive pulse during non-scan operation.

**CR0 (FastScan Only)** — A literal that specifies a constant that returns to 0; FastScan uses this constant only when formatting the patterns. The ATPG process treats CR0 as a C0.

**R1** *period offset width* **(FlexTest Only)** — A literal and three integer quadruplet that specifies application of one negative pulse per specified period during non-scan operation.

**SR1** *period offset width* **(FlexTest Only)** — A literal and three integer quadruplet that specifies application of one suppressible negative pulse.

**CR1** *period offset width* **(FlexTest Only)** — A literal and three integer quadruplet that specifies no negative pulse during non-scan operation.

**CR1 (FastScan Only)**— A literal that specifies a constant that returns to 1; FastScan uses this constant only when formatting the patterns. The ATPG process treats CR1 as a C1.

Where:

*period* **(FlexTest Only)** — An integer that specifies the period in terms of the total number of test cycles. The Set Test Cycle command defines the number of timeframes per test cycle.

*offset* **(FlexTest Only)** — An integer that specifies the timeframe in which values start to change in each cycle.

*width* **(FlexTest Only)** — An integer that specifies the pulse width of the pulse type waveform in number of timeframes.

## **Examples**

### **FastScan Example**

The following FastScan example constrains two primary inputs to be at a constant.

**add pin constraints indata2 c1 add pin constraints indata4 c0**

### **FlexTest Example**

The following FlexTest example adds a cycle behavior constraint to a primary input. This primary input will always have one positive pulse per cycle. The rising edge is at time 0 (offset is 0), and the falling edge is at time 1 (pulse width is 1). Its cycle period is the same as one test cycle consisting of two timeframes:

**set test cycle 2 add pin constraints ph1 r0 1 0 1**

## **Related Commands**

[Delete Pin Constraints](#page-226-0) [Report Pin Constraints](#page-380-0) [Set Test Cycle](#page-619-0) (FT) [Setup Pin Constraints](#page-636-0) (FT)

# **Add Pin Equivalences**

Tools Supported: FastScan and FlexTest

Scope: Setup mode

## **Usage**

## **For FastScan**

ADD PIn Equivalences *reference\_pin* {*equivalent\_pin*... | {**-Invert** *inverted\_pin*...}}...

### **For FlexTest**

ADD PIn Equivalences *target\_pin*... [-Invert] *reference\_pin*

## **Description**

Adds restrictions to primary inputs such that they have equal or inverted values.

The Add Pin Equivalences command performs slightly differently depending on whether you use FastScan or FlexTest. The following paragraphs describe how the command operates for each tool.

### **FastScan Specifics**

For FastScan the Add Pin Equivalences command specifies that all primary input pins named subsequent to the *reference\_pin* take on the value (or the inverted value) of the *reference\_pin*. You can specify both pin equivalences and inversions in one command line by listing all *equivalent\_pins* before the -Invert switch and all *inverted\_pins* after the -Invert switch.

Constrained pins may not be equivalent pins.

### **FlexTest Specifics**

For FlexTest the Add Pin Equivalences command specifies that all primary input pins named prior to the *reference\_pin* take on the value (or the inverted value) of the *reference\_pin*. You can only specify either pin equivalences or inversions in one command line. If you need to specify both pin equivalences and inversions, you need to enter the command twice.

## **Arguments**

### • *reference\_pin*

A required string specifying the name of the primary input pin whose value you want the tool to use when determining the state value of the other named primary input pins.

### • *equivalent\_pin* **(FastScan Only)**

A repeatable string that lists the primary input pins whose values you want to equal the *reference\_pin*. You must list all *equivalent\_pins* before the -Invert *inverted\_pin* argument.

### • *target\_pin* **(FlexTest Only)**

A repeatable string that lists the primary input pins whose values you want to either equal or invert with respect to *reference\_pin*.

### • **-Invert** *inverted\_pin* **(FastScan Only)**

A switch and repeatable string pair that lists the primary input pins whose values you want to invert with respect to *reference\_pin*.

### • *target\_pin* **(FlexTest Only)**

A repeatable string that lists the primary input pins whose values you want to either equal or invert with respect to *reference\_pin*.

### • -Invert **(FlexTest Only)**

An optional switch that specifies for FlexTest to hold the *target\_pin* value to the opposite state of the *reference\_pin* value. If you use this switch, you must enter it immediately prior to the *reference\_pin* value.

### **Examples**

The following examples show how the two tools differ with respect to the Add Pin Equivalences command. Both examples provide the following results:

```
indata3 is equivalent to indata2
indata4 is inverted with respect to indata2
```
### **FastScan Example**

### **add pin equivalences indata2 indata3 -invert indata4**

### **FlexTest Example**

**add pin equivalencesindata3 indata2 add pin equivalences indata4 -invert indata2**

### **Related Commands**

[Delete Pin Equivalences](#page-228-0) [Report Pin Equivalences](#page-382-0)

# **Add Pin Strobes**

Tools Supported: FlexTest

Scope: Setup mode

### **Usage**

ADD PIn Strobes *strobe\_time primary\_output\_pin*... [-Period *integer*]

## **Description**

Adds strobe time to the primary outputs.

The Add Pin Strobes command adds a strobe time for each test cycle of the specified primary output pins. Any primary outputs without specified strobe times use the default strobe time. For nonscan circuits, the default strobe time is the last timeframe of each test cycle. For scan circuits, FlexTest designates time 1 of each test cycle as the default strobe time for every primary output. You can change the default time frame for non-scan operations by using the -Period option.

# **Arguments**

### • *strobe\_time*

A required integer that specifies the strobe time for each test cycle. This number should not be greater than the period set with the Set Test Cycle command.

• *primary\_output\_pin*

A required repeatable string that specifies a list of primary output pins.

• -Period *integer*

Specifies the number of cycles for the period of each strobe. The default is 1. This option is only available for non-scan operations.

### **Examples**

The following example adds time 1 as the strobe time of primary output pin outdata1.

**set test cycle 3 add pin strobes 1 outdata1**

### **Related Commands**

[Delete Pin Strobes](#page-229-0) [Report Pin Strobes](#page-383-0) [Setup Pin Strobes](#page-639-0)

# **Add Primary Inputs**

Tools Supported: FastScan and FlexTest

Scope: Setup mode

### **Usage**

ADD PRimary Inputs *net\_pathname*... [-Cut] [-Module]

## **Description**

Adds primary inputs.

The Add Primary Inputs command adds an additional primary input to each specified net. Once added, the tool designates them as user class primary inputs, as opposed to the primary inputs described in the original netlist, which it designates as system class primary inputs. Use the -Cut option to disconnect the original drivers of the net so that the added primary input becomes the only driver to the net. Otherwise, if there are other drivers besides the newly added primary input, the tool treats this net as a wired net. You can display the user class, system class, or full classes of primary inputs using the Report Primary Inputs command.

## **Arguments**

### • *net\_pathname*

A required repeatable string specifying the pathname of the nets to which you want to add primary inputs.

 $\bullet$  -Cut

An optional switch that specifies disconnection of the original drivers of the net, making the added primary input the only driver of the net. The design must be flattened prior to using this option with the Flatten Model command.

• -Module

An optional switch that specifies addition of the primary input to the specified nets in all modules.

## **Examples**

The following example adds two new primary inputs to the circuit and places them in the user class of primary inputs:

**add primary inputs indata2 indata4**

**Related Commands**

[Delete Primary Inputs](#page-231-0) [Report Primary Inputs](#page-384-0) [Write Primary Inputs](#page-680-0) (FT)

# **Add Primary Outputs**

Tools Supported: FastScan and FlexTest

Scope: Setup mode

### **Usage**

ADD PRimary Outputs *net\_pathname*...

## **Description**

Adds primary outputs.

The Add Primary Outputs command adds an additional primary output to each specified net. Once added, the tool defines them as user class primary outputs. The tool defines the primary outputs described in the original netlist as system class primary outputs. You can display the user class, system class, or full classes of primary outputs using the Report Primary Outputs command.

## **Arguments**

#### • *net\_pathname*

A required repeatable string that specifies the nets to which you want to add primary outputs.

### **Examples**

The following example adds a new primary output to the circuit and places it in the user class of primary outputs:

#### **add primary outputs outdata1**

### **Related Commands**

[Delete Primary Outputs](#page-233-0) [Report Primary Outputs](#page-386-0) [Write Primary Outputs](#page-682-0) (FT)

# **Add Random Weights**

Tools Supported: FastScan Scope: Atpg, Fault, and Good modes

## **Usage**

ADD RAndom Weights *percentage\_of\_1\_states primary\_input\_pin*...

# **Description**

Specifies the random pattern weighting factors for primary inputs.

The Add Random Weights command specifies the percentage of primary input patterns that you want to place at a 1-state during random pattern fault simulation. You can use the Report Random Weights command to display the values in the random weight list for specific primary inputs.

If you delete the flattened model, you also delete all members of the random weight list.

You use this command primarily for simulating Built-In Self Test (BIST) circuitry.

# **Arguments**

• *percentage\_of\_1\_states*

A required floating point number between 0.0 and 100.0. FastScan rounds the number to the nearest whole number. The default value is 50.0.

### • *primary\_input\_pin*

A required repeatable string that specifies the names of the primary input pins to which you want to apply the weighting factor.

### **Examples**

The following example sets the weighting factor for primary inputs in order to perform testability analysis:

**set system mode fault add random weights 100.0 indata2 add random weights 25.0 indata4 report random weights set random patterns 612 insert testability**

## **Related Commands**

[Delete Random Weights](#page-235-0) [Report Random Weights](#page-390-0) [Set Random Weights](#page-590-0)

# **Add Read Controls**

Tools Supported: FastScan and FlexTest

Scope: Setup mode

### **Usage**

ADD REad Controls **0** | **1** *primary\_input\_pin*...

### **Description**

Adds an off-state value to read control lines.

The Add Read Controls command defines the circuit read control lines and assigns their off-state values. The off-state value of the pins that you specify must be sufficient to keep the RAM outputs stable. You can use clocks, constrained pins, or equivalent pins as read control lines if their off-states are the same.

### **Arguments**

• **0**

A literal specifying that 0 is the off-state value for the read control lines.

• **1**

A literal specifying that 1 is the off-state value for the read control lines.

• *primary\_input\_pin*

A required repeatable string that specifies the primary input pins you designate as read control lines and to which you are assigning the given off-state value.

### **Examples**

The following example assigns an off-state value of 0 to two read control lines, r1 and  $r2$ :

```
add read controls 0 r1 r2
set system mode atpg
add faults -all
run
```
## **Related Commands**

[Delete Read Controls](#page-237-0) [Report Read Controls](#page-391-0)

# <span id="page-137-0"></span>**Add Scan Chains**

Tools Supported: FastScan and FlexTest

Scope: Setup mode

Prerequisites: You must define the scan chain group with the Add Scan Groups command prior to using this command.

### **Usage**

ADD SCan Chains {*chain\_name group\_name primary\_input\_pin primary\_output\_pin*}...

### **Description**

Adds a scan chain to a scan group.

The Add Scan Chains command defines a scan chain that exists in the design. A scan chain references the name of a scan chain group, which you must define prior to issuing this command.

You can define multiple scan chains on one command line by repeating the complete sequence of arguments for each scan chain.

## **Arguments**

### • *chain\_name*

A required string that specifies the name of the scan chain you want added to the scan group.

### • *group\_name*

A required string that specifies the name of the scan chain group to which you are adding the scan chain.

### • *primary\_input\_pin*

A required string that specifies the input pin of the scan chain.

## • *primary\_output\_pin*

A required string that specifies the output pin of the scan chain.

## **Examples**

The following example defines two scan chains (chain1 and chain2) that belong to the same scan group (group1):

**add scan groups group1 scanfile add scan chains chain1 group1 indata2 testout2 add scan chains chain2 group1 indata4 testout4**

### **Related Commands**

[Add Scan Groups](#page-139-0) [Delete Scan Chains](#page-238-0) [Report Scan Chains](#page-395-0)

# <span id="page-139-0"></span>**Add Scan Groups**

Tools Supported: FastScan and FlexTest

Scope: Setup mode

## **Usage**

ADD SCan Groups {*group\_name test\_procedure\_filename*}...

## **Description**

Adds a scan chain group to the system.

The Add Scan Groups command defines a scan chain group that contains scan chains for the design. The procedures defined in *test\_procedure\_filename* control the set of scan chains which make up the scan chain group.

If you specify "dummy" as the group name and provide a test procedure filename, the tool expects the test procedure file to contain only the seq\_transparent and test\_setup procedures. Doing so allows you to run ATPG without having a scan structure currently in the design.

You can define multiple scan chain groups on one command line by repeating the argument pair for each scan chain group.

# **Arguments**

• *group\_name*

A required string that specifies the name of the scan chain group that you want to add to the system.

### • *test\_procedure\_filename*

A required string that specifies the name of the test procedure file that contains the information for controlling the scan chains in the specified scan chain group.

## **Examples**

The following example defines a scan chain group, group1, which loads and unloads a set of scan chains, chain1 and chain2, by using the procedures in the file, *scanfile*:

**add scan groups group1 scanfile add scan chains chain1 group1 indata2 testout2 add scan chains chain2 group1 indata4 testout4**

## **Related Commands**

[Add Scan Chains](#page-137-0) [Delete Scan Groups](#page-239-0) [Report Scan Groups](#page-396-0)

# **Add Scan Instances**

Tools Supported: FlexTest

Scope: Setup mode

### **Usage**

ADD SCan Instances *instance\_pathname*...

### **Description**

Adds sequential instances to the scan instance list.

The Add Scan Instances command specifies that FlexTest treat each sequential instance you name as a scan cell during the ATPG process. If an instance is a module instance, then FlexTest treats all sequential instances beneath it as scan cells during the ATPG process.

This can be used to determine the test coverage on an experimental basis.

### **Arguments**

#### • *instance\_pathname*

A required repeatable string that specifies the instance pathnames that you want to add to the scan instance list.

### **Examples**

The following example adds two user-defined sequential instances to the scan instance list and then runs ATPG to determine the resulting test coverage:

**set system mode setup add scan instances i\_1006 i\_1007 set system mode atpg run**

# **Related Commands**

[Delete Scan Instances](#page-241-0) [Report Scan Instances](#page-397-0)

# **Add Scan Models**

Tools Supported: FlexTest

Scope: Setup mode

### **Usage**

ADD SCan Models *model\_name*...

### **Description**

Adds sequential models to the scan model list.

The Add Scan Models command specifies for FlexTest to treat each sequential instance identified by the model you name as a scan cell during the ATPG process.

This can be used to determine the test coverage on an experimental basis.

## **Arguments**

• *model\_name*

A required repeatable string that specifies the model names that you want to add to the scan model list. Enter the model names as they appear in the design library.

## **Examples**

The following example treats all instances of the specified library model as scan cells and then runs ATPG to determine the resulting test coverage:

**set system mode atpg add scan models d\_flip\_flop set system mode atpg run**

# **Related Commands**

[Delete Scan Models](#page-242-0) [Report Scan Models](#page-398-0)

# **Add Slow Pad**

Tools: FastScan

Scope: Atpg mode

## **Usage**

ADD SLow Pad {*pin\_name* [-Cell *cell\_name*]} | -**All**

# **Description**

Sets the specified I/O pin as a slow pad.

While running tests at high speed, as might be used for path delay test patterns, it is not always safe to assume that the loopback path from internal registers, via the I/O pad back to internal registers, can stabilize within a single clock cycle. Assuming that the loopback path stabilizes within a single clock cycle may cause problems verifying ATPG patterns or may lead to yield loss during testing.

To prevent a problem caused by this loopback, use the Add Slow Pad command to modify the simulated behavior of the bidirectional pin, on a pin by pin basis. For a slow pad, the simulation of the I/O pad is changed such that the value propagated into the internal logic is X whenever the primary input is not driven. This causes an X to be captured for all observation points dependent on the loopback value.

# **Arguments**

• *pin\_name*

A string specifying a primary I/O pin which the tool will mark as slow.

• -**All**

A switch specifying that the tool mark all I/O pins as slow.

• -Cell *cell\_name*

An optional switch and literal pair that specifies that the instance name of each instance of a cell of type *cell\_name* will be added before the *pin\_name* and each resulting name looked up as an I/O pin.

# **Related Commands**

[Delete Slow Pad](#page-243-0) [Report Slow Pads](#page-401-0)
# **Add Tied Signals**

Tools Supported: FastScan and FlexTest

Scope: Setup mode

# **Usage**

ADD TIed Signals {**0** | **1** | **X** | **Z**} *floating\_object\_name*... [-Pin]

# **Description**

Adds a value to floating signals or pins.

The Add Tied Signals command assigns a specific value to not-clearly-defined floating signals or pins. If there are floating signals or pins in the design, a warning appears when you leave the Setup mode. If you do not assign a specific value, the tool ties the signal or pin values to the default value. You can change the default tied value by using the Setup Tied Signals command.

When you add tied signals or pins, the tool places them into the user class. When the netlist ties signals or pins to a value, the tool places them into the system class.

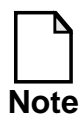

The tool will not tie a signal that is connected to I/O pins. This causes a problem if you are considering UDD as an I/O pin.

# **Arguments**

• **0**

A literal that ties the floating nets or pins to logic 0 (low to ground).

• **1**

A literal that ties the floating nets or pins to logic 1 (high to voltage source).

• **X**

A literal that ties the floating nets or pins to unknown.

• **Z**

A literal that ties the floating nets or pins to high-impedance

#### • *floating\_object\_name*

A required repeatable string that specifies the floating nets or pins to which you want to assign a specific value. The tool assigns the tied value to all floating nets or pins in all modules that have the names that you specify.

If you do not specify the -Pin option, the tool assumes the name is a net name. If you do specify the -Pin option, the tool assumes the name is a pin name.

 $\bullet$  -Pin

An optional switch specifying that the *floating\_object\_name* argument that you provide is a floating pin name.

### **Examples**

The following example ties all floating signals in the circuit that have the net names vcc and vdd, to logic 1 (tied to high):

**add tied signals 1 vcc vdd**

### **Related Commands**

[Delete Tied Signals](#page-244-0) [Report Tied Signals](#page-416-0) [Setup Tied Signals](#page-640-0)

# **Add Write Controls**

Tools Supported: FastScan and FlexTest

Scope: Setup mode

### **Usage**

ADD WRite Controls **0** | **1** *primary\_input\_pin*...

## **Description**

Adds an off-state value to specified write control lines.

The Add Write Controls command defines the circuit write control lines and assigns their off-state values. The off-state value of the pins that you specify must be sufficient to keep the RAM contents stable. You can use clocks, constrained pins, or equivalent pins as write control lines if their off-states are the same.

## **Arguments**

• **0**

A literal specifying that 0 is the off-state value for the primary\_input\_pins.

• **1**

A literal specifying that 1 is the off-state value for the primary\_input\_pins.

• *primary\_input\_pin*

A required repeatable string that specifies the primary input pins that are write control lines to which you want to assign an off-state value.

## **Examples**

The following example assigns an off-state to two write control lines, w1 and w2:

```
add write controls 0 w1 w2
set system mode atpg
add faults -all
run
```
# **Related Commands**

[Delete Write Controls](#page-246-0) [Report Write Controls](#page-420-0)

FastScan and FlexTest Reference Manual, V8.6\_4 **2-119**

# <span id="page-147-0"></span>**Analyze Atpg Constraints**

Tools Supported: FastScan and FlexTest

Scope: Atpg, Fault, and Good modes

## **Usage**

## **For FastScan**

ANAlyze ATpg Constraints  $\{-A U$ to  $|\Delta L| |$   $[\{\text{pin\_pathname} \mid \text{gate\_id} \# \}$ function\_name}... [-Satisfy | -Exclusive]]} [-Bus]

## **For FlexTest**

ANAlyze ATpg Constraints {-AUto | -ALl | {pin\_pathname | gate\_id# | function\_name}...} [-Bus]

# **Description**

Specifies for FastScan or FlexTest to check the ATPG constraints you've created for their satisfiability or for their mutual exclusivity.

If you issue the Analyze Atpg Constraints command without any arguments, the default is -All.

When the command finishes, the tool displays a message indicating whether the analysis passed, failed, or aborted the ATPG constraint analysis.

# **Arguments**

The following lists the three methods for naming the objects for which you wish to analyze the constraints. You can use any number of the three argument choices, in any order.

**FastScan Only** - If you only specify an object name when you issue this command, by default FastScan performs the satisfiability (-Satisfy) analysis.

 $\bullet$  -Auto

An optional switch that automatically tries to locate the atpg constraint that cannot be satisfied. The analysis checks to see if any single constraint cannot be satisfied. Each constraint which cannot be satisfied (given the current abort limit and other restrictions) is reported. Sometimes, each constraint can be

satisfied by itself, but some set of constraints cannot all be satisfied. In this case, -Auto switch proceeds to a second analysis where it adds atpg constraints to a set to create a minimal set that can't be satisfied.

 $\bullet$  -ALl

An optional switch that specifies for FastScan and FlexTest to perform the ATPG analysis simultaneously for all the current ATPG constraints. This is the command default if you do not specify an object name.

• *pin\_pathname*

A repeatable string that specifies the pathname to the pin on which you are analyzing the constraints.

• *gate\_id#*

A repeatable integer that specifies the gate identification number of the gate on which you wish to analyze the constraints.

• *function\_name*

A repeatable string that specifies the name of a function you created with the Add Atpg Functions command. If you generated the ATPG function with the -Cell option and added constraints with the -Cell option, then the tool also analyzes the constraints on all the cells affected by that ATPG function.

• - Satisfy (FastScan Only)

An optional switch that specifies for the ATPG process to attempt to create a pattern that satisfies the selected ATPG constraint. This is the default if you specify an object name without a switch. During the ATPG process, the test generator does not consider the effect of other ATPG constraints or bus contention prevention (unless you use the -Bus switch).

When the command finishes, FastScan displays a message indicating whether the analysis passed (the ATPG process successfully generated a pattern), failed (the ATPG process could not find any possible pattern), or aborted (the ATPG process gave up on trying to find a successful pattern). If the analysis passes, the data that FastScan simulated for the pattern is available in parallel pattern zero  $(0)$ .

#### • -Exclusive **(FastScan Only)**

An optional switch that specifies for the ATPG process to attempt to create a pattern that sets the selected ATPG constraint at a value different from its constrained value. This test's intent is to ensure that such a pattern does not exist. During the ATPG process, the test generator does not consider the effect of other ATPG constraints or bus contention prevention (unless you use the -Bus switch).

When the command finishes, FastScan displays a message indicating whether the analysis passed (the ATPG process could not find any possible pattern), failed (the ATPG process found another possible pattern), or aborted (the ATPG process gave up on trying to find a successful pattern). If the analysis fails, the data that FastScan simulated for the pattern is available in parallel pattern zero (0).

 $\bullet$  -Bus

An optional switch that specifies for the tool to consider bus contention prevention during the ATPG process.

# **Examples**

The following example for FastScan creates an ATPG constraint and then checks for mutual exclusivity:

**add atpg constraints 1 435 analyze atpg constraints 435 -exclusive**

```
// ATPG constraint 435=1 failed mutual exclusivity check (data
                                      in parallel pattern 0).
```
## **Related Commands**

[Add Atpg Constraints](#page-58-0)

# **Analyze Bus**

Tools Supported: FastScan and FlexTest FastScan Scope: Atpg, Fault, and Good modes FlexTest Scope: Drc mode

# **Usage**

ANAlyze BUs {*gate\_id#*... [-Exclusivity | -Prevention | -Zstate]} | **-Drc\_check** | **-ALl | -Auto**]

# **Description**

Causes the tool to analyze the specified bus gates for contention problems.

If the bus passes the analysis, the tool displays a message indicating that it did so. If the analysis aborts, the tool displays a message identifying the tri-state drivers the tool was analyzing at abort time. If the bus fails the analysis, the tool displays a message identifying the two offending tri-state drivers (the tri-state drivers capable of being on simultaneously while driving different values).

The Set Contention Check On -Atpg command as well as Set Iddq Checks -Bus (or -all) command cause ATPG to ensure that every bus is contention free during deterministic test generation. Sometimes, this requirement cannot be met for many or all of the faults targeted by ATPG, preventing you from obtaining adequate fault coverage. When this happens, the Analyze Bus command determines which bus or busses cannot be made contention free, so that you can investigate the circuit around this bus to find out what is preventing contention free tests.

When you issue this command, you must either specify a *gate\_id#* value or one of the global switches (-Drc\_check or -All).

# **Arguments**

• *gate\_id#* - Exclusivity | - Prevention | - Z state

A repeatable integer with an optional switch that specifies the identification number of the bus gate and the type of analysis you want the tool to perform. The available switch choices are as follows:

-Exclusivity — An optional switch that specifies for the tool to analyze the bus gate to see if it has mutual exclusivity. Mutual exclusivity means that only one driver can simultaneously force a strong signal onto the bus. Exclusivity is the default behavior when you specify a *gate id#* value without a corresponding switch.

-Prevention — An optional switch that specifies for the tool to analyze the bus gate for its ability to attain a state of non-contention.

-Zstate — An optional switch that specifies for the tool to analyze the bus gate for its ability to attain a high-impedance (Z) state.

#### • **-Drc\_check**

A switch that specifies for the tool to run the design rule check process again to categorize all buses and display the results. This is useful if you are changing constraints or the abort limit in an attempt to pass bus checks rather than abort.

#### • **-ALl**

A switch that specifies for the tool to use the more extensive ATPG process to place all the fail and abort buses in a noncontentious state. The internal simulation data for this pattern is available in parallel pattern 0.

• **-AUto**

A switch that automatically tries to locate the bus that cannot be made contention free. The analysis checks to see if any single bus cannot be made contention free. Each bus which cannot be made contention free (given the current abort limit and other restrictions) is reported to the user. Sometimes, each bus can be satisfied by itself, but some set of busses cannot all be satisfied. In this case, -Auto switch proceeds to a second analysis where it creates a minimized set of buses that can't be satisfied. The final, reduced set of busses which cannot all be made contention free is reported.

# **Examples**

The following example analyzes a bus that failed the regular bus contention checking:

**set system mode atpg analyze bus 493**

The following example displays the current categorization of bus gates, and then performs the prevention check on a specific bus gate:

#### **set system mode drc analyze bus -drc\_check** // ATPG bus checking results: pass=1, bidi=1, fail=0, abort=0, CPU time=0.00. **analyze bus 495 -prevention**

```
// Controllability justification was successful (data
                 accessible using parallel_pattern 0).
// Pattern type: Basic_scan
```
### **Related Commands**

[Set Contention Check](#page-483-0)

[Report Bus Data](#page-295-0) [Set Gate Level](#page-516-0)

# **Analyze Control**

Tools Supported: FastScan

Scope: Atpg, Fault, and Good modes

# **Usage**

ANAlyze COntrol

# **Description**

Calculates zero and one-state controllability.

The Analyze Control command calculates the zero and one–state controllability by performing good circuit simulation for all gates in the design. Controllability coverage (either one or zero) is a measure of the percentage of times a gate can achieve a zero or one state for a set number of random patterns. You set the number of applied random patterns with the Set Random Patterns command. Gates should attain both zero and one states a reasonable number of times (the control threshold), which you determine and set with the Set Control Threshold command.

After issuing the Analyze Control command, you can display detailed information about individual gates by using the Report Control Data command. This information helps you identify circuit points that can increase the design's controllability. You can then evaluate the effects of making these points control points by using the Add Control Points command and then reissuing the Analyze Control command.

You use this command primarily for developing Built-In Self Test (BIST) circuitry.

# **Examples**

The following example calculates the controllable test coverage from gate values which fail to achieve a state of minimum number of patterns:

**set system mode atpg set random patterns 612 set control threshold 5 analyze control report control data**

# **Related Commands**

[Add Control Points](#page-78-0) [Delete Control Points](#page-194-0) [Report Control Data](#page-305-0)

[Set Control Threshold](#page-488-0) [Set Random Patterns](#page-589-0)

# **Analyze Control Signals**

Tools Supported: FastScan and FlexTest

Scope: All modes

## **Usage**

ANAlyze COntrol Signals [-Report\_only] [-Verbose]

## **Description**

Identifies the primary inputs of control signals.

The Analyze Control Signals command analyzes each control signal (clocks, set, reset, write-control, read-control, etc.) of every sequential element (DFF, latch, RAM, ROM, etc.) and defines the elements' primary input as a control signal. This analysis also considers pin constraints. The purpose of this analysis is to identify all the primary inputs in the circuit that need to be defined as a clock, read-control, or write-control.

Initially, the analysis only considers simple combinational gates. If the -Verbose option is specified, the tool issues messages indicating why certain control signals are not identified. At the end of the analysis, statistical information is displayed listing the number of control signals identified, their types, and additional information. By default, all identified control signals are identified and their primary inputs automatically defined as such (i.e., when a clock is identified, an implicit Add Clocks command is performed to define the primary input).

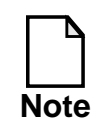

This command will perform the flattening process automatically, if executed prior to performing flattening.

# **Arguments**

• - Report\_only

An optional literal that specifies to identify control signals only (does not define the primary inputs as control signals). The invocation default is to automatically define the primary inputs as control signals.

• -Verbose

An optional literal that specifies to display information on control signals (whether they are identified or not, and why) while the analysis is performed.

#### **Examples**

**add clocks add read controls 0 analyze control signals -verbose**

The following example analyzes the control signals, then only provides a verbose report on the control signals in the design. After examining the transcript, you can then perform another analysis of the control signals to add them.

#### **analyze control signals -report\_only -verbose**

```
// command: analyze control signals -reports_only -verbose
//
------------------------------------------------------------------------
// Begin control signals identification analysis.
//
------------------------------------------------------------------------
// Warning: Clock line of '/cc01/tim_cc1/add1/post_latch_29/WRITEB_reg/r/
    (7352)' is uncontrolledat '/IT12 (4)'.
...
...
...
// Identified 2 clock control primary inputs.
\frac{1}{2} /IT23 (5) with off-state = 0.
// /IT12 (4) with off-state = 0.
// Identified 0 set control primary inputs.
// Identified 1 reset control primary inputs.
// /IRST (1) with off-state = 0.
// Identified 0 read control primary inputs.
// Identified 0 write control primary inputs.
//
-----------------------------------------------------------------------
// Total number of internal lines is 105 (35 clocks, 35 sets , 35 resets,
      0 reads, 0 writes).
// Total number of controlled internal lines is 25 (17 clocks, 0 sets ,
     8 resets, 0 reads, 0 writes).
// Total number of uncontrolled internal lines is 80 (18 clocks, 35 sets,
      27 resets, 0 reads, 0 writes).
// Total number of added primary input controls 0 (0 clocks, 0 sets ,
     0 resets, 0 reads, 0 writes).
//
           -----------------------------------------------------------------------
```
#### **analyze control signals -verbose**

FastScan and FlexTest Reference Manual, V8.6\_4 **2-129**

# **Related Commands**

[Report Clocks](#page-303-0) [Report Read Controls](#page-391-0) [Report Write Controls](#page-420-0)

# **Analyze Drc Violation**

Tools Supported: DFTInsight, FastScan, and FlexTest

Scope: Setup and Atpg modes

Prerequisites: This command operates only after the design rules checker encounters a rule violation.

## **Usage**

ANAlyze DRc Violation *rule\_id***-***occurrence#*

DFTInsight Menu Path: Analyze > Drc Violation...

# **Description**

Generates a netlist of the portion of the design involved with the specified rule violation number.

When you issue the Analyze Drc Violation command, the tool includes different simulation data into the netlist depending on the type of rule violation. Even though DFTInsight displays the simulation data, the gate reporting data within the tool session does not change, unless you use the **DFTInsight Setup > GateReport >...** menu option.

If you invoke DFTInsight before you issue the Analyze Drc Violation command, the viewer automatically displays the graphical representation of the netlist and marks key instances in the schematic view. Otherwise, DFTInsight is automatically invoked, displaying the netlist.

# **Arguments**

#### • *rule\_id***-***occurrence#*

A literal and integer argument pair that specifies the exact design rule violation (including the occurrence) that you want to analyze. The tool traces the violation back to the probable cause and then the schematic viewer displays all the gates in that trace. The argument must include the design rules violation ID (*rule\_id*), the specific occurrence number of that violation, and the hyphen between them. For example, you can analyze the second occurrence of the C3 rule by specifying C3-2. The tool assigns the occurrences of the rules

violations as it encounters them, and you cannot change either the rule identification number or the ordering of the specific violations.

The design rule violations and their identification literals divide into five groups: RAM, Clock, Data, Extra, and Trace rules violation IDs.

The following lists the RAM rules violation IDs. For a complete description of these violations refer to the "RAM Rules" section of the *Design-for-Test: Common Resources Manual*.

**A1** — When all write control lines are at their off-state, all write, set, and reset inputs of RAMS must be at their inactive state.

**A2** — A defined scan clock must not propagate to a RAM gate, except for its read lines.

**A3** — A write or read control line must not propagate to an address line of a RAM gate.

**A4** — A write or read control line must not propagate to a data line of a RAM gate.

**A5** — A RAM gate must not propagate to another RAM gate.

**A6** — All the write inputs of all RAMs and all read inputs of all data\_hold RAMs must be at their off-state during all test procedures, except test\_setup.

**A7** — When all read control lines are at their off-state, all read inputs of RAMs with the read\_off attribute set to hold must be at their inactive state.

The following lists the Clock rules violation IDs. For a complete description of these violations refer to the "Clock Rules" section of the *Design-for-Test: Common Resources Manual*.

**C1** — The netlist contains the unstable sequential element in addition to the backtrace cone for each of its clock inputs. The pin data shows the value that the tool simulates when all the clocks are at their off-states and when the tool sets all the pin constraints to their constrained values.

**C2** — The netlist contains the failing clock pin and the gates in the path from it to the nearest sequential element (or primary input if there is no sequential element in the path.) The pin data shows the value that the tool simulates when the failing clock is set to X, all other clocks are at their offstates, and when the tool sets all pin constraints to their constrained values.

**C3** | **C4** — The netlist contains all gates between the source cell and the failing cell, the failing clock and the failing cell, and the failing clock and the source cell. The pin data shows the clock cone data for the failing clock.

**C5/C6** — The netlist contains all gates between the failing clock and the failing cell. The pin data shows the clock cone data for the failing clock.

**C7** — The netlist contains all the gates in the backtrace cone of the bad clock input of the failing cell. The pin data shows the constrained values.

**C8** | **C9** — The netlist contains all the gates in the backtrace cone of the failing primary output. The pin data shows the clock cone data for the failing clock.

The following lists the Data rules violation IDs. For a complete description of these violations refer to the "Scan Cell Data Rules" section of the *Design-for-Test: Common Resources Manual*.

**D1** — The netlist contains all the gates in the backtrace cone of the clock inputs of the disturbed scan cell. The pin data shows the pattern values the tool simulated when it encountered the error.

**D2** — The netlist contains all the gates in the backtrace cone of the failing gate. The pin data shows the values the tool simulated for all time periods of the **shift** procedure.

**D3** — The netlist contains all the gates in the backtrace cone of the failing gate. The pin data shows the values the tool simulates for all time periods of the **master\_observe** procedure.

**D4** — The netlist contains all the gates in the backtrace cone of the failing gate. The pin data shows the values the tool simulates for all time periods of the **skew\_load** procedure.

**D5** — The netlist contains the disturbed gate, and there is no pin data.

**D6** | **D7** | **D8** — The netlist contains all the gates in the backtrace cone of the clock inputs of the failing gate. The pin data shows the value that the tool simulates when all clocks are at their off-states.

**D9** — The netlist contains all the gates in the backtrace cone of the clock inputs of the failing gate. The pin data shows the pattern value the tool simulated when it encountered the error.

**D10 (FastScan Only)** — The netlist contains a transparent capture cell that feeds logic requiring both the new and old values. Upon invocation, the tool reports failures as Errors. FastScan models failing source gates as TIEX.

**D11 (FastScan Only)** — The netlist contains a transparent capture cell that connects to primary output pins. Upon invocation, the tool reports failures as Warnings and does not use the associated primary output pins (expected values are X). If you specify to Ignore D11 violations with the Set Drc Handling command, you can perform "what-if" analysis of a sub-block on the assumption that all its primary output pins will feed scan cells, and so FastScan eventually removes the cause of the D11 (or possibly replaces it with a D10 violation). In this case the reported fault coverage does not consider the effect of reconvergence through transparent capture cells, and so may not always be accurate. When you Ignore this DRC, patterns that you save may be invalid.

The following lists the Extra rules violation IDs. For a complete description of these violations refer to the Extra Rules section of the *Design-for-Test: Common Resources Manual*.

**E2** — There must be no inversion between adjacent scan cells, the scan chain input pin (SCI) and its adjacent scan cell, and the scan chain output pin (SCO) and its adjacent scan cell.

**E3** — There must be no inversion between MASTER and SLAVE for any scan cell.

**E4** — Tri-state drivers must not have conflicting values when driving the same net during the application of the test procedures.

**E5** — When constrained pins are at their constrained states, and PIs and scan cells are at their specified binary states, X states must not be capable of propagating to an observable point.

**E6** — When constrained pins are at their constrained states, the inputs of a gate must not have sensitizable connectivity to more than one memory element of a scan cell.

**E7** — External bidirectional drivers must be at the high-impedance (Z) state during the application of the test procedure.

**E8** — All masters of all scan-cells within a scan chain must use a single shift clock.

**E9** — The drivers of wire gates must not be capable of driving opposing binary values.

The following lists the Trace rules violation IDs. For a complete description of these violations refer to the "Scan Chain Trace Rules" section of the *Design-for-Test: Common Resources Manual*:

**T2** — The netlist contains the blocked gate. The pin data shows the values the tool simulates for all time periods of the **shift** procedure.

**T3** — The netlist contains all the gates in the backtrace cone of the blocked gate. The pin data shows the values the tool simulates for all time periods of the **shift** procedure.

**T4** — The netlist contains all the gates in the backtrace cone of the clock inputs of the blocked gate. The pin data shows the values the tool simulates for all time periods of the **shift** procedure.

**T5** | **T6** — The netlist contains all the gates in the backtrace cone of the clock inputs of the blocked gate. The pin data shows the values the tool simulates for all time periods of the **shift** procedure.

**T7** — The netlist contains all the gates in the path between the two failing latches. The pin data shows the values the tool simulates for all time periods of the **shift** procedure.

**T11** — A clock input of the memory element closest to the scan chain input must not be on during the shift procedure prior to the time of the force\_sci statement.

**T16** — When clocks and write control lines are off and pin constraints are set, the gate that connects to the input of a reconvergent pulse generator sink (PGS) gate in the long path must be at the non-controlling value of the PGS gate.

**T17** — Reconvergent pulse generator sink gates cannot connect to any of the following: primary outputs, non-clock inputs of the scan memory elements, ROM gates, non-write inputs of RAMs and transparent latches.

## **Examples**

The following example defines the off-state of a clock incorrectly, causing a C2 rule violation. When a rule violation occurs, you can use the schematic viewer to analyze the probable cause of the error.

With this example, the schematic viewer displays the sequential element associated with the clk input, along with a backward trace through the gates and nets to the associated primary input.

#### **add clocks 0 clk set system mode atpg**

// . . . // --------------------------------------------------------- // Begin scan clock rules checking. // --------------------------------------------------------- // 1 scan clock/set/reset lines have been identified. // All scan clocks successfully passed off-state check. // Error: Clock /CLK cannot capture data with other clocks off. (C2-1)

**open schematic viewer analyze drc violation c2-1**

# **Related Commands**

[Open Schematic Viewer](#page-277-0) [Report Drc Rules](#page-312-0)

[Set Drc Handling](#page-492-0) [Set Schematic Display](#page-593-0)

# **Analyze Fault**

Tools Supported: DFTInsight, FastScan and FlexTest

## **FastScan Usage**

Scope: Atpg, Fault, and Good modes

```
ANAlyze FAult pin_pathname {-Stuck_at {0 | 1}} [-Observe gate_id#]
   [-Boundary] [-Auto] [-Continue] [-Display]
```
# **FlexTest Usage**

Scope: Atpg mode only

```
ANAlyze FAult pin_pathname {-Stuck_at {0 | 1}} [-Observe gate_id#]
   [-Time integer] [-Continue]
```
# **DFTInsight (in FastScan Only)**

DFTInsight Menu Path: Analyze > Faults...

# **Description**

Performs an analysis to identify why a fault is not detected and optionally displays the relevant circuitry in DFTInsight.

The Analyze Fault command performs an analysis to identify why the fault that you specify was not detected. You can use the -Observe switch to specify the observe point for the sensitization analysis.

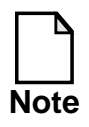

Only stuck and path delay fault types can be analyzed using the Analyze Fault command.

If you are using DFTInsight, you can specify the -Display switch to graphically display the relevant circuitry for any fault detection. This may assist you in identifying either why a fault wasn't detected or how a fault was detected.

The fault analysis which is performed by the Analyze Fault command consists of the following actions:

- 1. A message is given if the selected fault has been nofaulted.
- 2. A message is given that will identify if the fault is in the current fault list. If the fault is in the current fault list and the fault is the representative member, its fault classification is displayed.
- 3. If the fault was not identified as included in the active fault list, the basic fault analysis is performed that determines if the fault can be classified as unused, tied, blocked, or detected by implication.
- 4. If the fault category is detected by simulation, detected by implication, or unused, a message is given and the analysis is terminated. You can override the termination by using the -Continue switch.
- 5. If the fault category is tied, all sources of the tied condition are identified and the analysis is terminated.
- 6. If the fault category is blocked, all blockage points (100 maximum) are identified. For each blockage point, all sources of the tied conditions causing the blockage are identified. The analysis then terminates.
- 7. The states that result from all constrained pins and stable non-scan cells are calculated.
- 8. If the fault site is now prevented from attaining the necessary state, a message is given indicating the fault is tied by constrained logic, all sources of the tied condition are identified, and the analysis then terminates.
- 9. An analysis is made to identify all blockage points (100 maximum) and all potential detection points (25 maximum).
- 10. If there are no potential detection points, the blockage points are identified and for those points blocked by tied logic, all sources of the tied condition are identified. The analysis then terminates.
- 11. If there were potential detection points, the detection points are identified (25 maximum).
- 12. A controllability test generation is performed to determine if the fault site can be controlled. If successful, the test generation values is displayed using parallel\_pattern 0. If unsuccessful, the analysis then terminates.
- 13. If an observe point is not selected, a complete test generation is attempted where the fault is sensitized from the fault site to any unblocked point. Potential problem points in any sensitization path are identified. The points will include tri-state driver enable lines, transparent latch data lines, clock\_pos, wire gates, latch and flip-flop set/reset/clock lines, RAM write/read/address/data lines, and ROM read/address lines. If the test generation is successful, the test generation values are displayed using parallel\_pattern 1.
- 14. If an observe point is selected, the fault is sensitized from the fault site to the observe point. Potential problem points in the sensitization path are identified. If the sensitization is successful, the test generation values are displayed using parallel\_pattern 1.

#### **FastScan Specifics**

When the fault type is path delay, the Analyze Fault command performs a false path analysis when the ATPG run is unable to create a test pattern. If the analysis finds that some segment of the path is false, it attempts to find a minimum number of gates in the path which are required to prove the path false.

For example:

**analyze fault path37 -s 0**

Produces the following report:

```
// --------------------------------------------------------
// Path delay fault analysis for path37 slow to rise on
launch point = 22032,
capture point = 167521// ---------------------------------------------------------
// Path delay test generation not successful for capture
point = 167521 due to
atpg_untestable.
// Begin false path analysis for path=path37
// Cycle=0 path sensitisation check failed status=redundant
// Simultaneous sensitisation of 2 path segments cannot be
achieved
(status=redundant).
// These are:
// OR 145279 (I1) + ;
// ...<br>// AND
      AND 150252 (I1) + ;
// Path is a static false path. Robust detection will be
impossible.
```
The analyze fault report shows that it is impossible to use both input 1 (the second input, inputs are numbered starting at 0) of the OR gate 145279 while at the same time using input 1 of the AND gate 150252. The ellipsis (...) indicates that there are other gates in the path between the reported gates which are not relevant to the false path problem.

The [Delete Paths](#page-224-0) -False\_paths command allows you to delete proven false paths.

#### **Arguments**

• *pin\_pathname*

A required string that specifies the pin name of the fault where you want to perform the analysis.

• **-Stuck** at  $0 | 1$ 

A required switch and literal pair that specifies the stuck-at fault value that you want to analyze. The stuck-at values are as follows:

**0** — A literal that specifies that the tool analyze the *pin\_pathname* for a "stuck-at-0" fault.

**1** — A literal that specifies that the tool analyze the *pin\_pathname* for a "stuck-at-1" fault.

#### • -Observe *gate\_id#*

A switch and integer pair that specifies the observe point for the sensitization analysis.

*gate\_id#* — An integer that specifies a gate identification number whose location you want to use as the observe point for the sensitization analysis.

#### • -Time *integer* (**FlexTest Only**)

A switch and integer that specifies the pin strobe time for the sensitization analysis. Pin strobes always occur at the end of a timeframe, and the time value of a pin strobe is always the timeframe number+1.

#### • -Boundary (**FastScan Only**)

A switch that specifies to display the boundary faults when analyzing an ATPG untestable, tied, blocked, or redundant fault.

#### • -Auto (**FastScan Only**)

A switch that automatically determines how far along the path FastScan can successfully propagate a transition of a path delay fault.

#### • -Continue

A switch that forces the tool to complete the analysis of faults which have already been detected by the pattern set. This allows you to inspect the generated pattern by using the Report Faults command.

If you do not specify this switch and FastScan detects the fault category by simulation, by implication, or as unused, then FastScan displays a message and terminates the analysis.

#### • -Display (**FastScan Only**)

A switch that specifies for FastScan to create a gate list relevant to the faults generated and, if DFTInsight is invoked, to automatically update the schematic view with the information.

The DFTInsight schematic view contains annotations for the following cases as required:

- o Successful ATPG All gates that sensitize the fault effects to an observable point are added to the gate list. The pins on these gates are annotated with the simulated value that results from the pattern that was created.
- o Uncontrollable Fault Site due to Forbidden Conditions All gates that prevent the fault site from attaining the required state are added to the gate list. The pins on these gates are annotated with the constrain\_value data.
- o Blocked Fault Site due to Forbidden Conditions All gates that sensitize the fault effects to the blockage point and all gates that prevent the blockage points from attaining the necessary values are added to the gate list. The pins on these gates are annotated with the constrain\_value data.

## **Examples**

The following example performs test pattern generation, then performs an analysis to determine why the tool did not detect a stuck-at-1 fault at pin i\_1006/i1 during a previous run:

**set system mode atpg add faults -all run report statistics report faults i\_1006/i1 analyze fault i\_1006/i1 -stuck\_at 1**

## **Related Commands**

[Delete Paths](#page-224-0) [Report Faults](#page-325-0) [Report Testability Data](#page-413-0)

# **Analyze Observe**

Tools Supported: FastScan

Scope: Atpg, Fault, and Good modes

# **Usage**

ANAlyze OBserve

# **Description**

Calculates observability coverage.

The Analyze Observe command identifies points that were inadequately observed during application of the selected number of random patterns. FastScan calculates observability test coverage, giving the percentage of adequately-observed pins. You can specify the minimum number of observations (threshold) necessary for adequate observation of a point with the Set Observe Threshold command. The tool identifies the most difficult to observe fault points, those which fail the threshold number, as inadequately observed.

After issuing the Analyze Observe command, you can display detailed results of the analysis using the Report Observe Data command. This information helps you identify circuit observe points that can increase observability for points that had low observability. You can then evaluate the effect of these observe points by using the Add Observe Points command and then reissuing the Analyze Observe command.

You use this command primarily for simulating Built-In Self Test (BIST) circuitry.

# **Examples**

The following example calculates observability test coverage for pins which fail to achieve a minimum number of observations during the simulated random patterns:

**set system mode fault set random patterns 612 analyze observe report observe data**

FastScan and FlexTest Reference Manual, V8.6\_4 **2-143**

# **Related Commands**

[Add Observe Points](#page-117-0) [Delete Observe Points](#page-220-0) [Report Observe Data](#page-374-0)

[Set Capture Clock](#page-468-0) [Set Observe Threshold](#page-566-0) [Set Random Patterns](#page-589-0)

# **Analyze Race**

Tools Supported: FlexTest

Scope: Atpg, Good, and Fault modes

# **Usage**

ANAlyze RAce [Edge | Level | Both] [-Warning | -Error]

# **Description**

Checks for race conditions between the clock and data signals.

FlexTest is a zero delay simulator, which means that to achieve accurate simulation results, the data and clock signals of each sequential device cannot simultaneously change state. You can change the data capturing default behavior for race conditions with the Set Race Data command.

You can prevent race conditions by constraining the clock and data signals to the appropriate values with the Add Pin Constraints command. When you exit Setup mode, you can check to see if your added pin constraints adequately prevent race conditions with the Analyze Race command.

# **Arguments**

• EDge

An optional literal that performs race analysis on edge-triggered sequential devices (flip-flops). This is the command default.

• Level

An optional literal that performs race analysis on level-sensitive sequential devices (latches).

• Both

An optional literal that performs race analysis on both the edge-triggered and level-sensitive sequential devices.

• -Warning

An optional switch that specifies for FlexTest to display a warning message for each possible race contention. This is the command default.

• -ERror

An optional switch that specifies for FlexTest to display an error message for the first race condition it encounters and then stop the simulation. You can use the Report Gates command with the Set Gate Report commands Race option to investigate the cause of the race condition error.

### **Examples**

The following example checks and displays the results of possible race conditions:

#### **analyze race edge -warning**

- // No race conditions found at timeframe '0' with all clocks off
- // Warning: 'I\_3\_16/DFF1/(107)' with type 'DFF' may have race condition at port 2 at timeframe 0 with the clock 'CLK' on
- // Warning: 'I\_14\_16/DFF1/(141)' with the 'DFF' may have race condition at port 2 at timeframe 0 with the clock 'CLK' on
- // No race conditions found at timeframe '0' with clock 'CLR' on

## **Related Commands**

[Set Gate Report](#page-518-0)

[Report Gates](#page-336-0) [Set Race Data](#page-580-0)

# **Analyze Restrictions**

Tools Supported: FastScan

Scope: Atpg, Good, and Fault modes

### **Usage**

ANAlyze REStrictions

### **Description**

Performs an analysis to automatically determine the source of the problems from a failed ATPG run.

The Analyze Restrictions command reports the ATPG restrictions that caused a failed ATPG run by locating each restriction by category. These categories include IDDQ constraints, IDDQ checks, contention checks, as well as ATPG constraints.

The analysis may be very lengthy depending upon the number of restrictions. You can terminate the analysis at any time by using the Control-C key sequence.

## **Examples**

**run**

**analyze restrictions**

## **Related Commands**

[Analyze Atpg Constraints](#page-147-0) [Add Iddq Constraints](#page-95-0) [Run](#page-426-0)

[Set Contention Check](#page-483-0) [Set Iddq Checks](#page-529-0)

# **Close Schematic Viewer**

Tools Supported: DFTInsight, FastScan, and FlexTest

Scope: All modes

#### **Usage**

CLOse SChematic Viewer

DFTInsight Menu Path:  $File > Close$ 

#### **Description**

Terminates the optional schematic viewing application (DFTInsight).

When you terminate the DFTInsight session, the display netlist remains until you exit the FastScan or FlexTest session. When you exit FastScan or FlexTest, the tool removes the entire *\$MGC\_HOME/tmp/dfti.<process#>* directory.

If you change the netlist location with the Set Schematic Display command, the tool does not remove the netlist upon exiting. If DFTInsight is still running when you exit the tool session, DFTInsight automatically terminates.

## **Examples**

The following example invokes the schematic viewer, creates and displays a netlist, and then terminates the viewing session:

**open schematic viewer add display instances i\_16\_7 -backward -end\_point close schematic viewer**

## **Related Commands**

[Open Schematic Viewer](#page-277-0) [Save Schematic](#page-443-0)

[Set Schematic Display](#page-593-0)

# **Compress Patterns**

Tools Supported: FastScan and FlexTest

Scope: Atpg mode

# **Usage**

# **For FastScan**

COMpress PAtterns [*passes\_integer*] [-Reset\_au] [-MAx\_useless\_passes *integer*] [-MIn\_elim\_per\_pass *number*]

# **For FlexTest**

COMpress PAtterns [*passes\_integer*] [-Force] [-MAx\_useless\_passes *integer*] [-MIn\_elim\_per\_pass *number*]

# **Description**

Compresses patterns in the current test pattern set.

The Compress Patterns command performs static pattern compression on the current test pattern set by repeating fault simulation for the patterns in either reverse or random order and selecting only those patterns required for detection. The *passes\_integer* argument specifies the number of pattern compression passes. The first pattern compression pass runs in reverse order and then alternates between random and reverse for additional passes. If you do not specify a *passes integer* argument, the tool performs only a single compression pass.

# **FastScan Specifics**

If you specify the -Reset\_au option, then when FastScan performs pattern compression, it selects the AU faults for later fault simulation. If during pattern compression these AU faults simulate as possible-detected, the tool labels them as PU (possible-detected—ATPG\_untestable) and they receive test coverage credit as possible-detected faults. If the number of pattern compression passes is greater than one, FastScan only performs the resetting of the AU faults for the first pass.

The Compress Patterns command has a residual memory effect. The initial mode (reverse/random) is not fixed. Instead, it toggles back and forth, starting with the mode last used in the same run. FastScan always starts with the reverse order at invocation.

### **FlexTest Self-Initialized Specifics**

You may only use the Compress Patterns command for combinational circuits or scan circuits. For scan circuits, FlexTest assumes all the non-scan cells will not hold their values during loading. By default, FlexTest does not allow pattern compression for scan circuits that contain any non-scan cells having Hold capability during scan operation. This is because the results may change due to the reordering of the test patterns causing reduced fault coverage. You can override the default by using the -Force option to compress these patterns, but the results may change. You should understand the impact of this option when deciding whether or not to use this option.

The Compress Patterns command has a residual memory effect. The initial mode (reverse/random) is not fixed. Instead, it toggles back and forth, starting with the mode last used in the same run. You must quit and restart FlexTest to begin with the same compaction mode.

## **Arguments**

• *passes\_integer*

An optional integer that specifies the number of pattern compression passes. The default is 1 (perform a single compression pass only).

• -Reset\_au **(FastScan Only)**

An optional switch that specifies fault simulation of AU faults.

• -Force **(FlexTest Only)**

An optional switch that specifies pattern compression for scan circuits which contain any non-scan cells that have Hold capability during scan operation.

• -MAx\_useless\_passes *integer*

An optional switch and integer pair that specifies the maximum number of consecutive useless (no eliminated patterns) passes the tool allows before terminating the pattern compression process. This command option has no effect on the pattern set if the number of passes (*passes\_integer* argument) is smaller than the *integer* value of this switch. The default is the *passes\_integer* value.

• -MIn\_elim\_per\_pass *integer*

An optional switch and integer pair that specifies the minimum number of eliminated patterns required in a single pass to continue the pattern compression process. If you specify this switch, you must enter a value greater than 0.

### **Examples**

The following example compresses the generated test pattern set with two passes; the first pass is by reverse order and the second pass is by random order:

**set system mode atpg add faults -all run compress patterns 2**

### **Related Commands**

[Set Atpg Compression](#page-454-0)

# **Create Initialization Patterns**

Tools Supported: FastScan Scope: Atpg, Fault, and Good modes

# **Usage**

CREate INitialization Patterns *RAM\_instance\_name* | *RAM\_gate\_id#*

# **Description**

Creates RAM initialization patterns and places them in the internal pattern set.

The Create Initialization Patterns command creates RAM initialization patterns that write values into the specified RAM. FastScan places these patterns into the internal pattern set from which you may save them into a file.

You can identify the RAM by its instance name or its gate ID number. An error condition occurs if there is not a single RAM gate inside the instance or if the specified gate is not a RAM. An error condition also occurs if the RAM does not have an initialization file, or if the RAM did not successfully pass stability checking (Design Rules A1 and A6).

FastScan creates the initialization patterns by doing an independent test generation for each valid address which has a non-X state on at least one data line. If the test generation aborts, the command terminates with an error message. The patterns contain a measure PO statement, but all values are X. There may also be an unload statement, but all values are X. If the patterns are re-simulated (as in pattern compression), the tool deletes patterns that do not detect faults. For those the tool does not delete, simulation values replace the Xs in the measure PO statement.

# **Arguments**

• *RAM\_instance\_name*

A string that specifies the instance name of the RAM for which you want to create initialization patterns.

• *RAM\_gate\_id#*

An integer that specifies the gate identification number of the RAM for which you want to create initialization patterns.
The following example creates RAM initialization patterns for *p1.ram/u1*, places the patterns into the internal pattern set during the ATPG run, and saves the patterns to a pattern file with the name *patfile*:

**add write control 0 w1 set system mode atpg add faults -all create initialization patterns p1.ram/u1 run save patterns patfile**

### **Related Commands**

[Read Modelfile](#page-279-0) [Write Modelfile](#page-674-0)

# **Create Patterns**

Tools Supported: FastScan

Scope: ATPG mode

#### **Usage**

CREate PAtterns **-Compact**

### **Description**

Automates good ATPG compression flow.

The Create Patterns command executes good ATPG compression flow by combining the following sequence of events into one executable command:

- Deletes any existing patterns.
- Add Faults -All (if no faults have been added).
- Turns off ATPG compression and turns on random patterns.
- Performs ATPG without saving patterns.
- Performs a Reset State.
- Turns on ATPG compression, turns off random patterns, and executes Set Decision Order -Random
- Performs ATPG saving patterns.
- Performs Compress Patterns with 1 compression pass.

## **Arguments**

• **-Compact**

A required literal that specifies for FastScan to perform good ATPG compression flow.

The following example creates an internally stored set of compact patterns that can be saved using the Save Patterns command:

**set system mode atpg create patterns -compact**

#### **Related Commands**

# <span id="page-183-0"></span>**Delete Atpg Constraints**

Tools Supported: FastScan and FlexTest

FastScan Scope: All modes

FlexTest Scope: Atpg, Good, and Fault modes

Prerequisites: You can only delete constraints added with the Add Atpg Constraints command.

#### **Usage**

#### **For FastScan**

DELete ATpg Constraints {*pin\_pathname* | *gate\_ID#* | *function\_name*}... | -**All**

#### **For FlexTest**

DELete ATpg Constraints {*pin\_pathname* | *net\_pathname* | *gate\_ID#* | *function\_name*}... | -**All**

#### **Description**

Removes the state restrictions from the specified objects.

The Delete Atpg Constraints command allows you to delete restrictions on pins defined with the Add Atpg Constraints command. During the ATPG process, the tool adheres to any of the state restrictions which you do not delete.

#### **FastScan Specifics**

If you change ATPG constraints, create patterns with those changed constraints, and then compress patterns, FastScan rejects all patterns not meeting the new constraints. This can cause FastScan to reject good patterns created with the old constraints. Therefore, you should use the Delete Atpg Constraints command to remove all ATPG constraints before compressing the pattern set.

#### **Arguments**

• *pin\_pathname*

A repeatable string that specifies the pathname of the pin from which you want to remove any ATPG pin constraints.

#### • *net pathname* (FlexTest Only)

A repeatable string that specifies the pathname of the net from which you want to remove any ATPG net constraints.

• *gate\_ID#*

A repeatable integer that specifies the gate identification number of the gate from which you want to remove any ATPG pin constraints.

• *function\_name*

A repeatable string that specifies the name of a function created with the Add Atpg Functions command and from which you want to remove any ATPG pin constraints.

• **-All**

A switch that removes all current, user-defined ATPG constraints from all objects.

#### **Examples**

The following example creates two user-defined ATPG pin constraints, runs the ATPG process, removes all ATPG constraints, and then compresses the pattern set:

**set system mode atpg add atpg functions and\_b\_in and /i\$144/q /i\$141/q /i\$142/q add atpg constraints 0 /i\$135/q add atpg constraints 1 and\_b\_in add faults -all run delete atpg constraints -all compress patterns**

#### **Related Commands**

[Add Atpg Constraints](#page-58-0) [Add Atpg Functions](#page-63-0)

[Report Atpg Constraints](#page-289-0)

# **Delete Atpg Functions**

Tools Supported: FastScan and FlexTest

FastScan Scope: All modes

FlexTest Scope: Atpg, Fault, and Good modes

Prerequisites: You can only delete functions added with the Add Atpg Functions command.

#### **Usage**

DELete ATpg Functions *function\_name*... | -**All**

#### **Description**

Removes the specified function definitions.

The Delete Atpg Functions command allows you to delete ATPG functions defined with the Add Atpg Functions command. You cannot remove an ATPG function if an ATPG constraint is currently using that function. If you attempt to remove an in-use function, the tool generates an error. Therefore, if you need to delete an in-use ATPG function, you must first remove all the associated ATPG constraints using the Delete Atpg Constraints command; then you can remove the ATPG function.

You can display a list of the current ATPG functions that the tool is using as ATPG constraints by using the Report Atpg Constraints command.

#### **Arguments**

#### • *function\_name*

A repeatable string that specifies the names of the ATPG functions that you want to delete.

#### • **-All**

A switch that removes all ATPG function definitions.

The following example creates two user-defined ATPG functions, one userdefined ATPG constraint, displays the currently-in-use ATPG constraints, and then removes one of the inactive ATPG functions:

**add atpg functions and\_b\_in And /i\$144/q /i\$141/q /i\$142/q add atpg functions select\_b\_in select /i\$144/q /i\$142/q add atpg constraints 0 /i\$135/q report atpg constraints** 0 /\$135/Q (23)

**delete atpg functions and\_b\_in**

#### **Related Commands**

[Add Atpg Functions](#page-63-0) [Delete Atpg Constraints](#page-183-0) [Report Atpg Constraints](#page-289-0) [Report Atpg Functions](#page-290-0)

# **Delete Capture Handling**

Tools Supported: FastScan

Scope: All modes

Prerequisites: You can use this command only after FastScan flattens the design to the simulation model, which happens when you first attempt to exit Setup mode or when you issue the Flatten Model command.

#### **Usage**

DELete CApture Handling {*object*... | -**All**} [-SInk | -SOurce]

#### **Description**

Removes the special data capture handling for the specified objects.

When you remove the special data capture handling, the default handling resumes. The default data capture handling specifies that the source elements pass on the values from the previous (not the current) clock cycle. When using the Delete Capture Handling command, you must specify either an object name or all objects.

#### **Arguments**

• *object*

Specifies the object(s) for which you want FastScan to remove any special data capture handling. The following lists the valid choices for the *object* argument:

*gate id#* — A repeatable integer that specifies the gate identification numbers of the objects. The value of the *gate\_id#* argument is the unique identification number that FastScan automatically assigns to every gate within the design during the model flattening process.

*pin\_pathname* — A repeatable string that specifies the name of a pin within the design.

*instance\_name* — A repeatable string that specifies the name of an instance within the design.

**-Cell** *cell\_type* — A repeatable switch and string pair that specifies the name of a cell.

#### • **-All**

A switch that removes all special data capture handling.

• -SInk

An optional switch specifying that the *object* argument is a termination point. This is the default behavior for the command.

If you use this switch in combination with the -All switch, FastScan removes all special data capture handling on all the sink elements.

• -SOurce

An optional switch specifying that the *object* argument is an origination point for data capture.

If you use this switch in combination with the -All switch, FastScan removes all special data capture handling on all the source elements.

# **Examples**

The following example changes the data capture handling of two specific gates and then removes one of those changes.

**add capture handling new 1158 1485 -source delete capture handling 1158**

# **Related Commands**

[Add Capture Handling](#page-67-0) [Report Capture Handling](#page-299-0)

# **Delete Cell Constraints**

Tools Supported: FastScan and FlexTest

Scope: Setup mode

Prerequisites: You can only delete constraints added with the Add Cell Constraints command.

#### **Usage**

DELete CEll Constraints *pin\_pathname* | {*chain\_name cell\_position*} | **-All**

#### **Description**

Removes constraints placed on scan cells.

The Delete Cell Constraints command deletes the constraints placed on scan cells using the Add Cell Constraints command. You can specify a scan cell by using either a pin pathname or a position in a scan chain.

### **Arguments**

#### • *pin\_pathname*

A string that specifies the name of an output pin which directly connects to a scan memory element (you can only specify output pins of buffers and inverters).

#### • *chain\_name cell\_position*

A string and integer pair that specifies the name of a currently-defined scan chain and the position of the cell in the scan chain. The *cell\_position* is an integer where 0 is the scan cell closest to the scan-out pin.

#### • **-All**

A switch that deletes all constraints from all scan cells.

The following example deletes an incorrectly added cell constraint placed on a scan cell:

**add clocks 1 clock1 add scan groups group1 proc.g1 add scan chains chain1 group1 scanin1 scanout1 add scan chains chain2 group1 scanin2 scanout2 add cell constraints chain1 5 c0 add cell constraints chain2 3 c1 delete cell constraints chain2 3 add cell constraints chain2 4 c1 report cell constraints**

## **Related Commands**

[Report Cell Constraints](#page-301-0)

# **Delete Clocks**

Tools Supported: FastScan and FlexTest

Scope: Setup mode

Prerequisites: You can only delete primary input pin names added with the Add Clocks command.

## **Usage**

DELete CLocks *primary\_input\_pin*... | **-All**

## **Description**

Removes primary input pins from the clock list.

The Delete Clocks command deletes primary input pins from the clock list. If you delete an equivalence pin, the command deletes all of the equivalent pins from the clock list also.

## **Arguments**

#### • *primary\_input\_pin*

A repeatable string that specifies the primary input pins that you want to delete from the clock list.

• **-All**

A switch that deletes all pins from the clock list.

## **Examples**

The following example deletes an incorrectly added clock from the clock list:

**add clocks 1 clock1 add clocks 1 clock2 delete clocks clock1**

# **Related Commands**

[Add Clocks](#page-74-0) [Report Clocks](#page-303-0)

# **Delete Cone Blocks**

Tools Supported: FastScan and FlexTest

Scope: Setup mode

Prerequisites: You must add output pins names to the clock and effect cone list with the Add Cone Blocks command before you can delete them.

#### **Usage**

DELete COne Blocks *pin\_pathname*... | **-All**

#### **Description**

Removes the specified output pin names from the user-created list which the tool uses to calculate the clock and effect cones.

The Delete Cone Blocks command deletes output pins added to the tool's internal clock and effect cone list with the Add Cone Blocks command. The tool uses these output pins as blockage points for calculating clock and effect cones. You can generate a report on the current output pins in the user-defined list by using the Report Cone Blocks command.

## **Arguments**

#### • *pin\_pathname*

A repeatable string that specifies the output pin pathname that you want the tool to remove from the user-defined list that it uses when calculating the clock and effect cones.

#### • **-All**

A switch that removes all the pins from the user-defined list. Unless you create new user-specified blockages with the Add Cone Blocks command, the tool returns to using the output pins it chooses by default for the clock and effect cone calculations.

The following example shows adding and removing cone blockages:

**add cone blocks /ls0/q report cone blocks** both /LS0/Q

**delete cone blocks /ls0/q add cone blocks /ls0/q -clock report cone blocks** clock /LS0/Q

## **Related Commands**

[Add Cone Blocks](#page-76-0) [Report Cone Blocks](#page-304-0)

# **Delete Control Points**

Tools Supported: FastScan

Scope: Atpg, Fault, and Good modes

Prerequisites: You must add control points with the Add Control Points command before you can delete them.

#### **Usage**

DELete COntrol Points *pin\_pathname*... | **-All**

#### **Description**

Removes previously specified control points.

The Delete Control Points command deletes control points added with the Add Control Points command. After deletion, FastScan discards the current fault list. You must recreate a fault list to perform additional fault simulation.

You use this command primarily for simulating Built-In Self Test (BIST) circuitry.

#### **Arguments**

• *pin\_pathname*

A string that specifies a list of pins whose control points you want to delete.

• **-All**

A switch that deletes all control points.

#### **Examples**

The following example deletes an incorrect control point:

**set system mode fault add control points i\_1006/o add control points i\_1007/o delete control points i\_1006/o analyze control report control data**

### **Related Commands**

[Add Control Points](#page-78-0) [Analyze Control](#page-153-0)

[Report Control Points](#page-307-0)

# **Delete Display Instances**

Tools Supported: DFTInsight, FastScan, and FlexTest

FastScan Scope: All modes

FlexTest Scope: Setup and Drc modes

Prerequisites: You must first invoke the optional DFTInsight application and have it displaying instances.

#### **Usage**

DELete DIsplay Instances {*gate\_id#* | *instance\_name*}... | **-All**

DFTInsight Menu Path: Display > Deletions > All | Selected

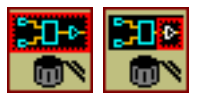

#### **Description**

Removes the specified objects from the display in DFTInsight.

The Delete Display Instance command removes the specified instance from the Schematic View area of the DFTInsight window. When you remove objects, DFTInsight automatically updates the schematic view window with the new display.

DFTInsight marks key instances in the schematic view. If you delete a key instance, the command removes the marked instance from the schematic view and updates the marked instances list. The list is updated so that if you add the instance later via another command, DFTInsight will not display it as marked.

# **Arguments**

• *gate\_id#*

A repeatable integer that specifies the gate identifications of the gates that you want to remove from the DFTInsight display. The value of the *gate\_id#* argument is the unique identification number that the tool automatically assigns to every gate within the design during the model flattening process.

• *instance\_name*

A repeatable string that specifies the names of the top-level instances within the design that you want to remove from the DFTInsight display.

#### • **-All**

A switch that removes all the objects in the current DFTInsight display, leaving a blank display window. When you use this switch, even though the display becomes blank, DFTInsight does not delete the actual display netlist.

### **Examples**

The following example first causes DFTInsight to display three gates, and then removes one of the gates from the graphical display:

#### **add display instances 32 i\_2\_16 62 delete display instances 62**

This command removes the remaining gates leaving the display window blank:

#### **delete display instances -all**

### **Related Commands**

[Add Display Instances](#page-80-0) [Open Schematic Viewer](#page-277-0) [Report Display Instances](#page-309-0)

# **Delete Faults**

Tools Supported: FastScan and FlexTest

Scope: Atpg, Fault, and Good modes

Prerequisites: You must add faults with the Add Faults or Load Faults commands before you can delete them.

## **Usage**

#### **For FastScan**

Path Delay Faults Usage: DELete FAults {*object\_pathname*... | -**All**} [-Untestable] [-Both | -Rise | -Fall]

Stuck/Toggle/Iddq Faults Usage: DELete FAults {*object\_pathname*... | -**All**} [-Stuck\_at {01 | 0 | 1}] [-Untestable]

### **For FlexTest**

DELete FAults {*object\_pathname*... | -**Untestable** | **-All**} [-Stuck\_at {01 | 0 | 1}]

## **Description**

Removes faults from the current fault list.

The Delete Faults command deletes faults from the fault list added using the Add Faults command or the Load Faults command.

You can optionally specify faults with a specific stuck-at value. If you do not specify a stuck-at value when deleting a fault, the command deletes both the "stuck-at-0" and "stuck-at-1" faults from the fault list.

When you issue this command, the tool discards all patterns in the current test pattern. To save the current test patterns you must explicitly save them with the Save Patterns command prior to issuing the Delete Faults command.

In addition to specifying faults with a specific stuck-at value, FastScan lets you specify faults that are untestable. Untestable faults are common when using Built-In Self-Test (BIST) techniques or random patterns. This includes faults which the tool cannot detect due to either constraints or the use of a single capture clock. This also includes faults on circuitry which do not have a scan propagable path to

a Multiple Input Signature Register (MISR). You can specify the -Untestable switch to remove these fault types.

### **Arguments**

#### • *object\_pathname*

A repeatable string that specifies a list of pins, instances, or delay paths.

• **-All**

A switch that deletes all faults in the current fault list.

• -Stuck\_at  $\underline{01} | 1 | 0$ 

An optional switch and literal pair that specifies the stuck-at values which you want to delete. The valid stuck-at literals are as follows:

 $01 - A$  literal that deletes both of the "stuck-at-0" and "stuck-at-1" faults. This is the default.

0 — A literal that deletes only the "stuck-at-0" faults.

1 — A literal that deletes only the "stuck-at-1" faults.

• -Untestable

An optional switch that deletes all untestable faults identified.

• -Both | -Rise | -Fall **(FastScan only)**

An optional switch that specifies which faults to delete for each path already added via the Add Paths command. These switches are used for path delay faults only.

-Both - An optional switch the specifies to delete both the slow to rise and slow to fall faults. This is the default.

-Rise - An optional switch that specifies to delete only the slow to rise faults.

-Fall - An optional switch that specifies to delete only the slow to fall faults.

The following example deletes a stuck-at-0 fault from the current fault list after adding all the faults to the circuit, but before performing an ATPG run:

**set system mode atpg add faults -all delete faults i\_1006/i1 -stuck\_at 0 run**

### **Related Commands**

[Add Faults](#page-93-0) [Load Faults](#page-261-0) [Report Faults](#page-325-0) [Report Testability Data](#page-413-0) [Save Patterns](#page-432-0)

[Set Fault Mode](#page-505-0) [Set Fault Sampling](#page-507-0) (FT) [Set Fault Type](#page-509-0) [Write Faults](#page-665-0)

# **Delete Iddq Constraints**

Tools Supported: FastScan and FlexTest

Scope: Setup mode

Prerequisites: You must add constraints with the Add Iddq Constraints command before you can delete them.

#### **Usage**

DELete IDdq Constraints **-All** | {*pinname*... [-Model *modelname*]}

#### **Description**

Removes the IDDQ restrictions from the specified pins.

The Delete Iddq Constraints command deletes IDDQ constraints added using the Add Iddq Constraints command. The constraints which you do not delete place restrictions on internal pins that the tool uses to control the times at which IDDQ measures are made.

## **Arguments**

• **-All**

A switch that removes all the IDDQ constraints.

• *pinname*

A repeatable string that specifies the pin pathnames of the IDDQ constraints that you want to remove.

• -Model *modelname*

An optional switch and string pair that specifies the name of the DFT library model of which the *pinname* argument is a part.

The following example adds and removes IDDQ constraints on internal pins:

**set fault type iddq add iddq constraints c0 /mx1/or1/n2/en add iddq constraints c1 /mx1/or1/n1/o delete iddq constraints /mx1/or1/n2/en report iddq constraints** C1 /MX1/OR1/N1/O

# **Related Commands**

[Add Iddq Constraints](#page-95-0) [Report Iddq Constraints](#page-356-0)

# **Delete Initial States**

Tools Supported: FlexTest

Scope: Setup mode

Prerequisites: You must add initial state settings with the Add Initial States command before you can delete them.

#### **Usage**

DELete INitial States *instance\_pathname*... | **-All**

#### **Description**

Removes the initial state settings for the specified instance names.

The Delete Initial States command deletes the initial state settings added using the Add Initial States command. You can display a list of the current initial state settings by using the Report Initial States command.

### **Arguments**

#### • *instance\_pathname*

A repeatable string that specifies the pathnames of the design hierarchical instances that have initial state settings that you want to remove.

• **-All**

A switch that removes all the initial states created with the Add Initial States command.

#### **Examples**

The following example creates two initial state settings and then removes one:

**add initial states 0 /amm/g30/ff0 /amm/g29/ff0 delete initial states /amm/g30/ff0**

#### **Related Commands**

[Add Initial States](#page-97-0) [Report Initial States](#page-358-0) [Write Initial States](#page-669-0)

# **Delete LFSR Connections**

Tools Supported: FastScan

Scope: Setup mode

Prerequisites: You must define LFSR connections with the Add LFSR Connections command before you can delete them.

#### **Usage**

DELete LFsr Connections *primary\_pin*... | **-All**

#### **Description**

Removes connections between the specified primary pins and Linear Feedback Shift Registers (LFSRs).

The Delete LFSR Connections command deletes the connections between the LFSRs and the primary pins specified with the Add LFSR Connections command. You can use the Report LFSR Connections command to display all the current connections between LFSRs and primary pins.

You use this command primarily for simulating Built-In Self Test (BIST) circuitry.

#### **Arguments**

• *primary\_pin*

A repeatable string that lists the primary pins whose connections to LFSRs you want to delete.

• **-All**

A switch that deletes all of the connections between LFSRs and primary pins.

The following example changes the definition of an LFSR connection by deleting it and then re-adding it with a new definition:

**add lfsrs lfsr1 prpg 5 15 -serial -in add lfsr taps lfsr1 2 3 4 add lfsr connections scan\_in.1 lfsr1 2 delete lfsr connections scan\_in.1 add lfsr connections scan\_in.2 lfsr1 2**

#### **Related Commands**

[Add LFSR Connections](#page-99-0) [Report LFSR Connections](#page-360-0)

# **Delete LFSR Taps**

Tools Supported: FastScan

Scope: Setup mode

Prerequisites: You must add LFSR taps with the Add LFSR Taps command before you can delete them.

#### **Usage**

DELete LFsr Taps *lfsr\_name* {*tap\_position*... | **-All**}

#### **Description**

Removes the tap positions from a Linear Feedback Shift Register (LFSR).

The Delete LFSR Taps command deletes the specified LFSR tap positions added with the Add LFSR Taps command. You can display the current tap positions of all defined LFSRs by using the Report LFSRs command.

You use this command primarily for simulating Built-In Self Test (BIST) circuitry.

## **Arguments**

#### • *lfsr\_name*

A string that specifies the reference name of the LFSR whose tap positions you want to delete.

• *tap\_position*

A repeatable string that specifies the list of tap positions that you want to delete from the *lfsr\_name*.

• **-All**

A switch that deletes all of the tap positions from the *lfsr\_name*.

The following example changes an LFSR tap position by deleting it and then adding a new tap position:

**add lfsrs lfsr1 prpg 5 15 -serial -in add lfsrs lfsr2 Prpg 5 13 -serial -in add lfsr taps lfsr1 2 3 4 add lfsr taps lfsr2 1 3 delete lfsr taps lfsr1 3 add lfsr taps lfsr1 1**

## **Related Commands**

[Add LFSR Taps](#page-101-0) [Report LFSRs](#page-361-0)

[Setup LFSRs](#page-634-0)

# **Delete LFSRs**

Tools Supported: FastScan

Scope: Setup mode

Prerequisites: You must define LFSRs with the Add LFSRs command before you can delete them.

#### **Usage**

DELete LFsrs *lfsr\_name*... | **-All**

#### **Description**

Removes the specified Linear Feedback Shift Registers (LFSRs).

The Delete LFSRs command deletes LFSRs defined with the Add LFSRs command. You can use the Report LFSRs command to display a list of the current LFSRs with their current values and tap positions. When you delete an LFSR, the tool also deletes all its taps and pin connections.

You use this command primarily for simulating Built-In Self Test (BIST) circuitry.

## **Arguments**

• *lfsr\_name*

A repeatable string that specifies the reference names of the LFSRs which you want to remove.

• **-All**

A switch that deletes all defined LFSRs.

#### **Examples**

The following example changes the definition of an LFSR by deleting it and then re-adding it with a new definition:

**add lfsrs lfsr1 prpg 5 15 -serial -in add lfsrs lfsr2 prpg 5 13 -serial -in add lfsrs lfsr3 prpg 5 11 -parallel -out delete lfsrs lfsr3 add lfsrs lfsr3 prpg 5 11 -parallel -in**

### **Related Commands**

[Add LFSRs](#page-103-0) [Report LFSRs](#page-361-0) [Setup LFSRs](#page-634-0)

# **Delete Lists**

Tools Supported: FastScan and FlexTest

Scope: Atpg, Fault, and Good modes

### **Usage**

DELete LIsts *pin\_pathname*... | **-All**

## **Description**

Removes the specified pins from the pin list that the tool monitors while in the Fault or Good simulation system mode.

The Delete Lists command deletes pins that the tool would otherwise include in the pin list while in the Fault simulation system mode or the Good circuit simulation system mode. To review the current list of pins, use the Report Lists command. To put additional pins on the list, use the Add Lists command.

## **Arguments**

#### • *pin\_pathname*

A repeatable string that specifies the pins that you want to delete from the pin list.

• **-All**

A switch that deletes all of the pins in the pin list.

#### **Examples**

The following example deletes an extra added output pin:

```
set system mode good
add lists i_1006/o i_1007/o i_1008/o
delete lists i_1007/o
set list file listfile
run
```
# **Related Commands**

[Add Lists](#page-106-0) [Report Lists](#page-362-0) [Set List File](#page-547-0)

# **Delete Mos Direction**

Tools Supported: FastScan and FlexTest

Scope: Setup mode

Prerequisites: This command can only operate on a Spice design.

### **Usage**

DELete MOs Direction subckt name instance name

### **Description**

Removes the assigned direction of a MOS transistor.

The Delete Mos Direction command removes the direction of a MOS transistor in the Spice design or library which was assigned with the Add Mos Direction command. This command makes the transistor bi-directional again, and therefore must be defined again with the Add Mos Direction command.

### **Arguments**

• subckt name

A required string that specifies the name of the SUBCKT that contains the instance for which you are removing the direction.

• instance\_name

A required string that specifies the name of the instance within the SUBCKT for which you are removing the direction.

#### **Examples**

The following example removes the direction of the instance (K5) MOS transistor of the subskt FADD2:

#### **delete mos direction FADD2 K5**

#### **Related Commands**

[Add Mos Direction](#page-108-0) [Extract Subckts](#page-254-0)

[Report Mos Direction](#page-364-0)

# **Delete Net Property**

Tools Supported: FastScan and FlexTest

Scope: Setup mode

Prerequisites: This command can only operate on a Spice design.

#### **Usage**

DELete NEt Property {*net\_name* {**-VDD** | -**GND**}} | -**All**

#### **Description**

Resets the VDD or GND net in the Spice design and library.

The Delete Net Property command resets the specified VDD or GND net property in the Spice design and Spice library so that the net is no longer considered as VDD or GND.

#### **Arguments**

• *net\_name*

A required string that specifies the name of the net which you want to reset from VDD or GND.

#### • **-VDD** | -**GND**

A required switch that specifies whether the net is VDD or GND.

• -All

A required switch that specifies to delete all net properties regardless of the type of net.

#### **Examples**

The following example resets the ZGND net from GND in the loaded Spice design and Spice library.

#### **delete net property ZGND -gnd**

#### **Related Commands**

[Add Net Property](#page-110-0) [Report Net Properties](#page-365-0)

FastScan and FlexTest Reference Manual, V8.6\_4 **2-185**

# **Delete Nofaults**

Tools Supported: FastScan and FlexTest

Scope: Setup mode

#### **Usage**

DELete NOfaults *pathname*... | **-All** [-Instance | -Module] [-Stuck\_at {01 | 0 | 1}]  $[-Class \{User \mid System \mid Full\}]$ 

## **Description**

Removes the nofault settings from either the specified pin or instance/module pathnames.

The Delete Nofaults command deletes the nofault settings specified with the Add Nofaults command.

You can optionally specify nofault settings that have a specific stuck-at value. If you do not specify a stuck-at value when deleting a nofault setting, the command deletes both the "stuck-at-0" and "stuck-at-1" nofault settings.

You can also optionally specify nofault settings that have a specific class code: user-defined, system netlist, or both. If you do not specify a class code, then the command deletes the nofault setting from the user class.

You can use the Report Nofaults command to display all the current nofault settings.

## **Arguments**

#### • *pathname*

A repeatable string that specifies the pin pathnames or the instance/module pathnames from which you want to delete the nofault settings. If you specify an instance pathname, you must also specify the -Instance switch. If you specify a module pathname, you must also specify the -Module switch.

#### • **-All**

A switch that deletes all nofault settings.

• -Instance

An optional switch that specifies interpretation of the *pathname* argument as an instance pathname.

• -Module

An optional switch specifies interpretation of the *pathname* argument as a module pathname. All instances of these modules are affected.

• -Stuck\_at  $01 | 0 | 1$ 

An optional switch and literal pair that specifies the stuck-at values which you want to delete. The valid stuck-at literals are as follows:

01 — A literal that deletes both the "stuck-at-0" and "stuck-at-1" nofault settings. This is the default.

0 — A literal that deletes the "stuck-at-0" nofault settings.

- 1 A literal that deletes the "stuck-at-1" nofault settings.
- -Class User | System | Full

An optional switch and literal pair that specifies the source (or class) of the nofault settings which you want to delete. The valid literals are as follows:

User — A literal that deletes the user-entered nofault settings. This is the default.

System — A literal that deletes netlist-based nofault settings.

Full — A literal that deletes all the nofault settings in the user and system classes.

## **Examples**

The following example deletes an extra nofault setting from the instance i\_1007 and then adds all faults to the circuit, thereby allowing the tool to add faults to the pin names of the i\_1007 instance:

```
add nofaults i_1006 i_1007 i_1008 -instance
delete nofaults i_1007 -instance
set system mode atpg
add faults -all
```
#### **Related Commands**

[Add Nofaults](#page-111-0) **Report Nofaults**
# **Delete Nonscan Handling**

Tools Supported: FlexTest

Scope: Setup mode

### **Usage**

DELete NOnscan Handling *element\_pathname*... | **-All** [-Instance | -Module]

# **Description**

Removes the overriding learned behavior classification for the specified non-scan elements.

The Delete Nonscan Handling command deletes the overriding learned behavior classification created with the Add Nonscan Handling command. Any non-scan element from which you remove the handling reverts back to having the design rules checker classify its learned behavior.

To list the current overriding learned behavior classifications for the non-scan elements use the Report Nonscan Handling command.

# **Arguments**

### • *element\_pathname*

A repeatable string that specifies the pathnames to the non-scan element for which you want to remove any user-defined learned behavior classifications.

• **-All**

A switch that removes all the user-defined learned behavior classifications.

• -Instance

An optional literal that specifies that the *element\_pathname(s)* specified are instance pathnames. This is the default.

• -Module

An optional literal that specifies that the *element\_pathname(s)* specified are module names. All instances with the specified modules are affected by this command as well as the Add Nonscan Handling command.

# **Examples**

The following example first explicitly defines how FlexTest is to handle two nonscan elements, then removes one of those definitions, and finally reports on the current list of learned behavior overrides for the design rules checker:

**add nonscan handling tie0 i\_6\_16 i\_28\_3 delete nonscan handling i\_28\_3 report nonscan handling** TIE0 I\_6\_16

**Related Commands**

[Add Nonscan Handling](#page-114-0) [Report Nonscan Handling](#page-372-0) [Set Nonscan Model](#page-560-0)

# **Delete Notest Points**

Tools Supported: FastScan

Scope: Atpg, Fault, and Good modes

Prerequisites: You must add circuit points with the Add Notest Points command before you can delete them.

#### **Usage**

DELete NOtest Points *pin\_pathname*... | **-All**

#### **Description**

Removes the circuit points which the tool cannot use for testability insertion from the specified pins.

The Delete Notest Points command deletes circuit points added using the Add Notest Points command. These notest circuit points identify output pins of cells that FastScan is not to use for insertion of controllability and observability. You can display a list of the current circuit points and their associated pins by using the Report Notest Points command.

You use this command primarily for simulating Built-In Self Test (BIST) circuitry.

### **Arguments**

• *pin\_pathname*

A repeatable string that specifies a list of pins for which you want to delete the circuit points that FastScan cannot use for testability insertion.

• **-All**

A switch that deletes all previously-added circuit points.

### **Examples**

The following example deletes an incorrect notest circuit point and corrects it with a new circuit point before performing testability analysis:

**set system mode fault add notest points i\_1006/o i\_1007/o i\_1008/o delete notest points i\_1007/o add notest points i\_1009/o insert testability**

**Related Commands**

[Add Notest Points](#page-116-0) [Report Notest Points](#page-373-0)

# **Delete Observe Points**

Tools Supported: FastScan

Scope: Atpg, Fault, and Good modes

Prerequisites: You must add observe points with the Add Observe Points command before you can delete them.

#### **Usage**

DELete OBserve Points *pin\_pathname*... | **-All**

#### **Description**

Removes observe points from the specified pins.

The Delete Observe Points command deletes observe points added using the Add Observe Points command.

When you issue this command, the tool discards the current fault list. You must recreate the fault list to perform additional fault simulation.

You use this command primarily for simulating Built-In Self Test (BIST) circuitry.

### **Arguments**

• *pin\_pathname*

A repeatable string that specifies a list of pins from which you want to delete observe points.

• **-All**

A switch that deletes all observe points.

# **Examples**

The following example deletes an incorrect observe point:

**set system mode fault add observe points i\_1006/o add observe points i\_1007/o delete observe points i\_1006/o**

# **Related Commands**

[Add Observe Points](#page-117-0) [Analyze Observe](#page-170-0)

[Report Observe Data](#page-374-0) [Report Observe Points](#page-376-0)

# **Delete Output Masks**

Tools Supported: FastScan and FlexTest

Scope: Setup mode

Prerequisites: You must add primary output pin masks with the Add Output Masks command before you can delete them.

#### **Usage**

DELete OUtput Masks *primary\_output*... | **-All**

#### **Description**

Removes the masking of the specified primary output pins.

The tools use primary output pins as the observe points during the fault detection process. When you mask a primary output pin with the Add Output Masks command, the tools mark that pin as an invalid primary output during the fault detection process.

### **Arguments**

#### • *primary\_output*

A repeatable string that specifies the names of the primary output pins that you want to unmask.

• **-All**

A switch that unmasks all primary outputs masked using the Add Output Masks command.

### **Examples**

The following example first incorrectly chooses two of the design's primary output pins to mask. The example then unmasks the one primary output that was inappropriate, masks the correct primary output, and then displays the complete list of currently-masked primary output pins no longer available as observation points:

**add output masks q1 qb3 delete output masks q1 add output masks qb1 report output masks** qb1 qb3

**Related Commands**

[Add Output Masks](#page-119-0) [Report Output Masks](#page-377-0)

# **Delete Paths**

Tools Supported: FastScan

Scope: Atpg, Good, and Fault modes

Prerequisites: You must add path definitions with the Load Paths command and then faults to those paths with the Add Faults or Load Faults commands before you can delete path delay faults.

### **Usage**

DELete PAths {*path\_name*... | **-All |** -**False\_paths**}

### **Description**

Removes the specified path delay faults from the current fault list.

The Delete Paths command removes path delay faults specified with the Load Paths command. When you specify for FastScan to remove a path delay fault from the current fault list, FastScan also removes the patterns for that fault from the internal pattern set.

# **Arguments**

#### • *path\_name*

A repeatable string that specifies the name of an existing path that resides in the current path definition file and whose path delay faults you want to remove from the current path delay fault list.

• **-All**

A switch that removes all path delay faults from the current fault list.

• -**False\_paths**

A switch that causes an ATPG analysis to be performed for each path, and those proved false are deleted.

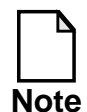

This ATPG process may be very lengthy. A progress message is displayed after every 100 paths analyzed, as well as at the end of the analysis.

### **Examples**

The following example reads the path information from the file, */user/design/pathfile*, and deletes one of the two paths:

```
set fault type path_delay
load paths /user/design/pathfile
report paths
PATH "path0" =
     PIN /I$6/Q + ;
     PIN /I$35/B0 + ;
     PIN /I$35/C0 + ;
     PIN /I$1/I$650/IN + ;
    PIN /I$1/IS650/OUT - ;PIN /A EO B + \cdotEND ;
PATH "path1" =
     PIN /I$6/Q + ;
     PIN /I$35/B1 + ;
     PIN /I$35/C1 + ;
     PIN /I$1/I$649/IN + ;
    PIN /IS1/I$649/OUT - ;PIN /I$5/D - ;END ;
delete paths path0
report paths
PATH "path1" =
     PIN /I$6/Q + ;
     PIN /I$35/B1 + ;
     PIN /I$35/C1 + ;
     PIN /I$1/I$649/IN + ;
```
PIN / I\$1/ I\$649/OUT - ;

```
PIN /I$5/D - ;END ;
```
# **Related Commands**

[Analyze Fault](#page-164-0) [Load Paths](#page-265-0)

[Report Paths](#page-378-0)

# **Delete Pin Constraints**

Tools Supported: FastScan and FlexTest

Scope: Setup mode

Prerequisites: You must add pin constraints with the Add Pin Constraints command before you can delete them.

#### **Usage**

DELete PIn Constraints *primary\_input\_pin*... | **-All**

#### **Description**

Removes the pin constraints from the specified primary input pins.

The Delete Pin Constraints command deletes pin constraints added to the primary inputs with the Add Pin Constraints command. You can delete the pin constraints for specific pins or for all pins.

#### **FlexTest Specifics**

Primary inputs that do not have any constraints use the default format of type NR, period 1, and offset 0. You can change the default format by using the Setup Pin Constraints command.

### **Arguments**

• *primary\_input\_pin*

A repeatable string that specifies a list of primary input pins whose pin constraints you want to delete.

• **-All**

A switch that deletes the pin constraints of all primary input pins.

### **Examples**

The following example adds two pin constraints and then deletes one of them:

**add pin constraints indata2 c1 add pin constraints indata4 c1 delete pin constraints indata2**

### **Related Commands**

[Add Pin Constraints](#page-120-0) [Report Pin Constraints](#page-380-0) [Setup Pin Constraints](#page-636-0)

# **Delete Pin Equivalences**

Tools Supported: FastScan and FlexTest

Scope: Setup mode

Prerequisites: You must add equivalences with the Add Pin Equivalences command before you can delete them.

#### **Usage**

DELete PIn Equivalences *primary\_input\_pin*... | **-All**

#### **Description**

Removes the pin equivalence specifications for the designated primary input pins.

The Delete Pin Equivalences command deletes the equivalence specifications added to the primary inputs with the Add Pin Equivalences command. You can delete pin equivalences for specific pins or for all pins.

#### **Arguments**

#### • *primary\_input\_pin*

A repeatable string that specifies a list of primary input pins whose equivalence specifications you want to delete.

• **-All**

A switch that deletes all pin equivalence effects.

#### **Examples**

The following example deletes an incorrect pin equivalence specification and adds the correct one:

**add pin equivalences indata2 -invert indata4 delete pin equivalences indata2 add pin equivalences indata3 -invert indata4**

# **Related Commands**

[Add Pin Equivalences](#page-125-0) [Report Pin Equivalences](#page-382-0)

FastScan and FlexTest Reference Manual, V8.6\_4 **2-201**

# **Delete Pin Strobes**

Tools Supported: FlexTest

Scope: Setup mode

Prerequisites: You must add strobe times with the Add Pin Strobes command before you can delete them.

#### **Usage**

DELete PIn Strobes *primary\_output\_pin*... | **-All**

#### **Description**

Removes the strobe time from the specified primary output pins.

The Delete Pin Strobes command deletes the strobe time added to the primary outputs using the Add Pin Strobes command. You can delete the strobe time of specific pins or of all pins.

Once you delete a primary output pin's strobe time, the pin uses the default strobe time. For nonscan circuits, the default strobe time is the last timeframe of each test cycle. For scan circuits, FlexTest designates time 1 of each test cycle as the default strobe time for every primary output. You can change the default strobe time by using the Setup Pin Strobes command.

# **Arguments**

• *primary\_output\_pin*

A repeatable string that specifies a list of primary output pins whose strobe times you want to delete.

• **-All**

A switch that deletes the strobe times of all primary outputs; the pins then use the default strobe time.

### **Examples**

The following example deletes the strobe time of a primary output pin:

**set test cycle 3 add pin strobes 1 outdata1 outdata2 outdata3 delete pin strobes outdata2**

The pin then takes on the default strobe time value.

# **Related Commands**

[Add Pin Strobes](#page-128-0) [Report Pin Strobes](#page-383-0) [Setup Pin Strobes](#page-639-0)

# **Delete Primary Inputs**

Tools Supported: FastScan and FlexTest

Scope: Setup mode

### **Usage**

DELete PRimary Inputs {*net\_pathname*... | *primary\_input\_pin*... | **-All**} [-Class  $\{User | System | Full\}]$ 

# **Description**

Removes the specified primary inputs from the current netlist.

The Delete Primary Inputs command deletes from a circuit the primary inputs that you specify. You can delete either the user class, system class, or full classes of primary inputs. If you do not specify a class, the tool deletes the primary inputs from the user class.

You can display a list of any class of primary inputs by using the Report Primary Inputs command.

# **Arguments**

#### • *net\_pathname*

A repeatable string that specifies the circuit connections that you want to delete. You can specify the class of primary inputs to delete with the -Class switch.

#### • *primary\_input\_pin*...

A repeatable string that specifies a list of primary input pins that you want to delete. You can specify the class of primary inputs to delete with the -Class switch.

### • **-All**

A switch that deletes all primary inputs. You can specify the class of primary inputs to delete with the -Class switch.

• -Class User | System | Full

An optional switch and literal pair that specifies the class code of the designated primary input pins. The valid class code literal names are as follows:

 $User - A$  literal specifying that the primary inputs were added using the Add Primary Inputs command. This is the default class.

System — A literal specifying that the primary inputs derive from the netlist.

Full — A literal specifying that the primary inputs consists of both user and system classes.

# **Examples**

The following example deletes an extra added primary input from the user class of primary inputs:

**add primary inputs indata2 indata4 indata6 delete primary inputs indata4 -class user**

# **Related Commands**

[Write Primary Inputs](#page-680-0)

[Add Primary Inputs](#page-130-0) [Report Primary Inputs](#page-384-0)

# **Delete Primary Outputs**

Tools Supported: FastScan and FlexTest

Scope: Setup mode

### **Usage**

DELete PRimary Outputs {*net\_pathname*... | *primary\_output\_pin*... | **-All**}  $[-Class \{User \mid System \mid Full\}]$ 

# **Description**

Removes the specified primary outputs from the current netlist.

The Delete Primary Outputs command deletes from a circuit the primary outputs that you specify. You can delete either the user class, system class, or full classes of primary outputs. If you do not specify a class, the tool deletes the primary outputs from the user class.

You can display a list of any class of primary outputs by using the Report Primary Outputs command.

# **Arguments**

### • *net\_pathname*

A repeatable string that specifies the circuit connections that you want to delete. You can specify the class of primary outputs to delete with the -Class switch.

#### • *primary\_output\_pin*

A repeatable string that specifies a list of primary output pins that you want to delete. You can specify the class of primary outputs to delete with the -Class switch.

• **-All**

A switch that deletes all primary outputs. You can specify the class of primary outputs to delete with the -Class switch.

• -Class User | System | Full

An optional switch and literal pair that specifies the class code of the primary output pins that you specify. The valid literal names are as follows:

User — A literal specifying that the list of primary outputs were added using the Add Primary Outputs command. This is the default class.

System — A literal specifying that the list of primary outputs derive from the netlist.

Full — A literal specifying that the list of primary outputs consists of both the user and system class.

#### **Examples**

The following example deletes a primary output from the system class of primary outputs:

#### **delete primary outputs outdata1 -class system**

#### **Related Commands**

[Add Primary Outputs](#page-132-0) [Report Primary Outputs](#page-386-0) [Write Primary Outputs](#page-682-0)

# **Delete Random Weights**

Tools Supported: FastScan

Scope: Atpg, Fault, and Good mode

Prerequisites: You must add random weight values with the Add Random Weights command before you can delete them.

#### **Usage**

DELete RAndom Weights *primary\_input\_pin*... | **-All**

#### **Description**

Removes the random pattern weighting factors for the specified primary input pins.

The Delete Random Weights command deletes the random weight value placed on primary inputs using the Add Random Weights command. You can delete the random weight values for specific pins or for all pins.

You can display the current random weight values for primary inputs by using the Report Random Weights command. When you delete the flattened model, FastScan also deletes all members of the random weight list.

You use this command primarily for simulating Built-In Self Test (BIST) circuitry.

### **Arguments**

#### • *primary\_input\_pin*

A repeatable string that specifies a list of primary input pins whose random weight values you want to delete.

• **-All**

A switch that deletes the random weight settings for all primary input pins.

### **Examples**

The following example deletes the weighting factor of a primary input in order to perform testability analysis:

**set system mode fault add random weights 100.00 indata2 add random weights 25.00 indata3 add random weights 25.00 indata4 delete random weights indata3 report random weights set random patterns 612 insert testability**

### **Related Commands**

[Add Random Weights](#page-133-0) [Report Random Weights](#page-390-0) [Set Random Weights](#page-590-0)

# **Delete Read Controls**

Tools Supported: FastScan and FlexTest

Scope: Setup mode

Prerequisites: You must add read control lines with the Add Read Controls command before you can delete them.

#### **Usage**

DELete REad Controls *primary\_input\_pin*... | **-All**

#### **Description**

Removes the read control line definitions from the specified primary input pins.

The Delete Read Controls command deletes read control lines defined with the Add Read Controls command. You can delete the read control line definitions for specific pins or for all pins.

### **Arguments**

#### • *primary\_input\_pin*

A repeatable string that specifies a list of primary input pins from which you want to delete any read control line definitions.

• **-All**

A switch that deletes the read control line definitions for all primary input pins.

### **Examples**

The following example deletes an incorrect read control line, then redefines that read control line with the correct off-state:

**add read controls 0 r1 r2 delete read controls r1 add read controls 1 r1 set system mode atpg**

# **Related Commands**

[Add Read Controls](#page-135-0) [Report Read Controls](#page-391-0)

# **Delete Scan Chains**

Tools Supported: FastScan and FlexTest

Scope: Setup mode

Prerequisites: You must add scan chains with the Add Scan Chains command before you can delete them.

#### **Usage**

DELete SCan Chains *chain\_name*... | **-All**

#### **Description**

Removes the specified scan chain definitions from the scan chain list.

The Delete Scan Chains command deletes scan chains defined with the Add Scan Chains command. You can delete the definitions of specific scan chains or of all scan chains.

### **Arguments**

• *chain\_name*

A repeatable string that specifies the names of the scan chain definitions that you want to delete.

• **-All**

A switch that deletes all scan chain definitions.

### **Examples**

The following example defines several scan chains, adding them to the scan chain list, then deletes one of the scan chains:

**add scan chains chain1 group1 indata2 outdata4 add scan chains chain2 group1 indata3 outdata5 add scan chains chain3 group1 indata4 outdata6 delete scan chains chain2**

# **Related Commands**

[Add Scan Chains](#page-137-0) [Report Scan Chains](#page-395-0)

FastScan and FlexTest Reference Manual, V8.6\_4 **2-211**

# **Delete Scan Groups**

Tools Supported: FastScan and FlexTest

Scope: Setup mode

Prerequisites: You must add scan chain groups with the Add Scan Groups command before you can delete them.

#### **Usage**

DELete SCan Groups *group\_name*... | **-All**

#### **Description**

Removes the specified scan chain group definitions from the scan chain group list.

The Delete Scan Groups command deletes scan chain groups defined with the Add Scan Groups command. You can delete the definitions of specific scan chain groups or of all scan chain groups.

When you delete a scan chain group, the tool also deletes all scan chains within the group.

### **Arguments**

#### • *group\_name*

A repeatable string that specifies the names of the scan chain group definitions that you want to delete.

• **-All**

A switch that deletes all the scan chain group definitions.

### **Examples**

The following example defines two scan chain groups, adding them to the scan chain group list, then deletes one of the scan chain groups:

**add scan groups group1 scanfile1 add scan groups group2 scanfile2 delete scan groups group1**

### **Related Commands**

[Add Scan Groups](#page-139-0) [Report Scan Groups](#page-396-0)

# **Delete Scan Instances**

Tools Supported: FlexTest

Scope: Setup mode

Prerequisites: You must add sequential instances with the Add Scan Instances command before you can delete them.

#### **Usage**

DELete SCan Instances *instance\_pathname*... | **-All**

#### **Description**

Removes from the scan instance list the specified sequential instances.

The Delete Scan Instances command deletes sequential instances added to the scan instance list with the Add Scan Instances command. You can delete a specific list of instances or all the instances.

### **Arguments**

#### • *instance\_pathname*

A repeatable string that specifies the pathnames of the instances that you want to delete from the scan instance list.

• **-All**

A switch that deletes all instances from the scan instance list.

### **Examples**

The following example deletes an extra sequential scan instance marked for treatment as a scan cell from the scan instance list:

**set system mode setup add scan instances i\_1006 i\_1007 i\_1008 delete scan instances i\_1007**

# **Related Commands**

[Add Scan Instances](#page-141-0) [Report Scan Instances](#page-397-0)

# **Delete Scan Models**

Tools Supported: FlexTest

Scope: Setup mode

#### **Usage**

DELete SCan Models *model\_name*... | **-All**

### **Description**

Removes the specified sequential models from the scan model list.

The Delete Scan Models command deletes all instances of the specified sequential models. You can delete a specific list of sequential models or all the models.

To display the current scan model list use the Report Scan Models command.

### **Arguments**

• *model\_name*

A repeatable string that specifies the model names that you want to delete from the scan model list. Enter the model names as they appear in the design library.

• **-All**

A switch that deletes all models from the scan model list.

#### **Examples**

The following example deletes an extra added sequential scan model from the scan model list:

**set system mode identification add scan models d\_flip\_flop1 d\_flip\_flop2 delete scan models d\_flip\_flop2**

# **Related Commands**

[Add Scan Models](#page-142-0) [Report Scan Models](#page-398-0)

# **Delete Slow Pad**

Tools: FastScan

Scope: Atpg mode

#### **Usage**

DELete SLow Pad {*pin\_name* [-Cell *cell\_name*]} | -**All**

### **Description**

Resets the specified I/O pin back to the default simulation mode.

The Delete Slow Pad command sets the specified I/O pin back to its default simulation mode.

### **Arguments**

• *pin\_name*

A string specifying a primary I/O pin which the tool resets to its default simulation mode.

• -**All**

A switch specifying that the tool reset all I/O pins to their default simulation modes.

• -Cell *cell\_name*

An optional switch and literal pair that specifies the instance name of each instance of a cell of type *cell\_name* which the tool resets to its default simulation mode.

# **Related Commands**

[Add Slow Pad](#page-143-0) [Report Slow Pads](#page-401-0)

# **Delete Tied Signals**

Tools Supported: FastScan and FlexTest

Scope: Setup mode

### **Usage**

DELete TIed Signals {*floating\_object\_name*... | **-All**} [-Class {User | System | Full}] [-Pin]

# **Description**

Removes the assigned (tied) value from the specified floating nets or pins.

The Delete Tied Signals command deletes the tied values assigned with the Add Tied Signals command. You can delete tied values from either user class, system class, or full classes of floating nets or pins. If you do not specify a class, the tool deletes the tied values from the user class of floating nets or pins. You can display a list of any class of tied floating nets or pins by using the Report Tied Signals command.

Whenever you delete tied values from nets or pins, be sure to re-add any necessary values before performing another simulation. If you do not add required tied values to floating nets or pins, the tool displays a warning. The warning states that the design has floating nets or pins and assumes they are tied to the default value; you must set the default value using the Setup Tied Signals command.

# **Arguments**

### • *floating\_object\_name*

A repeatable string that specifies the names of the tied floating nets or pins whose tied values you want to delete. You can specify the class of floating nets or pins on which to delete the tied values with the -Class switch.

If you do not specify the -Pin option, the tool assumes *floating\_object\_name* is a net name. If you specify the -Pin option, it assumes the *floating\_object\_name* is a pin name.

### • **-All**

A switch that deletes the tied values from all tied floating nets or pins in the class of tied floating nets or pins, which you specify with the -Class switch.

• -Class User | System | Full

An optional switch and literal pair that specifies the class code of the tied floating nets or pins that you specify. The valid literal names are as follows:

 $User - A$  literal specifying that the tied floating nets or pins were added by using the Add Tied Signals command. This is the default class.

System — A literal specifying that the tied floating nets or pins derive from the netlist.

Full — A literal specifying that the tied floating nets or pins consist of both user and system classes.

 $\bullet$  -Pin

A switch specifying that the *floating\_object\_name* argument that you provide is a floating pin name.

### **Examples**

The following example deletes the tied value from the user-class tied net "vcc"; thereby leaving "vcc" as a floating net:

**add tied signals 1 vcc vdd delete tied signals vcc -class user**

# **Related Commands**

[Add Tied Signals](#page-144-0) [Report Tied Signals](#page-416-0) [Setup Tied Signals](#page-640-0)

# **Delete Write Controls**

Tools Supported: FastScan and FlexTest

Scope: Setup mode

Prerequisites: You must add write control lines with the Add Write Controls command before you can delete them.

#### **Usage**

DELete WRite Controls *primary\_input\_pin*... | **-All**

#### **Description**

Removes the write control line definitions from the specified primary input pins.

The Delete Write Controls command deletes write control lines defined with the Add Write Controls command. You can delete the write control line definitions for specific pins or for all pins.

### **Arguments**

#### • *primary\_input\_pin*

A repeatable string that specifies a list of primary input pins from which you want to delete any write control line definitions.

• **-All**

A switch that deletes the write control line definitions for all primary input pins.

### **Examples**

The following example deletes an incorrect write control line, then re-adds that write control line with the correct off-state:

**add write controls 0 w1 w2 delete write controls w1 add write controls 1 w1 set system mode atpg**

# **Related Commands**

[Add Write Controls](#page-146-0) [Report Write Controls](#page-420-0)

FastScan and FlexTest Reference Manual, V8.6\_4 **2-219**

# **Diagnose Failures**

Tools Supported: FastScan

Scope: Atpg, Fault, and Good modes

Prerequisites: You can only use this command when the test pattern source is set to external. To do so, use the Set Pattern Source command.

### **Usage**

DIAgnose FAilures *failure\_filename* [-Last {*pattern\_number* | *pattern\_name*}] [-Output *report\_filename*] [-Replace] [-Chain]

### **Description**

Diagnoses the failing patterns that the specified file identifies.

The Diagnose Failures command performs a diagnosis of the failing patterns that the specified failure file identifies. You generate the data for the failure file by using the failure information generated by an ATE tester. You then need to ensure that you present the data in the correct format for the Diagnose Failures command. Refer to the [Write Failures](#page-661-0) command description for the proper format.

When performing the diagnosis on the failing patterns, the Diagnose Failures command must use an external test pattern source. You specify the external test pattern source file by using the Set Pattern Source command. When you diagnose failing patterns, the tool deletes both the internal test pattern set and the current fault list if they exist.

The diagnosis produces a failure diagnosis summary report. By default the Diagnose Failures command displays the report to the transcript, however, you can redirect the report to a file by using the -Output switch. The report contains the following types of information:

- Diagnose Summary information, including, total number of failing patterns, total number of defects, total number of unexplained fails, total number of fault candidates for defect, and total number of failing\_patterns\_explained.
- Columnar list of fault sites most likely associated with the failing patterns.

The primary use for this command is for diagnostics.

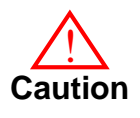

When using ATE failure data, the ATE must finish collecting fail data on the complete pattern boundary. This is because the Diagnose Failures command assumes that any cells or primary outputs not included in the failing patterns file passed the testing. If the tester did not finish, the diagnosis summary report may yield inconclusive or unreliable results.

If you suspect that a scan chain defect is causing a scan cell to remain at a constant state, use the -Chain switch. The diagnosis then identifies the scan cell closest to the scan-in pin that will not achieve both a 0 and 1 state. The analysis assumes that the scan cells closer to the scan-out pin will be able to capture both a 0 and 1 value and that the tool will successfully observe them because the state does not have to propagate through the defective scan cell. The diagnosis reports the scan cell that is most likely to contain the defect and gives the name and ID number of its master element. If no scan chains appear to have a fixed value scan cell, the command reports a message to that effect.

# **Arguments**

### • *failure\_filename*

A required string that specifies the name of the file, generated by an ATE tester, that contains the failing pattern identifications.

• -Last *pattern\_number* | *pattern\_name*

An optional switch that specifies the line number or name of the pattern identifier in the *failure\_filename* at which the tester truncated the test. For FastScan, *pattern\_number* is an integer pair and *pattern\_name* is a string generated by using the -tag *tag\_name* switch with the Save Patterns command (which specifies a prefix for all pattern names). For example, *pattern\_name* = *tag\_name*\_1, *tag\_name*\_2, etc.

If you do not specify the -Last switch, the tool assumes that *failure\_filename* includes all the failing patterns.

• -Output *report\_filename*

An optional switch and string pair that specifies the name of the file to which you want to write the diagnostic report.

If you do not specify the -Output switch and string pair, the command displays the diagnostic report to stdout.

• -Replace

An optional switch that replaces the contents of the *report\_filename* if one by the same name already exists.

• -Chain

An optional switch that specifies for the tool to perform a scan chain diagnosis.

#### **Examples**

The following example first sets the file, *pattern\_file1*, as the external test pattern source, then places the identities of the failed patterns associated with a specific stuck-at-0 fault into a file named *fail\_patterns*, and finally, performs a diagnosis of the failing patterns identified in the file, *fail\_patterns*:

```
set system mode good
set pattern source external pattern_file1
write failures fail_patterns i_1006/i1 -stuck_at 0
// failing_patterns=15 simulated_patterns=36
                               fault simulation time=0.00 sec
diagnose failures fail_patterns
// Warning: Current fault list is now deleted.
// Warning: Current internal test pattern set is now deleted.
// fail_patterns diagnosis summary, failing_patterns=15
                              defects=1 unexplained_fails=0
// ---------------------------------------------------------
// fault candidates for defect 1, number
                               failing_patterns_explained=15
// ---------------------------------------------------------
// type code pin_pathname (cell_name)
// ---- ---- -------------------------------------------
// 0 DS i_1006/i1 (_dff)
// ---------------------------------------------------------
// Diagnosis CPU time = 0.03 sec.
```
To continue the previous example, still using the external test pattern source file *pattern file1*, this example places the identities of the failed patterns associated with a different stuck-at-0 fault into the file named *fail\_patterns*, and then performs a diagnosis of the failing patterns identified in the file, *fail\_patterns*, sending the report to a file named *fail\_diags*:

#### **write failures fail\_patterns -replace i\_1005/i1 -stuck\_at 0**

```
// failing_patterns=4 simulated_patterns=36
                              fault_simulation_time=0.00 sec
```
**diagnose failures fail\_patterns -output fail\_diags**

#### **Related Commands**

**[Set Pattern Source](#page-573-0) [Write Failures](#page-661-0)** 

# **Dofile**

Tools Supported: DFTInsight, FastScan, and FlexTest

Scope: All modes

# **Usage**

DOFile *filename*

# **Description**

Executes the commands contained within the specified file.

The Dofile command sequentially executes the commands contained in a specified file. This command is especially useful when you must issue a series of commands. Rather than executing each command separately, you can place them into a file in their desired order and then execute them by using the Dofile command. You can also place comment lines in the file by starting the line with a double slash (//); the tool handles these lines as comments and ignores them.

The Dofile command sends each command expression (in order) to the tool which in turn displays each command line from the file before executing it. If the tool encounters an error due to any command, the Dofile command stops its execution and displays an error message. You can enable the Dofile command to continue regardless of errors by setting the Set Dofile Abort command to Off.

# **Arguments**

### • *filename*

A required string that specifies the name of the file that contains the commands that you want the tool to execute.

# **Examples**

The following example executes, in order, all the commands from the file, *command\_file*:

### **dofile command\_file**
The *command\_file* may contain any application command available. An example of a *command\_file* is as follows:

```
set system mode atpg
add faults -all
run
```
**Related Commands**

[Set Dofile Abort](#page-491-0)

# **Exit**

Tools Supported: FastScan and FlexTest

Scope: All modes

# **Usage**

EXIt [-Discard]

# **Description**

Terminates the application tool program.

The Exit command terminates the tool session and returns to the operating system. You should either save the current test patterns before exiting the tool or specify the -Discard switch to not save the test patterns.

If you are operating in interactive mode (not running a dofile) and you neither saved the current test pattern set nor used the -Discard option, the tool displays a warning message and you are given the opportunity to continue the session and save the test patterns before exiting.

# **Arguments**

• -Discard

An optional switch that explicitly specifies to not save the current test pattern set and to immediately terminate the tool session.

# **Examples**

The following example quits the tool without saving the current test pattern set.

**set system mode atpg add faults** -**all run exit** -**discard**

# <span id="page-254-0"></span>**Extract Subckts**

Tools Supported: FastScan and FlexTest

Scope: Setup mode

Prerequisites: This command can only operate on a Spice design.

# **Usage**

EXTract SUnckts [*subckt\_name*]

# **Description**

Performs matching and conversion between the bi-directional MOS instance and the ATPG library model.

The Extract Subckts command matches and converts matched bi-directional MOS instances to an instance that references the corresponding ATPG library model. After the extraction, if no bi-directional MOS instances exist, then you are ready to perform ATPG. Otherwise, you have to either add more SUBCKTs in the SPICE SUBCKTs library or use the Add Mos Direction command to manually convert bi-directional MOS instances to uni-directional MOS instances.

# **Arguments**

• *subckt\_name*

An optional string that specifies the name of the subckt to extract. If not specified, the tool extracts patterns for all subcircuits.

# **Examples**

The following example matches the FADD2 Spice SUBCKTs to its corresponding ATPG library model:

#### **extract subckts FADD2**

# **Related Commands**

[Add Mos Direction](#page-108-0) [Report Mos Direction](#page-364-0)

# **Flatten Model**

Tools Supported: FastScan and FlexTest

Scope: Setup mode

# **Usage**

FLAtten MOdel

# **Description**

Creates a primitive gate simulation representation of the design.

The tool automatically flattens the design hierarchy down to the logically equivalent design when you exit Setup mode. However, there may be times that you would like to access the flattened model without having to exit Setup mode. For example, you may want to add ATPG constraints and functions before you exit Setup mode.

If you exit Setup mode and then add ATPG constraints and functions, the design rule checker does not have access to those ATPG constraints during the rule checking. If you issue the Flatten Model command in Setup mode and then add those ATPG constraints, the design rule checker has access to them during the rule checking.

# **Examples**

The following example shows flattening the design to the simulation primitives before adding constraints that the rule checker then uses when you run the design rule checker. The rule checker runs when you first attempt to exit Setup mode

**flatten model add atpg functions and\_b\_in and /i\$144/q /i\$141/q /i\$142/q add atpg constraints 0 /i\$135/q add atpg constraints 1 and\_b\_in set system mode atpg**

# **Related Commands**

[Add Atpg Constraints](#page-58-0) [Add Atpg Functions](#page-63-0)

[Set System Mode](#page-616-0)

# **Flatten Subckt**

Tools Supported: FastScan and FlexTest

Scope: Setup mode

Prerequisites: This command can only operate on a Spice design.

# **Usage**

FLAtten SUbckt *subckt\_name* -Recursive

# **Description**

Flattens the SUBCKT in the Spice design.

The Flatten Subckt command flattens the Spice design. Flattening enables the Extract Pattern command to perform matching of bidirectional MOS instances to ATPG library models that cross hierarchical boundaries. You can choose to flatten only the subckt that crosses the hierarchical boundary.

# **Arguments**

• *subckt\_name*

A required string that specifies the name of the SUBCKT you want to flatten.

• -Recursive

An optional switch string that specifies that recursive flattening should occur. If omitted, the default is to flatten only one level.

# **Examples**

The following example recursively flattens the FADD2 SUBCKT:

#### **flatten subckt FADD2 -Recursive**

# **Related Commands**

[Extract Subckts](#page-254-0)

# **Help**

Tools Supported: FastScan and FlexTest

Scope: All modes

# **Usage**

HELp [*command\_name*]

# **Description**

Displays the usage syntax and system mode for the specified command.

The Help command provides quick access to either information about a specific command, to a list of commands beginning with at specific key word, or to a list of all the commands.

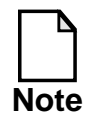

The text that the Help command displays has not been fully updated for this release. For complete and up-to-date information on any command, refer to the appropriate command dictionary pages in this manual. For a complete list of commands that DFTInsight, FastScan, and FlexTest support, refer to [Table 2-1 on](#page-28-0) [page 2-1](#page-28-0).

# **Arguments**

• *command\_name*

An optional string that either specifies the name of the command for which you want help or specifies one of the following keywords whose group of commands you want to list: ADD, DELete, SET, SETUp, or WRite.

If you do not supply a *command\_name,* the default is to display a list of all the command names.

# **Examples**

The following example displays the usage and system mode for the Report Primary Inputs command:

# **help report primary inputs**

// Report primary inputs // usage: REPort PRimary Inputs [-Class <User|System|Full>] [-All | pin\_pathname...] // legal system modes: ALL

# **Insert Testability**

Tools Supported: FastScan

Scope: Atpg, Fault, and Good modes

# **Usage**

INSert TEstability [-Control\_max *integer*] [-Observe\_max *integer*]

# **Description**

Performs testability analysis to achieve maximum test coverage.

The Insert Testability command performs a complete testability analysis with automatic 'soft' circuit modification to achieve maximum test coverage with a maximum number of inserted control and observe points. The tool also determines test coverage using the number of patterns you specify with the Set Random Patterns command.

This analysis uses existing circuit modifications to determine the test coverage. You can display all the circuit modifications by using the Report Control Points and Report Observe Points commands.

You use this command primarily for simulating Built-In Self Test (BIST) circuitry.

# **Arguments**

• -Control\_max *integer*

An optional switch and integer pair that specifies the maximum number of control connections that the analysis allows during the testability insertion. The default value is 100.

• -Observe\_max *integer*

An optional switch and integer pair that specifies the maximum number of observe connections that the analysis allows during the testability insertion. The default value is 100.

# **Examples**

The following example performs a complete testability analysis to achieve a high test coverage with a specified number of random patterns:

**set system mode fault set random patterns 612 insert testability** -**control\_max 10** -**observe\_max 10 report control points report observe points**

# **Related Commands**

[Report Control Points](#page-307-0) [Report Observe Points](#page-376-0)

# **Load Faults**

Tools Supported: FastScan and FlexTest

Scope: Atpg, Fault, and Good modes

# **Usage**

# **For FastScan**

LOAd FAults *filename* [-Restore | -Delete | -DELETE\_Equivalent | -RETain]

# **For FlexTest**

LOAd FAults *filename* [-Restore | -Delete]

# **Description**

Updates the current fault population to include or exclude the faults contained in the specified fault file.

The Load Faults command affects the current fault population by either adding or removing faults which you specify in an external fault file. Because you must identify the faults before performing an ATPG or Fault simulation, this command is useful when you have a large number of faults to identify.

The format of the fault file data can be either in a three, four, or five column standard format. Regardless of the format, the Load Faults command uses only the information in the first, second, and third columns. The file follows the format illustrated below:

stuck\_at fault\_class pin\_pathname (cell\_name) (net\_name)

• stuck at

The first column must be the stuck-at value.

• fault\_class

The second column must be the fault class value, but only if you use the -Restore option.

• pin\_pathname

The third column must be the pin pathname.

• cell name

The fourth column is the cell name enclosed in parenthesis. When present, this column indicates the type of cell in which the fault resides.

• net name

The fifth column is the net name enclosed in parenthesis. When present, this column indicates the net in which the fault resides.

When you issue this command, the tool discards all patterns in the current test pattern set.

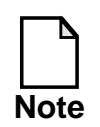

Comments *must* be on a line by themselves.

Comments cannot be on the end of a fault information line. If a fault information line is greater than 5 columns, the tool does not add the fault on that line to the faultlist.

# **Arguments**

• *filename*

A required string that specifies the name of the file containing the fault list that you want to load.

• -Restore

An optional switch that specifies for the tool to retain the fault class of each fault that is in the fault list.

When you read in a fault class and try to maintain the fault classes within the fault file, the following rules apply:

o If the fault class is EQ, the tool uses the fault class of the previous fault in the file.

- o If a fault class code is not valid, the tool considers the fault class to be UC.
- o After collapsing, the tool uses only the fault class found in the second column of the individual fault. When faults collapse together, there is no checking to ensure that they have the same fault class.
- o If the tool analyzes a fault to be unused, tied, blocked, or detected-byimplication, the tool places the fault in that class independent of the fault class found in the second column of the fault file.
- o You may use multiple loads to create the internal fault population list. If you load a fault that already exists in the current fault population list, the command uses the new value for the fault code and the tool does not issue a warning message.

By default, if you do not specify the -Restore command option, the tool places all the faults in the fault file into the uncontrolled (UC) fault class.

**FastScan Only** - In order to retain all fault categories, FastScan's AU fault analysis option must be turned off by issuing the Set AU Analysis Off command. Otherwise, FastScan retains all categories except for faults which can easily be proven AU.

• -Delete

An optional switch that specifies for the tool to remove all the *filename* faults from the current fault population.

• -DELETE\_Equivalent **(FastScan only)**

An optional switch that specifies for FastScan to both remove all the *filename* faults from the current fault population within the FastScan session, as well as to remove all the faults that are equivalent to those in *filename*.

• -RETain **(FastScan only)**

An optional switch that specifies for FastScan to retain the fault class of each fault that is in the fault list. This switch ensures that no DS faults are reclassified as AU faults due to the tool's AU analysis. The -Retain switch is equivalent to the following set of commands:

save status of the Set AU Analysis command Set AU Analysis Off Load Faults -Restore Set AU Analysis On restore saved status of the Set AU Analysis command

### **Examples**

The following example adds faults to the circuit from an external tool-created fault list before you begin an ATPG run:

**set system mode atpg load faults faultlist run**

The following example modifies the current fault population with the contents of an external fault file, retaining each new fault's specified fault class:

**set au analysis off set system mode atpg load faults faultlist** -**restore run**

### **Related Commands**

[Add Faults](#page-93-0) [Delete Faults](#page-198-0) [Report Faults](#page-325-0) [Report Testability Data](#page-413-0) [Set AU Analysis](#page-461-0) [Set Fault Mode](#page-505-0) (FT) [Set Fault Sampling](#page-507-0) (FT) [Set Fault Type](#page-509-0) [Write Faults](#page-665-0)

# **Load Paths**

Tools Supported: FastScan

Scope: Atpg, Good, and Fault modes

Prerequisites: A properly formatted path definition file must exist at the specified filename location.

# **Usage**

LOAd PAths *filename* [-Force | -Noforce]

# **Description**

Reads into FastScan the path definitions contained in the specified ASCII file.

The Load Paths command reads the paths defined in the specified ASCII file into FastScan program memory. "The Path Definition File" heading in the *Scan and ATPG Process Guide* describes the formatting for that file.

You can specify for FastScan to create ATPG patterns to detect path delay faults by first placing the paths into a properly formatted file, then using the Load Paths command, and finally by adding the faults on those paths with the Add Faults or Load Faults command. You must also specify the path delay fault type with the Set Fault Type command.

If you return to the Setup mode with faults in the path delay fault list, FastScan deletes the faults in that list and issues a warning message.

You can use multiple Load Paths commands and the results are additive. However, if you do not use the -Force switch, and one of the following conditions fails when FastScan reads in the path data, FastScan generates an error and terminates the execution of the Load Paths command:

- The path name must not be the same as the name of an existing path.
- The first pin for a path must be a valid launch point. A valid launch point is a primary input of a scan cell state element, or a non-scan state element that satisfies the C1 clock rule.

If the path includes a clock or state element D-input pin, you must include the state element name in the path (or use the -Force switch). Fail to do so and FastScan will not resolve the path and report an error.

- The last pin for a path must be a valid capture point or a clock input of a scan cell. A valid capture point is a primary output or a data input of a scan cell state element, or it can be a data input of a non-scan state element that satisfies the C1 clock rule.
- Each pin must have unambiguous fan-in connectivity to the preceding pin, which must not tie to a constant logic value. If the pin fails to have a valid connection with the preceding pin, FastScan generates an error and terminates the Load Paths command. However, if there is ambiguity in the connectivity, FastScan selects a path between the pin and the preceding pin and generates a warning message. You can display the gates in the complete path using the Report Path command.
- Paths cannot propagate through RAM gates, ROM gates, or transparent latches.
- Paths cannot have edge ambiguity during any point in the path. An edge that propagates through XOR gates or the select lines of MUX gates can result in either a rising or falling edge at the gate outputs. You can use inversion parity to avoid edge ambiguity. If this check fails, FastScan generates a warning and you can assume that an edge on the pin is not inverted relative to the preceding pin.
- The condition statements in the path definition file must occur before the first pin statement and before FastScan checks for valid pin names and values. FastScan does not use the conditions to resolve edge or path ambiguities.

For more information on path delay faults and the path definition file, refer to "Creating a Path Delay Test Set" in the *Scan and ATPG Process Guide*.

# **Arguments**

• *filename*

A required string that specifies the pathname of the file that contains the definitions of each of the path delay faults for which you want FastScan to create the ATPG patterns.

• -Force

An optional switch that specifies continued path reading after the first occurrence of an invalid path. If you do not specify this switch and the command encounters an invalid path, the command generates an error and terminates.

• -Noforce

An optional switch that specifies for the tool to stop path reading after the first occurrence of an invalid path. This is the default.

# **Examples**

The following example sets up FastScan to perform ATPG for the specified path delay faults in the path definition file, */user/design/pathfile*.

First, you must set the fault type and read in the paths:

```
set fault type path_delay
load paths /user/design/pathfile
report paths
PATH "path0" =
     PIN /I$6/Q + ;
     PIN /I$35/B0 + ;
     PIN /I$35/C0 + ;
     PIN /I$1/I$650/IN + ;
     PIN /I$1/I$650/OUT - ;
    PIN /A EQ B + \,;
END ;
report faults -all
type code pin_pathname
---- ---- --------------
// Warning: No faults reported.
```
Next, you add the faults on the paths contained in that file:

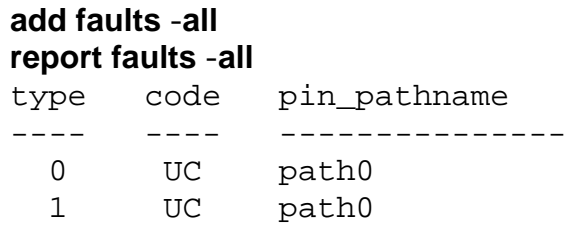

Now you are ready to perform an ATPG simulation on the path delay faults:

#### **run**

The following is an example of a path definition file that contains one path:

```
PATH "path0" =
    PIN /I$6/Q + ;
     PIN /I$35/B0 + ;
     PIN /I$35/C0 + ;
     PIN /I$1/I$650/IN + ;
     PIN /I$1/I$650/OUT - ;
    PIN / A_EQ_B + ;END ;
```
# **Related Commands**

[Add Faults](#page-93-0) [Delete Faults](#page-198-0) [Delete Paths](#page-224-0) [Report Faults](#page-325-0) [Report Paths](#page-378-0) [Set Fault Type](#page-509-0) [Write Paths](#page-678-0)

# **Macrotest**

Tools Supported: FastScan

Scope: All modes

# **Usage**

MACrotest {[*ID# | pin\_pathname | instance\_name*] *pattern\_filename* **|** [-**MULtiple\_macros** *macro\_filename*]} [-FIll\_patterns | -NO\_FIll\_patterns] [-FAultsim | -NOFAultsim] [-Verbose | -NOVerbose] [-L\_h | -NO\_L\_h] [-MAX\_Orderings *d*] [-Det\_observe | -RAndom\_observe [-MAX\_Path\_attempts *d*]] [-Parity parity\_file\_name [-REplace]] [-NOVERIfy\_observability | -VERIfy\_observability]

# **Description**

Automates the testing of embedded RAMs or ROMs, embedded hierarchical instances, and embedded blocks of logic with unidirectional I/O.

For example, a sequential block may be reused, with added combinational logic on its inputs, outputs, or both (to MUX in other functions, etc.). Or perhaps a RAM marching test is to be applied to a small embedded RAM or a register file. In these cases, the tests for the nonembedded logic are already known or generated, but they need to be converted for use in the embedded environment.

For more information on Macrotest, refer to Using FastScan's Macrotest Capability in the *Scan and ATPG Process Guide*.

# **Arguments**

• *ID#*

An non-repeatable integer that specifies the gate identification number of the object to use in the macrotest. The value of the *gate\_id#* argument is the unique identification number that the tool automatically assigns to every gate within the design during the model flattening process.

• *pin\_pathname*

A non-repeatable string that specifies the name of the output pin of an ATPG library model that you want to use in the macrotest.

#### • *instance\_name*

A non-repeatable string that specifies the name of the instance to use in the macrotest.

### • *pattern\_file\_name*

The set of patterns to be applied to the macro.

### • -**multiple\_macros** *macro\_filename*

An optional switch that allows multiple macros to be tested in parallel, by allowing a file containing multiple macrotest commands, *macro\_filename*, one command for each of the macros to be tested in parallel. Each macro can be tested individually, in a separate run. Once each macro is successfully tested, its corresponding command can simply be removed from the dofile (or command line) and placed in this *macro\_filename*, which can only contain macrotest commands.

If the -multiple\_macros switch is used, all macros to be simultaneously tested must be included in the file. It is not possible to use this switch and also specify a macro instance name or pattern file on the same command line. It is possible to test one subset of all macros using one -multiple\_macros run, with one *macro\_filename* containing those macros and their pattern file specifications, and then test another subset by using another -multiple\_macros run. If options appear with the -multiple\_macros switch, then those options are used for all macros in the file. The following example:

### **macrotest -multiple\_macros macrofile -random -max\_path\_attempts 20**

causes all of the macros to be tested in parallel (those with a macrotest command in file "*macrofile"*) to use the -random option with at most 20 observation attempts per macro output per pattern.

• -FIll patterns

An optional literal that causes unspecified values in the scan patterns created by macrotest to be randomly filled. This is the default.

Typically, only a small number of the scan chain bits need to be specified to deliver tests to the macro. The remaining bits of the scan chain are unspecified (X). This can cause false simulation messages (such as possible bus contention) because ATPG has intelligence missing from simulators. By filling known values, the simulator is forced to understand that no problem exists.

Also, if fault simulation is performed (the default), random fill allows many nonmacro faults to be detected in the same patterns that are testing the macro, reducing test set size.

• - NOFIII\_patterns

An optional literal that causes the unspecified bits in scan chains to remain at a value X, so that only the values needed to test the macro appear as known values. Using this option makes it possible to see (by using the Save Patterns command) 1) which scan chain and primary input values are needed to test the macro and 2) which scan chain and primary output values result from simulating these inputs with the macro's outputs specified in the pattern file.

• -FAultsim

An optional literal that fault simulates each macrotest pattern as it is created to attempt to detect any undetected faults. This is the default in faults exist (usually due to a previously issued Add Faults command).

This simulation uses FastScan's parallel fault simulator, but each pattern is separately simulated using only parallel pattern 0. Because macrotest continues without stopping, only the last pattern simulated will have its internal gate values, which can be examined using the **Set Gate Report Parallel\_pattern 0** command. However, all patterns are stored in the internal pattern set so that they all appear in a test program written using the Save Patterns command. Fault coverage is reported as the macrotest pattern creation and fault simulation proceeds (similar to when a Run command is issued).

• -NOFAultsim

An optional literal that prevents fault simulation from occurring. Only good machine simulation occurs (to predict the expected output values which will be scanned out of the chains).

• -Verbose

An optional literal that causes all informative messages to be issued. This option should be used when testing any macro for the first time so that all information about the progress and possible issues are conveyed. This is the default.

• -NOVerbose

An optional literal that turns off the default verbose output. When using this option, the tool may leave out important warning and informative messages.

 $\bullet$  -L h

An optional literal that specifies that  ${L,H}$  represent  ${LO,HI}$  output values in the patterns file. An error is issued if a 0 or 1 output value is specified. This is the default.

• -NO L h

An optional literal that specifies that  $\{0,1\}$  will be used to specify  $\{LO, HI\}$ output values in the patterns file, rather than the default {L,H}. If the default {L,H} is used, checking is done to ensure that the pin direction matches (output pin for L,H; input pin for  $(0,1)$ ). If the option -NO\_L\_h is issued, no such checking is possible.

• -MAX\_Orderings *d*

An optional literal that sets the number of orderings *d* tried before accepting that less than all outputs will be observed in random runs. For multiple macro runs used with -Det\_observe, it is the number of macro orderings tried before removing a macro from the list to test. The initial value of the integer *d* is equal to 5 upon invocation of FastScan.

• -Det observe

An optional literal that specifies that a set of observation paths should be preselected and used for every pattern created. This is the default. If the preselected observation is inconsistent with some pattern in the pattern file, macrotest issues a message and terminates test creation.

• -RAndom\_observe

An optional switch that allows macrotest to create an observation path for each test, randomly attempting to find a path for each output, for each test created. If one path (attempt) is unsuccessful, another random path (attempt) is made, until either the output is observed, or max\_path\_attempts is exceeded. If the limit is exceeded without success, then the macro output pin whose observation is being attempted is not observed for that pattern. Each output is tried in succession. If any output is not observed after reaching the maximum

attempts and orderings, a message is issued for that pattern stating how many outputs were not observed for that pattern.

When using this option, macrotest is terminated (aborted) ONLY if the control (input) values cannot be created for some pattern. If this occurs, then macrotest must terminate because the expected outputs for subsequent patterns may no longer be correct. As long as the inputs can be created (data and clock pulses), macrotest will continue, issuing an informative message for each pattern which has incomplete observation of the known macro outputs. Only known outputs are observed for any pattern with this option, therefore, no message is issued if a Don't Care (X) output can not be observed. The informative message states the number of known outputs which were not observed, and remains silent for each pattern where all known outputs are observed.

• -MAX\_Path\_attempts *d*

An optional literal that establishes the positive integer *d* as the value for the number of observation attempts which is used by the -random\_observe switch. The default value for *d* is 5 if this option is omitted, but the -random\_observe option is issued.

• -Parity *parity\_file\_name*

When the det observe switch is used (default), a path is found from each macro output to some scan cell or PO which is observable. This path is used for all tests. If the -verbose option is used (default), then the scan cell or PO where an output is observed is reported once at the beginning of the pattern conversion process. Also, the parity along that path (even number of inversions or odd) is reported. If the -parity option is supplied, the report is written to the *parity\_file\_name* which follows that option instead of to the transcript or logfile where output normally goes. The -no\_replace default does not overwrite an existing file, whereas the -replace option allows an existing parity file to be overwritten.

• -Replace

An optional literal that specifies to replace information in the existing *parity\_file\_name*.

• -NOVERIfy\_observability

An optional literal that specifies for FastScan to refrain from performing an extra simulation per pattern to verify that changing the macro outputs changes the observation sites.

• -VERIfy observability

An optional literal that causes one extra simulation per pattern to verify that complementing all macro outputs causes each SL/PO where observation is occurring to change its value. This is the default.

# **Examples**

For examples refer to A Macrotest Example in the *Scan and ATPG Process Guide*

# **Related Commands**

[Set Gate Report](#page-518-0)

# **Mark**

Tools Supported: DFTInsight, FastScan, and FlexTest

Scope: All modes

# **Usage**

```
MARk {gate_id# | pin_pathname | instance_name}... | -All | -Selected
```
DFTInsight Menu Path:  $Display > Mark > All | Selected$ 

# **Description**

Highlights the objects that you specify in the Schematic View window.

The Mark command marks objects such that the DFTInsight Schematic View window graphically highlights them. You can either mark all the objects in the design, individual objects that you specify, or all objects in the current selection list. Marking allows you to quickly locate and identify objects in a complex schematic view.

Additionally, many commands automatically mark key instances during execution. Those commands that replace the display list also automatically unmark all system and user-marked objects.

# **Arguments**

• *gate\_id#*

A repeatable integer that specifies the gate identification number of the objects to mark. The value of the *gate\_id#* argument is the unique identification number that the tool automatically assigns to every gate within the design during the model flattening process.

• *pin\_pathname*

A repeatable string that specifies the name of a pin whose gate you want to mark.

# • *instance\_name*

A repeatable string that specifies the name of the instance to mark.

# • **-All**

A switch that marks all the gates in the design.

• **-Select**

A switch that marks all the gates in the current selection list.

# **Examples**

The following paragraphs provide examples of using various commands to display gates and their effect on the mark feature.

The first example displays three levels of fanout gates from the number one input of gate 51 and marks gate 51 in the display:

### **ADD DIsplay Instances 51 -I 1 -F -Level 3**

In this case, the marking is additive such that marked instances stay marked and the key instances will be added to the marked list. However, if Set Schematic Display -Compact is active and was used to compact instance 51 during creation of a schematic, then DFTInsight will not mark the instance nor add it to the marked list, even if you later set the schematic display to -Nocompact.

The next example generates a textual display of a specific rule failure and then performs a DRC violation analysis:

#### **report drc rules c4-12**

```
// Warning: Clock /ain[0] failed rule C4 on input 3 of
//bilbo_brreg_bstage[8]_nlatch2 (14736). (C4-12)
// Source of violation: input 3 of
//bilbo_brreg_bmuxstage[8]_nlatch2 (14790)
```
### **analyze drc violation c4-12 -display**

The Analyze Drc Violation command marks within the display the following instances, which its sister command, Report Drc Rules, noted earlier: /ain[0], 14736, and 14790. This marking is not additive because the Analyze Drc Violation command replaces the previous schematic.

# **Related Commands**

[Select Object](#page-449-0) [Unmark](#page-646-0)

[Unselect Object](#page-648-0)

# <span id="page-277-0"></span>**Open Schematic Viewer**

Tools Supported: FastScan and FlexTest

Scope: All modes

# **Usage**

OPEn SChematic VIewer

# **Description**

Invokes the optional schematic viewing application, DFTInsight.

The Open Schematic Viewer command opens a DFTInsight schematic display window. If you issue the Analyze Drc command, the Add Display Instances command, or the Analyze Fault -Display command (in FastScan only) prior to the Open Schematic Viewer command, DFTInsight displays that netlist upon invocation. Otherwise, the schematic display window is initially empty.

By default, DFTInsight looks for the netlist at the following location: *\$MGC\_HOME/tmp/dfti.<process#>/ipc/display.gn*, which is also the default location where FastScan and FlexTest place the netlist. You can change this default location for all three tools by using the [Set Schematic Display](#page-593-0) command.

DFTInsight handles these two interrupt types as follows:

- Terminating a Large Schematic Generation: When DFTInsight generates a large schematic, it may take several minutes. You can terminate a lengthy generation by entering Control-C in the DFTInsight window. This causes the display to revert back to the previously-viewed schematic. If you enter Control-C multiple times, the first Control-C terminates the schematic generation as described; DFTI traps and discards all others.
- Terminating a Dynamic View or Select Area: When using the mouse to perform a view area or select area by using the press-drag-release or clickmove-click methods, you can terminate the dynamic view by pressing the Escape key. This leaves the schematic in the state it was in prior to initiating the view or select area.

# **Examples**

The following example invokes the schematic viewer, creates and displays a netlist, and then terminates the viewing session:

**open schematic viewer analyze drc violation c2-1 close schematic viewer**

# **Related Commands**

[Close Schematic Viewer](#page-175-0) [Save Schematic](#page-443-0)

[Set Schematic Display](#page-593-0)

# **Read Modelfile**

Tools Supported: FastScan and FlexTest

Scope: Setup mode

# **Usage**

REAd MOdelfile *modelfile\_name RAM/ROM\_instance\_name*

# **Description**

Initializes the specified RAM or ROM gate using the memory states contained in the named modelfile.

The Read Modelfile command sets the initial memory states of a RAM or ROM gate using the data that you provide in a modelfile. You can create a modelfile from within the library cell or by using the Write Modelfile command. The modelfile must contain initialization data that is in the Mentor Graphics modelfile format.

You specify the RAM or ROM gate that you want to initialize by using its instance name. An error condition occurs if the instance contains multiple RAM/ROM gates. When you issue the command, the flattened model may not be available, so the tool checks for the correctness of the instance name and the modelfile name during rules checking.

You may also initialize memory states of a RAM or ROM gate by specifying the modelfile from within the RAM or ROM model description. To do so you use the **init file** attribute. For more information about modeling RAMs and ROMs and the init\_file attribute, refer to the "RAM and ROM" subsection of the *Design-for-Test: Common Resources Manual*.

# **Modelfile Format**

A Mentor Graphics modelfile contains addresses and data. You must present the addresses in hexadecimal format. You can specify a range of addresses such as, 0-1f. An address range can contain an asterisk (\*) wildcard character. For example, to specify that you want all addresses set to a hexadecimal F, use "\*/f;". You cannot use an X in an address.

You can present the data in either binary or hexadecimal format; the default is hexadecimal. To specify data in binary format, you must add a '%' to the

beginning of the data values. If you use an X within hexadecimal data, all four bits that it represents are X's. Therefore, to set a single bit to X, use the binary format.

The following two examples are equivalent. The first example shows both an address and its associated data in hexadecimal. The second example shows the same address and data, but the data is now shown in binary.

```
ABCD / 123X;
ABCD /%000100100011XXXX;
```
The following is an example of what an initialization file may look like (range 0— 1f):

```
0/ a;
1-f / 5;
10 / 1a;
11-1f / a;
```
You can use an asterisk (\*) for an address range. For example, you could rewrite the previous initialization file as:

```
* / a;
1-f / 5;10 / 1a;
```
As you can see, the first line assigns the data value "a" to the full address range (0—1f). The subsequent lines overwrite the "a" data value with the new data values for the specified addresses.

Pin order is position-dependent. Any order is acceptable as long as the pins match up in position-dependent fashion.

# **Arguments**

# • *modelfile\_name*

A required string that specifies the name of the modelfile which contains the RAM or ROM initialization data in Mentor Graphics modelfile format.

• *RAM/ROM\_instance\_name*

A required string that specifies the instance name of the RAM or ROM gate that you want to initialize.

# **Examples**

The following example initializes the memory states of a RAM gate, so you can perform an ATPG run:

```
read modelfile model.ram /p1.ram
set system mode atpg
add faults -all
run
```
Here is an example of an initialization file (range 0-1f):

```
0/ai1-f / 5;10 / 1a;
11-1f / a;
```
You can use an asterisk (\*) for an address range. For example, if all the addresses have the same data value, then the address would look like the following:

 $*$  / ai

If there is another address and data value on a subsequent line, the subsequent value overwrites the address with the specified data value. For example, the following shows how to place the data value "a" in addresses 0 and 10-1f while placing the data value "5" in addresses 1-f:

 $*$  / a;  $1-f / 5;$ 

# **Related Commands**

[Create Initialization Patterns](#page-179-0) (FS) [Write Modelfile](#page-674-0)

[Set Ram Initialization](#page-582-0) (FS)

# **Read Procfile**

Tools Supported: FastScan and FlexTest

Scope: All modes except Setup mode

# **Usage**

REAd PRocfile *proc\_file\_name*

# **Description**

Reads the specified new enhanced procedure file.

The Read Procfile command specifies for the tool to read the new enhanced procedure file, *proc\_file\_name*, in non-setup mode. The tool merges new procedure and timing data with existing data loaded from previous enhanced procedure files.

# **Arguments**

• *proc\_file\_name*

A required path and filename of the new enhanced procedure file to read.

# **Examples**

The following example reads the new enhanced procedure file specified:

**read procfile my\_file.proc**

# **Related Commands**

[Add Scan Groups](#page-139-0) [Report Procedure](#page-388-0) [Report Timeplate](#page-418-0)

[Save Patterns](#page-432-0) [Write Procfile](#page-684-0)

# **Read Subckts Library**

Tools Supported: FastScan and FlexTest

Scope: Setup mode

Prerequisites: This command can only operate on a Spice design.

# **Usage**

REAd SUbckts Library *filename*

# **Description**

Reads the specified Spice SUBCKT library.

The Read Subckts Library command specifies the Spice netlist file to read. This file contains various SUBCKTs. Each SUBCKT should have one corresponding ATPG library model. The relationship between the SUBCKT and the ATPG library model is established by the use of the same name. If a SUBCKT exists that does not have a corresponding ATPG library model, it is discarded.

# **Arguments**

### • *filename*

A required path and filename of the SPICE netlist containing various SUBCKTs.

# **Examples**

The following example reads the Spice pattern library specified:

**read subckts library C51.sp**

# **Related Commands**

[Extract Subckts](#page-254-0)

# **Redo Display**

Tools Supported: DFTInsight, FastScan, and FlexTest

FastScan Scope: All modes

FlexTest Scope: Setup and Drc modes

Prerequisites: You must have the optional DFTInsight application invoked, you must have issued an Undo command, and not have added or deleted any instances to or from the schematic since the undo.

# **Usage**

REDo DIsplay [*level*] DFTInsight Menu Path:  $Display > Redo > One Level | N Levels$ 

### **Description**

Nullifies the schematic view effects of an Undo command.

The Redo Display command nullifies the number of Undo Display commands that you specify. This restores the DFTInsight schematic view prior to the last nullified Undo Display command.

The maximum undo history level is 19.

# **Arguments**

• *level*

An optional positive integer that specifies the number of Undo Display commands that you want to nullify. The integer value cannot exceed the number of qualified Undo Display commands. A qualified Undo Display command is one that has not been followed by any other command that added or deleted any instances to or from the netlist. The default *level* is 1.

# **Examples**

The following series of examples shows how to display several different schematics, each overwriting the last, and then how to undo and redo the schematic displays.

The first example invokes DFTInsight, then displays four custom gate paths by specifying the first and last gate identification numbers for each path:

**open schematic viewer add display path 23 51 add display path 51 88 add display path 51 65 add display path 65 102**

The DFTInsight schematic view now displays all the gates between gate 65 and gate 102

The next example undoes the last three schematic displays and restores (reverts back to) the schematic view display of all the gates between gate 23 and gate 51:

#### **undo display 3**

The final example redoes (or nullifies) the last two undo operations and restores the schematic view display of all the gates between gate 51 and gate 65:

**redo display 2**

### **Related Commands**

**[Open Schematic Viewer](#page-277-0) [Undo Display](#page-644-0)** 

# **Report Aborted Faults**

Tools Supported: FastScan and FlexTest

Scope: Atpg, Good, and Fault modes

# **Usage**

REPort ABorted Faults [*format\_type*]

# **Description**

Displays information on undetected faults caused when the tool aborted the simulation during the ATPG process.

The Report Aborted Faults command can help you determine why faults in the undetected fault list were aborted. You can then analyze whether to change the current abort limit to possibly allow those faults to complete the ATPG process before the simulation aborts them. To change the abort limit, use the Set Abort Limit command.

# **Arguments**

• *format\_type*

An optional literal that specifies the type of information that you want the tool to display regarding the aborted faults. The literal choices for the *format\_type* argument are as follows:

Summary — A literal that displays a summary of the number of aborted faults for each category. This is the default.

All — A literal that displays all the aborted faults that are currently in the undetected fault list.

Backtrack — A literal that displays all the aborted undetected faults that exceeded the backtrack limit.

Clock restriction — **(FastScan Only)** A literal that displays all the aborted undetected faults that had multiple clocks turned on.

Cycle — **(FlexTest Only)** A literal that displays all the aborted undetected faults that exceeded the cycle limit

Decisions — **(FastScan Only)** A literal that displays all the aborted undetected faults that exceeded the maximum number of decisions.

Detected — A literal that displays all the faults that the tool aborted and then later detected.

Hypertrophic — **(FlexTest Only)** A literal that displays all the aborted undetected faults that later became hypertrophic faults.

Interrupt — A literal that displays all the undetected faults that the tool aborted because you interrupted the ATPG process with a Control-C.

Iddq\_restriction — **(FastScan Only)** A literal that displays all the undetected faults that FastScan aborted while trying to satisfy the IDDQ restrictions.

Oscillatory — **(FlexTest Only)** A literal that displays all the aborted undetected faults that later became oscillatory faults.

Ram\_sequential — **(FastScan Only)** A literal that displays all the undetected faults that FastScan aborted because of inconsistencies between the ram\_sequential patterns.

Space — **(FastScan Only)** A literal that displays all the aborted undetected faults that required more memory space than was allocated.

Time — A literal that displays all the undetected faults that FastScan aborted because of the CPU time limitations.

Transition — **(FastScan Only)** A literal that displays all the undetected faults that FastScan aborted because of inconsistencies between the initial and final transition pattern.

Write\_pass\_thru — **(FastScan Only)** A literal that displays all the undetected faults that FastScan aborted because of inconsistencies between write off and write on for RAM pass through patterns.

# **Examples**

The following example displays the default summary of all the aborted faults:

#### **report aborted faults**

- 10 backtrack
- 1 clock\_restriction
- 2 time
### **Related Commands**

[Report Faults](#page-325-0) [Set Abort Limit](#page-451-0) [Set Atpg Limits](#page-457-0) [Set Workspace Size](#page-624-0)

# **Report Atpg Constraints**

Tools Supported: FastScan and FlexTest

Scope: All modes

### **Usage**

REPort ATpg Constraints

### **Description**

Displays all the current ATPG state restrictions and the pins on which they reside.

The Report Atpg Constraints command displays the pins and their state restrictions defined using the Add Atpg Constraints command. The tool uses the state restrictions (constraints) during the ATPG process.

### **Examples**

The following example creates two ATPG pin constraints and then displays the information on those definitions:

**add atpg functions and\_b\_in and /i\$144/q /i\$141/q /i\$142/q add atpg constraints 0 /i\$135/q add atpg constraints 1 and\_b\_in report atpg constraints** 0 /I\$135/Q (23) 1 and\_b\_in

### **Related Commands**

[Add Atpg Constraints](#page-58-0) [Delete Atpg Constraints](#page-183-0)

# **Report Atpg Functions**

Tools Supported: FastScan and FlexTest

Scope: All modes

### **Usage**

REPort ATpg Functions

### **Description**

Displays all the current ATPG function definitions.

The Report Atpg Functions command displays the definitions of the ATPG functions created using the Add Atpg Functions command. You can use an ATPG function as an argument to the Add Atpg Constraints command, which then allows you to create state restrictions on pins that the tool uses during the ATPG process.

### **Examples**

The following example creates two ATPG functions and then displays their definitions:

```
add atpg functions and_b_in and /i$143/q /i$141/q /i$142/q
add atpg functions select_b_in select /i$144/q /i$142/q
report atpf functions
```

```
USER_AND and_b_in
   Input 0: /I$143/Q (27)
   Input 1: /I$141/Q (23)
   Input 2: /I$142/Q (25)
SELECT selet b in
   Input 0: /I$144/Q (29)
   Input 1: /I$142/Q (25)
```
### **Related Commands**

[Add Atpg Constraints](#page-58-0) [Add Atpg Functions](#page-63-0)

[Delete Atpg Functions](#page-185-0)

# **Report AU Faults**

Tools Supported: FlexTest

Scope: ATPG and Fault modes

### **Usage**

REPort AU FAults [Summary | All | TRistate | TIed\_constraint | Blocked\_constraint | Uninitialized | Clock | Wire | Others]

### **Description**

Displays information on ATPG untestable faults.

The Report AU Faults command helps to determine why faults in the undetected fault list were declared ATPG untestable.

Each of the subcategories in the AU fault class are mutually exclusive. The sequence of classification is as follows:

- 1. Wire
- 2. Tri-state
- 3. Clock
- 4. Tied\_constraint
- 5. Blocked\_constraint
- 6. Uninitialized
- 7. Others

## **Arguments**

• Summary

An optional literal that specifies to display a summary of the number of AU faults for each category. This is the default.

• All

An optional literal that specifies to display all AU faults which include AU, UI, PU, HU, OU faults.

• Tristate

An optional literal that specifies to display all AU faults which have a propagation path to the enable of a tristateable primitive which drives a bus (with no pullup, pulldown, or bus keeper) to establish a known, reliable voltage when all drivers of that bus are disabled. It is not possible to reliably observe the fault effect at the output of such a driver when a fault causes the driver to be off (when it is the only driver of the bus).

• Tied constraint

An optional literal that specifies to display all AU faults whose fault site is held logically constant by a constraint.

For example, a stuck at 0 fault on the output of an AND gate which has one or more of its inputs constrained to 0 during test is placed in the AU fault category. It is also reported in the Tied subcategory because the site of the fault is tied such that a test is impossible. A test for the fault would require a 1 on the line which is constrained to be 0 during test. The fault is in the AU (rather than TIED) category because the constraint may only exist in test mode.

• Blocked constraint

An optional literal that specifies to display all AU faults that have observation paths blocked by constraints (pin constraints or ATPG constraints). These faults are in the Blocked subcategory of the AU fault category. There is also a Blocked fault category which includes faults that are blocked due to circuit connections to Vss, Vdd, etc. The distinction is important because a stuck at 0 fault on a line which has a Vss connection cannot cause the system operation to produce an incorrect result. Whereas, an ATPG constraint requiring a line to be 0, might represent a condition which only exists in test mode, and a stuck at 0 fault on such a line might indeed cause an incorrect result. This latter fault is classified in the AU fault category to indicate that although a test cannot be generated, the fault might still cause improper system operation.

• Uninitialized

An optional literal that specifies to display all the AU faults whose fault site is constrained such that fault excitation is not possible.

For example, a stuck at 0 fault on the output of an AND gate which has one or more of its inputs constrained to unknown during test is placed in the AU fault category, and reported in the Uninitialized subcategory. This is because the site of the fault is constrained to be either 0 or X such that a test is impossible. A test for the fault would require a 1 on the line which is constrained to be 0 or X during test. The fault is in the AU category, because the constraint may only exist in test mode.

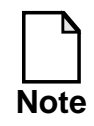

UI faults must be in Uninitialized subcategory, Tied\_constraint subcategory or Others subcategory.

• Clock

An optional literal that specifies to display all AU faults that are faults which only propagate to the clock input of single-port sequential primitives, such as latch clock inputs and flip flop clock inputs.

• Wire

An optional literal that specifies to display all AU faults that propagate only to a wired net that does not have wire-and or wire-or behavior.

• Others

An optional literal that specifies to display any AU fault that does not belong to one of the specific categories (Blocked\_constraint, Clock, Tied\_constraint, Tristate, Uninitialized).

#### **Examples**

**set system mode atpg add faults -all run report au faults summary** The following example displays the default summary of all the aborted faults:

#### **report au faults**

117 tristate 23 clock 4 blocked\_constraint 9 uninitialized 3 tied\_constraint 2 wire 11 others

### **Related Commands**

[Add Faults](#page-93-0) [Analyze Fault](#page-164-0) [Delete Faults](#page-198-0) [Report Faults](#page-325-0)

## **Report Bus Data**

Tools Supported: FastScan and FlexTest

Scope: All modes

Prerequisites: You can use this command only after the tool flattens the design to the simulation model, which happens when you first attempt to exit Setup mode or when you issue the Flatten Model command.

### **Usage**

REPort BUs Data *type*

### **Description**

Displays the bus data information for either an individual bus gate or for the buses of a specific type.

The Report Bus Data command displays the following bus information:

- Instance name
- Gate identification number
- Contention handling (pass, bidi, fail, or abort)
- Type of bus (strong or weak)
- Number of drivers on the bus
- Any learned behavior of the bus.

The design rule that checks for bus contention mutual exclusivity is rule E10. For more information on rule E10, refer to the Extra Rules section of the *Design-for-Test: Common Resources Manual*.

### **FastScan Specifics**

If you enable the learn reporting by using the Set Learn Report command, FastScan provides the following two additional lines of information with the Report Bus Data command:

- Information on whether or not the bus is capable of being set to an X, set to a Z, or having multiple drivers turned on.
- A list of drivers and their corresponding gate type. Drivers that are equivalent have a gate type of EQ.

The design rule that checks to see if there is any possible input combination that can force a bus into the high-impedance state (Z) is rule E11. For more information on rule E11, refer to the Extra Rules section of the *Design-for-Test: Common Resources Manual*.

### **Arguments**

• *type*

A required literal or integer that specifies the type of bus for which you want the tool to display information. The choices for the *type* argument are as follows:

*gate\_id#* — An integer that specifies the gate identification number whose bus data you want to display.

ALI — A literal that displays the bus data for all buses.

**Weak** — A literal that displays the bus data for the weak buses.

**Strong** — A literal that displays the bus data for the strong buses.

**Dominant** — A literal that displays the bus data for the final bus of every set of cascaded buses.

**NONDominant** — A literal that displays the bus data for all but the final bus in every set of cascaded buses.

**Pass** — A literal that displays the bus data for the buses that passed the contention mutual exclusivity checking.

**Bidi** — A literal that displays the bus data for the bidirectional buses that have possible contention problems. For the tool to place a bus in this category, the bidirectional pin must have only a single tri-state driver.

**Fail** — A literal that displays the bus data for the buses that failed the contention mutual exclusivity checking.

**ABort** — A literal that displays the bus data for the buses that aborted contention mutual exclusivity checking.

**Buf** — **(FastScan Only)** A literal that displays the bus data for all buses that have the buffer learned behavior.

**Xor** — **(FastScan Only)** A literal that displays the bus data for all buses that have the exclusive OR learned behavior.

**Mux** — **(FastScan Only)** A literal that displays the bus data for all buses that have the multiplexer learned behavior.

**AND** — **(FastScan Only)** A literal that displays the bus data for all buses that have the AND learned behavior.

**OR** — **(FastScan Only)** A literal that displays the bus data for all buses that have the OR learned behavior.

**POSS\_Mult\_dr\_on** — **(FastScan Only)** A literal that displays the bus data for all buses that have a possibility of having multiple drivers turned on at the same time.

**POSS\_X** — **(FastScan Only)** A literal that displays the bus data for all buses that have a possibility of being at an unknown state.

**POSS Z** — **(FastScan Only)** A literal that displays the bus data for all buses that have a possibility of being at the high-impedance state.

**HIstogram** — **(FastScan Only)** A literal that displays a summary of information identifying the number of buses that are in each of the possible categories.

**ZPass** — **(FastScan Only)** A literal that displays the bus data for the buses that pass the E11 design rule.

**ZFail** — **(FastScan Only)** A literal that displays the bus data for the buses that fail the E11 design rule check.

**ZAbort** — **(FastScan Only)** A literal that displays the bus data for the buses that abort the E11 design rule check.

### **Examples**

The following example displays the information on a specific bus gate—an inverter (INV):

```
report bus data 31
/FA1/XOR1/OUT/ (31)Handling=pass type=strong #Drivers=2 (INV)
  Bus Drivers: 30(SW) 28(SW)
```
### **FastScan Example**

The following FastScan example first enables access to the static learning data, then displays both the learned information and the bus data on a specific bus gate, again, an inverter (INV):

#### **set learn report on report bus data 31**

```
/FA1/XOR1/OUT/ (31)Handling=pass type=strong #Drivers=2 (INV)
  Learn Data : poss_X=no, poss_Z=no, poss_mult_drivers_on=no
  Bus Drivers: 30(SW) 28(SW)
```
### **Related Commands**

[Set Learn Report](#page-545-0)

# **Report Capture Handling**

Tools Supported: FastScan

Scope: All modes

Prerequisites: You can use this command only after FastScan flattens the design to the simulation model, which happens when you first attempt to exit Setup mode or when you issue the Flatten Model command.

### **Usage**

REPort CApture Handling [List | SUmmary | SOurces | Sinks | Gates]

### **Description**

Displays any special data capture handling currently in use.

You can change how FastScan handles data capturing on level-sensitive and trailing-edge state elements by using the Add Capture Handling command. If you have not set up any special data capture handling, then the Report Capture Handling command does not generate a report.

### **Arguments**

• List

A literal that displays the handling settings (old, new, or X), whether the element is a sink or source, the instance pathname, and the gate identification number. This is the default.

• SUmmary

A literal that displays the handling settings for both level-sensitive and trailingedge state elements, the number of sources, the number of primitive gates in the flattened netlist between source and sink points, and the number of sinks.

• SOurces

A literal that displays the gates that have source-point special data capture handling.

• SInks

A literal that displays the gates that have sink-point special data capture handling.

• Gates

A literal that displays the identification numbers of all the primitive gates between the source and sink points.

### **Examples**

The following example sets up the data capture handling for one gate and then issues the Set Capture Handling command to identify the associated sinks for that source:

#### **add capture handling new 1158** -**source set capture handling**

 The following set of commands show the different formats for the available reports:

**report capture handling** NEW Source /I\_1\_16/DF0/ (1158)

**report capture handling list** NEW Source /I\_1\_16/DF0/ (1158)

**report capture handling summary** Capture handling summary: LS=OLD, TE=NEW, #sources=1, #int qates=14, #sinks=2

**report capture handling source** Source list : 1158-X

**report capture handking sink** Sink list : 1160-X 1165-X

**report capture handling gates** Int\_gate list: 13 14 39 40 51 52 53 61 62 63 68 69 79 86

### **Related Commands**

[Add Capture Handling](#page-67-0) [Set Capture Handling](#page-471-0)

# **Report Cell Constraints**

Tools Supported: FastScan and FlexTest

Scope: All modes

### **Usage**

REPort CEll Constraints

### **Description**

Displays a list of all the constrained scan cells.

The Report Cell Constraints command displays a list of all the scan cells which you previously constrained to a constant value during the ATPG process using the Add Cell Constraints command. The display consists of the following four columns:

- The first column specifies the constraint value of the scan cell.
- The second column specifies the scan chain name. If you originally specified the cell constraint with a pin pathname, then this column is blank (dashes).
- The third column specifies the position in the scan chain. If you originally specified the cell constraint with a pin pathname, then this column is blank (dashes).
- The fourth column specifies the pin pathname of the scan cell constraint. If you originally specified the cell constraint with a chain name and position, then this column is blank (dashes).

### **Examples**

The following example displays a list of all the constrained scan cells:

**add clocks 1 clk1 add scan groups group1 proc.g1 add scan chains chain1 group1 scanin1 scanout1 add scan chains chain2 group1 scanin2 scanout2 add cell constraints chain1 5 c0 add cell constraints chain2 p2.7p/qn report cell constraints**

### **Related Commands**

[Delete Cell Constraints](#page-189-0)

# **Report Clocks**

Tools Supported: FastScan and FlexTest

Scope: All modes

### **Usage**

REPort CLocks

### **Description**

Displays a list of all the primary input pins currently in the clock list.

The Report Clocks command displays a list of all clocks specified using the Add Clocks command.

### **Examples**

The following example adds two clocks to the clock list and then displays a list of the clocks:

**add clocks 1 clk1 add clocks 0 clk0 report clocks**

### **Related Commands**

[Add Clocks](#page-74-0) [Delete Clocks](#page-191-0)

# **Report Cone Blocks**

Tools Supported: FastScan and FlexTest

Scope: All modes

### **Usage**

REPort COne Blocks

### **Description**

Displays the current user-defined output pin pathnames that the tool uses to calculate the clock and effect cones.

The Report Cone Blocks command displays the output pin pathnames you identified as blockage points using the Add Cone Blocks command. The tool uses these blockage points in calculating the clock and effect cones. If you have not specified any blockage points, the tool automatically chooses the output pins that it uses in the calculations.

### **Examples**

The following example displays the user-defined clock and effect cones:

**add cone blocks** -**clock /ls0/q add cone blocks** -**effect /ls7/q report cone blocks** clock /LS0/Q effect /LS7/Q

### **Related Commands**

[Add Cone Blocks](#page-76-0) [Delete Cone Blocks](#page-192-0)

# **Report Control Data**

Tools Supported: FastScan

Scope: Atpg, Fault, and Good modes

Prerequisites: You must use the Analyze Control command prior to this command.

### **Usage**

REPort COntrol Data [*filename*] [-Replace] [-Po]

### **Description**

Displays information from the last Analyze Control command.

The Report Control Data command displays a summary of the information that FastScan obtains from the preceding Analyze Control command.

When the Analyze Control command fails to detect a 0 or 1 on an output pin for a minimum number of the random patterns (as defined by the control threshold), FastScan identifies the output pin as inadequately controlled. For each inadequately controlled output pin the Analyze Control command searches for the potential source of the pin's control problem. This it calculates by tracing backward from the pin through its most difficult-to-control input until reaching a gate whose inputs all have a controllability value greater than the threshold.

The Report Control Data command's summary report lists up to a maximum of 25 source gates, which if made controllable, would affect a maximum number of other gates. The command orders the list of gates by the low-controllability gates and includes the low-controllability pins, the gate values, the minimum threshold value, and the calculated source of the controllability problem.

You can report the controllability of all primary outputs by using the -Po switch.

You can write the summary report to a file by specifying a filename.

You use this command primarily when simulating Built-In Self Test (BIST) circuitry.

### **Arguments**

• *filename*

A string that specifies the name of the file to which you want to write the summary report. If you do not specify a filename, the command displays the information on the screen.

• -Replace

A switch that replaces the contents of the file if one by the same name already exists.

 $\bullet$  -Po

A switch that displays the controllability of all primary outputs.

### **Examples**

The following example displays the detailed information obtained from the last Analyze Control command:

**set system mode fault add control points i\_1006/o set random patterns 612 set control threshold 2 analyze control report control data**

## **Related Commands**

[Add Control Points](#page-78-0) [Analyze Control](#page-153-0)

[Set Control Threshold](#page-488-0) [Set Random Patterns](#page-589-0)

## **Report Control Points**

Tools Supported: FastScan

Scope: Atpg, Fault, and Good.

### **Usage**

REPort COntrol Points

### **Description**

Displays the list of control points.

The Report Control Points command displays a list of all control points added using the Add Control Points command.

You use this command primarily when simulating Built-In Self Test (BIST) circuitry.

### **Examples**

The following example adds control points and then displays the list:

**set system mode fault add control points** -**rype and i\_1006/o add control points i\_1007/o add control points** -**type or i\_1008/o report control points analyze control report control data**

### **Related Commands**

[Add Control Points](#page-78-0) [Analyze Control](#page-153-0)

[Delete Control Points](#page-194-0)

## **Report Core Memory**

Tools Supported: FlexTest

Scope: All modes

#### **Usage**

REPort COre Memory

#### **Description**

Displays the amount of memory FlexTest requires to avoid paging during the ATPG and simulation processes.

The Report Core Memory command displays the peak memory requirements of FlexTest. However, the peak memory requirement that this command displays is generally much larger than the actual memory requirements during the ATPG and fault simulation processes.

### **Examples**

The following example displays the amount of memory FlexTest requires to avoid memory paging during the ATPG and simulation processes:

#### **report core memory**

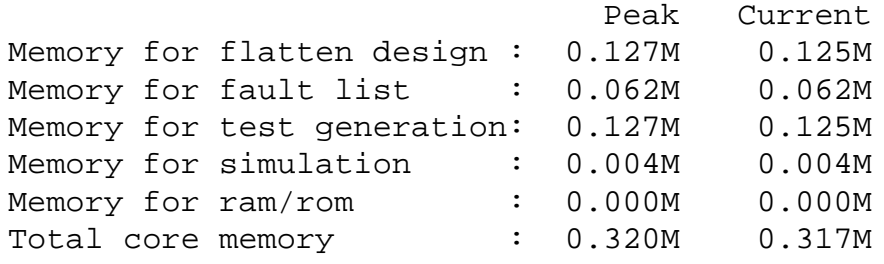

### **Related Commands**

**[Report Statistics](#page-402-0) [Write Core Memory](#page-656-0)** 

# **Report Display Instances**

Tools Supported: DFTInsight, FastScan, and FlexTest

Scope: All modes

Prerequisites: You must first invoke the optional DFTInsight application.

### **Usage**

REPort DIsplay Instances {*gate\_id#*... | *instance\_name* | **-All**} [-Full]

DFTInsight Menu Path: Report (Instance popup menu)

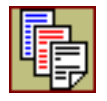

### **Description**

Displays a textual report of the netlist information for either the specified gates or instances or for all the gates in the current schematic view display.

The Report Display Instance command causes DFTInsight to transcribe the information that you request to the message area of the DFTInsight session (which is below the schematic view window). By default, the Report Display Instances command displays the following:

- Instance pathname
- Gate identification number
- Primitive type

If you do not have access to the optional DFTInsight application, you can display the same information within FastScan or FlexTest by using the Report Gates command.

### **Arguments**

• *gate\_id#*

A repeatable integer that specifies the gates whose netlist information you want DFTInsight to transcribe. The value of the *gate\_id#* argument is the unique identification number that the tool automatically assigns to every gate within the design during the model flattening process.

#### • *instance\_name*

A repeatable string that specifies the name of a top-level instance within the design whose netlist information you want DFTInsight to transcribe. DFTInsight generates a report on the gate associated with that *instance\_name*.

• **-All**

A switch that generates a report on all the objects in the current display netlist (including the compacted gates).

 $\bullet$  -Full

A switch that includes the pin information in the report. The pin information includes the following:

- o Pin name
- o Pin type (input or output)
- o Simulated pin data (if appropriate)
- o Gates to which that pin connects

### **Examples**

The following example invokes the optional schematic viewing application, displays the gates associated with a specific design rule violation, and then sets the gate reporting to display the error-associated simulation data:

**open schematic viewer analyze drc violation c2-1 set gate report error\_pattern** The next two commands show the differences between the high-level and the detailed reports:

**report display instances i\_2\_16** // /I\_2\_16/DFF0 (58) DFF **report display instances i\_2\_16** -**full** // /I\_2\_16/DFF0 (58) DFF // SET I (0) 51- // RESET I (1) 47- // CLK I (X) 17- // DATA I (X) 20- // "OUT" O (X) 15- 16-

### **Related Commands**

[Add Display Instances](#page-80-0) [Analyze Drc Violation](#page-158-0) [Open Schematic Viewer](#page-277-0) [Report Gates](#page-336-0) [Set Gate Report](#page-518-0)

# **Report Drc Rules**

Tools Supported: FastScan and FlexTest

FastScan Scope: All modes

FlexTest Scope: Setup and Drc modes.

### **Usage**

REPort DRc Rules [*rule\_id-occurrence#*] [-Summary] [-Verbose]

### **Description**

Displays either a summary of all the Design Rule Check (DRC) violations or the data for a specific violation.

The Report Drc Rules command displays the following information for a specific violation:

- Rule identification number
- Current number of rule failures
- Violation handling
- ATPG analysis flag (if used)
- Rule verbosity flag (if used).

You can use the Set Drc Handling command to change the handling of the C (clock), "A (RAM a.k.a. array)" or "A (array a.k.a. RAM)",  $D$  (data), and  $E$ (extra) rules.

For more information on the design rules, refer to the Design Rules Checking appendix in the *Design-for-Test: Common Resources Manual*.

### **Arguments**

• *rule\_id-occurrence#*

A literal that specifies the identification of the exact design rule violation (including the occurrence) for which you want to display information. The argument must include the design rules violation ID (*rule\_id*), the specific

occurrence number of that violation, and the hyphen between them. For example, you can analyze the second occurrence of the C3 rule by specifying C3-2. The tool assigns the occurrences of the rules violations as it encounters them; you cannot change either the rule identification number or the ordering of the specific violations.

The design rule violations and their identification literals divide into the following five groups: RAM, Clock, Data, Extra, and Trace rules violation IDs.

The following lists the RAM rules violation IDs. For a complete description of these violations refer to the "RAM Rules" section of the *Design-for-Test: Common Resources Manual*.

**A1** — When all write control lines are at their off-state, all write, set, and reset inputs of RAMS must be at their inactive state.

**A2** — A defined scan clock must not propagate to a RAM gate, except for its read lines.

**A3** — A write or read control line must not propagate to an address line of a RAM gate.

**A4** — A write or read control line must not propagate to a data line of a RAM gate.

**A5** — A RAM gate must not propagate to another RAM gate.

**A6** — All the write inputs of all RAMs and all read inputs of all data\_hold RAMs must be at their off-state during all test procedures, except test\_setup.

**A7** — When all read control lines are at their off-state, all read inputs of RAMs with the read off attribute set to hold must be at their inactive state.

**A8 (FlexTest Only)**— A RAM must be able to turn off its write operation. The default of this handling is WARNING.

The following lists the Clock rules violation IDs. For a complete description of these violations refer to the "Clock Rules" section of the Design*-for-Test: Common Resources Manual.*

**C1** — The netlist contains the unstable sequential element in addition to the backtrace cone for each of its clock inputs. The pin data shows the value

that the tool simulates when all the clocks are at their off-states and when the tool sets all the pin constraints to their constrained values.

**C2** — The netlist contains the failing clock pin and the gates in the path from it to the nearest sequential element (or primary input if there is no sequential element in the path.) The pin data shows the value that the tool simulates when the failing clock is set to  $X$ , all other clocks are at their offstates, and when the tool sets all pin constrains to their constrained values.

**C3** | **C4** — The netlist contains all gates between the source cell and the failing cell, the failing clock and the failing cell, and the failing clock and the source cell. The pin data shows the clock cone data for the failing clock.

**C5/C6** — The netlist contains all gates between the failing clock and the failing cell. The pin data shows the clock cone data for the failing clock.

**C7** — The netlist contains all the gates in the backtrace cone of the bad clock input of the failing cell. The pin data shows the constrained values.

**C8** | **C9** — The netlist contains all the gates in the backtrace cone of the failing primary output. The pin data shows the clock cone data for the failing clock.

**C10** — For pulse generators and clock procedures in DRC simulation, the netlist contains an element that is clocked more than once.

**C11 (FlexTest Only)**— A scan shift clock must not have a non-return pin constraint waveform (NR, C0, C1, CX, CZ). The default handling of this violation is ERROR.

**C12 (FlexTest Only)**— A defined clock must not have a non-return pin constraint waveform. The default handling of this violation is WARNING.

The following lists the Data rules violation IDs. For a complete description of these violations refer to the "Scan Cell Data Rules" section of the *Design-for-Test: Common Resources Manual*.

**D1** — The netlist contains all the gates in the backtrace cone of the clock inputs of the disturbed scan cell. The pin data shows the pattern values the tool simulated when it encountered the error.

**D2** — The netlist contains all the gates in the backtrace cone of the failing gate. The pin data shows the values the tool simulated for all time periods of the **shift** procedure.

**D3** — The netlist contains all the gates in the backtrace cone of the failing gate. The pin data shows the values the tool simulates for all time periods of the **master\_observe** procedure.

**D4** — The netlist contains all the gates in the backtrace cone of the failing gate. The pin data shows the values the tool simulates for all time periods of the **skew\_load** procedure.

**D5** — The netlist contains the disturbed gate, and there is no pin data.

**D6** | **D7** | **D8** — The netlist contains all the gates in the backtrace cone of the clock inputs of the failing gate. The pin data shows the value that the tool simulates when all clocks are at their off-states.

**D9** — The netlist contains all the gates in the backtrace cone of the clock inputs of the failing gate. The pin data shows the pattern value the tool simulated when it encountered the error.

**D10 (FastScan Only)** — The netlist contains a transparent capture cell that feeds logic requiring both the new and old values. Upon invocation, the tool reports failures as Errors. FastScan models failing source gates as TIEX regardless of the reporting you specify.

**D11 (FastScan Only)** — The netlist contains a transparent capture cell that connects to primary output pins. Upon invocation, the tool reports failures as Warnings and does not use the associated primary output pins (expected values are X). If you specify to Ignore D11 violations with the Set Drc Handling command, you can perform "what-if" analysis of a sub-block on the assumption that all its primary output pins will feed scan cells, and so FastScan eventually removes the cause of the D11 (or possibly replaces it with a D10 violation). In this case the reported fault coverage does not consider the effect of reconvergence through transparent capture cells, and so may not always be accurate. When you Ignore this DRC, patterns that you save may be invalid.

The following lists the Extra rules violation IDs. For a complete description of these violations refer to the "Extra Rules" section of the *Design-for-Test: Common Resources Manual*.

**E2** — There must be no inversion between adjacent scan cells, the scan chain input pin (SCI) and its adjacent scan cell, and the scan chain output pin (SCO) and its adjacent scan cell.

**E3** — There must be no inversion between MASTER and SLAVE for any scan cell.

**E4** — Tri-state drivers must not have conflicting values when driving the same net during the application of the test procedures.

**E5** — When constrained pins are at their constrained states, and PIs and scan cells are at their specified binary states, X states must not be capable of propagating to an observable point.

**E6** — When constrained pins are placed at their constrained states, the inputs of a gate must not have sensitizable connectivity to more than one memory element of a scan cell.

**E7** — External bidirectional drivers must be at the high-impedance (Z) state during the application of the test procedure.

**E8** — All masters of all scan-cells within a scan chain must use a single shift clock.

**E9** — The drivers of wire gates must not be capable of driving opposing binary values.

**E10** — Performs bus contention mutual-exclusivity checking. Similar to E4, but does not check for this condition during test procedures.

**E11** — A bus must not be able to attain a Z state.

**E12** — The test procedures must not violate any ATPG constraints.

**E13** — Satisfy both ATPG constraints and bus contention prevention (for buses that fail rule E10)

The following lists the Trace rules violation IDs. For a complete description of these violations refer to the "Scan Chain Trace Rules" section of the *Design-for-Test: Common Resources Manual*:

**T2** — The netlist contains the blocked gate. The pin data shows the values the tool simulates for all time periods of the **shift** procedure.

**T3** — The netlist contains all the gates in the backtrace cone of the blocked gate. The pin data shows the values the tool simulates for all time periods of the **shift** procedure.

**T4** — The netlist contains all the gates in the backtrace cone of the clock inputs of the blocked gate. The pin data shows the values the tool simulates for all time periods of the **shift** procedure.

**T5** | **T6** — The netlist contains all the gates in the backtrace cone of the clock inputs of the blocked gate. The pin data shows the values the tool simulates for all time periods of the **shift** procedure.

**T7** — The netlist contains all the gates in the path between the two failing latches. The pin data shows the values the tool simulates for all time periods of the **shift** procedure.

**T11** — A clock input of the memory element closest to the scan chain input must not be turned on during the shift procedure prior to the time of the force\_sci statement.

**T16** — When clocks and write control lines are off and pin constraints are set, the gate that connects to the input of a reconvergent pulse generator sink gate (PGS) in the long path must be at the non-controlling value of the PGS gate.

**T17** — Reconvergent pulse generator sink gates cannot be connected to any of the following: primary outputs, non-clock inputs of the scan memory elements, ROM gates, non-write inputs of RAMs and transparent latches.

**T18** — The maximum traced number of cells in the longest scan chain of a group must equal the entered number of repetitions in the apply shift statement in the load\_unload procedure.

**T19** — If a scan cell has a SLAVE, then all scan cells must have a SLAVE.

**T20** — The number of shifts specified using the Set Number Shifts command must be at least equal to the length of the longest scan chain.

**T21** —The number of independent shift applications in the load\_unload procedure must be less than the scan chain length.

**T22** —If the rules checker traces a scan cell during the application of an independent shift, it must also trace that cell during the application of its associated general shift.

**T23** —The chain length calculated for an independent shift must be the same as that calculated for its associated general shift.

• -Summary

A switch that displays the following for each user-controllable rule:

- o Rule identification number
- o Number of failures of each rule
- o Current handling status of that rule

This is the command's default.

• -Verbose

A switch that displays the following for each user-controllable rule:

- o Rule identification number
- o Number of failures of each rule
- o Current handling status of that rule
- o Brief description of that rule.

### **Examples**

The following example changes the severity of the data rule 7 (D7) from a warning to an error and also specifies execution of a full test generation analysis when performing the rules checking for the clock (C) rules:

#### **set drc handling d7 error atpg\_analysis set system mode atpg**

```
//-----------------------------------------------------------
//Begin scan chain identification process, memory elements=8.
//-----------------------------------------------------------
// Reading group test procedure file /user/design/tpf.
// Simulating load/unload procedure in g1 test procedure file.
// Chain = c1 successfully traced with scan_cells = 8.
// Error: Flipflop /FF1 (103) has clock port set to stable
                                                  high.(D7-1)
// Error: Rules checking unsuccessfule, cannot exit SETUP
                                                        mode.
```
Next, the example generates a display of a specific rule failure:

#### **report drc rules d7-1**

//Error: Flipflop /I\$3 (16) has clock port set to stable high (D7-1)

### **Related Commands**

[Set Drc Handling](#page-492-0)

## **Report Environment**

Tools Supported: FastScan and FlexTest

Scope: All modes

### **Usage**

REPort ENvironment

### **Description**

Displays the current values of all the "set" commands.

When you first invoke the tool, the Report Environment command shows all of the default values for the "set" commands.

### **Examples**

The following example reports the current conditions under which the tool tests the circuit, then performs an ATPG run:

```
set system mode atpg
add faults -all
report environment
run
```
The output from the Report Environment command may look like the following:

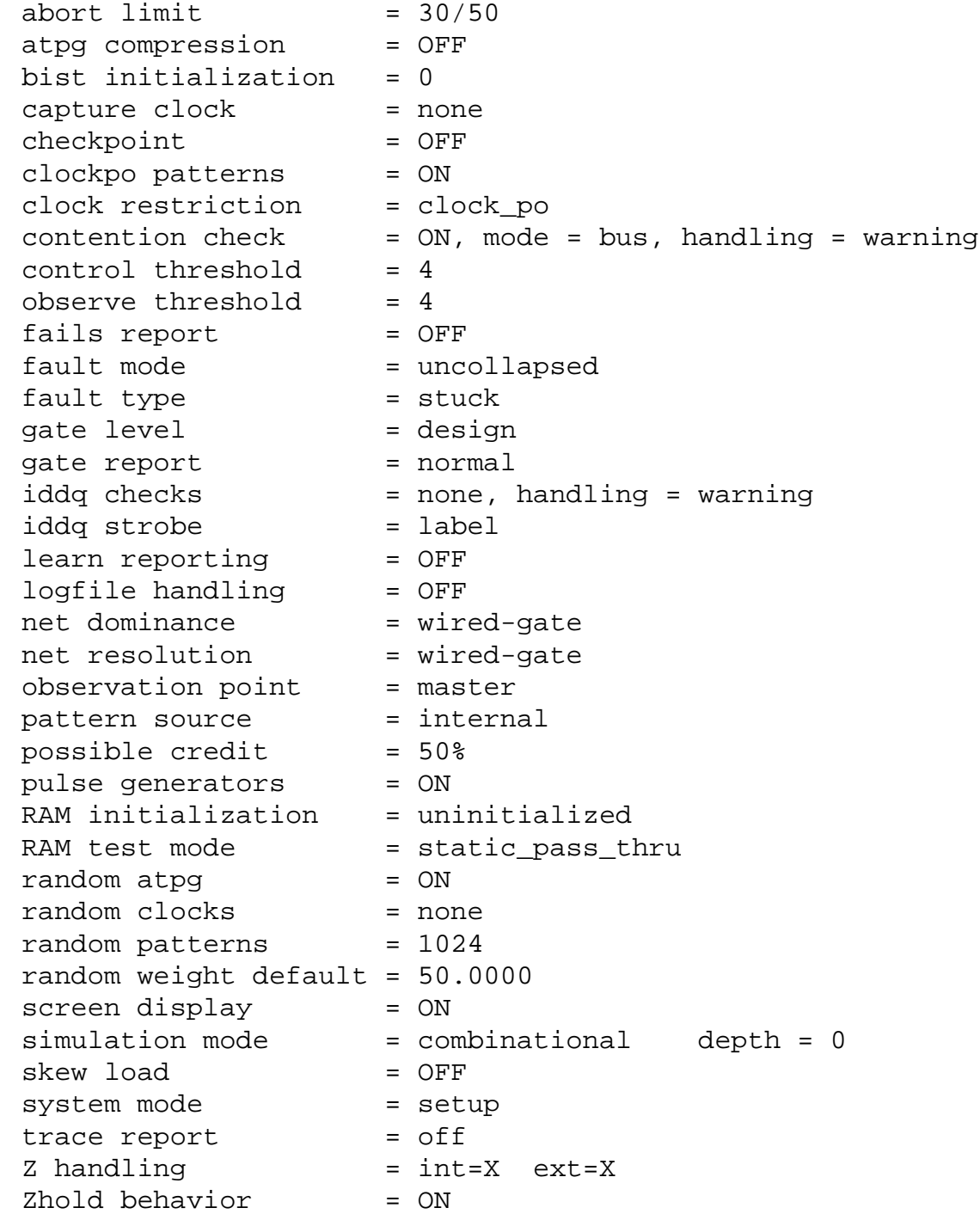

#### **Related Commands**

All SET commands [Write Environment](#page-658-0) (FT)

# **Report Failures**

Tools Supported: FastScan

Scope: Atpg, Good, and Fault modes

Prerequisites: You must specify the current pattern source with the Set Pattern Source command.

### **Usage**

REPort FAIlures [{*pin\_pathname* -Stuck\_at {0 | 1}} [-Max *integer*] [-Pdet]]

### **Description**

Displays the failing pattern results.

The Report Failures command performs either a good simulation or a fault simulation depending on whether you provide any arguments. If you issue the command without any arguments, the command performs a good machine simulation. If you specify a pin and a stuck-at value, the command performs a fault simulation for those values. In either case the command uses the current pattern source (except random patterns) and displays information on any failing patterns. The command presents the failing patterns information in "scan test" and "chain test" format as follows:

- "scan test" For a failing response that occurs during the parallel measure of the primary outputs, the command displays the following two columns:
	- o The test pattern number that causes the failure.
	- o The pin name of the failing primary output.
- "chain test" For a failing response that occurs during the unloading of the scan chain, the command displays the following three columns:
	- o The test pattern number that causes the failure.
	- o The name of the scan chain where the failing scan cell is located.

o The position in the scan chain of the failing scan cell. This position is 0 based, and 0 position is the scan cell closest to the scan-out pin.

You use this command primarily for diagnostics.

### **Arguments**

The Report Failures command requires that you, at minimum, either provide no arguments or provide the *pin\_pathname* and -Stuck\_at value. If you choose to provide the *pin\_pathname* and -Stuck\_at value, you can further modify the command's behavior by adding the -Max and -Pdet switches.

• *pin\_pathname* -Stuck\_at 0 | 1

A string paired with a switch and literal pair that specifies both the location and the value of the fault that you want to check for failing patterns. The following describes each of the arguments in more detail:

*pin\_pathname* — A string that specifies the pin pathname of the fault whose failing patterns you want to identify.

If you do not specify a *pin\_pathname*, the command performs a good machine simulation. You can use this good machine simulation to check that the measured values from the test patterns are consistent with simulated values. Any columnar failing patterns results indicate a mismatch.

-Stuck at  $0 | 1 - A$  switch and literal pair specifying the stuck-at values that you want to simulate. The stuck-at literal choices are as follows:

0 — A literal that specifies for FastScan to simulate the "stuck-at-0" fault.

1 — A literal that specifies for FastScan to simulate the "stuck-at-1" fault.

• -Max *integer*

An optional switch and integer pair specifying the maximum number of failing patterns that you want to occur on the specified fault before the command stops the simulation. The default is: all failing patterns.

To use this option you must also specify the *pin\_pathname* and -Stuck\_at value
• -Pdet

An optional switch that specifies reporting of possible detections in addition to the binary detections for the specified fault. The default is: report only the binary detections.

To use this option you must also specify the *pin\_pathname* and -Stuck\_at value

# **Examples**

The following example displays all failing pattern results from the simulation of a fault using an external test pattern set:

```
set system mode good
set pattern source external file1
report failures i_1006/i1 -stuck_at 1
   4 /D_OUT(0)
   4 chain1 3
  6 / D_OUT(0) 7 /D_OUT(0)
   7 /D_OUT(1)
   7 chain1 3
 .
 .
 .
   29 /D_OUT(1)
   29 /D_OUT(2)
   29 chain1 0
   29 chain1 3
   31 /D_OUT(1)
   31 /D_OUT(2)
// failing_patterns=15 simulated_patterns=36
                                 fault simulation time=0.00 sec
```
# **Related Commands**

**[Set Pattern Source](#page-573-0) [Write Failures](#page-661-0)** 

# **Report Faults**

Tools Supported: FastScan and FlexTest Scope: Atpg, Fault, and Good modes

# **Usage**

# **For FastScan**

Path Delay Faults Usage: REPort FAults [-Class *class\_type*] [-All | *object\_pathname*...] [-Both | -Rise | -Fall]

Stuck/Toggle/Iddq Faults Usage: REPort FAults [-Class *class\_type*] [-Stuck\_at {01 | 0 | 1}] [-All | *object\_pathname*...] [-Hierarchy *integer* [-Min\_count *integer*]] [-Noeq]

# **For FlexTest**

REPort FAults [-Class *class\_type*] [-Stuck\_at {01 | 0 | 1}] [-All | *object\_pathname*...] [-Hierarchy *integer* [-Min\_count *integer*]] [-Noeq]

# **Description**

Displays fault information from the current fault list.

The Report Faults command displays faults from the fault list added using the Add Faults or the Load Faults commands. You can use the optional arguments to narrow the focus of the report to only specific stuck-at faults that occur on a specific object in a specific class. If you do not specify any arguments, Report Faults displays information on all the known faults.

The Report Faults command displays the following three columns of information for each fault:

- fault value The fault value may be either 0 (for stuck-at-0) or 1 (for stuckat-1).
- fault code A code name indicating the lowest level fault class assigned to the fault.
- fault site The pin pathname of the fault site.

You can use the -Hierarchy option to display a hierarchical summary of the selected faults. The summary identifies the number of faults in each level of hierarchy whose level does not exceed the specified level number. You can further specify the hierarchical summary by using the -Min\_count option which specifies the minimum number of faults that must be in a hierarchical level before displaying.

You may select to display either collapsed or uncollapsed faults by using the Set Fault Mode command. Also, some fault data is large and it would be more appropriate to use the Write Faults command and then read the file contents.

## **Arguments**

• -Class *class\_type*

An optional switch and literal pair that specifies the class of faults that you want to display. The *class\_type* argument can be either a fault class code or a fault class name. If you do not specify a *class\_type*, the command displays all fault classes.

Table 2-2 lists the valid fault class codes and their associated fault class names; use either the code or the name when specifying the *class\_type* argument:

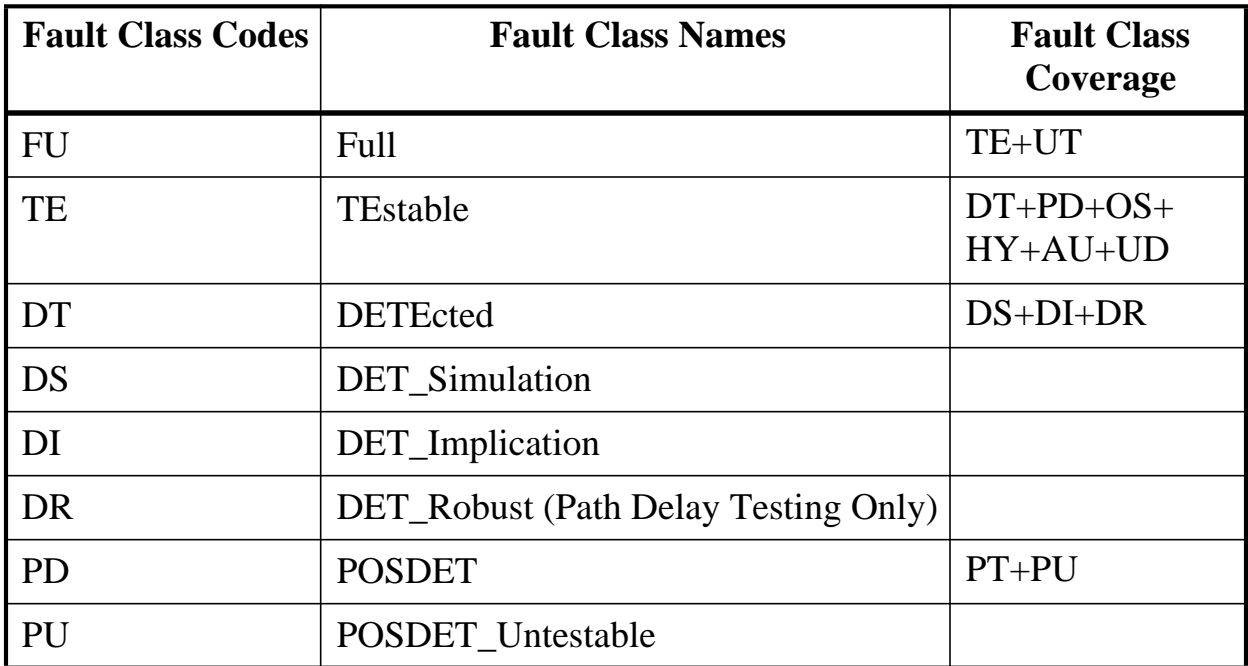

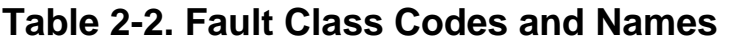

FastScan and FlexTest Reference Manual, V8.6\_4 **2-299**

| <b>Fault Class Codes</b> | <b>Fault Class Names</b>                      | <b>Fault Class</b><br>Coverage |
|--------------------------|-----------------------------------------------|--------------------------------|
| PT                       | POSDET_Testable                               |                                |
| <b>OS</b>                | $OU+OT$<br><b>OSCIllatory (FlexTest Only)</b> |                                |
| OU                       | OSC_Untestable                                |                                |
| <b>OT</b>                | OSC_Testable                                  |                                |
| <b>HY</b>                | <b>HYPErtrophic (FlexTest Only)</b>           | $HU+HT$                        |
| HU                       | HYP_Untestable (FlexTest Only)                |                                |
| <b>HT</b>                | HYP_Testable (FlexTest Only)                  |                                |
| UI                       | Uninitializable (FlexTest Only)               |                                |
| <b>AU</b>                | Atpg_untestable                               |                                |
| <b>UD</b>                | <b>UNDetected</b>                             | $UC+UO$                        |
| <b>UC</b>                | <b>UNControlled</b>                           |                                |
| U <sub>O</sub>           | <b>UNObserved</b>                             |                                |
| <b>UT</b>                | <b>UNTestable</b>                             | $UU+TI+BL+RE$                  |
| UU                       | <b>UNUsed</b>                                 |                                |
| <b>TI</b>                | TIed                                          |                                |
| <b>BL</b>                | <b>Blocked</b>                                |                                |
| <b>RE</b>                | Redundant                                     |                                |

**Table 2-2. Fault Class Codes and Names**

• -Stuck\_at  $\underline{01} | 0 | 1$ 

An optional switch and literal pair that specifies the stuck-at faults that you want to display. The stuck-at literal choices are as follows:

 $01 - A$  literal that displays both the "stuck-at-0" and "stuck-at-1" faults. This is the default.

0 — A literal that displays only the "stuck-at-0" faults.

1 — A literal that displays only the "stuck-at-1" faults.

 $\bullet$  -All

An optional switch that displays all of the faults on all model, netlist primitive, and top module pins. This is the default.

• *object\_pathname*

An optional repeatable string that specifies a list of pins, instances, or delay paths whose faults you want to display.

• -Hierarchy *integer*

An optional switch and integer pair that specifies the maximum hierarchy level for which you want to display a summary of the faults.

• -Min\_count *integer*

An optional switch and integer pair that you can use with the -Hierarchy option to specify the minimum number of faults that must be in a hierarchical level to display the hierarchical summary. The default is 1.

• -Noeq

An optional switch that displays the fault class of equivalent faults. When you do not specify this switch, the tool displays an "EQ" as the fault class for any equivalent faults.

• -Both | -Rise | -Fall **(FastScan only)**

An optional switch that specifies which faults to display for each path already added via the Add Paths command. These switches are used for path delay faults only.

-Both - An optional switch the specifies to display both the slow to rise and slow to fall faults. This is the default.

-Rise - An optional switch that specifies to display only the slow to rise faults.

-Fall - An optional switch that specifies to display only the slow to fall faults.

## **Examples**

The following example displays all faults that have been added to the circuit before performing an ATPG run:

**set system mode atpg add faults** -**all report faults** -**all run**

### **Related Commands**

[Add Faults](#page-93-0) [Analyze Fault](#page-164-0) [Delete Faults](#page-198-0) [Load Faults](#page-261-0) [Report Testability Data](#page-413-0) [Set Fault Mode](#page-505-0) [Set Fault Sampling](#page-507-0) (FT) [Set Fault Type](#page-509-0) [Write Faults](#page-665-0)

# **Report Feedback Paths**

Tools Supported: DFTInsight, FastScan, and FlexTest

Scope: All modes

Prerequisites: You can use this command only after the tool performs the learning process, which happens immediately after flattening a design to the simulation model. Flattening occurs when you first attempt to exit Setup mode or when you issue the Flatten Model command.

### **Usage**

REPort FEedback Paths

DFTInsight Menu Path: Display > Additions: Loops

### **Description**

Displays a textual report of the currently identified feedback paths.

The Report Feedback Paths command lists the identification numbers of any feedback paths that the tool identified during the last circuit learning process. These feedback paths include, by default, any duplicated gates. You can suppress duplicated gates by using the Set Loop Duplication command prior to initiating the circuit learning process.

As stated earlier, the Report Feedback Paths command displays all the feedback path identification numbers. You can use these identification numbers with the Add Display Loop command to schematically display specific feedback paths. When you issue the Add Display Loop command for specific feedback paths, DFTInsight transcripts the same information as the Report Feedback Paths command but, only for the paths that you specified.

# **Examples**

The following example invokes the optional schematic viewing application, leaves the Setup mode (which, among other things, flattens the simulation model and performs the learning process), displays the identification numbers of any learned feedback paths, and then schematically displays one of the feedback paths:

#### **open schematic viewer set system mode atpg**

```
report feedback paths
Loop#=0, feedback_buffer=26, #gates_in_network=5
    INV /I_956__I_582/ (51)
    PBUS /I_956__I_582/N1/ (96)
    ZVAL /I_956__I_582/N1/ (101)
    INV /I_956__I_582/ (106)
    TIEX /I_956__I_582/ (26)
Loop#=1, feedback_buffer=27, #gates_in_network=5
    INV /I_962__I_582/ (52)
    PBUS /I_962__I_582/N1/ (95)
    ZVAL /I_962__I_582/N1/ (100)
    INV /I_962__I_582/ (105)
    TIEX /I_962__I_582/ (27)
```
**add display loop 1**

# **Related Commands**

[Add Display Loop](#page-84-0) [Set Loop Handling](#page-551-0)

# **Report Flatten Rules**

Tools Supported: FastScan and FlexTest

Scope: All modes

### **Usage**

REPort FLatten Rules [*rule\_id* [{*occurence\_id* | -Verbose}]]

### **Description**

Displays either a summary of all the flattening rule violations or the data for a specific violation.

The Report Flatten Rules command displays the following information for a specific violation:

- Rule identification number
- Current number of rule failures
- Violation handling

You can use the [Set Flatten Handling](#page-511-0) command to change the handling of the net, pin, and gate rules.

### **Arguments**

• *rule\_id*

A literal that specifies the flattening rule violation for which you want to display information. The flattening rule violations and their identification literals are divided into the following three groups: net, pin, and gate rules violation IDs.

Following are the net rules:

**FN1** — A module net is floating. The default upon invocation is warning.

**FN2** — A module net has driver and constant value property. The default upon invocation is warning and its property is not used.

**FN3** — An instance net is floating. The default upon invocation is warning.

**FN4** — An instance net is not used. The default upon invocation is warning.

**FN5** — A multiple driven wired net. The default upon invocation is warning.

**FN6** — A bus net attribute cannot be used. The default upon invocation is warning.

**FN7** — Two connected nets have inconsistent net attributes. The default upon invocation is warning and both attributes are not used.

**FN8** — Parallel wired behavior. The default upon invocation is warning.

**FN9** — The bus net has multiple different bus keepers. The default upon invocation is warning and their effects are additive.

Following are the pin rules:

**FP1** — The circuit has no primary inputs. The default upon invocation is warning

**FP2** — The circuit has no primary outputs. The default upon invocation is warning.

**FP3** — The primary input drives logic gates and switch gates. The default upon invocation is warning.

**FP4** — A pin is moved. The default upon invocation is warning.

**FP5** — A pin was deleted by merging. The default upon invocation is warning.

**FP6** — Merged wired in/out pins. The default upon invocation is warning

**FP7** — Merged wired input and output pins. The default upon invocation is warning

**FP8** — A module boundary pin has no name. The default upon invocation is warning

**FP9** — An in/out pin is used as output only. The default upon invocation is ignored

**FP10** — An output pin is used as in/out pin. The default upon invocation is ignored

**FP11** — An input pin is used as in/out pin. The default upon invocation is ignored.

**FP12** — An output pin has no fan-out. The default upon invocation is ignored.

**FP13** — An input pin has a floating instance in the netlist module. This default upon invocation is warning.

Following are the gate rules:

**FG1** — The defining model of an instance does not exist. The default upon invocation is error. If it is not an error condition, this instance is treated as an undefined primitive.

**FG2** — The feedback gate is not in feedback loop. The default upon invocation is error.

**FG3** — The bus keeper has no functional impact. The default upon invocation is warning

**FG4** — The RAM/ROM read attribute not supported. The default upon invocation is warning

**FG5** — The RAM attribute not supported. The default upon invocation is warning

**FG6** — The RAM type not supported. The default upon invocation is error

**FG7** — The netlist module has a primitive not supported. The default upon invocation is error. if non-error is chosen, this primitive is treated as undefined.

**FG8** — The library model has a primitive not supported. The default upon invocation is error. If non-error is chosen, this primitive is treated as undefined.

• *occurence\_id*

A literal that specifies the identification of the exact flattening rule violation (the occurrence) for which you want to display information. For example, you can analyze the second occurrence of the FG4 rule by specifying the rule\_id and the occurence\_id, FG4 2. The tool assigns the occurrences of the rules violations as it encounters them; you cannot change either the rule identification number or the ordering of the specific violations.

• -Verbose

A switch that displays the following for each flattening rule:

- o Rule identification number
- o Number of failures of each rule
- o Current handling status of that rule
- o Brief description of that rule.

### **Example**

The following example shows the summary information of the FG3 rule:

**report flatten rules fg3** // FG3: fails=2 handling=warning/noverbose

# **Related Commands**

[Set Flatten Handling](#page-511-0)

# **Report Gates**

Tools Supported: FastScan and FlexTest

- Scope: All modes (In Setup and DRC modes, FlexTest supports the same usage as FastScan)
- Prerequisites: Although you can use this command in all modes, you can use it in the Setup mode only after the tool flattens the netlist. This happens when you first attempt to exit Setup mode or when you issue the Flatten Model command.

# **Usage**

# **For FastScan**

```
REPort GAtes {gate_id# | pin_pathname | instance_name}...
   [-Type {gate_type | ALLF}]
   [-Path {pin_pathname | gate_id} {pin_pathname | gate_id}]
   {[-Endpoints] [-COnstraint] [-Forward | -Backward]
   {pin_pathname | gate_id}...}
```
# **For FlexTest**

REPort GAtes {*gate\_id#* | *pin\_pathname* | *instance\_name*}... {**-Type** *gate\_type*} [-Depth *integer*] {[-Endpoints] [-Forward **| -**Backward] {*pin\_pathname* | *gate\_id*}}...

# **Description**

Displays the netlist information for the specified gates.

The Report Gates command displays the netlist information for either the designlevel or primitive-level gates that you specify. You designate the gate by its gate index (id) number, a pathname of a pin connected to a gate, an instance name (design level only), or a gate type.

You can specify a design cell by the pathname of a pin that connects to the design cell.

If you use a gate index number or gate type, the command always reports the primitive-level gate.

...

The format for the design-level report is: instance\_name cell\_type input\_pin\_name I (data) pin\_pathname... ... output\_pin\_name 0 (data) pin\_pathname... ... The format for the primitive-level report is: instance\_name (gate\_ID#) gate\_type input\_pin\_name I (data) gate\_ID#-pin\_pathname... ... output\_pin\_name O (data) gate\_ID#-pin\_pathname...

The list associated with the input and output pin names indicate the pins to which they connect. For the primitive level, this also includes the gate index number of the connecting gate and only includes the pin pathname if one exists at that point. There is a limitation on reporting gates at the design level. If some circuitry inside the design cell is completely isolated from other circuitry, the command only reports the circuitry associated with the pin pathname.

You can also report the fan-in or fan-out cone of a specified gate with the Report Gates command. The endpoints of a cone are defined as the primary inputs, primary outputs, tied gates, rams, roms, flip-flops, and latches. All gates reported are at the primitive level.

You can change the output of the Report Gates command by using the Set Gate Report command.

You must flatten the netlist before issuing this command.

### **FastScan Output of the Report Gates Command**

Most of the data reported by the Report Gates command is simulation data regarding the load\_unload procedure immediately following the test\_setup procedure. Statements like **apply shift** are broken out by surrounding ()s.

The last group of data is more specialized. Its contents depend on the capture clock being set with the -atpg switch. The starting state for this simulation results from simulating the events of the test setup procedure, followed by the load\_unload procedure and its apply procedures (shift and shadow\_control).

• Case 1: No Capture Clock

There will be 1 or 2 values in the last pair of ()s. The first value is the simulation state that results from holding all PIs at their pin constrained value and setting all clocks to X at the end of load/unload.

If any state element has a different binary value than the one it had at the end of simulating test setup, its value will be changed to X, the affect propagated, and the final values saved in the second value between the ()s. See the following examples:

```
procedure shift =
         force_sci 0;
        measure sco 0;
         force clk 1 1;
         force clk 0 2;
         period 3;
procedure load_unload =
         force clk 0 0;
         force rst 0 0;
         force sen 1 0;
         apply shift 7 1;
         period 3;
end;
rep ga clk
// /CLK primary_input
// CLK O (0)(0X0)(0)(X)
```
The first (0) is the simulation of the events in the load\_unload procedure prior to the apply shift,  $(0X0)$  is the simulation of the shift procedure,  $(0)$  is the simulation of the events in the load\_unload after the shift, and finally (X) is the simulation of the clocks at X.

• Case 2: Capture Clock -Atpg

There will be 3 or 4 values in the last pair of ()s. The first three values result from simulating a pulse of the capture clock with all other clocks set to the off value.

If any state element has a different binary value than the one it had at the end of simulation test setup, its value is changed to X, the effect is propagated, and the final values are saved in the fourth value between the  $(S<sub>s</sub>)$ 

#### **Reporting on the First Input of a Gate**

Report Gates provides a shortcut to display data on the gate connected to the first input of the previously reported gate. This lets you quickly and easily trace backward through circuitry. To use Report Gates in this manner, first report on a specific gate and then enter:

SETUP> **b**

The following example shows how to use Report Gate and B commands to trace backward through the first input of the previously reported gate.

#### SETUP> **rep gate 26**

```
// /u1/inst__565_ff_d_1__13 (26) BUF
// "I0" I 269-
// "OUT" O 268- 75-
SETUP> b
// /u1/inst__565_ff_d_1__13 (269) LA
// "S" I 14-
// "R" I 145-
\frac{1}{4} SCLK I 4-/clk
// D I 265-/u1/_g32/X
// ACLK I 2-/scan_mclk
// SDI I 20-/u1/inst__565_ff_d_0__dff/Q2
// "OUT" O 26- 27-
SETUP> b
```
// /u1/inst\_\_565\_ff\_d\_1\_\_13 (14) TIE0 // "OUT" O 269- 268When using the B and F commands in FastScan, all arguments must be given at the primitive level.

For pins that are not at the library cell boundary (pins internal to the model), the pin name is enclosed in ("). The following example displays this issue.

#### **ATPG> set gate leve prim**

#### **ATPG> rep gate /I\_20/I\_226/q**

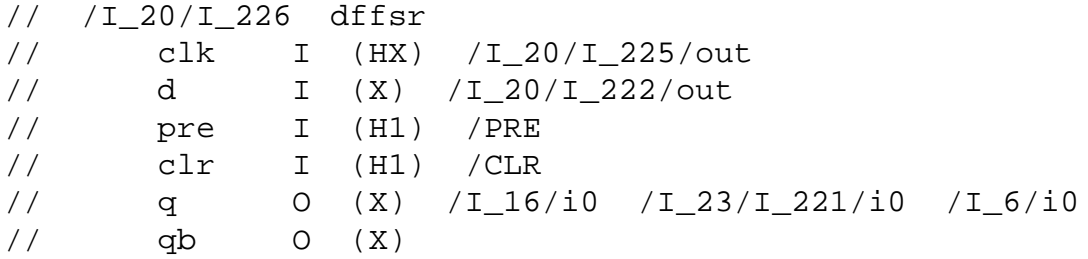

#### **ATPG> set gate leve prim**

// Creating schematic for 5 instances (1 was compacted).

#### **ATPG> rep gate /I\_20/I\_226/q**

// /I\_20/I\_226 (12) BUF // "I0" I (0) 39- // q O (X) 16-/I\_16/i0 31-/I\_23/I\_221/i0 17- /I\_6/i0

#### **ATPG> b**

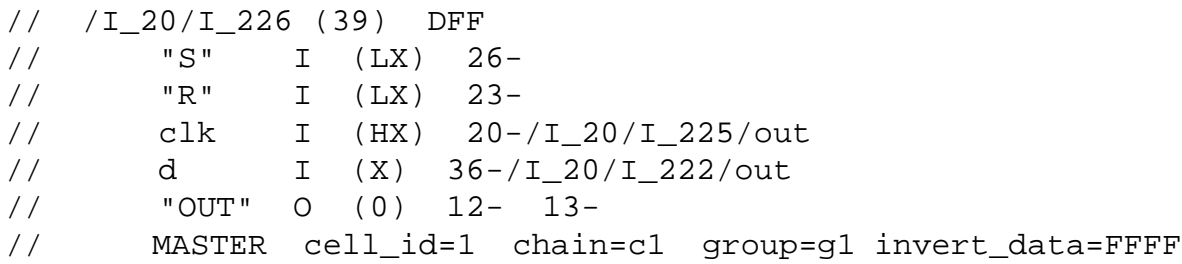

FastScan and FlexTest Reference Manual, V8.6\_4 **2-313**

### **Reporting on the First Fanout of a Gate**

Similar to tracing backward through circuitry, you can also use a shortcut to trace forward through the first fanout of the previously reported gate. To use Report Gates in this manner, first report on a specific gate and then enter:

SETUP> **f**

The following example shows how to use Report Gate and F commands to trace forward through the first fanout of the previously reported gate.

#### SETUP> **rep ga 269**

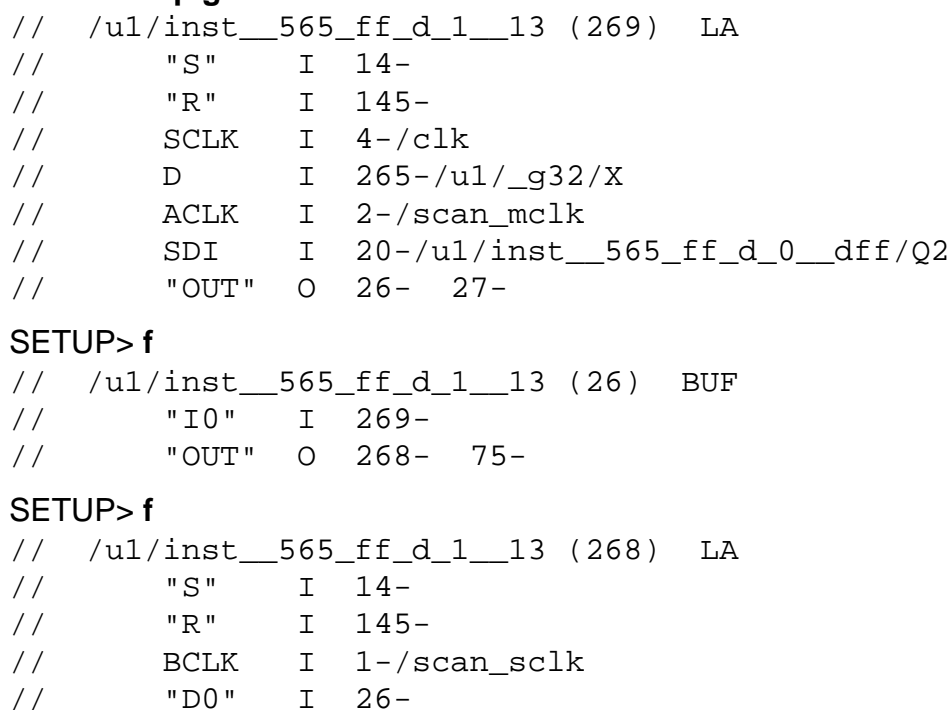

When using the B and F commands in FastScan, all arguments must be given at the primitive level.

#### **FastScan Specifics**

// "OUT" O 24- 25-

When using FastScan to report on RAM or ROM gates, the Report Gates command displays the RAM and ROM data that describes their behavior. The RAM and ROM simulation primitives are the same as the library primitives with the outputs being OUT gates in the RAM/ROM fanout list. The command gives

RAM behavior summary information at the end of the displayed data. The report displays the following messages:

```
write port: write=G/G (vvv-v-v) first_adr=G first_di=G
                                               stability=vv
read port: read=G/G (vvv-v-v) first_adr=G first_do=G
                                               stability=vv
Test behavior: Stability=vvvv tiex_flag=v read_only_flag=v
                                       ramseq_flags=v/v(vv)
Contention Behavior: write_write=v/v read_read=v
                                             read_write=v/v
```
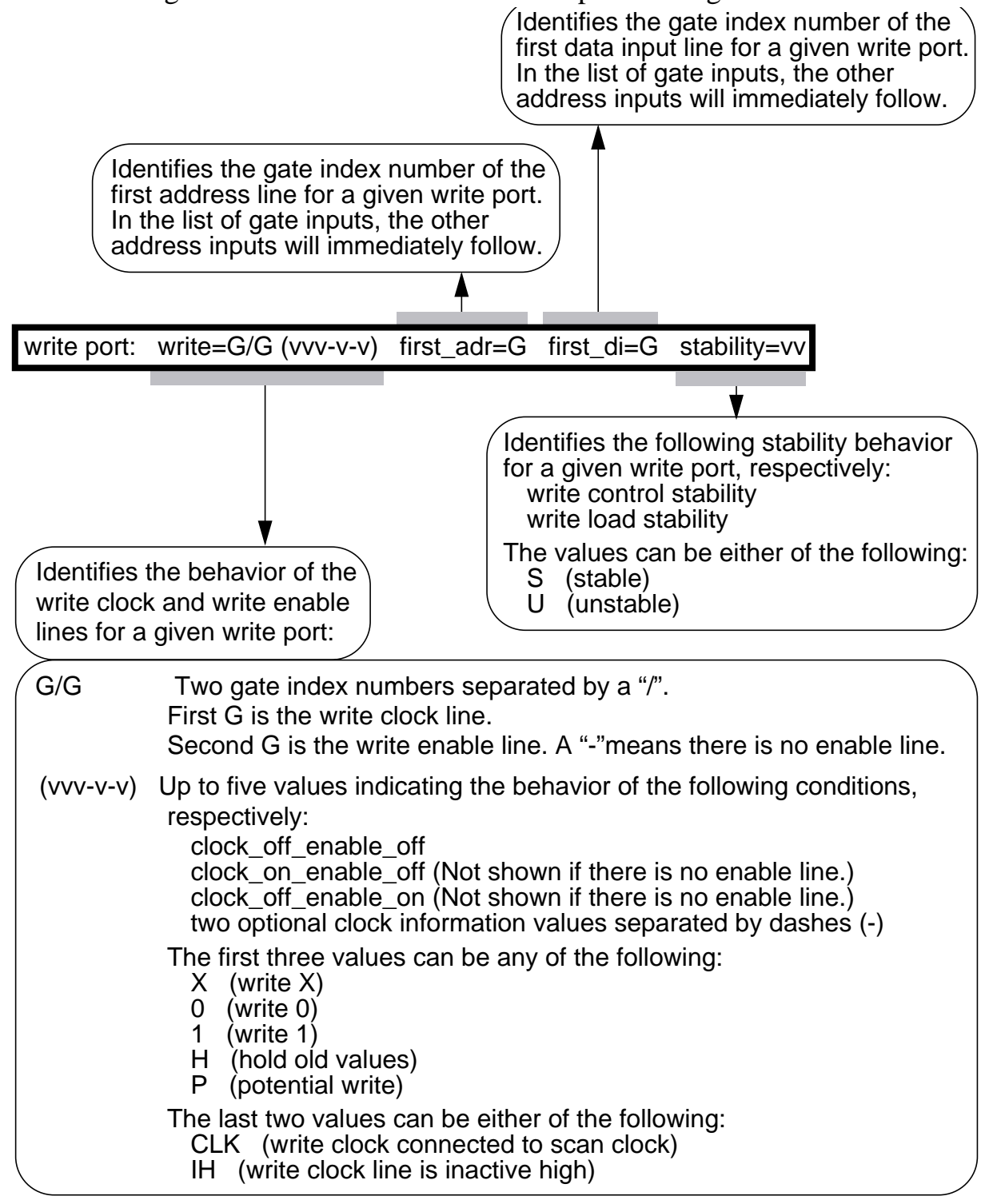

The following describes the fields for the read port message line:

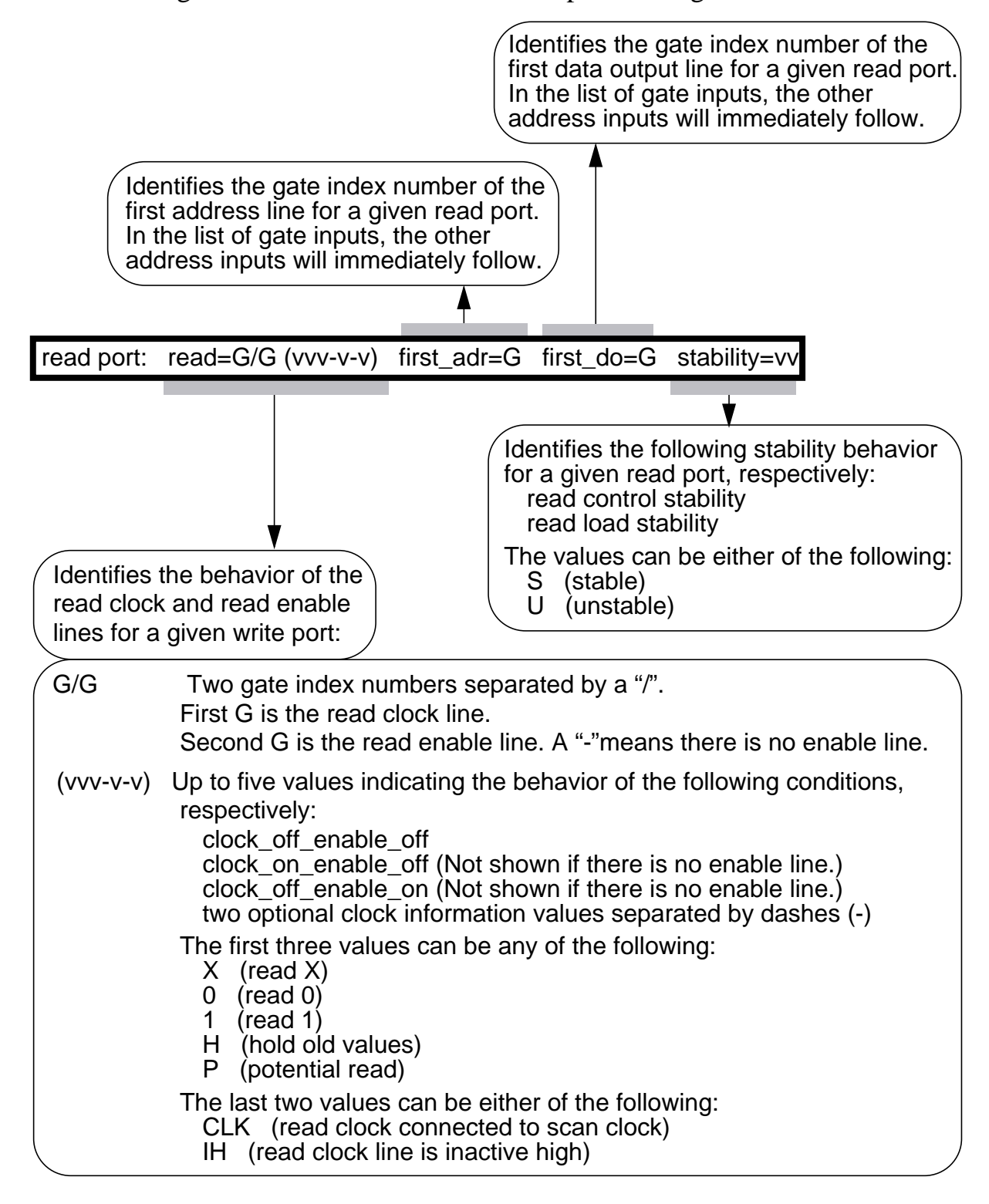

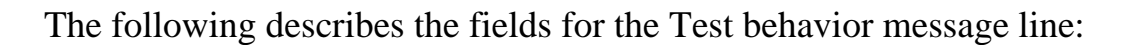

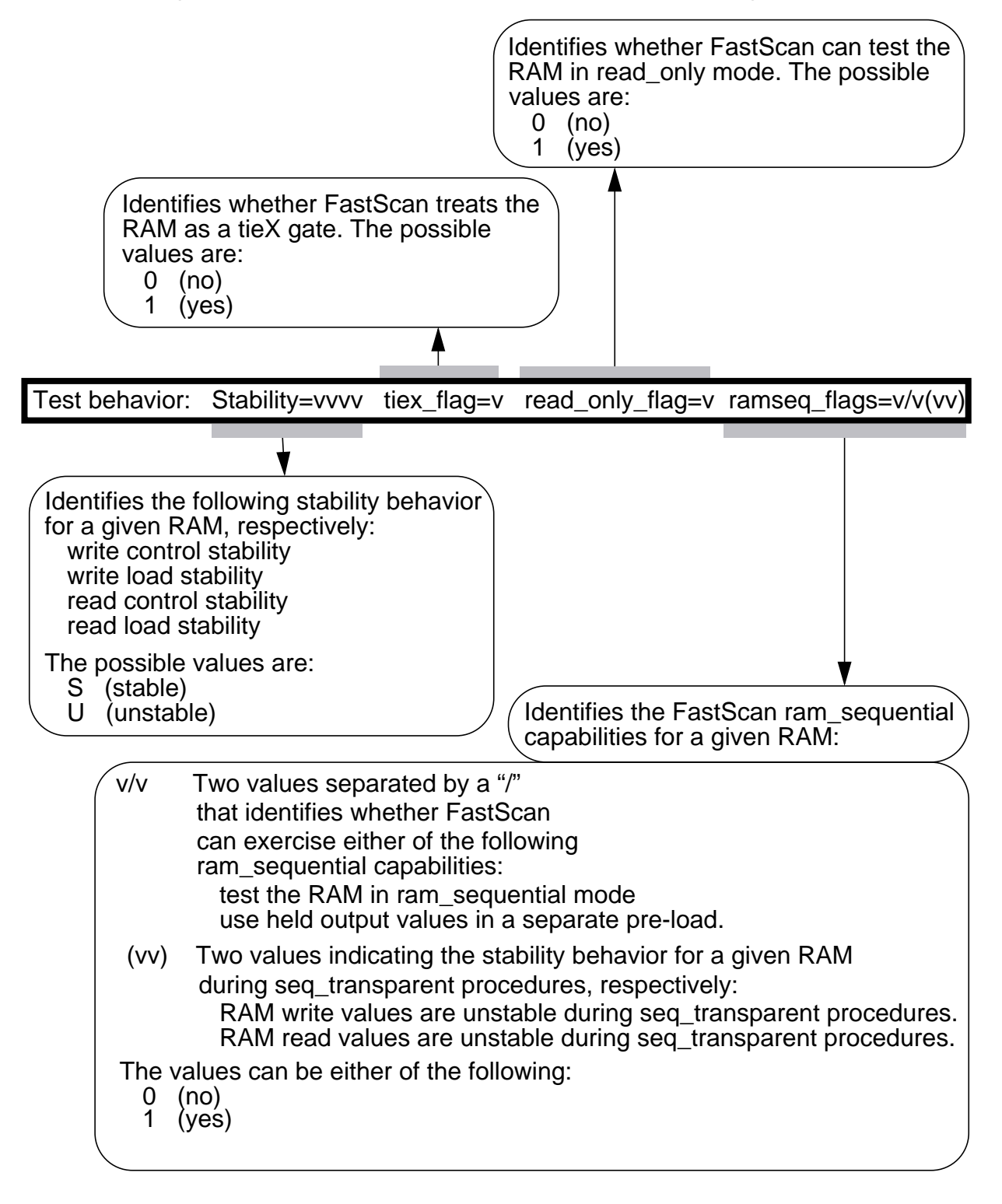

The following describes the fields for the Contention Behavior message line:

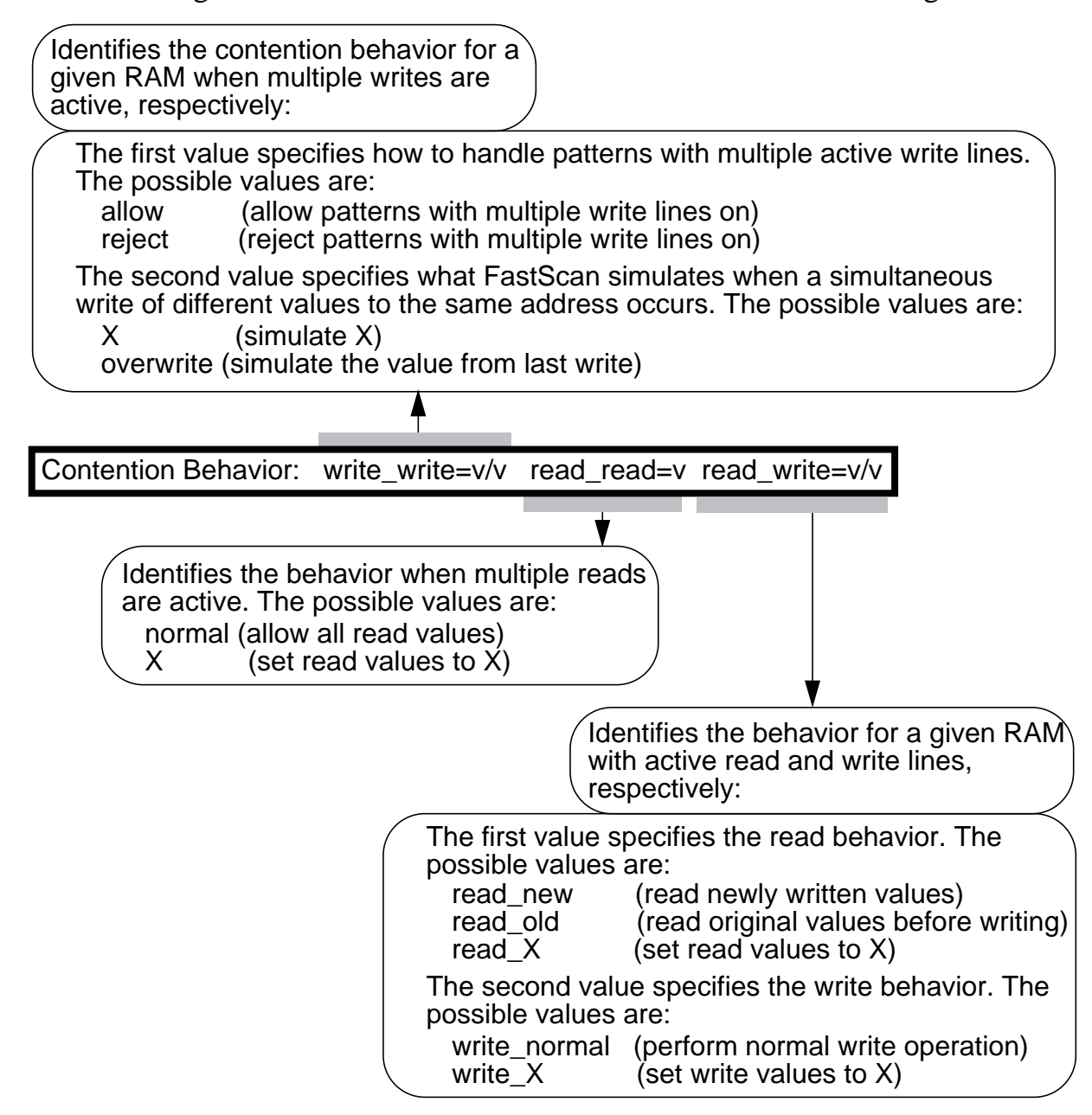

### **Arguments**

The following lists the three methods for naming the objects on which you want the tool to display gate information. You can use any number of the three argument choices, in any order.

- *gate id#* A repeatable integer that specifies the gate identification numbers of the objects. The value of the *gate\_id#* argument is the unique identification number that the tool automatically assigns to every gate within the design during the model flattening process.
- *pin\_pathname* A repeatable string that specifies the names of pins within the design.
- *instance name* A repeatable string that specifies the top-level boundary instance names within the design. This is used for the design level only.
- **-Type** *gate\_type*

A repeatable switch where *gate\_type* is a name pair that specifies the gate types for which you want to display the gate information. [Table 2-3](#page-348-0) lists the supported types for each tool. Tables [2-4](#page-350-0) and [2-5](#page-351-0) list the valid FlexTest learned types and the valid FastScan clock port categories, respectively.

FastScan Only - The **ALLF** option allows you to report gates on all primitive level gates and ATPG functions. This feature supports users who require access to FastScan flattened models.

• *-*Forward {*pin\_pathname* | *gate\_id*}...

An optional switch that reports the fan-out cone of the specified gate.

• -Backward {*pin\_pathname* | *gate\_id*}...

An optional switch that reports the fan-in cone of the specified gate.

• *-*Endpoints [-Forward | -Backward] {*pin\_pathname* | *gate\_id*}...

An optional switch that reports only the endpoint of the cone.

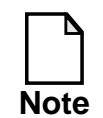

Immediately after -Endpoints, you must specify either -Forward or -Backward followed by the specified gate. When using -Endpoints or -COnstraint simultaneously, -Forward or -Backward followed by the specified gate need only be entered once.

• *-*COnstraint [-Forward | -Backward] {*pin\_pathname* | *gate\_id*}...

An optional switch that takes into account the effects of pin and cell constraints.

<span id="page-348-0"></span>For a gate whose output is constrained to a fixed value, the tool reports only other gates whose output is also constrained. For a gate whose output is not constrained to a fixed value, the tools reports only other gates whose outputs are not constrained. During backwards tracing, a mux input, which is always blocked by a constrained value on the select line of the mux, will never be back traced.

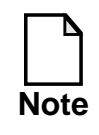

Immediately after -Constraint, you must specify either -Forward or -Backward followed by the specified gate. When using -Endpoints or -COnstraint simultaneously, -Forward or -Backward followed by the specified gate need only be entered once.

• -Path {*gate\_id#* | *pin\_pathname*} {*gate\_id#* | *pin\_pathname*} (FastScan Only)

An optional switch that reports on the path between the first *gate id#* | *pin\_pathname* and the second *gate\_id#* | *pin\_pathname*. All paths must be specified at the primitive level. Paths do not extend through sequential elements. The output generates a report on each primitive in the path(s), in order of increasing gate\_id#.

• *-*Depth **(FlexTest Only)**

An optional switch that extends the cone report to several levels. The next level cones reported will be the cones of the endpoints of the previous level. If there are loops in a circuit, gates may be repeated in several levels. The default is only one level.

| gate_type       |                 |                    |
|-----------------|-----------------|--------------------|
| <b>FastScan</b> | <b>FlexTest</b> | <b>Description</b> |
| <b>BUF</b>      | <b>BUF</b>      | buffer             |
| <b>INV</b>      | <b>INV</b>      | inverter           |
| <b>AND</b>      | <b>AND</b>      | and                |
| <b>NAND</b>     | <b>NAND</b>     | inverted and       |
| <b>OR</b>       | <b>OR</b>       | <sub>or</sub>      |
| <b>NOR</b>      | <b>NOR</b>      | inverted or        |

**Table 2-3. Reportable Gate Types**

FastScan and FlexTest Reference Manual, V8.6\_4 **2-321**

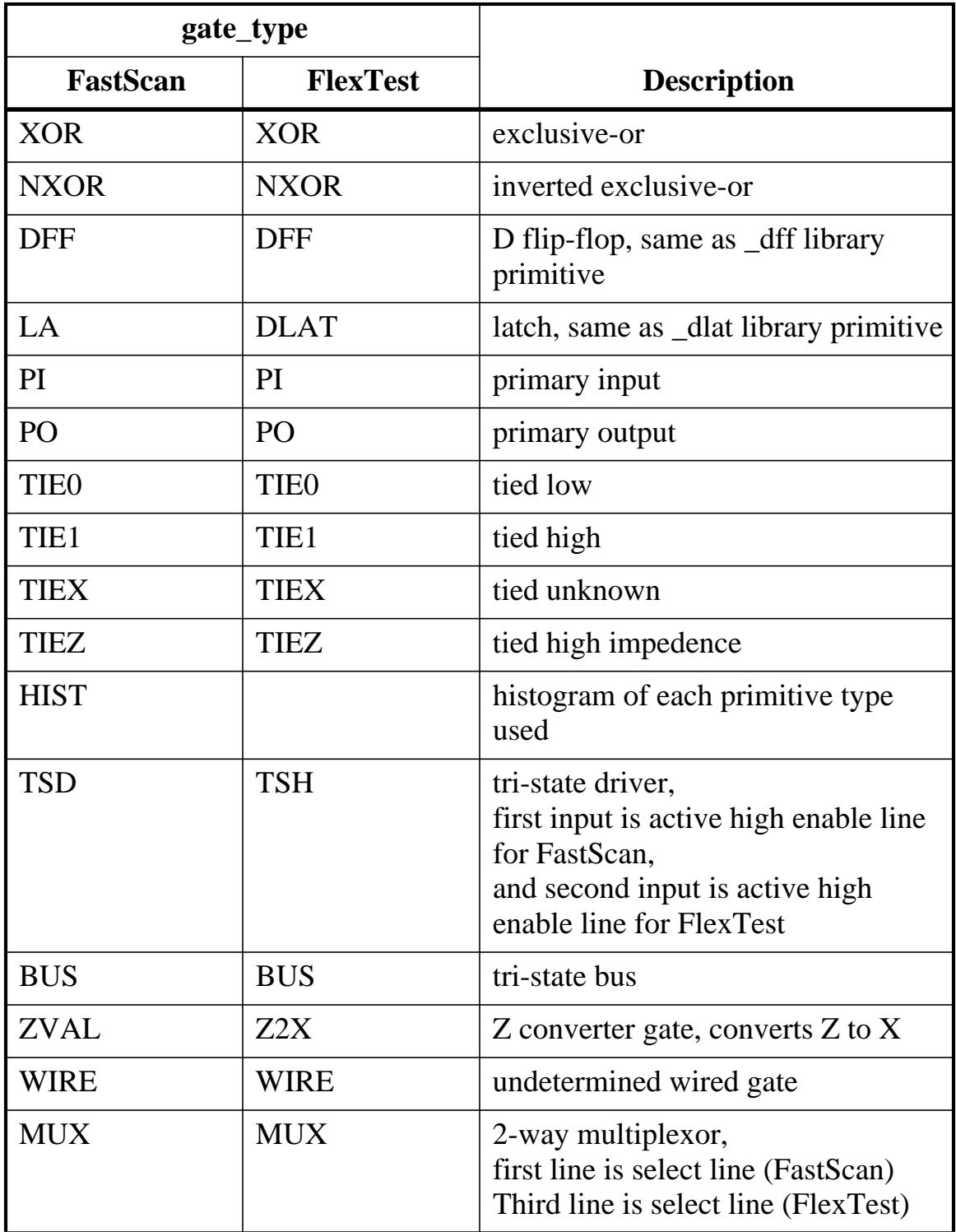

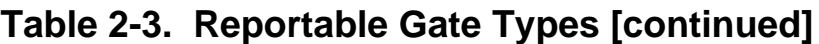

<span id="page-350-0"></span>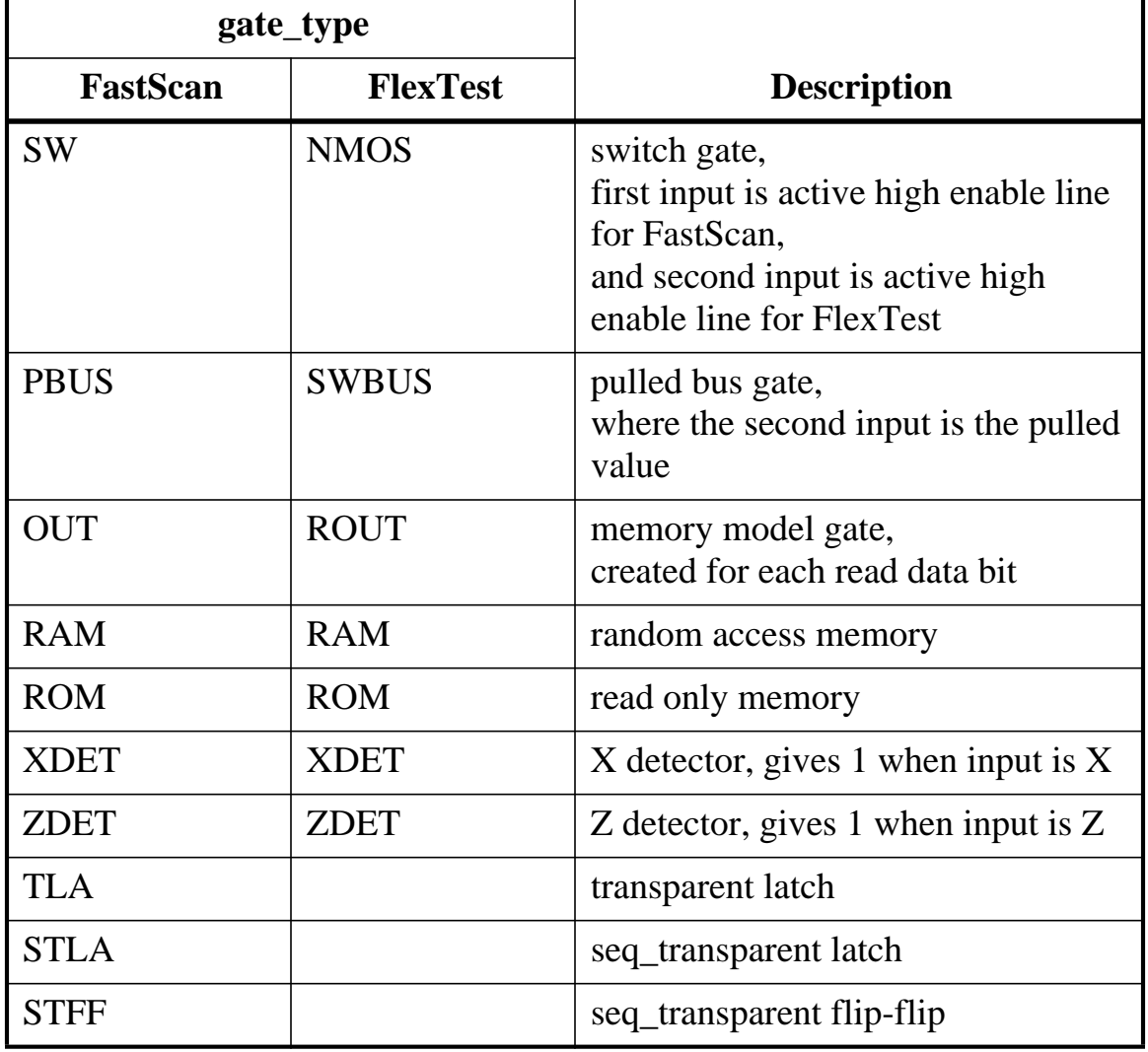

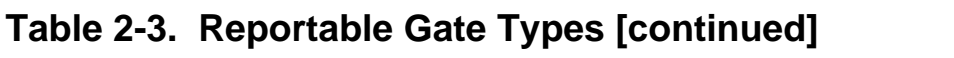

# **Table 2-4. FlexTest Learned Gate Types**

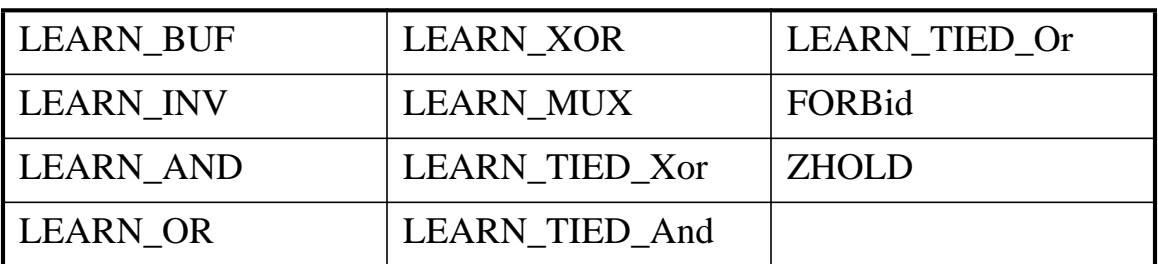

FastScan and FlexTest Reference Manual, V8.6\_4 **2-323**

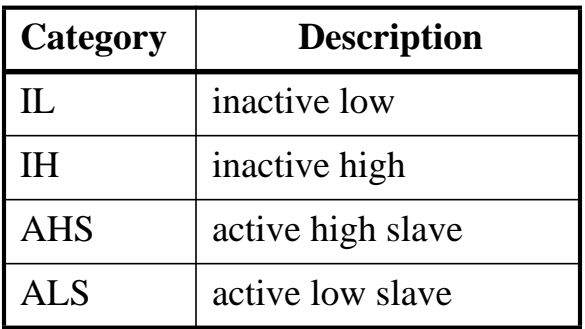

<span id="page-351-0"></span>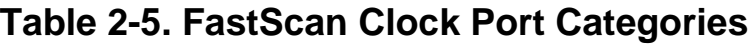

For more information on using the clock port options, refer to "The ATPG Analysis Option" of the *Design-for-Test: Common Resources Manual*.

### **Examples**

The following example displays the simulated values of the gate and its inputs at the primitive level:

**set system mode atpg set gate report error\_pattern set gate level primitive report gates i\_1006/o**

The gate report for the design level may look like the following:

/P2.13P ND2 A I /LD.1 B I /M1.1 Z O /P2.2P/S

The gate report for the primitive level may look like the following:

/P2.13P (23) NAND A I 9-/LD.1 B I 6-/M1.1 Z O 33-/P2.2P/S

For FastScan the gate report for the primitive level of a RAM gate may look like the following:

// /P1.RAM/U1 (67) RAM // "I0" I 27- // "I1" I 20- // RCK0 I 36- // "I3" I 26-

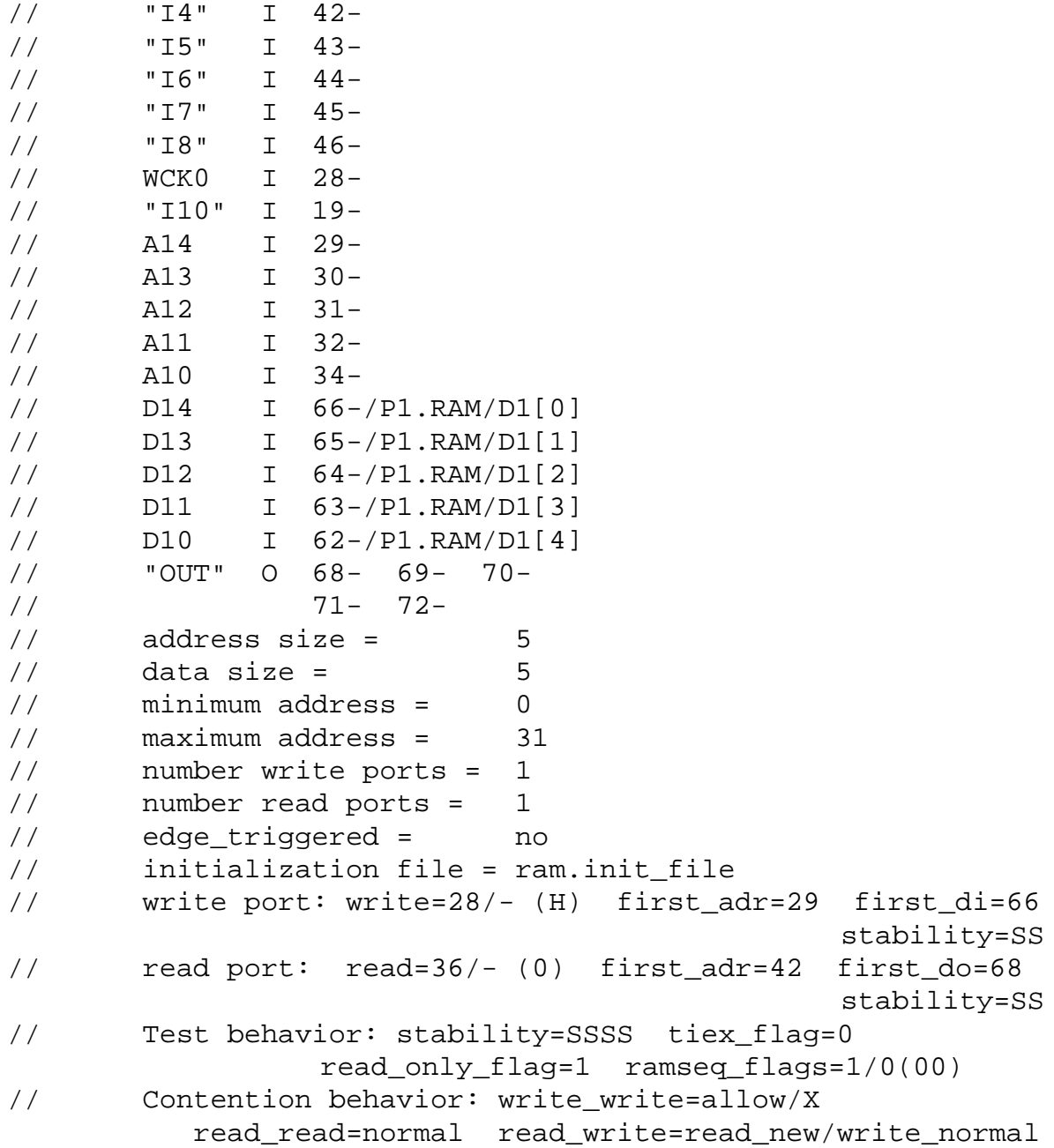

# **Related Commands**

[Set Gate Level](#page-516-0) [Set Gate Report](#page-518-0)

# **Report Hosts**

Tools Supported: FlexTest

Scope: Only valid when using Distributed FlexTest

# **Usage**

REPort Hosts

# **Description**

Displays information on the hosts available for distributed processing.

The Report Hosts command lists the various attributes of the remote machines configured for parallel processing, including the working directories, MGC\_HOME path names, the number of tasks scheduled, the relative speeds and the platform types. This information reflects information in the Host File that is specified at invocation when using Distributed FlexTest.

For more information on distributed processing, see ["Distributed FlexTest" on](#page-744-0) [page 5-1.](#page-744-0)

# **Examples**

**report hosts**

# **Report Id Stamp**

Tools Supported: FastScan

Scope: Atpg, Good, and Fault modes

## **Usage**

REPort ID Stamp

# **Description**

Displays the unique identifier that FastScan assigns each internal pattern set.

The Report Id Stamp command displays the current internal pattern set's unique identification stamp which consists of five fields, each separated by a colon (:). Due to the length of three of the fields, FastScan encodes those fields and displays the encoded information. FastScan encodes the three fields using four bytes of hexadecimal numbers. This encoding's primary use is to ensure that each pattern set has a unique identification stamp. The following list shows the information each field provides:

- 1. FastScan version number
- 2. Encoded environment settings
- 3. Encoded DRC rules data
- 4. Number of patterns in the internal pattern set
- 5. Encoded pattern data

FastScan generates the identification stamp each time you issue either the Report Id Stamp command or the Save Patterns -Environment command. You can use the identification stamp to tag identical patterns saved in different formats.

### **Examples**

The following example displays the unique identification stamp for the current pattern set:

#### **report id stamp**

v8.4\_2.18:5c95:3e10:16:1bf2

FastScan and FlexTest Reference Manual, V8.6\_4 **2-327**

# **Related Commands**

[Save Patterns](#page-432-0)

# **Report Iddq Constraints**

Tools Supported: FastScan and FlexTest

Scope: Setup mode

#### **Usage**

REPort IDdq Constraints [*pinname*... [-Model *modelname*]]

### **Description**

Displays the current IDDQ constraints for the specified pins.

The Report Iddq Constraints command displays the IDDQ constraints information added using the Add Iddq Constraints command.

### **Arguments**

• *pinname*

An optional repeatable string that specifies the pin pathnames whose IDDQ constraints you want to display. If you do not specify a *pinname*, the command displays the information on all the IDDQ constraints.

• -Model *modelname*

An optional switch and string pair that specifies the name of a DFT library model for which the tool reports the IDDQ constraints for all occurrences of *pinname*.

### **Examples**

The following example adds two IDDQ pin constraints and then displays the information on all the IDDQ pin constraints:

**set fault type iddq add iddq constraints c0 /mx1/or1/n2/en add iddq constraints c1 /mx1/or1/n1/o report iddq constraints**

C0 /MX1/OR1/N2/EN C1 /MX1/OR1/N1/O

## **Related Commands**

[Add Iddq Constraints](#page-95-0) [Delete Iddq Constraints](#page-201-0)

# **Report Initial States**

Tools Supported: FlexTest

Scope: All modes

### **Usage**

REPort INitial States [-All | *instance\_name*...]

## **Description**

Displays the initial state settings of the specified design instances.

The Report Initial States command displays different information regarding the initialization settings depending on the mode from which you issue the command. If FlexTest is in the Setup mode, the command displays the initialization settings that you created by using the Add Initial States command. If FlexTest is in any other mode, the command displays all the initial state settings (including those in any **test\_setup** procedures).

# **Arguments**

 $\bullet$  -All

An optional switch that displays the initialization settings for all design hierarchical instances. This is the default.

• *instance\_name*

An optional repeatable string that specifies the names of the design hierarchical instances for which you want to display the initialization settings.

# **Examples**

The following example assumes you are not in Setup mode and displays all the current initial settings:

#### **add initial states 0 /amm/g30/ff0 set system mode atpg report initial states**

0 /amm/g30/ff0

## **Related Commands**

[Add Initial States](#page-97-0) [Delete Initial States](#page-203-0) [Write Initial States](#page-669-0)
# **Report LFSR Connections**

Tools Supported: FastScan

Scope: All modes

#### **Usage**

REPort LFsr Connections

## **Description**

Displays a list of all the connections between Linear Feedback Shift Registers (LFSRs) and primary pins.

The Report LFSR Connections command displays all of the connections between the LFSRs and the primary pins. These connections were specified with the Add LFSR Connections commands.

You use this command primarily when simulating Built-In Self Test (BIST) circuitry.

#### **Examples**

The following example displays the connections between the LFSRs and primary pins:

**add lfsrs lfsr1 prpg 5 15** -**serial -in add lfsrs lfsr2 prpg 5 13** -**serial -in add lfsrs misr1 misr 5 11** -**parallel** -**in add lfsr taps lfsr1 1 3 add lfsr taps lfsr2 2 3 add lfsr connections scan\_in.1 lfsr1 3 add lfsr connections scan\_out.0 misr1 2 report lfsr connections**

## **Related Commands**

[Add LFSR Connections](#page-99-0) [Delete LFSR Connections](#page-204-0)

# **Report LFSRs**

Tools Supported: FastScan

Scope: All modes

## **Usage**

REPort LFsrs

## **Description**

Displays a list of definitions for all the current Linear Feedback Shift Registers (LFSRs).

The Report LFSRs command displays all of the LFSRs with their current values and tap positions, which you specified using the Add LFSRs and Add LFSR Taps commands.

You use this command primarily when simulating Built-In Self Test (BIST) circuitry.

## **Examples**

The following example displays the definitions of all the current LFSRs:

**add lfsrs lfsr1 prpg 5 15** -**serial -in add lfsrs lfsr2 prpg 5 13** -**serial -in add lfsrs misr1 misr 5 11** -**parallel** -**in report lfsrs**

## **Related Commands**

[Add LFSRs](#page-103-0) [Add LFSR Taps](#page-101-0) [Delete LFSRs](#page-208-0) [Setup LFSRs](#page-634-0)

# **Report Lists**

Tools Supported: FastScan and FlexTest

Scope: All modes

## **Usage**

REPort LIsts

## **Description**

Displays a list of pins which the tool reports on while in the Fault or Good simulation system mode.

The Report Lists command displays all of the pins for which the tool creates a report during simulation. You can use the Add Lists command to put additional pins on the list. If you wish to view the logic values of the pins in the report, you must view the list file specified by the Set List File command.

When switching to Setup mode, the tool discards all pins from the report list.

## **Examples**

The following example displays all the pins for which the tool will report simulation values:

```
set system mode good
add lists i_1006/o i_1007/o
report lists
2 pins are currently monitored
i_1006/o
i_1007/o
```
## **Related Commands**

```
Add Lists
Delete Lists
```
[Set List File](#page-547-0)

# **Report Loops**

Tools Supported: FastScan and FlexTest

Scope: Atpg, Fault, and Good modes

## **Usage**

REPort LOops

## **Description**

Displays a list of all the current loops.

The Report Loops command displays all the loops in the circuit. For each loop, the report indicates whether the loop was broken by duplication. The report shows loops unbroken by duplication to be broken instead by a constant value, which means the loop is either a coupling loop or has a single multiple-fanout gate. The report also includes the pin pathname and gate type of each gate in each loop.

You can write the loops report information to a file by using the Write Loops command.

## **Examples**

The following example displays a list of all the loops in the circuit:

**set system mode atpg report loops**

## **Related Commands**

[Write Loops](#page-673-0)

# **Report Mos Direction**

Tools Supported: FastScan and FlexTest

Scope: Setup mode

Prerequisites: This command can only operate on a Spice design.

#### **Usage**

REPort MOs Direction [-Unidirection | -Bidirection | -All]

#### **Description**

Reports the direction MOS instances in the Spice design and Spice SUBCKT library.

The Report Mos Direction command reports the direction of all or specified MOS instances in the Spice design and library. By default, only the bi-directional MOS instances are reported.

## **Arguments**

• -Unidirection

An optional switch that specifies to list all MOS instances that have a defined direction.

• -Bidirection

An optional switch that specifies to list all MOS instances that have a no defined direction (bi-directional). This is the default.

 $\bullet$  -All

An optional switch that specifies to list all directional and bi-directional MOS instances.

## **Examples**

The following example reports all bi-direction MOS instances:

#### **report mos bidirection**

# **Report Net Properties**

Tools Supported: FastScan and FlexTest

Scope: Setup mode

Prerequisites: This command can only operate on a Spice design.

## **Usage**

REPort NEt Properties {**-VDD** | -**GND | -All**}

## **Description**

Reports the VDD or GND net properties in the Spice design and library.

The Report Net Properties command reports all Spice VDD or GND net properties in the Spice design and Spice library. You can also specify to report all of the VDD and GND nets at one time using the -All option.

## **Arguments**

• **-VDD** | -**GND | -All**

A required switch that specifies whether to report VDD or GND net properties. You can also specify to report on both using the -All switch.

## **Examples**

The following example reports all GND nets:

**report net properties -gnd**

## **Related Commands**

[Add Net Property](#page-110-0) [Delete Net Property](#page-212-0)

# **Report Nofaults**

Tools Supported: FastScan and FlexTest

Scope: All modes

## **Usage**

REPort NOfaults *pathname*... | **-All** [-Instance] [-Stuck\_at {01 | 0 | 1}] [-Class  ${Full | User | System}$ 

## **Description**

Displays the nofault settings for the specified pin pathnames or pin names of instances.

The Report Nofaults command displays for pin pathnames or pin names of instances the nofault settings which you previously specified with the Add Nofaults command.

## **Arguments**

• *pathname*

A repeatable string that specifies the pin pathnames or the instance pathnames for which you want to display the nofault settings. If you specify an instance pathname, you must also specify the -Instance switch.

A switch that displays the nofault settings on either all pin pathnames or, if you also specify the -Instance switch, all pin names of instances.

• -Instance

An optional switch that specifies that the *pathname* or -All argument indicates instance pathnames.

• -Stuck\_at  $01 | 0 | 1$ 

An optional switch and literal pair that specifies the stuck-at nofault settings which you want to display. The stuck-at literal choices are as follows:

01 — A literal that displays both the "stuck-at-0" and "stuck-at-1" nofault settings. This is the default.

<sup>•</sup> **-All**

0 — A literal that displays only the "stuck-at-0" nofault settings.

1 — A literal that displays only the "stuck-at-1" nofault settings.

• -Class Full | User | System

An optional switch and literal pair that specifies the source (or class) of the nofault settings which you want to display. The literal choices are as follows:

Full — A literal that displays all the nofault settings in the user and system class. This is the default.

User — A literal that displays only the user-entered nofault settings.

System — A literal that displays only the netlist-described nofault settings.

#### **Examples**

The following example displays all pin names of the instances that have the nofault settings:

**add nofaults i\_1006 i\_1007 i\_1008** -**instance report nofaults**

#### **Related Commands**

[Add Nofaults](#page-111-0) **Delete Nofaults** 

# **Report Nonscan Cells**

Tools Supported: FastScan and FlexTest

Scope: Atpg, Fault, and Good modes

## **Usage**

## **For FastScan**

REPort NOnscan Cells [-All | -TIE0 | -TIE1 | -TIEX | -TLatch | -Clock\_sequential | -INIT0 | -INIT1]

## **For FlexTest**

REPort NOnscan Cells [-All | -INITX | -TIE0 | -TIE1 | -Hold | -Data\_capture]

## **Description**

Displays the non-scan cells whose model type you specify.

The Report Nonscan Cells command displays the instance name, gate number, and model type of the non-scan cells that you specify. The tool assigns a model type to the non-scan cells during the Design Rules Check (DRC) in order to model non-scan memory behavior more exactly.

During scan loading, scan clocks can affect non-scan memory elements. The worst case is to assume that all non-scan memory elements will have an unknown state right after scan loading, which makes some faults difficult to test. Therefore, the tool assigns an appropriate model type to the non-scan cells, which sets them to known values. The argument descriptions that follow describe the conditions that the tool uses to make the various model type assignments.

## **Arguments**

 $\bullet$  -All

An optional switch that displays all non-scan cells. This is the default.

• -INITX **(FlexTest Only)**

An optional switch that displays the non-scan cells which FlexTest initializes to X after each loading.

#### • -TIE0

An optional switch that displays the non-scan cells which are always 0 after each loading and before the next unloading.

Non-scan cells that the tool models as TIE0 indicate that the pin constraints hold the cell's value during non-scan operation.

 $\bullet$  -TIE1

An optional switch that displays the non-scan cells which are always 1 after each loading and before the next unloading.

Non-scan cells that the tool models as TIE1 indicate that the pin constraints hold the cell's value during non-scan operation.

## • -TIEX **(FastScan Only)**

An optional switch that displays the non-scan cells which are always unknown (X) after each loading and before the next unloading.

#### • -TLatch **(FastScan Only)**

An optional switch that displays the non-scan cells which FastScan models as transparent latches.

#### • -Clock\_sequential **(FastScan Only)**

An optional switch that displays all clock\_sequential cells that are valid when the sequential depth is set to non-zero.

## • -INIT0 **(FastScan Only)**

An optional switch that displays a list of cells which DRC has identified as being initialized to 0 by scan load but has failed to prove that it is tied to 0.

Non-scan cells that the tool models as INIT0 indicate one of the following:

- o The test procedure can set the memory element to 0 after scan loading.
- o The non-off clock is a reset.

## • -INIT1 **(FastScan Only)**

An optional switch that displays a list of cells which DRC has identified as being initialized to 1 by scan load but has failed to prove that it is tied to 1.

Non-scan cells that the tool models as INIT1 indicate one of the following:

- o The test procedure can set the memory element to 1 after scan loading.
- o The non-off clock is a set.

#### • -Hold **(FlexTest Only)**

An optional switch that displays the non-scan cells that hold their value during each loading, when all scan capture clocks are off.

Non-scan cells that FlexTest models as Clock Hold indicate that, during the scan loading, all scan capture clocks of the non-scan cell are off.

#### • -Data\_capture **(FlexTest Only)**

An optional switch that displays the non-scan cells that hold their data value during each loading, when all scan capture clocks but one are off.

Non-scan cells that FlexTest models as Data Hold indicate that, during the scan loading, all but one of the scan capture clocks of the non-scan cell are off, that one clock is active at least once, and that its corresponding data input does not change during scan loading.

## **Examples**

## **FastScan Example**

The following FastScan example displays only the non-scan cells that FastScan models as transparent latches.

**add scan groups g1 proc.g1 add scan chains c1 g1 scin scout add clocks 0 clk set system mode atpg report nonscan cells -tlatch add faults -all run**

#### **FlexTest Example**

The following FlexTest example displays only the non-scan cells that FlexTest initializes to X after each loading.

**add scan groups g1 proc.g1 add scan chains c1 g1 scin scout add clocks 0 clk set system mode atpg report nonscan cells -initx add faults -all run**

# **Report Nonscan Handling**

Tools Supported: FlexTest

Scope: All modes

#### **Usage**

REPort NOnscan Handling [*element\_pathname*... | **-All]**

## **Description**

Displays the overriding learned behavior classification for the specified non-scan elements.

The Report Nonscan Handling command displays the learned behavior classification you created using the Add Nonscan Handling command.

## **Arguments**

• *element\_pathname*

A repeatable string that specifies the pathname to the non-scan element for which you want to display the current user-defined learned behavior classification.

• **-All**

A switch that displays the user-defined learned behavior classifications for all non-scan elements. This is the default.

## **Examples**

The following example explicitly defines how you want FlexTest to handle two non-scan elements, and then reports on the current list of learned behavior overrides for the design rules checker:

**add nonscan handling tie0 i\_6\_16 i\_28\_3 report nonscan handling** TIE0 16 16 TIE0 I\_28\_3

## **Related Commands**

[Add Nonscan Handling](#page-114-0) [Delete Nonscan Handling](#page-216-0)

FastScan and FlexTest Reference Manual, V8.6\_4 **2-345**

# **Report Notest Points**

Tools Supported: FastScan

Scope: Atpg, Fault, and Good modes

## **Usage**

REPort Notest Points

## **Description**

Displays all the circuit points for which you do not want FastScan to insert controllability and observability.

The Report Notest Points command displays the circuit points added using the Add Notest Points command and which therefore, FastScan cannot use for testability insertion.

You use this command primarily when simulating Built-In Self Test (BIST) circuitry.

## **Examples**

The following example displays the list of all circuit points that FastScan cannot use for testability insertion:

**set system mode fault add notest points i\_1006/o i\_1007/o add notest points i\_1009/o report notest points insert testability**

## **Related Commands**

[Add Notest Points](#page-116-0) **Delete Notest Points** 

## <span id="page-374-0"></span>**Report Observe Data**

Tools Supported: FastScan

Scope: Atpg, Good, and Fault modes

Prerequisites: You must use the Analyze Observe command prior to this command.

## **Usage**

REPort OBserve Data [*filename*] [-Replace]

## **Description**

Displays information from the preceding Analyze Observe command.

The Report Observe Data command displays a summary of the information that FastScan obtained from the preceding Analyze Observe command.

When the Analyze Observe command fails to detect an output pin for a minimum number of the random patterns (as defined by the observe threshold), FastScan identifies the output pin as inadequately observed. For each inadequatelyobserved output pin the Analyze Observe command searches for the potential source of the pin's observe problem. This it calculates by tracing forward from the pin through the most difficult-to-observe fanout gate until it reaches a gate which has no fanout and an observability value less than the threshold.

The Report Observe Data command's summary report lists up to a maximum of 25 source gates, which, if made observable, would affect a maximum number of other gates. The command orders the list of gates by the low-observability gates and includes the low-observability pins, the number of times observed, and the calculated source gate.

You can write the summary report to a file by specifying a filename.

You use this command primarily when simulating Built-In Self Test (BIST) circuitry.

## **Arguments**

• *filename*

An optional string that specifies the filename to which you want to write the summary report. If you do not specify a filename, the command displays the information on the screen.

• -Replace

An optional switch that replaces the contents of the file, if one by the same name already exists.

## **Examples**

The following example displays detailed information obtained from using the Analyze Observe command:

**set system mode fault add observe points i\_1006/o i\_1007/o set random patterns 612 set observe threshold 2 analyze observe report observe data**

## **Related Commands**

[Add Observe Points](#page-117-0) [Analyze Observe](#page-170-0)

[Set Observe Threshold](#page-566-0) [Set Random Patterns](#page-589-0)

## **Report Observe Points**

Tools Supported: FastScan

Scope: Atpg, Fault, and Good modes

#### **Usage**

REPort OBserve Points

## **Description**

Displays a list of all the current observe points.

The Report Observe Points command displays a list of all the observe points added with the Add Observe Points command.

You use this command primarily when simulating Built-In Self Test (BIST) circuitry.

## **Examples**

The following example displays the list of all added observe points:

**set system mode fault add observe points i\_1006/o i\_1007/o add observe points i\_1009/o report observe points**

## **Related Commands**

[Add Observe Points](#page-117-0) [Analyze Observe](#page-170-0)

[Delete Observe Points](#page-220-0) [Report Observe Data](#page-374-0)

# **Report Output Masks**

Tools Supported: FastScan and FlexTest

Scope: All modes

## **Usage**

REPort OUtput Masks

## **Description**

Displays a list of the currently masked primary output pins.

The Report Output Masks command displays the primary output pins masked using the Add Output Masks command. When you mask a primary output pin, the tool marks that pin as an invalid observation point during the fault detection process. The tool uses all unmasked primary output pins as possible observation points to which the effects of all faults propagate for detection.

## **Examples**

The following example masks two primary outputs and then displays the results:

**add output masks qb1 qb2 report output masks** qb1 qb2

## **Related Commands**

[Add Output Masks](#page-119-0) **Delete Output Masks** 

# **Report Paths**

Tools Supported: FastScan

Scope: Atpg, Good, and Fault modes

## **Usage**

REPort PAths [-All | *path\_name*] [-Path *gate\_id\_begin gate\_id\_end*]

## **Description**

Displays the path definitions of the specified loaded paths.

The Report Paths command displays the internal path list definitions for the paths that you specify. You load the path definitions into the internal path list by using the Load Paths command.

## **Arguments**

 $\bullet$  -All

An optional switch that displays the definitions for all currently loaded paths. This is the default.

• *path\_name*

An optional string that specifies the name of the path whose definition you want to display. You define the paths in a path definition file which you must have previously loaded by using the Load Paths command.

• -Path *gate\_id\_begin gate\_id\_end*

An optional switch and two integer triplet that specifies a particular path or portion of a path whose definition you want to display. You use this argument to report on paths that were not defined in a path definition file and therefore were not loaded using the Load Paths command.

The two integer arguments specify two gate identification numbers that indicate the beginning and ending of the path. The path begins at *gate\_id\_begin* and ends with *gate\_id\_end*.

The value of the *gate\_id\_begin* and *gate\_id\_end* arguments is the unique identification number that FastScan automatically assigns to every gate within the design during the model flattening process.

## **Examples**

The following example reads in (loads) the path information and then displays that data:

```
set fault type path_delay
load paths /user/design/pathfile
report paths
PATH "path0" =
     PIN /I$6/Q + ;
     PIN /I$35/B0 + ;
     PIN /I$35/C0 + ;
     PIN /I$1/I$650/IN + ;
     PIN /I$1/I$650/OUT - ;
    PIN /A EO B + \cdotEND ;
PATH "path1" =
     PIN /I$6/Q + ;
     PIN /I$35/B1 + ;
     PIN /I$35/C1 + ;
     PIN /I$1/I$649/IN + ;
     PIN /I$1/I$649/OUT - ;
    PIN /I$5/D - ;END ;
```
## **Related Commands**

[Add Display Path](#page-87-0) [Delete Paths](#page-224-0) [Load Paths](#page-265-0)

[Set Fault Type](#page-509-0) [Write Paths](#page-678-0)

# **Report Pin Constraints**

Tools Supported: FastScan and FlexTest

Scope: All modes

## **Usage**

## **For FastScan**

REPort PIn Constraints

## **For FlexTest**

REPort PIn Constraints [-All | *primary\_input\_pin*...]

## **Description**

Displays the pin constraints of the primary inputs.

The Report Pin Constraints command displays the pin constraints added to the primary inputs with the Add Pin Constraints command**.**

The Report Pin Constraints command, as does the Add Pin Constraints command, performs slightly differently depending on whether you are using FastScan or FlexTest. The following paragraphs described how the command operates for each tool.

## **FastScan Specifics**

The command displays the constraints on all the primary inputs which you restricted to be at a constant value during the ATPG process.

#### **FlexTest Specifics**

The command displays the cycle behavior constraints of the specified primary inputs. If you do not specify any primary input pins, the command displays the constraints of all the primary inputs. You can change the cycle behavior constraints of the primary inputs by using either the Add Pin Constraints or Setup Pin Constraints commands.

## **Arguments**

• -All **(FlexTest Only)**

An optional switch that displays the current constraints for all primary input pins. This is the default.

• *primary\_input\_pin* **(FlexTest Only)**

An optional repeatable string that specifies a list of primary input pins whose constraints you want to display.

## **Examples**

## **FastScan Example**

The following FastScan example displays the constraints of all primary inputs:

**add pin constraints indata2 c1 add pin constraints indata4 c0 report pin constraints**

#### **FlexTest Example**

The following FlexTest example displays the cycle behavior constraints of all primary inputs:

**set test cycle 2 add pin constraints ph1 R1 1 0 1 add pin constraints ph2 R0 1 0 1 report pin constraints -all**

## **Related Commands**

[Add Pin Constraints](#page-120-0) [Delete Pin Constraints](#page-226-0) [Setup Pin Constraints](#page-636-0) (FT)

# **Report Pin Equivalences**

Tools Supported: FastScan and FlexTest

Scope: All modes

#### **Usage**

REPort PIn Equivalences

## **Description**

Displays the pin equivalences of the primary inputs.

The Report Pin Equivalences command displays a list of primary inputs which you restricted to be at equivalent or complementary values using the Add Pin Equivalences command.

#### **Examples**

The following example displays all pin equivalences added to the primary inputs:

**add pin equivalences indata2 indata4 add pin equivalences indata3 -invert indata5 report pin equivalences**

## **Related Commands**

[Add Pin Equivalences](#page-125-0) [Delete Pin Equivalences](#page-228-0)

# **Report Pin Strobes**

Tools Supported: FlexTest

Scope: All modes

## **Usage**

REPort PIn Strobes [-All | *primary\_output\_pin*...]

## **Description**

Displays the current pin strobe timing for the specified primary output pins.

The Report Pin Strobes command displays the strobe time of each primary output pin that you specify. If you issue the command without any arguments, FlexTest displays all of the pin strobes.

## **Arguments**

 $\bullet$  -All

An optional switch that displays the pin strobe values for all of the primary output pins. This is the default.

• *primary\_output\_pin*

An optional repeatable string that specifies a list of primary output pins whose pin strobe timing you want to display.

## **Examples**

The following example displays the strobe times of all primary outputs:

**set test cycle 3 add pin strobes 1 outdata1 outdata3 report pin strobes**

## **Related Commands**

[Add Pin Strobes](#page-128-0) [Delete Pin Strobes](#page-229-0) [Setup Pin Strobes](#page-639-0)

# **Report Primary Inputs**

Tools Supported: FastScan and FlexTest

Scope: All modes

## **Usage**

REPort PRimary Inputs [-All | *net\_pathname*... | *primary\_input\_pin*...] [-Class  ${Full | User | System}$ 

## **Description**

Displays the specified primary inputs.

The Report Primary Inputs command displays a list of the primary inputs of a circuit. You can choose to display either the user class, system class, or full classes of primary inputs. Additionally, you can display all the primary inputs or a specific list of primary inputs. If you issue the command without specifying any arguments, then the tool displays all the primary inputs.

## **Arguments**

 $\bullet$  -All

An optional switch that displays all the primary inputs. This is the default.

• *net\_pathname*

An optional repeatable string that specifies the circuit connections whose userclass primary inputs you want to display.

• *primary\_input\_pin*

An optional repeatable string that specifies a list of system-class primary input pins that you want to display.

• -Class Full | User | System

An optional switch and literal pair that specifies the source (or class) of the primary input pins which you want to display. The literal choices are as follows:

Full — A literal that displays all the primary input pins in the user and system class. This is the default.

User — A literal that displays only the user-entered primary input pins.

System — A literal that displays only the netlist-described primary input pins.

#### **Examples**

The following example displays the full classes of primary inputs:

**add primary inputs indata2 indata4 report primary inputs -class full**

#### **Related Commands**

[Add Primary Inputs](#page-130-0) [Delete Primary Inputs](#page-231-0) [Write Primary Inputs](#page-680-0) (FT)

# **Report Primary Outputs**

Tools Supported: FastScan and FlexTest

Scope: All modes

## **Usage**

REPort PRimary Outputs [-All | *net\_pathname*... | *primary\_output\_pin*...] [-Class  ${Full | User | System}$ 

## **Description**

Displays the specified primary outputs.

The Report Primary Outputs command displays a list of primary outputs of a circuit. You can choose to display either the user class, system class, or full classes of primary outputs. Additionally, you can display all the primary outputs or a specific list of primary outputs. If you issue the command without specifying any arguments, then the tool displays all the primary outputs.

## **Arguments**

 $\bullet$  -All

An optional switch that displays all primary outputs. This is the default.

• *net\_pathname*

An optional repeatable string that specifies the circuit connections whose userclass primary outputs you want to display.

• *primary\_output\_pin*

An optional repeatable string that specifies a list of system-class primary output pins that you want to display.

• -Class Full | User | System

An optional switch and literal pair that specifies the source (or class) of the primary input pins which you want to display. The literal choices are as follows:

Full — A literal that displays all the primary input pins in the user and system class. This is the default.

User — A literal that displays only the user-entered primary input pins.

System — A literal that displays only the netlist-described primary input pins.

#### **Examples**

The following example displays all primary outputs in the user class:

**add primary outputs outdata1 outdata3 outdata5 report primary outputs -class user**

#### **Related Commands**

[Add Primary Outputs](#page-132-0) [Delete Primary Outputs](#page-233-0) [Write Primary Inputs](#page-680-0) (FT)

# **Report Procedure**

Tools Supported: FastScan and FlexTest

Scope: All modes except Setup mode

#### **Usage**

REPort PRocedure {*procedure\_name* [*group\_name*] | -**All**}

## **Description**

Displays the specified procedure.

The Report Procedure command displays the specified procedure to the screen.

## **Arguments**

#### • *procedure\_name*

A string that specifies which procedure to display.

• *group\_name*

An optional string that specifies a particular scan group from which to display the specified procedure.

• -**All**

A switch that specifies for the tool to display all procedures. This is the default.

#### **Related Commands**

[Add Scan Groups](#page-139-0) [Read Procfile](#page-282-0) [Report Timeplate](#page-418-0)

[Save Patterns](#page-432-0) [Write Procfile](#page-684-0)

# **Report Pulse Generators**

Tools Supported: FastScan and FlexTest

Scope: All modes

#### **Usage**

REPort PUlse Generators

## **Description**

Displays the list of pulse generator sink (PGS) gates.

The Report Pulse Generators command displays the list of PGS gates that the tool identifies during the learning process.

You use this command primarily when simulating Built-In Self Test (BIST) circuitry.

## **Examples**

The following example displays the current list of PGS gates:

**set pulse generators on set system mode atpg report pulse generators**

## **Related Commands**

[Set Pulse Generators](#page-579-0)

# **Report Random Weights**

Tools Supported: FastScan

Scope: Atpg, Fault, and Good modes

#### **Usage**

REPort RAndom Weights

## **Description**

Displays the current random pattern weighting factors for all primary inputs in the random weight list.

The Report Random Weights command displays the current random weight value placed on primary inputs using the Add Random Weights command. You can specify the default weighting factor for all primary inputs by using the Set Random Weights command but, FastScan does not place the default value in the random weight list.

You use this command primarily when simulating Built-In Self Test (BIST) circuitry.

## **Examples**

The following example displays the weighting factors for all the primary inputs in the random weight list:

**set system mode fault add random weights 100 indata2 add random weights 25 indata4 report random weights set random patterns 612 insert testability**

## **Related Commands**

[Add Random Weights](#page-133-0) [Delete Random Weights](#page-235-0) [Set Random Weights](#page-590-0)

FastScan and FlexTest Reference Manual, V8.6\_4 **2-363**

# **Report Read Controls**

You Tools Supported: FastScan and FlexTest

Scope: All modes

## **Usage**

REPort REad Controls

## **Description**

Displays all of the currently defined read control lines.

The Report Read Controls command displays all the read control lines specified using the Add Read Controls command. The display also includes the corresponding off-state with each read control line.

## **Examples**

The following example displays a list of the current read control lines:

**add read controls 0 r1 r3 add read controls 1 r2 r4 report read controls**

## **Related Commands**

[Add Read Controls](#page-135-0) **Delete Read Controls** 

# **Report Scan Cells**

Tools Supported: FastScan and FlexTest Scope: Atpg, Fault, and Good modes

## **Usage**

REPort SCan CElls [-All | *chain\_name*...]

## **Description**

Displays a report on the scan cells that reside in the specified scan chains.

The Report Scan Cells command provides a report on the scan cells within specific scan chains. The report provides the following information for each scan cell:

- Chain cell index number, where 0 is the scan cell closest to the scan-out pin.
- Scan chain and the scan chain group in which the scan cell resides
- Memory element type
- Inversion data
- Gate index number
- Instance name
- Model name
- Cell input and output pins

If you issue the command without specifying any arguments, then the tool displays a report on the scan cells for all scan chains.

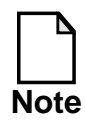

Although scan cells are listed in the order of nearest-to-output first, the latch elements inside one cell are not listed in that order (in fact, the master is always listed first).

## **Arguments**

 $\bullet$  -All

An optional switch that displays the scan cells for all scan chains. This is the default.

• *chain\_name*

An optional repeatable string that specifies the scan chains whose scan cells you want to display.

## **Examples**

The following example displays a list of the scan cells for all the scan chains:

**add scan groups group1 scanfile add scan chains chain1 group1 indata2 outdata4 set system mode atpg report scan cells** cell# chain group mem\_type inv. gate# ins\_name (ext.pin name) ------------------------------------------------------------- 0 chain1 group1 MASTER FFFF 7402 /MQ\_I400 "" (TI,QN) 1 chain1 group1 MASTER FFFF 7394 /FH\_I400 "" (TI,QN) 2 chain1 group1 MASTER FFFF 7367 /FQ\_I10 "" (TI,QN) 3 chain1 group1 MASTER FFFF 7366 /RP\_I10 "" (TI,QN)

4 chain1 group1 MASTER FFFF 7365 /IS\_I10 "" (TI,QN) 5 chain1 group1 MASTER FFFF 7386 /CZ\_I400 "" (TI,QN)

The first column in the report displays the chain cell index number, where 0 is the scan cell closest to the scan-out pin.

The second column displays the name of the scan chain in which the scan cell resides.

The third column displays the name of the scan group in which the scan chain resides.

The fourth column displays the scan cell's type of memory element.

The fifth column contains inversion data using F (false) to indicate no inversion difference and T (true) to indicate inversion difference. The inversion data has four elements; one for each scan cell memory element. The report presents the elements (left-to-right) as follows:

- 1. Inversion of the scan cell input pin, library cell input pin, or scan subchain relative to the scan chain input pin.
- 2. Inversion of the scan cell output pin, library cell output pin, or scan subchain relative to the scan chain output pin.
- 3. Inversion of the scan cell memory gate relative to the library cell input pin.
- 4. Inversion of the scan cell memory gate relative to the library cell output pin.

The sixth column displays the gate index number.

The seventh column displays the instance name of the memory element.

The eighth column displays the library instance name. If there is no library instance name, then the report shows two double quotes in the library instance name field.

The last column displays the library cell input and output pins of the scan cell. If the scan cell input or output pin does not directly connect to the library cell boundary pin, the report shows a dash (-) in the corresponding pin field.

## **Related Commands**

[Add Scan Chains](#page-137-0) **Add Scan Groups** 

# **Report Scan Chains**

Tools Supported: FastScan and FlexTest

Scope: All modes

## **Usage**

REPort SCan CHains

## **Description**

Displays a report on all the current scan chains.

The Report Scan Chains command provides the following information in a report for each scan chain:

- Name of the scan chain
- Name of the scan chain group
- Scan chain input and output pins
- Length of the scan chain

## **Examples**

The following example displays a report of all the scan chains:

**add scan groups group1 scanfile add scan chains chain1 group1 indata2 outdata4 add scan chains chain2 group1 indata3 outdata5 report scan chains**

## **Related Commands**

[Add Scan Chains](#page-137-0) **Delete Scan Chains**
# **Report Scan Groups**

Tools Supported: FastScan and FlexTest

Scope: All modes

#### **Usage**

REPort SCan Groups

#### **Description**

Displays a report on all the current scan chain groups.

The Report Scan Groups command provides the following information in a report for each scan chain group:

- Name of the scan chain group
- Number of scan chains within the scan chain group
- Number of shifts
- Name of the test procedure file, which contains the information for controlling the scan chains in the reported scan chain group

#### **Examples**

The following example displays a report of all the scan groups:

**add scan groups group1 scanfile add scan groups group2 scanfile1 report scan groups**

### **Related Commands**

[Add Scan Groups](#page-139-0) [Delete Scan Groups](#page-239-0)

# **Report Scan Instances**

Tools Supported: FlexTest

Scope: All modes

#### **Usage**

REPort SCan Instances [-Class {Full | User | System}]

#### **Description**

Displays the currently defined sequential scan instances.

The Report Scan Instances command displays the sequential scan instances which you added by using the Add Scan Instances command.

#### **Arguments**

• -Class Full | User | System

A switch and literal pair that specifies the source (or class) of the sequential scan instances which you want to display. The literal choices are as follows:

 $Full$  — A literal that displays all the scan sequential instances in the user</u> and system class. This is the default.

User — A literal that displays only user-entered scan sequential instances.

System — A literal that displays only netlist-described scan sequential instances.

#### **Examples**

The following example displays all sequential scan instances from the scan instance list:

**set system mode setup add scan instances i\_1006 i\_1007 i\_1008 report scan instances -class user**

### **Related Commands**

[Add Scan Instances](#page-141-0) [Delete Scan Instances](#page-241-0)

# **Report Scan Models**

Tools Supported: FlexTest

Scope: All modes

#### **Usage**

REPort SCan Models

#### **Description**

Displays the sequential scan models currently in the scan model list.

The Report Scan Models command displays sequential models which you previously added to the scan model list by using the Add Scan Models command.

#### **Examples**

The following example displays all the sequential scan models from the scan model list:

**set system mode setup add scan models d\_flip\_flop1 d\_flip\_flop2 report scan models**

### **Related Commands**

[Add Scan Models](#page-142-0) **Delete Scan Models** 

# **Report Seq\_transparent Procedures**

Tools Supported: FastScan

Scope: Atpg, Fault, and Good modes

#### **Usage**

REPort SEq\_transparent Procedures [-All | *procedure\_name*...] [-CElls] [-Load\_disturbs] [-CApture\_disturbs]

### **Description**

Displays a list of seq\_transparent test procedures along with the associated data that you specify.

The Report Seq\_transparent Procedures command displays a list of the specified seq transparent test procedures. You can optionally display data associated with each seq\_transparent test procedure by specifying the appropriate switches which are described under "Arguments".

If you do not specify any of the data switches, the command does not provide any details about the procedures.

# **Arguments**

 $\bullet$  -All

An optional switch that displays the associated data for all seq transparent procedures. If you do not specify any other argument with the -All switch, the command simply lists the names of all the currently defined seq\_transparent procedures. This is the default.

• *procedure\_name*

An optional repeatable string that specifies the names of the seq\_transparent procedures whose data you want to display.

 $\bullet$  -CElls

An optional switch that displays the seq\_transparent cells associated with the specified procedures. By default, FastScan does not display these cells.

• -Load disturbs

An optional switch that displays the scan cells with load disturbs associated with the specified procedures. By default, FastScan does not display these cells.

• -CApture\_disturbs

An optional switch that displays the scan cells, primary outputs, seq\_transparent cells, and RAMs which had capture disturbs. By default, FastScan does not display these items.

#### **Examples**

The following example displays all the seq\_transparent test procedures, along with the associated scan cells that had load disturbs:

**add scan group g1 seqproc.g1 add scan chain c1 g1 si so add clocks 0 clk set system mode atpg report seq\_transparent procedures -all -load\_disturbs**

#### **Related Commands**

[Report Gates](#page-336-0)

# **Report Slow Pads**

Tools: FastScan

Scope: Atpg mode

#### **Usage**

REPort SLow Pads

#### **Description**

Displays all I/O pins marked as slow.

The Report Slow Pad command displays all primary I/O pins which have been marked as slow. Slow I/O pins need special simulation to prevent propagation of values through the loopback path.

### **Related Commands**

[Add Slow Pad](#page-143-0) [Delete Slow Pad](#page-243-0)

# **Report Statistics**

Tools Supported: FastScan and FlexTest

Scope: All modes

#### **Usage**

REPort STAtistics [-Instance *instance\_pathname*]

### **Description**

Displays a detailed report of the design's simulation statistics.

The Report Statistics command displays a detailed statistics report to the screen. The statistics report information depends on which tool you use. The following paragraphs describe the contents of the statistics report for each tool.

#### **FastScan Specifics**

The FastScan statistics report lists the following three groups of information:

- The current number of collapsed and total faults in each class. The report does not display fault classes with no members.
- The percentage of test coverage, fault coverage, and ATPG effectiveness for both collapsed and total faults
- The total numbers for the following:
	- o Total patterns simulated in the preceding fault simulation process. This subgroup may additionally contain total numbers for the following internal patterns sets:

basic scan patterns Clock\_po patterns Ram\_sequential patterns Clock\_sequential patterns

- o Total patterns currently in the test pattern set
- o Total CPU time.

If a pattern type has no patterns, the report does not display the count for that type. If all patterns are basic patterns, it will not display any count. And it counts clock\_sequential patterns that are also clock\_po only as clock\_sequential patterns.

Refer to the ["FastScan Example" on page 2-378](#page-405-0) for a sample FastScan statistics report.

#### **FlexTest Specifics**

The FlexTest statistics report lists the following four groups of information:

- Circuit Statistics which consists of total numbers for the following:
	- o primary inputs primary outputs library model instances netlist primitive instances combinational gates sequential elements simulation primitives scan cells scan sequential elements
	- o sequential instances defined nonscan instances nonscan instances identified by the DRC defined scan instances scan instances identified by the DRC identified scan instances
- Fault List Statistics which consists of:
	- o The number of collapsed and total faults that are currently in each class. The report does not display fault classes with no members.
	- o The percentage of test coverage, fault coverage, and ATPG effectiveness for both collapsed and total faults
- Test Patterns Statistics which lists the total numbers for the following:
	- o total patterns currently in the test pattern set
	- o total number of patterns simulated in the preceding simulation process
- Runtime Statistics which lists the following:
	- o Machine and user names
	- o total user cpu time
	- o total system cpu time
	- o total memory usage

Refer to the ["FlexTest Example" on page 2-378](#page-405-0) for a sample FlexTest statistics report.

#### **Arguments**

• -Instance *instance\_pathname*

An optional literal that allows fault statistics to be reported for a specific instance. The *instance\_pathname* is the name of a circuit block whose statistics are to be reported. Only fault statistics are affected by this option; except pattern count statistics which apply to the entire design. Only the representative fault is used to determine if a fault is inside the specified block; all equivalent faults will be counted even if some are not in the block.

#### **Examples**

The following example displays a statistics report after performing an ATPG run:

**set system mode atpg add faults -all run report statistics**

#### <span id="page-405-0"></span>**FastScan Example**

The following shows a FastScan statistics report for the Report Statistics command:

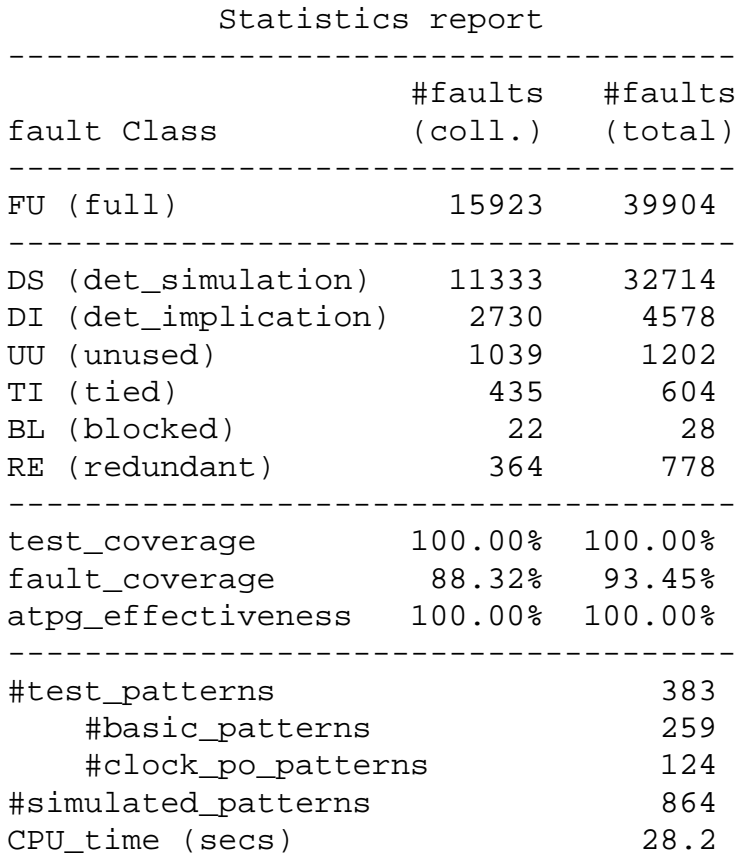

#### **FlexTest Example**

The following shows a FlexTest statistics report for the Report Statistics command:

```
Total number of sequential instances = 2*****Circuit Statistics*****
# of primary inputs = 12
# of primary outputs = 6
# of library model instances = 14
# of combinational gates = 12
# of sequential elements = 2
# of simulation primitives = 62
# of scan cells = 2
# of scan sequential elements = 2
```
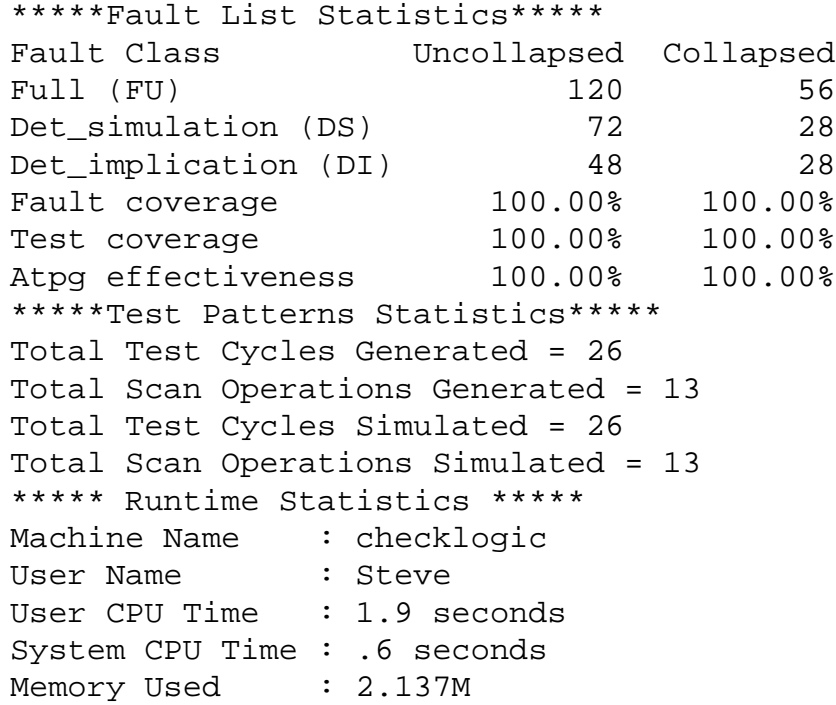

### **Related Commands**

[Write Statistics](#page-685-0) (FT)

# **Report Test Stimulus**

Tools Supported: FastScan Scope: Atpg, Fault, and Good modes

### **Usage**

REPort TEst Stimulus **-Set** {{*id#* | *pin\_pathname*} {**0** | **1** | **Z**}}... | **-Write** {{*id#* | *RAM\_instance\_name*} [*address\_values*] [*data\_values*]}... | **-Read** {{*id#* | *RAM\_instance\_name*} [*address\_values*]}... | **-RWx** {{*id#* | *RAM\_instance\_name*} [*address\_values*]}... | **-SENsitize** {{*id#* | *RAM\_instance\_name* | *pin\_pathname*}  $[-\text{Observe } \{ id \# \}$  pin\_pathname}][-Expect  $\{ 0 \mid 1 \mid X \mid Z \}$ ...]}... [-Port *port id#*] [-Verbose | -Noverbose] [-PRevious] [-STore]

# **Description**

Displays the stimulus necessary to satisfy the specified set, write, or read conditions.

You use the Report Test Stimulus command to identify how to sensitize scan chain blockage points. For example, if you first delete all scan groups and then go to the ATPG system mode, you can issue the Report Test Stimulus command for possible conditions to satisfy sensitization. That is, if the blockage was at an AND gate, you might try to set an input of the gate to 1.

If the test generation is not successful, the command displays a message indicating why. The reason may be that the test was aborted, redundant, or ATPG untestable.

If the test generation is successful, the command displays the stimulus necessary to satisfy the specified conditions. The display identifies the stimulus for scan cells by the gate index number, instance name, and cell ID number of the scan chain.

You can access the simulated values for internal gates by using the Set Gate Report command with a parallel\_pattern of 0.

# **Arguments**

**•**  $\text{-Set} \text{ id#}$  | pin\_pathname  $0 \mid 1 \mid Z$ 

A switch with a repeatable argument and literal pair that specifies the pin and its value for which you want to generate the appropriate stimulus. You may

specify multiple argument pairs with a single -Set switch. The following describes the possible switch arguments and literals:

*id#* — An integer that specifies the gate identification number of the gate whose output pin you want to set. The gate may not be a RAM or ROM gate.

*pin\_pathname* — A string that specifies the pathname of the pin that you want to set.

**0** — A literal that sets the *id#* or *pin\_pathname* to 0.

**1** — A literal that sets the *id#* or *pin\_pathname* to 1.

**Z** — A literal that sets the *id#* or *pin\_pathname* to Z.

#### • -**Write** *id#* | *instance\_name address\_values data\_values*

A switch with a repeatable argument that specifies the RAM to which you want to write and, optionally, its address and data values. You may specify multiple argument triplets with a single -Write switch. The following describes the possible switch arguments:

*id#* — An integer that specifies the gate identification number of the RAM gate to which you want to write.

*instance\_name* — A string that specifies the pathname of the RAM instance to which you want to write.

*address\_values* — A required character string consisting of 0's and 1's that specifies the values you want to place on the RAM address lines. The least significant value must be the last character in the string. The number of characters in the string must not exceed the number of RAM address lines available.

*data values* — An optional character string consisting of 0's, 1's, and X's that specifies the values you want to place on the RAM data lines. The least significant value must be the last character in the string. The number of characters in the string must not exceed the number of RAM data lines available.

If you do not specify the -Port switch, the command assumes the first port (port 0).

• **-Read** *id#* | *instance\_name address\_values*

A switch with a repeatable argument that specifies the RAM from which you want to read and, optionally, its address value. You may specify multiple argument pairs with a single -Read switch. The following describes the possible switch arguments:

*id#* — An integer that specifies the gate identification number of the RAM gate from which you want to read.

*instance\_name* — A string that specifies the pathname of the RAM instance from which you want to read.

*address\_values* — A required character string consisting of 0's and 1's that specifies the values you want to place on the RAM address lines. The least significant value must be the last character in the string. The number of characters in the string must not exceed the number of RAM address lines available.

If you do not specify the -Port switch, the command assumes the first port (port 0).

#### • **-RWx** *id#* | *RAM\_instance\_name address\_values*

A switch that allows a port read to be combined with a port write by combining -write and a -previous option in the commands after -rwx. Both the read and write enables of the RAM will then be asserted together. The following describes the possible switch arguments:

*id#* — An integer that specifies the gate identification number of the RAM gate from which you want to read.

*instance\_name* — A string that specifies the pathname of the RAM instance from which you want to read.

*address\_values* — A required character string consisting of 0's and 1's that specifies the values you want to place on the RAM address lines. The least significant value must be the last character in the string. The number of characters in the string must not exceed the number of RAM address lines available.

• **-SENsitize** *id#* | *RAM\_instance\_name* | *pin\_pathname*

A switch that allows any primitive pin or pins to be targeted for sensitization; RAM pin, RAM port, ROM pin, ROM port, MUX output pin, MUX input pin, etc. The conditions necessary to observe the output pins (or pin) of that primitive are calculated and reported. By issuing successive sensitize options with different pin pathnames while also including the previous option, you can find (and store with -store) the conditions which would allow a test to observe multiple sites simultaneously, even though they are driven by the outputs of different primitives. This is a general way to specify more than one pin for simultaneous observation. If a single primitive has multiple outputs, such as a RAM, and only the RAM instance name is given, all of the outputs of the RAM will be observed simultaneously, or a report of failure to sensitize will be issued The following describes the possible switch arguments:

*id#* — An integer that specifies the gate identification number of the RAM gate from which you want to read.

*instance\_name* — A string that specifies the pathname of the RAM instance from which you want to read.

*address\_values* — A required character string consisting of 0's and 1's that specifies the values you want to place on the RAM address lines. The least significant value must be the last character in the string. The number of characters in the string must not exceed the number of RAM address lines available.

#### -Observe *id# | pin\_pathname*

The -observe switch only applies to the -sensitize option when a single pin is specified This switch specifies where the sensitized primitive output should be observed (latched for comparison). It is possible to specify multiple -sensitize/-observe pairings by using the -previous option. If non interfering paths cannot be created between all simultaneously active -sensitize/-observe points, a message will be issued, and the run terminated.

#### -Expect **0 | 1 | X**

The -expect modifier also only applies if a -sensitize option is given on the same command line. It is followed by the expected output value for the primitive to be sensitized (either 0, 1, or X). The X value can also be specified using lower case x, and means unspecified output value. For example, if a RAM is being -sensitized, then one output value for each output bit of the RAM must be specified if output values are given using -expect. The bits should be specified in the same order as the RAM's outputs. If a RAM named mem1 is specified with outputs Dout<7>..Dout<0>, then if the expected outputs are included, there must be 8 expected values starting with the expected value for Dout<7> as the leftmost bit. For example, 1000000x after -expect could be used to specify that the RAM's outputs are expected to be 1 for Dout<7>, and 0 for all other bits except Dout<0>, whose expected output is Unknown or Don't Care. If this RAM's outputs were sensitized to scan latches along an inverting path, 0111111X would be stored as the expected latched results to be scanned out as the test results

• -Port *port\_id#*

An optional switch and integer pair that specifies the identification number of the port that you want the command to use for reading or writing RAM. The port identification number is zero based; that is, the first port is "port 0." The default is 0.

FastScan reports an error if the port number is too large for the specified RAM gates.

• -Verbose

An optional switch that displays the pattern that the command creates to satisfy the specified settings. This is the default.

• -Noverbose

An optional switch that specifies to not display the pattern that the command creates to satisfy the specified settings.

• -PRevious

An optional switch that retains the settings from the previous Report Test Stimulus command and adds them to the current settings. When you use this switch, the command displays all the retained settings. The default is to not retain the settings.

• -STore

An optional switch that places the command-created pattern in the internal test pattern area. You can then write this pattern to a file, in any format, by using the Save Patterns command. The default is to not place the pattern in the internal test pattern area.

#### **Examples**

The following example displays the stimulus necessary to satisfy the given conditions for a RAM gate (gate ID number is 67) which contains five address and data lines:

#### **set system mode atpg report test stimulus -write 67 01011 11011**

The following is an example of what the display might show from the above command line:

```
// Time = 0
// Force 1 /W1 (1)
// Force 0 /A1[4] (2)
// Force 1 /A1[3] (3)
// Force 0 /A1[2] (4)
// Force 1 /A1[1] (5)
// Force 1 /A1[0] (6)
// Force 0 /OE (7)
// Force 1 /D1[0] (14)
// Force 1 /D1[1] (15)
// Force 0 /D1[2] (16)
// Force 1 /D1[3] (17)
// Force 1 /D1[4] (18)
```
### **Related Commands**

[Save Patterns](#page-432-0)

# **Report Testability Data**

Tools Supported: FastScan and FlexTest FastScan Scope: Atpg, Fault, and Good modes FlexTest Scope: Atpg and Fault modes

#### **Usage**

REPort TEstability Data **-Class** *class\_type* [*filename*] [-Replace]

### **Description**

Analyzes collapsed faults for the specified fault class and displays the analysis.

The Report Testability Data command identifies and displays any circuitry connections that may cause test coverage problems for the specified fault classes. The display may include any of the following connection types:

- Tied or blocked by constraints
- Connected with clock lines
- Tie-x gates
- Tri-state-driver enable lines
- Non-scan latches
- Non-observable scan latches
- RAM gates
- Unresolved wired-gates
- Primary outputs that connect to clocks

In addition to the above connection types, FlexTest may include the following:

- Tied latches
- ROM gates
- No-strobed POs
- Uninitialized latches
- Internally tied gates (identified by learning)

If you specify a *filename* argument, the command writes to the file the list of faults with their connection information and displays to the screen the summary of the results.

#### **Arguments**

• **-Class** *class\_type*

A switch and literal pair that specifies the class of faults whose collapsed faults you want to analyze for test coverage problems. The *class\_type* literal can be either a fault class code or a fault class name.

[Table 2-2 on page 2-299](#page-326-0) lists the valid fault class codes and their associated fault class names; use either the code or the name when specifying the *class\_type* literal:

• *filename*

An optional string that specifies the name of the file to which you want to write the fault connection information. The command still displays a summary of the results to the screen.

• -Replace

An optional switch that replaces the contents of the file, if the specified *filename* already exists.

#### **Examples**

The following example analyzes the blocked faults to identify connections that may cause test coverage problems and displays the fault connection list:

**set system mode atpg add faults -all run report testability data -class bl**

#### **Related Commands**

[Add Faults](#page-93-0) [Analyze Fault](#page-164-0) [Delete Faults](#page-198-0)

[Load Faults](#page-261-0) [Report Faults](#page-325-0) [Write Faults](#page-665-0)

# **Report Tied Signals**

Tools Supported: FastScan and FlexTest

Scope: All modes

#### **Usage**

REPort TIed Signals [-Class {Full | User | System}]

#### **Description**

Displays a list of the tied floating signals and pins.

The Report Tied Signals command displays either the user class, system class, or full classes of tied floating signals and pins. If you do not specify a class, the command displays all the tied floating signals and pins.

#### **Arguments**

• -Class Full | User | System

An optional switch and literal pair that specifies the source (or class) of the tied floating signals or pins which you want to display. The literal choices are as follows:

Full — A literal that displays all the tied floating signals or pins in the user and system class. This is the default.

User — A literal that displays only the tied floating signals or pins created using the Add Tied Signals command.

System — A literal that displays only the netlist-described tied floating signals or pins.

### **Examples**

The following example displays the tied floating signals from the user class:

**add tied signals 1 vcc vdd report tied signals -class user**

#### **Related Commands**

[Add Tied Signals](#page-144-0) [Delete Tied Signals](#page-244-0) [Setup Tied Signals](#page-640-0)

# **Report Timeplate**

Tools Supported: FastScan and FlexTest

Scope: All modes except Setup mode

### **Usage**

REPort TImeplate *timeplate\_name* | -**All**

### **Description**

Displays the specified timeplate.

The Report Timeplate command displays the specified timeplate to the screen.

# **Arguments**

#### • *timeplate\_name*

A string that specifies which timeplate to display.

• -**All**

A switch which specifies for the tool to display all timeplates. This is the default.

# **Related Commands**

[Add Scan Groups](#page-139-0) [Read Procfile](#page-282-0) [Report Procedure](#page-388-0)

[Save Patterns](#page-432-0) [Write Procfile](#page-684-0)

# **Report Version Data**

Tools Supported: FastScan and FlexTest

Scope: All modes

#### **Usage**

REPort VErsion Data

#### **Description**

Displays the current software version information.

The Report Version Data command displays information relating to the software title, version, and date.

#### **Example**

The following is an example of the Report Version Data display information in FastScan:

Version data: FastScan v8.6\_2.2 Thu Jun 4 20:16:51 PDT 1998

# **Report Write Controls**

Tools Supported: FastScan and FlexTest

Scope: All modes

#### **Usage**

REPort WRite Controls

#### **Description**

Displays the currently defined write control lines and their off-states.

The Report Write Controls command displays the write control lines, with corresponding off-states, added using the Add Write Controls command.

#### **Examples**

The following example adds four write control lines and then displays a list of the control line definitions:

**add write controls 0 w1 w3 add write controls 1 w2 w4 report write controls**

**Related Commands**

[Add Write Controls](#page-146-0) **Delete Write Controls** 

# **Reset Au Faults**

Tools Supported: FastScan and FlexTest

Scope: Atpg and Fault modes

#### **Usage**

RESet AU Faults

#### **Description**

Re-classifies the faults in certain untestable categories.

The Reset Au Faults command re-classifies the following untestable faults as shown:

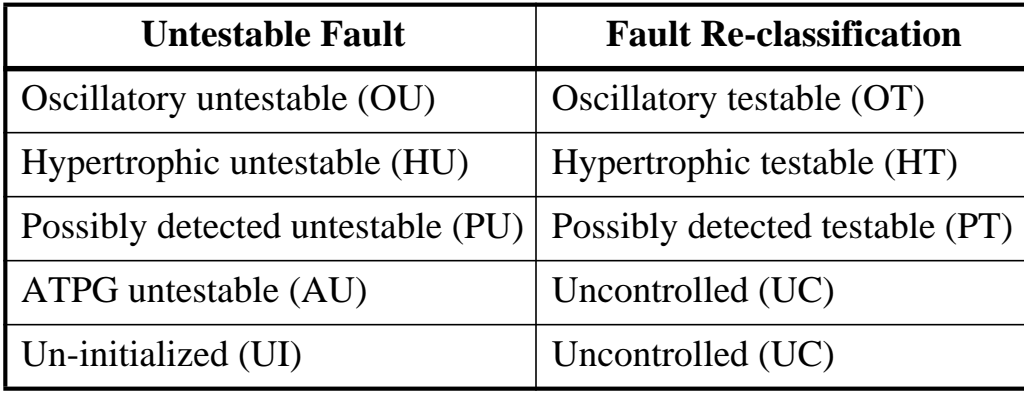

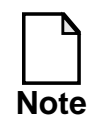

*HU, UI, and OU categories are specific to FlexTest only and do not exist in FastScan.*

Deterministic fault simulators classify some untestable faults differently depending on the algorithm. You can use the Reset Au Faults command to align those potentially misclassified faults.

When the command changes the fault classification, the tool then has the ability to analyze and further reclassify each previously-untestable fault. Allowing the tool the ability to analyze and reclassify those particular untestable faults increases the tool's efficiency.

# **Examples**

The following example sets up the tool to run the simulation with an external pattern file and resets the ATPG untestable faults so that the tool can determine their appropriate fault category:

**set pattern souce external testpatterns load faults /user/design/fault\_file -restore reset au faults run**

**Related Commands**

[Load Faults](#page-261-0)

# **Reset State**

Tools Supported: FastScan and FlexTest

Scope: Atpg, Fault, and Good modes

#### **Usage**

RESet STate

### **Description**

Resets the circuit status.

The Reset State command resets the circuit status differently depending on the mode from which you issue the command. The following describes what the command does for each system mode:

- In the ATPG system mode the command resets the faults to be undetected in order to run a new simulation, deletes the internal patterns, and when using FlexTest, resets the circuit status.
- In the Fault system mode the command resets the faults to be undetected in order to run a new simulation, and when using FlexTest, resets the circuit status.
- In the Good system mode, when using FlexTest, the command resets the circuit status.

When FlexTest resets the circuit status it re-reads the RAM intitialization files and resets all sequential elements to their initial states.

### **Examples**

The following example first performs an ATPG run, then resets the circuit status, resets the faults to be undetected, deletes the internal patterns, and finally, performs a new ATPG run:

```
set system mode atpg
add faults -all
run
reset state
run
```
# **Resume Interrupted Process**

Tools Supported: FlexTest

Scope: All modes

Prerequisites: The Set Interrupt Handling must be on and you must interrupt a FlexTest command with a Control-C.

#### **Usage**

RESume INterrupted Process

#### **Description**

Continues a command that you placed in a suspended state by entering a Control-C interrupt.

The Resume Interrupted Process command resumes (continues) a FlexTest command interrupted by pressing the Control-C keys. This removes the interrupted command from the suspend-state and allows the command process to complete.

For a list of commands that you can issue while an interrupted command is in the suspend-state, refer to the [Set Interrupt Handling](#page-542-0) command description.

#### **Examples**

The following example enables the suspend-state interrupt handling, begins an ATPG run, and (sometime before the run completes) interrupts the run:

**set interrupt handling on set system mode atpg add faults -all run <Ctrl-C>**

Now with the Run suspended, the example continues by writing the existing untestable faults to a file for review and then resuming the Run:

**write faults faultlist -class ut resume interrupted process**

#### **Related Commands**

[Abort Interrupted Process](#page-55-0) [Set Interrupt Handling](#page-542-0)

# **Run**

Tools Supported: FastScan and FlexTest Scope: Atpg, Fault, and Good modes

# **Usage**

# **For FastScan**

RUN [-RETain\_abort] [-NOAnalyze]

# **For FlexTest**

RUN [-Begin *begin\_number*] [-End *end\_number*] [-Record *cycles*] [-RETain\_abort] [-NOAnalyze] [-Message *integer*]

# **Description**

Runs a simulation or ATPG process.

The Run command performs slightly differently depending on whether you are using FastScan or FlexTest. In either case, you can repeat the Run command as often as you desire to further increase test coverage for an ATPG process. The following paragraphs describe how the command operates for each tool.

### **FastScan Specifics**

The Run command performs a fault or good simulation or an ATPG process using the current test pattern source. You can terminate the simulation by using the Control-C keys.

If a run analysis fails to satisfy all ATPG restrictions prior to test generation, you will be notified of the existence of these test generation problems and the run will be terminated. At this point, you may choose to either 1) continue the run analysis but ignore the problems by re-issuing the Run command with the -Noanalyze switch or 2) use the Analyze Restrictions command to find the source of the problems.

# **FlexTest Specifics**

The Run command performs a fault or good simulation or an ATPG process using the current test pattern source (only in fault and good simulation modes). You can suspend or terminate the simulation by using the Set Interrupt Handling command and the Control-C keys.

During a random and deterministic ATPG run, the Run command displays statistics. The statistics consist of the number of test cycles, the number of detected faults and other faults the tool places into a fault class, the test coverage, and the ATPG effectiveness.

By default, FlexTest outputs information for any change to the status of the fault list. This increases the storage requirement for every ATPG run. To reduce the information being displayed or written out to a logfile, you can specify the periodicity of the information reported after issuing the Run command by using the -Message switch.

If a run analysis fails, you can either 1) use the Analyze ATPG Constraints command to learn which ATPG constraints have caused the problem, or 2) issue the Run command again using the -Noanalyze switch to skip the analysis and proceed with normal test generation, or 3) increase the abort limit and reissue the Run command again to see if the run succeeds.

#### **Arguments**

• -Begin *begin\_number* **(FlexTest Only)**

An optional switch and integer pair that specifies the number of the FlexTest cycle at which you want the command to begin running a simulation or ATPG process. The default cycle number is 0.

• -End *end\_number* **(FlexTest Only)**

An optional switch and integer pair that specifies the number of the FlexTest cycle at which you want the command to stop running the process. The default cycle number is the last cycle of the test pattern set.

• -Record *cycles* **(FlexTest Only)**

An optional switch and integer pair that specifies the number of last test cycles for which you want to save (record) internal values. You can display the internal values by using the Report Gates command. You can use this argument for backward tracing internal values to a problem source.

• -Message *integer* **(FlexTest Only)**

An optional switch and integer pair that specifies the period, in minutes, of displaying the transcript or writing a logfile. A logfile is defined by using the Set Logfile Handling command. Information is reported at the given period, *integer*, only if there was a status change during the period. The tool reports the final status before the completion of the run or just before the run is interrupted.

• -RETain abort

An optional switch that specifies to not target any aborted faults that were the result of aborting the previous ATPG run.

• -NOAnalyze

An optional switch that specifies for the tool to skip the analysis of test generation problems.

#### **Examples**

The following example runs an ATPG process after adding all faults to the circuit:

**set system mode atpg add faults** -**all run**

The following example runs an ATPG process after adding all faults to the circuit, terminates the run with a Control-C, and re-runs the ATPG process while not targeting any aborted faults from the previous run:

```
set system mode atpg
add faults -all
run
Control-C
run -retain_abort
```
#### **FlexTest Example**

The following example runs an ATPG process after adding all faults to the circuit and saves the last 10 test cycle values:

```
set system mode atpg
add faults -all
run -record 10
```
The following example runs an ATPG process, reporting the status every 5 minutes, after adding all faults to the circuit and setting the logfile to *example.logfile*:

**set system mode atpg add faults** -**all set logfile handling example.logfile run -message 5**

#### **Related Commands**

[Report Gates](#page-336-0) [Set Interrupt Handling](#page-542-0) [Set System Mode](#page-616-0)

[Set Pattern Source](#page-573-0) [Set Logfile Handling](#page-549-0)

# **Save Flattened Model**

Tools Supported: FastScan

Scope: All modes

Prerequisites: You can use this command only after FastScan flattens the design to the simulation model, which happens when you first attempt to exit Setup mode or when you issue the Flatten Model command.

#### **Usage**

SAVe FLattened Model *filename* [-Replace] [-Flat | -All]

#### **Description**

Saves the flattened circuit model, the scan trace, and all DRC related information to a specific file.

This command allows non-Falcon users of FastScan to quickly restore a new session to the state of a previous session based on saved check point data. This command lets you enter into ATPG/GOOD/FAULT modes without reading the netlist, flattening, and performing DRC.

The Save Flattened Model command does not save pattern or fault list information in the model file. However, you can utilize the Setup Checkpoint command to save the pattern set and the fault list periodically.

When opening a previously stored model, FastScan defaults to the same system mode as when the model was saved. It is also possible to save the flattened model only (no scan chain or DRC data) to be restored into setup mode from any system mode. You can use the -flat *filename* option of the Fastscan invocation command to read a saved model. See the [fastscan](#page-693-0) invocation command description on page [3-2](#page-693-0) for more details

### **Arguments**

• *filename*

A required string that specifies the name of the file to which you want to write the flattened circuit model.

• -Replace

An optional argument that allows you to overwrite an existing circuit model file.

 $\bullet$  -Flat

An optional argument that specifies only the circuit model information will be saved excluding all DRC related information that exists when the command is issued. This is equivalent to saving the model in Setup mode.

 $\bullet$  -All

An optional argument that specifies for all circuit model information including all DRC related information to be saved when the command is issued. This is the default.

#### **Examples**

**flatten model save flattened model file1 -all**

### **Related Commands**

[Setup Checkpoint](#page-631-0) [Flatten Model](#page-255-0)

[Write Faults](#page-665-0)
# <span id="page-432-0"></span>**Save Patterns**

Tools Supported: FastScan and FlexTest

Scope: Atpg mode

FastScan Prerequisites: You may use this command in the Good system mode if the pattern source is external and you use the -Store\_patterns option with the Set Pattern Source command.

# **Usage**

#### **For FastScan**

SAVe PAtterns *filename* [-Replace] [*format\_switch*] [*timing\_filename* | *proc\_filename*] [-Parallel | -Serial] [-EXternal] [-NOInitialization] [-BEgin {*pattern\_number* | *pattern\_name*}] [-END {*pattern\_number* | *pattern\_name*}] [-TAg *tag\_name*] [-CEll\_placement {Bottom | Top | None}] [-ENVironment] [-One\_setup] [-ALl test | -CHain test | -SCan test] [-NOPadding | -PAD0 | -PAD1] [-Noz] [-Map *mapping\_file*] [-TIMingfile | -PROcfile] [-PATtern\_size *integer*]

#### **For FlexTest**

SAVe PAtterns *filename* [-Replace] [*format\_switch*] [*timing\_filename* | *proc\_filename*] [-Parallel | -Serial] [-EXternal] [-NOInitialization] [-BEgin *begin\_number*] [-END *end\_number*] [-CEll\_placement {Bottom | Top | None}] [-One\_setup] [-ALl\_test | -CHain\_test | -CYcle\_test] [-NOPadding | -PAD0 | -PAD1] [-Noz] [-TIMingfile | -PROcfile] [-PAttern\_size *integer*]

# **Description**

Saves the current test pattern set to a file in the format that you specify.

The Save Patterns command saves the current test pattern set into a file. If you do not save the patterns when you leave the ATPG mode, the tool displays a message warning of potential pattern loss and the need to save the existing pattern set, if desired. You can also save simulation and ASIC vendor format patterns even though no pattern is generated by ATPG.

You can save the patterns in several different formats. The *format\_switch* argument supports an extensive list of formats which you can read under the

heading "Arguments". When saving your patterns using the Save Patterns command, choose the *format\_switch* that best suits your needs.

The tool by default pads excess load and unload values with Xs. You can override the default by specifying the -Nopadding.

The module name created for the Verilog and VHDL testbenches, using *enhanced AVI outputs* via the [-PROcfile](#page-437-0) switch, is determined by the file name specified on the Save Patterns command line. The module name consists of the design name, followed by an underscore, followed by the file name (minus any path names), followed by "\_ctl". Additionally, any periods (".") in the filename are converted to underscores ("\_"). This allows you to change the module name in the testbench by simply changing the name of the file on the Save Patterns command line. See the [Examples](#page-441-0) section of this command for an example of the module name in the testbench that the tool creates.

By default, when you are not using the -Procfile switch, the module name created consists of the design name followed by "\_ctl".

#### **Arguments**

• *filename*

A required string that specifies the name of the file to which you want to write the test pattern set.

• -Replace

An optional switch that specifies replacement of the contents of *filename*, if a file by that name already exists.

• *format\_switch*

An optional switch that specifies the format in which you want to save the test pattern set. The formats divide into three groups. The first group lists the general purpose formats. The second group lists the simulation and test formats. The third group lists the ASIC vendor formats.

The general purpose format switch choices are as follows:

-Ascii — A switch that writes the patterns in the standard ASCII format. The ASCII format includes the statistics report, environment settings, scan structure definition, scan chain functional test, scan test patterns, and the scan cell information. This is the command's default.

If you use the -External or the -Begin and -End switches, thereby not saving all the internal patterns, the tool does not include test coverage and fault information in the ASCII pattern set.

-BInary — **(FastScan only)** A switch that writes the patterns in binary format.

The simulation and test format switch choices are as follows:

-LSIM — A switch that writes the patterns in the LSIM test vector format. This is a serial format so, you must also specify the -Serial switch; failure to do so results in the command using the -Parallel default which generates an error. You can simulate the LSIM format patterns by using the LSIM IC simulator.

-MGcwdb — A switch that writes the patterns in the Mentor Graphics Waveform Database format and creates a dofile.

The Mentor Graphics Waveform Database format contains scan patterns, in terms of events, and related timing information. You can use this format with Mentor Graphics tools like QuickSim II and QuickFault II.

The dofile that the -Mgcwdb switch creates is a QuickSim II dofile with the name <*filename*>*.wdb.do*. QuickSim II uses this dofile to load the appropriate waveform databases, define the input and output pins, run the simulator, compare the output waveforms with the expected output waveforms, and print out a report containing information about any differences.

-TSSIWgl — A switch that writes the patterns in the TSSI WGL format. The TSSI WGL format contains the waveform pattern information and any timing information from the timing file. You can use the TSSI WGL format patterns to generate test patterns in a variety of tester and simulator formats.

-TSSIBinwgl — A switch that writes the patterns in the TSSI Binary WGL format. The TSSI Binary WGL format contains the waveform pattern information and any timing information from the timing file.

-Verilog — A switch that writes the patterns in the Verilog format. The Verilog format contains pattern information and timing information from the timing file as a sequence of events. You can use the Verilog format patterns to interface to the Verilog-XL and Verifault simulators.

-VHdl — A switch that writes the patterns in the VHDL format.

-Zycad — A switch that writes the patterns in Zycad format. This is a serial format so, you must also specify the -Serial switch; failure to do so results in the command using the -Parallel default which generates an error.

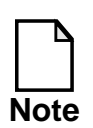

Any time you save the pattern set in an ASIC vendor data format, you should also save the patterns in the ASCII format as backup. This is in case you want to read in the patterns from an external file using the Set Pattern Source External command. The tool can only read in the ASCII pattern format or binary format.

Many ASIC vendors accept test pattern data in their own test data formats. ASIC vendor test data formats usually support only a single timing file. You can specify the test timing that each ASIC vendor requires by using different timing definition files for each format.

The ASIC vendor format switch choices are as follows:

-Compass — A switch that writes the patterns in the Compass Scan format from VLSI Technology.

-Fjtdl — A switch that writes the patterns in the Fujitsu FTDL-E format.

-LSITdl (**FastScan Only**) — A switch that writes the patterns in LSI TDL format. This is a parallel format so, if you specify the -Serial switch, the command generates an error.

In order to write in the LSITDL format, you are required to specify the -Map option where *mapping\_file* is an LSILogic file containing set and observe points associated with each memory library cell used in the design.

-MItdl — A switch that writes the patterns in the Mitsubishi MITDL format.

-Mode Lsi — A switch that changes the functionality of the Verilog, VHDL, and WGL output formats so that the saved pattern files meet LSI Logic requirements. This switch is valid only with the -Verilog, -VHDL, -TSSIWGL, and -TSSIBinWGL switches.

-STil — A switch that writes the patterns in the STIL format.

-TItdl — A switch that writes the patterns in the Texas Instruments TDL 91 format.

-TSTl2 — A switch that writes the patterns in Toshiba Standard Tester Interface Language 2.

-Utic — A switch that writes the patterns in the Motorola UTIC format.

• -NOInitialization

A switch that writes patterns without creating the initialization cycle in the pattern file. The -Noinitialization switch is valid with the following AVI output formats:

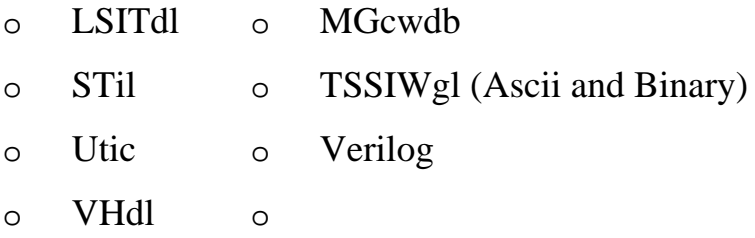

The -Noinitialization switch is valid with all enhanced AVI output formats. For more information on the enhanced AVI, see "Enhanced Procedure File" in the *Design-for-Test: Common Resources Manual*.

• *timing\_filename*

An optional string that specifies the name of the file from which you want to read the non-scan event timing information. You cannot use this argument with the -Ascii or -Binary formats or with *proc\_filename*.

• *proc\_filename*

An optional string that specifies the name of the enhanced procedure file from which you want to read the non-scan event timing information. You cannot use this argument with the -Ascii or -Binary formats or with *timing\_filename*.

• -TIMingfile

An optional switch which specifies for the tool to save patterns using the old AVI output which gets its timing information from the timing file specified on the command line. This is the default. See the "Test Pattern Formatting and Timing" chapter in the *Scan and ATPG Process Guide* for the description of the timing file and how to create it. You cannot use this switch with the -Procfile switch.

<span id="page-437-0"></span>• *-*PROcfile

An optional string which specifies for the tool to save patterns using the enhanced AVI output which gets its timing information from the enhanced procedure file. The procedure file is either specified on the command line or previously loaded using the Read Procfile command. For more details about the enhanced procedure file, including which output format switches are valid in conjunction with the -Procfile switch, refer to "Enhanced Procedure File" in the *Design-for-Test: Common Resources Manual*. You cannot use this switch with the -Timingfile switch.

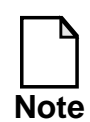

Using the -Procfile switch enables the enhanced AVI output modules. These output modules may differ from the old output modules.

• -PATtern\_size *integer*

A optional switch and integer pair which specifies the size of the memory buffer and pattern file in which to save. *Integer* is given in kilobytes.

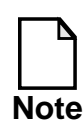

The -Pattern\_size switch is valid only when using -Verilog or -Vhdl outputs in conjunction with the -Procfile switch.

The default pattern size is 32MB. However, any size specified for a pattern size will be adjusted to hold a multiple of the largest pattern. For example, if the largest FastScan pattern requires 3MB for one pattern, then the file size will be a multiple of 3MB, which would result in a 30MB pattern size.

• -Parallel

An optional switch that saves all scan cells in parallel. This is the default.

In designs with scan cells, only scan pins are active during the scan shift cycles. If the tool tries to represent the state of each pin during each shift cycle, it may produce very large pattern files. Simulating the shift operations of these patterns might require a considerable amount of time if you use a different simulator. You can avoid these problems by saving all scan cells in parallel. You can use the -Parallel switch with all formats except -Lsim and -Zycad.

• -Serial

An optional switch that saves all scan cells in series. You can only use this switch with the -Lsim, -Mgcwdb, -Tssiwgl, -Verilog, -VHdl, or -Zycad format type switches.

• -EXternal

An optional switch that saves the current external pattern set to the *filename* that you specify. The default is to save internal patterns.

If you save the external patterns in the -Ascii format, the tool does not include test coverage and fault information.

• -BEgin

#### **For FastScan:** -BEgin {*pattern\_number* | *pattern\_name*}

An optional switch that specifies the FastScan pattern at which you want the command to begin storing patterns. The default pattern is 0. For FastScan, *pattern\_number* is an integer and *pattern\_name* is a string generated by using the -tag switch (which specifies a prefix for all pattern names). For example, *pattern\_name* = *tag\_name*\_1, *tag\_name*\_2, etc.

If you save only a portion of the internal patterns in the -Ascii format, the tool does not include test coverage and fault information.

#### **For FlexTest:** -BEgin *begin\_number*

An optional switch and integer pair that specifies the number of the FlexTest cycle at which you want the command to begin storing patterns. The default cycle number is 0.

If you save only a portion of the internal patterns in the -Ascii format, the tool does not include test coverage and fault information.

• -END

**For FastScan:** -END {*pattern\_number* | *pattern\_name*}

An optional switch that specifies the number of the FastScan pattern at which you want the command to stop storing patterns. This argument is inclusive; therefore, the tool stores the pattern identified by the *pattern\_number* | *pattern\_name* you specify. The default pattern is the last pattern of the pattern set. *pattern\_number* is an integer and *pattern\_name* is a string generated by using the -tag switch (which specifies a prefix for all pattern names). For example, *pattern\_name* = *tag\_name*\_1, *tag\_name*\_2, etc.

If you save only a portion of the internal patterns in the -Ascii format, the tool does not include test coverage and fault information.

#### **For FlexTest:** -END *end\_number*

An optional switch and integer pair that specifies the number of the FlexTest cycle at which you want the command to stop storing patterns. This argument is inclusive; therefore, the tool stores the pattern identified by the *end\_number* you specify. The cycle number is the cycle of the pattern set.

If you save only a portion of the internal patterns in the -Ascii format, the tool does not include test coverage and fault information.

#### • -TAg *tag\_name* **(FastScan Only)**

An optional switch that adds a unique user-specified label, *tag\_name*, to each pattern. All chain tests automatically have "chain" as the *tag\_name* regardless of the tag\_name given in the -Tag switch. Since all tag names must be unique, "chain" is not a valid *tag\_name*. If the *tag\_name* supplied is not unique, an error message is issued and the run aborts.

If FastScan reads in patterns using the Set Pattern External command, the patterns must also be unique. The run aborts if FastScan attempts to make two identically named patterns co-resident by any method. This uniqueness extends across both the internal and external pattern sets. It is not possible to have the same pattern\_name in the internal and external sets.

• -CEll\_placement Bottom | Top | None

An optional switch and literal pair that controls the placement of the scan cell data in the ASCII pattern file. The literal choices are as follows.

Bottom — A literal that places the scan data after the patterns, at the end of the file. This is the default.

Top — A literal that places the scan data before the patterns, at the top of the file.

None — A literal that excludes the scan data from the file.

• -ENVironment **(FastScan only)**

An optional switch that includes information about the current FastScan environment into the pattern file as comments. The information includes the identification stamp number, the environment settings, and the DRC rules. The information is the same as the Report Environment and Report ID Stamp commands display.

• -One\_setup

An optional switch that specifies for the tool to apply only one test setup procedure when both chain and scan test patterns are saved in one pattern file. The tool applies the single test setup procedure before the chain test patterns. The default behavior causes the tool to apply one test setup procedure before the chain test patterns and another before the scan test patterns.

• -ALl test

An optional switch that specifies for FastScan and FlexTest to save the following respective tests in the pattern file:

FastScan saves both the chain test and the scan test

FlexTest saves both the chain test and the cycle test

• - CHain test

An optional switch that specifies for the tool to save only the chain test in the pattern file.

• -SCan\_test **(FastScan only)**

An optional switch that specifies for FastScan to save only the scan test in the pattern file.

• -CYcle\_test **(FlexTest only)**

An optional switch that specifies for FlexTest to save only the cycle test in the pattern file.

 $\bullet$  -Noz

An optional switch that changes all Z output values to the value specified by the last Set Z Handling command.

#### <span id="page-441-0"></span>• -NOPadding (**ASCII patterns only**)

An optional switch that saves the ASCII patterns with unpadded scan load and load data. The tool eliminates the extra X values that are due to short scan chains. This is the default.

You can only use this switch with the -Ascii format type switch.

If you subsequently input unpadded ASCII patterns into the tool, you must use the Set Pattern Source command with its -Nopadding switch.

#### • -PAD0 (**ASCII patterns only**)

An optional switch that saves the ASCII patterns with values of 0 for don't care inputs and scan chain inputs of short scan chains.

#### • -PAD1 (**ASCII patterns only**)

An optional switch that saves the ASCII patterns with values of 1 for don't care inputs and scan chain inputs of short scan chains.

#### • -Map *mapping\_file* **(FastScan only)** (**LSITDL patterns only**)

This is a required switch only in cases where LSITDL pattern files need to be saved. The *mapping\_file* provides the names of set points and observe points associated with each memory library cell used in the design. (This file is part of the LSI ASIC Kit).

#### **Examples**

The following example performs an ATPG run and then saves only the first 15 test patterns to a file in the Verilog format, including the timing information contained in the timing file:

```
set system mode atpg
add faults -all
run
save patterns file1 -verilog timefile -end 14
```
The following example illustrates the module name created in the enhanced Verilog and VHDL outputs when using the -Procfile switch. If the design name is "MAIN", and you issue the following Save Patterns command:

#### **save patterns pattern1.pat -procfile -verilog -repl**

the module name in the testbench will be "MAIN\_pattern1\_pat\_ctl".

### **Related Commands**

[Add Scan Groups](#page-139-0) [Read Procfile](#page-282-0) [Report Procedure](#page-388-0) [Report Timeplate](#page-418-0)

[Save Patterns](#page-432-0) [Set Pattern Source](#page-573-0) [Write Procfile](#page-684-0)

# **Save Schematic**

Tools Supported: DFTInsight, FastScan and FlexTest

Scope: All modes

#### **Usage**

SAVe SChematic *filename* [-Replace]

DFTInsight Menu Path: File > Save > Schematic

### **Description**

Saves the schematic currently displayed by DFTInsight.

The Save Schematic command saves the netlist currently viewed in DFTInsight for later examination. In order to view a previously saved schematic, execute the File > Open > Schematic menu item.

# **Arguments**

• *filename*

A required string that specifies the name of the schematic file.

• -Replace

An optional switch that specifies replacement of the contents of *filename*, if a file by that name already exists.

# **Examples**

The following example invokes the schematic viewer, creates and displays a netlist, saves the netlist, and then terminates the viewing session:

**open schematic viewer analyze drc violation c2-1 save schematic mydesign.v -replace close schematic viewer**

# **Related Commands**

[Close Schematic Viewer](#page-175-0) [Open Schematic Viewer](#page-277-0)

[Set Schematic Display](#page-593-0)

**2-416 Passage Reference Manual, V8.6** 4

# **Select Iddq Patterns**

Tools Supported: FastScan and FlexTest

Scope: Atpg mode

Prerequisites: You must have set the fault type to IDDQ by using the Set Fault Type -Iddq command. Also, you must use either the internal or external pattern source; you cannot use the random or BIST pattern source. You can set the pattern source to internal or external by using the Set Pattern Source command with either the -Internal or -External switch.

# **Usage**

### **For FastScan**

SELect IDdq Patterns [-Max\_measures *number*] [-Threshold *number*] [-Eliminate | -Noeliminate]

# **For FlexTest**

SELect IDdq Patterns [-TEst\_coverage [*integer*]] [-Max\_measures *number*] [-Threshold *number*] [-Percentage *number*] [-Window *number*] [-Eliminate | -Noeliminate] [-EXhaustive | -Incremental]

# **Description**

Selects the patterns that most effectively detect IDDQ faults.

The Select Iddq Patterns command selects the patterns (cycles) that most effectively detect IDDQ faults, given an external or internal pattern set. If you set the pattern source to external, the tool places the patterns in the internal pattern set and does its modifications and selections on that internal set. The tool uses the following three-step selection process to select the most effective patterns:

1. The tool fault simulates the patterns in the current pattern source, without dropping faults, and stores the fault simulation results for all patterns, ignoring any possibly-detected faults.

You can modify the results of this process by preceding the Select Iddq Patterns command with the Set Iddq Strobe and Set Iddq Checks commands. If the pattern set already contains patterns with IDDQ

measurements and those are the only patterns of interest, use the Set Iddq Strobe -Label command to simulate only those patterns that contain an IDDQ measure statement. This option is the default upon tool invocation. If you wish to simulate all the patterns in the set with the assumption that there is an IDDQ measurement at the end of each test cycle, use the Set Iddq Strobe command with the -All option.

Use the Set Iddq Checks command to restrict IDDQ measurement to those that satisfy the restrictions you specify.

- 2. The tool identifies all the IDDQ measurements that fall within the boundaries that you specify by performing these steps:
	- a. The command identifies the IDDQ measurement that detects the most faults from the simulation results. The command selects an IDDQ measurement if it passes two tests: 1) it must detect the minimum number of faults that you specify with the optional -Threshold switch, and 2) the total number of selected IDDQ measurements cannot exceed the number that you specify with the -Max\_measures switch.
	- b. The tool then removes from the active fault list the faults that the fault simulation detected for that measurement and places them in the detected-by-simulation fault class.
	- c. The tool displays the normal fault simulation message for that measurement.
	- d. The tool repeats the selection process until either it reaches the maximum number of allowed IDDQ measurements, or the rest of the remaining measurements fails to detect the minimum number of faults.

For FlexTest, the selection process will stop if the test\_coverage reaches the specified number.

During the fault simulation process the tool does not give credit for any possibly-detected faults.

3. The tool performs a final fault grade for the internal patterns, giving detection credit for only those patterns that contain the IDDQ measure

statement. (FastScan gives the normal fault simulation message after each set of 32 patterns.) The tool uses this simulation to calculate the final test coverage and also to give credit for the possibly-detected faults.

After the tool finishes this IDDQ pattern selection process, you can save the selected patterns to an external file with the Save Patterns command.

#### **FlexTest Specifics**

FlexTest may run out of memory during step 1 of the selection process if you are working with a large design with the default -Exhaustive switch active. This is because the -Exhaustive switch causes FlexTest to simulate all the IDDQ measurements, without fault dropping, before beginning the selection process. To do this, FlexTest creates a table to keep track of which faults it detects in each measurement. In some cases the table size can be too large for the amount of available memory.

To circumvent the memory problem, you can use the -Window switch in combination with the -Exhaustive switch to define how many measurements FlexTest is to allow in the table. If you allow fewer IDDQ measurements in the table than the total number of IDDQ measurements in the simulation, FlexTest makes multiple passes until it simulates all measurements.

When you specify the -Window switch, FlexTest still keeps track of the simulation results and enters them into the table. However, when the table is full, FlexTest pauses the simulation and begins the selection process outlined in step 2a. When the selection process is complete on that window's worth of measurements, FlexTest keeps only the qualified IDDQ measurements in the table. FlexTest then begins simulating the next set of measures, using the remaining space in the detection table. It repeats this simulation, followed by the selection process, until it simulates the entire pattern set. For this method to work, the window size must be at least two times the -Max\_measures number (unless the window size is large enough to hold all the IDDQ measurements.)

The -TEst\_coverage switch allows you to stop the selection process if the selected IDDQ measurements can reach the specified test coverage.

# **Arguments**

• -Max\_measures *number*

An optional switch and integer pair that specifies the maximum number of patterns (cycles) with an IDDQ measure statement that the tool allows in the final set. Once the command identifies the maximum number of IDDQ measurements, the command terminates. The default is all patterns with an IDDQ measure statement.

• -Threshold *number*

An optional switch and integer pair that specifies the minimum number of IDDQ faults an IDDQ measurement must detect to pass the selection process. The default is 1.

• -TEst\_coverage [*integer*] **(FlexTest only)**

An optional switch which sets the iddq selection process to stop when the accumulate test coverage reaches the specified *integer* value. The default is 100%.

• -Percentage *number* **(FlexTest only)**

An optional switch and integer pair that specifies the minimum percentage of remaining undetected IDDQ faults an IDDQ measurement must detect to pass the selection process. The default is 0.

• -Window *number* **(FlexTest only)**

An optional switch and integer pair that specifies the size of the data detection table by setting the table's maximum number of allowed IDDQ measurements. Use this switch in conjunction with the -Exhaustive switch if you encounter a memory size problem. The default is 1000.

• -Eliminate

An optional switch that, for FastScan, deletes all patterns from the internal pattern set that do not contain an IDDQ measure statement. For FlexTest, this option removes only the cycles that follow the last cycle having an IDDQ measure statement. This is the default.

• -Noeliminate

An optional switch that retains all patterns in the pattern set. You can look for the IDDQ measure statement to identify the patterns that the tool selected to perform an IDDQ measurement.

• -EXhaustive **(FlexTest only)**

An optional switch that specifies for FlexTest to first simulate all test cycles for all faults, and then perform the selection process to pick the ones that detect the largest number of IDDQ faults. This is the default.

• -Incremental **(FlexTest only)**

An optional switch that specifies for FlexTest to simulate test cycles one at a time, checking each time that the IDDQ measurement satisfies the -Threshold and -Percentage requirements. If FlexTest qualifies the maximum number of cycles containing an IDDQ measure statement, it stops the simulation process at that point without simulating the remaining cycles.

### **Examples**

The following example fault simulates an external IDDQ pattern file and selects the ten patterns with IDDQ measure statements that most effectively detect IDDQ faults:

**set system mode atpg set pattern source external pat\_file set fault type iddq add faults -all set iddq strobe -label select iddq patterns -max\_measures 10 -noeliminate**

#### **Related Commands**

[Set Fault Type](#page-509-0) [Set Iddq Checks](#page-529-0) [Set Iddq Strobe](#page-533-0) [Set Pattern Source](#page-573-0)

# **Select Object**

Tools Supported: DFTInsight, FastScan, and FlexTest

Scope: All modes

Prerequisites: You must first invoke the optional DFTInsight application and have it displaying instances.

# **Usage**

SELect OBject **-ALL** | {{*gate\_id#* | *pin\_pathname* | *instance\_name*}... [-ADd]}

DFTInsight Menu Path: Display > Selection > Select All

# **Description**

Selects the specified objects in the design.

The Select Object command selects either all the objects in the design or only the objects that you specify. You can make the selection additive, that is, add the objects that you specify to those already selected, by using the -Add switch.

# **Arguments**

• **-ALL**

A switch that selects all the gates in the design.

• *gate\_id#*

A repeatable integer that specifies the gate identification number of the objects to select. The value of the *gate\_id#* argument is the unique identification number that the tool automatically assigns to every gate within the design during the model flattening process.

• *pin\_pathname*

A repeatable string that specifies the name of a pin whose gate you want to select.

• *instance\_name*

A repeatable string that specifies the name of the instance to select.

• -ADd

An optional switch that adds the objects that you specify to the selection list without first clearing the previously selected objects from the list.

### **Examples**

The following example selects one object and then adds two more objects to the selection list:

**select object /i\$144/q select object /i\$142/q /i\$141/q -add**

Now all three objects are in the selection list.

#### **Related Commands**

[Open Schematic Viewer](#page-277-0)

# **Set Abort Limit**

Tools Supported: FastScan and FlexTest Scope: All modes

### **Usage**

### **For FastScan**

SET ABort Limit *comb\_abort\_limit* [*seq\_abort\_limit*]

### **For FlexTest**

SET ABort Limit [-Backtrack *integer*] [-Cycle *integer*] [-Time *integer*]

# **Description**

Specifies the abort limit for the test pattern generator.

The Set Abort Limit command performs slightly differently depending on whether you are using FastScan or FlexTest. In either case, you should use this command when there are some remaining undetected faults and the test coverage is still too low. By increasing the abort limit, you can allow the tool to detect those remaining undetected faults and thereby raise the coverage. The following paragraphs describe how the command operates for each tool.

#### **FastScan Specifics**

The Set Abort Limit command specifies, for combinational and/or clock sequential test generation, the maximum number of attempts the test pattern generator allows before aborting a fault. If the limit is too low, the test pattern generator may abort many faults and fault coverage could be too low. However, if the limit is too high, it may take too much time to finish the test generation of a circuit. The default combinational abort limit value is 30.

During the test generation process for a given fault, the test pattern generator attempts combinational or ram sequential test generation first. If this fails to successfully create a test or prove redundancy, and you specified a non-zero sequential depth by using the Set Simulation Mode command, the test pattern generator performs clock sequential test generation. The default abort limit for clock sequential test generation is the same as that for the combinational test generation (30).

#### **FlexTest Specifics**

The Set Abort Limit command specifies three ways for the test pattern generator to abort a target fault. One way is to set the maximum number of conflicts that the test pattern generator allows before aborting a target fault. The second way is to set the maximum number of test cycles that the generator allows before aborting a target fault. The third way is to set the maximum CPU time (in seconds) that the test pattern generator can run before aborting a target fault.

If any of these limits are too low, the test pattern generator may abort many faults and fault coverage could be too low. However, if the limits are too high, it may take too much time to finish the test generation of a circuit. The invocation defaults are 30 conflicts, 300 test cycles, and 300 seconds. If you enter the command without any options, then the test pattern generator uses the default -Backtrack value.

# **Arguments**

• *comb\_abort\_limit* **(FastScan only)**

An required integer that specifies the maximum number of conflicts for each target fault that the test pattern generator allows during the combinational test generation process. The default is 30.

If you set the combinational abort limit to 0 and the test pattern generator can perform clock sequential test generation, the generator does not perform combinational test generation.

#### • *seq\_abort\_limit* **(FastScan only)**

An optional integer that specifies the maximum number of conflicts for each target fault that the test pattern generator allows during the clock sequential test generation process. The default is the current *comb\_abort\_limit* default.

If you set the sequential abort limit to 0, the test pattern generator does not perform clock sequential test generation.

#### • -Backtrack *integer* **(FlexTest only)**

An optional switch and positive, greater-than-0 integer pair that specifies the number of conflicts that the test pattern generator allows before aborting the target fault. If you enter the command without specifying any option, the command uses the current -Backtrack value. The invocation default is 30 conflicts.

#### • -Cycle *integer* **(FlexTest only)**

An optional switch and greater-than-0 integer pair that specifies the number of test cycles that the test pattern generator allows before aborting the target fault. The invocation default is 300 test cycles.

• -Time *integer* **(FlexTest only)**

An optional switch and greater-than-0 integer pair that specifies the number of CPU seconds that the test pattern generator can run before aborting the target fault. The invocation default is 300 seconds.

#### **Examples**

#### **FastScan Example**

The following FastScan example performs an ATPG run, then continues the run with a higher abort limit for the maximum number of allowed conflicts:

```
set system mode atpg
add faults -all
run
set abort limit 100
run
```
#### **FlexTest Example**

The following FlexTest example performs an ATPG run, then continues the run with a higher abort limit for the maximum number of allowed conflicts:

```
set system mode atpg
add faults -all
run
set abort limit -backtrack 100
run
```
# **Set Atpg Compression**

Tools Supported: FastScan

Scope: All modes

#### **Usage**

SET ATpg Compression [OFf | ON] [-Limit *number*] [-NOVerbose | -Verbose] [-Abort\_limit *number*] [-CONsecutive\_fails *number*] [-SEq\_merge\_limit *number*]

#### **Description**

Specifies for the ATPG to perform dynamic pattern compression.

The Set Atpg Compression command minimizes, during the ATPG run, the number of required test patterns to achieve the desired test coverage. The test pattern generator does this by attempting to detect multiple faults with a single test pattern. This is called dynamic pattern compression and typically results in a pattern set smaller than one produced by any other method.

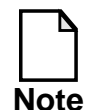

Turning dynamic ATPG pattern compression on with default settings can result in the ATPG process taking 2-3 times longer than usual. Thus, you should only use this feature if your original pattern set is unacceptably large, or when you are running the final pass to produce actual production vectors. For most efficient operation, you should use this command in conjunction with the Set Decision Order command.

# **Arguments**

• OFf

An optional literal that specifies for FastScan to not perform ATPG compression during test pattern generation. This prevents FastScan from using each test pattern to detect multiple faults. This is the default.

• ON

An optional literal that specifies for FastScan to perform ATPG compression during test pattern generation. This allows FastScan to use each test pattern to detect multiple faults.

• -Limit *number*

An optional switch and integer pair that specifies the maximum number of faults that the test pattern generator will unsuccessfully attempt to merge with the target fault pattern. The -Limit switch is used by the combinational compression algorithm only. Once the test pattern generator reaches the maximum number of unsuccessful mergers, the generator moves on to the next test pattern. The default is 200.

• -NOVerbose

An optional switch that specifies for the ATPG to not display the data for each pattern that FastScan creates. This is the default.

• -Verbose

An optional switch that specifies for the ATPG to display the data for each pattern that FastScan creates. The information includes the parallel pattern number, the number of merged patterns, the number of unsuccessful attempts, and the remaining number of faults. The fault numbers for this message are in terms of collapsed faults.

• -Abort\_limit *number*

An optional switch and integer pair that specifies the maximum number of conflicts that the test pattern generator allows for subsequent merged faults using the same pattern before aborting a fault. The default abort limit is 10.

This switch is similar to the Set Abort Limit command, however, in this instance, the Set Abort Limit command limits the conflicts allowed when determining the first fault for a given pattern. This switch, on the other hand, affects the limit of conflicts allowed for subsequent merged faults for the same pattern.

• -CONsecutive\_fails *number*

An optional switch and integer pair that specifies the maximum number of *consecutive* faults that the test pattern generator will unsuccessfully attempt to merge with the target fault pattern. The -Consecutive\_fails switch is used by the sequential compression algorithm only. Once the test pattern generator reaches the maximum number of *consecutive* unsuccessful mergers, the generator moves on to the next test pattern. You can increase compression effort by increasing *number*. The default is 40.

• -SEq\_merge\_limit *number*

An optional switch and integer pair that specifies the maximum number of faults that the test pattern generator will *successfully* attempt to merge with the target fault pattern. The -Seq\_merge\_limit switch is used by the sequential compression algorithm only. It is primarily for IDDQ and Toggle faults. By making *number* smaller, the tool more quickly terminates early compression efforts and implements fault simulation sooner. The default is 5000.

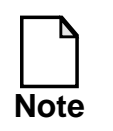

Making *number* smaller may produce less compressed test sets.

# **Examples**

The following example specifies for FastScan to try to detect multiple faults through a single observe point with each single test pattern:

**set system mode atpg add faults -all set atpg compression on run**

# **Related Commands**

[Compress Patterns](#page-176-0) [Delete Atpg Constraints](#page-183-0) [Set Decision Order](#page-489-0)

# **Set Atpg Limits**

Tools Supported: FastScan and FlexTest

Scope: All modes

### **Usage**

### **For FastScan**

SET ATpg Limits [-Cpu\_seconds {OFf | *integer*}] [-Test\_coverage {OFf | *real*}] [-Pattern\_count {OFf | *integer*}]

#### **For FlexTest**

SET ATpg Limits [-CPu\_seconds {OFf | *integer*}] [-Test\_coverage {OFf | *real*}] [-CYcle\_count {OFf | *integer*}]

### **Description**

Specifies the ATPG process limits at which the tool terminates the ATPG process.

The Set Atpg Limits command determines the limitations under which the ATPG process operates. Upon invocation of the tool, all the command option limitations are off. If you set any of the limitations, and during an ATPG run the tool reaches one of those limits, the tool terminates the ATPG process. You can use any combination of the three arguments.

You can check the current settings of the Set Atpg Limits command by using the Report Environment command.

# **Arguments**

• -Cpu\_seconds OFf | *integer*

An optional switch and argument pair that specifies the maximum number of CPU seconds that any future ATPG process can consume before the tool terminates the process. The argument choices are as follows:

OFf — A literal specifying that there is no limit to the amount of CPU time the ATPG process consumes during an ATPG process. This is the invocation default.

*integer* — A positive integer that specifies the maximum number of CPU seconds that the tool can consume during an ATPG process. When the tool reaches the maximum, it terminates the ATPG process.

• -Test\_coverage OFf | *real*

An optional switch and argument pair that specifies the maximum percentage of test coverage that any future ATPG process need reach before the tool terminates the process. The argument choices are as follows:

OFf — A literal specifying the 100 percent test coverage limit during an ATPG process. The tool terminates the ATPG process when either 100 percent coverage is attained or when the ATPG process has completed. This is the invocation default.

*real* — A positive real number that specifies the maximum percentage of test coverage that the tool should achieve during an ATPG process. When the tool reaches the maximum, it terminates the ATPG process.

• -Pattern\_count OFf | *integer* **(FastScan Only)**

An optional switch and argument pair that specifies the maximum number of test patterns that any future ATPG process can generate before FastScan terminates the process. The argument choices are as follows:

OFf — A literal specifying that there is no limit to the number of test patterns the ATPG process generates during an ATPG process. This is the invocation default.

*integer* — A positive integer that specifies the maximum number of test patterns that FastScan can generate during an ATPG process. When FastScan reaches the maximum, it terminates the ATPG process.

• -Cycle\_count OFf | *integer* **(FlexTest Only)**

An optional switch and argument pair that specifies the maximum number of cycles that any future ATPG process can use before FlexTest terminates the process. The argument choices are as follows:

OFf — A literal specifying that there is no limit to the number of test cycles the ATPG process uses during an ATPG process. This is the invocation default.

*integer* — A positive integer that is greater than, or equal to, the current number of internal patterns and that specifies the maximum number of test cycles that FlexTest can use during an ATPG process. FlexTest counts the test cycles in both the scan operations as well as in the fault simulation to determine the number of test cycles it uses. When FlexTest reaches the maximum, it terminates the ATPG process.

#### **Examples**

#### **FastScan Example**

The following FastScan example sets two of the three limits on the ATPG process and then shows the relevant setup data from the Report Environment command:

```
set atpg limits -cpu_sec -test_coverage 99.5 -pattern_count 100000
report environment
```

```
...
atpg limits = 95.5% coverage 100000 patterns
...
```
If the ATPG process reaches either of these two limits, the process terminates. Notice that the information from the Report Environment command only shows the settings that are different from the invocation defaults of Off.

#### **FlexTest Example**

...

The following FlexTest example sets two of the three limits on the ATPG process and then displays the relevant setting data using the Report Environment command:

```
set atpg limits -cpu_sec -test_coverage 99.5 -cycle_count 50000
report environment
```

```
atpg limits = 95.5% coverage 50000 cycles
...
```
If the ATPG process reaches either of these two limits, the process terminates. Notice that the information from the Report Environment command only shows the settings that are different than the invocation defaults of Off.

#### **Related Commands**

[Report Environment](#page-320-0) [Write Environment](#page-658-0) (FT)

# **Set Atpg Window**

Tools Supported: FlexTest

Scope: All modes

#### **Usage**

SET Atpg Window *integer*

### **Description**

Allows you to specify the size of the FlexTest simulation window.

### **Arguments**

#### • *integer*

A required integer value that specifies the number of cycles to be contained in the window. The actual size is (the number of cycles) multiplied by (the number of time frames per cycle). The default is one cycle.

#### **Examples**

**set system mode atpg add faults -all set atpg window 4 run**

# **Set AU Analysis**

Tools Supported: FastScan

Scope: All modes

# **Usage**

SET AU Analysis {**ON** | **OFf**}

# **Description**

Specifies whether the ATPG uses the ATPG untestable information to place ATPG untestable faults directly in the AU fault class.

The Set AU Analysis command specifies whether the ATPG process can use the ATPG untestable information. Upon invocation of FastScan, the AU analysis is set to On; therefore, the ATPG process uses the ATPG untestable information. Once FastScan places a fault in the AU fault class, FastScan removes the fault from the active fault list and does not simulate it. This prevents the ATPG process from identifying the faults as possibly-detected during an ATPG run. However, you may use a switch on the Compress Patterns command to identify possible detections of AU faults.

# **Arguments**

# • **ON**

A literal that specifies for FastScan to use the ATPG untestable information to place ATPG untestable faults directly in the AU fault class during any future ATPG processes. This is the invocation default.

# • **OFf**

A literal that specifies for FastScan not to use the ATPG untestable information to place ATPG untestable faults directly in the AU fault class during any future ATPG processes.

### **Examples**

The following example specifies not to use ATPG untestable information during the ATPG run:

**set system mode atpg set au analysis off add faults -all run**

**Related Commands**

[Compress Patterns](#page-176-0) [Delete Atpg Constraints](#page-183-0) [Load Faults](#page-261-0)

# **Set Bist Initialization**

Tools Supported: FastScan

Scope: All modes

### **Usage**

SET BIst Initialization {**0** | **1**}

# **Description**

Specifies the scan chain input value which indicates the states of the scan cells before FastScan applies Built-In Self Test (BIST) patterns.

The Set BIST Initialization command defines the value on the scan chain inputs which, when FastScan loads the scan chains, causes the scan cells to have particular (initial) values. FastScan loads the scan chains using this input value during the simulation of BIST patterns. Then, just prior to the first BIST pattern, FastScan unloads the scan cell values (in the form of the scan chain contents) into the Multiple Input Signature Register (MISR).

Once FastScan initializes the MISR, the BIST simulation continues as normal:

- 1. Load a pseudo-random pattern via the scan path.
- 2. Generate and apply a new pseudo-random test pattern to the primary inputs.
- 3. Capture the response into the scan cells.
- 4. Load the response from the scan cells to the MISR.

You use this command primarily for simulating Built-In Self Test (BIST) circuitry.

# **Arguments**

• **0**

A literal that sets the scan chain input line to a 0, which in turn initializes the scan cells to a 0. This is the invocation default value.

• **1**

A literal that sets the scan chain input line to a 1, which in turn initializes the scan cells to a 1.

# **Examples**

The following example specifies an LFSR and MISR connection and places a value on the scan cells resulting from loading a one state at the scan-in line prior to the application of the BIST patterns:

**add lfsrs lfsr1 prpg 5 15 add lfsr taps lfsr1 2 4 add lfsr connections scan\_in.1 lfsr1 3 add lfsrs misr1 misr 5 13 add lfsr taps misr1 2 3 add lfsr connections scan\_out.0 misr1 3 set bist initialization 1 set system mode atpg set pattern source bist add faults -all run**

# **Set Bus Handling**

Tools Supported: FastScan and FlexTest Scope: Atpg, Good, and Fault Modes

### **Usage**

SET BUs Handling {**Pass** | **Fail** | **Abort**} {*bus\_gate\_id#*... | **-All**}

# **Description**

Specifies the bus contention results that you desire for the identified buses.

The Set Bus Handling command preassigns the contention check handling result that you desire during simulation for the buses that you specify. Upon invocation, the tool automatically calculates the bus contention handling as documented under the [Set Contention Check](#page-483-0) command description. The tool rejects (from the internal test pattern set) ATPG-generated patterns that can cause bus contention. The Set Bus Handling command allows you to override the automatic contention calculations, thereby changing whether or not the tool performs a simulator-based check using such a pattern.

The tool resets the bus contention handling back to the automatically calculated value whenever you make a change to the modeling that requires the tool to perform a complete reanalysis of the contention mutual exclusivity (such as changing the net resolution or the pin constraints).

**Note**

Overriding the automatically calculated contention check handling results can cause trouble downstream if there is a problem with the design that required modification due to the bus contention.

# **Arguments**

• **Pass**

A literal that specifies for the tool to not perform bus contention evaluations on the buses that you identify and to treat them as if they had passed. This allows the tool to retain patterns that it would otherwise reject due to a contention check failure.

#### • **Fail**

A literal that specifies for the tool to treat the buses that you identify as if they had failed the bus contention evaluations. This causes the tool to reject patterns that it would otherwise retain due to passing the contention check.

#### • **Abort**

A literal that specifies the bus aborted the bus contention evaluations before determining whether the bus passed or failed. This can be used with the Analyze Bus -Drc command to verify ATPG constraints which you have added to correct bus failures.

• *bus\_gate\_id#*

A repeatable integer that specifies the gate identification numbers of the buses whose contention handling you want to override. If a bus is cascading, you must specify the dominant bus.

• **-All**

A switch that specifies for the tool to reset the bus contention handling for all buses back to the default.

# **Examples**

The following example turns the bus contention checking off, allowing the bus to pass the evaluations. However, this action can cause trouble in the future if there is a problem with the design that required modification due to the bus contention.

#### **report bus data 321**

```
/FA1/ha1/XOR1/OUT/ (321) handling=fail type=strong #Drivers=4
  Learn Data:poss_X=yes, poss_Z=yes, poss_mult_drivers_on=yes
  BUS Drivers: 156(SW) 252(SW) 307(SW) 308(SW)
```
#### **set bus handling pass 321 report bus data 321**

```
/FA1/Ha1/Xor1/OUT/ (321) handling=pass type=strong #Drivers=4
  Learn Data:poss_X=yes, poss_Z=yes, poss_mult_drivers_on=yes
  BUS Drivers: 156(SW) 252SW) 307(SW) 308(SW)
```
# **Related Commands**

**[Report Bus Data](#page-295-0)** [Set Contention Check](#page-483-0)

# **Set Bus Simulation**

Tools Supported: FastScan

Scope: Atpg, Good, and Fault Modes

#### **Usage**

SET BUs Simulation [Local | Global]

# **Description**

Specifies whether the tool uses global or local bus simulation analysis.

This command simplifies typical back end verification flows by providing the option to turn off global analysis and use only the values that can be determined by inspecting the immediate input gates driving the bus.

The Report Environment command will display the analysis type currently in effect.

This command is provided for compatibility issues with tools that do not perform global analysis.

# **Arguments**

• Local

Specifies the tool to perform local bus simulation analysis.

• Global

Specifies the tool to perform global bus simulation analysis. This is the default.

# **Examples**

# **Related Commands**

[Report Environment](#page-320-0)
# **Set Capture Clock**

Tools Supported: FastScan and FlexTest

Scope: All modes

### **Usage**

SET CApture Clock {*primary\_input\_pin* | *clock\_procedure\_name*} [-Atpg]

## **Description**

Specifies the capture clock name for random pattern simulation.

The Set Capture Clock command performs slightly differently depending on whether you are using FastScan or FlexTest. In either case, you can use the Report Environment command to list the capture clock and the Report Clocks command to identify the current list of clocks.

The following paragraphs describe how the Set Capture Clock command operates for each tool.

### **FastScan Specifics**

The Set Capture Clock command specifies the name of the capture clock that the tool uses during random pattern simulation. You can specify the name of a specific pin in a test procedure file that identifies the pin. The pin must be a currently defined clock pin. Also, the capture clock that you specify cannot have a pin constraint.

If you do not specify a capture clock with this command, FastScan sets the capture clock to none. If there is no capture clock and there is only one clock in the circuit that is not a set or reset line, FastScan sets that clock as the capture clock during the rules checking and displays a warning message identifying the capture clock.

#### **FlexTest Specifics**

The Set Capture Clock command allows the design rules checker to support the internal scan circuitry within certain boundary scan designs.

For certain boundary scan designs to support their internal scan designs, they only allow one cycle for each capture. For that one capture cycle, FlexTest must use the boundary scan clock and all other clocks must be at their off states.

In FlexTest, the capture limit must be set at one, the capture clock must have an R0 or R1 pin constraint, and all other clocks must have a C0, C1, CR0, or CR1 pin constraint. The period of all pin constraints must be 1.

If you define a capture clock to pass the design rules checker, FlexTest will not place the chain test (which does not use any capture clock) in any test pattern set. If you request to save both the cycle and chain test by using the Save Patterns command, FlexTest will save only the cycle test, and the command displays a message indicating that FlexTest cannot save the chain test. If you specify to save only the chain test, FlexTest generates an error message.

If you want a chain test when it is necessary for FlexTest to force a capture clock for a successful scan test, you can remove the capture clock from the load\_unload procedure in the test procedure file. You must remove the forced capture clock and then, after the design successfully passes the rules checking, you can store the chain test in a separate file.

# **Arguments**

• *primary\_input\_pin*

A string that specifies the name of the primary input pin that you want to assign as the capture clock.

 $\bullet$  -Atpg

An optional switch that specifies for the tool to use the capture clock for all scan patterns it creates during the ATPG process and places in the internal pattern set.

If you are using FastScan and you specify a *clock\_procedure\_name* with the -Atpg switch, then, in the test procedure file, you can apply the clock procedure to every clock cycle.

#### **Examples**

The following example specifies a capture clock:

**add clocks 1 clock1 set capture clock clock1 set system mode fault set random patterns 612 analyze control report control data**

## **Related Commands**

[Add Clocks](#page-74-0) [Delete Clocks](#page-191-0) [Report Clocks](#page-303-0) [Report Environment](#page-320-0)

# **Set Capture Handling**

Tools Supported: FastScan

Scope: All modes

Prerequisites: You can use this command only after FastScan flattens the design to the simulation model, which happens when you first attempt to exit Setup mode or when you issue the Flatten Model command.

#### **Usage**

SET CApture Handling {**-Ls** {**Old** | **New** | **X**} | **-Te** {**Old** | **New** | **X**}} [-Atpg | -NOAtpg]

#### **Description**

Specifies how FastScan globally handles the data capture of state elements that have C<sub>3</sub> and C<sub>4</sub> rule violations.

The Set Capture Handling command gives you some ability to globally change how FastScan simulates data capture in the presence of C3 and C4 clock rules violations. C3 and C4 clock rules checks ensure that a clock line cannot capture data affected by the clock, and that any data the clock does capture does not affect the clock line itself. FastScan does not normally allow C3 or C4 data capturing violations during simulation.

For information on the C3 and C4 rules, refer to the "Clock Rules" section in the *Design-for-Test: Common Resources Manual*.

You can use this command to set the global data capture behavior for level sensitive (-Ls) or trailing edge (-Te) devices. For each device type you can specify for FastScan to simulate old, new, or X data at the source points. You can also specify whether or not FastScan should simulate with ATPG analysis.You can override the global data capture handling for individual state elements by using the Add Capture Handling command.

# **Arguments**

• **-Ls Old** | **New** | **X**

A switch and literal pair that specifies how you want FastScan to handle the data capturing of level sensitive state elements. The literal choices are as follows:

**Old** — A literal that specifies for FastScan to determine the output value of a level sensitive source state element by using the data that existed prior to the current clock cycle. FastScan then passes this value to the state element's sink state elements. This is the default behavior of FastScan upon invocation.

**New** — A literal that specifies for FastScan to determine the output value of a level sensitive source state element by using the data from the current clock cycle. FastScan then passes this value to the state element's sink state elements. FastScan limits the scope of this capture handling effect to the circuitry between the source and sink points. FastScan will not proagate the newly captured effect past the sink point.

**X** — A literal that specifies for FastScan to determine the output value of a level sensitive source state element by using the data from the current clock cycle unless the previous values are different from the current values. If the values differ, FastScan passes an unknown (X) value to the state element's sink state elements.

#### • **-Te Old** | **New** | **X**

A switch and literal pair that specifies how you want FastScan to handle the data capturing of trailing edge sensitive state elements. The literal choices are as follows:

**Old** — A literal that specifies for FastScan to determine the output value of a trailing edge sensitive source state element by using the data that existed prior to the current clock cycle. FastScan then passes this value to the state element's sink state elements. This is the default behavior of FastScan upon invocation.

**New** — A literal that specifies for FastScan to determine the output value of a trailing edge sensitive source state element by using the data from the current clock cycle. FastScan then passes this value to the state element's sink state elements. FastScan limits the scope of this capture handling effect to the circuitry between the source and sink points. FastScan will not proagate the newly captured effect past the sink point.

**X** — A literal that specifies for FastScan to determine the output value of a trailing edge sensitive source state element by using the data from the current clock cycle unless the previous values are different from the current values. If the values differ, FastScan passes an unknown (X) value to the state element's sink state elements.

• -Atpg

An optional switch that applies the data capture handling both during the ATPG process and for rules checking. This is the default.

• -NOAtpg

An optional switch that applies the data capture handling only for rules checking. This can cause the ATPG and simulation runs to conflict wasting CPU time.

# **Examples**

The following example changes the data capture handling for all trailing edge state elements that have C3 and C4 rule violations:

#### **set capture handling -te new**

#### **Related Commands**

[Add Capture Handling](#page-67-0) [Delete Capture Handling](#page-187-0) [Report Capture Handling](#page-299-0)

# **Set Capture Limit**

Tools Supported: FlexTest

Scope: All modes

# **Usage**

SET CApture Limit **OFf** | {*test\_cycle\_limit* [-Maximum | -Exact]}

# **Description**

Specifies the number of test cycles between two consecutive scan operations.

The Set Capture Limit command allows you to limit the number of test cycles that FlexTest captures between two consecutive scan operations for internal ATPG patterns; the command does not affect external patterns. You may need to use this command with hardware testers that limit the number of test cycles between two consecutive scan operations. FlexTest classifies any undetected faults due to the capture limit as atpg\_untestable (AU) faults.

You can use the Report Environment command to display the current capture limit.

# **Arguments**

• **OFf**

A literal specifying that there is no limit to the number of test cycles that FlexTest allows between two consecutive scan operations. This is the default behavior of FlexTest upon invocation.

• *test\_cycle\_limit* -Maximum | -Exact

A positive integer and optional switch pair that specifies either the maximum or the exact number of test cycles that FlexTest allows between two consecutive scan operations. The switch choices are as follows:

-Maximum — An optional switch that specifies for FlexTest to interpret the *test cycle limit* argument value as the maximum number of capture test cycles. FlexTest will not allow any more than the specified number of capture test cycles between two consecutive scan operations. This is the *test\_cycle\_limit* argument default.

-Exact — An optional switch that specifies for FlexTest to interpret the *test\_cycle\_limit* argument value as the exact number of capture test cycles. FlexTest must always use the specified number of capture test cycles between two consecutive scan operations.

#### **Examples**

The following example specifies the maximum number of capture test cycles that FlexTest can allow between two consecutive scan operations:

**set capture limit 3 -maximum**

#### **Related Commands**

[Report Environment](#page-320-0) [Write Environment](#page-658-0)

# **Set Checkpoint**

Tools Supported: FastScan and FlexTest

Scope: All modes

Prerequisites: You must use the Setup Checkpoint command prior to this command.

## **Usage**

SET CHeckpoint **OFf** | **ON**

## **Description**

Specifies whether the tool uses the checkpoint functionality.

The Set Checkpoint command determines whether the tool uses the checkpoint functionality that you specified with the Setup Checkpoint command. At tool invocation, the checkpoint functionality is off, which means that during ATPG, the tool does not save patterns into the file that you specified with the Setup Checkpoint command. The tool only retains the internal patterns at the end of the ATPG run.

If you set the checkpoint functionality on, then during ATPG, the tool saves the patterns into the checkpoint file at the end of each time period specified by the Setup Checkpoint command.

# **Arguments**

• **OFf**

A literal that specifies for the tool not to use the checkpoint functionality during test pattern generation. Patterns are not written to any file. This is the default behavior of the tool upon invocation.

• **ON**

A literal that specifies for the tool to use the checkpoint functionality. The tool writes test patterns that it generates to the file that you specified with the Setup Checkpoint command.

## **Examples**

The following example turns on the checkpoint functionality after setting up the checkpoint file and time period:

**set system mode atpg setup checkpoint check 5 -sequence set checkpoint on**

## **Related Commands**

[Setup Checkpoint](#page-631-0)

# **Set Clock Restriction**

Tools Supported: FastScan and FlexTest

Scope: All modes

### **Usage**

#### **For FastScan**

SET CLock Restriction **ON** | **OFf** | **Clock\_po**

#### **For FlexTest**

SET CLock Restriction **ON** | **OFf**

#### **Description**

Specifies whether the ATPG can create patterns with more than one active capture clock.

The Set Clock Restriction command changes the default behavior of the ATPG regarding the creation of test patterns that have more than one active clock line. The invocation default behavior is different depending on whether you are using FastScan or FlexTest. FastScan defaults to the Clock\_po behavior, while FlexTest defaults to the On behavior.

The Arguments description that follows describe the different behavior of the Set Clock Restriction command for each tool.

# **Arguments**

#### • **ON**

A literal that specifies for the ATPG to create only patterns with, at most, a single active clock.

For FastScan — The ATPG treats equivalent clocks as a single clock, however, it treats multiple active clocks as a conflict condition and performs an exhaustive search for conditions necessary to detect the fault with no more than one active clock. Faults which the ATPG detects at primary outputs (POs) that connect to clocks must also satisfy this condition. Faults detected at clock POs that require multiple active clocks for detection, require that you use the

Clock po option. You can accomplish this by setting the clock restriction to Clock\_po and then re-running the ATPG.

During the bus contention prevention analysis portion of the ATPG, FastScan turns off any clock pins that the ATPG does not require for fault detection.

For FlexTest — You can prevent race conditions due to multiple active clocks by specifying this behavior. This is the ATPG default behavior upon invocation of FlexTest.

• **OFf**

A literal that specifies for the ATPG to create patterns with as many clocks on as it requires to detect faults. Using this option may cause race conditions due to multiple active clocks. You can prevent these race conditions by specifying the On argument.

For FastScan — FastScan concurrently applies any clocks it requires for a given pattern. FastScan displays a message at the end of the ATPG run to indicate the number of patterns that had more than one active clock. When you change the clock restriction to off, FastScan resets the ATPG untestable faults to undetected-uncontrolled.

#### • **Clock\_po (FastScan Only)**

A literal that specifies for the ATPG to create patterns independent of the clock restriction. This is the default behavior upon invocation of FastScan.

If the ATPG creates a pattern that requires multiple active clocks but does not detect the fault at the clock PO, the ATPG rejects the pattern and displays a warning message at the end of the run indicating the number of rejected patterns. When you change the clock restriction to off, FastScan resets the ATPG untestable faults to undetected-uncontrolled.

## **Examples**

The following example specifies that the ATPG cannot create test patterns with multiple clock lines active:

**add scan groups g1 proc.g1 add scan chains c1 g1 si so add clocks 1 clk1 clk2 set clock restriction on set system mode atpg add faults -all run**

# **Set Clock\_off Simulation**

Tools: FastScan

Scope: All modes

#### **Usage**

SET CLock\_off Simulation **ON** | **OFf**

#### **Description**

Enables or disables simulation with the clocks off.

The Set Clock off Simulation command enables or disables the simulation where all clock primary inputs are at their "off" value, other primary inputs have been forced to values, and state elements are at the values scanned in or resulting from capture in the previous cycle. When simulating this event, FastScan provides the capture data for inputs to leading edge triggered flip-flops.

For more information, refer to "Setting Event Simulation (FastScan Only)" in the *Scan and ATPG Process Guide*.

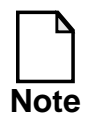

This command is not available for RAM sequential simulations. Since clock sequential ATPG can test the same faults as RAM sequential, this is not a real limitation.

# **Arguments**

• **ON**

A literal that specifies for the tool to set clock\_off simulation ON. The tool reports an error message if you enter the run command while the simulation depth is zero and the Set Clock\_off Simulation command is on.

• **OFf**

A literal that specifies for the tool to set clock\_off simulation OFF. This is the default behavior upon invocation of the tool.

# **Related Commands**

[Set Split Capture\\_cycle](#page-610-0)

# **Set Clockpo Patterns**

Tools Supported: FastScan

Scope: Setup mode

#### **Usage**

SET CLockpo Patterns **ON** | **OFf**

#### **Description**

Specifies whether ATPG can perform pattern creation for primary outputs that connect to clocks.

The Set Clockpo Patterns command specifies whether the ATPG can create patterns that measure clock-connected primary outputs and then treat the clocks as regular primary inputs.

## **Arguments**

• **ON**

A literal that allows the ATPG to create patterns that measure clock-connected primary outputs. This option also allows you to use random patterns of this type. This is the invocation default behavior.

• **OFf**

A literal that prevents the ATPG from creating patterns that measure clockconnected primary. This also prevents you from using random patterns of this type.

#### **Examples**

The following example specifies that the ATPG will not create patterns that measure clock-connected primary outputs:

```
set clockpo patterns on
set system mode atpg
add faults -all
run
save patterns pat1
```
# <span id="page-483-0"></span>**Set Contention Check**

Tools Supported: FastScan and FlexTest

Scope: All modes

## **Usage**

### **For FastScan**

SET COntention Check **OFf** | {{**ON** | **Capture\_clock**} [-Warning | -Error] [-Bus | -Port | -ALl] [-BIdi\_retain | -BIDI\_Mask] [-ATpg] [-NOVerbose | -Verbose | -VVerbose]}

#### **For FlexTest**

SET COntention Check **OFf** | {**ON** [-Warning | -Error] [-Bus | -Port | -ALl] [-ATpg] [-Start *frame#*]}

## **Description**

Specifies the conditions of contention checking.

The Set Contention Check command specifies whether contention checking is on and the conditions under which the tool performs the checks. Contention checking is set to On upon invocation of the tool.

When the tool encounters a bused output of a tri-state driver (or switch) that is driving an X caused by an X on its enable, it does not report contention if the data input to the driver is at the same level as other drivers on the bus. Also, the tool resolves the simulated value of the bus gate to a binary value if it can do so without tracing through additional bus gates.

# **Arguments**

• **OFf**

A literal that specifies for the tool not to perform contention checking during simulation.

• **ON**

A literal that specifies for the tool to perform contention checking during simulation. FastScan does not propagate captured data effects, however,

FlexTest contention checking is performed for every timeframe so captured data effects are propagated. This is the invocation default behavior.

## • **Capture\_clock (FastScan Only)**

A literal that specifies for the tool to perform contention checking both with and without propagating captured data effects.

If a clock, read control, or write control line connects to a bus, the tool also performs bus contention checking with all clocks off prior to the application of the capture clock. FastScan does not consider any contention patterns for fault simulation and does not place any of these patterns into the internal test pattern set.

• -Warning

An optional switch that specifies for the tool to display a warning message, but continue simulation, if bus contention occurs during simulation. This is the default.

For FastScan — The warning message indicates the number of patterns the tool rejected in the current simulation pass of 32 patterns and also identifies the bus gate on which the bus contention occurred.

• -Error

An optional switch that specifies for the tool to display an error message and stop the simulation if bus contention occurs.

You can debug contention errors by using the -Error switch to stop simulation at the point of the first contention error.

Using this option, you can then view the simulated values of all gates in the first bus contention pattern by using the Report Gates command.

For FastScan — The error message indicates the number of patterns the tool rejected in the current simulation pass of 32 patterns and also identifies the bus gate on which the bus contention occurred.

• -Bus

An optional switch that specifies for the tool to perform contention checking of tri-state driver buses. This is the default.

Tri-state logic allows several bus drivers to time-share a bus. However, if the circuit enables two bus drivers of opposite logic to drive the bus, physical

damage can occur. This switch allows the tool to identify these conditions and notify you of their existence.

The tool identifies buses which have circuitry that prevent bus contention and does not check for bus contention problems. This eliminates false bus contention reporting when multiple inputs to a bus are at X. Bus contention that occurs on weak buses do not result in an E4 rules checking violation or pattern rejection during simulation. The tool continues to simulate them as an X state.

• -Port

An optional switch that specifies for the tool to perform contention checking for multiple-port flip-flops and latches. The tool identifies and rejects patterns during which any multiple-port latch or flip-flop has more than one clock, set, or reset input active (or at X).

#### • -BIDI\_Retain **(FastScan Only)**

An optional switch that specifies for the tool to reject patterns during contention checking that cause the direction of IO pins to change following the capture clock.

#### • -BIDI\_Mask **(FastScan Only)**

An optional switch that causes the fault simulator to modify the input values of bidi pins to avoid bus contention after the capture clock of a device pin changes from input mode to output mode as the clock is applied.

 $\bullet$  -ALl

An optional switch that specifies for the tool to perform contention checking for both tri-state driver buses and multiple-port flip-flops and latches.

• -ATpg

An optional switch that specifies for the tool to force all buses to a noncontention state, which ensures that the test generator will not create patterns causing bus contention.

For FastScan — After completing normal test pattern generation for a fault, the tool forces all buses to a non-contention state. If the tool cannot satisfy this condition, given the conditions set by the original pattern, the tool aborts the fault, excludes the pattern from the final test set, and displays a message

indicating the number of these aborted faults for each simulation pass. No attempt is made to change the original pattern.

The -Atpg option results in additional effort by the test pattern generator and you should use it only when necessary.

#### • -Verbose **(FastScan Only)**

An optional switch that reports the first reason for each pattern rejected (maximum of 32 messages per parallel pattern invocation except on DEC where maximum is 64).

#### • -VVerbose **(FastScan Only)**

An optional switch that reports the every reason for each pattern rejected (there is no limit to the number of messages per parallel pattern invocation).

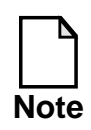

For large designs, this option may produce thousands of lines of output for each pattern simulated.

#### • -NOVerbose **(FastScan Only)**

An optional switch that allows you to turn off the -Verbose or -VVerbose effects that may have been set previously.

#### • -Start *frame#* **(FlexTest Only)**

An optional switch and integer that specifies the number of timeframes after initialization, or after each scan loading, when ATPG begins the contention check. The default is timeframe 0.

Due to sequential initialization, the initial states on a bus may be unknown and possible contention may be unavoidable. Thus, this switch allows you to begin the contention checking after design initialization.

#### **Examples**

The following example performs contention checking on multiple-port flip-flops and latches, stops the simulation if any bus contention occurs, and displays an error message. The message indicates the number of patterns rejected and the bus gate on which the bus contention occurred:

**set contention check on -port -error set system mode atpg add faults -all run**

## **Related Commandstimeframe**

[Report Gates](#page-336-0) [Set Bus Handling](#page-465-0) [Set Gate Report](#page-518-0)

# **Set Control Threshold**

Tools Supported: FastScan

Scope: All modes

#### **Usage**

SET COntrol Threshold *integer*

#### **Description**

Specifies the controllability value for random pattern simulation.

The Set Control Threshold command specifies the minimum number of times a gate must be at a zero or a one state during random pattern simulation for the tool to consider it adequately controlled.

You use this command primarily for simulating Built-In Self Test (BIST) circuitry.

# **Arguments**

• *integer*

A required integer, greater than or equal to 0, that specifies the controllability value. The default upon FastScan invocation is 4.

#### **Examples**

The following example sets the threshold number to determine the controllability effects during random pattern simulation:

**set system mode fault set random patterns 612 set control threshold 2 analyze control report control data**

# **Related Commands**

[Analyze Control](#page-153-0) [Report Control Data](#page-305-0) [Set Observe Threshold](#page-566-0) [Set Random Patterns](#page-589-0)

# **Set Decision Order**

Tools Supported: FastScan

Scope: All modes

### **Usage**

SET DEcision Order **-NORandom** | **-Random**

## **Description**

Specifies how the ATPG determines and uses observation points.

The Set Decision Order command specifies whether ATPG makes random choices when faced with a decision.

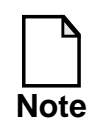

You may be able to resolve AU and UO faults by restoring the (invocation default) full handling of observation points with the Set Decision Order command and rerunning the ATPG. However, while this may increase your test coverage, it also increases the run time.

# **Arguments**

#### • **-NORandom**

A required switch that causes the ATPG to make the easiest choice when faced with a decision. This is the default upon invocation of the tool.

#### • **-Random**

A required switch that causes ATPG to make random decisions when faced with a choice, rather than choosing the easiest. This causes variation between patterns, tending to give a more compact vector set at the risk of creating more ATPG aborts.

## **Examples**

The following example identifies Atpg\_untestable (AU) and Redundant (RE) faults, maximizes the random detection, and performs pattern compression:

**set system mode atpg add faults -all reset state set decision order -random set atpg compression on -verbose run**

# **Related Commands**

[Set Atpg Compression](#page-454-0)

# **Set Dofile Abort**

Tools Supported: FastScan and FlexTest

Scope: All modes

#### **Usage**

SET DOfile Abort **ON** | **OFf**

## **Description**

Lets you specify whether the tool aborts or continues dofile execution if an error condition is detected.

By default, if an error occurs during the execution of a dofile, processing stops, and the line number causing the error in the dofile is reported. The Set Dofile Abort command lets you to turn this functionality off so that the tool continues to process all commands in the dofile.

## **Arguments**

• **ON**

A required literal that halts the execution of a dofile upon the detection of an error. This is the default upon invocation of the tool.

• **OFF**

A required switch that forces dofile processing to complete all commands in a dofile regardless of error detection.

#### **Examples**

The following example sets the Set Dofile Abort command off to ensure that all commands in *test1.dofile* are executed.

**set system mode atpg set dofile abort off dofile test1.dofile**

# **Related Commands**

[Dofile](#page-251-0)

# **Set Drc Handling**

Tools Supported: FastScan and FlexTest

Scope: All modes

### **Usage**

SET DRc Handling *drc\_id* [Error | Warning | NOTe | Ignore] [NOVerbose | Verbose] [NOAtpg\_analysis | Atpg\_analysis] [-Mode A *clk\_name*] [-Interval *number*] [ATPGC] [-Mode {Sequential | Combinational}]

## **Description**

Specifies how the tool globally handles design rule violations.

The Set Drc Handling command specifies the handling of the messages for the scan cell RAM rules checking, Clock rules checking, Data rules checking, Extra rules checking, and Trace rules checking. You can specify that the violation messages for these checks be either error, warning, note, or ignore. If you do not specify error, warning, note, or ignore, then the tool uses either the handling from the last Set Drc Handling command or, if you did not change the handling, the Design Rules Checker's invocation default.

Each rules violation has an associated occurrence message and summary message. The tool only displays the occurrence message for either error conditions or if you specify the Verbose option for that rule. The tool displays the rule identification number in all rules violation messages.

The Atpg\_analysis option provides test generation analysis when performing rules checking for some clock (C) rules, for some data (D) rules, and for some extra (E) rules. For example, if you specify Atpg\_analysis for clock rule C1 and the tool simulates a clock input as X, the rule violation occurs when it is possible for the test generator to create a test pattern while that clock input is on, all defined clocks are off and all constrained pins are at their constrained state.

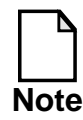

When you specify Atpg analysis, the tool requires some additional CPU time and memory to perform the test generation analysis.

# **Arguments**

• *drc\_id*

A required non-repeatable literal that specifies the identification of the exact design rule violations whose message handling you want to change.

The design rule violations and their identification literals are divided into the following five groups: RAM, Clock, Data, Extra, and Trace rules violation IDs.

The following lists the RAM rules violation IDs. For a complete description of these violations refer to the "RAM Rules" section of the *Design-for-Test: Common Resources Manual*.

**A1** — When all write control lines are at their off-state, all write, set, and reset inputs of RAMS must be at their inactive state.

**A2** — A defined scan clock must not propagate to a RAM gate, except for its read lines.

**A3** — A write or read control line must not propagate to an address line of a RAM gate.

**A4** — A write or read control line must not propagate to a data line of a RAM gate.

**A5** — A RAM gate must not propagate to another RAM gate.

**A6** — All the write inputs of all RAMs and all read inputs of all data\_hold RAMs must be at their off-state during all test procedures, except test\_setup.

**A7** — When all read control lines are at their off-state, all read inputs of RAMs with the read\_off attribute set to hold must be at their inactive state.

**A8 (FlexTest Only)** — A RAM must be able to turn off its write operation. The default of this handling is WARNING.

The following lists the BIST rule violation IDs. **FastScan only supports rule B2**. For a complete description of all BIST rule violations, refer to the "BIST Rules"section of the *Design-for-Test: Common Resources Manual*.

**B2** — Every scan chain input pin must connect to an LFSR.

The following lists the Clock rules violation IDs. For a complete description of these violations refer to the "Clock Rules" section of the *Design-for-Test: Common Resources Manual*.

**C1** — The netlist contains the unstable sequential element in addition to the backtrace cone for each of its clock inputs. The pin data shows the value that the tool simulates when all the clocks are at their off-states and when the tool sets all the pin constraints to their constrained values.

**C2** — The netlist contains the failing clock pin and the gates in the path from it to the nearest sequential element (or primary input if there is no sequential element in the path.) The pin data shows the value that the tool simulates when the failing clock is set to X, all other clocks are at their offstates, and when the tool sets all pin constraints to their constrained values.

**C3** | **C4** — The netlist contains all gates between the source cell and the failing cell, the failing clock and the failing cell, and the failing clock and the source cell. The pin data shows the clock cone data for the failing clock.

**C5/C6** — The netlist contains all gates between the failing clock and the failing cell. The pin data shows the clock cone data for the failing clock.

**C7** — The netlist contains all the gates in the backtrace cone of the bad clock input of the failing cell. The pin data shows the constrained values.

**C8** | **C9** — The netlist contains all the gates in the backtrace cone of the failing primary output. The pin data shows the clock cone data for the failing clock.

**C10** — For pulse generators and clock procedures in DRC simulation, the netlist contains an element that is clocked more than once.

**C11 (FlexTest Only)** — A scan shift clock must not have a non-return pin constraint waveform (NR, C0, C1, CX, CZ). The default handling of this violation is ERROR.

**C12 (FlexTest Only)** — A defined clock must not have a non-return pin constraint waveform. The default handling of this violation is WARNING.

The following lists the Data rules violation IDs. For a complete description of these violations refer to the "Scan Cell Data Rules" section of the *Design-for-Test: Common Resources Manual*.

**D1** — The netlist contains all the gates in the backtrace cone of the clock inputs of the disturbed scan cell. The pin data shows the pattern values the tool simulated when it encountered the error.

**D2** — The netlist contains all the gates in the backtrace cone of the failing gate. The pin data shows the values the tool simulated for all time periods of the **shift** procedure.

**D3** — The netlist contains all the gates in the backtrace cone of the failing gate. The pin data shows the values the tool simulates for all time periods of the **master\_observe** procedure.

**D4** — The netlist contains all the gates in the backtrace cone of the failing gate. The pin data shows the values the tool simulates for all time periods of the **skew\_load** procedure.

**D5** — The netlist contains the disturbed gate, and there is no pin data.

**D6** | **D7** | **D8** — The netlist contains all the gates in the backtrace cone of the clock inputs of the failing gate. The pin data shows the value that the tool simulates when all clocks are at their off-states.

**D9** — The netlist contains all the gates in the backtrace cone of the clock inputs of the failing gate. The pin data shows the pattern value the tool simulated when it encountered the error.

**D10 (FastScan Only)** — The netlist contains a transparent capture cell that feeds logic requiring both the new and old values. Upon invocation, the tool reports failures as Errors. FastScan models failing source gates as TIEX regardless of the reporting you specify.

**D11 (FastScan Only)** — The netlist contains a transparent capture cell that connects to primary output pins. Upon invocation, the tool reports failures as Warnings and the primary output pins involved are not used (expected values are X). If you specify to Ignore D11 violations with this command, you can perform "what-if" analysis of a sub-block on the assumption that all its primary output pins feed scan cells, and so FastScan eventually removes the cause of the D11 (or possibly replaces it with a D10 violation). In this case the reported fault coverage does not consider the effect of reconvergence through transparent capture cells, and so may not always be accurate. When you Ignore this DRC, patterns that you save may be invalid. The following lists the Extra rules violation IDs. For a complete description of these violations refer to the "Extra Rules" section of the *Design-for-Test: Common Resources Manual*.

**E2** — There must be no inversion between adjacent scan cells, the scan chain input pin (SCI) and its adjacent scan cell, and the scan chain output pin (SCO) and its adjacent scan cell.

**E3** — There must be no inversion between MASTER and SLAVE for any scan cell.

**E4** — Tri-state drivers must not have conflicting values when driving the same net during the application of the test procedures.

**E5** — When constrained pins are at their constrained states, and PIs and scan cells are at their specified binary states, X states must not be capable of propagating to an observable point.

**E6** — When constrained pins are at their constrained states, the inputs of a gate must not have sensitizable connectivity to more than one memory element of a scan cell.

**E7** — External bidirectional drivers must be at the high-impedance (Z) state during the application of the test procedure.

**E8** — All masters of all scan-cells within a scan chain must use a single shift clock.

**E9** — The drivers of wire gates must not be capable of driving opposing binary values.

**E10** — Performs bus contention mutual-exclusivity checking. Similar to E4, but does not check for this condition during test procedures.

**E11** — A bus must not be able to attain a Z state.

**E12** — The test procedures must not violate any ATPG constraints.

**E13** — Satisfy both ATPG constraints and bus contention prevention (for buses that fail rule E10)

The following lists the Trace rules violation IDs. For a complete description of these violations refer to the "Scan Chain Trace Rules" section of the *Design-for-Test: Common Resources Manual*:

**T2** — The netlist contains the blocked gate. The pin data shows the values the tool simulates for all time periods of the **shift** procedure.

**T3** — The netlist contains all the gates in the backtrace cone of the blocked gate. The pin data shows the values the tool simulates for all time periods of the **shift** procedure.

**T4** — The netlist contains all the gates in the backtrace cone of the clock inputs of the blocked gate. The pin data shows the values the tool simulates for all time periods of the **shift** procedure.

**T5** | **T6** — The netlist contains all the gates in the backtrace cone of the clock inputs of the blocked gate. The pin data shows the values the tool simulates for all time periods of the **shift** procedure.

**T7** — The netlist contains all the gates in the path between the two failing latches. The pin data shows the values the tool simulates for all time periods of the **shift** procedure.

**T11** — A clock input of the memory element closest to the scan chain input must not be on during the shift procedure prior to the time of the force\_sci statement.

**T16** — When clocks and write control lines are off and pin constraints are set, the gate that connects to the input of a reconvergent pulse generator sink gate (PGS) in the long path must be at the non-controlling value of the PGS gate.

**T17** — Reconvergent pulse generator sink gates cannot connect to any of the following: primary outputs, non-clock inputs of the scan memory elements, ROM gates, non-write inputs of RAMs and transparent latches.

**T18** — The maximum traced number of cells in the longest scan chain of a group must equal the entered number of repetitions in the apply shift statement in the load\_unload procedure.

**T19** — If a scan cell has a SLAVE, then all scan cells must have a SLAVE.

**T20** — The number of shifts specified using the Set Number Shifts command must be at least equal to the length of the longest scan chain.

**T21** —The number of independent shift applications in the load\_unload procedure must be less than the scan chain length.

**T22** —If the rules checker traces a scan cell during the application of an independent shift, it must also trace that cell during the application of its associated general shift.

**T23** —The chain length calculated for an independent shift must be the same as that calculated for its associated general shift.

• Error

An optional literal that specifies for the tool to both display the error occurrence message and immediately terminate the rules checking.

If you do not specify the Error, Warning, Note, or Ignore option, then the handling is either set to the previous handling or set to the Design Rules Checker default.

• Warning

An optional literal that specifies for the tool to display the warning summary message indicating the number of violations for that rule. If you also specify the Verbose option, the tool displays the occurrence message for each occurrence of the rules violation.

If you do not specify the Error, Warning, Note, or Ignore option, then the handling is either set to the previous handling or set to the Design Rules Checker default.

• NOTe

An optional literal that specifies for the tool to display the summary message indicating the number of violations for that rule. If you also specify the Verbose option, the tool also displays the occurrence message for each occurrence of the rules violation

If you do not specify the Error, Warning, Note, or Ignore option, then the handling is either set to the previous handling or set to the Design Rules Checker default.

• Ignore

An optional literal that specifies for the tool not to display any message for the rule's violations. The tool must still check some rules and they must pass to allow later performance of certain functions.

If you do not specify the Error, Warning, Note, or Ignore option, then the handling is either set to the previous handling or set to the Design Rules Checker default.

• NOVerbose

An optional literal that specifies for the tool to display the occurrence message only once for the rules violation. This is the default.

• Verbose

An optional literal that specifies for the tool to display the occurrence message for each occurrence of the rules violation.

• NOAtpg\_analysis

An optional literal that specifies for the tool not to use test generation analysis when performing rules checking. This is the default.

• Atpg analysis

An optional literal that specifies for the tool to use test generation analysis when performing rules checking for clock rules (such as, C1, C3, C4, C5 and C6), some D rules (such as D6 and D9), and some E rules (such as, E4, E5, E8, E10, E11, and E12).

For clock rules C3 and C4, the Atpg\_analysis option generates a check of the clocks of the source and sink to see if they are gated off. To see if a path exists from the Q output of the source to the sink, use the Set Sensitization Checking command with checking turned on. It is recommended that you use the Atpg\_analysis option with the Set Sensitization Check On analysis to remove the maximum number of false C3 and/or C4 violations.

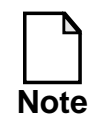

If you want the tool to use the constraint values during the D6 rule analysis, you must use the Atpg\_analysis option.

• -Mode A *clk\_name*

A switch, a literal (A), and a string triplet that specifies the name of the clock on which the tool performs further analysis to screen out false C3 and C4 clock rules violations.

For more information on using the -Mode option, refer to "Screening Out False C3 and C4 Violations" in the *Design-for-Test: Common Resources Manual*.

• -Interval *number*

An optional switch and integer pair that you can only use with C3 and C4 clock violations to specify how often you want the tool to display a message during the ATPG analysis of those violations. The *number* argument indicates multiples of violation occurrences that cause the tool to display a message. The default is 0.

The message includes the number of sequential elements that the tool checked, the number of sequential elements remaining to check, the current number of ATPG passes during the C3 or C4 clock rules checking, and the current CPU time used by the tool for clock rules checking.

The value of the *number* parameter must be either zero or a positive integer. You can only specify one *number* value that the tool uses for both the C3 and C4 violations. If you issue multiple Set Drc Handling commands (one for C3 and one for C4) that specify different values for the *number* argument, the tool uses the last interval value you specified.

• ATPGC

An optional literal that specifies for the design rules checker to use all the current ATPG constraints when performing the analysis of the C1, C3, C4, C5, C6, E10, and E11 rule violations. You can also use the Add Atpg Constraints -Static command to do the same thing.

• -Mode {Combinational | Sequential}

An optional switch and literal for the tool to use with the E10 rule. The Combinational option is the default. It performs bus contention mutualexclusivity checking and is limited by the combinational logic boundary.

The Sequential option considers the inputs to a single level of sequential cells behaving as "staging" latches in the enable lines of tri-state drivers. All of the latches found in a back trace must share the same clock. There must also be only a single clocked data port on each cell, and both set and reset inputs must be tied (not pin constrained) to the inactive state. This check ensure that there is no connectivity from the cells in the input cone of the sequential cells and enables of the tri-state devices except through the sequential cells.

### **Examples**

The following example specifies rule checking E4 to be an error:

**add scan groups group1 scanfile add scan chains chain1 group1 indata2 outdata4 add clocks 1 clock1 add clocks 0 clock2 set drc handling e4 error set system mode atpg**

# **Related Commands**

[Set Sensitization Checking](#page-599-0)

# **Set Driver Restriction**

Tools Supported: FastScan and FlexTest

Scope: Setup mode

Prerequisites: You can only use this command before the tool begins generating test patterns. Also, the Set Contention Checking command must be issued to turn contention checking on.

## **Usage**

#### **For FastScan**

SET DRiver Restriction **OFf** | **ON**

#### **For FlexTest**

SET DRiver Restriction **OFf** | **ON** | **Tg**

#### **Description**

Specifies whether the tool allows multiple drivers on buses and multiple active ports on gates.

The Set Driver Restriction command allows you to specify for the tool to report a contention problem whenever there are multiple nets driving values onto a bus, or when multiple ports are active on an individual gate. The default upon tool invocation is to allow multiple driving nets on a bus or multiple active ports on a gate only as long as the signals are driving the same value. If multiple signals are on and are not driving the same values, then the tool flags it as contention.

However some design processes only allow a single driver to be on at a time regardless of whether the signals are driving the same values. The Set Driver Restriction command allows you to place this same restriction on the tool.

# **Arguments**

• **OFf**

A literal that specifies for the tool to allow multiple drivers to be on for a bus and multiple ports to be active for a gate as long as the driving signals are of the same value, and therefore there is no contention. This is the default behavior when you invoke the tool.

### • **ON**

A literal that specifies for the tool to restrict buses to only having one driver on at a time and gates to only having one active port; the tool flags multiple active drivers or ports as contention problems.

## • **Tg (FlexTest Only)**

A literal that restricts FlexTest to generating only test patterns that do not allow multiple drivers. However, FlexTest does allow multiple drivers to be driving the same values during the fault simulation process. This option improves the test generation performance, but can cause FlexTest to incorrectly classify a detectable fault as an ATPG untestable fault.

# **Examples**

The following example creates a strict contention checking environment. The first command specifies for the tool to check for contention on both multiple port gates and buses. If there is a contention problem where signals are driving different values, the tool reports an error and stops the simulation. The second command further restricts the contention checking environment by not allowing multiple drivers to even drive the same values.

**set contention check on -error -all set driver restriction on**

# **Related Commands**

[Set Contention Check](#page-483-0)
## **Set Fails Report**

Tools Supported: FastScan and FlexTest

Scope: All modes

#### **Usage**

SET FAils Report **OFf** | **ON**

#### **Description**

Specifies whether the design rules checker displays clock rule failures.

The Set Fails Report command displays all clock rule failures of the design rules checker. The default mode upon invocation of the tool is Off.

#### **Arguments**

• **OFf**

A literal that specifies for the design rules checker to not display clock failures. This is the default upon invocation of the tool.

• **ON**

A literal that specifies for the design rules checker to display clock failures.

#### **Examples**

The following example displays clock failures from the design rules checking process:

**add scan groups group1 scanfile add scan chains chain1 group1 indata2 outdata4 add clocks 1 clock1 add clocks 0 clock2 set fails report on set system mode atpg**

#### **Related Commands**

[Add Clocks](#page-74-0) [Delete Clocks](#page-191-0) [Report Clocks](#page-303-0)

## <span id="page-505-0"></span>**Set Fault Mode**

Tools Supported: FastScan and FlexTest

Scope: All modes

#### **Usage**

SET FAult Mode **Uncollapsed** | **Collapsed**

## **Description**

Specifies whether the fault mode is collapsed or uncollapsed.

The Set Fault Mode command specifies whether the tool uses collapsed or uncollapsed fault lists for fault counts, test coverages, and fault reports. The default fault mode upon invocation of the tool is Uncollapsed. When you display a report on uncollapsed faults, the tool lists the representative fault first followed by its equivalent faults.

## **Arguments**

#### • **Uncollapsed**

A literal specifying that the tool include equivalent faults in the fault lists. This is the default mode upon invocation of the tool.

#### • **Collapsed**

A literal specifying that the tool not include equivalent faults in the fault lists.

#### **Examples**

The following example sets the fault mode to collapsed and then displays only the collapsed faults:

**set system mode atpg add faults -all set fault mode collapsed report faults -all**

The following shows an example when reporting uncollapsed tied faults as compared to reporting collapsed tied faults:

Uncollapsed: Collapsed: 0 TI /I\_140/I 0 TI /I\_140/I 1 TI /II\_140/O 1 TI /II\_140/O 1 EQ /II\_140/I

#### **Related Commands**

[Add Faults](#page-93-0) [Delete Faults](#page-198-0) [Load Faults](#page-261-0) [Report Faults](#page-325-0) [Report Testability Data](#page-413-0) [Set Fault Sampling](#page-507-0) (FT) [Set Fault Type](#page-509-0) [Write Faults](#page-665-0)

# <span id="page-507-0"></span>**Set Fault Sampling**

Tools Supported: FlexTest

Scope: All modes

#### **Usage**

SET FAult Sampling *percentage* [-Seed *integer*]

#### **Description**

Specifies the fault sampling percentage.

The Set Fault Sampling command specifies the fault sampling percentage that FlexTest uses for circuit evaluation. The default upon invocation of the tool is to process all faults (100%).

Fault sampling allows you to process a fraction of the total faults and thus decrease process time when you need to evaluate a large circuit. Once you specify a percentage, the tool randomly picks the fault samples to process.

## **Arguments**

• *percentage*

A required positive integer from 1 to 100 that specifies the fault sampling percentage that you want FlexTest to use for circuit evaluation. The invocation default is 100 percent.

• -Seed *integer*

Specifies a seed to be used in the selection of fault sampling. Specifying unique seed values for different runs can give more accurate results when using fault sampling. The integer must be in lower case 32-bit hex representation. The initial default is 0xcccccccc. Since the random number generator is implemented by a linear feedback shift register, 0 is not a possible value for *integer.* If the -Seed option is not used, the previously specified seed will be used.

#### **Examples**

The following example performs an ATPG run using a fault sampling of 50 percent of the total faults:

**set system mode atpg add faults -all set fault sampling 50 run**

## **Related Commands**

[Add Faults](#page-93-0) [Load Faults](#page-261-0) [Report Faults](#page-325-0) [Set Fault Mode](#page-505-0) [Set Fault Type](#page-509-0) [Write Faults](#page-665-0)

# <span id="page-509-0"></span>**Set Fault Type**

Tools Supported: FastScan and FlexTest

Scope: All modes

## **Usage**

## **For FastScan**

SET FAult Type **Stuck** | **Iddq** | **TOggle** | **TRansition** | **Path\_delay**

#### **For FlexTest**

SET FAult Type **Stuck** | **Iddq** | **TOggle** | **TRansition**

## **Description**

Specifies the fault model for which the tool develops or selects ATPG patterns.

The Set Fault Type command specifies the fault model type for which you want the tool to develop ATPG patterns. The default upon invocation of the tool is Stuck.

The fault sites of all models are the input and output pins of the design cells in addition to external pins. The tool uses the values 0 and 1 for all fault models to indicate the type of fault at the fault site. Each fault model has its own separate fault collapsing according to the model's rules of equivalence.

When you change the fault type, the tool deletes both the current fault list and internal pattern set.

For more information on the different fault models, refer to the *[Scan and ATPG](#page-0-0) [Process Guide](#page-0-0)*.

## **Arguments**

• **Stuck**

A literal that specifies for the tool to develop or select ATPG patterns for the single stuck-at fault model. This is the default upon invocation of the tool.

• **Iddq**

A literal that specifies for the tool to develop or select ATPG patterns for the IDDQ fault model.

#### • **TOggle**

A literal that specifies for the tool to develop or select ATPG patterns for the toggle fault model.

#### • **TRansition**

A literal that specifies for the tool to develop or select ATPG patterns for the transition fault model.

#### • **Path\_delay (FastScan Only)**

A literal that specifies for the tool to develop or select ATPG patterns for the path delay fault model.

#### **Examples**

The following example specifies for the tool to perform ATPG using the transition fault type model:

**set system mode atpg set fault type transition add faults -all run report statistics**

## **Related Commands**

[Add Faults](#page-93-0) [Delete Faults](#page-198-0) [Load Faults](#page-261-0) [Report Faults](#page-325-0) [Set Fault Mode](#page-505-0) [Set Fault Type](#page-509-0) [Write Faults](#page-665-0)

# **Set Flatten Handling**

Tools Supported: FastScan and FlexTest

Scope: All modes

## **Usage**

SET FLatten Handling *rule\_id* [Error | Warning | NOTe | Ignore] [Verbose | Noverbose]

## **Description**

Specifies how the tool globally handles flattening violations.

The Set Flatten Handling command specifies the handling of the messages for net checking, pin checking, and gate checking. You can specify that the violation messages for these checks be either error, warning, note, or ignore. If you do not specify error, warning, note, or ignore, then the tool uses either the handling from the last Set Flatten Handling command or, if you have not changed the handling, the initial invocation setting as specified in the following list of rules.

Each rules violation has an associated occurrence message and summary message. The tool displays the occurrence message only for either error conditions or if you specify the Verbose option for that rule. The tool displays the rule identification number in all rules violation messages.

## **Arguments**

• *rule\_id*

A required non-repeatable literal that specifies the identification of the exact flattening rule violations whose message handling you want to change.

The flattening rule violations and their identification literals are divided into the following three groups: net, pin, and gate rules violation IDs.

Following are the net rules:

**FN1** — A module net is floating. The default upon invocation is warning.

**FN2** — A module net has driver and constant value property. The default upon invocation is warning and its property is not used.

**FN3** — An instance net is floating. The default upon invocation is warning.

**FN4** — An instance net is not used. The default upon invocation is warning.

**FN5** — A multiple driven wired net. The default upon invocation is warning.

**FN6** — A bus net attribute cannot be used. The default upon invocation is warning.

**FN7** — Two connected nets have inconsistent net attributes. The default upon invocation is warning and both attributes are not used.

**FN8** — Parallel wired behavior. The default upon invocation is warning.

**FN9** — The bus net has multiple different bus keepers. The default upon invocation is warning and their effects are additive.

Following are the pin rules:

**FP1** — The circuit has no primary inputs. The default upon invocation is warning.

**FP2** — The circuit has no primary outputs. The default upon invocation is warning.

**FP3** — The primary input drives logic gates and switch gates. The default upon invocation is warning.

**FP4** — A pin is moved. The default upon invocation is warning.

**FP5** — A pin was deleted by merging. The default upon invocation is warning.

**FP6** — Merged wired in/out pins. The default upon invocation is warning

**FP7** — Merged wired input and output pins. The default upon invocation is warning.

**FP8** — A module boundary pin has no name. The default upon invocation is warning.

**FP9** — An in/out pin is used as output only. The default upon invocation is ignore.

**FP10** — An output pin is used as in/out pin. The default upon invocation is ignore.

**FP11** — An input pin is used as in/out pin. The default upon invocation is ignore.

**FP12** — An output pin has no fan-out. The default upon invocation is ignore.

**FP13** — An input pin has a floating instance in the netlist module. This default upon invocation is warning.

Following are the gate rules:

**FG1** — The defining model of an instance does not exist. The default upon invocation is error. If it is not an error condition, this instance is treated as an undefined primitive.

**FG2** — The feedback gate is not in feedback loop. The default upon invocation is error.

**FG3** — The bus keeper has no functional impact. The default upon invocation is warning.

**FG4** — The RAM/ROM read attribute not supported. The default upon invocation is warning.

**FG5** — The RAM attribute not supported. The default upon invocation is warning.

**FG6** — The RAM type not supported. The default upon invocation is error.

**FG7** — The netlist module has a primitive not supported. The default upon invocation is error. if non-error is chosen, this primitive is treated as undefined.

**FG8** — The library model has a primitive not supported. The default upon invocation is error. If non-error is chosen, this primitive is treated as undefined.

• Error

An optional literal that specifies for the tool to both display the error occurrence message and immediately terminate the rules checking.

If you do not specify the Error, Warning, Note, or Ignore option, then the tool uses either the handling from the last Set Flatten Handling command or, if you have not changed the handling, the tool uses the initial invocation setting.

• Warning

An optional literal that specifies for the tool to display the warning summary message indicating the number of times the rule was violated. If you specify the Verbose option also, the tool displays the occurrence message for each occurrence of the rules violation.

If you do not specify the Error, Warning, Note, or Ignore option, then the tool uses either the handling from the last Set Flatten Handling command or, if you have not changed the handling, the tool uses the initial invocation setting.

• NOTe

An optional literal that specifies for the tool to display the summary message indicating the number of violations for that rule. If you also specify the Verbose option, the tool also displays the occurrence message for each occurrence of the rules violation.

If you do not specify the Error, Warning, Note, or Ignore option, then the tool uses either the handling from the last Set Flatten Handling command or, if you have not changed the handling, the tool uses the initial invocation setting.

• Ignore

An optional literal that specifies for the tool to not display any message for the rule's violations. The tool must still enforce some rules and they must pass to allow certain functions to be performed later.

If you do not specify the Error, Warning, Note, or Ignore option, then the tool uses either the handling from the last Set Flatten Handling command or, if you have not changed the handling, the tool uses the initial invocation setting.

• NOVerbose

An optional literal that specifies for the tool to display the occurrence message only once for the rules violation and give a summary of the number of violations.

If you do not specify the Noverbose or Verbose option, then the tool uses either the handling from the last Set Flatten Handling command or, if you have not changed the handling, the tool uses the initial invocation setting.

• Verbose

An optional literal that specifies for the tool to display the occurrence message for each occurrence of the rules violation.

If you do not specify the Noverbose or Verbose option, then the tool uses either the handling from the last Set Flatten Handling command or, if you have not changed the handling, the tool uses the initial invocation setting.

## **Examples**

The following example changes the handling of the FG7 flattening rule to warning and specifies that each occurrence should be listed:

#### **set flatten handling fg7 warning -verbose**

## **Related Commands**

**[Report Flatten Rules](#page-332-0)** [Set Drc Handling](#page-492-0)

## <span id="page-516-0"></span>**Set Gate Level**

Tools Supported: DFTInsight, FastScan, and FlexTest

Scope: All modes

## **Usage**

SET GAte Level **Design** | **Primitive** | **Low\_design**

DFTInsight Menu Path: Setup > Design Level > Design | Primitive

## **Description**

Specifies the hierarchical level of gate reporting and displaying.

The Set Gate Level command specifies the hierarchical gate level at which the tool operates. This includes the reporting and schematic display of gate information. Once you set the gate level, the tool processes all subsequent commands using the new gate level.

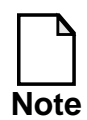

In FlexTest you can only access DFTInsight from within the Setup or DRC modes; in FastScan you can access DFTInsight from any system mode.

Whenever you issue a command which invalidates the flattened model, the tool also invalidates the hierarchical gate display structure. This causes DFTInsight to clear the schematic view area. You can rebuild the hierarchical gate structure by creating a new flattened model. To do so either enter and exit the Setup mode or use the Flatten Model command.

## **Arguments**

#### • **Design**

A literal that specifies to display gate information at the design library hierarchical gate level. These are the top level cells of the design library which are instantiated in your design. This is the default upon invocation of the tool.

#### • **Primitive**

A literal that specifies to display gate information at the built-in primitive gate level.

#### • **Low\_design**

A literal that specifies to display gate information at the pseudo-hierarchical gate level. A pseudo-hierarchical gate is a cluster gate that contains primitive gates and is at the lowest hierarchy level in the design library. These gates only differ from design level gates if the library contains macro cells.

#### **Examples**

The following example sets the gate report level so that reporting and display show the simulated values of the gate and its inputs (assuming a rules checking error occurred when exiting the Setup system mode):

**set system mode atpg set gate level primitive set gate report error\_pattern report gates i\_1006/o**

## **Related Commands**

[Report Gates](#page-336-0) [Set Gate Report](#page-518-0) [Undo Display](#page-644-0)

## <span id="page-518-0"></span>**Set Gate Report**

Tools Supported: DFTInsight, FastScan, and FlexTest

Scope: All modes

## **Usage**

## **For FastScan**

SET GAte REport {**Normal** | **Trace** | **Error\_pattern** | **Fault\_status** | **Bist\_data** | **TIe\_value** | **Constrain\_value** | **Seq\_depth\_data** | **Clock\_cone** *pin\_name* | {**Drc\_pattern** *procedure\_name* [-All | *time*]} | {**Parallel\_pattern** *pattern\_number*} | {**CApture\_pattern** [n | All]}}

## **For FlexTest**

SET GAte REport {**Normal** | **Race** | **Trace** | **Error\_pattern** | **TIe\_value** | **Constrain\_value** | **Clock\_cone** *pin\_name* | **Analysis** [*Control* | *Observe*] | {**Drc\_pattern** *procedure\_name* [-All | *time*]} | **Parallel\_pattern** *pattern\_number* | **REcord** {*cycle\_number* | **-All**} | **SImulation** | **CONTrol**}

DFTInsight Menu Path: Setup > Reporting Detail

## **Description**

Specifies the additional display information for the Report Gates command.

The Set Gate Report command controls the type of additional information that the Report Gates command displays. Each Set Gate Report option causes the Report Gates command to provide different details regarding the gates on which it reports. This command also controls the information displayed for each instance in the DFTInsight Schematic View area.

When you exit the Setup system mode, the trace and any rules-checking error pattern results will not be available with the usage of this command.

For information on the format output by the different options in this command, refer to the [Report Gates](#page-336-0) reference page.

## **Arguments**

### • **Normal**

A literal that specifies for the Report Gates command to display only its standard information. This is the default mode upon invocation of the tool.

## • **Race (FlexTest Only)**

A literal that specifies for the Report Gates command to display the simulated values of the gates for race conditions. To make the race conditions reportable, you must first use the Analyze Race command to check for race conditions between clock and data signals.

The Report Gates command displays any one of five possible simulated values. These values are: S, N, 0, 1, or Z, where S (same) indicates an unknown value that remains unchanged since the previous timeframe, and where N (new) indicates an unknown value that changes after the previous timeframe.

## • **Trace**

A literal that specifies for the Report Gates command to display the simulated values of the gates during the scan chain tracing. The format of these values depends on the contents of the shift procedure. If the shift procedure contains additional frames, the additional frames will also be displayed in the gate report data. The trace data relates to the simulation performed during the scan chain tracing. Use the Trace option to determine why a scan chain was not properly sensitized during the shift procedure.

See the [Examples](#page-525-0) section of this command for an example of the information displayed.

#### • **Error\_pattern**

A literal that specifies for the Report Gates command to display the simulated value of the gates and its inputs for the pattern at which an audit error occurred.

## • **Fault\_status** (**FastScan Only**)

A literal that specifies for fault detection status of both SA-0 and SA-1 of all gates to be preserved. Subsequent commands which cause the gate to be displayed, will annotate the pins with fault status data. Therefore, in the case that a schematic is currently displayed in DFTInsight and the user changes the gate report data (by issuing the Set Gate Report command), all fault sites will be annotated by the fault detection status.

The format of the fault status data is as following:

<sa0-status:sa1-status>

where sa0-status and sa1-status are one of the following:

DS — Detected by simulation

DI — Detected by implication

PU — Possible detect untestable

PT — Possible detect testable

AU — Atpg untestable

UC — Undetected uncontrolled.

UO — Undetected unobserved.

UU — Untestable unused.

BL — Untestable blocked.

TI — Untestable tied.

RE — Untestable redundant.

The Report Display Instances command will report the fault detection status in DFTInsight message window.

#### • **Bist\_data (FastScan Only)**

A literal that specifies for the Report Gates command to display previously calculated control and observe values. To set the Bist\_data option, you must do so prior to rules checking and you must re-execute the design rules checking process, otherwise no data (-) from this option will be available for gate reporting.

• **TIe\_value**

A literal that specifies for the Report Gates command to display the simulated values that result from all natural tied gates and learned constant value nonscan cells.

#### • **Constrain\_value**

A literal that specifies for the Report Gates command to display the simulated values that result from all natural tied gates, learned constant value non-scan cells, constrained pins, and constrained cells.

The Report Gates command displays three values which are separated by a slash ( $\ell$ ). These values are the gate constrained value (0, 1, X, or Z), the gate forbidden values (-, 0, 1, Z, or any combination of 01Z), and the fault blockage status (- or B, where B indicates all fault effects of this gate are blocked).

## • Seq depth data (FastScan Only)

A literal that specifies for the Report Gates command to display the calculated gate sequential depths.

When you select a non-zero sequential depth, the tool performs a learning process to identify the minimum depths necessary to satisfy controllability and observability requirements for all gates using the current clock\_sequential cells. The tool calculates both the 0-state and 1-sate controllability depths. At the end of the analysis, the tool displays a summary message indicating the largest sequential test depth, along with the largest control and observe depth. The test generator uses the sequential depth information in making decisions and avoiding paths whose sequential depth exceeds the maximum allowed sequential depth.

The Report Gates command includes three values separated by a comma and a dash. The first value is the 0-state controllability depth, the second value is the 1-state controllability depth, and the third value is the observability depth. The maximum reported depth is 255. If controllability or observability is logically impossible or exceeds 255, the report displays an asterisk (\*) in the corresponding fields.

#### • **Clock\_cone** *pin\_name*

A literal and string pair that specifies the clock pin for which the Report Gates command displays the clock cone data.

The clock cone data from the Report Gates command is the same data that is available as error data for clock rules violations. You can only use this option after flattening the simulation model.

The *pin\_name* must be a valid clock pin or an error condition occurs. The tool considers the pin equivalents when calculating the clock cones. State elements

which the tool identifies as capturing on the clock's trailing edge will not propagate the clock effect cone. During the Setup system mode, this information is not available and the tool assumes all state elements capture with the leading edge of the selected clock.

## • **Analysis** [**Control** | **Observe**] **(FlexTest Only)**

A literal that sets gate reporting to display control or observe data learned from the fault analysis done with the Analyze Fault command

**Control** — A literal specifying Report Gate command to display the gate values needed to excite the faultsite.

**Observe** — A literal specifying the Report Gate command to display the gate values needed to detect the fault.

#### • **Drc\_pattern** *procedure\_name* [-All | *time*]

Two literals and an optional time triplet that specifies the name of the procedure and the time in the test procedure file that the Report Gates command uses to display a gates simulated value.

You must set the Drc\_pattern prior to rules checking and you must re-execute the design rules checking process, otherwise no data (-) from this option will be available for gate reporting.

The valid choices for use with Drc\_pattern are as follows:

*procedure* name — A literal that specifies a procedure in the test procedure file that you want the Report Gates command to use when displaying the value of a gate. The literal choices for the *procedure\_name* option are as follows:

**Test\_setup** — A literal specifying use of the test\_setup procedure. In the test procedure file, this procedure sets non-scan elements to the state you desire for the **load\_unload** procedure.

**Load\_unload** — A literal specifying use of the load\_unload procedure. The test procedure file must contain this procedure which describes how to load and unload data in the scan chains.

**SHIft** — A literal specifying use of the shift procedure. The test procedure file must contain this procedure which describes how to shift data one position down the scan chain.

**SKew load** — A literal specifying use of the skew load procedure. In the test procedure file, this procedure describes how to propagate the output value of the preceding scan cell into the master memory element of the current cell (without changing the slave), for all scan cells.

**SHADOW** Control — A literal specifying use of the shadow control procedure. In the test procedure file, this procedure describes how to load the contents of a scan cell into the associated shadow.

**Master\_observe** — A literal specifying use of the master\_observe procedure. In the test procedure file, this procedure describes how to place the contents of a master into the output of its scan cell.

**SHADOW** Observe — A literal specifying use of the shadow observe procedure. In the test procedure file, this procedure describes how to place the contents of a shadow into the output of its scan cell.

**STate** stability — A literal specifying display of the simulation values for the **load\_unload** procedure and the capture clock cycle that the tool used to determine the constant value state elements at the initial load time. The report separates the **shift** procedure values, **load\_unload** procedure values, and the capture clock cycle with parentheses. This format provides information that is helpful when you are trying to debug boundary scan.

The state\_stability option is not a procedure.

-All — An optional switch specifying use of all times in the test procedure file. This is the default.

*time* — An optional positive integer, greater than 0, that specifies a time in the test procedure file.

#### • **Parallel\_pattern** *pattern\_number* **(FastScan Only)**

A literal and integer pair that specifies the pattern number from the last simulation pass that you want the Report Gates command to use when displaying the value of a gate. The *pattern* number must be an integer between 0 and 31 (0—64 for Digital Equipment Corporation AlphaStation Systems).

-All — An optional switch specifying use of all times in the test procedure file.

## • **CApture\_pattern** [n | All] **(FastScan Only)**

A literal that specifies for the Report Gates command to display simulation values that result after the final capture clock pulse has been added. The option **n** is an integer in the range of 0 to 31 for all platforms except for DEC (where the range is 0 to 63). This integer corresponds to the parallel pattern number. The **All** option forces all 32 (or 64 on DEC) values to be displayed in a single string separated by the "/" character.

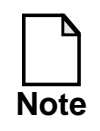

You must first issue the command "Set Contention Check Capture\_clock" in order for this option to work properly.

If you cannot have contention check on, use the Parallel\_pattern option described previously rather than Capture\_pattern. The difference between the two modes is that the Parallel\_pattern option shows the values right before the capture clock, whereas the Capture\_pattern option shows the values right after the capture clock.

## • **REcord** *record\_number* | **-All (FlexTest Only)**

A literal and argument pair that specifies the recorded test cycles from the previous simulation run that you want the Report Gates command to display. The argument choices for the Record option are as follows:

*record\_number* — A positive integer greater than 0 that specifies the recorded test cycle for which you want the Report Gates command to display internal values. A 1 indicates the last test cycle recorded, a 2 indicates the second from last, a 3 indicates the third from last, and so on. The total number of recorded test cycles is determined by the Run -Record command option.

**-All** — A switch that specifies for the Report Gates command to display all the recorded internal values as determined by the Run -Record command option.

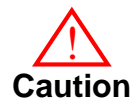

The number of recorded test cycles multiplied by the number of timeframes per cycle must be less than 1024, to prevent exceeding the maximum string length of the Report Gates command.

#### <span id="page-525-0"></span>• **SImulation (FlexTest Only)**

A literal that specifies for the Report Gates command to display the current simulation value of the gate.

#### • **CONTrol (FlexTest Only)**

A literal that specifies for the Report Gates command to display the controllability value of the gate.

#### **Examples**

The following example sets the gate report so that reporting and display show the simulated values of the gate and its inputs (assuming a rules checking error occurred when exiting the setup system mode):

#### **set system mode atpg set gate report error\_pattern report gates i\_1006/o**

The following example checks for possible race conditions and stores the data for subsequent commands, then sets the gate report so that reporting and display show the simulated values of a gate's race conditions:

#### **set system mode atpg analyze race edge -warning**

```
// No race conditions found at timeframe '0' with all clocks
off
// Warning: 'I_3_16/DFF1/(107)' with type 'DFF' may have race
condition at port 2 at timeframe 0 with the clock 'CLK' on
// Warning: 'I_14_16/DFF1/(141)' with type 'DFF' may have race
condition at port 2 at timeframe 0 with the clock 'CLK' on
// No race conditions found at timeframe '0' with clock 'CLR'
on
```
#### **set gate report race report gates i\_3\_16/dff1/(107)**

The following example illustrates a shift procedure containing two clocks that are pulsed in sequence and the corresponding gate report display when the gate report is set to trace. The data displayed is with respect to the shift procedure.

```
procedure shift =
    force sci 0;
    measure_sco 0; force clk 1 1;
```

```
 force clk 0 2;
     force tclk 1 3;
     force tclk 0 4;
     period 6;
end;
rep gate 32
// /I_15 (32) NOR
// i0 I (XXXXX) 16-/I_16/out
// i1 I (XXXXX) 17-/I_6/out<br>// out 0 (XXXXX) 43-/S2
      out 0 (XXXXX) 43-/S2
rep gate tclk
// /TCLK (9) PI
// TCLK O (00010) 40-/I_13/clk
rep gate clk
// /CLK (4) PI
// CLK O (01000) 20-/I_20/I_225/i0
21-/I_23/I_225/i0
```
## **Related Commands**

[Report Gates](#page-336-0) [Report Display Instances](#page-309-0) [Set Gate Level](#page-516-0)

# **Set Hypertrophic Limit**

Tools Supported: FlexTest

Scope: All modes

### **Usage**

SET HYpertrophic Limit **Off** | **Default** | **To** *percentage*

## **Description**

Specifies the percentage of the original design's sequential primitives that can differ from the good machine before the tool classifies them as hypertrophic faults.

The Set Hypertrophic Limit command specifies the maximum percentage of original design to good machine difference that the tool allows before classifying the fault as hypertrophic and dropping it from the active fault list.

The term hypertrophic fault refers to a fault whose effects spread extensively throughout the design, meaning that the tool finds many internal value differences between the faulty machine and the referenced good machine. In fault simulation, hypertrophic faults require large amounts of memory and cpu time to process and can significantly affect the performance of fault simulation. To improve fault simulation performance, FlexTest can drop these faults with little consequence to the accuracy of fault coverage.

## **Arguments**

• **Off**

A literal that specifies for FlexTest to not define any hypertrophic faults.

• **Default**

A literal that resets the hypertrophic limit to the default value of 30 percent.

• **To** *percentage*

A literal and positive integer pair that specifies the maximum percentage of differing sequential primitive output values that FlexTest allows before defining a fault as hypertrophic. The integer must be a value from 1 to 100.

### **Examples**

The following example sets the hypertrophic fault limit at 10% of the total sequential primitives for the ATPG run:

**set system mode atpg add faults -all set hypertrophic limit to 10 run**

# <span id="page-529-0"></span>**Set Iddq Checks**

Tools Supported: FastScan and FlexTest

Scope: All modes

### **Usage**

SET IDdq Checks [-NONe | -ALl | {-Bus | -WEakbus | -Int\_float | -EXt\_float | -Pull | -Clock | -WRite | -REad | -WIre | -WEAKHigh | -WEAKLow | -VOLTGain | -VOLTLoss}...] [-WArning | -ERror] [-NOAtpg | -ATpg]

## **Description**

Specifies the restrictions and conditions that you want the tool to use when creating or selecting patterns for detecting IDDQ faults.

The Set Iddq Checks command specifies the restrictions that the tool places on the patterns that it creates or selects for detecting IDDQ faults. These restrictions only apply during the actual time of the IDDQ measurement; the tool ignores them at other times during a pattern.

If you are using FastScan, violations of these restrictions do not directly cause the tool to reject a pattern.

If you are using FlexTest, it does not allow an IDDQ measurement when a violation of these restrictions occurs.

During simulation, whenever violations of the restrictions occur, the tool displays a message identifying the gate associated with the violation and the number of patterns in which the violations occurred. The handling of the violation can be either warning or error.

If you select -Error, simulation terminates at the first occurrence of a violation. You can use the Report Gates command to inspect the simulation values of all gates for patterns that violate the restrictions by first using the Set Gate Report command with the Error\_pattern option.

## **Arguments**

• -NONe

An optional switch that specifies not to perform any checks. This is the default.

• -ALl

An optional switch that specifies to perform all checks.

 $\bullet$  -Bus

An optional switch that specifies not to allow contention conditions on bus gates.

• -WEakbus

An optional switch that specifies not to allow contention conditions on weakbus gates.

• -Int\_float

An optional switch that specifies not to allow a Z-state on internal buses.

• -EXt\_float

An optional switch that specifies not to allow a Z-state on external buses.

 $\bullet$  -Pull

An optional switch that specifies not to allow contention conditions on pull gates.

• -Clock

An optional switch that specifies not to allow clock pins to be on during the IDDQ measure.

For FlexTest, the pin constraints of all clock inputs must not be at an on state at the last timeframe of each test cycle. Otherwise, the tool cannot perform an IDDQ measurement.

• -WRite

An optional switch that specifies not to allow write control pins to be on during the IDDQ measure.

For FlexTest, the pin constraints of all write control inputs can not be at an on state at the last timeframe of each test cycle. Otherwise, the tool cannot perform an IDDQ measurement.

• -REad

An optional switch that specifies not to allow read control pins to be on during the IDDQ measure.

For FlexTest, the pin constraints of all read control inputs can not be at an on state at the last timeframe of each test cycle. Otherwise, the tool cannot perform an IDDQ measurement.

• -WIre

An optional switch specifying that all inputs of a wire gate must be set to the same value. There should be no contention on wires during IDDQ measurements because contention can raise the IDDQ current.

• -WEAKHigh

An optional switch specifying that a bus gate must not be at a high state controlled by a weak value at its input. That is, if a bus gate does not have a **bus\_keeper** with a **zhold1**, then the bus cannot have a weakhigh value during the IDDQ measurement.

• -WEAKLow

An optional switch specifying that a bus gate must not be at a low state controlled by a weak value at its input. That is, if a bus gate does not have a **bus\_keeper** with a **zhold0**, then the bus cannot have a weaklow value during the IDDQ measurement.

• -VOLTGain

An optional switch specifying that a PMOS transistor must not be at a logic zero unless a **bus\_keeper** DFT library attribute is available to hold a low state (**zhold0**).

• -VOLTLoss

An optional switch specifying that a NMOS transistor must not be at a logic one unless a **bus\_keeper** DFT library attribute is available to hold a high state (**zhold1**).

• -WArning

An optional switch that treats violations of IDDQ checks as warnings. This is the default.

• -ERror

An optional switch that treats violations of IDDQ checks as errors and stops the simulation process immediately.

• -NOAtpg

An optional switch that specifies not to justify IDDQ restrictions during test generation. This is the default.

• -ATpg

An optional switch that specifies to justify IDDQ restrictions during test generation. The ATPG does extra work to prevent any check violation, even for don't care areas. To set IDDQ constraints see the [Add Iddq Constraints](#page-95-0) command.

## **Examples**

The following example creates IDDQ patterns while checking that write and read control pins are not on during an IDDQ measure, and terminates the simulation if a violation occurs:

```
set system mode atpg
set fault type iddq
set iddq checks -write -read -error
add faults -all
run
```
## **Related Information**

For more information on IDDQ, refer to "Creating an IDDQ Test Set" in the *Scan and ATPG Process Guide*.

#### **Related Commands**

[Report Gates](#page-336-0) [Select Iddq Patterns](#page-444-0) [Add Iddq Constraints](#page-95-0) [Set Fault Type](#page-509-0) [Set Iddq Strobe](#page-533-0)

# <span id="page-533-0"></span>**Set Iddq Strobe**

Tools Supported: FastScan and FlexTest

Scope: All modes

Prerequisites: You must be fault simulating, or selecting from, an external pattern source.

#### **Usage**

SET IDdq Strobe **-Label** | **-All**

#### **Description**

Specifies on which patterns (cycles) the tool will simulate IDDQ measurements.

The Set Iddq Strobe command affects stand-alone fault simulation as well as pattern selection when you use the Select IDDQ Patterns command. Set IDDQ Strobe determines whether the tool simulates only existing IDDQ measure statements within an external pattern source or if it should assume that every pattern (cycle) in the set has an IDDQ measure statement. The command performs slightly differently depending on whether you are using FastScan or FlexTest. In either case you can use the Report Environment command to list the current setting. The following paragraphs describe how the Set Iddq Strobe command operates for each tool.

#### **FastScan Specifics**

The Set Iddq Strobe command specifies which fault grading patterns will perform IDDQ measures during simulation.

#### **FlexTest Specifics**

The Set Iddq Strobe command specifies which test cycles will perform IDDQ measures during simulation.

## **Arguments**

• **-Label**

This is the default behavior upon invocation of either tool.

For FastScan — A switch that restricts IDDQ detection to those patterns which have the IDDQ measure statement.

For FastScan — A switch that restricts IDDQ measures to those test cycles which have the IDDQ measure statement.

• **-All**

For FastScan — A switch that allows FastScan to use all patterns for IDDQ fault detection.

For FlexTest — A switch that allows FlexTest to use all test cycles for IDDQ fault detection.

#### **Examples**

The following example fault grades an external IDDQ pattern file and restricts IDDQ detection/measures to those patterns/test cycles which have the IDDQ measure statement:

**set system mode fault set pattern source external pat\_file set fault type iddq set iddq strobe -label add faults -all run**

#### **Related Commands**

[Select Iddq Patterns](#page-444-0) [Set Fault Type](#page-509-0)

[Set Iddq Checks](#page-529-0) [Set Pattern Source](#page-573-0)

## **Set Instancename Visibility**

Tools Supported: DFTInsight, FastScan, and FlexTest

Scope: All modes

Prerequisites: You must first invoke the optional DFTInsight application and have it displaying instances to see the effects of this command.

#### **Usage**

SET INstancename Visibility [ON | OFf] [-Full | {[-Leaf *leaf\_levels*] [-Root *root\_levels*]}]

DFTInsight Menu Path: Setup > Preferences: Instance Names

#### **Description**

Specifies whether DFTInsight displays instance names immediately above each instance in the Schematic View area.

The Set Instancename Visibility command also allows you to control the length of instance pathnames displayed in the schematic window. By using the -Full, -Leaf, and -Root options, you can control the number of hierarchical name elements displayed for each instance name.

You may specify the -Leaf and the -Root options together. If the total number of levels specified meets or exceeds the number of levels present in a name, then the entire name is displayed.

If any truncation is done, the "..." characters are displayed in place of the omitted name elements.

## **Arguments**

• ON

A literal specifying to display the instance name labels. This is the default showing full hierarchical pathnames.

• OFf

A literal specifying to not display the instance name labels.

 $\bullet$  -Full

An optional literal that specifies that instance names should contain the full hierarchical pathname. This is the default upon invocation.

• -Leaf *leaf\_levels*

An optional switch that specifies how many levels of a hierarchical name are displayed starting from the leaf name and counting up the hierarchy. The value of *leaf\_levels* must be greater than 0 in order for the -Leaf option to be valid. If the -Leaf option is specified with *leaf\_levels* omitted, the default value will be set to 1 and only the leaf name will be shown(.../leafname). Otherwise a maximum of *leaf\_levels* of name elements is shown.

• -Root *root* levels

An optional switch that specifies how many levels of a hierarchical name are displayed starting from the root and counting down the hierarchy. The value of *root\_levels* must be greater than 0 in order for the -Root option to be valid. If the -Root option is specified with *root\_levels* omitted, the default value is set to 1 and only the root name will be shown. Otherwise a maximum of *root\_levels* of name elements is shown.

#### **Examples**

Given an instance name "top/alu/add1/u3,"

1. Specifying the following:

#### **set instancename visibility -r 1 -l**

Results in the following display:

/top/.../u3

2. Specifying the following:

#### **set instancename visibility -r 3 -l 3**

Results in the following display:

/top/alu/add1/u3

3. Specifying the following:

#### **set instancename visibility -l 2**

Results in the following display:

.../add1/u3

## **Related Commands**

[Open Schematic Viewer](#page-277-0)

## **Set Instruction Atpg**

Tools Supported: FlexTest

Scope: Atpg mode

## **Usage**

SET INstruction Atpg **OFf** | {**ON** *filename*}

## **Description**

Specifies whether FlexTest generates instruction-based test vectors using the random ATPG process.

The Set Instruction Atpg command specifies that during ATPG FlexTest either generates functional test vectors using the instruction set that you specify in a file or generates common test vectors using the standard sequential-based ATPG

Typically, instruction-based test vectors are useful for high-end non-scan designs. Such high-end designs usually contain a large block of logic, like a microprocessor, that lends itself to instruction-based test vectors.

When you provide an ASCII file containing the information on the instruction set of a design, FlexTest can randomly combine these instructions to produce a high coverage functional pattern set. FlexTest first chooses an instruction and then tries to detect as many faults as possible with that instruction.

For more information on instruction-based test vector sets, refer to "Creating Instruction-Based Test Sets (FlexTest Only)" in the *Scan and ATPG Process Guide*.

## **Arguments**

• **OFf**

A literal that disables FlexTest from performing instruction-based test generation. This is the default upon invocation of FlexTest.

• **ON**

A literal that enables FlexTest to perform instruction-based test generation using the information you provide in *filename*.

#### • *filename*

A string specifying the name of the ASCII file that describes all the input pins and the instruction set that you want the instruction-based test generation to use. For a detailed description of the instruction file, refer to "Instruction File Format" in the *Scan and ATPG Process Guide*.

## **Examples**

The following example enables instruction-based test generation:

**set instruction atpg on /user/design\_one/instruction\_file**
# **Set Internal Fault**

Tools Supported: FastScan and FlexTest

Scope: Setup mode

#### **Usage**

SET INternal Fault **ON** | **OFf**

### **Description**

Specifies whether the tool allows faults within or only on the boundary of library models.

The Set Internal Fault command specifies whether the tool allows faults on internal nodes of library models or only on the library model boundary. The default upon invocation of the tool is to allow faults on the internal nodes of library models.

### **Arguments**

• **ON**

A literal that allows faults on the internal nodes of library models. This is the default upon invocation of the tool.

• **OFf**

A literal that allows faults only on the boundary of the library models.

#### **Examples**

The following example performs ATPG and reports faults only on the library model boundaries:

**set internal fault off set system mode atpg add faults -all run report faults -all**

# **Set Internal Name**

Tools Supported: FastScan and FlexTest

Scope: Setup mode

### **Usage**

SET INternal Name **OFf** | **ON**

## **Description**

Specifies whether to delete or keep pin names of library internal pins containing no-fault attributes.

The Set Internal Name command specifies whether to keep internal library pins with no-fault attributes. Normally, you should delete these names for memory and performance reasons. The default operation (OFF) upon invocation of FlexTest is to delete these names.

## **Arguments**

• **OFf**

A literal that deletes the lowest level pin names if they have the nofault attribute. This is the default upon invocation of FlexTest.

• **ON**

A literal that keeps the lowest level pin names even if they have the nofault attribute.

# **Set Interrupt Handling**

Tools Supported: FlexTest

Scope: All modes

#### **Usage**

SET INterrupt Handling [OFf | ON]

## **Description**

Specifies how FlexTest interprets a Control-C interrupt.

The Set Interrupt Handling command controls the tool's ability to place a command in a suspended state.

By default, if you enter a Control-C during the execution of a command, FlexTest aborts the command process and there is no way for you resume; if you desire to complete the interrupted command, you must start it from the beginning.

Once you enable suspend-state interrupt handling, a Control-C no longer abruptly aborts a command process. Rather, FlexTest places the command in a suspended state so that you can check the status or make minor adjustments to the suspended command and then either abort or resume the suspended command. The following lists the commands that you can issue while a command is in suspend-state:

- Help
- All Report commands
- Set Abort Limit
- Set Atpg Limits
- Set Gate Level
- Set Gate Report
- Set Logfile Handling
- Save Patterns
- All Write commands

• Set Fault Mode

• Set Checkpoint

If you turn interrupt handling on, you can either abort the process using the Abort Interrupted Process command or continue the process using the Resume Interrupted Process command.

### **Arguments**

• OFf

An optional literal that disables suspend-state interrupt handling. This is the default.

• ON

An optional literal that enables suspend-state interrupt handling.

### **Examples**

The following example enables suspend-state interrupt handling, begins an ATPG run, and (sometime before the run completes) interrupts the run:

**set interrupt handling on set system mode atpg add faults -all run <control-c>**

Now, with the Run command suspended, the example continues by writing all the untestable faults to a file for review and then resumes the Run:

**write faults faultlist -class ut resume interrupted process**

## **Related Commands**

[Abort Interrupted Process](#page-55-0) [Resume Interrupted Process](#page-424-0)

# **Set IO Mask**

Tools Supported: FastScan

Scope: All modes

## **Usage**

SET IO Mask [OFf | ON]

## **Description**

Modifies the behavior of IO pins so that their expected values will always be X during test cycles in which the primary input portion of the IO pin is being forced.

Typically, when FastScan forces stimulus on an IO pin, it will expect to measure the same value on the corresponding PO. This command allows you to modify this behavior in cases where this is undesirable.

## **Arguments**

• OFf

An optional literal that disables the ability to mask the I/O pin output value. This is the default.

• ON

An optional literal that enables the ability to mask the I/O pin output value.

# **Set Learn Report**

Tools Supported: FastScan and FlexTest

Scope: All modes

### **Usage**

SET LEarn Report [OFf | ON]

## **Description**

Specifies whether the Report Gates command can display the learned behavior for a specific gate.

The Set Learn Report command specifies whether the Report Gates command should include the information that the tool collects during the static learning process. The application automatically performs the static learning process immediately after it flattens the simulation model, which happens when you leave the Setup mode or issue the Flatten Model command. The static learning process provides general information on the design that the tool can then use in speeding up the ATPG process (such as values that are impossible on other gates if the selected gate is at a specific value.)

Once you enable access to the static learned information with the Set Learn Report command, you can specify for the tool to display the learned information on a selected gate by using the Report Gates command.

While you can also access the learned information with the Report Gates command by using the -Type option, this method displays the information for all the gates of the specified gate type. When you enable access with the Set Learn Report command, the tool automatically displays the learned information with all command options. Therefore, you can restrict the report to the learned information on an individual object.

## **Arguments**

• OFf

An optional literal that disables access to the learned behavior information. This is the default.

• ON

An optional literal that enables access to the learned behavior information.

## **Examples**

The following example enables access to the learned behavior and then accesses that information:

**set learn report on report gates 28** /MX3/OR1 (28) OR IO I 20-/MX3/AN2/OUT I1 I 24-/MX3/AN1/OUT<br>OUT O 37-/OUT0  $O<sub>37-</sub>/OUT0$ Learned behavior: MUX(9,13,17)

## **Related Commands**

[Report Gates](#page-336-0)

# **Set List File**

Tools Supported: FastScan and FlexTest

Scope: All modes

## **Usage**

### **For FastScan**

SET LIst File [*filename*] [-Replace]

### **For FlexTest**

SET LIst File **-Default** | {*filename* [-Replace]}

## **Description**

Specifies the name of the list file into which the tool places the pins' logic values during simulation.

The Set List File command specifies the file in which the tool places the simulation values for the pins which you previously identified with the Add Lists command. The default behavior is for the tool to display the simulation values for the pins on standard output.

You can display the list of reported pins by using the Report Lists command.

## **Arguments**

## • **-Default (FlexTest Only)**

A switch that specifies for the tool to display the logic values of pins to the standard output. This is the default behavior upon the invocation of FlexTest.

#### • *filename* **(FastScan Only)**

## *filename* **(FlexTest Only)**

A string that specifies the name of the file in which the tool places the logic values of pins during simulation. If you are using FastScan and do not provide a *filename*, the default is standard output. If you are using FlexTest, you must provide a *filename*.

• -Replace

An optional switch that replaces the contents of the file if the *filename* already exists.

### **Examples**

The following example creates a file to store simulation values that are being reported:

**set system mode good add lists i\_1006/o i\_1007/o set list file listfile run**

### **Related Commands**

[Add Lists](#page-106-0) [Delete Lists](#page-210-0) [Report Lists](#page-362-0)

# **Set Logfile Handling**

Tools Supported: FastScan and FlexTest

Scope: All modes

### **Usage**

SET LOgfile Handling [*filename*] [-Replace | -Append]

### **Description**

Specifies for the tool to direct the transcript information to a file.

The Set Logfile Handling command causes the tool to write the transcript information, which includes the commands and the corresponding output (if any), into the file you specify. You can execute the Set Logfile Handling command at any time, as many times as you need.

In the logfile, the **command** keyword precedes all commands that the tool executes. You can easily search for the executed commands, generate a separate dofile containing those commands, and then execute the dofile, thereby rerunning those commands within the tool.

When you set the logfile handling, the tool still writes the same information to the session transcript window in addition to the logfile. However, you can disable the writing of the information to the transcript window with the Set Screen Display command.

If you want to stop writing to a logfile, issue the Set Logfile Handling command with no options, which closes the appropriate files.

## **Arguments**

• *filename*

A string that specifies the name of the file to which you want the tool to write the transcript output. This string can be a full pathname or a leafname. If you only specify a leafname, the tool creates the file in the directory from which you invoked the tool.

If you do not specify a *filename*, the tool discontinues writing logfiles and closes the appropriate files.

• -Replace

An optional switch that forces the tool to overwrite the file if a file by that name already exists.

• -Append

An optional switch that causes the tool to begin writing the transcript at the end of the specified file.

## **Examples**

The following example specifies for the tool to write a logfile and to disable the writing of the transcript:

```
set logfile handling /user/designs/setup_logfile
set screen display off
add clocks 0 clk
add clocks 1 pre clr
report clocks
```
The following information shows what the logfile contains after running the preceding set of commands:

```
// command: set scr d off
// command: add clocks 0 clk
// command: add clocks 1 pre clr
// command: report clocks
PRE, off_state 1
CLR, off_state 1
CLK, off_state 0
```
## **Related Commands**

[Report Environment](#page-320-0) [Set Screen Display](#page-596-0)

# **Set Loop Handling**

Tools Supported: FastScan and FlexTest

Scope: Setup mode

## **Usage**

### **For FastScan**

SET LOop Handling {**Tiex** [-Duplication {ON | OFf}]} **|** {**Simulation** [-Iterations *n*]}

### **For FlexTest**

SET LOop Handling {{**Tiex | Delay**} [-Duplication {ON | OFf}]} | **Simulation**

### **Description**

Specifies how the tool handles feedback networks.

The Set Loop Handling command allows you to perform DRC simulation of circuits containing combinational feedback networks.

## **FastScan Specifics**

The Set Loop Handling command specifies FastScan loop handling behavior by either inserting a TIE-X gate or by stabilizing the loop values through an iterative simulation process.

By using the -Tiex setting, you have the option to use gate duplication to reduce the impact that a TIE-X gate places on the circuit to break combinational loops. By default, this duplication switch is off.

The Simulation option allows you to enter the number of iterations used to stabilize the circuit. However, excessive values will have an impact on both performance and memory usage.

#### **FlexTest Specifics**

The Set Loop Handling command specifies FlexTest loop handling behavior by either 1) using a TIE-X gate to break the loop, or 2) inserting a delay element to break the loop, or 3) using a simulation process to identify the loop behavior.

FlexTest uses a gate duplication technique to reduce the impact of the TIEX and DELAY gates that it places to break combinational loops. You can use this command to turn on this feature thereby allowing FlexTest to performing a further analysis to verify whether the inserted TIEX and DELAY gates are necessary.

For another look at combinational feedback loops, refer to "Feedback Loops" in the *Scan and ATPG Process Guide*.

## **Arguments**

• **Tiex**

A literal that specifies that TIE-X gates are used to break combinational loops.

• **Simulation**

A literal that specifies for the tool to use a simulation process to stabilize values in the loop. This option gives more accurate simulation results than other options. This is the default.

• **Delay (FlexTest Only)**

A literal that inserts a delay element to break a loop.

• -Duplication ON | OFf

An optional switch and literal pair that specify whether the tool can insert duplicate gates to reduce the impact of the gates that the tool places to break combinational loops. The literal choices are as follows:

- $\circ$  ON An optional literal that specifies for the circuit learning process to generate duplicate gates within any identified feedback paths.
- o OFf An optional literal that specifies for the circuit learning process to not generate duplicate gates within any identified feedback paths. This is the default upon invocation.

FlexTest — If this option is selected, FlexTest does no further analysis to verify whether the inserted TIEX and DELAY gates are necessary. Because some combinational loops are functionally incapable of actually behaving as a loop, you can eliminate those unnecessary TIEX and DELAY gates that FlexTest would have inserted.

```
• -Iterations n (FastScan Only)
```
An optional switch that allows you to specify the number of times each loop will be iterated. The integer *n* must be greater than or equal to 2. Upon invocation, the initial value is 3. Values greater than 3 are not recommended for most circuits.

#### **Examples**

The following example inserts a TIE-X gate to break any identified combinational or sequential asynchronous loop, then performs ATPG:

**set loop handling tiex set system mode atpg add faults -all run**

# **Set Multiple Load**

Tools supported: Fastscan

Scope: All modes

#### **Usage**

SET MUltiple Load **ON** | **OFf**

### **Description**

Specifies how the tool handles multiple scan loads.

The Set Multiple Load command specifies how the tool handles multiple scan loads. It supports patterns containing more than one scan load operation. You can use this command to take advantage of non-scan sequential cells which are capable of retaining state through a scan load operation. The multiple load functionality is an extension to clock sequential ATPG.

When multiple load patterns are in the pattern set, an additional line is output in the statistics report. This extra line indicates the number of multiple load patterns in the current pattern set. For example:

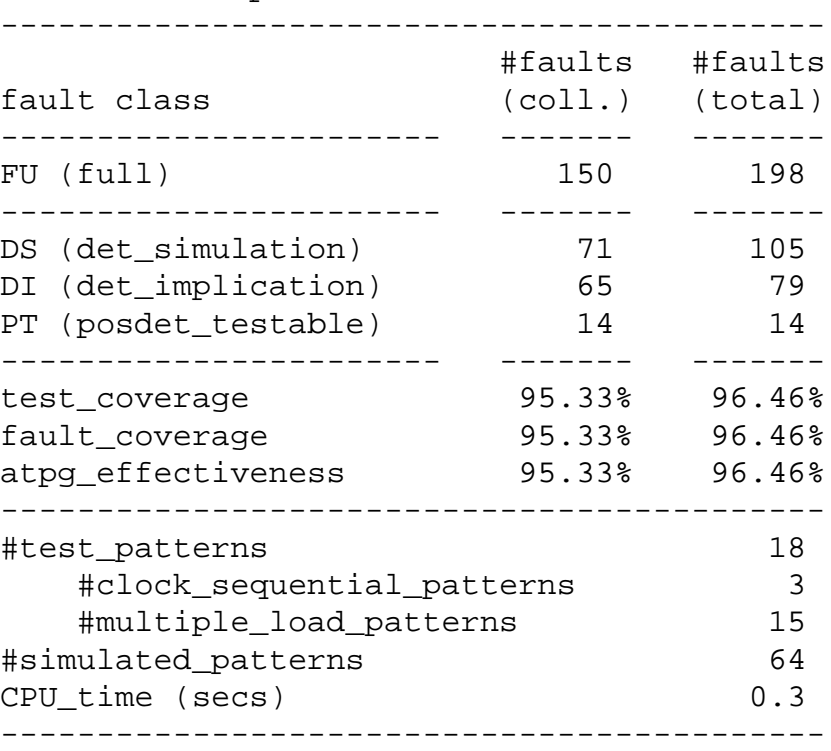

Statistics report

FastScan and FlexTest Reference Manual, V8.6\_4 **2-527**

## **Arguments**

• **ON**

Enables the support of multiple scan loads. When enabled, any cycle except the capture cycle of a clock sequential pattern can include a scan load. Each scan load is treated as a combinational event in exactly the manner that the single scan load is simulated.

• **OFf**

Disables the support of multiple scan loads. This is the invocation default.

## **Related Commands**

[Set Simulation Mode](#page-603-0)

## **Set Net Dominance**

Tools Supported: FastScan and FlexTest

Scope: Setup mode

#### **Usage**

SET NEt Dominance **Wire** | **And** | **Or**

#### **Description**

Specifies the fault effect of bus contention on tri-state nets.

The Set Net Dominance command specifies the fault effect of bus contention on tri-state nets. This provides the capability to detect some faults on tri-state driver enable lines when those drivers connect to a tri-state bus. These faults would be ATPG untestable unless the tool can use the Z-state for detection.

When using FastScan, the Wire behavior is the same where any different binary value results in an X-state.

The truth tables for each type of bus contention fault effect are given in Tables 2-6, 2-7, and [2-8.](#page-557-0) This command does not affect Good machine behavior.

|                | $\mathbf X$      |          | 1 | $\mathbf{Z}$ |
|----------------|------------------|----------|---|--------------|
| X              | X                | X        | X | X            |
| $\overline{0}$ | X                | $\theta$ | X | 0            |
|                | X                | X        |   |              |
| Z              | $\boldsymbol{X}$ |          |   | Z            |

**Table 2-6. WIRE Bus Contention Truth Table**

**Table 2-7. AND Bus Contention Truth Table**

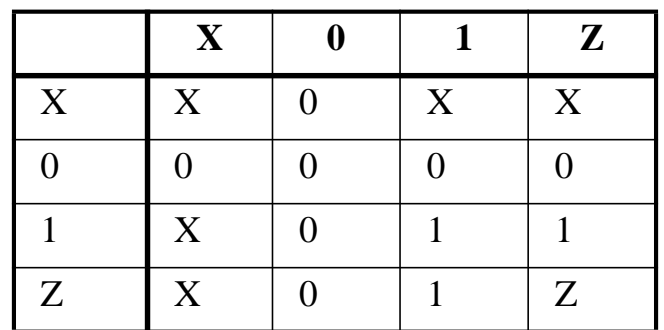

FastScan and FlexTest Reference Manual, V8.6\_4 **2-529**

|                | $\mathbf{X}$ |          | $\mathbf{Z}$ |
|----------------|--------------|----------|--------------|
| X              | X            | X        | X            |
| $\overline{0}$ | X            | $\theta$ |              |
|                |              |          |              |
| Z              | X            | $\Omega$ | Z            |

<span id="page-557-0"></span>**Table 2-8. OR Bus Contention Truth Table**

## **Arguments**

#### • **Wire**

A literal that specifies for the tool to use unknown behavior for the fault effect of bus contention on tri-state nets. This is the default behavior upon invocation of the tool.

• **And**

A literal that specifies for the tool to use wired-AND behavior for the fault effect of bus contention on tri-state nets.

• **Or**

A literal that specifies for the tool to use wired-OR behavior for the fault effect of bus contention on tri-state nets.

#### **Examples**

The following example specifies that the fault effect on tri-state nets is wired-AND during the ATPG run:

**set net dominance and set system mode atpg add faults -all run**

# **Set Net Resolution**

Tools Supported: FastScan and FlexTest

Scope: Setup mode

## **Usage**

SET NEt Resolution **Wire** | **And** | **Or**

## **Description**

Specifies the behavior of multi-driver nets.

The Set Net Resolution command specifies the behavior of non-tri-state multidriver nets. The default upon invocation of the tool is Wire, which requires all inputs be at the same value to achieve a value. If you can model your nets using the And or Or option, you can improve your test coverage results.

## **Arguments**

• **Wire**

A literal that specifies for the tool to use unknown behavior for non-tri-state multi-driver nets. This requires all inputs to be at the same value to achieve a value other than X. This is the default upon invocation of the tool.

If you are using FastScan with E9 rule checking enabled, FastScan does not perform checking on wire gates if you use the Set Net Resolution command to change their behavior to AND or OR.

#### • **And**

A literal that specifies for the tool to use wired-AND behavior.

• **Or**

A literal that specifies for the tool to use wired-OR behavior.

### **Examples**

The following example specifies that the behavior of non-tri-state multi-driver nets is wired-AND during the ATPG run:

**set net resolution and set system mode atpg add faults -all run**

# **Set Nonscan Model**

Tools Supported: FlexTest

Scope: Setup mode

#### **Usage**

SET NOnscan Model **DRC** | **HOLD** | **INITX**

### **Description**

Specifies how FlexTest classifies the behavior of non-scan cells with the HOLD and INITX functionality during the operation of the scan chain.

By default, the Design Rules Checker (DRC) classifies the behavior of each nonscan cell during the operation of the scan chain. However, the DRC sometimes classifies non-scan cells with the HOLD capability as having the INITX functionality, which has the disadvantage of decreasing the test coverage.

Despite this decreased test coverage, there is an advantage to FlexTest classifying non-scan cells as INITX rather than as HOLD. The method that FlexTest uses for pattern compaction operates better with INITX gates rather than HOLD gates.

Thus, the Set Nonscan Model command allows you to choose between either better pattern compaction with the disadvantage of having a decreased test coverage, or not as good pattern compaction with the advantage of having a higher test coverage.

This command has no effect on non-scan cells that you identified with the Add Scan Model or Add Scan Instance commands.

## **Arguments**

#### • **DRC**

A literal that specifies for FlexTest to allow the Design Rules Checker to classify each non-scan cell based on the criteria listed in Table 2-9.

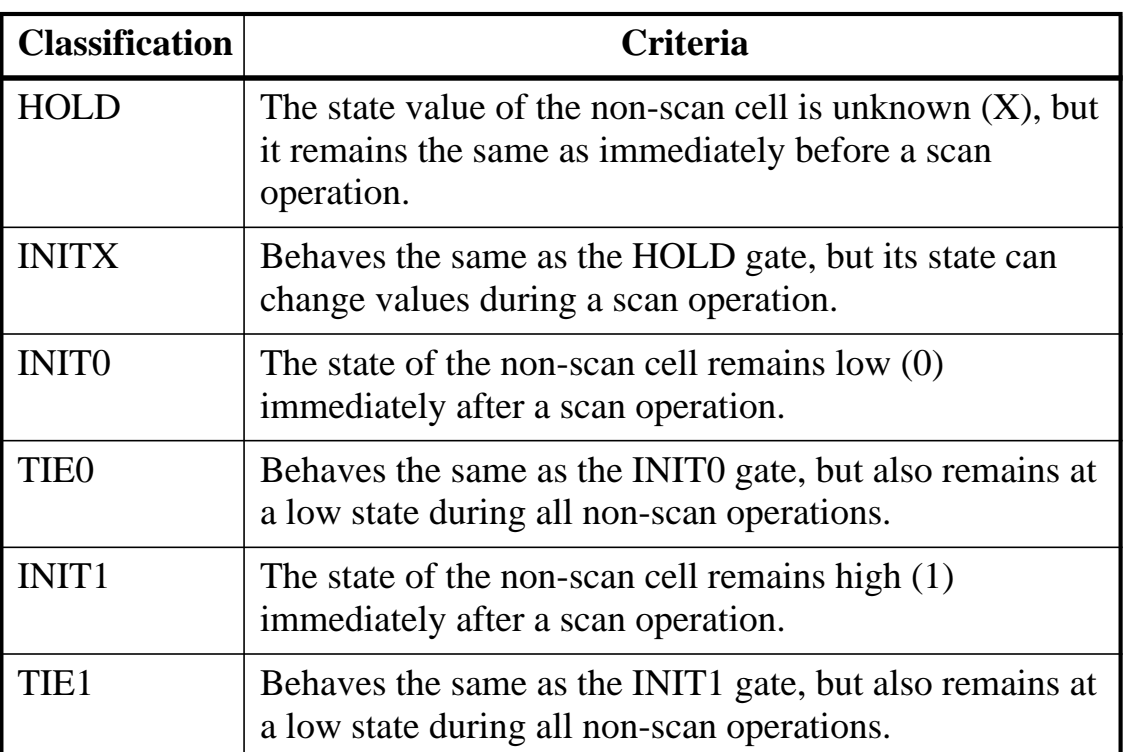

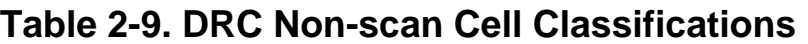

This is the default upon invocation of FlexTest.

#### • **HOLD**

A literal that specifies for FlexTest to classify as HOLD those non-scan cells that have the criteria to be INITX. This increases the test coverage.

## • **INITX**

A literal that specifies for FlexTest to classify as INITX those non-scan cells that have the criteria to be HOLD. This increases pattern compactability.

### **Examples**

The following example specifies for FlexTest to classify as HOLD all non-scan cells that qualify as an INITX to increase the test coverage:

**set nonscan model hold**

**Related Commands**

[Report Environment](#page-320-0) [Write Environment](#page-658-0)

# **Set Number Shifts**

Tools Supported: FastScan

Scope: All modes except Setup mode.

#### **Usage**

SET NUmber Shifts *shift\_number*

## **Description**

Sets the number of shifts for loading or unloading the scan chains.

The number of shifts used for loading or unloading the scan chains in a scan group is the same as the largest number of scan cells in any scan chain in that scan group. The tool determines this number once it traces all scan chains. This is the default.

You can use the Set Number Shifts command to increase this number.

## **Arguments**

#### • *shift\_number*

Specifies the number of shifts. If the number specified is smaller than the default number determined by the tool, the tool issues an error message.

# **Set Observation Point**

Tools Supported: FastScan

Scope: All modes

#### **Usage**

SET OBservation Point **Master** | **SLave** | **SHadow** | **Clockpo**

### **Description**

Specifies the observation point for random pattern fault simulation.

The Set Observation Point command specifies whether FastScan observes master latches, slave latches, shadow latches, or clock primary outputs during random pattern fault simulation. If you select Master, Slave, or Shadow, FastScan also observes the primary outputs that do not connect to clock lines. The default behavior upon invocation of FastScan is Master.

### **Arguments**

• **Master**

A literal that specifies observation of master latches and normal primary outputs. This is the default behavior upon invocation of FastScan.

• **SLave**

A literal that specifies observation of slave latches and normal primary outputs.

• **SHadow**

A literal that specifies observation of observable shadow latches and normal primary outputs.

• **Clockpo**

A literal that specifies observation of only primary outputs directly connected to clocks.

#### **Examples**

The following example specifies slave latches as the observation point for random pattern fault simulation:

**set system mode atpg set pattern source random set observation point slave add faults -all run**

**Related Commands**

[Set Capture Clock](#page-468-0) [Set Pattern Source](#page-573-0) [Set Random Patterns](#page-589-0)

# **Set Observe Threshold**

Tools Supported: FastScan

Scope: All modes

#### **Usage**

SET OBserve Threshold *integer*

#### **Description**

Specifies the minimum number of observations necessary for the Analyze Observe command to consider a point adequately observed.

The Set Observe Threshold command specifies the minimum number of observations that the Analyze Observe command must encounter during fault simulation of a selected number of random patterns to consider a point adequately observed. This allows the Analyze Observe command to calculate the observability test coverage, giving the percentage of adequately observed pins.

When the Analyze Observe command fails to detect an output pin for the minimum number of random patterns (as defined by the observe threshold), FastScan identifies the output pin as inadequately observed. You can use the Report Observe Data command to display detailed results of the analysis.

You use the Set Observe Threshold and Analyze Observe commands primarily for simulating Built-In Self Test (BIST) circuitry.

## **Arguments**

• *integer*

A required integer, greater than or equal to 0, that specifies the minimum number of observations that you consider adequate during random pattern simulation. The default value upon invocation is 4.

#### **Examples**

The following example sets the threshold number to determine the observability effects during random pattern simulation:

**set system mode fault set random patterns 612 set observe threshold 2 analyze observe report observe data**

**Related Commands**

[Analyze Observe](#page-170-0) [Set Control Threshold](#page-488-0) [Set Random Patterns](#page-589-0) [Report Observe Data](#page-374-0)

# **Set Output Comparison**

Tools Supported: FlexTest

Scope: All modes

#### **Usage**

SET OUtput Comparison **OFf** | {**ON** [**-X\_ignore** [**None** | **Reference** | **Simulated** | **Both**]]} [-Io\_ignore]

### **Description**

Specifies whether FlexTest performs a good circuit simulation comparison.

The Set Output Comparison command allows you to specify for FlexTest to compare good circuit simulation results to an external test pattern set. The purpose is to verify the correctness of the simulation model.

The -X\_ignore options will allow you to control whether x values in either simulated results or reference output should be ignored when output comparison capability is used.

## **Arguments**

• **OFf**

A literal that prevents FlexTest from performing a comparison of the outputs. This is the default upon invocation of FlexTest.

• **ON**

A literal that specifies for FlexTest to compare the good circuit simulation results.

• **-X\_ignore None**

A switch that specifies FlexTest to compare x values between the simulated results and the reference output.

#### • **-X\_ignore Reference**

A switch that specifies FlexTest to ignore the comparison between x values in the reference output. This is the default.

#### • **-X\_ignore Simulated**

A switch that specifies FlexTest to ignore the comparison between x values in the simulated output.

#### • **-X\_ignore Both**

A switch that specifies FlexTest to ignore the comparison of x values in both the simulated output and the reference output.

• -Io\_ignore

An optional switch that specifies FlexTest to ignore IO pins when they are in input mode.

#### **Examples**

The following example specifies for FlexTest to do good circuit simulation comparison on an external test pattern set during the run:

```
set output comparison on
set system mode good
set pattern source external pattern.refs
run
```
If the reference value is 0 or 1, and the simulated value is different, the command reports the following:

For primary output:

```
DIFF, PO po1: expected=0 actual=1 at cycle=5 time=2
```
For the scan unload:

```
DIFF, CHAIN chain1 POSITION 5: expected=0 actual=1 at cycle=5
```
# **Set Output Mask**

Tools Supported: FlexTest

Scope: All modes

### **Usage**

SET OUtput Mask **OFf** | **ON**

### **Description**

Specifies how FlexTest handles an unknown (X) state in an external pattern set.

The Set Output Mask command allows you to specify for FlexTest to ignore external patterns with unknown states. This is useful if your external pattern set contains patterns with an output pin value of X which is meant to show that FlexTest is not measuring that output pin at the specified time.

You can use the Report Environment command to display the current setting of the output mask.

## **Arguments**

• **OFf**

A literal that specifies for FlexTest to give possible credit for fault effects that reach a pin which the external pattern set specifies as being at an unknown value. This is the default behavior upon invocation of FlexTest.

• **ON**

A literal that specifies for FlexTest to mask the simulated output pin value with an X for external patterns that contain an unknown state. So, for that pattern, FlexTest does not give credit for any stuck-at fault effects that reach a pin that is at the unknown state.

#### **Examples**

The following example enables FlexTest to mask the output pins of external patterns that contain an unknown state:

#### **set output mask on**

#### **Related Commands**

[Report Environment](#page-320-0)

# **Set Pathdelay Holdpi**

Tools Supported: FastScan

Scope: All modes

### **Usage**

SET PAthdelay Holdpi **OFf** | **ON**

## **Description**

Specifies whether the ATPG keeps non-clock primary inputs at a constant state after the first force.

The Set Pathdelay Holdpi command allows you to specify for FastScan to ignore non-clock primary input changes after the first force in each pattern.

### **Arguments**

• **OFf**

A literal specifying that FastScan can change non-clock primary input values at any time. This is the default behavior upon invocation of FastScan.

• **ON**

A literal that specifies for FastScan not to change non-clock primary input values after the launch of the transition into the path.

#### **Examples**

The following example enables FastScan to ignore changes to non-clock primary inputs:

#### **set pathdelay holdpi on**

## <span id="page-573-0"></span>**Set Pattern Source**

Tools Supported: FastScan and FlexTest

Scope: Atpg, Fault, and Good modes

### **Usage**

### **For FastScan**

SET PAttern Source **Internal** | {**Random** | **Bist** | {**External** *filename*} [-Ascii] [-Binary] [-Store\_patterns] [-NOPadding]}

### **For FlexTest**

SET PAttern Source **Internal** | {{**External** *filename*} [-Ascii | -Table | **-Vcd**] [-**Control** *control\_filename*] [-NOPadding]}

## **Description**

Specifies the source of the patterns for future Run commands.

The Set Pattern Source command specifies the source of the pattern set that you want the tool to use for future Run commands.

## **Arguments**

#### • **Internal**

A literal that specifies for the tool to use the internal set of patterns when performing a simulation run. This is the default mode upon invocation of the tool.

In ATPG system mode, this option directs the Run command to perform the basic ATPG process. In Fault simulation or Good circuit simulation system mode, this option directs the Run command to perform simulation for the internal set of patterns that Run generated during the previous ATPG system mode.

#### • **Random (FastScan Only)**

A literal that specifies for the tool to use the random patterns, capture clock, and observation point that you previously specified when performing a simulation run.

In ATPG system mode, you can use this option to create patterns for random pattern testable faults. In Fault mode, you can use this option to evaluate the expected random pattern test coverage.

#### • **Bist (FastScan Only)**

A literal that specifies for the tool to use the Built-In Self Test (BIST) patterns when performing a simulation run.

Before executing the run, FastScan checks to ensure that there is at least one defined LFSR. The existence of such an LFSR means that the design successfully passed the BIST rules checking when leaving Setup. FastScan displays an error condition if this check fails.

When you specify BIST patterns, you may use the Store\_patterns option to store the BIST patterns when simulating in Good system mode. These patterns are different from normal patterns in that they specify the excess values that occur on short scan chains during the load and unload process. Also, the last pattern will not contain an unload of the scan chains.

#### • **External** *filename*

A literal and string pair that specifies for the tool to use the external set of patterns contained in the *filename* you specify when performing a simulation run.

For FastScan, the external patterns can be in either ASCII test pattern format or binary format.

For FlexTest, the external patterns can be in either ASCII test pattern format, table format, or VCD (Value Change Dump) pattern file format. If *filename* contains external patterns in table format, you must also use the -Table option. If *filename* is a VCD pattern file, you must use the -Vcd option AND specify a *control filename* by using the -Control option.

The external pattern formats are described in Chapter [4](#page-704-0), [Test Pattern File](#page-704-0) [Formats.](#page-704-0)

• -Ascii

An optional switch specifying that the External test pattern set is in ASCII format. This is the default for FlexTest.

You cannot use this option with the Internal pattern source.

#### • -BInary **(FastScan only)**

An optional switch specifying that the External test pattern set is in binary format. This is used when reading in a file saved with the SAVe PAtterns -BInary command.

If neither -Binary or -Ascii options are specified, FastScan tries to open and process the file as a binary file, if this is unsuccessful, it tries to open and process the file as an ASCII file.

#### • -Store\_patterns **(FastScan Only)**

An optional switch that allows FastScan to place patterns that it simulates during the Good system mode into the internal pattern set. You can then use the Save Patterns command to save these patterns to an external file.

You cannot use this option with the Internal pattern source.

#### • -Table **(FlexTest Only)**

An optional switch specifying that the External test pattern set is in table format. You must use this option if you specify External patterns that are in table format.

You cannot use this option with the Internal pattern source.

#### • -Vcd **(FlexTest Only)**

The *filename* contains pattern data in the extended VCD format.

• -Control *control\_filename* **(FlexTest Only)**

Control file name that contains the waveform information of each primary input and output pins.

• -NOPadding

An optional switch specifying that the source test pattern set contains ASCII patterns that are not padded for the scan load and unload data. For example, the source pattern set may be one that you wrote with the Save Patterns command using its -NOPadding switch.

You cannot use this option with the Internal pattern source.
# **Examples**

The following example performs fault simulation on an external pattern file:

**set system mode fault set pattern source external file1 add faults -all run**

# **Related Commands**

[Save Patterns](#page-432-0) [Set Abort Limit](#page-451-0) [Set Capture Clock](#page-468-0) [Set Observation Point](#page-564-0) [Set Random Atpg](#page-586-0)

# **Set Possible Credit**

Tools Supported: FastScan and FlexTest

Scope: All modes

### **Usage**

SET POssible Credit *percentage*

## **Description**

Specifies the percentage of credit that the tool assigns possible-detected faults.

The Set Possible Credit command specifies the percentage of possible-detected faults that the tool considers as detected when calculating the test coverage, fault coverage, and ATPG effectiveness. For the equations that the tool uses in these calculations, refer to "Testability Calculations" in the *Scan and ATPG Process Guide*.

When you invoke the tool, the default credit value for possible-detected faults is 50 percent.

## **Arguments**

#### • *percentage*

A required integer, from 0 to 100, that specifies the percentage of possible-detected faults that you want the tool to consider as detected when calculating the test coverage, fault coverage, and ATPG effectiveness. The default value upon invocation of the tool is 50 percent.

#### **Examples**

The following example sets the credit for possible detected faults as 25% for determining the fault coverage, test coverage, and ATPG effectiveness:

**set system mode atpg add faults -all set possible credit 25 run report statistics**

# **Set Procedure Cycle\_checking**

Tools Supported: FastScan and FlexTest

Scope: Setup mode

# **Usage**

SET PRocedure Cycle\_checking **ON** | **OFf**

# **Description**

Enables test procedure cycle timing checking to be done immediately following scan chain tracing during design rules checking.

This command helps detect timing problems in test procedures earlier on in the ATPG process. By default, the test procedure cycle timing checking is performed after scan chain tracing. If an error condition is detected, the tool remains in the Setup mode. You can then modify the test procedures and reissue the "set system mode" command.

# **Arguments**

• **ON**

A literal that specifies for the tool to set procedure cycle\_checking ON. This is the default behavior upon invocation of the tool.

• **OFf**

A literal that specifies for the tool to set procedure cycle\_checking OFF. In order to turn procedure cycle\_checking off, you must be in Setup mode.

## **Examples**

**set system mode setup set procedure cycle\_checking OFf**

# **Related Commands**

[Set System Mode](#page-616-0)

# **Set Pulse Generators**

Tools Supported: FastScan and FlexTest

Scope: Setup mode

## **Usage**

SET PUlse Generators **ON** | **OFf**

# **Description**

Specifies whether the tool identifies pulse generator sink (PGS) gates.

The Set Pulse Generators command specifies the identification control of PGS gates. When on, which is the default upon invocation of the tool, the tool identifies reconvergent PGS gates during the learning process. It then displays a summary message showing the number of identified PGS gates.

# **Arguments**

• **ON**

A literal that specifies for the tool to identify the PGS gates during the learning process. This is the default behavior upon invocation of the tool.

• **OFf**

A literal that specifies for the tool not to identify the PGS gates.

## **Examples**

The following example does not identify PGS gates during the learning process:

**set pulse generators off set system mode atpg**

## **Related Commands**

[Report Pulse Generators](#page-389-0)

# **Set Race Data**

Tools Supported: FlexTest

Scope: Setup mode

### **Usage**

SET RAce Data **Old** | **New** | **X**

## **Description**

Specifies how FlexTest handles the output states of a flip-flop when the data input pin changes at the same time as the clock triggers.

You can display the current setting of the race data with the Report Environment command.

### **Arguments**

• **Old**

A literal specifying that a flip-flop retain the data on its output pins from the previous clock trigger. This is the default behavior upon invocation of FlexTest.

• **New**

A literal specifying that a flip-flop capture the new state that is on the data input.

• **X**

A literal specifying that a flip-flop output an unknown (X) state on its output pins.

#### **Examples**

The following example specifies for FlexTest to capture the new state on the data input pin of all flip flops within the design:

**set race data new**

## **Related Commands**

[Report Environment](#page-320-0) [Write Environment](#page-658-0)

FastScan and FlexTest Reference Manual, V8.6\_4 **2-553**

# **Set Rail Strength**

Tools Supported: FlexTest

Scope: All modes

# **Usage**

SET RAil Strength **ON** | **OFf**

# **Description**

Specifies FlexTest to set the strongest strength of a fault site to a bus driver.

The Set Rail Strength command is useful in cases where the fault effect needs to propagate to the output of a bus. You can display the current setting of the rail strength with the Report Environment command.

# **Arguments**

• **ON**

A literal specifying that the fault site has the strongest strength to a bus.

• **OFf**

A literal that turns off rail strength properties. This is the default.

# **Set Ram Initialization**

Tools Supported: FastScan

Scope: Setup mode

### **Usage**

SET RAm Initialization **Uninitialized** | **Random**

# **Description**

Specifies whether to initialize RAM and ROM gates that do not have initialization files.

The Set Ram Initialization command allows FastScan to internally generate random values and place them into all uninitialized RAM and ROM gates. This command is useful when simulating random patterns.

# **Arguments**

#### • **Uninitialized**

A literal that specifies for FastScan to use unknown (X) values to set the memory elements of all RAM and ROM gates which do not have an initialization file. This is the default behavior upon invocation of FastScan.

• **Random**

A literal that specifies for FastScan to use random values to set the memory elements of all RAM and ROM gates which do not have an initialization file.

## **Examples**

The following example places random values into all uninitialized RAM and ROM gates:

**set ram initialization random set system mode atpg set pattern source random add faults -all run**

# **Related Commands**

[Read Modelfile](#page-279-0) [Write Modelfile](#page-674-0)

# **Set Ram Test**

Tools Supported: FastScan

Scope: Atpg, Fault, and Good modes

# **Usage**

SET RAm Test **Static\_pass\_thru** | **Read\_only** | **Pass\_thru**

# **Description**

Specifies the mode for RAM testing with random or Built-In Self Test (BIST) patterns.

The Set Ram Test command specifies how FastScan tests RAM using random or BIST patterns. The default upon invocation of FastScan is Static\_pass\_thru. However, if during the design rules check FastScan encounters a violation that prevents you from using one of the RAM test modes, it displays a message telling you so and resets the RAM test mode accordingly. You can use the Report Environment command to display the current RAM test mode.

The Set Ram Test command does not affect the ATPG; it always considers all usable modes when creating a test pattern for a fault.

# **Arguments**

#### • **Static\_pass\_thru**

A literal that specifies to test RAMs in static-pass-through mode during random patterns. This is the default behavior upon invocation of FastScan.

## • **Read\_only**

A literal that specifies to test RAMS in read-only mode during random patterns.

#### • **Pass\_thru**

A literal that specifies to test RAMs in dynamic-pass-through mode during random patterns.

## **Examples**

The following exercises the RAM in pass-through mode for test generation:

**set system mode atpg set ram test pass\_thru set pattern source random add faults -all run**

# <span id="page-586-0"></span>**Set Random Atpg**

Tools Supported: FastScan and FlexTest

Scope: All modes

## **Usage**

SET RAndom Atpg **ON** | **OFf**

## **Description**

Specifies whether the tool uses random patterns during ATPG.

The Set Random Atpg command controls whether the tool uses random test generation techniques to create patterns during the ATPG process.

# **Arguments**

• **ON**

A literal that specifies for the tool to use random patterns to create test patterns. This is the default behavior upon invocation of the tool.

#### • **OFf**

A literal that specifies for the tool not to use random patterns to create test patterns. When you use this option, the tool only performs deterministic ATPG.

## **Examples**

The following example turns off the random ATPG process, so only the deterministic ATPG is performed:

**set system mode atpg add faults -all set random atpg off run**

# **Set Random Clocks**

Tools Supported: FastScan Scope: Atpg, Fault, and Good modes

# **Usage**

SET RAndom Clocks *pin\_name*...

# **Description**

Specifies whether FastScan uses combinational or clock\_sequential patterns for random pattern simulation.

The Set Random Clocks command specifies for FastScan to either use combinational random patterns or use the pins that you specify for clock\_sequential random patterns during simulation.

Combinational random pattern simulation is the default upon invocation. You specify clock sequential by entering the Set Random Clocks command with an ordered set of clock/read/write lines which FastScan exercises in the same order during the clock sequential random pattern simulation.

You can reset FastScan to its invocation default of combinational random pattern simulation by entering the Set Random Clocks command without any arguments. Also, when you re-enter the Setup system mode, FastScan deletes the random clock list and is once again ready for combinational random pattern simulation.

# **Arguments**

• *pin\_name*

A required repeatable string that specifies the names of defined clock, read, and write lines. You must list these pins in the order in which you want FastScan to exercise them during the clock\_sequential random pattern simulation. The default is none, which specifies for FastScan to perform combinational random pattern simulation.

FastScan displays an error if any specified pin is not a defined clock, read, or write line. The tool also displays an error if the number of pins that you list is equal to or exceeds the selected sequential depth.

# **Examples**

The following example runs random pattern simulation with clock\_sequential patterns:

**set simulation mode combination -depth 10 add scan groups g1 seqproc.g1 add scan chains c1 g1 si so add clocks 0 sk1 sk2 set system mode atpg set random clocks sk1 add faults -all run**

# **Related Commands**

[Set Capture Clock](#page-468-0) [Set Pattern Source](#page-573-0) [Set Random Patterns](#page-589-0) [Set Simulation Mode](#page-603-0)

# <span id="page-589-0"></span>**Set Random Patterns**

Tools Supported: FastScan

Scope: All modes

### **Usage**

SET RAndom Patterns *integer*

## **Description**

Specifies the number of random patterns FastScan simulates.

The Set Random Patterns command specifies how many random patterns you want FastScan to simulate.

You use this command primarily for simulating Built-In Self Test (BIST) circuitry.

# **Arguments**

• *integer*

A required integer, greater than or equal to 0, that specifies the number of random patterns that you want FastScan to simulate. The default value upon invocation of FastScan is 1024.

## **Examples**

The following example sets the number of random patterns to analyze its controllability effects:

**set system mode fault set random patterns 612 analyze control report control data**

# **Related Commands**

[Analyze Control](#page-153-0) [Analyze Observe](#page-170-0) [Set Capture Clock](#page-468-0) [Set Control Threshold](#page-488-0) [Set Observation Point](#page-564-0) [Set Pattern Source](#page-573-0)

# **Set Random Weights**

Tools Supported: FastScan Scope: Atpg, Fault, and Good modes

# **Usage**

SET RAndom Weights *percentage\_of\_1\_states*

# **Description**

Specifies the default random pattern weighting factor for primary inputs.

The Set Random Weights command specifies the percentage of patterns for which FastScan places a primary input at a one-state. This is referred to as the random weight factor and does not affect any primary inputs that you place in the random weight list by using the Add Random Weights command. You can use the Report Random Weights command to display the current weighting factors for primary inputs in the random weight list.

You use the Set Random Weights command primarily for simulating Built-In Self Test (BIST) circuitry.

# **Arguments**

• *percentage\_of\_1\_states*

A required floating point number, between 0.0 and 100.0, that specifies the percentage of patterns for which FastScan places a primary input at a one-state. The default value upon invocation of FastScan is 50.

## **Examples**

The following example sets the default weighting factor for all other primary inputs in order to perform testability analysis:

**set system mode fault add random weights 100.00 indata2 add random weights 25.00 indata4 set random weights 75.00 report random weights set random patterns 612 insert testability**

# **Related Commands**

[Add Random Weights](#page-133-0) [Delete Random Weights](#page-235-0) [Report Random Weights](#page-390-0)

# **Set Redundancy Identification**

Tools Supported: FlexTest

Scope: All modes

### **Usage**

SET REdundancy Identification **ON** | **OFf**

### **Description**

Specifies whether FlexTest performs the checks for redundant logic when leaving the Setup mode.

Use the Report Environment command to display the redundancy logic setting.

## **Arguments**

• **ON**

A literal that specifies for FlexTest to perform checks for redundant logic when leaving the Setup mode. This is the default behavior upon invocation of FlexTest.

#### • **OFf**

A literal that prevents FlexTest from checking for redundant logic when leaving the Setup mode.

#### **Examples**

The following example disables the logic redundancy checks:

#### **set redundancy identification off**

#### **Related Commands**

#### [Report Environment](#page-320-0)

# **Set Schematic Display**

Tools Supported: DFTInsight, FastScan, and FlexTest

Scope: All modes

Prerequisites: You can use the -Compact, -NOCompact, -Hide, and -Dspace arguments only after the tool flattens the design to the simulation model, which happens when you first attempt to exit Setup mode or when you issue the Flatten Model command.

# **Usage**

SET SCHematic Display **-File** *filename* | {**-Compact** | **-NOCompact**} | {**-Query** *threshold* | **-NOQuery**} | **-Hide** *type* | **-Dspace** {**AUTO** | *number*}...

DFTInsight Menu Path: Setup > Preferences

## **Description**

Changes the default schematic display environment settings for DFTInsight.

The Set Schematic Display command only affects the environment and not the contents of the DFTInsight display. This command is optional when running DFTInsight because there are invocation defaults for all the settings. However, if you issue this command to change any of the defaults, you must specify at least one of the arguments.

If you have DFTInsight invoked, it automatically updates the contents of the schematic viewing window when you change the settings. If you do not have DFTInsight invoked, it uses the new settings when you do invoke the application.

# **Arguments**

#### • **-File** *filename*

A switch and string pair that changes the file location where the tool places, and where DFTInsight looks for, the display netlist. The default location upon invocation of DFTInsight is \$MGC\_HOME/tmp/dfti.<process#>/display.gn.

If you leave the netlist at the default location, DFTInsight automatically deletes it when exiting the session. If you change the netlist location with the -File switch, the netlist remains persistent at the location you gave.

### • **-Compact**

A switch that specifies for DFTInsight to display only those gates in the netlist that could have a logical impact on the output results. This is the default behavior upon invocation of DFTInsight.

If gate compaction is enabled, DFTI still maintains the inversion value of the signals. DFTI displays the inversion values by showing plus signs (+) and minus signs (-) next to the pin name, but only if there is an inversion difference between two displayed gates. The minus sign means that there is inversion between the two gates that are in the display.

### • **-NOCompact**

A switch that specifies for DFTInsight to display all netlist gates, including buffers, inverters, Zval, and single-input bus gates. These types of gates do not affect the logical results and tend to clutter the display.

## • **-Query** *threshold*

A switch and integer pair that specifies the maximum number of gates that you want DFTInsight to display without first asking if you want to continue. The threshold value is the number of total gates in the netlist, not just the number of compacted gates. The invocation default is -Query with a threshold value of 128 gates.

## • **-NOQuery**

A switch that specifies for DFTInsight to display any size of display netlist you request. This can be a performance issue with very large gate counts.

#### • **-Hide** *type*

A switch and literal pair that specifies whether you want DFTInsight to place nets and port symbols on any input and output pins that are not driving (or being driven by) other instances that reside within the display netlist.

The extra nets and ports tend to clutter the display, but they also allow you a way of selecting a single net to trace. The literal choices for the *type* parameter are as follows:

**UO** — A literal that specifies to hide the unused output connections and to only display the unused input connections. This is the default upon invocation of DFTInsight.

**UI** — A literal that specifies to hide the unused input connections and to only display the unused output connections.

**All** — A literal that specifies to hide both the unused input and output connections.

**None** — A literal that specifies to show both the unused input and output connections.

#### • **-Dspace AUTO** | *number*

Switch and value pair that specifies the maximum number of spaces that you want DFTInsight to use when displaying the pin data. When you use the -Dspace switch, you have the following two choices:

**AUTO** — A literal that specifies for DFTInsight to automatically set the available space that the pin data requires for proper display. This is the default behavior upon invocation of DFTInsight.

*number* — A positive integer that specifies the maximum number of spaces that DFTInsight uses when displaying the pin data. If you specify a number that is smaller than the size of the pin data, DFTInsight could truncate the other data on the display.

## **Examples**

The following example changes the default settings for the query threshold and the ports and nets that DFTInsight displays. The remaining options for compaction and the pin space size continue to use the default settings.

**set schematic display -query 56 -hide none open schematic display add display instances 161 -backward**

# **Related Commands**

[Add Display Instances](#page-80-0) [Analyze Drc Violation](#page-158-0) [Open Schematic Viewer](#page-277-0) [Redo Display](#page-284-0)

[Report Gates](#page-336-0) [Set Gate Report](#page-518-0) [Undo Display](#page-644-0) [Save Schematic](#page-443-0)

# **Set Screen Display**

Tools Supported: FastScan and FlexTest

Scope: All modes

### **Usage**

SET SCreen Display **ON** | **OFf**

## **Description**

Specifies whether the tool writes the transcript to the session window.

If you create a logfile with the Set Logfile Handling command, you may want to disable the tool from writing the same information to the session transcript window.

#### **Arguments**

• **ON**

A literal that enables the tool to write the session information to the transcript window. This is the default behavior upon invocation of the tool.

• **OFf**

A literal that disables the tool from writing any of the session information to the transcript window, including error messages.

#### **Examples**

The following example shows how to use the logfile functionality to capture the transcript in a file and then disable the tool from writing the transcript to the display.

**set logfile handling /user/design/setup\_file set screen display off**

## **Related Commands**

[Report Environment](#page-320-0) [Set Logfile Handling](#page-549-0)

# **Set Self Initialization**

Tools Supported: FlexTest Scope: Setup, ATPG, and Fault modes

### **Usage**

SET SElf Initialization **ON | OFf**

## **Description**

Specifies whether FlexTest turns on/off self-initializing sequence behavior.

In order to enable/disable generation or simulation of self-initializing sequences, the Set Self Initialization command must be issued prior to an ATPG run. The self-initialization setting is then valid until the command is re-issued.

You can save self-initializing pattern boundary information by writing patterns in ASCII format (the term *pattern* is used to denote a self-initializing boundary to be consistent with FastScan). Each self-initializing boundary starts at the *PATTERN=nnn* keyword and ends at the next occurrence of the PATTERN statement. Each pattern may have one or more cycles, where the cycle number is reset to zero at the beginning of the pattern.

When reading patterns, FlexTest reads in self-initializing information if it is present in the pattern file (and assuming Set Self Initialization On). In this case, the pattern file has additional statistics regarding the total number of selfinitializing test patterns. The Report Statistics command displays the total number of test patterns in addition to the total cycle count. This report will include the following information:

```
...
Total Test Patterns = nnn
...
Total Test Patterns Generated = nnn
Total Test Patterns Simulated = nnn
...
```
For more information see "Setting Self-Initialized Test Sequences (FlexTest Only)" of the *Scan and ATPG Process Guide*.

# **Arguments**

• **ON**

A literal that turns on self-initializing sequence behavior.

• **OFf**

A literal that turns off self-initializing sequence behavior. This is the default upon invocation of FlexTest.

# **Examples**

**set system mode atpg set self initialization on add faults -all run save patterns filename -ascii**

The following example shows a pattern file with self-initializing information:

```
PATTERN=0;
            CYCLE=0;
             ...
             ...
            CYCLE=1;
             ...
             ...
      PATTERN=1;
            CYCLE=0;
             ...
             ...
            CYCLE=1;
             ...
             ...
```
# **Related Commands**

[Report Statistics](#page-402-0)

# **Set Sensitization Checking**

Tools Supported: FastScan and FlexTest

Scope: All modes

# **Usage**

SET SEnsitization Checking **OFf** | **ON**

# **Description**

Specifies whether DRC checking attempts to verify a suspected C3 or C4 rules violation.

The Set Sensitization Checking command specifies whether the DRC verifies that the path from the source and sink of a suspected C3 or C4 violation exists when the source and sink clocks are on and all other clocks are off. If sensitization checking is on and the paths associated with the violation meet these conditions, the DRC reports the violation.

# **Arguments**

• **OFf**

A literal that disables the C3 or C4 DRC sensitization check. This is the default behavior upon invocation of the tool.

• **ON**

A literal that enables the C3 or C4 DRC sensitization check.

## **Related Commands**

[Set Drc Handling](#page-492-0)

# **Set Sequential Learning**

Tools Supported: FlexTest

Scope: All modes

### **Usage**

SET SEquential Learning **OFf** | **ON**

## **Description**

Specifies whether the tool performs the learning analysis of sequential elements to make the ATPG process more efficient.

The Set Sequential Learning command controls whether the tool performs the learning analysis immediately after design flattening. FlexTest uses the learned behavior for intelligent decision making in later processes, such as ATPG and DRC.

By enabling sequential learning, you prevent FlexTest from unneccessarily remaking many decisions, thereby improving the ATPG performance.

For more information about the learning analysis, refer to "Learning Analysis" in the *Scan and ATPG Process Guide*.

## **Arguments**

• **OFf**

A literal that disables the tool to perform additional static learning analysis.

• **ON**

A literal that enables the tool to perform additional static learning analysis. This is the default for FlexTest.

## **Examples**

**set sequential learning off set system mode atpg add faults -all run**

# **Related Commands**

[Set Static Learning](#page-613-0)

# **Set Shadow Check**

Tools Supported: FastScan

Scope: All modes.

### **Usage**

SET SHadow Check **OFf** | **ON**

### **Description**

Specifies whether FastScan will identify sequential elements as a "shadow" element during scan chain tracing.

You can use the Set Shadow Check command to disable the checking and avoid corresponding error messages. This will prevent identification of any non-scan sequential element as a shadow element.

# **Arguments**

• **OFf**

A literal that disables shadow checking.

• **ON**

A literal that enables shadow checking. This is the initial state upon invocation of FastScan.

## **Related Commands**

[Set Drc Handling](#page-492-0) [Save Patterns](#page-432-0)

[Report Environment](#page-320-0)

# <span id="page-603-0"></span>**Set Simulation Mode**

Tools Supported: FastScan

Scope: All modes

# **Usage**

SET SImulation Mode **Combinational** | {**Ram\_sequential** [-Random]} [-Depth *number*]

# **Description**

Specifies whether the ATPG simulation run uses combinational or sequential RAM test patterns.

The Set Simulation Mode command determines the simulation mode FastScan uses during ATPG. If you specify Ram\_sequential for pattern generation, you can further specify the -Random option to force random patterns to also be RAM\_sequential. If you do not use the -Random switch, random patterns are combinational.

The -Depth option provides the ability to use clock\_sequential cells. It is highly recommended that you select the smallest possible depth, because it affects both memory requirements and performance. When you increase the sequential depth, the tool places all current ATPG untestable faults in the untested fault class. You cannot decrease the sequential depth when there are any active patterns.

If you specify the Ram\_sequential option to allow sequential RAM test patterns in the test pattern file, you must operate the sequential RAM simulation mode under the following rules:

- 1. You may not use ram\_sequential patterns with the transition fault type.
- 2. You may not use ram\_sequential patterns with the Set ATPG Compression command, but you may use them with the Compress Patterns command.
- 3. If you are using external patterns that contain ram\_sequential patterns, you must set the simulation mode to Ram\_sequential.
- 4. Only RAMs which are proven stable during the load/unload process will be allowed to hold values from one scan load to the next and are testable with ram\_sequential patterns.
- 5. You cannot change the simulation mode from ram or clock sequential to combinational while there are any active patterns in the internal or external pattern sets.
- 6. If you change the simulation mode from combinational to ram sequential, the tool places all current atpg\_untestable faults in the undetected\_uncontrolled class where they are available for additional fault simulation and test generation.
- 7. You may use failure diagnosis for pattern sets which contain ram\_sequential patterns.
- 8. If you use the Report Gate command with gate reporting set to parallel\_pattern, then for the last set of 32 simulated patterns the tool displays the values for the 2 to 4 vectors of the ram\_sequential patterns. If you selected a RAM gate, the Report Gate command also displays the internal RAM values.
- 9. If you use the Save Patterns command to save ram\_sequential patterns, the tool places the argument "ram\_sequential" on the pattern statement of the ASCII saved patterns.
- 10. The tool places ram\_sequential patterns at the end of the internal pattern set.
- 11. The fault simulator can detect faults on RAM data lines during ram\_sequential patterns, but the test generator will not attempt to create a ram\_sequential test for a data line fault. The tool assumes that it can always detect the faults with a non-ram\_sequential pattern.
- 12. Even when you set the simulation mode to Ram\_sequential, the test pattern generator always attempts to find a combinational test first. The test pattern generator only attempts a sequential test generation if all of the following are true:
- o The test pattern generator identified the fault as combinationally ATPG untestable during the combinational test.
- o The simulation mode is set to Ram\_sequential.
- o The fault is connected to an address or write line of an eligible RAM

The test pattern generator then creates a sequential test depending on how the fault propagates to the RAM. The test pattern generator will only try to create a test that satisfies one of the following conditions, and if unsuccessful it will consider the fault to be aborted even if the maximum number of remade decisions has not been exceeded:

o Write Port Address Lines Faults:

Vector 1 - For the first data line of the fault write port, write 0 into the address where the fault address line is at the fault value and the other address lines are 0 (address A).

Vector 2 - For the first data line of the fault write port, write 1 into the address where the fault address line is at the complements of the fault value and the other address lines are 0.

Vector 3 - From the first data line of the first read port, read 0 from address A.

o Read Port Address Line Faults:

Vector 1 - For the first data line of the first write port, write 0 into the address where the fault address line is at the fault value and the other address lines are 0.

Vector 2 - For the first data line of the first write port, write 1 into the address where the fault address line is at the complement of the fault value and the other address lines are 0 (address A).

Vector 3 - From the first data line of the fault read port, read 1 from address A.

o Write Line Stuck-Off Faults on Multi-Write Port RAMs:

Vector 1 - For the first data line of the first non-fault write port, write 0 into address 0.

Vector 2 - For the first data line of the fault write port, write 1 into address 0.

Vector 3 - From the first data line of the first read port, read 1 from address 0.

o Write Line Stuck-On Faults:

Vector 1 - For the first data line of the fault write port, write 1 into address 0.

Vector 2 - For the first data line of the fault write port, write 0 into address 0.

Vector 3 - From the first data line of the first read port, read 0 from address 0 with the first data line of the fault write port at 1.

## **Arguments**

#### • **Combinational**

A literal specifying that the test patterns contain combinational RAM patterns. This is the default behavior upon invocation of FastScan.

#### • **Ram\_sequential**

A literal specifying that the test patterns contain sequential RAM test patterns.

• -Random

An optional switch that forces patterns created by the random pattern source to be RAM sequential.

• -Depth *number*

An optional switch and integer pair that specifies the depth of non-scan sequential elements in the design. The integer must be a value between 0 and 255. The default sequential depth upon invocation of FastScan is 0.

# **Examples**

The following example places sequential RAM test patterns into the test pattern file:

**add write controls 0 write set system mode atpg add faults -all set simulation mode ram\_sequential run save patterns ram.pat**

# **Set Skewed Load**

Tools Supported: FastScan

Scope: All modes

Prerequisites: To use this command outside of the Setup mode you must include a **skew\_load** procedure in the test procedure file; otherwise FastScan reports an error.

### **Usage**

SET SKewed Load **OFf** | **ON**

#### **Description**

Specifies whether FastScan includes a skewed load in the patterns.

The Set Skewed Load command either allows patterns to include a skewed load or restricts patterns from including a skewed load. You can use this command in any system mode, but if you use it outside the Setup mode, you must provide a skew\_load procedure in the test procedure file. If the skew\_load procedure does not exist, FastScan issues an error.

You use the skew\_load procedure in LSSD designs to place different data in the master and slave of a scan cell by applying an additional clock pulse to the master shift clock.

## **Arguments**

• **OFf**

A literal that specifies to not include a skewed load in the patterns. This is the default behavior upon invocation of FastScan.

• **ON**

A literal that specifies to include a skewed load in the patterns.

# **Examples**

The following example specifies for patterns to include the skewed load:

**set skewed load on set system mode atpg add faults -all run**

# **Set Split Capture\_cycle**

Tools: FastScan

Scope: All modes

# **Usage**

SET SPlit Capture\_cycle **ON** | **OFf**

# **Description**

Enables or disables the simulation of level sensitive and leading edge state elements updating as a result of applied clocks.

The Set Split Capture\_cycle enables or disables the simulation of level sensitive and leading edge state elements having updated as a result of the applied clocks. This simulation correctly calculates capture values for trailing edge and level sensitive state elements, even in the presence of C3 violations.

For more information, refer to "Setting Event Simulation (FastScan Only)" in the *Scan and ATPG Process Guide*.

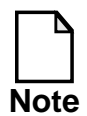

This command is not available for RAM sequential simulations. Since clock sequential ATPG can test the same faults as RAM sequential, this is not a real limitation.

# **Arguments**

• **ON**

A literal that specifies for the tool to set split capture\_cycling ON.

• **OFf**

A literal that specifies for the tool to set split capture\_cycling OFF. This is the default behavior upon invocation of the tool.

# **Related Commands**

[Set Clock\\_off Simulation](#page-481-0)

# **Set Stability Check**

Tools Supported: FastScan

Scope: All modes

# **Usage**

SET STability Check **ON** | **Shift\_analysis | All\_shift | OFf**

# **Description**

Specifies whether the tool checks the effect of applying the main shift procedure on non-scan cells.

In order to perform scan chain tracing, design rule checking sometimes requires values to be present from non-scan state elements. For example, a control register in a test controller, such as a JTAG TAP, needs to be checked to see that the TAP register holds state during the shift procedure. By default, this checking is performed. The level of checking is controlled by this command.

# **Arguments**

## • **ON**

A literal that enables the tool to perform a fast check of the effect of applying the main shift procedure on non-scan cells. This is the default behavior upon invocation of the tool.

## • **Shift\_analysis**

A literal that enables the tool to perform the next level of checking. The main shift procedure is simulated once regardless of the number of times the procedure says to apply it. Any cell which changes is marked as disturbed and its output changed to "X". The process is iterated until it converges.

## • **All\_shift**

A literal that enables the tool to perform the most detailed level of checking. The main shift procedure is simulated for as many applications as the procedures call for. When you specify this option, it can significantly increase your run time.
#### • **OFf**

A literal that disables the tool from performing any checks on the effect of applying the main shift procedure on non-scan cells.

#### **Examples**

The following example shows how to enable the next level of detail checking which simulates the main shift procedure once.

#### **set stability check shift\_analysis**

# **Set Static Learning**

Tools Supported: FastScan and FlexTest

Scope: Setup mode

Prerequisites: This command is only useful before FastScan or FlexTest flattens the design to the simulation model, which happens when you first attempt to exit Setup mode or when you issue the Flatten Model command.

#### **Usage**

SET STatic Learning {**ON** [-Limit *integer*]} | **OFf**

#### **Description**

Specifies whether FastScan or FlexTest performs the learning analysis to make the ATPG process more efficient.

The Set Static Learning command controls whether FastScan or FlexTest performs the learning analysis immediately after design flattening. FastScan or FlexTest uses the learned behavior for intelligent decision making in later processes, such as ATPG and DRC.

If you use the Set Static Learning ON command, the additional learned behavior focuses primarily on bus gates. This command also allows the test pattern generation process to immediately recognize conflicts and restricted decisions on ATPG constraints that result from the gate assignments. By enabling static learning, you prevent FastScan or FlexTest from unneccessarily remaking many decisions, thereby improving the ATPG performance.

For more information about the learning analysis, refer to "Learning Analysis" in the *Scan and ATPG Process Guide*.

#### **Arguments**

• **ON** -Limit *integer*

A literal and an optional switch and integer pair that enables FastScan to perform additional static learning analysis. This is the default behavior upon invocation of FastScan or FlexTest.

The optional switch and integer pair description is as follows:

-Limit *integer* — A switch and integer pair that specifies a single gate simulation activity threshold. When FastScan or FlexTest reaches that threshold, it discontinues learning on gates in that design region. You specify the -Limit switch for performance reasons. The default value for the *integer* option is 1000.

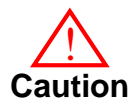

While changing the learning limit increases performance for *some* designs, it significantly decreases performance for a vast majority of designs. It is very unusual to need to change the learning limit and is therefore not recommended.

#### • **OFf**

A literal that disables FastScan or FlexTest from performing any learning analysis. You may want to do this to save time if you are not going to be running ATPG.

#### **Examples**

The following example first enables access to the learned information and then enables FastScan or FlexTest to perform additional learning analysis:

**set learn report on set static learning on -limit 500 set system mode atpg**

#### **Related Commands**

[Set Learn Report](#page-545-0)

# **Set Stg Extraction**

Tools Supported: FlexTest

Scope: All modes

#### **Usage**

SET STg Extraction **ON** | **OFf**

#### **Description**

Specifies whether FlexTest performs state transition graph extraction.

The Set Stg Extraction command controls whether FlexTest automatically performs state transition graph extraction during the pre-processing of the nonscan circuit. State transition graph extraction can reduce the effort of state justification during ATPG. However, it can also lead to an increased test set size. Thus, if you are primarily concerned with the size of the test set, you should turn state transition graph extraction off.

This command replaces the old Set State Learning command.

#### **Arguments**

• **ON**

A literal that specifies for FlexTest to automatically perform state transition graph extraction for non-scan circuits. This is the default behavior upon invocation of FlexTest.

• **OFf**

A literal that specifies for FlexTest to not perform state transition graph extraction.

#### **Examples**

The following example turns off the state transition graph extraction:

#### **set stg extraction off**

# <span id="page-616-0"></span>**Set System Mode**

Tools Supported: FastScan and FlexTest

Scope: All modes

#### **Usage**

#### **For FastScan**

SET SYstem Mode {**Setup** | {{**Atpg** | **Fault** | **Good**} [-Force]}

#### **For FlexTest**

SET SYstem Mode {**Setup** | {{**Atpg** | **Fault** | **Good** | **Drc**} [-Force]}

#### **Description**

Specifies the system mode you want the tool to enter.

The Set System Mode command directs the tool to a specific system mode. The system mode that you specify may be any of the modes that your tool supports. The default mode upon invocation of the tool is Setup.

When you switch from the Setup mode to any other mode, the tool builds a flat gate-level simulation model. Also, when switching from any other mode to the Setup mode, the tool discards all of the results generated in that mode unless you first save them.

#### **Arguments**

• **Setup**

A literal that specifies for the tool to enter the Setup system mode.

For FastScan — Within this mode, you build the simulation model and identify and audit the scan structure. Unless the circuit passes rules checking, you cannot exit this mode except by specifying the -Force switch with one of the other mode names. When you re-enter the Setup mode, the tool discards the current fault list, internal pattern set, observe points, and control points.

For FlexTest — Within this mode, you set up the design and simulation environments. If you used DFTAdvisor for scan insertion, the design settings are available in a dofile. The dofile usually contains, among other items, the clock, scan group, and scan chain definitions.

#### • **Atpg**

A literal that specifies for the tool to enter the Test Pattern Generation system mode.

In this mode, the Run command performs the test pattern generation process using the patterns indicated by the selected pattern source. The tool performs fault simulation to determine test coverage and places all effective patterns into the internal test pattern set.

#### • **Fault**

A literal that specifies for the tool to enter the Fault Simulation system mode.

In this mode, the Run command performs fault simulation on the selected pattern source. The tool calculates the test coverage, but does not store into the internal test pattern set the patterns that it used to achieve the test coverage.

#### • **Good**

A literal that specifies for the tool to enter the Good Simulation system mode.

In this mode, the Run command performs good machine simulation on the selected pattern source. You would normally use this mode for debugging.

#### • **Drc (FlexTest Only)**

A literal that specifies for FlexTest to enter the Design Rule Checker mode, which you can enter to troubleshoot rule violations. If available, you can use the optional schematic viewing tool (DFTInsight) to help you in troubleshooting the rule violations. The Drc mode retains the flattened design model that FlexTest used during the design rules checking process. When you exit Drc mode into either the Atpg, Fault, or Good system modes, FlexTest uses any information it learned while in the Drc mode.

• -Force

An optional switch that forces an exit of the Setup mode in the presence of non-fatal rules checking errors. This option has no effect except when exiting the Setup system mode.

#### **Examples**

The following example changes the system mode so you can perform an ATPG run:

**add scan groups group1 scanfile add scan chains chain1 indata2 outdata4 set system mode atpg add faults -all run**

# <span id="page-619-0"></span>**Set Test Cycle**

Tools Supported: FlexTest

Scope: Setup mode

#### **Usage**

SET TEst Cycle *integer*

#### **Description**

Specifies the number of timeframes per test cycle.

The Set Test Cycle command specifies the number of timeframes per test cycle. Specifying a greater cycle width gives better resolution when using the Add Pin Constraints command. On the other hand, a greater width produces a larger performance overhead.

#### **Arguments**

• *integer*

A required integer that specifies the number of timeframes that you want for each test cycle. The default value upon invocation of the tool is 1.

If the number that you specify is less than the cycle width required for the Add Pin Constraints or Add Pin Strobes command, then the Set Test Cycle command displays a warning message. The message states that the conflicting pin constraints or pin strobes will be reset to the current default value.

#### **Examples**

The following example sets the test cycle width to allow the addition of pin constraints:

**set test cycle 2 add pin constraints ph1 r1 1 0 1 add pin constraints ph2 r0 1 0 1**

#### **Related Commands**

[Add Pin Constraints](#page-120-0) [Add Pin Strobes](#page-128-0)

[Setup Pin Constraints](#page-636-0) [Setup Pin Strobes](#page-639-0)

**2-592 FastScan and FlexTest Reference Manual, V8.6 4 Proportional** 

# **Set Trace Report**

Tools Supported: FastScan and FlexTest

Scope: All modes

#### **Usage**

SET TRace Report **OFf** | **ON**

#### **Description**

Specifies whether the tool displays gates in the scan chain trace.

The Set Trace Report command controls whether the tool displays all of the gates in the scan chain trace during rules checking.

#### **Arguments**

• **OFf**

A literal that specifies for the tool not to display gates in the scan chain trace. This is the default behavior upon invocation of the tool.

• **ON**

A literal that specifies for the tool to display gates in the scan chain trace during rules checking.

#### **Examples**

The following example displays the gates in the scan chain trace during rules checking:

**add scan groups group1 scanfile add scan chains chain1 group1 indata2 outdata4 set trace report on set system mode atpg**

#### **Related Commands**

[Add Scan Chains](#page-137-0) [Report Scan Chains](#page-395-0)

FastScan and FlexTest Reference Manual, V8.6\_4 **2-593**

# **Set Transition Holdpi**

Tools Supported: FastScan

Scope: All modes

#### **Usage**

SET TRansition Holdpi {**ON | OFf**}

#### **Description**

Specifies for FastScan to freeze all primary input values other than clocks and RAM controls during multiple cycles of pattern generation.

The Set Transition Holdpi command allows you to turn this feature on while the fault type is in "transition". This is useful in cases where it is not practical to maintain high data rates to the primary input pins of the Device Under Test (DUT) on a tester.

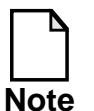

Primary inputs may still change from pattern to pattern.

### **Arguments**

• **ON**

A literal that specifies for FastScan to hold all primary input values (other than clocks and RAM controls during multiple cycles of pattern generation).

• **OFf**

A literal that specifies for FastScan not to hold all primary input values. This is the default upon invocation.

#### **Related Commands**

[Report Primary Inputs](#page-384-0)

# **Set Unused Net**

Tools Supported: FlexTest

Scope: Setup mode

#### **Usage**

SET UNused Net {**-Bus** {**ON** | **OFf**} | **-Wire** {**OFf** | **ON**}}...

#### **Description**

Specifies whether FlexTest removes unused bus and wire nets in the design.

To properly handle bus and wire contention, FlexTest should not remove those unused nets. You can display the current settings of unused nets with the Report Environment command.

#### **Arguments**

• **-Bus ON** | **OFf**

A switch and literal pair that specifies whether FlexTest removes all unused bus nets in the design. The literal choices for the -Bus switch are as follows:

**ON** — A literal that specifies for FlexTest to keep all the unused bus nets in the design. This is the default behavior upon invocation of FlexTest.

**OFf** — A literal that specifies for FlexTest to remove all the unused bus nets in the design.

#### • **-Wire OFf** | **ON**

A switch and literal pair that specifies whether FlexTest removes all unused wire nets in the design. The literal choices for the -Wire switch are as follows:

**OFf** — A literal that specifies for FlexTest to remove all the unused wire nets in the design. This is the default behavior upon invocation of FlexTest.

**ON** — A literal that specifies for FlexTest to keep all the unused wire nets in the design.

#### **Examples**

The following example specifies for FlexTest to change the default for unused wire nets, but to retain the invocation default for buses (on):

**set unused net -wire on**

**Related Commands**

[Report Environment](#page-320-0) [Write Environment](#page-658-0)

# **Set Workspace Size**

Tools Supported: FastScan

Scope: Atpg, Good, and Fault modes

#### **Usage**

SET WOrkspace Size *factor*

#### **Description**

Increases the workspace so that FastScan can try to detect the undetected faults that were aborted due to workspace constraints.

FastScan creates the workspace during the flattening process that is equal in size to 40 bytes times the number of primitives in the design. You can increase the workspace by any positive integer amount and FastScan creates a workspace that is equal to the default workspace size times the factor that you specify.

#### **Arguments**

• *factor*

A required positive integer that specifies the multiplication factor that you want FastScan to use to increase the workspace.

#### **Examples**

The following example doubles the current workspace that FastScan has available for trying to detect faults:

**set workspace size 2**

#### **Related Commands**

[Report Aborted Faults](#page-286-0)

# **Set Xclock Handling**

Tools Supported: FastScan

Scope: All modes

#### **Usage**

SET XCLock Handling **Retain** | **X**

#### **Description**

Specifies whether FastScan changes the sequential element model to always set the output of the element to be X when any of its clock inputs become X.

Upon invocation, FastScan uses the default flip-flop and latch models for sequential elements. These default models retain their output values when their clock value becomes X, so long as the other input values do not cause the stored output value to change, regardless of whether the clock was at a 0 or 1. The Set Xclock Handling command allows you to override this behavior during parallel pattern simulation, thereby causing the stored output value to become X.

This command will have no effect during DRC simulation. FastScan uses the default flip-flop and latch behavior during DRC simulation.

### **Arguments**

#### • **Retain**

A required literal specifying that FastScan use the default sequential element model. This is the default upon FastScan invocation.

#### • **X**

A required literal specifying that FastScan change the sequential element model so that during parallel pattern simulation the output of the element is set to X when any of its clock inputs become X.

# **Set Z Handling**

Tools Supported: FastScan and FlexTest

Scope: Setup mode

#### **Usage**

SET Z Handling {**Internal** *state*} | {**External** *state*}

### **Description**

Specifies how the tool handles high impedance signals for internal and external tri-state nets.

The Set Z Handling command specifies how to handle the high impedance state for internal and external nets. If the high impedance value can be made to behave as a binary value, certain faults may become detectable. If you do not use this command to set the Z handling, the default value is X.

### **Arguments**

#### • **Internal** *state*

A literal pair that specifies how the tool handles high impedance values for internal tri-state nets. The literal choices for the *state* option are as follows:

**X** — A literal that specifies to treat high impedance states as an unknown state. This is the default behavior upon invocation of the tool.

**0** — A literal that specifies to treat high impedance states as a 0 state.

**1** — A literal that specifies to treat high impedance states as a 1 state.

**Hold (FlexTest Only)** — A literal that specifies to hold the state previous to the high impedance.

#### • **External** *state*

A literal pair that specifies how the tool handles high impedance values for external tri-state nets. The literal choices for the *state* option are as follows:

**X** — A literal that specifies not to measure high impedance states; they cannot be distinguished from a 0 or 1 state. This is the default behavior upon invocation of the tool.

**0** — A literal that specifies to treat high impedance states as a 0 state that can be distinguished from a 1 state.

**1** — A literal that specifies to treat high impedance states as a 1 state that can be distinguished from a 0 state.

**Z** — A literal that specifies to uniquely measure the high impedance states; they can be distinguished from both a 0 or 1 state.

**Hold (FlexTest Only)** — A literal that specifies to hold the state previous to the high impedance.

#### **Examples**

The following example treats high impedance values as 1 states when they feed into logic gates, and as 0 states at the output of the circuit, during the ATPG process:

**set z handling internal 1 set z handling external 0 set system mode atpg add faults -all run**

# **Set Zhold Behavior**

Tools Supported: FastScan

Scope: All modes

#### **Usage**

SET ZHold Behavior **OFf** | **ON**

#### **Description**

Specifies whether ZHOLD gates retain their state values.

The ZHOLD gate allows FastScan to model tri-state nets so that they can retain the previous state value when the net goes to a high impedance (Z) value. ZHOLD gates normally require clock sequential patterns to utilize this capability. But, if a ZHOLD gate is set to a fixed binary value when the clocks are off, the ZHOLD gate can retain that value for combinational patterns. The combinational fault simulation does not consider the fault effect on the retained value.

By invocation default, FastScan assumes the retained value is always the clock off\_state value for both the good machine and the faulty machine simulation.

FastScan cannot assume a state from a previous scan pattern or from a load operation. The amount of time the ZHOLD gate can hold its value is limited to the number of sequential clock cycles.

#### **Arguments**

• **OFf**

A literal that specifies not to allow ZHOLD gates to retain values.

• **ON**

A literal that specifies for FastScan to use ZHOLD gates to retain values subject to restrictions that the rules checker identified. This is the default behavior upon invocation of FastScan.

#### **Examples**

The following example specifies that the ZHOLD gates are not allowed to retain their previous values:

**set zhold behavior off**

**Related Commands**

[Report Gates](#page-336-0) [Set Learn Report](#page-545-0)

# **Set Zoom Factor**

Tools Supported: DFTInsight, FastScan, and FlexTest

Scope: All modes

Prerequisites: You must first invoke the optional DFTInsight application and have it displaying instances.

#### **Usage**

SET ZOom Factor *scale\_factor*

DFTInsight Menu Path: Zoom Scale menu in the Icon bar.

#### **Description**

Specifies the scale factor that the zoom icons use in the DFTInsight Schematic View window.

The Set Zoom Factor command only affects the behavior of the following Zoom In and Zoom Out icons in the DFTInsight Schematic View window:

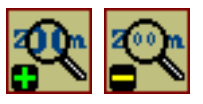

The zoom factor does not affect the behavior of the Zoom In or Zoom Out commands.

#### **Arguments**

• *scale\_factor*

A required integer greater than zero that specifies the multiplication factor used to determine how much to enlarge or reduce the selected objects in the Schematic View window.

### **Related Commands**

[Open Schematic Viewer](#page-277-0)

# **Setup Checkpoint**

Tools Supported: FastScan and FlexTest

Scope: All modes

#### **Usage**

#### **For FastScan**

SETUp CHeckpoint *filename* [*period*] [-Replace] [-Overwrite | -Sequence] [-Ascii | -Binary] {[-**Faultlist** *fault\_file*] [-Keep\_aborted]}

#### **For FlexTest**

```
SETUp CHeckpoint {filename | -Nopattern} [period] [-Replace] [-Overwrite |
-Sequence] [-Faultlist fault_file]
```
#### **Description**

Specifies the checkpoint file to which the tool writes test patterns or fault lists during ATPG.

The Setup Checkpoint command specifies the filename and time period in which the tool writes test patterns during test pattern generation. If you use the -Overwrite option and the tool does not create any new test patterns, the file is not updated. The -Faultlist *fault\_file* option enables you to save a fault list.

FlexTest Only - In order to save only the fault list, use both the **-Nopattern** and the -**Faultlist** *fault\_file* switches together at the command line.

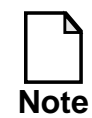

Although you can issue the Setup Checkpoint command in any mode, the tool will only write out a checkpoint file in ATPG mode with the Set Checkpoint command turned on.

## **Arguments**

• *filename*

A required string that specifies the name of the file into which you want to write the test patterns during test pattern generation.

#### • **-Nopattern (FlexTest Only)**

An optional switch that specifies that the tool should not save the test set. This option is provided in cases where you only want to save the fault list and not the test pattern set (use this option in conjunction with the -**Faultlist** *fault\_file* option).

• *period*

An optional integer that specifies the number of minutes between each write of the test patterns. The default is 100 minutes.

• -Replace

An optional switch that forces the tool to overwrite the file if a file by that name already exists.

• -Overwrite

An optional switch that specifies to overwrite the test patterns each time there are any differences. This is the default.

• -Sequence

An optional switch that writes the new test patterns to a new file each time a test pattern differs. The first file that the tool writes to is *filename*; each subsequent file is named "*filenameN*", where N is an integer that starts at 1 and increases by one for each additional file.

• -Ascii **(FastScan Only)**

An optional switch that allows the pattern files to be saved in ascii format. This is the default format.

#### • -Binary **(FastScan Only)**

An optional switch that allows the pattern files to be saved in binary format.

• -Faultlist *fault\_file*

An optional switch that allows the fault list to be saved.

#### • -Keep\_aborted **(FastScan Only)**

An optional switch that identifies aborted faults as they are written to the *fault\_file*. This is useful in cases where aborted faults need to be restored later using the Load Faults command so that ATPG efforts do not have to be repeated when recovering from a checkpoint.

#### **Examples**

The following example stores the generated test patterns every two minutes in a file. After each two minute interval, the tool creates a new sequentially numbered file until the ATPG process ends.

**set system mode atpg add faults -all setup checkpoint check 2 -sequence set checkpoint on run**

#### **Related Commands**

[Save Patterns](#page-432-0) [Write Faults](#page-665-0)

[Set Checkpoint](#page-476-0) [Save Flattened Model](#page-430-0)

# **Setup LFSRs**

Tools Supported: FastScan

Scope: All modes

#### **Usage**

SETup LFsrs {**-Both** | **-Serial** | **-Parallel**} {**-Out** | **-In**}

#### **Description**

Changes the *shift\_type* and *tap\_type* default setting for the Add LFSRs and Add LFSR Taps commands.

The Setup LFSRs command controls the default setting for the *shift\_type* and *tap\_type* switches. You specify the LFSR's shift technique by using one of the following *shift\_type* switches: -Both, -Serial, or -Parallel. You specify the placement of the exclusive-OR taps by using one of the following *tap\_type* switches: -Out or -In. When you change one or both of the default settings, all future Add LFSRs and Add LFSR Taps commands use the new default.

You use this command primarily for simulating Built-In Self Test (BIST) circuitry.

### **Arguments**

The following lists the three *shift\_type* switches of which you can choose only one:

- **-Both** A switch specifying that the LFSR shifts both serially and in parallel. This is the default behavior upon invocation of FastScan.
- **-Serial** A switch specifying that a serial shift LFSR shifts a number of times equal to the length of the longest scan chain for each scan pattern.
- **-Parallel** A switch specifying that a parallel shift LFSR shifts once for each scan pattern.

The following lists the two *tap\_type* switches of which you can only choose one:

- **-Out** A switch that places the exclusive-or taps outside the register path. This is the default upon invocation of FastScan.
- **In** A switch that places the exclusive-or taps in the register path.

#### **Examples**

The following example changes the default *shift\_type* setting to Serial and the default *tap\_type* switch to In:

**setup lfsrs -serial -in add lfsrs lfsr1 prpg 5 13 add lfsrs lfsr2 prpg 5 11 add lfsr taps lfsr1 2 3 add lfsr taps lfsr2 3 4 set system mode atpg**

#### **Related Commands**

[Add LFSRs](#page-103-0) [Add LFSR Taps](#page-101-0) [Delete LFSRs](#page-208-0)

[Delete LFSR Taps](#page-206-0) [Report LFSRs](#page-361-0)

# <span id="page-636-0"></span>**Setup Pin Constraints**

Tools Supported: FastScan and FlexTest

Scope: Setup mode

Prerequisites: You must execute the Set Test Cycle command before adding pin constraints.

#### **Usage**

SETUp PIn Constraints *constraint\_format*

#### **Description**

Changes the default cycle behavior for non-constrained primary inputs.

The Setup Pin Constraints command changes the default cycle behavior for all primary inputs not specified with the Add Pin Constraints command. You must first specify the test cycle width with the Set Test Cycle command.

### **Arguments**

#### • *constraint\_format*

A required argument that specifies the new constraint\_format default for all primary inputs not specified with the Add Pin Constraints command. The *constraint\_format* argument choices are as follows:

**NR** *period offset* — A literal and two integer triplet that specifies application of the non-return waveform value to the primary input pins. The test pattern set you provide determines the actual value FlexTest assigns to the pins.

**C0** — A literal that specifies application of the constant 0 to the chosen primary input pin. If the value of the pin changes during the scan operation, the tool uses the non-return waveform.

**C1** — A literal that specifies application of the constant 1 to the chosen primary input pins. If the value of the pin changes during the scan operation, the tool uses the non-return waveform.

**CZ** — A literal that specifies application of the constant Z (high impedance) to the chosen primary input pins. If the value of the pin changes during the scan operation, FlexTest uses the non-return waveform.

**CX** — A literal that specifies application of the constant X (unknown) to the chosen primary input pins. If the value of the pin changes during the scan operation, the tool uses the non-return waveform.

**R0** *period offset width* — A literal and three integer quadruplet that specifies application of one positive pulse per period.

**SR0** *period offset width* — A literal and three integer quadruplet that specifies application of one suppressible positive pulse during non-scan operation.

**CR0** *period offset width* — A literal and three integer quadruplet that specifies no positive pulse during non-scan operation.

**R1** *period offset width* — A literal and three integer quadruplet that specifies application of one negative pulse per specified period during nonscan operation.

**SR1** *period offset width* — A literal and three integer quadruplet that specifies application of one suppressible negative pulse.

**CR1** *period offset width* — A literal and three integer quadruplet that specifies no negative pulse during non-scan operation.

Where:

*period* — An integer that specifies the total number of test cycles. The Set Test Cycle command defines the number of timeframes per test cycle.

*offset* — An integer that specifies the timeframe in which values start to change in each period.

*width* — An integer that specifies the pulse width of the pulse type waveform.

#### **Examples**

The following example sets one primary input to behave as a clock and the rest of the primary inputs to behave as a constant high signal:

**set test cycle 2 add pin constraints ph1 r1 1 0 1 setup pin constraints c1**

#### **Related Commands**

[Add Pin Constraints](#page-120-0) [Delete Pin Constraints](#page-226-0) [Report Pin Constraints](#page-380-0) [Set Test Cycle](#page-619-0)

# <span id="page-639-0"></span>**Setup Pin Strobes**

Tools Supported: FlexTest

Scope: Setup mode

#### **Usage**

SETup PIn Strobes *integer* [-Period *integer*]

#### **Description**

Changes the default strobe time for primary outputs without specified strobe times.

The Setup Pin Strobes command changes the default strobe time of each test cycle for all primary outputs not specified with the Add Pin Strobes command. For scan circuits, FlexTest gives the last timeframe of each test cycle as the strobe time. For nonscan circuits, FlexTest gives time 1 of each test cycle as the strobe time.

#### **Arguments**

• *integer*

An integer which specifies the strobe time of each test cycle for all primary outputs without a specified strobe time. This number should not be greater than the period set with the Set Test Cycle command.

• -Period *integer*

Specifies the number of cycles for the period of each strobe. The default is 1.

#### **Examples**

The following example sets the strobe time to 2 for two primary outputs and changes the default strobe time to 3 for the rest:

**set test cycle 4 add pin strobes 2 outdata1 outdata3 setup pin strobes 3**

#### **Related Commands**

[Add Pin Strobes](#page-128-0) [Delete Pin Strobes](#page-229-0) [Report Pin Strobes](#page-383-0)

# **Setup Tied Signals**

Tools Supported: FastScan and FlexTest

Scope: Setup mode

#### **Usage**

**SETup TIed Signals**  $X | 1 | 0 | Z$ 

### **Description**

Changes the default value for floating pins and floating nets which do not have assigned values.

The Setup Tied Signals command specifies the default value that the tool ties to all floating nets and floating pins that you do not specify with the Add Tied Signals command. Upon invocation of the tool, if you do not assign a specific value, the tool assumes the default value is unknown (X).

If the model is already flattened and then you use this command, you must delete and recreate the flattened model.

### **Arguments**

• **X**

A literal that ties the floating nets or pins to unknown. This is the default upon invocation of the tool.

• **0**

A literal that ties the floating nets or pins to logic 0 (low to ground).

• **1**

A literal that ties the floating nets or pins to logic 1 (high to voltage source).

• **Z**

A literal that ties the floating nets or pins to high-impedance

#### **Examples**

The following example ties floating net vcc to logic 1, ties the remaining unspecified floating nets and pins to logic 0, then performs an ATPG run:

**setup tied signals 0 add tied signals 1 vcc set system mode atpg add faults -all run**

**Related Commands**

[Add Tied Signals](#page-144-0) [Delete Tied Signals](#page-244-0) [Report Tied Signals](#page-416-0)

# **Step**

Tools Supported: FlexTest

Scope: Setup mode.

### **Usage**

STEp [*integer*] [-Record [*integer*]]

### **Description**

Single-steps through several cycles of a test set.

The Reset State, Set Pattern Source and Set System Mode commands will reset the cycle count such that the next STEp command will start from the beginning of the external test set.

### **Arguments**

• *integer*

Specifies the number of cycles to be simulated. This number indicates a window of cycles to be simulated. The first cycle to be simulated is the cycle after the one last simulated.

The default for *integer* is one global cycle.

• -Record

An optional switch used to record several cycles of simulation data which can be displayed later with the REPort GAte command.

### **Related Commands**

[Set Pattern Source](#page-573-0)

[Reset State](#page-423-0) [Set System Mode](#page-616-0)

# **System**

Tools Supported: FastScan and FlexTest

Scope: All modes

#### **Usage**

SYStem *os\_command*

### **Description**

Passes the specified command to the operating system for execution.

The System command executes one operating system command without exiting the currently running application.

### **Arguments**

• *os\_command*

A required string that specifies any legal operating system command.

#### **Examples**

The following example performs an ATPG run, then displays the current working directory without exiting the tool:

**set system mode atpg add faults -all run system pwd**

# **Undo Display**

Tools Supported: DFTInsight, FastScan, and FlexTest

FastScan Scope: All modes

FlexTest Scope: Setup and Drc modes

Prerequisites: You must first invoke the optional DFTInsight application and have it displaying instances.

#### **Usage**

UNDo DIsplay [*level*] DFTInsight Menu Path:

 $Display > Undo > One Level | N Levels$ 

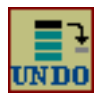

#### **Description**

Restores the previous schematic view.

The Undo Display command reverts the DFTInsight schematic view to the previous schematic that you specify. DFTInsight maintains a history of each time the schematic view changes, up to the maximum history level. The Undo Display command allows you to restore these schematic views.

The maximum history level is 19.

You can nullify Undo Display commands by using the Redo Display command.

### **Arguments**

• *level*

An integer that specifies the number of previous schematic views to which you want the DFTInsight schematic view to revert. The default is 1.

#### **Examples**

The following series of examples show how to display several different gate path schematics, each overwriting the last, and then how to undo and redo the schematic displays.

The first example invokes DFTInsight, then displays four custom gate paths by specifying the first and last gate identification numbers for each path (51 and 65):

**open schematic viewer add display path 23 51 add display path 51 88 add display path 51 65 add display path 65 102**

The DFTInsight schematic view now displays all the gates between gate 65 and gate 102

The next example undoes the last three schematic displays and restores the schematic view display of all the gates between gate 23 and gate 51:

#### **UNDo DIsplay 3**

The final example redoes (or nullifies) the last two undo operations and restores the schematic view display of all the gates between gate 51 and gate 65:

**REDo DIsplay 2**

#### **Related Commands**

[Open Schematic Viewer](#page-277-0) [Redo Display](#page-284-0)

[Set Schematic Display](#page-593-0)

# **Unmark**

Tools Supported: DFTInsight, FastScan, and FlexTest

Scope: All modes

Prerequisites: You must first invoke the optional DFTInsight application and have it displaying instances.

### **Usage**

UNMark {*gate\_id#* | *pin\_pathname* | *instance\_name*}... | **-All** | **-Selected**

DFTInsight Menu Path:

Display > Unmark > All | Selected

### **Description**

Removes the highlighting from the specified object in Schematic View window.

The Unmark command unmarks objects in the DFTInsight Schematic View window by removing their graphical highlighting. You can unmark either all the objects in the design, individual objects that you specify, or all objects in the current selection list.

### **Arguments**

• *gate\_id#*

A repeatable integer that specifies the gate identification number of the objects to unmark. The value of the *gate\_id#* argument is the unique identification number that the tool automatically assigns to every gate within the design during the model flattening process.

#### • *pin\_pathname*

A repeatable string that specifies the name of a pin whose gate you want to unmark.

#### • *instance\_name*

A repeatable string that specifies the name of the instance to unmark.

• **-All**

A switch that unmarks all the gates in the design.

#### • **-Select**

A switch that unmarks all the gates in the current selection list.

### **Examples**

The following example unmarks two objects:

**unmark /i\$142/q /i\$141/q**

### **Related Commands**

**[Mark](#page-275-0)** [Open Schematic Viewer](#page-277-0) [Select Object](#page-449-0) [Unselect Object](#page-648-0)
# **Unselect Object**

Tools Supported: DFTInsight, FastScan, and FlexTest

Scope: All modes

Prerequisites: You must first invoke the optional DFTInsight application and have it displaying instances.

## **Usage**

UNSelect OBject {{*gate\_id#* | *pin\_pathname* | *instance\_name*}... | **-All**

DFTInsight Menu Path: Display > Selection > Unselect All

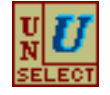

## **Description**

Removes the specified objects from the selection list.

The Unselect Object command unselects either all the objects in the design or the individual objects that you specify.

# **Arguments**

• *gate\_id#*

A repeatable integer that specifies the gate identification number of the objects to unselect. The value of the *gate\_id#* argument is the unique identification number that the tool automatically assigns to every gate within the design during the model flattening process.

• *pin\_pathname*

A repeatable string that specifies the name of a pin whose gate you want to unselect.

• *instance\_name*

A repeatable string that specifies the name of the instance to unselect.

• **-All**

A switch that unselects all the gates in the design.

### **Examples**

The following example unselects one object and then remove two more objects from the selection list:

**unselect object /i\$144/q unselect object /i\$142/q /i\$141/q**

Now all three objects are unselected.

### **Related Commands**

**[Mark](#page-275-0)** [Open Schematic Viewer](#page-277-0) [Select Object](#page-449-0) [Unmark](#page-646-0)

# **Update Implication Detections**

Tools Supported: FastScan and FlexTest

Scope: Atpg and Fault modes

Prerequisites: You can use this command when there is an active fault list and you are using the stuck-at fault model.

### **Usage**

UPDate IMplication Detections

### **Description**

Performs an analysis on the undetected and possibly-detected faults to see if the tool can classify any of those faults as detected-by-implication.

By invocation default, the tool only analyzes scan-path-associated faults for the detected-by-implication classification. The tool classifies the following faults as detected-by-implication when you issue the Update Implication Detections command:

- A stuck-at-1 fault on the set input line of a transparent latch, scan latch, scan D flip-flop, shadow, copy, or sequential cell when the tool detects the stuck-at-1 fault on the output.
- A stuck-at-1 fault on the reset input line of a transparent latch, scan latch, scan D flip-flop, shadow, copy, or sequential cell when the tool detects the stuck-at-0 fault on the output.
- A stuck-at-0 fault on a clock input line of a transparent latch, scan latch, scan flip flop, shadow, copy, or sequential cell when the tool detects both the stuck-at-0 and stuck-at-1 faults for the associated data line.
- A stuck-at-0 fault on a data input line of a transparent latch, scan latch, scan D flip-flop, shadow, copy or sequential cell when the tool detects the stuckat-0 fault and no other ports can capture a 1.
- A stuck-at-1 fault on a data input line of a transparent latch, scan latch, scan D flip-flop, shadow, copy, or sequential cell when the tool detects the stuck-at-1 fault on the data output and no other port can capture a 0.

### **Examples**

The following example causes the tool to perform an expanded analysis on faults that the tool can detect by implication:

**set system mode atpg ... add faults -all run update implication detections** // 12 faults were identified as detected by implication.

### **Related Commands**

[Report Faults](#page-325-0)

# <span id="page-652-0"></span>**View**

Tools Supported: DFTInsight, FastScan, and FlexTest

Scope: All modes

Prerequisites: You must first invoke the optional DFTInsight application and have it displaying instances.

## **Usage**

VIEw {*gate\_id#* | *pin\_pathname* | *instance\_name*}... | **-Selected** | **-Marked** | **-All**

DFTInsight Menu Path:

Display  $>$  View  $>...$ 

## **Description**

Displays, in the DFTInsight Schematic View window, the specified objects in the display list.

The View command displays either the objects that you specify, the objects currently selected or marked, or all the objects in the display list.

# **Arguments**

• *gate\_id#*

A repeatable integer that specifies the gate identification numbers of the objects to display. The value of the *gate\_id#* argument is the unique identification number that the tool automatically assigns to every gate within the design during the model flattening process.

• *pin\_pathname*

A repeatable string that specifies the name of a pin whose gate you want to display.

• *instance\_name*

A repeatable string that specifies the name of the instance to display.

• **-Selected**

A switch that displays all the gates selected using the Select Object command.

### • **-Marked**

A switch that displays all the gates marked using the Mark command.

# • **-All**

A switch that displays all the gates in the display list.

# **Related Commands**

[Mark](#page-275-0) [Open Schematic Viewer](#page-277-0) [Select Object](#page-449-0)

[View Area](#page-654-0) [Zoom In](#page-690-0) [Zoom Out](#page-691-0)

# <span id="page-654-0"></span>**View Area**

Tools Supported: DFTInsight, FastScan, and FlexTest

Scope: All modes

Prerequisites: You must first invoke the optional DFTInsight application and have it displaying instances.

### **Usage**

VIEw ARea *x1,y1 x2*,*y2*

DFTInsight Menu Path:  $Display > View > Area$ 

## **Description**

Displays an area that you specify in the DFTInsight Schematic View window.

The View Area command displays in the Schematic View window a rectangular area whose diagonal coordinates you specify. When you use this command, it adjusts both the horizontal and vertical axes.

The interactive method for viewing a specific area in the Schematic View window is to click on the View Area button at the top of the window and then, using the click-drag-release mouse action, select the area that you want to view. This action transcripts the View Area command with the actual x,y coordinates for duplication purposes. You can cancel the View Area click-drag-release mouse action by pressing the Escape key prior to releasing the mouse button.

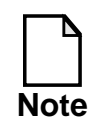

When entering the View Area command you must include the commas between each x and y coordinate.

# **Arguments**

• *x1*

A required integer specifying one x-coordinate of the rectangular area that you want to view. The tool pairs this x-coordinate with the *y1* argument to define one corner of the rectangle.

#### $\bullet$  *y1*

A required integer specifying one y-coordinate of the rectangular area that you want to view. The tool pairs this y-coordinate with the *x1* argument to define one corner of the rectangle.

 $\bullet$   $x2$ 

A required integer specifying the x-coordinate of the opposite corner from *x1* of the rectangular area that you want to view. The tool pairs this x-coordinate with the *y2* argument to define the corner of the rectangle diagonal from the *x1* and *y1* coordinates.

• *y2*

A required integer specifying the y-coordinate of the opposite corner from *y1* of the rectangular area that you want to view. The tool pairs this y-coordinate with the *x2* argument to define the corner of the rectangle diagonal from the *x1* and *y1* coordinates.

## **Examples**

To view a portion of the Schematic View window, click on the View Area button located at the top of the window.

Position the cursor pointer in one corner of the area that you want to view. Next, press the Select mouse button and drag the mouse to create a rectangle around the area you want to view. To display the area within the dynamic rectangle, release the Select mouse button.

# **Related Commands**

[Open Schematic Viewer](#page-277-0) [View](#page-652-0)

[Zoom In](#page-690-0) [Zoom Out](#page-691-0)

# **Write Core Memory**

Tools Supported: FlexTest

Scope: All modes

### **Usage**

WRIte COre Memory *filename* [-Replace]

### **Description**

Writes to a file the amount of memory that FlexTest requires to avoid paging during the ATPG and simulation processes.

The Write Core Memory command writes the same information as the Report Core Memory command except it writes to the file that you specify rather than to the transcript. The peak memory requirement is generally much larger than the real memory required during the ATPG and fault simulation processes.

## **Arguments**

• *filename*

A required string that specifies the name of the file where FlexTest is to write the current memory usage statistics.

• -Replace

An optional switch that replaces the contents of the file if the *filename* already exists.

## **Examples**

The following example writes to the specified file the amount of memory required to avoid memory paging during the ATPG and simulation processes:

#### **write core memory /user/design1/core\_memory.file**

The following file listing shows an example output of the Write Core Memory command:

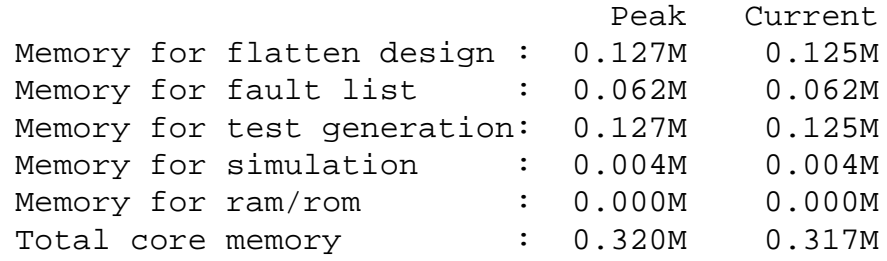

# **Related Commands**

[Report Core Memory](#page-308-0) [Write Statistics](#page-685-0)

# **Write Environment**

Tools Supported: FlexTest

Scope: All modes

### **Usage**

WRIte ENvironment *filename* [-Replace]

### **Description**

Writes the current environment settings to the file that you specify.

The Write Environment command outputs the same information as the Report Environment command except that FlexTest writes it to the file that you specify rather than to the session transcript.

### **Arguments**

• *filename*

A required string that specifies the name of the file where FlexTest is to write the current environment settings.

• -Replace

An optional switch that replaces the contents of the file if the *filename* already exists.

### **Examples**

The following example writes the current environment settings to the specified file:

#### **write environment /user/designs/settings\_file**

The following listing shows the contents of an example Write Environment command:

```
Abort Limit = (backtrack=30, cycle=300, time=300 seconds)
ATPG Limit = (cpu_seconds=off, cycle_count=off,
test_coverage=off)
Capture Clock (ATPG) = none
Capture Limit = off
Checkpoint = off
Checkpoint File = NULL
Clock Restriction = on
Contention Check = (bus=(0,noatpg,warning), port=off)
Dofile Abort = on
Fault Mode = uncollapsed
Fault Sampling = 100%
Fault Type = stuck_at
Gate Level = design
Gate Report = normal
Hypertrophic Limit = 30%
Iddq Checks = none, noatpg, warning
Iddq Strobe = label
Identification Model = (clock=original, disturb=on)
Internal Faults = on
Internal Name = off
List File = list1
Logfile Handling =
Loop Handling = hold
Net Dominance = wire
Net Resolution = wire
Nonscan Model = drc
Output Comparison = off
Output Mask = off
Pattern Source = internal
Pin Constraints (default) = type NR, period 1, offset 0
Pin Strobes (default) = 0
Possible Credit = 50%
Pulse Generators = on
Race Value = old
Random ATPG = on
Rundundancy Identification = on
Scan Identification = automatic Onternal Full backtrack=30
cycle=16 time=100
Screen Display = on
```
State Learning = on System Mode = setup Test Cycle Width = 1 Tied Signal = x Trace Report = off Unused Net = (bus=on wire=off) Z Handling = (external=x, internal=x)

## **Related Commands**

All SET commands [Report Environment](#page-320-0)

# **Write Failures**

Tools Supported: FastScan

Scope: Atpg, Fault, and Good modes

Prerequisites: You must specify the current pattern source with the Set Pattern Source command. The pattern source cannot be random.

### **Usage**

WRIte FAIlures *failure\_filename* [-Replace] [{*pin\_pathname* -Stuck\_at {0 | 1}} [-Max *integer*] [-Pdet]]

### **Description**

Writes failing pattern results to a file.

The Write Failures command outputs the same information as the Report Failures command except that FastScan writes it to the file that you specify rather than to the session transcript.

The Write Failures command performs either a good simulation or a fault simulation depending on whether you provide any arguments. If you issue the command without any arguments, the command performs a good machine simulation. If you specify a pin and a stuck-at value, the command performs a fault simulation for those values. In either case, the command uses the current pattern source (except random patterns) and displays information on any failing patterns. The command presents the failing patterns information in "scan test" and "chain test" format as follows:

- "scan test" For a failing response that occurs during the parallel measure of the primary outputs, the command displays the following two columns:
	- o The test pattern number that causes the failure.
	- o The pin name of the failing primary output.
- "chain test" For a failing response that occurs during the unloading of the scan chain, the command displays the following three columns:
	- o The test pattern number that causes the failure.
- o The name of the scan chain where the failing scan cell resides.
- o The position in the scan chain of the failing scan cell. This position is 0 based, where position 0 is the scan cell closest to the scan-out pin.

This command is used primarily for diagnostics.

## **Arguments**

• *failure\_filename*

A required string that specifies the name of the file where FastScan is to write the information on any failing patterns.

• -Replace

An optional switch that replaces the contents of the file if the *filename* already exists.

• *pin\_pathname* -Stuck\_at 0 | 1

A string paired with a switch and literal pair specifying both the location and the value of the fault that you want to check for failing patterns. The following describes each of the arguments in more detail:

*pin\_pathname* — A string that specifies the pin pathname of the fault whose failing patterns you want to identify.

If you do not specify a *pin\_pathname*, the command performs a good machine simulation. You can use this good machine simulation to check that the measured values from the test patterns are consistent with simulated values. Any columnar failing patterns results indicate a mismatch.

-Stuck at  $0 | 1 - A$  switch and literal pair specifying the stuck-at values that you want to simulate. The stuck-at literal choices are as follows:

0 — A literal that specifies for FastScan to simulate the "stuck-at-0" fault.

1 — A literal that specifies for FastScan to simulate the "stuck-at-1" fault

If you choose to provide the *pin\_pathname* and -Stuck\_at value, you can further modify the command's behavior by adding the -Max and -Pdet switches.

• -Max *integer*

An optional switch and integer pair specifying the maximum number of failing patterns that you want to occur on the specified fault before the command stops the simulation. The default is: all failing patterns.

To use this option you must also specify the *pin\_pathname* and -Stuck\_at value

• -Pdet

A switch that specifies for FastScan to write possible detections in addition to the binary detections for the specified fault. The default is: write only the binary detections.

To use this option you must also specify the *pin\_pathname* and -Stuck\_at value

### **Examples**

The following example writes the failing pattern results of a selected fault on the test pattern set to a file:

**set system mode good set pattern source external file1 write failures fail1 i\_1006/o -stuck\_at 1** // failing\_patterns=8 simulated\_patterns=36 fault\_simulation\_ time=0.00 sec

The following listing shows the contents of an example Write Failures command:

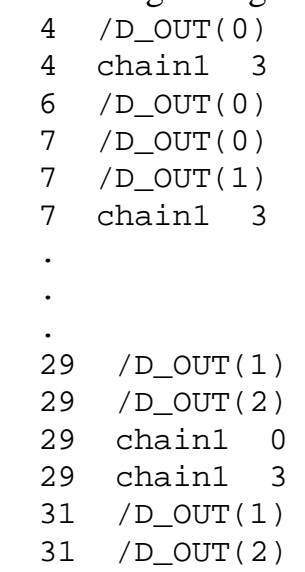

### **Related Commands**

[Diagnose Failures](#page-247-0) [Report Failures](#page-322-0)

# **Write Faults**

Tools Supported: FastScan and FlexTest

Scope: Atpg, Fault, and Good modes

# **Usage**

# **For FastScan**

Path Delay Faults Usage:

WRIte FAults *filename* [-Replace] [-All | *object\_pathname*...] [-Class *class\_type*] [-Keep\_aborted] [-Both | -Rise | -Fall]

Stuck/Toggle/Iddq Faults Usage:

WRIte FAults *filename* [-Replace] [-Class *class\_type*] [-Stuck\_at {01 | 0 | 1}] [-All | *object\_pathname*...] [-Hierarchy *integer*] [-Min\_count *integer*] [-Noeq] [-Keep aborted]

# **For FlexTest**

WRIte FAults *filename* [-Replace] [-Class *class\_type*] [-Stuck\_at {01 | 0 | 1}] [-All | *object\_pathname*...] [-Hierarchy *integer*] [-Min\_count *integer*] [-Noeq] [-Keep\_aborted]

# **Description**

Writes fault information from the current fault list to a file.

The Write Faults command is identical to the Report Faults command, except that the data is written into a file. You can review or modify the file and later load the information into the fault list with the Load Faults command. You can use the optional arguments to narrow the focus of the report to only specific stuck-at faults that occur on a specific object in a specific class. If you do not specify any of the optional arguments, Write Faults writes information on all the known faults to the file.

The file contains the following three columns of information for each fault:

• fault value - The fault value may be either 0 (for stuck-at-0) or 1 (for stuckat-1).

- fault code A code name indicating the lowest level fault class assigned to the fault.
- fault site The pin pathname of the fault site.

You can use the -Hierarchy option to write a hierarchical summary of the selected faults. The summary identifies the number of faults in each level of hierarchy whose level does not exceed the specified level number. You can further specify the hierarchical summary by using the -Min\_count option which specifies the minimum number of faults that must be in a hierarchical level before writing.

You may select to display either collapsed or uncollapsed faults by using the Set Fault Mode command.

## **Arguments**

• *filename*

A required string that specifies the name of the file where FastScan is to write the fault information.

• -Replace

An optional switch that replaces the contents of the file if the *filename* already exists.

• -Class *class\_type*

An optional switch and literal pair that specifies the class of faults that you want to write. The *class\_type* argument can be either a fault class code or a fault class name. If you do not specify a class\_type, the default is to write all fault classes.

[Table 2-2 on page 2-299](#page-326-0) lists the valid fault class codes and their associated fault class names; use either the code or the name when specifying the *class\_type* argument.

• -Stuck\_at  $01 | 0 | 1$ 

An optional switch and literal pair that specifies the stuck-at faults that you want to write. The stuck-at literal choices are as follows:

01 — A literal that writes both the "stuck-at-0" and "stuck-at-1" faults. This is the default.

0 — A literal that writes only the "stuck-at-0" faults.

1 — A literal that writes only the "stuck-at-1" faults.

 $\bullet$  -All

An optional switch that writes all faults on all model, netlist primitive, and top module pins to the file. This is the default.

• *object\_pathname*

An optional repeatable string that specifies the list of pins, instances, or delay paths whose faults you want to write.

• -Hierarchy *integer*

An optional switch and integer pair that specifies the maximum fault class hierarchy level for which you want to write a hierarchical summary of the faults.

• -Min\_count *integer*

An optional switch and integer pair that you can use with the -Hierarchy option and that specifies the minimum number of faults that must be in a hierarchical level to write a hierarchical summary of the faults. The default is 1.

• -Noeq

An optional switch specifying for the tool to write the fault class of equivalent faults. When you do not specify this switch, the tool writes an "EQ" as the fault class for any equivalent faults. This switch is meaningful only when the Set Fault Mode command is set to Uncollapsed.

• -Keep\_aborted **(FastScan Only)**

An optional switch that identifies aborted faults as they are written. This is useful in cases where aborted faults need to be restored later using the Load Faults command so that ATPG efforts do not have to be repeated when recovering from a checkpoint.

When the -Keep\_aborted option is supplied, an "A" is added at the end of any fault class if the fault was aborted by ATPG. For example, you may encounter UCA, UOA and PTA faults in the output. This feature helps to identify aborted faults.

#### • -Both | -Rise | -Fall **(FastScan only)**

An optional switch that specifies which faults to write for each path already added via the Add Paths command. These switches are used for path delay faults only.

-Both - An optional switch the specifies to write both the slow to rise and slow to fall faults. This is the default.

-Rise - An optional switch that specifies to write only the slow to rise faults.

-Fall - An optional switch that specifies to write only the slow to fall faults.

### **Examples**

The following example performs an ATPG run then writes all the untestable faults to a file for review:

**set system mode atpg add faults -all run write faults faultlist -class ut**

### **Related Commands**

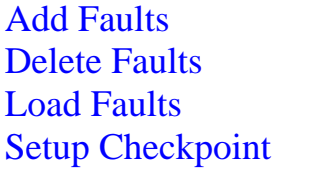

[Report Faults](#page-325-0) [Set Fault Mode](#page-505-0) [Set Fault Sampling](#page-507-0) (FT)

# **Write Initial States**

Tools Supported: FlexTest

Scope: All modes

## **Usage**

WRIte INitial States *filename* [-Replace] [-All | *instance\_name*...]

# **Description**

Writes the initial state settings of design instances into the file that you specify.

The Write Initial States command writes different information regarding the initialization settings depending on the mode from which you issue the command. If FlexTest is in the Setup mode, the command writes the initialization settings that you created by using the Add Initial States command. If FlexTest is in any other mode, the command writes all the initial state settings (including those in any **test\_setup** procedures).

# **Arguments**

• *filename*

A required string that specifies the file where you want FlexTest to write the initialization settings.

• -Replace

An optional switch that replaces the contents of the file if the filename already exists.

• -All

An optional switch that writes the initialization settings for all design hierarchical instances. This is the default.

• *instance\_name*

An optional repeatable string that specifies the name of a design hierarchical instance for which you want to write the initialization setting.

## **Examples**

The following example assumes you are not in Setup mode and writes all the current initial settings:

**add initial states 0 /amm/g30/ff0 set system mode atpg write initial states /user/design/initialstate\_file -all**

### **Related Commands**

[Add Initial States](#page-97-0) [Delete Initial States](#page-203-0) [Report Initial States](#page-358-0)

# **Write Library\_verification Setup**

Tools Supported: FlexTest

Scope: All modes

#### **Usage**

WRIte LIbrary\_verification Setup *basename* [-Replace]

### **Description**

Generates ATPG library verification setup files.

The Write Library verification Setup command allows you to generate three ATPG setup files:

- A FlexTest dofile to generate verification test vectors as well as VERILOG and VHDL netlist wrappers for the ATPG library (*basename*.flexdo).
- A verilog QuickHDL dofile to simulate the generated test vectors from FlexTest with the original verilog library to check the simulation results will be the same as the results of using ATPG library(*basename*.qverilog).
- A VHDL QuickHDL dofile to simulate the generated test vectors from FlexTest with the original vhdl library to check the simulation results will be the same as the results of using ATPG library(*basename*.qvhdl).

### **Arguments**

• *basename*

A required string that specifies the prefix of all dofiles created.

• -Replace

An optional switch that replaces the contents of the file if the *basename* already exists.

#### **Examples**

The following example lists the contents of an example *basename*.flexdo file.

```
set test cycle 3
//defines the waveforms of all clocks and ram/rom read/write
control pins;
add pin constraint clk sr0 1 1 1 //clock clk has offstate 0
add pin constraint clk1 sr1 1 1 1 //clock clk1 has offstate 1
add pin constraint set1 sr1 1 1 1 //clock set1 has offstate 1
set contention check on -all
set clock restriction off
set hypertrophic limit off
set race data x
set z handling external z
set system mode atpg
add faults -all
run
report statistics
write netlist Top.verilog -verilog -replace
write netlist Top.vhdl -vhdl -replace
save pattern pat_verilog -verilog -replace
save pattern pat_vhdl -vhdl -replace
exit
```
The following example lists the contents of an example *basename*.qverilog file.

qhlib work qvlcom Top.verilog qvlcom pat\_verilog qhsim "\$top\_module\_name"\_ctl -do "run -all"

The following example lists the contents of an example *basename*.qvhdl file.

```
qhlib work
qvhcom Top.vhdl
qvhcom pat_vhdl
qhsim "$top_module_name"_ctl -do "run -all"
```
# **Write Loops**

Tools Supported: FastScan and FlexTest

Scope: Atpg, Fault, and Good modes

### **Usage**

WRIte LOops *filename* [-Replace]

### **Description**

Writes a list of all the current loops to a file.

The Write Loops command writes all feedback loops in the circuit to a file. For each loop, the file contents show whether the loop was broken by duplication. The file shows loops unbroken by duplication as being broken by a constant value, which means the loop is either a coupling loop or has a single multiple-fanout gate. The report also includes the pin pathname and gate type of each gate in each loop.

## **Arguments**

• *filename*

A required string that specifies the name of the file to which you want to write the loops.

• -Replace

An optional switch that replaces the contents of the file if the *filename* already exists.

## **Examples**

The following example writes a list of all the loops in the circuit to a file:

**set system mode atpg write loops loop.info -replace**

## **Related Commands**

[Report Loops](#page-363-0)

# **Write Modelfile**

Tools Supported: FastScan and FlexTest

Scope: Atpg, Fault, and Good modes

### **Usage**

WRIte MOdelfile *filename RAM/ROM\_instance\_name* [-Replace]

## **Description**

Writes all internal states for a RAM or ROM gate into the file that you specify.

The Write Modelfile command writes, in the Mentor Graphics modelfile format, all the internal states for a RAM or ROM gate into a file.

## **FastScan Specifics**

The RAM and ROM internal states are identical to the initial values. The command reports an error condition if no initial values exist.

### **FlexTest Specifics**

The ROM internal states are identical to the initial values.

# **Arguments**

• *filename*

A required string that specifies the name of the file to which you want to write the internal states for the RAM or ROM gate. The information is written in Mentor Graphics modelfile format.

### • *RAM/ROM\_instance\_name*

A required string that specifies the instance name of the RAM or ROM gate whose internal states you want to write. The command reports an error condition if the instance contains multiple RAM/ROM gates.

• -Replace

An optional switch that replaces the contents of the file if the *filename* already exists.

### **Examples**

The following example writes all the internal states of a RAM gate into a file for review:

**add write controls 0 w1 set system mode atpg add faults -all run write modelfile model.ram /p1.ram**

## **Related Commands**

[Read Modelfile](#page-279-0) [Set Ram Initialization](#page-582-0) (FS)

# **Write Netlist**

Tools Supported: FastScan and FlexTest

Scope: Setup mode

### **Usage**

WRIte NEtlist *filename* [-Edif | -Tdl | -Verilog | -VHdl | -Genie | -Ndl | -Model] [-Replace]

# **Description**

Writes the modified or new format netlist to the specified file.

The Write Netlist command writes the netlist that is read into the system when you invoked FastScan or FlexTest. If you do not specify one of the netlist format options, then by default, the tool uses the format that you specified when you first invoked.

This command is useful when translating verilog libraries into ATPG library format.

# **Arguments**

• *filename*

A required string that specifies the name of the file to which FastScan or FlexTest writes the netlist.

• -Edif

An optional switch specifying to write the netlist in the EDIF format.

• -Tdl

An optional switch specifying to write the netlist in the TDL format.

• -Verilog

An optional switch specifying to write the netlist in the Verilog format.

• -VHdl

An optional switch specifying to write the netlist in the VHDL format as supported by the tool and described under "Using VHDL" in the *Design-for-Test: Common Resources Manual*.

• -Genie

An optional switch specifying to write the netlist in the Genie format.

• -Ndl

An optional switch specifying to write the netlist in the NDL format.

• -Model

An optional switch specifying to generate an ATPG library file.

• -Replace

An optional switch that specifies for the tool to replace the contents of the file, if the file already exists.

# **Examples**

The following example writes the netlist to an ATPG library:

#### **write netlist atpg.lib -model**

# **Write Paths**

Tools Supported: FastScan

Scope: Atpg, Good, and Fault modes

# **Usage**

WRIte PAths *filename* [-All | {-Path *gate\_id\_begin gate\_id\_end*}] [-Replace]

# **Description**

Writes the path definitions of the loaded paths into the file that you specify.

The Write Paths command is identical to the Report Paths command, except that the data is written into a file. The Write Paths command writes into a file the internal path list definitions for the paths that you specify. You load the path definitions into the internal path list by using the Load Paths command.

# **Arguments**

• *filename*

A required string that specifies the name of the file to which FastScan writes the path delay fault information.

 $\bullet$  -All

An optional switch that writes the information on all the path delay faults in the current fault list. This is the default.

• -Path *gate\_id\_begin gate\_id\_end*

An optional switch and two integer triplet that specifies a particular path or portion of a path whose definition you want to write. You use this argument to write paths that were not defined in a path definition file and therefore were not loaded using the Load Paths command.

The two integer arguments specify two gate identification numbers that indicate the beginning and end of the path. The path begins at *gate\_id\_begin* and ends with *gate\_id\_end*.

The value of the *gate\_id\_begin* and *gate\_id\_end* arguments is the unique gate identification number that FastScan automatically assigns to every gate within the design during the model flattening process.

• -Replace

An optional switch that replaces the contents of the file if the *filename* already exists.

# **Examples**

The following example writes to the file, using the path definition file format, the pins in the specified path:

```
write paths /user/design/pathfile -path 180 178
```
The following shows an example of the *pathfile* contents:

```
PATH "path0" =
     PIN /I$6/Q + ;
     PIN /I$35/B0 + ;
     PIN /I$35/C0 + ;
     PIN /I$1/I$650/IN + ;
     PIN /I$1/I$650/OUT - ;
    PIN / A_EQ_B + ;
```
END ;

# **Related Commands**

[Load Paths](#page-265-0) [Delete Paths](#page-224-0) [Report Paths](#page-378-0)

# **Write Primary Inputs**

Tools Supported: FlexTest

Scope: All modes

### **Usage**

WRIte PRimary Inputs *filename* [-Replace] [-All | *net\_pathname*... | *primary\_input\_pin...*] [-Class {Full | User | System}]

## **Description**

Writes the primary inputs to the specified file.

The Write Primary Inputs command writes a list of the primary inputs into a file where you can review it. You can choose to write either the user class, system class, or full classes of primary inputs. Additionally, you can write all the primary inputs or a specific list of primary inputs. If you issue the command without specifying any arguments other than *filename*, then the tool writes all the primary inputs.

This command is identical to the Report Primary Inputs command except the data is written into a file.

# **Arguments**

• *filename*

A required string that specifies the name of the file to which you want to write the list of primary inputs.

• -Replace

An optional switch that replaces the contents of the file if the *filename* already exists.

 $\bullet$  -All

An optional switch that writes all the primary inputs. This is the default.

• *net\_pathname*

An optional repeatable string that specifies the circuit connections whose user class of primary inputs you want to write.

• *primary\_input\_pin*

An optional repeatable string that specifies a list of system class primary input pins that you want to write.

• -Class Full | User | System

An optional switch and literal pair that specifies the source (or class) of the primary input pins which you want to write. The literal choices are as follows:

 $Full — A literal that writes all the primary input pins in the user and system$ </u> classes. This is the default.

User — A literal that writes only the user-entered primary input pins.

System — A literal that writes only the netlist-described primary input pins.

### **Examples**

The following example writes all primary inputs in both the user and system classes to a file:

**add primary inputs net\_100 net\_200 write primary inputs inputfile -class full**

### **Related Commands**

[Add Primary Inputs](#page-130-0) [Delete Primary Inputs](#page-231-0) [Report Primary Inputs](#page-384-0)

# **Write Primary Outputs**

Tools Supported: FlexTest

Scope: All modes

### **Usage**

WRIte PRimary Outputs *filename* [-Replace] [-All | *net\_pathname*... | *primary\_output\_pin...*] [-Class {Full | User | System}]

### **Description**

Writes the primary outputs to the specified file.

The Write Primary Outputs command writes a list of the primary outputs into a file where you can review it. You can choose to write either the user class, system class, or full classes of primary outputs. Additionally, you can write all the primary outputs or a specific list of primary outputs. If you issue the command without specifying any arguments other than *filename*, then the tool writes all the primary outputs.

This command is identical to the Report Primary Outputs command except the data is written into a file.

## **Arguments**

• *filename*

A required string that specifies the name of the file to which you want to write the list of primary outputs.

• -Replace

An optional switch that replaces the contents of the file if the *filename* already exists. By default, existing data is not overwritten.

 $\bullet$  -All

An optional switch that writes all the primary outputs. This is the default.

• *net\_pathname*

An optional repeatable string that specifies the circuit connections whose user class of primary outputs you want to write.

• *primary\_input\_pin*

An optional repeatable string that specifies a list of system class primary output pins that you want to write.

• -Class Full | User | System

An optional switch and literal pair that specifies the source (class) of the primary output pins which you want to write. The literal choices are as follows:

Full — A literal that writes all the primary output pins in the user and system classes. This is the default.

User — A literal that writes only the user-entered primary output pins.

System — A literal that writes only the netlist-described primary output pins.

# **Examples**

The following example writes all primary outputs in both the user and system classes to a file:

**add primary outputs net\_300 net\_400 net\_500 write primary outputs outputfile -class full**

# **Related Commands**

[Add Primary Outputs](#page-132-0) [Delete Primary Outputs](#page-233-0) [Report Primary Outputs](#page-386-0)
# **Write Procfile**

Tools Supported: FastScan and FlexTest

Scope: All modes

#### **Usage**

WRIte PRocfile *proc\_file\_name* [-Replace]

### **Description**

Writes existing procedure and timing data to the named enhanced procedure file.

The Write Procfile command writes out existing procedure and timing data to the named enhanced procedure file.

### **Arguments**

• *proc\_file\_name*

A required string that specifies the name of the file to which you want to write existing procedure and timing data.

• -Replace

An optional switch that replaces the contents of the file if the *proc\_file\_name* already exists.

### **Examples**

The following example writes the existing procedure and timing data to the specified file:

#### **write procfile ?????**

#### **Related Commands**

[Add Scan Groups](#page-139-0) [Read Procfile](#page-282-0) [Report Procedure](#page-388-0)

[Report Timeplate](#page-418-0) [Save Patterns](#page-432-0)

# **Write Statistics**

Tools Supported: FlexTest

Scope: All modes

#### **Usage**

WRIte STatistics *filename* [-Replace]

### **Description**

Writes the current simulation statistics to the specified file.

The Write Statistics command writes a detailed statistics report to the file that you specify. The statistics report lists the following four groups of information:

- Circuit Statistics which consists of total numbers for the following:
	- o primary inputs primary outputs library model instances netlist primitive instances combinational gates sequential elements simulation primitives scan cells scan sequential elements
	- o sequential instances defined nonscan instances nonscan instances identified by the DRC defined scan instances scan instances identified by the DRC identified scan instances
- Fault List Statistics which consists of:
	- o The number of collapsed and total faults that are currently in each class. FlexTest does not write fault classes with no members.
- o The percentage of test coverage, fault coverage, and ATPG effectiveness for both collapsed and total faults
- Test Patterns Statistics which lists the total numbers for the following:
	- o total patterns currently in the test pattern set
	- o total number of patterns simulated in the preceding simulation process
- Runtime Statistics which lists the following:
	- o Machine and user names
	- o total user cpu time
	- o total system cpu time
	- o total memory usage

## **Arguments**

• *filename*

A required string that specifies the name of the file to which you want to write the statistics report.

• -Replace

An optional switch that replaces the contents of the file if the *filename* already exists.

## **Examples**

The following example writes the current statistics data to the specified file:

#### **write statistics /user/designs/statfile**

The following listing shows the contents of the example file:

```
Total number of sequential instances = 2*****Circuit Statistics*****
# of primary inputs = 12
# of primary outputs = 6
# of library model instances = 14
# of combinational gates = 12
# of sequential elements = 2
# of simulation primitives = 62
# of scan cells = 2
# of scan sequential elements = 2
*****Fault List Statistics*****
Fault Class Uncollapsed Collapsed
Full (FU) 120 56
Det_simulation (DS) 72 28
Det_implication (DI) 48 28
Fault coverage 100.00% 100.00%
Test coverage 100.00% 100.00%
Atpg effectiveness 100.00% 100.00%
*****Test Patterns Statistics*****
Total Test Cycles Generated = 26
Total Scan Operations Generated = 13
Total Test Cycles Simulated = 26
Total Scan Operations Simulated = 13
***** Runtime Statistics *****
Machine Name : machine1
User Name : user1
User CPU Time : 1.9 seconds
System CPU Time : .6 seconds
Memory Used : 2.137M
```
### **Related Commands**

[Report Statistics](#page-402-0)

# **Write Timeplate**

Tools Supported: FastScan

Scope: Atpg, Fault, and Good modes

## **Usage**

WRIte TImeplate *filename* [-Replace]

## **Description**

Writes the default timing information for non-scan related events into the file that you specify.

The Write Timeplate command writes all the timing information for non-scan related events into a file. You can use this file with the Save Patterns command to provide timing information for the scan patterns. This file is in ASCII format.

## **Arguments**

• *filename*

A required string that specifies the name of the file to which you want to write the timing information.

• -Replace

An optional switch that replaces the contents of the file if the *filename* already exists.

### **Examples**

The following example writes the default timing information for non-scan related events into a file:

**add scan groups group1 proc.g1 add scan chains chain1 group1 scanin1 scanout1 set system mode atpg add faults -all run write timeplate time\_info**

## **Related Commands**

[Save Patterns](#page-432-0)

# <span id="page-690-0"></span>**Zoom In**

Tools Supported: DFTInsight, FastScan, and FlexTest

Scope: All modes

Prerequisites: You must first invoke the optional DFTInsight application and have it displaying instances.

## **Usage**

ZOOm IN *scale\_factor*

DFTInsight Menu Path: Zoom > In (Common popup menu)

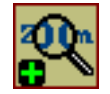

# **Description**

Enlarges the objects in the DFTInsight Schematic View window by reducing the displayed area.

# **Arguments**

• *scale\_factor*

A required integer or real number greater than 0 specifying the multiplication factor that DFTInsight uses to determine how much to enlarge the objects.

# **Examples**

The following example zooms in on the Schematic View window so that objects are twice as big:

### **zoom in 2**

The following example zooms in on the Schematic View window so that objects are 150% bigger:

**zoom in 1.5**

# **Related Commands**

[Open Schematic Viewer](#page-277-0) [View](#page-652-0)

[View Area](#page-654-0) [Zoom Out](#page-691-0)

# <span id="page-691-0"></span>**Zoom Out**

Tools Supported: DFTInsight, FastScan, and FlexTest

Scope: All modes

Prerequisites: You must first invoke the optional DFTInsight application and have it displaying instances.

## **Usage**

ZOOm OUt *scale\_factor*

DFTInsight Menu Path: Zoom > Out (Common popup menu)

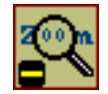

## **Description**

Reduces the objects in the DFTInsight Schematic View window by enlarging the displayed area.

# **Arguments**

• *scale\_factor*

A required integer or real number greater than 0 specifying the division factor that DFTInsight uses to determine how much to reduce the objects.

# **Examples**

The following example zooms out from the Schematic View window so that objects are one-third as large:

#### **zoom out 3**

The following example zooms out from the Schematic View window so that objects are two-thirds as large:

**zoom out 1.5**

## **Related Commands**

[Open Schematic Viewer](#page-277-0) [View](#page-652-0)

[View Area](#page-654-0) [Zoom In](#page-690-0)

# **Chapter 3 Shell Commands**

This chapter contains descriptions of the shell commands for invoking FastScan and FlexTest.

# **Shell Command Descriptions**

The remaining pages in this chapter describe, in alphabetical order, the shell commands that you use to invoke the command-line version of FastScan and FlexTest. The notational conventions used here are the same as those used in other parts of the manual. Do not enter any of the special notational characters (such as, {}, [], or |) when typing the command. For a complete description of the notational conventions used in this manual, refer to ["Command Line Syntax Conventions](#page-22-0)" on page [xxiii](#page-22-0) in About This Manual.

# **fastscan**

- Prerequisites: You must have a design in one of the required formats on which to invoke. The valid formats are: EDDM, EDIF, TDL, Verilog, VHDL, GENIE and SPICE.
- Minimum Typing: This invocation command does not follow the conventional minimum typing rule. The capitalized letters in the usage line indicate the only alternative typing accepted for that switch.

# **Usage**

```
$MGC_HOME/bin/fastscan [-FAlcon]
```
OR

```
$MGC_HOME/bin/fastscan {{{design_name {{-EDDM [-I | {-S root_name}]} |
  -EDIF | -TDL | -VERILOG | -VHDL | -GENIE | -SPICE | -FLAT}} |
  {-MODEL cell_name}} [-LIBrary library_name] [-SENsitive]
  [-LOG filename] [-REPlace] [-NOGui] [-FAlcon][-TOP model_name]
  [-DOFile dofile_name] [-LICense retry_limit] [-SETup setup_name]
  [-DIAG]} | {[-HELP] | [-USAGE] | [-VERSION]}
```
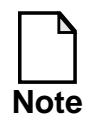

Shell commands do not follow the minimum typing rule. Capitalized letters indicate accepted abbreviations.

# **Description**

You can invoke FastScan in two different ways. Using the first option, you enter just the application name on the shell command line. Once the tool is invoked, a dialog box prompts you for the required arguments ({design\_name | file\_name | cell\_name}, design format, and library). Browser buttons are provided for navigating to the appropriate files. Once the design and library are loaded, the tool is in Setup mode and ready for you to begin working on your design.

Using the second option requires you to enter all required arguments at the shell command line. When the tool is finished invoking, the design and library are also loaded. The tool is now in Setup mode and ready for you to begin working on your design.

If you do not specify the -License *retry\_limit* option and a license is not available, you will be prompted to do one of the following:

- 1. Try again for an available license.
- 2. Wait 1 minute and try again for an available license.
- 3. Exit.

## **Arguments**

• -Falcon

An optional switch that invokes FastScan in Falcon mode, which means the tool has dependencies on the Falcon Framework. The Falcon version supports reading in EDDM designs and writing out WDB waveform formats.

• *design\_name*

A required string that specifies the pathname of the design on which to invoke. The design must be in the format that you specify by using one of the following switches: -EDDM, -EDIF, -TDL, -VERILOG, -VHDL, -GENIE or -SPICE.

#### • **-EDDM**

A switch that specifies that *design\_name* is in EDDM format. You must invoke on the Falcon version of FastScan in order to read in EDDM designs.

• -I | -S *root\_name*

An optional switch or switch and string pair that specifies the component interface or a symbol that you want FastScan to use as the root design for EDDM-based designs. The default is the interface (-I).

You can only use these switches if you invoke on the Falcon version of FastScan with an EDDM-based design.

• **-EDIF**

A switch specifying that *design\_name* is a netlist in EDIF format. This is the default format, unless you invoke FastScan using the -Falcon switch.

#### • **-TDL**

A switch that specifies that *design\_name* is a netlist in TDL format.

### • **-VERILOG**

A switch that specifies that *design\_name* is a netlist in Verilog format.

# • **-VHDL**

A switch that specifies that the *design\_name* is a netlist in VHDL format. You must also have a *dft.map* file present in the same directory as the VHDL netlist. For information on the format of the *dft.map* file and the supported VHDL constraints, refer to "Reading VHDL" in the *Design-for-Test: Common Resources Manual*.

### • **-GENIE**

A switch that specifies that *design\_name* is a netlist in GENIE format.

• **-SPICE**

A switch that specifies that the *design\_name* is a netlist in Spice format.

• **-MODEL** *cell\_name*

A switch and string pair that specifies the name of a cell model in the *-LIBrary filename*. This is useful for library verification.

## • -**FLAT**

This option allows you to invoke FastScan on a flattened model. The -flat switch specifies that the *design\_name* is a previously saved flattened model. If you use this option, do not enter a design library at invocation.

• -LIBrary *filename*

A switch and string pair that specifies the name of the file containing the library descriptions for all cell models in *design\_name*.

• -SENsitive

An optional switch that specifies for FastScan to consider pin, instance, and net pathnames case sensitive. The default is case-insensitive.

Regardless of the use of this switch, command names are always case insensitive.

• -LOGfile *filename*

An optional switch and string pair that specifies the name of the file to which you want FastScan to write all session information. The default is to display session information to the standard output.

• -Replace

An optional switch that overwrites the -Logfile *filename* if one by the same name already exists.

• -NOGui

An optional switch that invokes FastScan in command-line mode (without the Graphical User Interface).

• -TOP *model\_name*

An optional switch and string pair that specifies the name of the top-level model in the netlist.

• -DOFile *dofile\_name*

An optional switch and string pair that specifies the name of the dofile that you want FastScan to execute upon invocation.

• -LICense *retry\_limit*

An optional switch that specifies FastScan to check for a license every minute until the specified *retry\_limit* is reached. If no license is found within the specified *retry\_limit*, the invocation process aborts.

• -SETup *setup\_name*

An optional switch and string pair that specifies the name of a simulatorspecific EDDM setup data object that FastScan automatically restores when the simulator invokes.

You can only use this switch-string pair if you invoke on the Falcon version with an EDDM-based design.

 $\bullet$  -DIAG

An optional switch that invokes the diagnostic-only version of the software. This switch prevents you from entering the ATPG system mode.

• -Help

An optional switch that displays a message that contains all the FastScan invocation switches and a brief description of each.

• -Usage

An optional switch that displays a message that contains just the FastScan invocation switches, with no descriptions.

• -Version

An optional switch that displays the version of the FastScan software that you currently have available.

## **Example**

The following example invokes FastScan in command line mode on an EDIF netlist named *design1.edif,* whose library parts are in a file called *mitsu\_lib10.* FastScan keeps a session log in a file called *design1\_atpg.log,* replacing the contents of the file if it already exists:

```
shell> $MGC HOME/bin/fastscan design1.edif -edif -lib
            mitsu_lib10 -log design1_atpg.log -replace -nogui
```
The following example also invokes FastScan in graphical mode, but then has you use the invocation dialog box to enter the same arguments:

\$MGC\_HOME/bin/fastscan

Design: design1.edif Format: EDIF ATPG Library: mitsu\_lib10 Log File: design1\_scan.log Overwrite Existing File: ON

# **flextest**

- Prerequisites: You must have a design in one of the required formats on which to invoke. The valid formats are: EDDM, EDIF, TDL, Verilog, VHDL, GENIE and SPICE.
- Minimum Typing: This invocation command does not follow the conventional minimum typing rule. The capitalized letters in the usage line indicate the only alternative typing accepted for that switch.

# **Usage**

```
$MGC_HOME/bin/flextest [-FAlcon]
```
OR

```
$MGC_HOME/bin/flextest {{{design_name {{-EDDM [-I | {-S root_name}]} |
  -EDIF | -TDL | -VERILOG | -VHDL | -GENIE | -SPICE}} | {-MODEL
  cell_name}} [-Library filename] [-SENsitive] [-LOG filename] [-REPlace]
  [-NOGui] [-FAlcon] [-FaultSIM] [-TOP model_name]
  [-DOFile dofile_name] [-LICense retry_limit] [-Hostfile host_filename]} |
   {[-HELP] | [-USAGE] | [-VERSION]}
```
# **Description**

You can invoke FlexTest in two different ways. Using the first option, you enter just the application name on the shell command line. Once the tool is invoked, a dialog box prompts you for the required arguments ({design name | cell\_name}, design format, and library). Browser buttons are provided for navigating to the appropriate files. Once the design and library are loaded, the tool is in Setup mode and ready for you to begin working on your design.

Using the second option requires you to enter all required arguments at the shell command line. When the tool is finished invoking, the design and library are also loaded. The tool is now in Setup mode and ready for you to begin working on your design.

If you do not specify the -License *retry\_limit* option and a license is not available, you will be prompted to do one of the following:

- 1. Try again for an available license.
- 2. Wait 1 minute and try again for an available license.
- 3. Exit.

## **Arguments**

• -Falcon

An optional switch that invokes FlexTest in Falcon mode, which means the tool has dependencies on the Falcon Framework. The Falcon version supports reading in EDDM designs and writing out WDB waveform formats.

• *design\_name*

A required string that specifies the pathname of the design on which to invoke. The design must be in the format that you specify by using one of the following switches: -EDDM, -EDIF, -TDL, -VERILOG, -VHDL, -GENIE or -SPICE.

#### • **-EDDM**

A switch that specifies that *design\_name* is in EDDM format. You must invoke on the Falcon version of FlexTest in order to read in EDDM designs.

• -I | -S *root\_name*

An optional switch or switch and string pair that specifies the component interface or a symbol that you want FlexTest to use as the root design for EDDM-based designs. The default is the interface (-I).

You can only use these switches if you invoke on the Falcon version of FlexTest with an EDDM-based design.

• **-EDIF**

A switch specifying that *design\_name* is a netlist in EDIF format. This is the default format, unless you invoke FlexTest using the -Falcon switch.

### • **-TDL**

A switch that specifies that *design\_name* is a netlist in TDL format.

### • **-VERILOG**

A switch that specifies that *design\_name* is a netlist in Verilog format.

## • **-VHDL**

A switch that specifies that the *design\_name* is a netlist in VHDL format. You must also have a *dft.map* file present in the same directory as the VHDL netlist. For information on the format of the *dft.map* file and the supported VHDL constraints, refer to "Reading VHDL" in the *Design-for-Test: Common Resources Manual*.

### • **-GENIE**

A switch that specifies that *design\_name* is a netlist in GENIE format.

• **-SPICE**

A switch that specifies that the design\_name is a netlist in Spice format.

• **-MODEL** *cell\_name*

A switch and string pair that specifies the name of a cell model in the *-LIBrary filename*. This is useful for library verification.

## • **-LIBrary** *filename*

A switch and string pair that specifies the name of the file containing the library descriptions for all cell models in the *design\_name*.

• -SENsitive

An optional switch that specifies for FlexTest to consider pin, instance, and net pathnames case sensitive. The default is case-insensitive.

Regardless of the use of this switch, command names are always case insensitive.

• -LOGfile *filename*

An optional switch and string pair that specifies the name of the file to which you want FlexTest to write all session information. The default is to display session information to the standard output.

• -REPlace

An optional switch that overwrites the -Logfile *filename* if one by the same name already exists.

• -NOGui

An optional switch that invokes FlexTest in command-line mode (without the Graphical User Interface).

• -FaultSIM

An optional switch that invokes only the FlexTest fault simulator. This switch prevents you from entering the ATPG system mode.

• -TOP *model\_name*

An optional switch and string pair that specifies the name of the top-level model in the netlist.

• -DOFile *dofile\_name*

An optional switch and string pair that specifies the name of the dofile that you want FlexTest to execute upon invocation.

• -LICense *retry\_limit*

An optional switch that specifies FlexTest to check for a license every minute until the specified *retry\_limit* is reached. If no license is found within the specified *retry limit*, the invocation process aborts.

• -Hostfile *host\_filename*

An optional switch and string pair that specifies Distributed FlexTest setup information. For more information on Distributed FlexTest and *host\_filename* contents, refer to ["Distributed FlexTest" on page 5-1](#page-744-0).

• -Help

An optional switch that displays a message that contains all the FlexTest invocation switches and a brief description of each.

• -Usage

An optional switch that displays a message that contains just the FlexTest invocation switches, with no descriptions.

• -Version

An optional switch that displays the version of the FlexTest software that you currently have available.

## **Example**

The following example invokes FlexTest in command line mode on an EDIF netlist named *design1.edif,* whose library parts are in a file called *mitsu\_lib10.* FlexTest keeps a session log in a file called *design1\_atpg.log,* replacing the contents of the file if it already exists:

```
shell> $MGC_HOME/bin/flextest design1.edif -edif -lib
                   mitsu_lib10 -log design1_atpg.log -replace
```
The following example also invokes FlexTest in graphical mode, but then has you use the invocation dialog box to enter the same arguments:

\$MGC\_HOME/bin/flextest

Design: design1.edif Format: EDIF ATPG Library: mitsu\_lib10 Log File: design1\_scan.log Overwrite Existing File: ON

# **Chapter 4 Test Pattern File Formats**

This chapter describes the test pattern file formats for FastScan and FlexText. Each tool uses a slightly different format so this chapter is divided into the following two major sections:

- "FastScan Test Pattern File Format" on page 4-1
- ["FlexTest Test Pattern File Format" on page 4-12](#page-715-0)

# **FastScan Test Pattern File Format**

The ASCII file describing the scan test patterns is divided into five sections, which are named header\_data, setup\_data, functional\_chain\_test, scan \_test, and scan\_cell. Each section (except the header\_data section) begins with a section name statement and ends with an end statement. Also in this file, any line starting with a double slash  $\langle \rangle$  is a comment line. The format of the data contained in each section is described as follows.

# **Header\_Data**

The header\_data section contains the general information, or comments, associated with the test patterns. This is an optional section that requires a double slash (//) at the beginning of each line in this section. The data printed may be in the following format:

// model\_build\_version - the version of the model build program that was used to create the scan model.

// design\_name - the design name of the circuit to be tested.

// date - the date in which the scan model creation was performed.

// statistics - the test coverage, the number of faults for each fault class, and the total number of test patterns.

// settings - the description of the environment of which the ATPG is performed.

// messages - any warning messages about bus contention, pins held, equivalent pins, clock rules, etc. are noted.

# **Setup\_Data**

The setup\_data section contains the definition of the scan structure and general test procedures that will be referenced in the description of the test patterns. The data printed will be in the following format:

```
SETUP =
    <setup information>
END;
```
The setup information will include the following:

declare input bus "PI" =  $\langle$  ordered list of primary inputs $\rangle$ ;

This defines the list of primary inputs that are contained in the circuit. Each primary input will be enclosed in double quotes and be separated by commas. For bidirectional pins, they will be placed in both the input and output bus.

declare output bus "PO" =  $\langle$  sordered list of primary outputs>;

This defines the list of primary outputs that are contained in the circuit. Each primary output will be enclosed in double quotes and be separated by commas.

```
CLOCK "clock_name1" =
   OFF STATE = \text{coff} state value>;
    PULSE_WIDTH = <pulse_width_value>;
END;
CLOCK "clock_name2" =
    OFF_STATE = <off_state_value>;
   PULSE WIDTH = <pulse width value>;
END;
```
This defines the list of clocks that are contained in the circuit. The clock data will include the clock name enclosed in double quotes, the off-state value, and the pulse width value. For edge-triggered scan cells, the off-state is the value that places the initial state of the capturing transition at the clock input of the scan cell.

```
WRITE_CONTROL "primary_input_name" =
   OFF STATE = \text{coff} state value>;
    PULSE_WIDTH = <pulse_width_value>;
END;
```
This defines the list of write control lines that are contained in the circuit. The write control line will include the primary input name enclosed in double quotes, the off-state value, and the pulse width value. If there are multiple write control lines, they must be pulsed at the same time.

```
PROCEDURE TEST_SETUP "test_setup" =
   FORCE "primary input name1" <value> <time>;
   FORCE "primary_input_name2" <value> <time>;
    ....
    ....
END;
```
This is an optional procedure that can be used to set nonscan memory elements to a constant state for both ATPG and the load/unload process. It is applied once at the beginning of the test pattern set. This procedure may only include force commands.

```
SCAN_GROUP "scan_group_name1" =
    <scan_group_information>
END;
SCAN GROUP "scan group name2" =
    <scan_group_information>
END;
....
....
```
This defines each scan group that is contained in the circuit. A scan chain group is a set of scan chains that are loaded and unloaded in parallel. The scan group name will be enclosed in double quotes and each scan group will have its own independent scan group section. Within a scan group section, there is information associated with that scan group, such as scan chain definitions and procedures.

```
SCAN_CHAIN "scan_chain_name1" =
    SCAN_IN = "scan_in_pin";
    SCAN_OUT = "scan_out_pin";
    LENGTH = <length_of_scan_chain>;
END;
SCAN_CHAIN "scan_chain_name2" =
   SCAN IN = "scan in pin";
    SCAN_OUT = "scan_out_pin";
   LENGTH = \epsilonlength of scan chain>;
END;
....
....
```
The scan chain definition defines the data associated with a scan chain in the circuit. If there are multiple scan chains within one scan group, each scan chain will have its own independent scan chain definition. The scan chain name will be enclosed in double quotes. The scan-in pin will be the name of the primary input scan-in pin enclosed in double quotes. The scan-out pin will be the name of the primary output scan-out pin enclosed in double quotes. The length of the scan chain will be the number of scan cells in the scan chain.

```
PROCEDURE <procedure_type> "scan_group_procedure_name" =
    <list of events>
END;
```
<span id="page-708-0"></span>The type of procedures may include shift procedure, load and unload procedure, shadow-control procedure, master-observe procedure, shadow-observe procedure, and skew-load procedure. The list of events may be any combination of the following commands:

```
FORCE "primary_input_pin" <value> <time>;
```
This command is used to force a value  $(0,1, X, \text{ or } Z)$  on a selected primary input pin at a given time. The time values must not be lower than previous time values for that procedure. The time for each procedure begins again at time 0. The primary input pin will be enclosed in double quotes.

```
APPLY "scan_group_procedure_name" <#times> <time>;
```
This command indicates the selected procedure name is to be applied the selected number of times beginning at the selected time. The scan group procedure name will be enclosed in double quotes. This command may only be used inside the load and unload procedures.

```
FORCE_SCI "scan_chain_name" <time>;
```
This command indicates the time in the shift procedure that values are to be placed on the scan chain inputs. The scan chain name will be enclosed in double quotes.

MEASURE SCO "scan chain name" <time>;

This command indicates the time in the shift procedure that values are to be measured on the scan chain outputs. The scan chain name will be enclosed in double quotes.

# **Functional\_Chain\_Test**

The functional chain test section contains a definition of a functional scan chain test for all scan chains in the circuit to be tested. For each scan chain group, the scan chain test will include a load of alternating double zeros and double ones (00110011...) followed by an unload of those values for all scan chains of the group. The format is as follows:

```
CHAIN TEST =
   APPLY "test setup" <value> <time>;
   PATTERN = <number>;
   APPLY "scan group load name" <time> =
       CHAIN "scan_chain_name1" = "values....";
       CHAIN "scan_chain_name2" = "values....";
       ....
       ....
    END;
    APPLY "scan_group_unload_name" <time> =
      CHAIN "scan chain name1" = "values....";
       CHAIN "scan_chain_name2" = "values....";
       ....
       ....
    END;
END;
```
The optional "test\_setup" line is applied at the beginning of the functional chain test pattern if there is a test\_setup procedure in the Setup\_Data section. The number for the pattern is a zero-based pattern number where a functional scan chain test for all scan chains in the circuit is to be tested. The scan group load and unload name and the scan chain name will be enclosed in double quotes. The values to load and unload the scan chain will be enclosed in double quotes.

During the loading of the scan chains, each value of the corresponding scan chain will be placed at its scan chain input pin. The shift procedure will shift the value through the scan chain and continue shifting the next value until all values for all the scan chains have been loaded. Since the number of shifts is determined by the length of the longest scan chain, X's (don't care) are placed at the beginning of the shorter scan chains. This will ensure that all the values of the scan chains will be loaded properly.

During the unloading of the scan chains, each value of the corresponding scan chain will be measured at its scan chain output pin. The shift procedure will shift the value out of the scan chain and continue shifting the next value until all values for all the scan chains have been unloaded. Again, since the number of shifts is determined by the length of the longest scan chain, X's (don't measure) are placed at the end of the shorter scan chains. This will ensure that all the values of the scan chains will be unloaded properly.

Here is an example of a functional scan chain test:

```
CHAIN_TEST =
    APPLY "test_setup" 1 0;
    PATTERN = 0;
   APPLY "g1\_load" 0 =CHAIN "c2" = "XXXXXXXXX0011001100110011001100";
      CHAIN "c1" = "XXXXXXXXXXXXXX001100110011001100";
      CHAIN "c0" = "001100110011001100110011001001";
    END;
    APPLY "g1_unload" 1 =
      CHAIN "c2" = "0011001100110011001100XXXXXXXXXX";
       CHAIN "c1" = "001100110011001100XXXXXXXXXXXXX";
       CHAIN "c0" = "0011001100110011001100110011001"
    END;
END;
```
# **Scan\_Test**

The scan\_test section contains the definition of the scan test patterns that were created by the FastScan program. A scan pattern will normally include the following:

```
SCAN_TEST =
    PATTERN = <number>;
    FORCE "PI" "primary_input_values" <time>;
    APPLY "scan_group_load_name" <time> =
       CHAIN "scan_chain_name1" = "values....";
      CHAIN "scan chain name2" = "values....";
       ....
       ....
    END;
    FORCE "PI" "primary_input_values" <time>;
    MEASURE "PO" "primary_output_values" <time>;
   PULSE "capture clock name1" <time>;
    PULSE "capture_clock_name2" <time>;
    APPLY "scan_group_unload_name" <time> =
      CHAIN "scan chain name1" = "values....";
       CHAIN "scan_chain_name2" = "values....";
       ....
       ....
    END;
    ....
    ....
    ....
END;
```
The number of the pattern represents the pattern number in which the scan chain is loaded, values are placed and measured, any capture clock is pulsed, and the scan chain is unloaded. The pattern number is zero-based and must start with zero. An additional force statement will be applied at the beginning of each test pattern, if transition faults are used. The scan group load and unload names and the scan chain names will be enclosed by double quotes. All the time values for a pattern must not be lower than the previous time values in that pattern. The values to load and unload the scan chain will be enclosed in double quotes. Refer to the Functional Chain Test section on how the loading and unloading of the scan chain operates.

The primary input values will be in the order of a one-to-one correspondence with the primary inputs defined in the setup section. The primary output values will also be in the order of a one-to-one correspondence with the primary outputs defined in the setup section.

If there is a test\_setup procedure in the Setup\_Data section, the first event, which is applying the test setup procedure, must occur before the first pattern is applied:

```
APPLY "test_setup" <value> <time>;
```
If there are any write control lines, they will be pulsed after the values have been applied at the primary inputs:

PULSE "write\_control\_input\_name" <time>;

If there are capture clocks, then they will be pulsed at the same selected time, after the values have been measured at the primary outputs. Any scan clock may be used to capture the data into the scan cells that become observed.

Scan patterns will reference the appropriate test procedures to define how to control and observe the scan cells. If the contents of a master is to be placed into the output of its scan cell where it may be observed by applying the unload operation, the master\_observe procedure must be applied before the unloading of the scan chains:

```
APPLY "scan_group_master_observe_name" <value> <time>;
```
If the contents of a shadow is to be placed into the output of its scan cell where it may be observed by applying the unload operation, the shadow\_observe procedure must be applied before the unloading of the scan chains:

APPLY "scan\_group\_shadow\_observe\_name" <value> <time>;

If the master and slave of a scan cell are to be at different values for detection, the skew load procedure must be applied after the scan chains are loaded:

APPLY "scan\_group\_skew\_load\_name" <value> <time>;

Each scan pattern will have the property that it is independent of all other scan patterns. The normal scan pattern will contain the following events:

- 1. Load values into the scan chains.
- 2. Force values on all non-clock primary inputs.
- 3. Measure all primary outputs not connected to scan clocks.
- 4. Exercise a capture clock. (optional)
- 5. Apply observe procedure (if necessary)
- 6. Unload values from scan chains.

Although the load and unload operations are given separately, it is highly recommended that the load be performed simultaneously with the unload of the preceding pattern when applying the patterns at the tester.

For observation of primary outputs connected to clocks, there will be an additional kind of scan pattern that contains the following events:

- 1. Load values into the scan chains.
- 2. Force values on all primary inputs including clocks.
- 3. Measure all primary outputs that are connected to scan clocks.

# **Scan\_Cell**

The scan cell section contains the definition of the scan cells used in the circuit. The scan cell data will be in the following format:

```
SCAN_CELLS =
    SCAN_GROUP "group_name1" =
       SCAN-CHAIN "chain_name1" =
         SCAN CELL = <cellid> <type> <sciinv> <scoinv>
                       <relsciinv> <relscoinv> <instance_name>
                       <model_name> <input_pin> <output_pin>;
          ....
       END;
       SCAN_CHAIN "chain_name2" =
         SCAN CELL = <cellid> <type> <sciinv> <scoinv>
                       <relsciinv> <relscoinv> <instance_name>
                       <model_name> <input_pin> <output_pin>;
          ....
       END;
       ....
    END;
    ....
END;
```
The fields for the scan cell memory elements are the following:

- **cellid** A number identifying the position of the scan cell in the scan chain. The number 0 indicates the scan cell closest to the scan-out pin.
- **type** The type of scan memory element. The type may be MASTER, SLAVE, SHADOW, OBS\_SHADOW, COPY, or EXTRA.
- **sciinv** Inversion of the library input pin of the scan cell relative to the scan chain input pin. The value may be T (inversion) or F (no inversion).
- **scoinv** Inversion of the library output pin of the scan cell relative to the scan chain output pin. The value may be T (inversion) or F (no inversion).
- **relsciiny** Inversion of the memory element relative to the library input pin of the scan cell. The value may be T (inversion) or F (no inversion).
- <span id="page-715-0"></span>• **relscoinv** - Inversion of the memory element relative to the library output pin of the scan cell. The value may be T (inversion) or F (no inversion).
- **instance\_name** The top level boundary instance name of the memory element in the scan cell.
- **model name** The internal instance pathname of the memory element in the scan cell (if used - blank otherwise).
- **input\_pin** The library input pin of the scan cell (if it exists, blank otherwise).
- **output\_pin** The library output pin of the scan cell (if it exists, blank otherwise).

# **FlexTest Test Pattern File Format**

FlexTest can read in two types of pattern formats: ASCII and table. This section describes the contents of both formats.

# **ASCII Pattern Format**

The ASCII file describing the test patterns is divided into four sections, which are named setup\_data, functional\_chain\_test, test\_data, and scan\_cell. Each section begins with a section name statement and finishes with an end statement. The format of the data contained in each section is described as follows. Also in this file, any line starting with a double slash  $\left(\frac{1}{2}\right)$  is a comment line.

### **Setup\_Data**

The setup data section contains the definition of the test cycle width, the primary input bus, and the primary output bus that will be referenced in the description of the test patterns. This section will also contain any scan chain information, if there are any scan chains defined in the circuit. The data will be in the following format:

```
SETUP =
   <setup information>
END;
```
The setup information may include the following:

TEST\_CYCLE\_WIDTH = <integer>;

This defines the width of the test cycle that specifies the number of time units in each test cycle for forcing and/or measuring values at specific time units.

```
DECLARE INPUT BUS "ibus_name" = <ordered list of primary
                                                        inputs>;
```
This optional statement groups several primary inputs into one bus name. Each primary input will be enclosed in double quotes and be separated by commas. For bidirectional pins, they will be placed in both the input and output bus.

```
DECLARE OUTPUT BUS "obus_name" = <ordered list of primary
                                                       outputs>;
```
This optional statement groups several primary outputs into one bus name. Each primary output will be enclosed in double quotes and be separated by commas.

If the circuit has scan operation defined, the scan related information will also be described here. The type of information includes clock information, test\_setup information, and scan group information.

The clock information is as follows:

```
CLOCK "clock_name1" =
    OFF_STATE = <off_state_value>;
END;
CLOCK "clock_name2" =
    OFF_STATE = <off_state_value>;
END;
....
....
```
This defines the list of clocks that are contained in the circuit, and used with the scan operation. The clock data will include the clock name enclosed in double quotes, and the off-state value. For edge-triggered scan cells, the off-state is the value that places the initial state of the capturing transition at the clock input of the scan cell. The clock information must be consistent with the Add Clocks command used in the Setup system mode.

The test\_setup information is as follows:

```
PROCEDURE TEST_SETUP "test_setup" =
   FORCE "primary input name1" <value> <time>;
   FORCE "primary input name2" <value> <time>;
    ....
    ....
END;
```
This procedure must be identical to the test\_setup procedure in the Test Procedure file. This procedure is used to set non-scan memory elements to a constant state for both ATPG and the load/unload process. It is applied once at the beginning of the test pattern set. This procedure may only include force commands.

The scan group information is as follows:

```
SCAN_GROUP "scan_group_name1" =
    <scan_group_information>
END;
SCAN_GROUP "scan_group_name2" =
    <scan_group_information>
END;
```
This defines each scan group that is contained in the circuit. A scan chain group is a set of scan chains that are loaded and unloaded in parallel. The scan group name will be enclosed in double quotes and each scan group will have its own independent scan group section. Within a scan group section, there is information associated with that scan group, such as scan chain definitions and procedures. Any scan groups listed in the test pattern file must be defined with Add Scan Groups command.

```
SCAN_CHAIN "scan_chain_name1" =
   SCAN IN = \epsilonscan_in_pin>;
    SCAN_OUT = <scan_out_pin>;
   LENGTH = \langlelength of scan chain>;
END;
SCAN_CHAIN "scan_chain_name2" =
    SCAN_IN = <scan_in_pin>;
   SCAN OUT = \langlescan out pin>;
   LENGTH = \langlelength of scan chain>;
END;
```
The scan chain definition defines the data associated with a scan chain in the circuit. If there are multiple scan chains within one scan group, each scan chain will have its own independent scan chain definition. The scan chain name will be enclosed in double quotes. The scan-in pin will be the name of the primary input scan-in pin enclosed in double quotes. The scan-out pin will be the name of the primary output scan-out pin enclosed in double quotes. The length of the scan chain will be the number of scan cells in the scan chain. Any scan chains listed in the test pattern file must be defined with the Add Scan Chains command.

```
PROCEDURE <procedure_type> "scan_group_procedure_name" =
    <list of events>
END;
```
The type of procedures in each scan group may include shift procedure, load and unload procedure, shadow-control procedure, master-observe procedure, and shadow-observe procedure. These procedures should be exactly the same as the test procedure file. The list of events of each procedure may be any combination of the following commands:

```
FORCE "primary_input_pin" <value> <time>;
```
This command is used to force a value  $(0,1, X, \text{ or } Z)$  on a selected primary input pin at a given time. The time values must not be lower than previous time values for this command. The primary input pin will be enclosed in double quotes.

```
APPLY "scan_group_procedure_name" <#times> <time>;
```
This command indicates the selected procedure name is to be applied the selected number of times beginning at the selected time. The scan group procedure name will be enclosed in double quotes. This command may only be used with the load and unload procedures.

FORCE\_SCI "scan\_chain\_name" <time>;

This command indicates the time in the shift procedure that values are to be placed on the scan chain inputs. The scan chain name will be enclosed in double quotes.

MEASURE SCO "scan chain name" <time>;

This command indicates the time in the shift procedure that values are to be measured on the scan chain outputs. The scan chain name will be enclosed in double quotes.

#### **Functional\_Chain\_Test**

If the circuit has scan operation defined for the test pattern set generated by FlexTest, a functional chain test pattern will be included. However, if the test patterns are created by the user, this section is optional. The purpose of the test is to verify the operation of the scan circuitry before it is used to test the other circuitry. For each scan chain group, the functional chain test will simply load a series of zeros and ones into the scan chains and then unload them to verify the operation of the scan circuitry. The format is as follows:

```
CHAIN TEST =
    APPLY "test_setup" <value> <time>;
    <scan cycles>
END;
```
The optional "test\_setup" line is applied at the beginning of the functional chain test pattern if there is a test\_setup procedure in the Setup\_Data section.

The scan cycles will include multiple cycles of the following:

```
SCAN = \text{number};
APPLY "scan_group_unload_name1" <time> =
    CHAIN "scan_chain_name1" = "values...";
   CHAIN "scan chain name2" = "values...";
    ....
END;
APPLY "scan_group_load_name1" <time> =
    CHAIN "scan_chain_name1" = "values...";
    CHAIN "scan_chain_name2" = "values...";
     ....
END;
APPLY "scan_group_unload_name2" <time> =
    CHAIN "scan_chain_name1" = "values...";
    CHAIN "scan_chain_name2" = "values...";
      ....
END;
APPLY "scan_group_load_name2" <time> =
```
```
 CHAIN "scan_chain_name1" = "values...";
   CHAIN "scan chain name2" = "values...";
      ....
END;
```
The number for the scan is the sequence where a functional scan chain test for all scan chains in the circuit is to be tested. The scan group load and unload name and the scan chain name will be enclosed in double quotes. Since loading and unloading of a scan chain happen at the same time for each scan group, its loading and unloading will have the same time value in each scan cycle. The order of the values to load and unload the scan chain will be in the order the values are shifted through the scan chain, and will be enclosed in double quotes.

#### **Test\_Data**

The test\_data section contains all the test patterns for the target faults. The format of the test\_data section is as follows:

```
CYCLE_TEST =
    APPLY "test_setup" <value> <time>;
    <cycles>
END;
```
The optional "test\_setup" line is applied at the beginning, if there is a test\_setup procedure in the Setup\_Data section.

All test patterns are grouped into cycles. There are two kinds of cycles. One is the normal test cycle. The other is the scan cycle, if any scan operation is used in the circuit. A scan cycle specifies all the values that are unloaded and loaded onto all the defined scan chains. The format of a scan cycle is the same as that used in the functional\_chain\_test. All cycle patterns have to have correct timing order.

A normal test cycle specifies the values that should be applied at the primary inputs and be expected at the primary outputs. A normal test cycle will include the following:

```
CYCLE = \text{number} <list of events>;
END;
```
FastScan and FlexTest Reference Manual, V8.6\_4 **4-17**

An event in a normal test cycle can be a force event, or measure event. All events have to have correct timing order, as defined by the Add Pin Constraints and Add Pin Strobes commands.

The format of a force event is as follows.

FORCE "ibus\_name" "primary\_input\_values" <time>;

A force event is used to force values on the selected primary input pins at the given time unit within the specified test cycle. The name is either a primary input name or a input bus name defined in Setup\_Data part, and is enclosed in double quotes. The values will also be enclosed in double quotes. If a bus name is used, the values will be in a one-to-one correspondence with the order of the specified primary inputs in Setup\_Data part.

The format of a measure event is as follows.

MEASURE "obus\_name" "primary\_output\_values" <time>;

A measure event is used to measure the value of the selected primary output pins at the given time unit within the specified test cycle. The name is either a primary output name or an output bus name defined in Setup\_Data part, and is enclosed in double quotes. The values will also be enclosed in double quotes. If a bus name is used, the values will be in a one-to-one correspondence with the order of the specified primary outputs in Setup\_Data part.

If the test set contains patterns for IDDQ testing, an additional measure event will be listed for IDDQ patterns. The format of the IDDQ measure event is as follows.

MEASURE IDDQ ALL <time>:

#### **Scan\_Cell**

The scan\_cell section contains the definition of the scan cells used in the circuit. The scan cell data will be in the following format:

```
SCAN_CELLS =
  SCAN GROUP "group name1" =
  SCAN_CHAIN "chain_name1" =
  SCAN_CELL = <cellid> <type> <sciinv> <scoinv> <relsciinv>
```

```
<relscoinv> <instance_name> <model_name>
  <input_pin> <output_pin>;
  ....
  END;
  SCAN CHAIN "chain name2" =
  SCAN_CELL = <cellid> <type> <sciinv> <scoinv> <relsciinv>
  <relscoinv> <instance_name> <model_name>
  <input_pin> <output_pin>;
  ....
  END;
   ....
  END;
  SCAN_GROUP "group_name2" =
  SCAN CHAIN "chain name1" =
  SCAN_CELL = <cellid> <type> <sciinv> <scoinv> <relsciinv>
  <relscoinv> <instance_name> <model_name>
  <input_pin> <output_pin>;
  ....
  END;
  SCAN_CHAIN "chain_name2" =
  SCAN_CELL = <cellid> <type> <sciinv> <scoinv> <relsciinv>
  <relscoinv> <instance_name> <model_name>
  <input_pin> <output_pin>;
  ....
  END;
  ....
  END;
  ....
END;
```
The fields for the scan cell memory elements are the following:

**cellid** - A number identifying the position of the scan cell in the scan chain. The number 0 indicates the scan cell closest to the scan-out pin.

**type** - The type of scan memory element. The type may be MASTER, SLAVE, SHADOW, OBS SHADOW, COPY, or EXTRA.

**sciinv** - Inversion of the library input pin of the scan cell relative to the scan chain input pin. The value may be T (inversion) or F (no inversion).

**scoinv** - Inversion of the library output pin of the scan cell relative to the scan chain output pin. The value may be T (inversion) or F (no inversion).

**relsciinv** - Inversion of the memory element relative to the library input pin of the scan cell. The value may be T (inversion) or F (no inversion).

**relscoinv** - Inversion of the memory element relative to the library output pin of the scan cell. The value may be T (inversion) or F (no inversion).

**instance\_name** - The top level boundary instance name of the memory element in the scan cell.

**model\_name** - The internal instance pathname of the memory element in the scan cell (if used - blank otherwise).

**input\_pin** - The library input pin of the scan cell (if it exists, blank otherwise).

**output\_pin** - The library output pin of the scan cell (if it exists, blank otherwise).

### **Table Pattern Format**

The -Table option from the Set Pattern Source command specifies that the input test vectors are in a table pattern format. This format currently cannot accept scan patterns. The table pattern file contains two sections: control section and data section. The control section defines the pin order. The data section contains the test vectors, where each line corresponds to one test cycle.

Here is an example of the test patterns in the table format:

// TABLE FORMAT PATTERNS PI CLOCK PI G3 PI G2 PI G1 PI G0 PO G17 P01111 P00101 P00101 P10011 P10010 P10000 P00100 P01111 P10001 P10010 P00011 P00101

If any lines start with a double slash (//), it will be treated as a comment and ignored. In order to distinguish between the control and data sections, a blank line must separate the two sections.

#### **Data Section**

This section contains the test patterns, where each line corresponds to one test cycle. Each column corresponds to each pin name and the order is defined in the control section. The total number of columns must equal the total number of lines in the control section. If a line is too long, "\" is used to break the line. The following values are the only ones that can be used in the data section and are case insensitive:

P, N, 0, 1, H, L, Z, X

The value H is treated as 1, and the value L is treated as 0. For SR0 and R0 pin constraints, P and 1 represent a positive pulse present. For SR1 and R1 pin constraints, N and 0 represent a negative pulse present. The values P and N cannot be used for pins that have the NR constraint format.

FastScan and FlexTest Reference Manual, V8.6\_4 **4-21**

#### **Control Section**

This section defines the pin order, where each line defines one primary pin. The format for each line is as follows:

```
<type> <pin_name>
or
<type> <pin_name> <control_name>
(for styles 1a and 1b only)
```
The types and pin names are case insensitive. The pin name refers to the primary input, output, or inout name. The type can be PI for primary input, PO for primary output, or UU for unused. For inout pins, some styles require two lines, and there are four styles that can be used:

#### **Style #1a: (two columns required)**

The types are IO\_DA and IO\_C1. If IO\_C1 is 0, then IO\_DA is the input value (force value). If IO\_C1 is 1, then IO\_DA is the output value (measure value). IO C1 must be either a 0 or 1. Multiple IO DA can share one IO C1. The pin name of IO\_DA must be the inout pin name.

If the format IO\_DA  $\langle$ pin\_name> is used, then its IO\_C1 should use the same pin name as IO\_DA.

If the format IO\_DA  $\langle$ pin\_name $>$   $\langle$ control\_name $>$  is used, then its IO\_C1 should use the same control name as IO\_DA.

#### **Style #1b: (two columns required)**

The types are IO\_DA and IO\_C0. If IO\_C0 is 1, then IO\_DA is the input value (force value). If IO\_C0 is 0, then IO\_DA is the output value (measure value). IO\_C0 must be either a 0 or 1. Multiple IO\_DA can share one IO\_C0. The pin name of IO\_DA must be the inout pin name.

If the format IO DA  $\leq$  pin name is used, then its IO C1 should use the same pin name as IO\_DA.

If the format IO\_DA  $\langle \text{pin\_name}\rangle \langle \text{control\_name}\rangle$  is used, then its IO\_C1 should use the same control name as IO\_DA.

#### **Style #2: (two columns required)**

The types are IO\_PI and IO\_PO. IO\_PI is the input value and IO\_PO is the output value. Both the pin names must be the same as the inout pin name.

#### **Style #3: (only one column required)**

The type is IO\_HL. If the value is H, L, or Z, it is the output value. Otherwise, it is the input value. The following describes the behavior of each symbol:

- $\bullet$  0 = driving 0, measure X.
- $1 =$  driving 1, measure X.
- $X =$  driving X, measure X.
- $Z =$  driving Z, measure X.
- H = driving Z, measure 1.
- L = driving Z, measure 0.

#### **Style #4: (only one column required)**

The type is IO\_10. IO\_10 is used for a primary inout pin. If the value is 0, 1, or Z, it is the output value. If the value is  $H, L, or X$ , it is the input value. The IO 10 format is opposite to the IO\_HL format.

- L = driving 0, measure X.
- H = driving 1, measure X.
- $X =$  driving X, measure X.
- $Z =$  driving Z, measure X.
- $1 =$  driving Z, measure 1.
- $\bullet$  0 = driving Z, measure 0.

The waveform shape of each input pin is defined by the Add Pin Constraints command. If the waveform type for a input pin is specified as C0, C1, CX, CZ, RO, or R1, then it is optional to list that input pin and type.

To create a table format for non-scan test patterns that were generated in the ASCII format, we do the following:

Here is the ASCII test patterns for a non-scan circuit, with a test cycle width set to 2, and a primary input CLOCK constrained to R0 with period 1, offset 0, and width 1:

```
SETUP =
  TEST CYCLE WIDTH = 2;
  DECLARE INPUT BUS "ibus" = "/clock", "/G3", "/G2", "/G1",
     " / GO " ;
  DECLARE OUTPUTBUS "obus_1" = "/G17";
END;
CYCLE_TEST =
  CYCLE = 0;FORCE "ibus" "10111" 0;
  FORCE "ibus" "00111" 1;
  MEASURE "obus 1" "1" 2;
  CYCLE = 1;FORCE "ibus" "10010" 0;
  FORCE "ibus" "00010" 1;
  MEASURE "obus_1" "1" 2;
  CYCLE = 2;FORCE "ibus" "10010" 0;
  FORCE "ibus" "00010" 1;
  MEASURE "obus_1" "1" 2;
  CYCLE = 3;FORCE "ibus" "11001" 0;
  FORCE "ibus" "01001" 1;
  MEASURE "obus 1" "1" 2;
  ....
END;
```
To create the control section, all the primary inputs and outputs should be listed in the same order as the ASCII patterns as follows:

PI CLOCK PI G3 PI G2 PI G1 PI G0 PO G17

To create the data section, each line will correspond to one test cycle. For cycle = 0, we have:

```
FORCE "ibus" "10111" 0;
FORCE "ibus" "00111" 1;
MEASURE "obus_1" "1" 2;
```
Since CLOCK changes from 1 to 0 during the force of the input values, we assign P to correspond to a positive pulse present during the test cycle. For the rest of the input pins the values do not change, so it remains the same. We use the same measure value for the output pin. Thus, we have the first line in the data section:

P01111

Looking at cycle=1 and the rest of the test cycles, we see that only CLOCK changes values during the force of the input values and the rest remains the same. This is because we specified CLOCK to have a pin constraint of R0. Thus, for the rest of the lines in the data section, we have the following:

P00101 P00101 P10011

Since, we have a pin constraint for CLOCK (R0), we could have left out CLOCK from the control section and the first column (P) in the data section. This is because the system already knows that CLOCK will have a positive pulse every test cycle specified with the Add Pin Constraints command.

To create a table format that contains inout pins, we do the following:

Here is an ASCII patterns for a non-scan circuit that contains two tri-state devices (The outputs of the tri-state are inout pins and both enable lines are connected together):

```
SETUP =
  DECLARE INPUT BUS "ibus" = "/IA", "/IB", "/E", "/IOA",
" / IOB";
  DECLARE OUTPUT BUS "obus 1'' = "/IOA", "IOB";END;
CYCLE_TEST =
  CYCLE = 0;FORCE "ibus" "100ZZ" 0;
  MEASURE "obus_1" "ZZ" 1;
  CYCLE = 1;FORCE "ibus" "001ZZ" 0;
  MEASURE "obus_1" "00" 1;
  CYCLE = 2iFORCE "ibus" "111ZZ" 0;
  MEASURE "obus_1" "11" 1;
END;
```
To use style 1a, the user needs to know if the control line is a 1, then the data will be the output value. To use style 1b, the user need to know if the control line is 0, then the data will be the output value. Let's assume it is style 1a.

To create the control section, all the primary inputs and primary outputs, as well as the inout pins with its control pin, should be listed:

PI IA PI IB PI E IO\_C1 G1 IO\_DA IOA G1 IO\_DA IOB G1

G1 is the control name given to IO\_C1. Since the enable line of the tri-states are connected together, IOA and IOB share the same control name. To create the data section, each line will correspond to one test cycle. Thus, we get the following:

1000ZZ 001100 111111

When IO\_C1 is 1, then IOA and IOB will be the output values. Conversely, when IO\_C1 is 0, then IOA and IOB will be the input values.

## **VCD Support Using VCD Plus**

FlexTest accepts existing Verilog or VHDL functional patterns through its VCD (Value Change Dump) Plus files which can be generated during simulation. This functionality is useful because FlexTest can use existing functional patterns to get some initial fault coverage, and then perform ATPG on the remaining faults. This can result in smaller test pattern sets and shorter run times. Also due to that fact that the FlexTest fault simulation engine doesn't consider timing, FlexTest fault simulation should be faster than other fault simulators.

This feature mainly contains two tasks:

- Parsing a VCD Plus file.
- Converting the event based patterns in the VCD file to cycle based vectors stored in FlexTest internal pattern data structure which can be used by the cycle based FlexTest fault simulation engine to perform fault simulation.

The VCD Plus format that is supported is the LSI Logic's extended VCD format. Comparing with the standard VCD format, the extended VCD format provides sufficient simulation information on bidirectional signals -- driving direction, driving strength and collision detection. For more detailed information about LSI Logic's extended VCD format and the methods of generating it from various simulators, contact LSI Logic and the respective EDA vendor.

To create a VCD Plus file for a VHDL or Verilog design from ModelSim EE/Plus (using version 5.1e or later), use the following ModelSim commands:

vcd file *filename*.vcd -dumpports

vcd add -r

The -dumpports switch captures detailed port driver data for Verilog ports and VHDL std\_logic ports. The -r switch specifies that signal and port selection occurs recursively into subregions.

**Note** ModelSim places a space in the "literal" for a VHDL slice.

To create LSI extensions of VCD file for Verilog design from Cadence's Verilog-XL (using version 2.3 or later), add following command in the verilog test bench:

\$dumpports(instance\_path\_name,"vcd\_filename")

The stimulus in a VCD file must be periodic to be used in the VCD Reader. You must define all the pin waveforms using [Setup Pin Constraints](#page-636-0) or [Add Pin](#page-120-0) [Constraints](#page-120-0) commands in FlexTest setup system mode before invoking the VCD Reader. You may also need to define waveforms for all primary input pins and strobe times for all primary input and output pins in a separate control file. This information is used to cycle events. The information provided in the control file must be consistent with the pin waveforms defined in FlexTest.

The VCD Reader can perform timing checking on the patterns in the VCD file against the pin waveform specified in the control file. Any value change on a pin at a time which is not consistent with its offset or pulse width specified in the control file is dumped in a message file. You can use this information to modify the original test vector to make it periodic. By default, the VCD Reader doesn't perform the timing checking. You can turn this checking on by using the Set Timing Checking command in the control file.

The converted cycle vectors can be saved in all vector formats that are supported in FlexTest by using the save pattern command with external option.

The command [Set Pattern Source](#page-573-0) supports the VCD Reader.

<span id="page-732-0"></span>SET PAttern Source **Internal** | {{**External** *filename*} [-Ascii | -Table |  **-Vcd**][**-Control** *control\_filename*] [-NOPadding]}

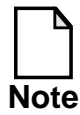

The above usage is for FlexTest only.

#### **Example of the LSI Logic Extended VCD Plus Format Patterns**

```
$date March 2, 1997 10:05:01 $end
$version VERILOG-XL 2.3 $end
$timescale 1 ns $end
$scope module adder $end
$var port 1 <0 carry
$var port 4 <1 data
$var port 1 <2 test
$var port 1 <3 write
$upscope $end
$enddefinitions $end
#0
pD 6 0 <0
pU 0 6 <1
pD 6 0 <2
pDDDD 6666 0000 <3
#10
pL 6 0 <1
#100
pX 6 0 <2
```
#### **VCD Reader Control File Commands**

Following commands are supported in the control file of the VCD Reader.

- 1. Add Timeplate *timeplate\_name period data\_sample\_time offset* [*pulse\_width*]
	- o This command adds a timeplate. Timeplates are used to defined the waveforms for primary input pins. All time values in this command must be based upon the timescale that appears in the VCD file (for example, line 3 of "Example of the LSI Logic Extended VCD Plus

[Format Patterns" on page 4-29\)](#page-732-0). Therefore the period,

data sample time, offset, and optional pulse width must be scaled using the timescale. Otherwise the conversion from VCD format to FlexTest's cycle representation may be inaccurate.

For example, assume that the time scale  $= 10$  ps but that simulation was performed using simulation data that used a 1 ns period. All literals for the time must be stated in terms of 10 ps. Thus, the period would be 100 since  $100 * 10$  ps equals 1 ns (or  $1000$  ps).

- o *period* defines the period of the timeplate.
- o *data\_sample\_time* defines the time that VCD Reader uses to strobe the values of the pins in each cycle. This value determines when the VCD data stream is sampled during the conversion of VCD format to FlexTest's cycle format. It refers to the "data sampling" time for input and output values.
- o *offset* defines the offset of the pins.
- o *pulse\_width* defines the pulse width for the pins with return timing waveform.
- o The smallest period defined in the add timeplate commands is used as the test cycle length.
- o Periods defined in add timeplate commands must be equal to multiples of the test cycle length.
- o *data\_sample\_time* must be greater than or equal to the *offset* and less than or equal to *(offset+pulse\_width).*
- 2. Setup Input Waveform *timeplate\_name*

This command sets the default timeplate for all primary input pins.

3. Add Input Waveform *timeplate\_name pin\_list*

This command defines a timeplate for the input pins which are listed in the *pin\_list*. Pin names in the *pin\_list* must be separated by space(s).

4. Setup Output Strobe *strobe\_time*

This command sets the default strobe time for all primary output pins.

5. Add Output Strobe *strobe\_time pin\_list*

This command defines a strobe time for the output pins which are listed in the *pin\_list*. Pin names in the *pin\_list* must be separated by space(s).

6. Set Time Check *filename*

This command turn the timing checking on. By default, it is off. The results from the timing checking is put in the named file.

7. Set Collision Check <off>

By default, when there are collisions on bidirectional pins, the VCD Reader aborts. This command turns this feature off.

8. Set VCD\_module Name *module\_name*

This command sets the module name where the primary input output pins are defined in the VCD file.

9. Set Dump Character Check Off

This command turns off the strict dump character checking feature. By default, this checking is on. When an unknown direction dump character is used for a unidirectional pin in a VCD file, the VCD Reader will issue a warning and continue to process the VCD file.

The handling of unknown direction dump characters on unidirectional pins includes the following:

o Unknown direction dump character '0' will be used as an input '0' on an input pin or a measure '0' on an output pin.

- o Unknown direction dump character '1' will be used as an input '1' on an input pin or a measure '1' on an output pin.
- o All other unknown direction dump characters, '?','F','A','a','B','b','C','c', and 'f', will be used as an input 'Z' on an input pin and a measure 'X' on an output pin.

#### **An Example of Using VCD Reader**

Following is an example of using VCD Reader from FlexTest:

#### **Design netlist in Verilog**

```
/*
 * DESC: Generated by DFTAdvisor at Tue Mar 11 17:24:02 1997
 */
module test_vcd (rb, in2, cnt1, clk, buf_in, out_ff, out1, buf_out, ixo);
input rb , in2 , cnt1 , clk , buf_in ;
output out_ff , out1 , buf_out ;
inout ixo ;
wire \N$10 ;
```

```
MZTH \setminusI$1 (.IO ( ixo ), .OUT( out1), .C ( cnt1), .IN ( in2));
MD20E \I$2 (.NQ ( \N$10 ) , .Q ( out_ff ) , .CK ( clk ) , .D ( \N$10 ) , .R( rb ));
MOPH \iint_{\mathcal{S}}(OUT (buf\_out) , .IN (buf\_in));endmodule
```
#### **Verilog Test Bench which generates LSI extension of VCD file in Verilog-XL:**

// // Verilog format test patterns produced by FlexTest v8.5\_5.6 // Filename : PAT/pat1\_verilog // Timefile : DEFAULT // Scan operation : PARALLEL<br>// Fault : STUCK  $:STUCK$ // Coverage : 77.27(TC) 73.91(FC) // Date : Fri Jun 6 15:01:50 1997

//

`timescale 1ns / 1ns

module test\_vcd\_ctl;

integer \_compare\_fail; integer \_bit\_count; integer \_pattern\_count;  $reg[5:0]$  \_ibus; reg[3:0] \_exp\_obus, \_msk\_obus; wire $[3:0]$  sim obus;

wire rb, in2, cnt1, clk, buf\_in, ixo, out\_ff, out1, buf\_out;

assign rb =  $\text{\_ibus[5]}$ ; assign in  $2 = \text{ibus}[4]$ ; assign cnt1 =  $\text{\_ibus[3]}$ ; assign  $clk = \text{plus}[2];$ assign buf\_in = \_ibus[1]; assign ixo  $=$  \_ibus[0];

assign  $\sin \theta$  obus[3] = out ff;  $assign\_sim\_obus[2] = out1;$  $assign\_sim\_obus[1] = but\_out;$ assign  $\sin \theta$  obus[0] = ixo;

```
reg [55:0] nam obus[3:0];
initial $readmemh("pat1_verilog.po.name",_nam_obus,3,0);
```

```
event compare_exp_sim_obus;
always @(compare_exp_sim_obus) begin
 if ((\exp obus\& msk obus) !== (\sin obus\& msk obus)) begin
   $write($time, ": Simulated response %b pattern %d\n",_sim_obus,_pattern_count);
   $write($time, ": Expected response %b pattern %d\n",_exp_obus,_pattern_count);
  for( bit count = 0; bit count < 4; bit count = bit count +1) begin
   if((\text{exp\_obus}[\text{bit\_count}]\&\text{msk\_obus}[\text{bit\_count}]) ==(_sim_obus[_bit_count]&_msk_obus[_bit_count])) begin
      $write($time, ": Mismatch at pin %d name %s, Simulated %b, Expected
%b\n",_bit_count,_nam_obus[_bit_count],
_sim_obus[_bit_count],_exp_obus[_bit_count]);
    end
   end
  _{\rm\ldots} compare_fail = _{\rm\ldots} compare_fail + 1;
  end
```
end

```
test_vcd test_vcd_inst (.rb(rb), .in2(in2), .cnt1(cnt1), .clk(clk), .buf_in(buf_in),
    \Delta x(ixo), \Delta u ff(out_ff), \Delta ut(out1), \Delta uf_out(buf_out));
initial begin
```
// This is the command used for generating LSI extension of VCD file from Verilog-XL \$dumpports(test\_vcd\_inst,"lixin\_dump");

```
_{\rm{1}} compare_fail = 0;
_{\text{pattern\_count}} = 0;
```
/\* The begining of output pattern section \*/

```
/* Cycle test block */
```

```
/* Pattern 0*/_ _pattern_count = 0;
#0; /* 4000 */
\_ibus=6'b01101Z;
#2000; /* 6000 */\_ibus=6'b01111Z;#1000; /* 7000 */
exp_0obus=4'b0Z1Z;
_msk_obus=4'b1111;
-> compare_exp_sim_obus;
/* Pattern 1 */
_ _pattern_count = 1;
#1000; /* 8000 */
\_ibus=6'b10101Z;#2000; /* 10000 */
\_ibus=6'b10111Z;#1000; /* 11000 */
exp_obus=4'b1Z1Z;_msk_obus=4'b1111;
-> compare_exp_sim_obus;
/* Pattern 2 */
_ _pattern_count = 2;
#1000; /* 12000 */
\_ibus=6'b01001Z;#2000; /* 14000 */
\_ibus=6'b01001Z;
#1000; /* 15000 */
exp_obus=4'b0111;msk_obus=4'b1111;
```
-> compare\_exp\_sim\_obus;  $/*$  Pattern 3  $*/$  $_$  \_pattern\_count = 3; #1000; /\* 16000 \*/  $\_ibus=6'b00000Z;$ #2000; /\* 18000 \*/  $\_ibus=6' b00010Z;$ #1000; /\* 19000 \*/  $\text{exp\_obus=4'}b0000;$  $msk_obus=4'b1111;$ -> compare\_exp\_sim\_obus; /\* Pattern 4 \*/  $_{\text{pattern\_count}} = 4$ ; #1000; /\* 20000 \*/ \_ibus=6'b001001; #2000; /\* 22000 \*/  $\_ibus=6' b001101;$ #1000; /\* 23000 \*/  $exp_0$ obus=4'b0101;  $msk_obus=4'b1111;$ -> compare\_exp\_sim\_obus;  $/*$  Pattern 5  $*/$  $_$  \_pattern\_count = 5; #1000; /\* 24000 \*/  $\mu$ ibus=6'b001000; #2000; /\* 26000 \*/  $\_ibus=6' b001000; #1000; /* 27000 */$  $\text{exp}\_\text{obus}=4'$ b $0000$ ; \_msk\_obus=4'b1111; -> compare\_exp\_sim\_obus; /\* Total time: 28 \*/

#### #1;

if  $(\text{compare}_{\text{fail}} == 0)$  begin \$display("No error between simulated and expected patterns\n"); end

#1; \$finish; end endmodule

#### **LSI Extension of VCD file Generated from Verilog-XL:**

```
$date
    Fri Jun 6 15:12:09 1997
$end
$version
    dumpports $Revision: 1.11.4.6 $
$end
$timescale
   1ns
$end
$scope module test_vcd_ctl.test_vcd_inst $end<br>$var port 1 <0 rb $end
$var port 1 <0 rb $end
$var port 1 <1 in2 $end
$var port 1 <2 cnt1 $end
$var port 1 <3 clk $end
$var port 1 <4 buf_in $end
$var port 1 <5 out_ff $end
$var port 1 <6 out1 $end
$var port 1 <7 buf_out $end
$var port 1 <8 ixo $end
$upscope $end
$enddefinitions $end
#0
pD 6 0 <0
pU 0 6 <1
pU 0 6 <2
pD 6 0 <3
pU 0 6 <4
pX 6 6 <5
pX 6 6 <6
pX 6 6 <7
pX 6 6 <8
#65
pL 6 0 <5pH 0 6 <7
#2000
pU 0 6 <3
```
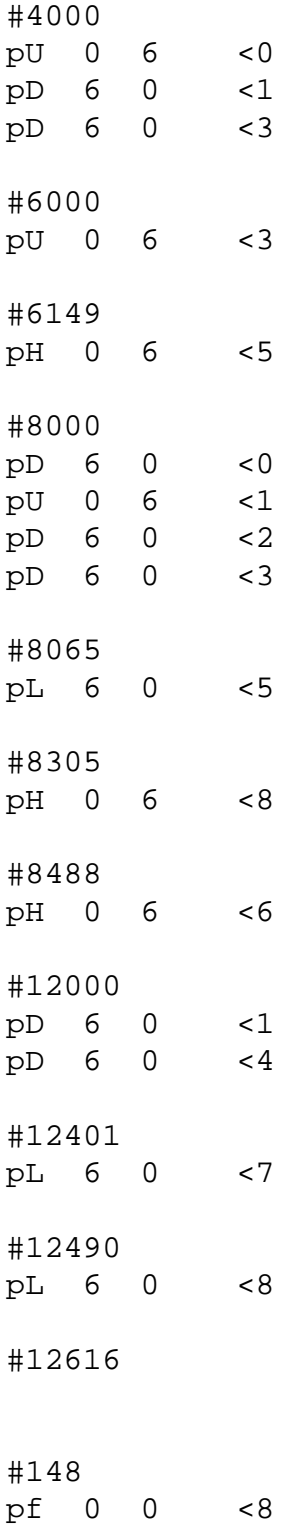

FastScan and FlexTest Reference Manual, V8.6\_4 **4-37**

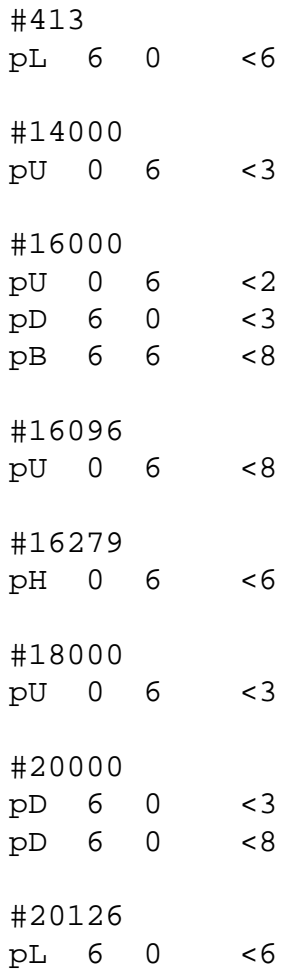

#### **FlexTest Dofile:**

```
set test cycle 2
add pin con clk r0 1 1 1
set sys m g
set pattern source external lsivcd_dump -vcd -c control
save pat results/pattern1.ascii.f -re -ext
save pat results/pattern2.ts.f -tssi -serial -re -ext
save pat results/pattern3.vs.f -verilog -serial -re -ext
```
#### **VCD Reader Control File Example:**

set collision check off add timeplate tp 4000 1900 0 add timeplate tp\_clk 4000 3000 2000 2000 setup input waveform tp add input waveform tp\_clk clk setup output strobe 3900 set time check results/time\_check

# **Chapter 5 Distributed FlexTest**

FlexTest has the ability to divide ATPG processes into smaller sets and run these sets simultaneously on multiple workstations. This capability is called *Distributed FlexTest*. The workstation from which FlexTest is invoked is known as the *master machine* and the FlexTest process is known as the *master process* (this process controls all processes). Similarly, the remote machines where additional FlexTest processes are spawned for parallel processing are known as *slave machines* and the spawned FlexTest processes are known as *slave processes*. Each machine can execute several processes at once.

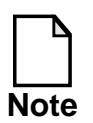

In order to use Distributed FlexTest you must have multiple licenses of FlexTest (at least one full FlexTest license for the master machine and additional full FlexTest licenses for use as slaves). For example, three licenses are required to run the FlexTest process (master process) and two slave processes as shown in [Figure 5-1.](#page-745-0)

<span id="page-745-0"></span>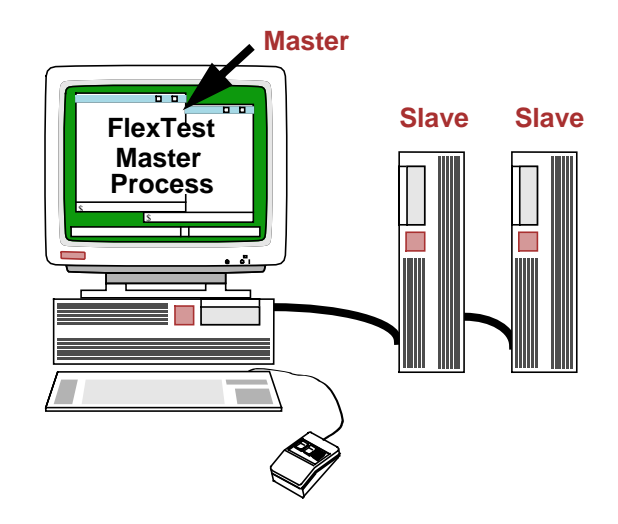

**Figure 5-1. Master and Slave Workstations**

Distributed FlexTest checks for licenses according to the following:

- Master Process A master process is required to have a full FlexTest license and a distributed key (another full FlexTest license).
- Slave Process A slave process is required to have a full FlexTest license and a distributed key (another full FlexTest license).

Different types of workstations can be used for parallel execution of FlexTest. For example, parallel ATPG may be invoked on a group of machines consisting of HP-UX, Sun Solaris, and IBM AIX machines.

Parallelism during ATPG mode is exploited using the data-parallelism afforded by distributing faults across processes. Due to the differences in the parallel and serial execution environments and due to the non-determinism during parallel execution, some variance in fault coverage and test vector lengths is unavoidable. However, the parallel ATPG implementation tries to minimize such effects. Both static and dynamic load balancing methods are used to equalize run-time loads across machines or processors and thus improve the overall throughput. To assist the load balancing algorithms, you can optionally provide the relative speeds of various machines in the parallel pool.

Parallelism during Fault Simulation mode is also exploited using data-parallelism by distributing faults across processors. However, since fault simulation is a deterministic process, the coverage results in serial and parallel invocations are the same. Parallel fault simulation is extremely useful in reducing the turnaround time for fault grading of large functional vector sets. Parallel fault simulation also uses static and dynamic load balancing to equalize loads at run time.

Distributed FlexTest also has the ability to diagnose problems with remote processes in case one of the remote processes terminates abnormally or doesn't start-up at all.

## **Environment Setup**

Before using Distributed FlexTest, you must ensure that the following environment variables are defined in the shell start-up file (*.cshrc* or*.kshrc*) for the *master machine*.

- MGLS\_LICENSE\_FILE a variable that specifies the location of MGC license information.
- MGC HOME a variable that specifies the location of the FlexTest software.

The *rsh* or *remsh* shell is used to spawn the parallel processes. You should be able to spawn a remote shell without requiring a password by setting up the appropriate slave machines in the *\$HOME/.rhosts* file or by setting up the */etc./hosts.equiv* file to declare a set of machines to be equivalent. The appropriate shell start-up file (*.cshrc* or*.kshrc*) is invoked before the remote process is spawned.

## **Host File Setup**

The additional parameters for the *slave machines* are specified in a Host File that must be specified at FlexTest invocation.

\$MGC\_HOME/bin/flextest {{{design\_name {{-EDDM [-I | {-S root\_name}]} | -EDIF | -TDL | -VERILOG | -VHDL | -GENIE | -SPICE}} | {-MODEL cell\_name}} [-Library filename] [-SENsitive] [-LOG filename] [-Replace] [-NOGui] [-Falcon] [-FaultSIM] [-Top model\_name] [-DOFile dofile\_name] [-**Hostfile** *host\_filename*]} | {[-HELP] | [-USAGE] | [-VERSION]}

You can specify the Host File at invocation by using the -Hostfile option at the shell prompt. You can also specify the Host File in the FlexTest Invocation Arguments dialog box when using the graphical user interface (see [Figure 5-2\)](#page-748-0).

<span id="page-748-0"></span>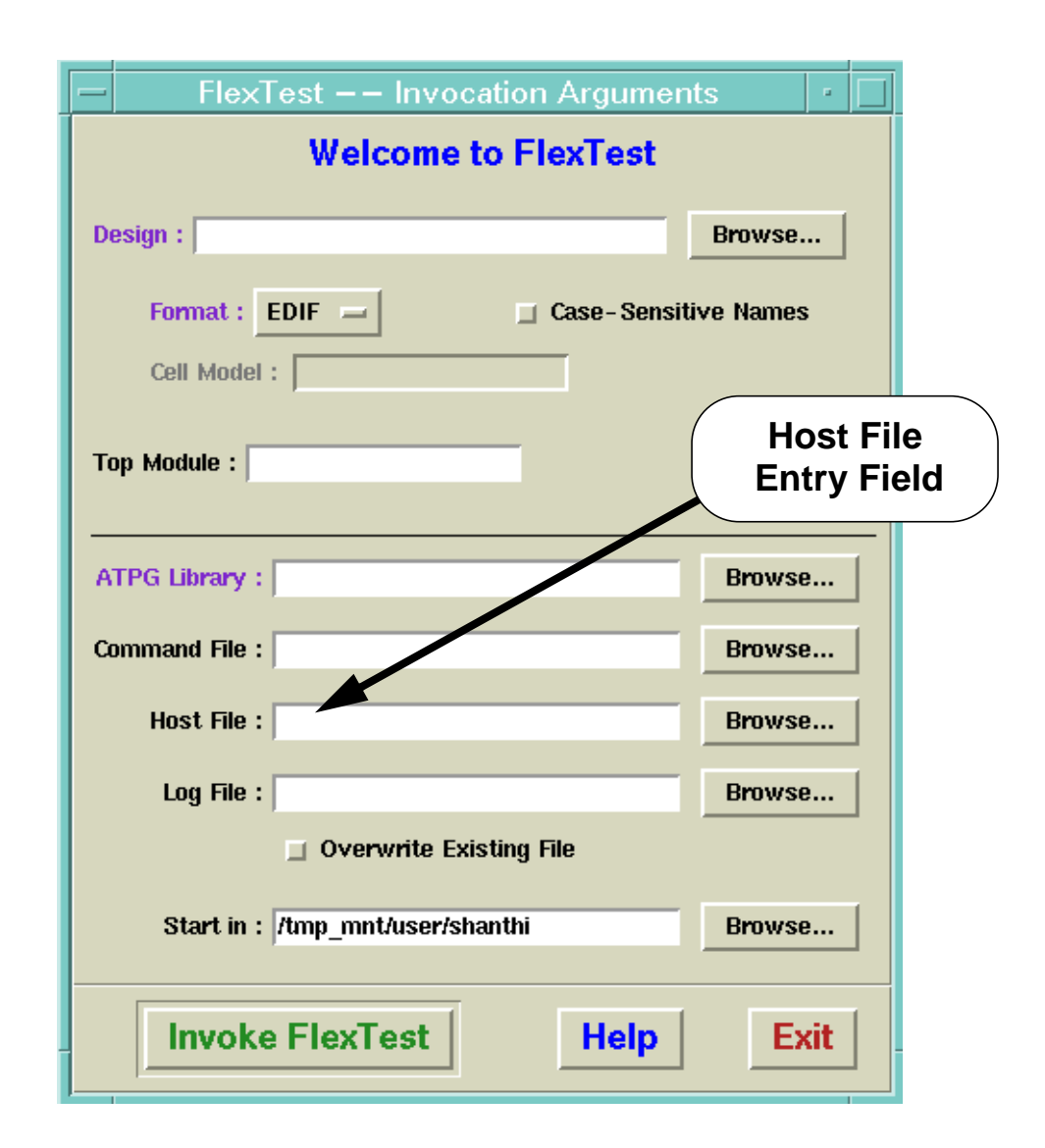

#### **Figure 5-2. FlexTest Invocation Arguments Dialog Box**

You can enter the path to the Host File in the Host File entry field or use the Browse button to navigate to the appropriate directory.

#### **Host File Syntax**

The -Hostfile option allows you to specify a list of hosts for distributed execution. Each host is listed in *host\_filename* on a line by itself with some additional parameters to specify the execution environment on the remote machine. The following optional parameters may follow a host name (a white space should separate the host name and the additional parameters):

• **mgc=***MGC\_HOME*

Where *MGC* HOME is the location of the FlexTest installation tree on the slave machine. If not specified, the value of MGC\_HOME for the spawned slave process is assumed to be the same as that of the master process.

• **wd=***WORK\_DIR*

Where *WORK\_DIR* is the working directory for the remote process. If not specified, the working directory is assumed to be the same as that of the master process.

• **numt=***num\_tasks*

Where *num\_tasks* is the number of slave processes to spawn on the remote machine. The default is 1.

• **sp=***speed*

The relative speed rating of the remote host. The default is 1000 (same as master).

The following is an example of the contents of a Host File:

```
solaris1 mgc=/user/local/flextest/ss5 wd=/user/jdoe/ckts sp=1000
sunmp1 mgc=/user/local/flextest/ss5 wd=/user/jdoe/ckts numt=4 sp=1000
hpux1 mgc=/user/local/flextest/hpu wd=/user/jdoe/ckts sp=500
ibm1 mgc=/usr/local/flextest/ira wd=/user/jdoe/ckts sp=500 numt=1
```
If a Host File is specified, FlexTest assumes that you intend to use the hosts for distributed processing and will attempt to spawn additional FlexTest processes (as specified by the Host File). You can use the [Report Hosts](#page-353-0) command to list the

hosts available for distributed processing. The command also lists working directories, MGC\_HOME path names, the number of tasks scheduled, the relative speeds and the platform types.

# **Appendix A Timing Command Dictionary**

This appendix contains descriptions of FastScan and FlexTest timing file commands. Each tool's commands appear in separate sections.

- ["FastScan Timing Commands" on page A-3](#page-754-0) describes the FastScan timing commands.
- ["FlexTest Timing Commands" on page A-32](#page-783-0) describes the FlexTest timing commands.

The "Timing Command Summary" section, which follows, presents a summary of all the timing commands for both applications.

For information on the methods FastScan and FlexTest use for defining test pattern timing and performing timing rules checking, refer to "Test Pattern Formatting and Timing" in the *Scan and ATPG Process Guide.*

## **Timing Command Summary**

[Table A-1](#page-753-0) contains a summary of all the timing commands described in this appendix.

The two columns that separate the command name and the description indicate which tools support the timing command. The table uses the following tool acronyms:

**FS =** FastScan **FT =** FlexTest

<span id="page-753-0"></span>

| <b>Command/Statement</b>                       | $\mathbf F$<br>S | F<br>T    | <b>Description</b>                                                                                                    |
|------------------------------------------------|------------------|-----------|----------------------------------------------------------------------------------------------------|
| <b>SET BIDI_FORCE TIME</b>                     |                  |           | Sets bidirectional pin force time for each<br>timeframe.                                                                                                    |
| <b>SET CYCLE</b>                               |                  |           | Extends the non-scan cycle duration to<br>ensure stability without adding extra<br>timeframes.                                                                                                    |
| <b>SET</b><br>END_MEASURE_CYCLE<br><b>TIME</b> |                  |           | Ensures that the primary output measure is<br>the last event of the test cycle and moves<br>the measure_sco event to the end of the<br>previous test cycle. This command cannot<br>be used with patterns containing a capture<br>clock. Use the Set Split_measure_cycle<br>Time command for patterns that contain a<br>capture clock. |
| <b>SET FIRST_FORCE TIME</b>                    |                  | $\bullet$ | Sets input pin force time for the first<br>timeframe.                                                                                                    |
| <b>SET FORCE TIME</b>                          |                  | $\bullet$ | Sets input pin force time for each<br>timeframe.                                                                                                    |
| <b>SET MEASURE TIME</b>                        |                  |           | Sets output pin measure time for each<br>timeframe.                                                                                                    |
| <b>SET PROCEDURE FILE</b>                      |                  | $\bullet$ | Specifies which test procedure files to use<br>during pattern save.                                                                                                    |
| <b>SET SINGLE_CYCLE TIME</b>                   |                  |           | • Enables timing rules checking to ensure a<br>single time exists for both scan and non-<br>scan test cycles.                                                                                                    |
| <b>SET SKEW_FORCE TIME</b>                     |                  | $\bullet$ | Specifies input pin force time for particular<br>pins in each timeframe.                                                                                                    |

**Table A-1. Timing Command Summary**

<span id="page-754-0"></span>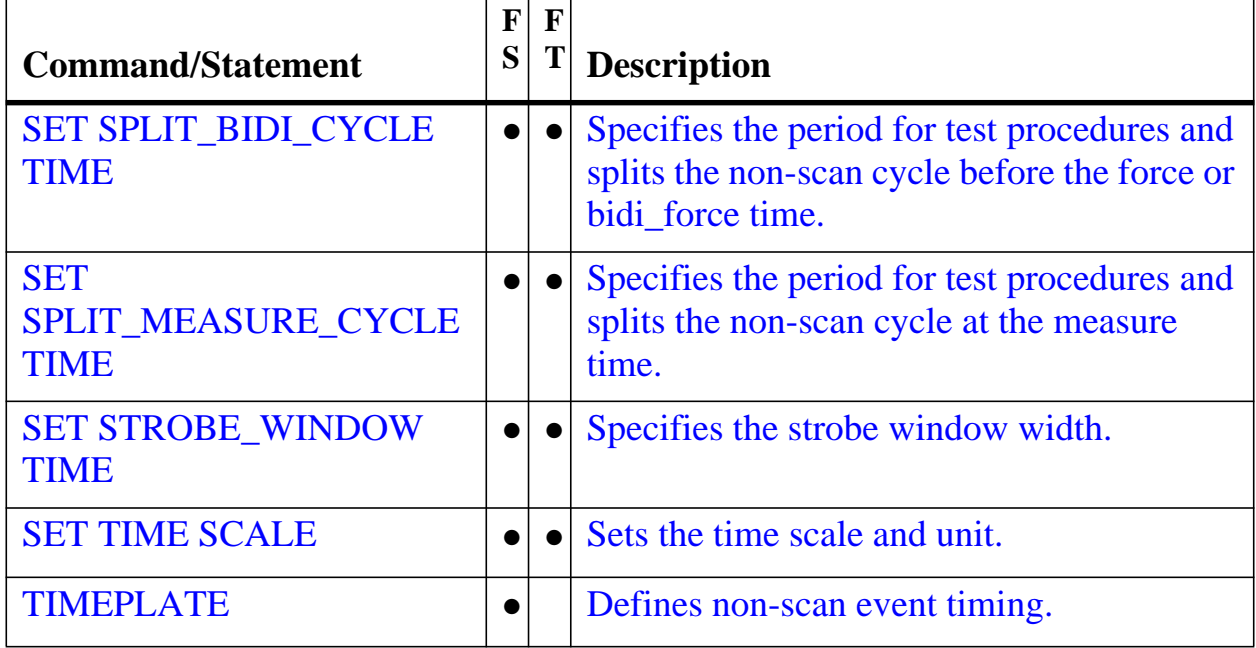

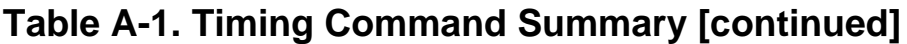

## **FastScan Timing Commands**

This section describes, in alphabetical order, the commands that FastScan uses to define timing information and enable specific timing checks for test patterns. These commands reside in a timing file--they are *not* application commands.

Each command description begins on a new page and contains information indicating the context, or scope, for the command's use.

## <span id="page-755-0"></span>**SET END\_MEASURE\_CYCLE TIME**

Scope: Enables special timing rules checking

#### **Usage**

SET END\_MEASURE\_CYCLE TIME *integer*

#### **Description**

Ensures that the primary output measure is the last event of the test cycle and moves the measure\_sco event to the end of the previous test cycle. This command cannot be used with patterns containing a capture clock. Use the Set Split measure cycle Time command for patterns that contain a capture clock.

Certain tester formats, such as TDL 91, expect all measures to occur at the end of the tester cycle. However, the scan output pin comparison always occurs in the **shift** procedure prior to the shift clock application. The tester should measure scan output pins in the **shift** procedure at the end of the test cycle. Therefore, when you specify this command, the test pattern formatter safely moves the scan output measure event to the end of the previous cycle. The first measure\_sco event moves to the end of the **load\_unload** procedure cycle and each succeeding measure\_sco event moves to the previous **shift** procedure cycle.

Figure A-1 depicts the effect of the SET END\_MEASURE\_CYCLE TIME command on the test procedure test cycles.

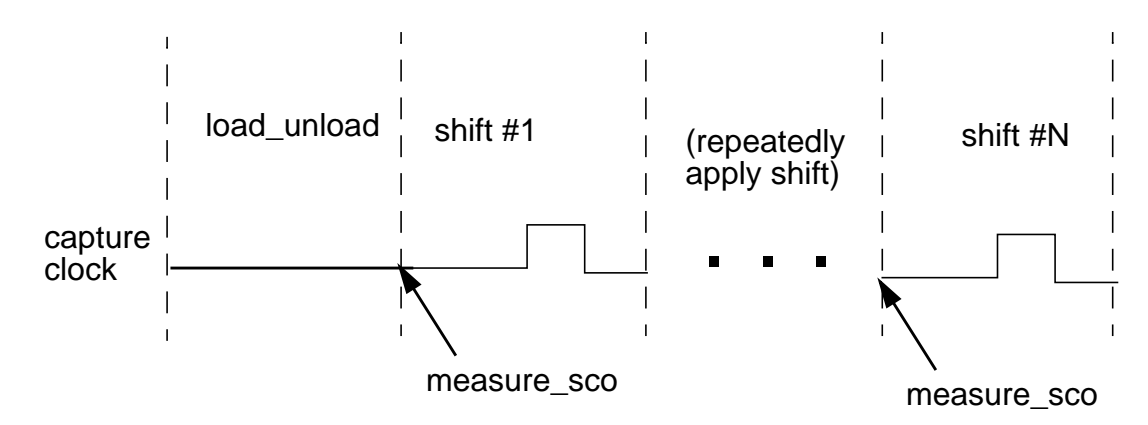

#### **Figure A-1. Scan Event Timing for SET END\_MEASURE\_CYCLE TIME**
Note that the measure\_sco event for the first **shift** procedure cycle occurs at the end of the **load\_unload** procedure. All other measure\_sco events for shift cycles occur at the end of the previous shift cycles.

Unlike the **[SET SPLIT\\_MEASURE\\_CYCLE TIME](#page-766-0)** command, this command ensures that all test cycles have measure events at the end--without splitting the original test cycle in two. Note that you can specify only one of the following commands in a timing file:

- SET SINGLE CYCLE TIME
- [SET SPLIT\\_BIDI\\_CYCLE TIME](#page-763-0)
- SET END MEASURE CYCLE TIME
- [SET SPLIT\\_MEASURE\\_CYCLE TIME](#page-766-0)

If you place the SET END\_MEASURE\_CYCLE TIME command in the timing file, the timing rules checker ensures compliance to the following conditions:

- The timeplate period equals the end\_measure\_cycle time that you specify with the SET END\_MEASURE\_CYCLE TIME.
- The period of all scan test procedures either equals the end\_measure\_cycle time or is the end\_measure\_cycle time multiplied by the number of test cycles in the test procedure.
- The end\_measure\_cycle time is greater than the measure\_po time and equal to the period of the super timeplate.
- The timing in each timeplate corresponds to the timing in the super timeplate.
- The end\_measure\_cycle command is only valid for test patterns that do not have a capture clock or that use clock sequential patterns.
- Each test procedure force event time for a clock pin corresponds to the capture clock timing in the super timeplate.
- Each test procedure force event time on a non-clock pin corresponds to the force\_pi time in the super timeplate.
- The measure\_sco time in the **shift** procedure, which defines when the scan output measure should occur, is zero.

In some tester formats (such as UTIC), you can specify a separate timing definition for the **shift** procedure. In this case, the timing rules checker does not consider the **shift** procedure for compliance with the constraints listed earlier.

#### **Arguments**

• *integer*

An integer time value specifying the final test cycle length. This number must match the period of the **shift** procedure.

#### **Examples**

The following example specifies a timing definition that satisfies all the constraints described previously. Note that the end\_measure\_cycle time is greater than the measure\_po time. Note also the absence of capture clocks in the timeplate definition. FastScan generates patterns without capture clocks for testing IDDQ faults and observing clock faults at a primary output pin.

Assume the timing file contains the following commands:

```
SET TIME SCALE 1 ns;
SET END_MEASURE_CYCLE TIME 500; //matches period of shift
TIMEPLATE "tp4"
  FORCE PI 0;
  BIDI_FORCE_PI 100;
  WRITE RAM CLOCK ON 200;
  WRITE_RAM_CLOCK_OFF 300;
  MEASURE_PO 400;
  PERIOD 500;
END;
SET PROCEDURE FILE "g1" "design.g1";
```
The *design.g1* test procedure file contains the following **shift** procedure for scan group g1:

```
PROC SHIFT =
  FORCE_SCI 0;
  MEASURE_SCO 0; // must happen at time 0
  FORCE clk_a 1 300;
  FORCE clk_a 0 400;
  PERIOD 500;
END;
```
**Related Commands**

[SET SINGLE\\_CYCLE TIME](#page-761-0) [SET SPLIT\\_MEASURE\\_CYCLE TIME](#page-766-0) [SET SPLIT\\_BIDI\\_CYCLE TIME](#page-763-0)

# <span id="page-759-0"></span>**SET PROCEDURE FILE**

Scope: Sets timing information

#### **Usage**

SET PROCEDURE FILE {**"***scan\_group\_name***" "***filename***"**}...

#### **Description**

Specifies which test procedure files to use during pattern save.

ATPG requires the test procedure file to contain the proper sequence of events, but does not require it to specify the real timing information. However, simulators and ATE do require this information. Thus, you must edit your test procedure files to include real timing information after you run the ATPG process. You then use the SET PROCEDURE FILE command to specify the proper test procedure file.

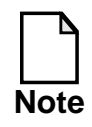

When you modify the test procedure file, you can only add real timing values; you cannot delete, reorder, or change any statements—and that includes adding **break** or **break\_repeat** statements.

This command lets you specify multiple scan groups and their associated test procedure files. If you use this command without specifying the scan group name and test procedure file name, the tool uses the original test procedure file to update the time values for all scan groups.

## **Arguments**

• **"***scan\_group\_name***"**

A quoted string that specifies the name of the scan group to which the test procedure file applies. You must surround this argument in double-quotes.

• **"***filename***"**

A quoted string that specifies the name of the test procedure file for the specified scan group. You must surround this argument in double-quotes.

# **Examples**

The following example uses the timing information from the test procedure file *design.g1* for the g1 scan group:

SET PROCEDURE FILE "g1" "design.g1";

## **Related Commands**

[SET TIME SCALE](#page-773-0)

# <span id="page-761-0"></span>**SET SINGLE\_CYCLE TIME**

Scope: Enables special timing rules checking

#### **Usage**

SET SINGLE\_CYCLE TIME *integer*

#### **Description**

Enables timing rules checking to ensure a single time exists for both scan and nonscan test cycles.

Some tester formats, such as Compass Scan, TDL 91, and FTDL-E, allow only a single timing definition for each tester cycle. As a result, both the scan test procedure and the non-scan cycle must use the same timing. The SET SINGLE\_CYCLE TIME command enables the ASICVector Interfaces (AVI) functionality to perform this timing check.

If you place this command in the timing file, the timing rules checker ensures compliance to the following conditions:

- The period of all scan test procedures and timeplates equals either the single\_cycle time or the number of cycles multiplied by the single\_cycle time.
- The period of all the pins equals the single\_cycle time.
- The timing specified in each timeplate corresponds to the timing specified in the super timeplate.
- For each scan test procedure, each force event time on a clock pin occurs at the force offset time in each cycle, as specified in the super timeplate.
- For each scan test procedure, each force event on a non-clock pin occurs at the force offset time in each cycle, as specified in the super timeplate.

Note that you can specify only one of the following commands in a timing file:

- SET SINGLE\_CYCLE TIME
- [SET SPLIT\\_BIDI\\_CYCLE TIME](#page-763-0)
- [SET END\\_MEASURE\\_CYCLE TIME](#page-755-0)
- [SET SPLIT\\_MEASURE\\_CYCLE TIME](#page-766-0)

#### **Arguments**

• *integer*

Time value that specifies both the scan and non-scan cycle duration. This number must match the **shift** procedure period.

### **Examples**

The following example satisfies all the timing constraints listed in the command description. Note that the shift clock timing and the capture clock timing are identical.

Assume the timing file contains the following commands:

```
// FastScan timing file
SET TIME SCALE 1 ns;
SET SINGLE_CYCLE TIME 1000;
TIMEPLATE "tp4" =
  FORCE PI 0;
  BIDI_FORCE_PI 100;
   WRITE_RAM_CLOCK_ON 200;
  WRITE RAM CLOCK OFF 300;
  MEASURE_PO 400;
  CAPTURE_CLOCK_ON 500;
   CAPTURE_CLOCK_OFF 600;
  PERIOD 1000;
END;
SET PROCEDURE FILE "g1" "design.g1";
```
The *design.g1* test procedure file contains the following **shift** procedure for scan group g1:

```
PROC SHIFT =
 FORCE_SCI 0;
 MEASURE_SCO 400;
 FORCE clk_a 1 500;
 FORCE clk_a 0 600;
 PERIOD 1000;
END;
```
# <span id="page-763-0"></span>**SET SPLIT\_BIDI\_CYCLE TIME**

Scope: Enables special timing rules checking

## **Usage**

SET SPLIT\_BIDI\_CYCLE TIME *integer*

## **Description**

Specifies the period for test procedures and splits the non-scan cycle before the force or bidi\_force time.

Certain tester formats, such as UTIC and Compass Scan, do not allow state changes on both input pins and bidirectional pins in a single tester cycle. In this case, you must split each non-scan cycle into two tester cycles. The SET SPLIT\_BIDI\_CYCLE TIME command enables the ASICVector Interfaces (AVI) functionality to split the non-scan test cycle into two tester cycles when writing patterns.

If you place this command in the timing file, the timing rules checker ensures compliance to the following conditions:

- The timeplate periods are all twice the split bidi cycle time.
- The period of all scan test procedures equals the split\_bidi\_cycle time multiplied by the number of cycles in the test procedure.
- The super timeplate contains a bidi\_force\_pi event.
- The split\_bidi\_cycle time is greater than the force\_pi time and less than or equal to the bidi\_force\_pi time in the super timeplate.
- The timing of each timeplate is compatible with the super timeplate. For example, the force\_pi time in each timeplate should occur at the same time as in the super timeplate.
- For each scan test procedure, each force event time on a clock pin corresponds to the split\_bidi\_cycle time minus the super timeplate clock force times.

• For each scan test procedure, each force event time on a non-clock pin corresponds to the split\_bidi\_cycle time minus the force\_pi times in the super timeplate.

The tool subtracts the split bidi cycle time from the timeplate force times before performing this check. Refer to the example that follows for details.

Note that you can specify only one of the following commands in a timing file:

- [SET SINGLE\\_CYCLE TIME](#page-761-0)
- [SET SPLIT\\_BIDI\\_CYCLE TIME](#page-763-0)
- [SET END\\_MEASURE\\_CYCLE TIME](#page-755-0)
- [SET SPLIT\\_MEASURE\\_CYCLE TIME](#page-766-0)

# **Arguments**

• *integer*

The time value at which to split the non-scan test cycle. This number must match the period of the **shift** procedure.

# **Examples**

The following example shows a timing definition satisfying all the conditions specified in the command description. Note that the shift clock timing and the capture clock timing are compatible. Also, note that the split\_bidi\_cycle time is greater than the force time and less than the bidi\_force time in the first timeframe  $(0 < 500 < 550)$ .

```
//FastScan Timing file
SET TIME SCALE 1 ns;
SET SPLIT_BIDI_CYCLE TIME 500; // matches shift period
TIMEPLATE "tp4" =
  FORCE_PI 0; //only event in first cycle
   // cycle split at time 500, prior to bidi force
   BIDI_FORCE_PI 550; // time 50 of second cycle
   WRITE_RAM_CLOCK_ON 600; // time 100 of second cycle, etc
  WRITE_RAM_CLOCK_OFF 650;
  MEASURE_PO 700;
  CAPTURE CLOCK ON 800;
  CAPTURE_CLOCK_OFF 900;
   PERIOD 1000;
END;
SET PROCEDURE FILE "g1" "design.g1";
//Test procedure file
PROC SHIFT =
  FORCE_SCI 0;
MEASURE_SCO 200;
 FORCE clk_a 1 300; // equals timeplate capture clock
  FORCE clk_a 0 400; // times minus split_bidi time
  PERIOD 500;
END;
```
#### **Related Commands**

[SET SINGLE\\_CYCLE TIME](#page-761-0) [SET SPLIT\\_MEASURE\\_CYCLE](#page-766-0) **[TIME](#page-766-0)** 

# <span id="page-766-0"></span>**SET SPLIT\_MEASURE\_CYCLE TIME**

Scope: Enables special timing rules checking

### **Usage**

SET SPLIT\_MEASURE\_CYCLE TIME *integer*

### **Description**

Specifies the period for test procedures and splits the non-scan cycle at the measure time.

Certain tester formats, such as TDL 91, expect all measures to occur last in the tester cycle. However, the scan output pin comparison always occurs in the **shift** procedure prior to the shift clock application. The tester should measure scan output pins in the **shift** procedure at time zero. Therefore, when you specify this command, the test pattern formatter safely moves the scan output measure event (measure\_sco) so that it is the last event in the previous cycle. The first measure sco event moves to the end of the **load unload** procedure cycle and each succeeding measure\_sco event moves to the previous **shift** procedure cycle.

Figure A-2 depicts the effect of the SET SPLIT\_MEASURE\_CYCLE TIME command on the test procedure test cycles.

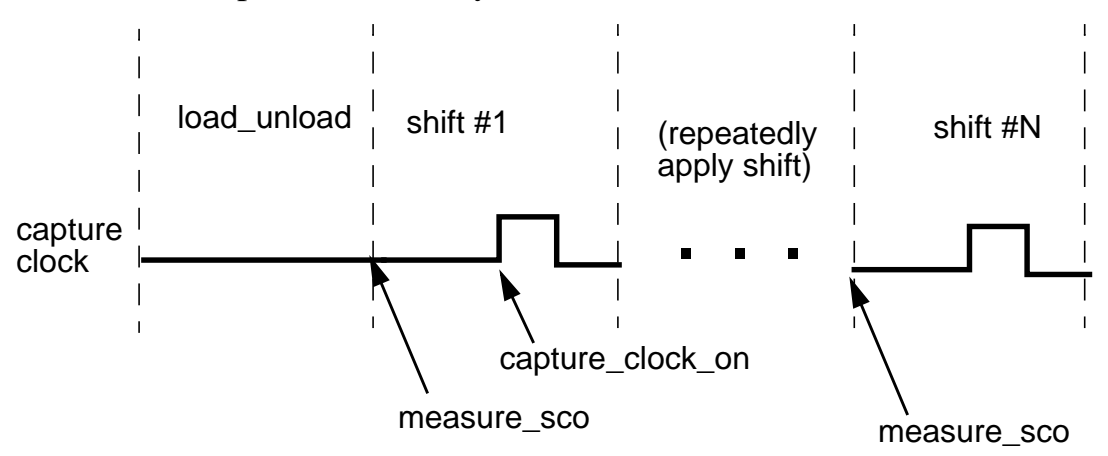

### **Figure A-2. Scan Event Timing for SET SPLIT\_MEASURE\_CYCLE TIME**

Note that the measure\_sco event for the first **shift** procedure cycle occurs at the end of the **load** unload procedure. All other measure sco events for shift cycles occur at the end of the previous shift cycles.

This command can also cause the application to split the non-scan test cycle into two tester cycles. The application splits the test cycle only if the measure\_po event does not already occur as the last event of the test cycle.

If you place this command in the timing file, the timing rules checker ensures compliance to the following conditions:

- The timeplate period is twice that of the split\_measure\_cycle time (unless the timeplate begins with init\_force\_pi, in which case the timeplate period is four times that of the split\_measure\_cycle time).
- The period of all scan test procedures equals the split\_measure\_cycle time multiplied by the number of test cycles in the test procedure.
- The split\_measure\_cycle time is greater than the measure\_po time and less than the capture\_clock\_on time in the super timeplate.
- The timing in each timeplate corresponds to the timing in the super timeplate.
- For clock pins, each test procedure force event time corresponds to the capture clock timing in the super timeplate. Note that the tool subtracts the split\_measure\_cycle time from the capture\_clock times before this check.
- Each test procedure force event on a non-clock pin corresponds to the force pi time in the super timeplate.
- The measure\_sco time in the **shift** procedure, which defines when the scan output measure should occur, is zero.

Note that you can specify only one of the following commands in a timing file:

- [SET SINGLE\\_CYCLE TIME](#page-761-0)
- [SET SPLIT\\_BIDI\\_CYCLE TIME](#page-763-0)
- SET END MEASURE CYCLE TIME
- [SET SPLIT\\_MEASURE\\_CYCLE TIME](#page-766-0)

# **Arguments**

• *integer*

The time value at which to split the cycle. This number must match the period of the **shift** procedure.

# **Examples**

The following FastScan example writes out a pattern set that tests for transition faults. When init force pi is the first non-scan event in the cycle, FastScan splits the ATPG non-scan cycle into two cycles. The first cycle includes only the init force pi event, while the second cycle begins with the force pi and includes the remaining events in the non-scan cycle. When specified in the timing file, the SET SPLIT\_MEASURE\_CYCLE TIME command further splits each of these two cycles, causing the measure\_po event to be the last event of the new test cycle.

So the timeplate timing definition should specify that the force\_pi event time equals 2\*test\_cycle\_length. Also, the period of the whole ATPG cycle should equal 4\*test\_cycle\_length. These calculations assume the SET SPLIT\_MEASURE\_CYCLE command specifies test\_cycle\_length.

This example demonstrates the proper timing definition for this situation.

```
//FastScan application commands
add scan group g1 ckt2.tp
add scan chain c1 g1 SI SO
set fault type transition
add clocl 1 clks
add clocl 0 clk
set DRC handling C2 war
set system mode atpg
add faults -all
run
save patterns pattern_file -replace time_file -Zycad -serial
//Timing file "time_file"
set time scale 1 ns;
Timeplate "tp0" =
    init_force_pi 0;
  force pi 400;
  measure po 520;
```

```
 capture_clock_on 650;
    capture_clock_off 700;
    period 800;
end;
set split_measure_cycle time 200;
set procedure file "g1" "ckt2.tp";
//Test procedure file "ckt2.tp"
procedure test_setup =
//test cycle 1
         force clk 0 0;
         force clk 1 50;
         force clk 0 100;
//test cycle 2
         force clk 0 200;
         force clk 1 250;
         force clk 0 300;
//test cycle 3
         force clk 0 400;
         force clk 1 450;
         force clk 0 500;
//test cycle 4
         force clk 0 600;
         force clk 1 650;
         force clk 0 700;
         period 800;
end;
procedure shift =
         force_sci 0;
         measure_sco 0;
         force clk 1 50;
         force clk 0 100;
         period 200;
end;
procedure load_unload =
         force SE 1 0;
         force CLK 0 0;
         force CLKS 1 0;
         period 200;
end;
```
Figure A-3 shows the non-scan test cycle timing for this example. Notice how the init\_force\_pi and SET SPLIT\_MEASURE\_CYCLE TIME splits the cycle time into four test cycles (each equal to one fourth of the timeplate period).

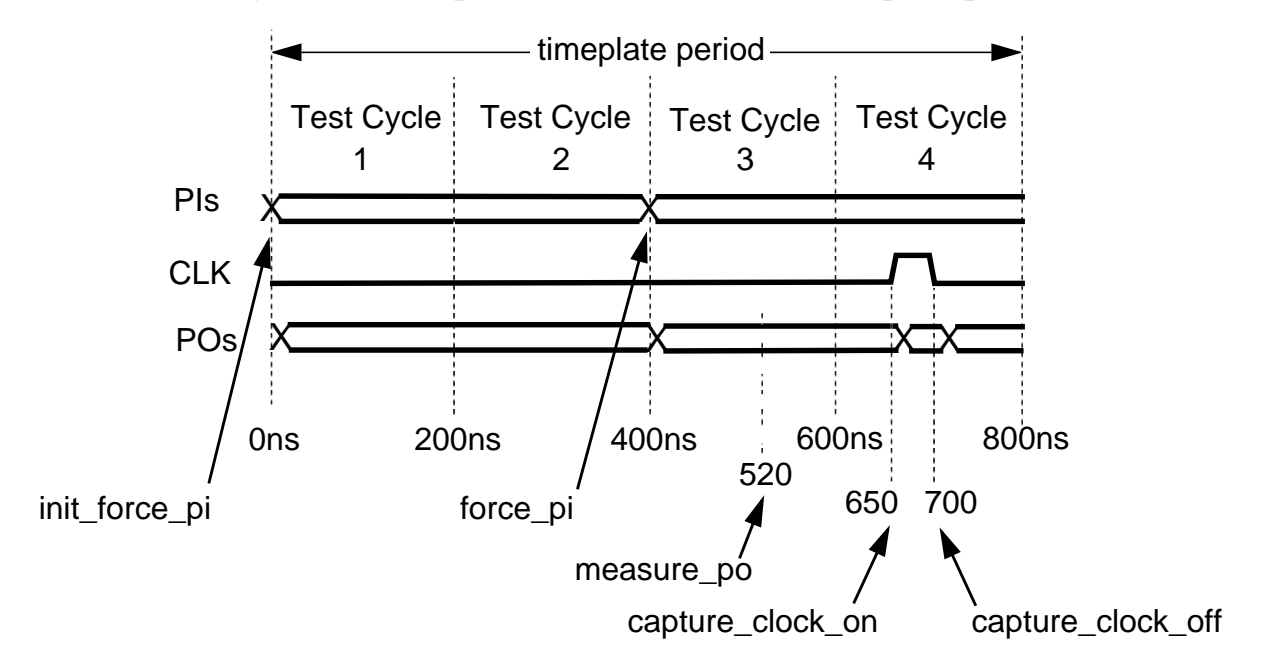

## **Figure A-3. SET SPLIT\_MEASURE\_CYCLE TIME Non-scan Event Timing Diagram**

#### **Related Commands**

[SET END\\_MEASURE\\_CYCLE TIME](#page-755-0) [SET SINGLE\\_CYCLE TIME](#page-761-0) [SET SPLIT\\_BIDI\\_CYCLE TIME](#page-763-0)

# **SET STROBE\_WINDOW TIME**

Scope: Enables special timing rules checking

#### **Usage**

SET STROBE\_WINDOW TIME *integer*

#### **Description**

Specifies the strobe window width.

Some tester formats can measure primary outputs (POs) at the exact time that you specify with the measure\_po statement in the timeplate. However, other tester formats, such as UTIC, require that output measurements occur during a specified window of time (strobe window). You can set this strobe window using the SET STROBE\_WINDOW TIME command.

If you specify this command in the timing file, the timing rules checker ensures that the difference between the measure\_po time and the capture\_clock\_on time equals or exceeds the strobe\_window time. This is to ensure that the outputs remain stable during the strobe window. Note that for some formats, such as TSSI WGL, this command changes the strobe window in the output file.

#### **Arguments**

• *integer*

The length of time after the measure event, in which no event should occur.

## **Example**

The following timing file example illustrates how to set a strobe window to 50ns which allows the measure\_po (set to 400ns) to actually occur anytime between 400 and 450ns:

```
SET TIME SCALE 1 ns;
SET STROBE WINDOW TIME 50;
TIMEPLATE "tp4" PERIOD 1000;
  FORCE PI 0;
  BIDI_FORCE_PI 100;
   WRITE_RAM_CLOCK_ON 200;
   WRITE_RAM_CLOCK_OFF 300;
  MEASURE_PO 400;
  CAPTURE_CLOCK_ON 800;
  CAPTURE_CLOCK_OFF 900;
END;
```
Figure A-4 shows the output strobe window for this example.

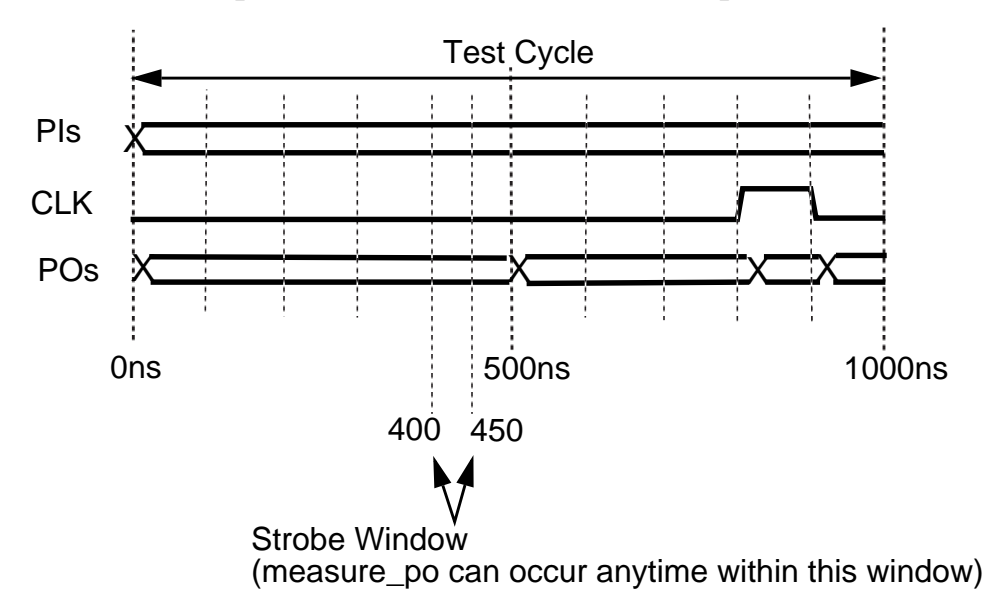

#### **Figure A-4. SET STROBE\_WINDOW Timing Diagram**

#### **Related Commands**

None.

# <span id="page-773-0"></span>**SET TIME SCALE**

Scope: Sets timing information

#### **Usage**

SET TIME SCALE *number unit*

#### **Description**

Sets the time scale and unit.

FastScan applies the timing scale and unit you specify in the timing file to the test procedure file and timeplates. If you do not specify this command, the default value for the timing scale is 1000ns.

# **Arguments**

• *number*

The factor multiplied by all time values to get the actual time values. The number argument can be any real number, the default being 1000.

• *unit*

The time scale unit, such as ns (the default), ps, ms, or us.

## **Examples**

The following command specified in the timing file sets the time scale to 1 nanosecond.

SET TIME SCALE 1 ns;

#### **Related Commands**

[SET PROCEDURE FILE](#page-759-0)

# <span id="page-774-0"></span>**TIMEPLATE**

Scope: Sets timing information

# **Usage**

TIMEPLATE **"***timeplate\_name***"=** *timeplate\_statement***;**... **END;**

# **Description**

Defines non-scan event timing.

FastScan uses timeplate definitions within a timing file to specify timing waveforms for non-scan related event groups. For more information on timeplates, refer to "Test Pattern Formatting and Timing" in the *Scan and ATPG Process Guide*.

FastScan tries to match the exact timeplate to an event group for a particular pattern. If such a timeplate does not exist, FastScan chooses another timeplate that contains all events in the current pattern. This *super timeplate* contains a superset of the events of all other timeplates for the pattern set. FastScan requires a super timeplate when the test format you wish to write allows only a single timing definition. At a minimum, you need only specify the super timeplate for all nonscan event groups.

FastScan can also write default timeplates required for the event groups of the pattern set. For more information, refer to the [Write Timeplate](#page-688-0) application command description in Chapter [2.](#page-28-0)

# **Arguments**

• **"***timeplate\_name***"=**

A quoted string and equal sign that specifies the name of the timeplate for a particular non-scan event group. You must surround the name in double-quotes and end it with an equal sign  $(=)$ .

#### • *timeplate\_statement***;**

A set of statements, each ending with a semi-colon (;), that comprise the body of the timeplate file. For each statement, the time value must be either 0 or a positive integer. Also, timeplate statements can include comments. Comment text (text on a line following "//") does not affect timeplate statement execution in any way.

When you issue the Write Timeplate command, FastScan automatically generates the appropriate timeplate statements within the necessary timeplates for the pattern set. Timeplate statements include the following:

**INIT\_FORCE\_PI** *time* — Specifies the initial primary input force time for transition fault testing. When used, this statement must occur first in the timeplate.

Note that this timeplate statement is similar to the SET FIRST\_FORCE TIME command that FlexTest uses in the timing file.

**FORCE** PI time — Specifies the force time for all primary inputs. The time you specify must be greater than the INIT\_FORCE\_PI time if you use that statement.

Note that this timeplate statement is similar to the SET FORCE TIME command that FlexTest uses in the timing file.

**BIDI\_FORCE\_PI** *time* — Specifies the force time for all bidirectional pins. This statement lets you force the bidi pins after applying the tri-state control signal so the system avoids bus contention. The time you specify should be greater than the FORCE\_PI time, and less than both the WRITE\_RAM\_CLOCK\_ON and MEASURE\_PO times.

Note that this timeplate statement is similar to the SET BIDI\_FORCE TIME command that FlexTest uses in the timing file.

**SKEW** FORCE PI "*pin\_name*"... *time* — Specifies the force time for specific pins. This statement lets you specify a force time for pins with special circumstances. For example, pins that clock only non-scan latches can cause setup and hold violations if they change at the same time as other inputs, so they may require a different force time. The time you specify should be less than both the WRITE\_RAM\_CLOCK\_ON and MEASURE\_PO times.

A single timeplate can contain more than one SKEW\_FORCE\_PI statement. Each SKEW\_FORCE\_PI statement can specify multiple pin names with the same force time. Each pin name you specify must appear in double-quotes.

Note that this timeplate statement is similar to the SET SKEW\_FORCE TIME command that FlexTest uses in the timing file.

**WRITE\_RAM\_CLOCK\_ON** *time* — Specifies the time at which the tool forces the RAM write lines on. The RAM write control statements can occur at different times within the timeplate, depending on the patterns the timeplate supports. The Write Timeplate command puts the WRITE\_RAM\_CLOCK\_ON and WRITE\_RAM\_CLOCK\_OFF statements in the proper sequence in the timeplates it generates.

**WRITE\_RAM\_CLOCK\_OFF** *time* — Specifies the time at which the tool forces the RAM write lines off.

**SKEW\_WRITE\_RAM\_CLOCK\_ON "***pin\_name***"** *time* — Specifies the time at which the tool forces particular RAM write lines on.

A single timeplate can contain more than one SKEW\_WRITE\_RAM\_CLOCK\_ON statement. Each SKEW\_WRITE\_RAM\_CLOCK\_ON statement can specify multiple pin names with the same force time. Each pin name you specify must appear in double-quotes.

**SKEW\_WRITE\_RAM\_CLOCK\_OFF "***pin\_name***"** *time* — Specifies the time at which the tool forces particular RAM write lines off.

A single timeplate can contain more than one SKEW\_WRITE\_RAM\_CLOCK\_OFF statement. Each SKEW\_WRITE\_RAM\_CLOCK\_OFF statement can specify multiple pin names with the same force time. Each pin name you specify must appear in double-quotes.

**MEASURE\_PO** *time* — Specifies the time at which the tool measures, or strobes, the primary outputs.

Note that this timeplate statement is similar to the SET MEASURE TIME command that FlexTest uses in the timing file.

**CAPTURE CLOCK ON** *time* — Specifies the time at which the tool forces the capture clock to its on state. FastScan measures output pins

before the capture clock pulses in a non-scan cycle (the MEASURE\_PO event must occur prior to the capture clock).

**CAPTURE CLOCK OFF** *time* — Specifies the time at which the tool forces the capture clock to its off state.

**SKEW\_CAPTURE\_CLOCK\_ON "***pin\_name" time* — Specifies the force on time for the capture clock. For example, this statement lets you specify different timing for the LSSD\_A and LSSD\_B clocks, to ensure the timing coincides with the **shift** procedure.

The time you specify should be greater than the MEASURE\_PO time.

A single timeplate can contain more than one SKEW\_CAPTURE\_CLOCK\_ON statement. Each SKEW\_CAPTURE\_CLOCK\_ON statement can specify multiple pin names with the same force time. Each pin name you specify must appear in double-quotes.

**SKEW\_CAPTURE\_CLOCK\_OFF "***pin\_name***"** *time* — Specifies the force off time for the capture clock. For example, this statement lets you specify different timing for the LSSD\_A and LSSD\_B clocks, to ensure the timing coincides with the **shift** procedure.

The time you specify should be greater than the SKEW\_CAPTURE\_CLOCK\_ON time.

A single timeplate can contain more than one SKEW\_CAPTURE\_CLOCK\_OFF statement. Each SKEW\_CAPTURE\_CLOCK\_OFF statement can specify multiple pin names with the same force time. Each pin name you specify must appear in double-quotes.

**DUMMY\_CLOCK\_ON** *time* — Specifies the time at which the tool forces on the dummy clocks. Dummy clock statements support both IDDQ pattern sets and pattern sets containing patterns using clock procedures. For example, when the test pattern format requires a single timing definition, and the pattern set does not pulse the capture clock within the patterns (as is the case with IDDQ patterns), then the non-scan timing would not match the test procedure timing for the **load\_unload** and **shift** procedures (which do pulse clocks). In this situation, you could add dummy clock statements

to mimic a clock pulsing in the non-scan timing definition, even though the patterns do not contain clock pulse events.

This event must occur after all force events and before the DUMMY CLOCK OFF event. A timeplate that specifies dummy clock timing cannot specify capture clock events.

**DUMMY** CLOCK OFF *time* — Specifies the time in which to force off the dummy clocks used in clock procedures. This event must occur after the DUMMY\_CLOCK\_ON event and before the MEASURE\_PO event.

**SKEW\_DUMMY\_CLOCK\_ON "***pin\_name" time* — Specifies the time in which to force particular dummy clocks on.

A single timeplate can contain more than one SKEW\_DUMMY\_CLOCK\_ON statement. Each SKEW DUMMY CLOCK ON statement can specify multiple pin names with the same force time. Each pin name you specify must appear in double-quotes.

**SKEW\_DUMMY\_CLOCK\_OFF "***pin\_name" time* — Specifies the time in which to force particular dummy clocks off.

A single timeplate can contain more than one SKEW\_DUMMY\_CLOCK\_OFF statement. Each SKEW\_DUMMY\_CLOCK\_OFF statement can specify multiple pin names with the same force time. Each pin name you specify must appear in double-quotes.

**PERIOD** *time* — Specifies the period of the non-scan test cycle. This statement lets you ensure that the cycle contains sufficient time after the last force event for the circuit to stabilize.

The time you specify should be greater than or equal to the final event time.

Note that this timeplate statement is similar to the SET CYCLE command that FlexTest uses in the timing file.

#### • **END;**

A literal and semi-colon (;) that specifies to terminate the TIMEPLATE statement.

# **Examples**

Example 1 shows a timeplate that illustrates many of the possible statements:

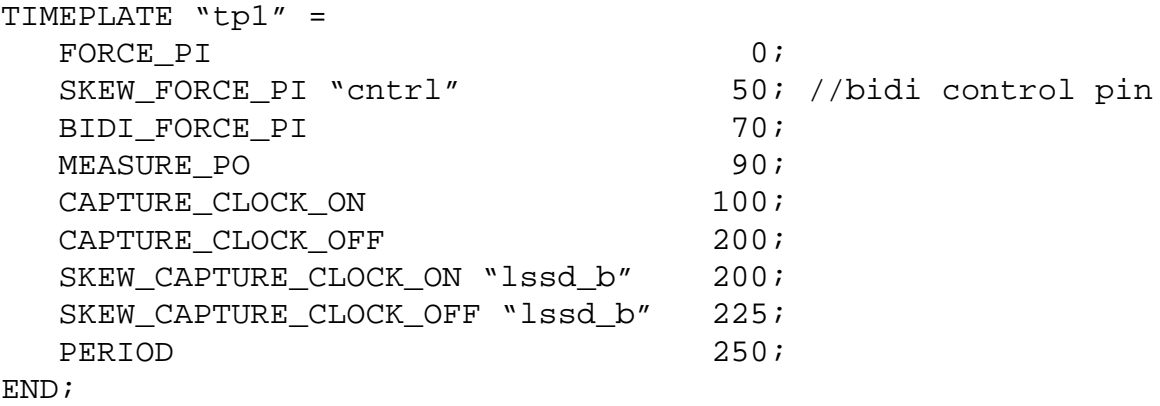

Figure A-5 illustrates Example 1, showing the timing diagrams generated for an input pin ENABLE, bidirectional pin ABUS, bidi control pin CNTRL, and the clock pin.

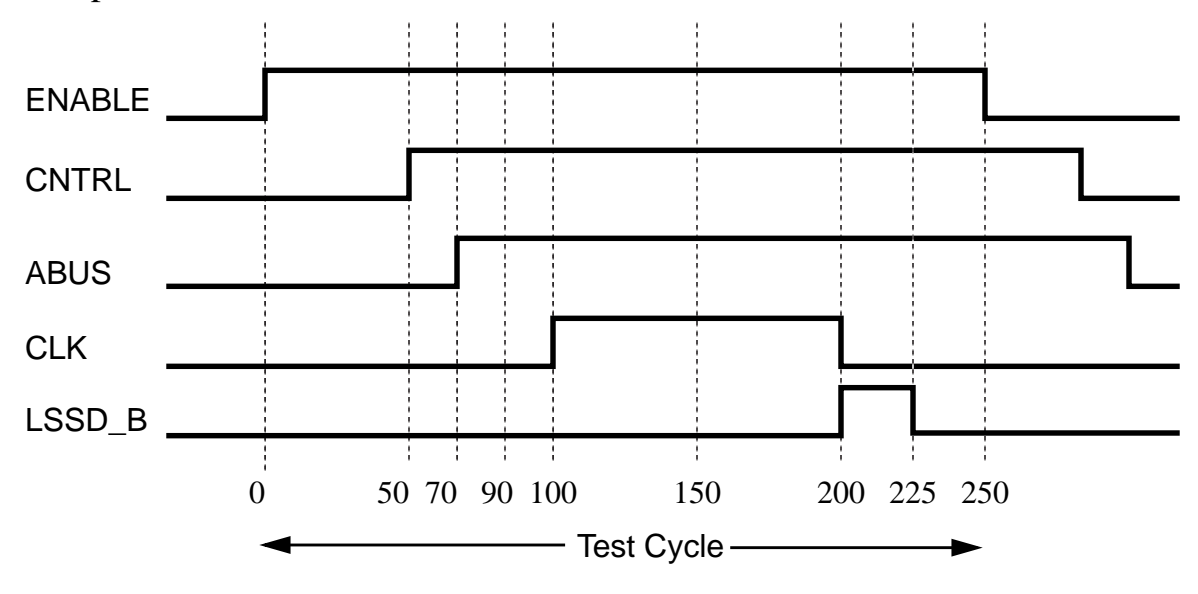

# **Figure A-5. Template Timing for Example 1**

Example 2 shows a timing file, which contains four timeplates, for a design with RAMs and bidirectional pins. Note that super timeplate "tp4" is a superset of the events in timeplates "tp1", "tp2", and "tp3":

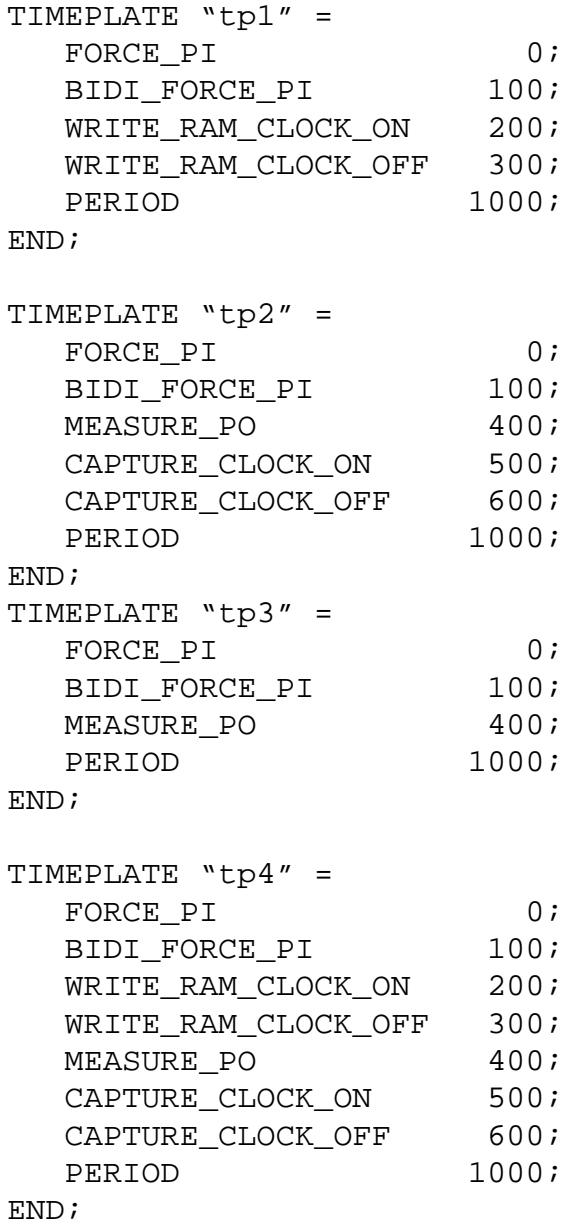

Example 3 shows the application commands, a timeplate file using dummy clock statements intended to support a pattern set based on clock procedures, and the corresponding test procedure file:

```
// FastScan application commands
add scan groups g1 counter.g1
add scan chain c1 g1 si so
add clocks 0 clk
```

```
add clocks 1 clear
set system mode atpg
add fault -all
run
save pattern counter.tssi.ser counter.fst.time -tssi -ser
// Timing file "counter.fst.time"
set time scale 1 ns;
Timeplate "tp0" =
  force_pi 2;
  dummy_clock_on 100;
  dummy_clock_off 200;
  measure_po 490;
   period 500;
end;
set end_measure_cycle time 500;
set procedure file "g1" "counter.ti.g1.split";
// Test procedure file "counter.ti.g1.split"
proc shift =
  measure_sco 0;
  force_sci 2;
  force CLK 1 100;
  force CLK 0 200;
   period 500;
end;
proc load_unload =
  force SE 1 2;
  force CLEAR 1 200;
  force CLK 0 200;
  apply shift 8 500;
   period 500;
end;
proc clock clk1 =
  force CLEAR 1 0;
  force CLEAR 0 100;
  force CLEAR 1 200;
  period 500;
end;
proc clock clk2 =
```
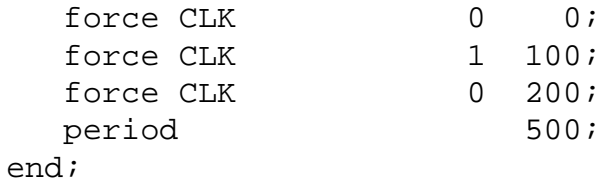

# **Related Commands**

[SET PROCEDURE FILE](#page-759-0) [SET TIME SCALE](#page-773-0)

# **FlexTest Timing Commands**

This section describes, in alphabetical order, the commands that FlexTest uses to define timing information and enable specific timing checks for test patterns. The commands described in this section reside in a timing file--they are *not* application commands.

Each command description begins on a new page and contains information up front indicating the context, or scope, for the command use.

# **SET BIDI\_FORCE TIME**

Scope: Sets timing information

## **Usage**

SET BIDI\_FORCE TIME *time\_value\_list*

### **Description**

Sets bidirectional pin force time for each timeframe.

The [SET FORCE TIME](#page-793-0) command lets you specify one set of force times for all pins of the device under test. However, to prevent bus contention on bidirectional pins, the force times for these pins must occur after applying the tri-state control signal. You specify this special bidirectional pin force time with the SET BIDI FORCE TIME command. The bidirectional pin force time you specify must occur prior to the measure time in the same timeframe.

Note that this timing file command is similar to the BIDI\_FORCE\_PI statement that FastScan uses in its [TIMEPLATE](#page-774-0) definition.

# **Arguments**

• *time\_value\_list*

The set of time values indicating when bidirectional pin forces should occur. The number of list values must equal the number of timeframes in the test cycle, as specified by the [Set Test Cycle](#page-619-0) application command description in Chapter [2.](#page-28-0)

# **Examples**

The following example shows the SET BIDI\_FORCE TIME command used with the SET FORCE TIME and SET MEASURE TIME commands. Assume the test cycle contains four timeframes.

Assume the timing file contains the following timing commands:

SET FORCE TIME 0 20 40 70; SET MEASURE TIME 15 38 65; SET BIDI FORCE TIME 10 30 60 100;

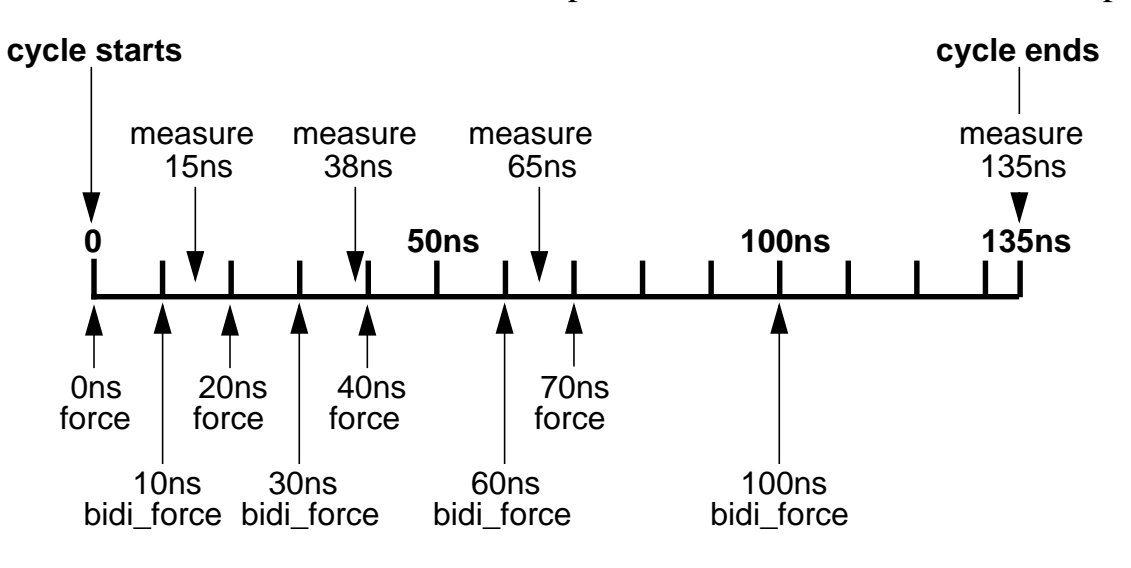

Figure A-6 shows when the bidirectional pin forces occur based on this example.

# **Figure A-6. SET BIDI\_FORCE Timing Example**

#### **Related Commands**

[SET PROCEDURE FILE](#page-759-0) [SET SPLIT\\_BIDI\\_CYCLE TIME](#page-763-0)

# **SET CYCLE**

Scope: Sets timing information

# **Usage**

SET CYCLE *integer*

# **Description**

Extends the non-scan cycle duration to ensure stability without adding extra timeframes.

FlexTest commonly defines clock pin timing using a test cycle with two timeframes. In this case, the clock goes active sometime within timeframe 2 and goes inactive at the end of timeframe 2. The second clock transition coincides with the input pin forces in the next test cycle, because by default input pin forces occur at time 0 in the first timeframe. This sometimes creates timing violations, such as hold time violations in latch-based designs or setup time violations in multi-edge flip-flop designs.

You can avoid these types of violations by specifying a three-timeframe test cycle. However, as you increase the number of timeframes in a test cycle, fault simulation and ATPG process run-times also increase. The SET CYCLE command provides a solution to this problem. You can use the SET CYCLE command to specify the period of the test cycle, increasing the time of the last timeframe, without having to add more timeframes. This command allows the clock to turn off at the time specified by the last time value of [SET FORCE TIME](#page-793-0) after which no meaningful activity occurs until the start of the new test cycle.

Note that this timing file command is similar to the PERIOD statement that FastScan uses in its [TIMEPLATE](#page-774-0) description.

# **Arguments**

• *integer*

The period you wish to set for the test cycle. You must specify a cycle time greater than or equal to the last force time in the cycle, to remain consistent with FlexTest internal simulation.

# **Example**

The following example shows how a SET CYCLE command can set the period of a test cycle, eliminating the need to add more timeframes. Assume you entered the following application commands within a FlexTest session:

```
//FlexTest application commands
set test cycle 2
setup pin constraints NR 1 0
setup pin strobes 1
add pin constraints CLK SR0 1 1 1
```
Also assume the timing file contains the following timing commands:

```
//Timing file commands
SET FORCE TIME 100 200;
SET MEASURE TIME 90 190;
SET SKEW_FORCE TIME "cntrl" 50 150;
SET BIDI_FORCE TIME 70 170;
SET CYCLE 250;
```
Figure A-7 shows the resulting timing diagram generated for input pin ENABLE, bidirectional pin ABUS, bidirectional control pin CNTRL, and clock pin CLK.

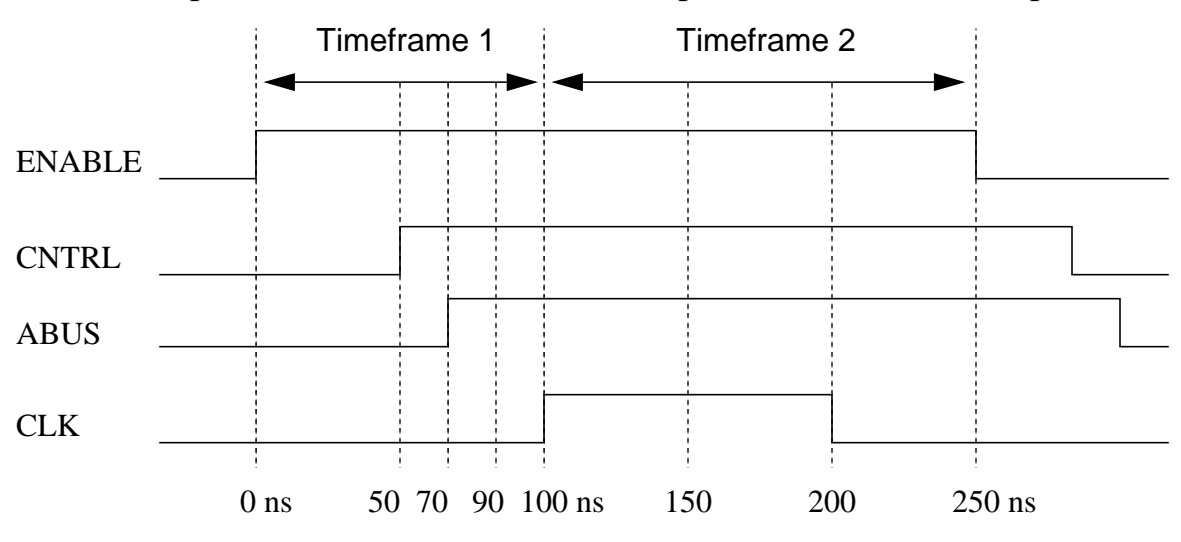

# **Figure A-7. SET CYCLE Timing Example**

Normally the second timeframe would end at time 200ns. However, specifying the SET CYCLE command in this manner extends the second timeframe until

time 250. The only event allowed at time 200, which is the original end of the test cycle, is forcing the clock inactive. The next event, which is the non-return pin force, occurs at the start of the next test cycle, which is time 250ns.

Note that non-return pins change only once during the test cycle. The "cntrl" pin could change at either 50 or 150. In this example, it changes at time 50. Likewise, the bidirectional pins could change at either time 70 or 170. In this case, they change at time 70.

# **SET END\_MEASURE\_CYCLE TIME**

Scope: Enables special timing rules checking and sets timing information.

## **Usage**

SET END\_MEASURE\_CYCLE TIME *integer*

## **Description**

Ensures that the primary output measure is the last event of the test cycle, and moves the measure\_sco event to the end of the previous test cycle.

Certain tester formats, such as TDL 91, expect all measures to occur at the end of the tester cycle. However, the scan output pin comparison always occurs in the **shift** procedure prior to the shift clock application. The tester should measure scan output pins in the **shift** procedure at the end of the test cycle. Therefore, when you specify this command, the test pattern formatter safely moves the scan output measure event to the end of the previous cycle.

Unlike the **SET SPLIT** MEASURE CYCLE TIME command, this command ensures that all test cycles have measure events at the end--without splitting the original test cycle into two. Note that you can specify only one of the following commands in a timing file:

- SET SINGLE CYCLE TIME
- [SET SPLIT\\_BIDI\\_CYCLE TIME](#page-805-0)
- SET END MEASURE CYCLE TIME
- [SET SPLIT\\_MEASURE\\_CYCLE TIME](#page-808-0)

If you place this command in the timing file, the timing rules checker ensures compliance to the following conditions:

- All output pin strobes occur in the same time frame.
- The period of all pins equals the end\_measure\_cycle time.
- The period of all scan test procedures equals the end measure cycle time or is the end\_measure\_cycle time multiplied by the number of cycles in the procedure.
- The end\_measure\_cycle time is greater than the strobe time and less than or equal to the test cycle period.
- No input pin forces occur after the end\_measure\_cycle time.
- For each scan test procedure, each clock pin force event corresponds to the pair of force times in the timing file.
- For each scan test procedure, each force event on a non-clock pin corresponds to the force time in the timing file.
- The measure\_sco time in the shift procedure, which defines the scan output measure time, is zero.

In some tester formats (such as UTIC), you can specify a separate timing definition for the **shift** procedure. In this case, the timing rules checker does not consider the **shift** procedure for compliance with the constraints listed earlier.

## **Arguments**

• *integer*

An integer time value specifying the final test cycle length. This number must match the period of the **shift** procedure.

#### **Examples**

The following example specifies a timing definition that satisfies all the constraints described previously.

```
// FlexTest Application Commands
set test cycle 2;
setup pin costraints NR 1 0;
add pin constraints SR0 clk_a 1 1 1;
setup pin strobes 2;
//FlexTest Timing File
SET TIME SCALE 1 ns;
```

```
SET END_MEASURE_CYCLE TIME 500;
SET FORCE TIME 300 400;
SET MEASURE TIME 200 350;
SET CYCLE TIME 500;
SET PROCEDURE FILE "g1" "design.g1";
PROC SHIFT =
  FORCE_SCI 0;
  MEASURE_SCO 0;
  FORCE clk_a 1 300;
  FORCE clk_a 0 400;
  PERIOD 500;
END;
```
#### **Related Commands**

[SET SINGLE\\_CYCLE TIME](#page-800-0) [SET SPLIT\\_BIDI\\_CYCLE TIME](#page-805-0)
# <span id="page-792-0"></span>**SET FIRST\_FORCE TIME**

Scope: Sets timing information

#### **Usage**

SET FIRST\_FORCE TIME *integer*

#### **Description**

Sets input pin force time for the first timeframe.

By default, pin forces for all unspecified pins occur at time 0 in the first timeframe. This command lets you specify a later time for the first input pin force.

Note that this timing file command is similar to the INIT\_FORCE\_PI statement that FastScan uses in its [TIMEPLATE](#page-774-0) description.

#### **Arguments**

• *integer*

The first force time for all input pins in the first timeframe.

#### **Examples**

The following timing file command changes the default first force time from 0ns to 5ns.

SET FIRST FORCE TIME 5;

## **Related Commands**

#### [SET PROCEDURE FILE](#page-759-0)

# <span id="page-793-0"></span>**SET FORCE TIME**

Scope: Sets timing information

#### **Usage**

SET FORCE TIME *time\_value\_list*

#### **Description**

Sets input pin force time for each timeframe.

The SET FORCE TIME command lets you specify force times for all input pins of a device under test during each timeframe in a test cycle. If you need to specify unique force times for a particular pin, you must use the [SET SKEW\\_FORCE](#page-803-0) [TIME](#page-803-0) command. If your design contains bidirectional pins, you should also specify the **SET BIDI** FORCE TIME command.

The SET FORCE TIME command accomplishes two tasks: it specifies the pin force times and establishes the timeframe boundaries. By default, input pin forces occur at the start of each timeframe, and the start of one timeframe and the end of the previous timeframe occur at the same time. Thus, while this command establishes the pin force times, it also establishes the timeframe boundaries, because the force times occur at these boundaries.

The last value in the time value list usually specifies the ending time of the test cycle, which equates to time 0 of the next test cycle. However, you can use the [SET CYCLE](#page-786-0) command to extend the last timeframe, while still allowing the clock off event to occur at the specified force time. For example, assume the last force value is 150, and you specify 200 as the test cycle length with SET CYCLE. In this case, the force event at time 150 would force the clock off, and then no other events would occur until the start of the next test cycle which is time 200.

You must ensure that the force time occurs before the measure time in each timeframe. If you only specify the SET FORCE TIME command or the SET MEASURE TIME command but not *both* of these commands within your timing file, FlexTest assigns both the force and measure events to the same time.

Note that this timing file command is similar to the FORCE\_PI statement that FastScan uses in its [TIMEPLATE](#page-774-0) description.

## **Arguments**

• *time\_value\_list*

A set of time values indicating when the input pin forces should occur. The number of list values must equal the number of timeframes in the test cycle, as specified by the Set Test Cycle application command.

In the first timeframe, input pin forces always either occur at 0 or a time specified by the **[SET FIRST\\_FORCE TIME](#page-792-0)** command. So, the time values you specify using this command establish the force times for the remaining timeframes in the test cycle. Each time value specified corresponds to the next timeframe. For example, the first specified time value corresponds to the start of the second timeframe and so on.

## **Examples**

Assuming the test cycle contains four timeframes, the following example specifies input pin forces at 0, 20, 40, and 70ns after the start of the test cycle.

SET FORCE TIME 20 40 70 150;

Figure A-8 shows when the input pin forces occur based on this example.

#### Force times for all unspecified pins

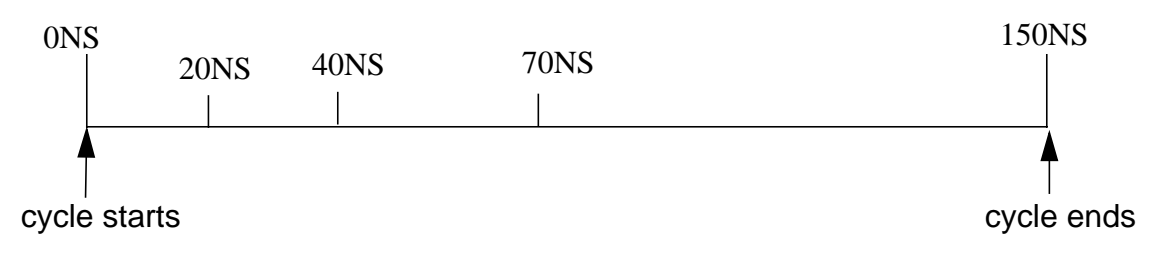

## **Figure A-8. SET FORCE Timing Example**

As shown, the first test cycle's forces occur at time 0, 20, 40, and 70ns. The time of 150 establishes the end of the test cycle. In the second test cycle, forces would occur at time 150 plus the specified offsets; that is, at time 150 (150+0), 170 (150+20), 190 (150+40), and 220ns (150+70).

### **Related Commands**

[SET END\\_MEASURE\\_CYCLE](#page-755-0) [TIME](#page-755-0)

[SET END\\_MEASURE\\_CYCLE](#page-755-0) [TIME](#page-755-0) [SET PROCEDURE FILE](#page-759-0) [SET SPLIT\\_BIDI\\_CYCLE TIME](#page-763-0)

# **SET MEASURE TIME**

Scope: Sets timing information

#### **Usage**

SET MEASURE TIME *time\_value\_list*

#### **Description**

Sets output pin measure time for each timeframe.

The SET MEASURE TIME command lets you specify measure times for all output pins of a device during each timeframe in a test cycle. The measure time in a timeframe must occur before the force, bidirectional force, and skew force times in the next timeframe.

If you only specify the SET FORCE TIME command or the SET MEASURE TIME command but not *both* of these commands within your timing file, FlexTest assigns both the force and measure events to the same time.

Note that this timing file command is similar to the MEASURE\_PO statement that FastScan uses in its [TIMEPLATE](#page-774-0) description.

#### **Arguments**

• *time\_value\_list*

A set of time values indicating when the output pin measures should occur. The number of list values must equal the number of timeframes in the test cycle, as specified by the [Set Test Cycle](#page-619-0) application command description in Chapter [2.](#page-28-0) These time values must occur between the force in one timeframe and the force in the next timeframe.

## **Example**

The following timing file command specifies output pin measures at 15, 38, 65, and 135ns after the start of the test cycle.

SET MEASURE TIME 15 38 65 135;

Figure A-9 shows when the output pin measures occur based on this example.

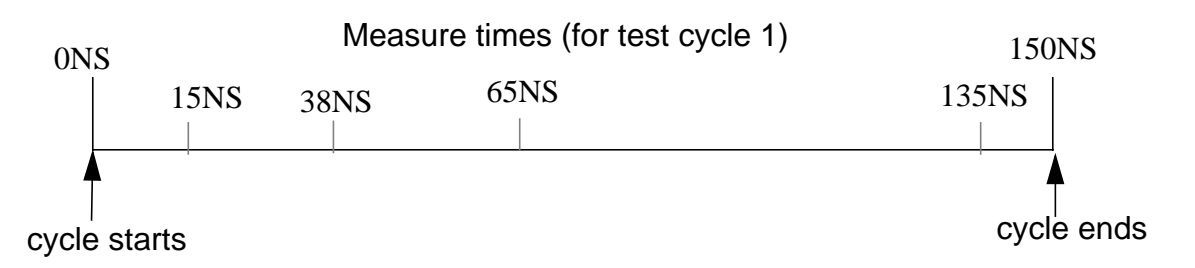

#### **Figure A-9. SET MEASURE Timing Example**

You could use these measure times in conjunction with the force times specified in the [SET FORCE TIME](#page-793-0) example. In the first 150ns test cycle, the measure times occur at 15, 38, 65, and 135ns. In the second test cycle, the measure times occur at 150 plus the specified offsets; that is, 165, 188, 215, and 285ns.

#### **Related Commands**

[SET END\\_MEASURE\\_CYCLE](#page-755-0) [TIME](#page-755-0) [SET PROCEDURE FILE](#page-759-0) [SET SPLIT\\_BIDI\\_CYCLE TIME](#page-763-0)

# <span id="page-798-0"></span>**SET PROCEDURE FILE**

Scope: Sets timing information

#### **Usage**

SET PROCEDURE FILE {**"***scan\_group\_name***" "***filename***"**}...

#### **Description**

Specifies which test procedure files to use during pattern save.

ATPG requires the test procedure file to contain the proper sequence of events, but does not require it to specify the real timing information. However, simulators and ATE do require this information. Thus, you must edit your test procedure files to include real timing information after you run the ATPG process. You then use the SET PROCEDURE FILE command to specify the proper test procedure file. Note that when you modify the test procedure file, you can only add real timing values. You cannot delete, reorder, or change any statements--including adding **break** or **break\_repeat** statements.

This command lets you specify multiple scan groups and their associated test procedure files. If you use this command without specifying the scan group name and test procedure file name, the tool uses the original test procedure file to update the time values for all scan groups.

#### **Arguments**

• **"***scan\_group\_name***"**

A quoted string that specifies the name of the scan group to which the test procedure file applies. You must surround this argument in double-quotes.

• **"***filename***"**

A quoted string that specifies the name of the test procedure file for the specified scan group. You must surround this argument in double-quotes.

#### **Examples**

The following timing file command specifies to use the timing information from the test procedure file *design.g1* for the g1 scan group.

SET PROCEDURE FILE "g1" "design.g1";

FastScan and FlexTest Reference Manual, V8.6\_4 **A-47**

### **Related Commands**

[SET TIME SCALE](#page-773-0)

# <span id="page-800-0"></span>**SET SINGLE\_CYCLE TIME**

Scope: Enables special timing rules checking

#### **Usage**

SET SINGLE\_CYCLE TIME *integer*

#### **Description**

Enables timing rules checking to ensure a single time exists for both scan and nonscan test cycles.

Some tester formats, such as Compass Scan, TDL 91, and FTDL-E, allow only a single timing definition for each tester cycle. As a result, both the scan test procedure and the non-scan cycle must use the same timing. The SET SINGLE\_CYCLE TIME command enables the ASICVector Interfaces (AVI) functionality to perform this timing check.

If you place this command in the timing file, the timing rules checker ensures compliance to the following conditions:

- The period of all scan test procedures equals the single\_cycle time or a multiple of the number of cycles in the test procedure.
- The period of all the pins equals the single cycle time.
- For each scan test procedure, each force event time on a clock pin corresponds to the clock timing specified in the application timing commands.
- For each scan test procedure, each force event on a non-clock pin corresponds to the force time specified in the application timing commands.

Note that you can specify only one of the following commands in a timing file:

- SET SINGLE\_CYCLE TIME
- [SET SPLIT\\_BIDI\\_CYCLE TIME](#page-805-0)
- SET END MEASURE CYCLE TIME

• [SET SPLIT\\_MEASURE\\_CYCLE TIME](#page-808-0)

#### **Arguments**

• *integer*

Time value that specifies both the scan and non-scan cycle duration. This number must match the period of the **shift** procedure.

#### **Examples**

The following example satisfies all the timing constraints listed in the command description. Note that the shift clock timing and the capture clock timing are identical.

Assume you have entered the following FlexTest application commands:

```
//FlexTest commands
set test cycle 2
setup pin constraints NR 1 0
add pin constraints clk_a SR0 1 1 1
setup pin strobes 1
```
The corresponding timing file contains the following commands:

```
// FlexTest timing file
SET TIME SCALE 1 ns;
SET SINGLE_CYCLE TIME 1000; //matches shift period
SET FORCE TIME 500 600;
SET MEASURE TIME 400 550;
SET CYCLE 1000;
SET PROCEDURE FILE "g1" "design.g1";
```
The *design.g1* test procedure file contains the following **shift** procedure for scan group g1:

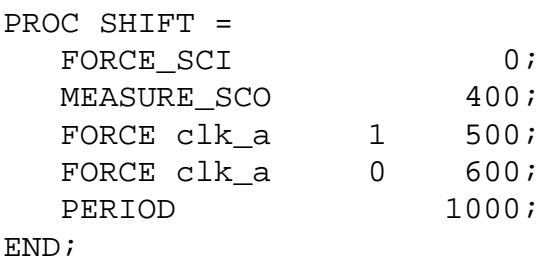

#### **Related Commands**

[SET END\\_MEASURE\\_CYCLE](#page-755-0) [TIME](#page-755-0)

FastScan and FlexTest Reference Manual, V8.6\_4 **A-51**

# <span id="page-803-0"></span>**SET SKEW\_FORCE TIME**

Scope: Sets timing information

### **Usage**

SET SKEW\_FORCE TIME **"***pin\_name" time\_value\_list*

#### **Description**

Specifies input pin force time for particular pins in each timeframe.

While the [SET FORCE TIME](#page-793-0) command specifies force times for all pins, the SET SKEW\_FORCE TIME command lets you specify unique force times for a particular input pin for each timeframe in a test cycle.

Note that this timing file command is similar to the SKEW\_FORCE\_PI statement that FastScan uses in its [TIMEPLATE](#page-774-0) description.

## **Arguments**

• **"***pin\_name***"**

The name of a primary input pin, which must be enclosed in double-quotes, for which you want to specify unique timing.

#### • *time\_value\_list*

A set of time values indicating when the specified input pin forces should occur. Each skew force time should occur prior to the measure time in every timeframe.

The number of list values must equal the number of timeframes in the test cycle, as specified by the Set Test Cycle application command. Unlike the values in the SET FORCE TIME command, the position of the time values with the SET SKEW\_FORCE TIME command correspond to the same timeframe. For example, the first specified time value occurs in the first timeframe.

## **Examples**

The following example shows a timing file that includes the SET BIDI\_FORCE TIME command used with the SET FORCE TIME and SET MEASURE TIME commands. Assume the test cycle contains four timeframes.

SET FORCE TIME 20 40 70 150; SET MEASURE TIME 15 38 65 135; SET SKEW\_FORCE TIME "cntrl" 8 25 55 90;

Figure A-10 shows when the "cntrl" pin forces occur based on this example.

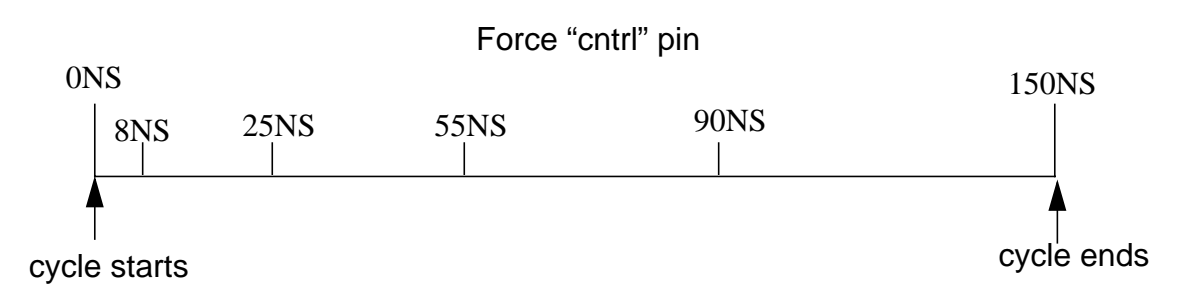

## **Figure A-10. SET SKEW\_FORCE Timing Example**

#### **Related Commands**

[SET END\\_MEASURE\\_CYCLE](#page-755-0) [TIME](#page-755-0) [SET PROCEDURE FILE](#page-759-0)

FastScan and FlexTest Reference Manual, V8.6\_4 **A-53**

# <span id="page-805-0"></span>**SET SPLIT\_BIDI\_CYCLE TIME**

Scope: Enables special timing rules checking

#### **Usage**

SET SPLIT\_BIDI\_CYCLE TIME *integer*

#### **Description**

Specifies the period for test procedures and splits the non-scan cycle before the force or bidi\_force time.

Certain testers formats, such as UTIC and Compass Scan, do not allow state changes on both input pins and bidirectional pins in a single tester cycle. In this case, you must split each non-scan cycle into two tester cycles. The SET SPLIT\_BIDI\_CYCLE TIME command enables the ASICVector Interfaces (AVI) functionality to split the non-scan test cycle into two tester cycles when writing patterns.

If you place this command in the timing file, the timing rules checker ensures compliance to the following conditions:

- The period of all pins is twice that of the split\_bidi\_cycle time.
- The period of all scan test procedures equals the split bidi cycle time multiplied by the number of cycles in the test procedure.
- The timing file contains the SET BIDI\_FORCE TIME command to specify bidirectional pin force times.
- All bidirectional pins have the same offset time.
- The split\_bidi\_cycle time is greater than the force time and less than or equal to the bidirectional force time for each bidirectional pin.
- For each scan test procedure, each force event time on a clock pin corresponds to the pair of force times specified in the timing file.
- For each scan test procedure, each force event on a non-clock pin corresponds to the force time specified in the timing file.

Note that you can specify only one of the following commands in a timing file:

- [SET SINGLE\\_CYCLE TIME](#page-800-0)
- [SET SPLIT\\_BIDI\\_CYCLE TIME](#page-805-0)
- [SET END\\_MEASURE\\_CYCLE TIME](#page-789-0)
- [SET SPLIT\\_MEASURE\\_CYCLE TIME](#page-808-0)

#### **Arguments**

• *integer*

The time value at which to split the non-scan test cycle. This number must match the period of the **shift** procedure.

#### **Examples**

The following example shows a timing definition satisfying all the conditions specified in the command description. Note that the shift clock timing and the capture clock timing are compatible. Also, note that the split\_bidi\_cycle time is greater than the force time and less than the bidi\_force time in the first timeframe  $(0 < 500 < 550)$ .

```
//FlexTest application commands
set test cycle 2;
setup pin constraints NR 1 0;
add pin constraints clk_a SR0 1 1 1;
setup pin strobes 1;
//FlexTest Timing file
SET TIME SCALE 1 ns;
SET SPLIT_BIDI_CYCLE TIME 500; //matches shift period
SET FORCE TIME 800 900;
SET BIDI FORCE TIME 550 825;
SET MEASURE TIME 700 850;
SET CYCLE TIME 1000;
SET PROCEDURE FILE "g1" "design.g1";
//Test procedure file for FlexTest
PROC SHIFT =
  FORCE_SCI 0;
```
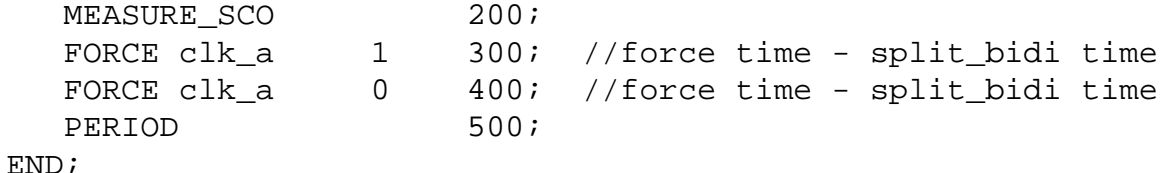

#### **Related Commands**

[SET SINGLE\\_CYCLE TIME](#page-761-0) [SET SPLIT\\_MEASURE\\_CYCLE](#page-766-0) [TIME](#page-766-0)

# <span id="page-808-0"></span>SET SPLIT\_MEASURE\_CYCLE TIME

Scope: Enables special timing rules checking

### **Usage**

SET SPLIT\_MEASURE\_CYCLE TIME *integer*

#### **Description**

Specifies the period for test procedures and splits the non-scan cycle at the measure time.

Certain tester formats, such as TDL 91, expect all measures to occur as the last event in the tester cycle. However, the scan output pin comparison always occurs in the **shift** procedure prior to the shift clock application. The tester should measure scan output pins in the **shift** procedure at the end of the previous cycle. Therefore, when you specify this command, the test pattern formatter safely moves the measure sco event to be the last event of the previous cycle.

This command also causes the application to split the non-scan test cycle into two test cycles. The application splits the test cycle only if the measure\_po event does not occur at the end of the test cycle.

If you place this command in the timing file, the timing rules checker ensures compliance to the following conditions:

- All output pin strobes occur in the same time frame.
- At least one input pin force occurs in a timeframe after the timeframe in which output pin strobes occur.
- The period of all pins is twice that of the split\_measure\_cycle time.
- The period of all scan test procedures equals the split\_measure\_cycle time or is the split\_measure\_cycle time multiplied by the number of test cycles in the test procedure.
- The split\_measure\_cycle time is greater than the measure time and less than or equal to the force time for each pin.
- For clock pins, each test procedure force event time corresponds to the pair of pin force times. Note that the tool subtracts the split\_measure\_cycle from the force times before this check.
- Each test procedure force event on a non-clock pin corresponds to the force time for all pins.
- The measure\_sco time in the **shift** procedure, which defines when the scan output measure should occur, is zero.

Note that you can specify only one of the following commands in a timing file:

- [SET SINGLE\\_CYCLE TIME](#page-800-0)
- [SET SPLIT\\_BIDI\\_CYCLE TIME](#page-805-0)
- SET END MEASURE CYCLE TIME
- [SET SPLIT\\_MEASURE\\_CYCLE TIME](#page-808-0)

#### **Arguments**

• *integer*

The time value at which to split the non-scan cycle. This number must match the **shift** procedure period.

#### **Examples**

The following FlexTest example shows a timing definition that satisfies all the conditions specified in the command description. Note that the shift clock timing is compatible with the capture clock timing. Also, note that the split\_measure\_cycle time is greater than the measure time in the first timeframe and less than the force time in the second time  $(400 < 500 < 800)$ .

```
//FlexTest application commands
add clocks 0 clk
add clocks 1 clear
set test cycle 2
add pin constraints CLK SR0 1 1 1
add pin constraints CLEAR SR1 1 1 1
setup pin strobes 1
```

```
save pat pat.split.titdl -titdl counter.flx.time.split
//Timing file "counter.flx.time.split" commands
set time scale 1 ns;
set split_measure_cycle time 250;
set force time 300 400;
set measure time 200 350;
set cycle time 500;
set procedure file "g1" "counter.ti.g1.split";
//Test procedure file "counter.ti.g1.split"
proc shift =
  measure_sco 0;
  force_sci 0;<br>force CLK 1 50;
  force CLK
  force CLK 0 150;
   period 250;
end;
proc load_unload =
  force SE 1 0;
  force CLEAR 1 150;
  force CLK 0 150;
  apply shift 10 250;
   period 250;
end;
```
#### **Related Commands**

[SET SINGLE\\_CYCLE TIME](#page-800-0) [SET SPLIT\\_BIDI\\_CYCLE TIME](#page-805-0)

# **SET STROBE\_WINDOW TIME**

Scope: Enables special timing rules checking

#### **Usage**

SET STROBE\_WINDOW TIME *integer*

#### **Description**

Specifies the strobe window width.

Some tester formats can measure primary outputs (POs) at the exact time that you specify with the SET MEASURE TIME statement in the timeplate. However, other tester formats, such as UTIC, require that output measurements occur during a specified window of time (strobe window). You can set this strobe window using the SET STROBE\_WINDOW TIME command.

If you specify this command in the timing file, the timing rules checker ensures that the difference between the measure time in a timeframe and the force time in the next timeframe equals or exceeds the strobe\_window time. This is to ensure that the outputs remain stable during the strobe window. Note that for some formats, such as TSSI WGL, this command changes the strobe window in the output file.

#### **Arguments**

• *integer*

The length of time after the measure event, in which no event can occur.

## **Example**

The following example illustrates a modified strobe window:

```
//FlexTest application commands
set test cycle 2;
setup pin constraints NR 1 0;
add pin constraints clk a SR0 1 1 1;
setup pin strobes 1;
```

```
//Timing file commands
SET TIME SCALE 1 ns;
SET STROBE WINDOW TIME 50;
SET FORCE TIME 800 900;
SET MEASURE TIME 400 850;
SET CYCLE TIME 1000;
```
Figure A-11 shows the output strobe window for this example.

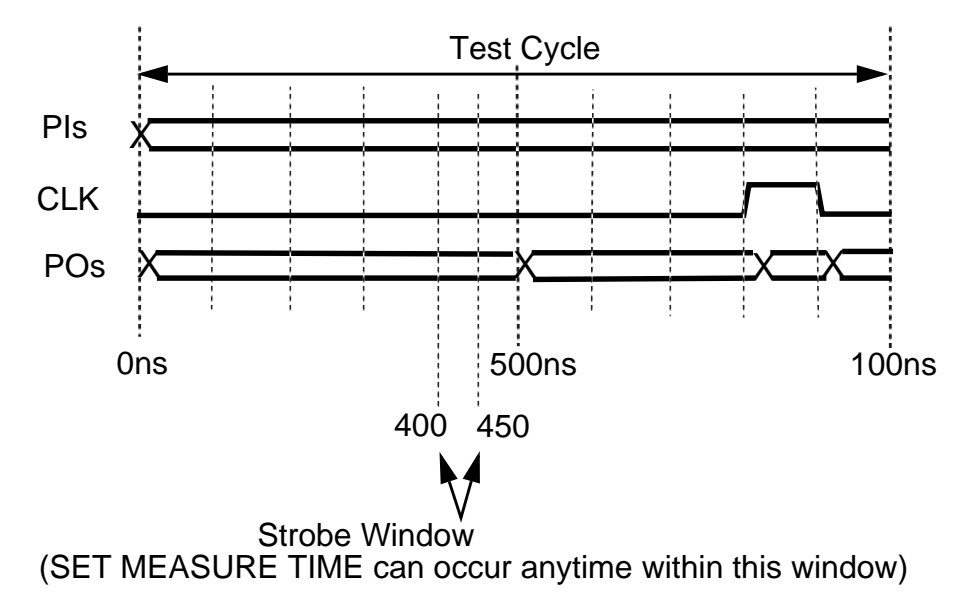

#### **Figure A-11. SET STROBE\_WINDOW Timing Diagram**

#### **Related Commands**

None.

# **SET TIME SCALE**

Scope: Sets timing information

#### **Usage**

SET TIME SCALE *number unit*

#### **Description**

Sets the time scale and unit.

FlexTest applies the timing scale and unit you specify in the timing file to the test procedure file and timeplates. If you do not specify this command, the default value for the timing scale is 1000ns.

## **Arguments**

• *number*

The factor multiplied by all time values to get the actual time values. The number argument can be any real number, the default being 1000.

• *unit*

The time scale unit, such as ns (the default), ps, ms, or us.

#### **Examples**

The following timing file command sets the time scale to 1 nanosecond.

SET TIME SCALE 1 ns;

#### **Related Commands**

[SET PROCEDURE FILE](#page-798-0)

# **Appendix B FlexTest WDB Translation Support**

Mentor Graphics provides a shell command utility called **wdb2flex** to translate Mentor Graphics waveform databases (WDBs) to FlexTest table format patterns. This gives FlexTest the ability to act as a fault simulator for existing patterns. The benefits of using FlexTest in this manner are:

- 1. FlexTest performs fault simulation on an existing pattern set. Because it does not consider timing, FlexTest is much more efficient than QuickFault II.
- 2. FlexTest uses the existing patterns to initialize the circuit, giving some initial fault coverage, and then performs ATPG on the remaining faults. This can result in smaller test pattern sets and shorter run times.

# **Invoking wdb2flex**

To invoke the **wdb2flex** utility for designs without bidirectional pins:

wdb2flex **ctrl\_file forces\_wdb** [results\_wdb] [-O output\_file]

To invoke the wdb2flex utility for designs with bidirectional pins

wdb2flex **ctrl\_file forces\_wdb results\_wdb** [-O output\_file]

The utility names the default output file *table.flex*, although you can rename it to a different output file name by using the -O option. The control file, which the utility uses to set up the sampling of the waveforms in the forces WDB, is a required argument, as is the *forces\_wdb* option. The *results\_wdb* option, which allows FlexTest to perform output comparisons, is optional only if the design contains no bidirectional pins. If there are any bidirectional pins in the design, then *results\_wdb* is a required argument. The wdb2flex utility recognizes bidirectional pin waveforms because they appear in both the forces and results

WDB. The strength of these forces and results waveforms determines whether the utility treats a bidirectional pin as an input or output. For specific information about how wdb2flex resolves the state of bidirectional pins refer to [page B-8](#page-821-0).

# **Control File**

The purpose of the control file is to set up sampling of the waveforms in the forces WDB. To achieve this, you must specify information about the circuit timing. For timing purposes, **wdb2flex** considers a clock to be a signal that changes twice in a test cycle. The Add Pin Constraints command uses this same definition. On the other hand, the Add Clocks command of DFTAdvisor, FastScan, and FlexTest defines a clock as any signal that can change the state of a sequential element.

The utility supports the following commands in the control file.

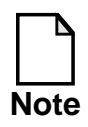

All the timing information you specify with these commands should be relative, not absolute.

#### SET CYcle Time *number*

The Set Cycle Time command sets the test cycle time. The utility takes a sample every cycle. *Number* is the cycle time in nanoseconds, which generally equals the clock period of the stimulus. If the circuit contains multiple clocks, you would typically make the cycle time equivalent to the period of the fastest clock.

SETup INput Strobes *number*

The Setup Input Strobes command sets the default strobe point for all input waveforms. Typically, *number* would be 0. However, if the primary inputs change at different times, you should specify a time at which the inputs are no longer changing.

SETup OUtput Strobes *number*

The Setup Output Strobes command sets the default strobe point for all output waveforms. Keeping the test cycle in mind, you should specify a time before the clock is active, but after the output data is stable. Typically, you should not strobe at the clock edges if the design contains latches, because timing problems could result.

#### ADD INput Strobes *number input\_list*

The Add Input Strobes command changes the sampling time of one or more specific inputs from the default value to the specified *number*. Typically, you would use Setup Input Strobes to set the strobe time for all inputs and only use this command if you had a special case that required strobing a certain pin at a different time.

#### ADD OUtput Strobes *number output\_list*

The Add Output Strobes command changes a particular output sampling time from the default to the specified *number*. Typically, you would use Setup Output Strobes to set the strobe time for all outputs and only use this command if you had a special case that required strobing a certain pin at a different time.

#### ADD INput Clocks *format strobe1 strobe2 input\_list*

The Add Input Clocks command sets the clocks' format and strobe points. The available *format* literals are R0, R1, SR0, SR1. The strobe points sample the waveform and perform error checking. *Strobe1* must occur when the clock is on and *strobe2* must occur when the clock is off. For the SR0 and SR1 formats, if the two strobe sample points have different values, there is a pulse in that cycle. The utility error checks all formats to make certain that the pulse matches the format. It issues a warning if it encounters any inconsistencies. Thus, the stimulus generated in FlexTest table format is guaranteed to be correct. For instance, if the input stimulus for a R0 waveform is missing a pulse in a cycle, FlexTest requires the translator to insert one.

# <span id="page-817-0"></span>**Example**

This example assumes that Figure B-1 shows the behavior of two of the design's clocks.

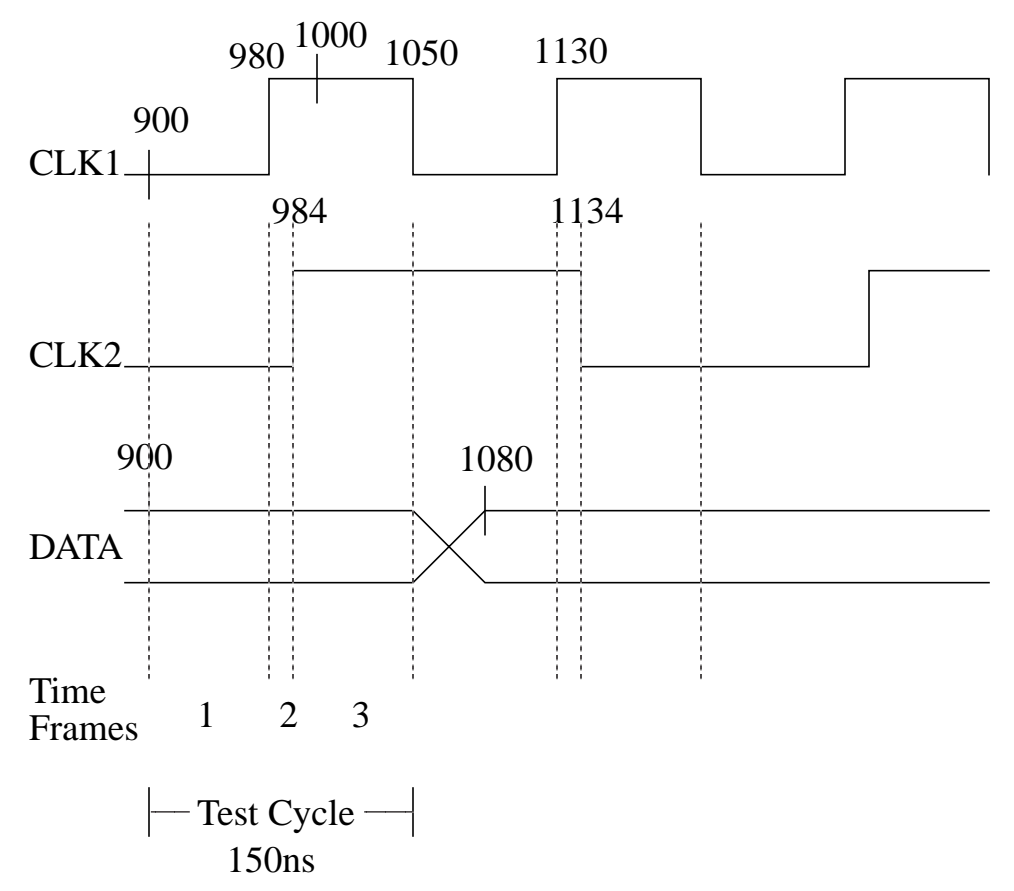

## **Figure B-1. Example WDB2FLEX Circuit Timing Example**

Here is an example of how to invoke wdb2flex from the shell to translate a Mentor Graphics waveform database to FlexTest table format which you can then use as an external pattern source for a FlexTest run:

```
shell> $MGC_HOME/bin/wdb2flex -O flex.stim sample_commands
forces.wdb results.wdb
```
You can also invoke wdb2flex from the FlexTest command line to perform the same translation by using the System command as shown here:

#### **SYStem \$MGC\_HOME/bin/wdb2flex -O flex.stim sample\_commands forces.wdb results.wdb**

The control file, called *sample\_commands*, contains the following commands:

SET CYcle Time 150 SETup INput Strobes 30 SETup OUtput Strobes 145 ADD INput Clocks SR0 100 150 CLK1 ADD INput Strobe 100 CLK2

The Set Cycle Time command sets the test cycle to 150ns, the period of the fastest clock. In this instance, **wdb2flex** considers CLK1 to be the only clock in this circuit, because the utility's definition of a clock is a signal that changes twice in a test cycle. With a cycle time of 150ns, the only signal that changes twice is CLK1.

[Figure B-1](#page-817-0) shows that the timing starts at 900ns, which is the start of the 7th test cycle. Since the data is stable 30ns after the beginning of each cycle, the input strobe time is at 30ns. The output strobe time should be at the time when all output values are stable. Normally, this happens at the end of each test cycle, therefore, the output strobe time is at 145ns. The first clock strobe occurs at 1000ns and the second clock strobe occurs at 1050ns. Thus, if you specify relative timing, you should strobe the clock at 100ns after the start of the test cycle and again at 150ns, which is the end of the test cycle. The Add Input Clocks command specifies that the signal CLK1 is a clock with a format of SR0 and strobe times of 100 and 150ns. Because CLK2 acts as a unique input, an Add Input Strobe command specifies to strobe this signal at 100ns.

To set up the test cycle and pin constraints for this circuit in the Setup mode in FlexTest, enter the following:

**SET TEst Cycle 3 ADD PIn Constraints SR0 1 1 1 CLK1 ADD PIn Constraints SR0 2 2 2 CLK2** Given this timing information, FlexTest will need a test cycle with three timeframes in order to successfully simulate all the necessary events. The first timeframe is from 900-980ns, when both clocks are off. The second timeframe is from 980-984ns, when CLK1 is on. The third timeframe is from 984-1050ns, when both clocks are on.

To run the resulting pattern file in FlexTest, do the following if you are in the Atpg, Fault, or Good system modes:

```
SET PAttern Source External flex.stim
RUN
```
# **Using wdb2flex Effectively**

You need to exercise great care in creating a waveform database that FlexTest can use effectively. You can use **wdb2flex** to translate many, but not all, waveform databases into effective test patterns. The main restriction is that the stimulus should be periodic. Perform the following steps to obtain the optimum control file for a particular waveform database.

- 1. Find the smallest length of time that satisfies step 2. This is typically the period of the fastest clock waveform in the waveform database. Use this as the cycle time in the control file.
- 2. Scan the waveforms at all pins to ensure that a regular input pin changes at most once per period, and that a clock input pin either does not change or changes twice per cycle. This defines the test cycle for FlexTest and wdb2flex.
- 3. For each input pin, find the relative time in the period at which it changes. This defines the input strobe time of each input pin. If there is a time within a test cycle after which all primary inputs stabilize, use this time to strobe all primary input pins using the Setup Input Strobe command. In general, you should minimize the number of points at which you strobe all inputs by careful selection of those strobe points.
- 4. For each output pin, find the relative time in the period at which the output is stable for all test cycles. This defines the output strobe time of each output pin. This can be a point at the middle of the test cycle, after changing all primary inputs, but before the application of any clock pulses. This time can also be at the end of the test cycle, after all input and output waveforms stabilize. In general, you should minimize the number of points at which you strobe all outputs by careful selection of those strobe points.
- 5. For each clock pin, find the relative time in the period at which the clock goes active. This defines the first strobe time of the clock pin. Find also the relative time in the period after which the clock remains in the off state for each clock pin. This defines the second strobe time for the clock pin. Clock pins with an off state of 0 should have an SR0 or R0 format. Clock pins with an off state of 1, should have an SR1 or R1 format. You should use SR0 and SR1 formats whenever possible. You should use R0 or R1 timing waveforms only if your design requires specification of a free-running clock in every test cycle, regardless of the contents of the waveform database. In general, you should minimize the number of strobe points for all clock pins by careful selection of the strobe points.

For the most effective use of wdb2flex on designs using bidirectional pins, you must meet the following conditions:

- If the design contains bidirectional pins, wdb2flex requires both the forces (input) and results (output) waveform databases. The wdb2flex utility treats a pin as a bidirectional only if it's waveform appears in both the forces and results waveform databases. The utility creates one pattern table after resolving the states of the bidirectional pins from the forces and results waveform databases. If you violate this condition by only providing the forces waveform database, all bidirectional pins will always have an input direction, causing bus contention during FlexTest simulation.
- When you supply the results waveform database to wdb2flex, ensure that it contains only bidirectional and output waveforms. If you violate this condition, wdb2flex gives error messages about the inconsistent state of primary input pins.

FastScan and FlexTest Reference Manual, V8.6\_4 **B-7**

<span id="page-821-0"></span>• wdb2flex resolves the state of bidirectional pins as either input or output based on the state of the forces and results waveform associated with the pin. If the forces waveform has a weak strength, the bidirectional is treated as an output. If the results waveform has a weak strength, the bidirectional is treated as an input. If neither forces nor results waveforms have a weak strength and have the same logic values, the utility assumes wired behavior and treats the bidirectional as an output. If none of the above conditions prevail, the bidirectional is neither measured nor driven.

To ensure that the results of a QuickSim II simulation correspond with that of FlexTest, the FlexTest test cycle should correspond to the wdb2flex control file. You can set up the test cycle using the following steps and the example timing illustration in [Figure B-2:](#page-822-0)

1. Calculate the number of timeframes in the FlexTest test cycle. The number should equal the sum of the control file input strobe times and clock strobe times.

For the example in [Figure B-2,](#page-822-0) if all inputs strobe at 75ns (time t1), all clocks strobe active at 105ns (time t2), and all clocks strobe for the off-state at 205ns (time t3), then there should be three timeframes in the test cycle. The first timeframe (frame 0) corresponds to the time  $0$ — $105$ ns (t1,t2), the second timeframe (frame 1) corresponds to the time 105—205ns (t2,t3) and the third timeframe (frame 2) corresponds to the time 205—250ns (t3, period). The time from 0—75ns is not considered since the stable output is strobed at 95ns and all input events happen before 75ns.

- 2. Calculate the timeframe associated with each strobe time. In FlexTest, when a force event and strobe event occur in the same timeframe, the strobe event happens before the force event in that timeframe.
- 3. For all input pins, set up non-return pin constraints with an offset value equal to one less than the timeframe at which the pin changes state. For the example in [Figure B-2](#page-822-0), you would enter the following to indicate that the offset value is 0; all inputs change at the first timeframe:

#### **setup pin constraints nr 1 0**

<span id="page-822-0"></span>4. For each clock pin, set up return pin constraints corresponding to the control file (SR0, SR1, R0, R1), with an offset value equal to the timeframe at which the clock goes active. The pulse width should correspond to the difference between the timeframe at which the clock goes inactive and the timeframe at which the clock goes active.

For the example in Figure B-2, you would enter the following to indicate that CLK has an offset of 0 and a width of 1.

#### **add pin constraints clk sr0 1 0 1**

5. For all output pins, specify the strobe timeframe corresponding to the strobe time in the control file. For the example in Figure B-2, you would enter the following:

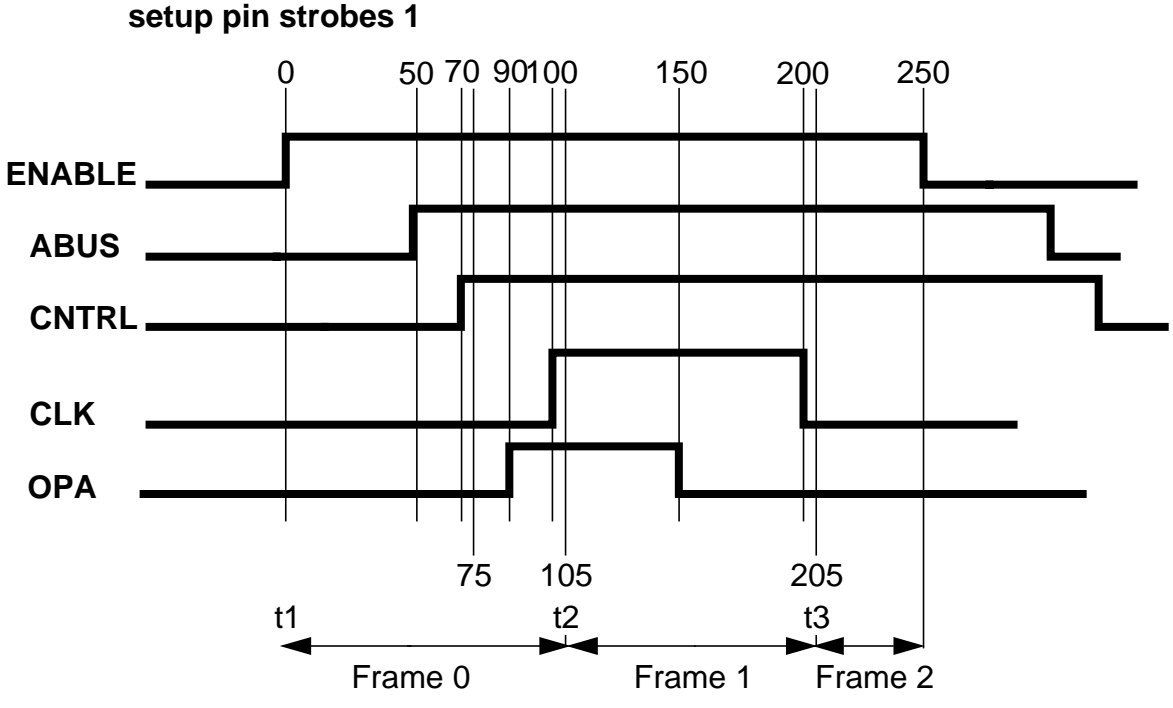

There are three input pins, ENABLE, ABUS, and CNTRL; one clock pin, CLK; and one output pin, OPA. Note that FlexTest strobes all waveforms 5 ns after the waveform changes state to ensure that it strobes the proper state.

#### **Figure B-2. Detailed Pin Timing**

FastScan and FlexTest Reference Manual, V8.6\_4 **B-9** 

The following describes the corresponding wdb2flex control file. You can derive this control file using the steps listed for obtaining an optimum control file.

set cycle time 250 setup input strobes 75 setup output strobes 95 add input clocks SR0 105 205 CLK

You would issue the following FlexTest commands to specify a test cycle consistent with this timing. You can derive this test cycle using the steps listed for obtaining correspondence between the test cycle and the control file.

**set test cycle 3 setup pIn constraints nr 1 0 setup pIn strobes 1 add pIn constraints clk sr0 1 1 1**

You can use the FlexTest commands for fault simulating the functional pattern set. You can also invoke FlexTest ATPG on the faults not detected by the stimuli in the waveform database. Finally, you can reproduce the same timing in any simulation or ASIC vendor format by using the following timing file:

set force time 100 200 250 set bidi\_force time 50 150 225 // for ABUS set skew force time "CNTRL" 70 170 230 // for CNTRL set measure time 95 195 245

Despite all these precautions, there can still be mismatches between the expected output values in QuickSim II and those in FlexTest. Some of the common causes of mismatches are:

- Using unit delay simulation with QuickSim II. You should use typical delay values whenever possible when performing QuickSim II simulations. Unit delay simulation will give improper results for designs in which the clocks of different latches and flip-flops have differing numbers of buffers feeding them.
- Asynchronous loops in the design. If the design has asynchronous loops, set loop handling to X in the FlexTest simulation. This causes FlexTest to simulate more unknown values. However, this can potentially cause more bus contention.
- Insufficient time after each external event in the QuickSim II waveform database for the simulation to stabilize before application of the next external event. FlexTest assumes that all events have sufficient time to stabilize before the events of the next frame.
- Insufficient time after the last input change in the waveform database before comparing the primary outputs.

# **INDEX**

## **A**

About This Manual, [xvii](#page-16-0) Acronyms, [xxi](#page-20-0) ASCII Pattern Format Functional Chain Test, [4-16](#page-719-0) Scan Cell, [4-18](#page-721-0) Setup Data, [4-12](#page-715-0) Test Data, [4-17](#page-720-0)

#### **C**

**Commands** Abort Interrupted Process, [2-28](#page-55-0) Add Ambiguous Paths, [2-29](#page-56-0) Add Atpg Constraints, [2-31](#page-58-0) Add Atpg Functions, [2-36](#page-63-0) Add Capture Handling, [2-40](#page-67-0) Add Cell Constraints, [2-43](#page-70-0) Add Cell Library, [2-46](#page-73-0) Add Clocks, [2-47](#page-74-0) Add Cone Blocks, [2-49](#page-76-0) Add Control Points, [2-51](#page-78-0) Add Display Instances, [2-53](#page-80-0) Add Display Loop, [2-57](#page-84-0) Add Display Path, [2-60](#page-87-0) Add Display Scanpath, [2-63](#page-90-0) Add Faults, [2-66](#page-93-0) Add Iddq Constraints, [2-68](#page-95-0) Add Initial States, [2-70](#page-97-0) Add LFSR Connections, [2-72](#page-99-0) Add LFSR Taps, [2-74](#page-101-0) Add LFSRs, [2-76](#page-103-0) Add Lists, [2-79](#page-106-0) Add Mos Direction, [2-81](#page-108-0) Add Net Property, [2-83](#page-110-0) Add Nofaults, [2-84](#page-111-0) Add Nonscan Handling, [2-87](#page-114-0) Add Notest Points, [2-89](#page-116-0) Add Observe Points, [2-90](#page-117-0) Add Output Masks, [2-92](#page-119-0) Add Pin Constraints, [2-93](#page-120-0)

Add Pin Equivalences, [2-98](#page-125-0) Add Pin Strobes, [2-101](#page-128-0) Add Primary Inputs, [2-103](#page-130-0) Add Primary Outputs, [2-105](#page-132-0) Add Random Weights, [2-106](#page-133-0) Add Read Controls, [2-108](#page-135-0) Add Scan Chains, [2-110](#page-137-0) Add Scan Groups, [2-112](#page-139-0) Add Scan Instances, [2-114](#page-141-0) Add Scan Models, [2-115](#page-142-0) Add Slow Pad, [2-116](#page-143-0) Add Tied Signals, [2-117](#page-144-0) Add Write Controls, [2-119](#page-146-0) Analyze Bus, [2-123](#page-150-0) Analyze Control, [2-126](#page-153-0) Analyze Control Signals, [2-128](#page-155-0) Analyze Drc Violation, [2-131](#page-158-0) Analyze Fault, [2-137](#page-164-0) Analyze Observe, [2-143](#page-170-0) Analyze Race, [2-145](#page-172-0) B, [2-312](#page-339-0) Close Schematic Viewer, [2-148](#page-175-0) Compress Patterns, [2-149](#page-176-0) Create Initialization Patterns, [2-152](#page-179-0) Create Patterns, [2-154](#page-181-0) Delete Atpg Constraints, [2-156](#page-183-0) Delete Atpg Functions, [2-158](#page-185-0) Delete Capture Handling, [2-160](#page-187-0) Delete Cell Constraints, [2-162](#page-189-0) Delete Clocks, [2-164](#page-191-0) Delete Cone Blocks, [2-165](#page-192-0) Delete Control Points, [2-167](#page-194-0) Delete Display Instances, [2-169](#page-196-0) Delete Faults, [2-171](#page-198-0) Delete Iddq Constraints, [2-174](#page-201-0) Delete Initial States, [2-176](#page-203-0) Delete LFSR Connections, [2-177](#page-204-0) Delete LFSR Taps, [2-179](#page-206-0) Delete LFSRs, [2-181](#page-208-0) Delete Lists, [2-183](#page-210-0)

# **INDEX [continued]**

Delete Mos Direction, [2-184](#page-211-0) Delete Net Property, [2-185](#page-212-0) Delete Nofaults, [2-186](#page-213-0) Delete Nonscan Handling, [2-189](#page-216-0) Delete Notest Points, [2-191](#page-218-0) Delete Observe Points, [2-193](#page-220-0) Delete Output Masks, [2-195](#page-222-0) Delete Paths, [2-197](#page-224-0) Delete Pin Constraints, [2-199](#page-226-0) Delete Pin Equivalences, [2-201](#page-228-0) Delete Pin Strobes, [2-202](#page-229-0) Delete Primary Inputs, [2-204](#page-231-0) Delete Primary Outputs, [2-206](#page-233-0) Delete Random Weights, [2-208](#page-235-0) Delete Read Controls, [2-210](#page-237-0) Delete Scan Chains, [2-211](#page-238-0) Delete Scan Groups, [2-212](#page-239-0) Delete Scan Instances, [2-214](#page-241-0) Delete Scan Models, [2-215](#page-242-0) Delete Slow Pad, [2-216](#page-243-0) Delete Tied Signals, [2-217](#page-244-0) Delete Write Controls, [2-219](#page-246-0) Diagnose Failures, [2-220](#page-247-0) Dofile, [2-224](#page-251-0) Exit, [2-226](#page-253-0) Extract Subckts, [2-227](#page-254-0) F, [2-314](#page-341-0) Fastscan, [3-2](#page-693-0) Flatten Model, [2-228](#page-255-0) Flatten Subckt, [2-229](#page-256-0) Flextest, [3-7](#page-698-0) Help, [2-230](#page-257-0) Insert Testability, [2-232](#page-259-0) Load Faults, [2-234](#page-261-0) Load Paths, [2-238](#page-265-0) Macrotest, [2-242](#page-269-0) Mark, [2-248](#page-275-0) Open Schematic Viewer, [2-250](#page-277-0), [2-257](#page-284-0), [2-617](#page-644-0) Read Modelfile, [2-252](#page-279-0)

Read Pattern Library, [2-256](#page-283-0) Read Procfile, [2-255](#page-282-0) Report Aborted Faults, [2-259](#page-286-0) Report Atpg Constraints, [2-262](#page-289-0) Report Atpg Functions, [2-263](#page-290-0) Report AU Faults, [2-264](#page-291-0) Report Bus Data, [2-268](#page-295-0) Report Capture Handling, [2-272](#page-299-0) Report Cell Constraints, [2-274](#page-301-0) Report Clocks, [2-276](#page-303-0) Report Cone Blocks, [2-277](#page-304-0) Report Control Points, [2-280](#page-307-0) Report Core Memory, [2-281](#page-308-0) Report Display Instances, [2-282](#page-309-0) Report Drc Rules, [2-285](#page-312-0) Report Environment, [2-293](#page-320-0) Report Failures, [2-295](#page-322-0) Report Faults, [2-298](#page-325-0) Report Feedback Paths, [2-303](#page-330-0) Report Flatten Rules, [2-305](#page-332-0) Report Gates, [2-309](#page-336-0) Report Hosts, [2-326](#page-353-0) Report Id Stamp, [2-327](#page-354-0) Report Iddq Constraints, [2-329](#page-356-0) Report Initial States, [2-331](#page-358-0) Report LFSR Connections, [2-333](#page-360-0) Report LFSRs, [2-334](#page-361-0) Report Lists, [2-335](#page-362-0) Report Loops, [2-336](#page-363-0) Report Mos Direction, [2-337](#page-364-0) Report Net Properties, [2-338](#page-365-0) Report Nofaults, [2-339](#page-366-0) Report Nonscan Cells, [2-341](#page-368-0) Report Nonscan Handling, [2-345](#page-372-0) Report Notest Points, [2-346](#page-373-0) Report Observe Data, [2-347](#page-374-0) Report Observe Points, [2-349](#page-376-0) Report Output Masks, [2-350](#page-377-0) Report Paths, [2-351](#page-378-0) Report Pin C[onstraints,](#page-210-0) [2-353](#page-380-0)

**Index-2** FastScan and FlexTest Reference Manual, V8.6 4
# **INDEX [continued]**

Report Pin Equivalences, [2-355](#page-382-0) Report Pin Strobes, [2-356](#page-383-0) Report Primary Inputs, [2-357](#page-384-0) Report Primary Outputs, [2-359](#page-386-0) Report Procedure, [2-361](#page-388-0) Report Pulse Generators, [2-362](#page-389-0) Report Random Weights, [2-363](#page-390-0) Report Read Controls, [2-364](#page-391-0) Report Scan Cells, [2-365](#page-392-0) Report Scan Chains, [2-368](#page-395-0) Report Scan Groups, [2-369](#page-396-0) Report Scan Instances, [2-370](#page-397-0) Report Scan Models, [2-371](#page-398-0) Report Seq\_transparent Procedures, [2-372](#page-399-0) Report Slow Pads, [2-374](#page-401-0) Report Statistics, [2-375](#page-402-0) Report Test Stimulus, [2-380](#page-407-0) Report Testability Data, [2-386](#page-413-0) Report Tied Signals, [2-389](#page-416-0) Report Timeplate, [2-391](#page-418-0) Report Write Controls, [2-393](#page-420-0) Reset Au Faults, [2-394](#page-421-0) Reset State, [2-396](#page-423-0) Resume Interrupted Process, [2-397](#page-424-0) Run, [2-399](#page-426-0) Save Flattened Model, [2-403](#page-430-0) Save Patterns, [2-405](#page-432-0) Save Schematic, [2-416](#page-443-0) Select Iddq Patterns, [2-417](#page-444-0) Set Abort Limit, [2-424](#page-451-0) Set Atpg Compression, [2-427](#page-454-0) Set Atpg Limits, [2-430](#page-457-0) Set Atpg Window, [2-433](#page-460-0) Set AU Analysis, [2-434](#page-461-0) Set Bist Initialization, [2-436](#page-463-0) Set Bus Handling, [2-438](#page-465-0) Set Bus Simulation, [2-440](#page-467-0) Set Capture Clock, [2-441](#page-468-0) Set Capture Handling, [2-444](#page-471-0) Set Capture Limit, [2-447](#page-474-0)

Set Checkpoint, [2-449](#page-476-0) Set Clock Restriction, [2-451](#page-478-0) Set Clock off Simulation, [2-454](#page-481-0) Set Clockpo Patterns, [2-455](#page-482-0) Set Contention Check, [2-456](#page-483-0) Set Control Threshold, [2-461](#page-488-0) Set Dofile Abort, [2-464](#page-491-0) Set Drc Handling, [2-465](#page-492-0) Set Driver Restriction, [2-475](#page-502-0) Set Fails Report, [2-477](#page-504-0) Set Fault Mode, [2-478](#page-505-0) Set Fault Sampling, [2-480](#page-507-0) Set Fault Type, [2-482](#page-509-0) Set Flatten Handling, [2-484](#page-511-0) Set Gate Level, [2-489](#page-516-0) Set Gate Report, [2-491](#page-518-0) Set Hypertrophic Limit, [2-500](#page-527-0) Set Iddq Checks, [2-502](#page-529-0) Set Iddq Strobe, [2-506](#page-533-0) Set Instruction Atpg, [2-511](#page-538-0) Set Internal Fault, [2-513](#page-540-0) Set Internal Name, [2-514](#page-541-0) Set Interrupt Handling, [2-515](#page-542-0) Set IO Mask, [2-517](#page-544-0) Set Learn Report, [2-518](#page-545-0) Set List File, [2-520](#page-547-0) Set Logfile Handling, [2-522](#page-549-0) Set Loop Handling, [2-524](#page-551-0) Set Multiple Load, [2-527](#page-554-0) Set Net Dominance, [2-529](#page-556-0) Set Net Resolution, [2-531](#page-558-0) Set Nonscan Model, [2-533](#page-560-0) Set Number Shifts, [2-536](#page-563-0) Set Observation Point, [2-537](#page-564-0) Set Observe Threshold, [2-539](#page-566-0) Set Output Comparison, [2-541](#page-568-0) Set Output Mask, [2-543](#page-570-0) Set Pattern Source, [2-546](#page-573-0) Set Possible Credit, [2-550](#page-577-0) Set Procedure Cycle\_C[hecking,](#page-380-0) [2-551](#page-578-0)

FastScan and FlexTest Reference Manual, V8.6\_4 **Index-3** 

## **INDEX [continued]**

Set Pulse Generators, [2-552](#page-579-0) Set Race Data, [2-553](#page-580-0) Set Rail Strength, [2-554](#page-581-0) Set Ram Initialization, [2-555](#page-582-0) Set Ram Test, [2-557](#page-584-0) Set Random Atpg, [2-559](#page-586-0) Set Random Clocks, [2-560](#page-587-0) Set Random Patterns, [2-562](#page-589-0) Set Random Weights, [2-563](#page-590-0) Set Redundancy Identification, [2-565](#page-592-0) Set Schematic Display, [2-566](#page-593-0) Set Screen Display, [2-569](#page-596-0) Set Self Initialization, [2-570](#page-597-0) Set Sensitization Checking, [2-572](#page-599-0) Set Sequential Learning, [2-573](#page-600-0) Set Shadow Checking, [2-575](#page-602-0) Set Simulation Mode, [2-576](#page-603-0) Set Skewed Load, [2-581](#page-608-0) Set Split Capture\_cycle, [2-583](#page-610-0) Set Stability Check, [2-584](#page-611-0) Set State Learning, [2-588](#page-615-0) Set Static Learning, [2-586](#page-613-0) Set Stg Extraction, [2-588](#page-615-0) Set System Mode, [2-589](#page-616-0) Set Test Cycle, [2-592](#page-619-0) Set Trace Report, [2-593](#page-620-0) Set Transition Hold\_pi, [2-594](#page-621-0) Set Unused Net, [2-595](#page-622-0) Set Workspace Size, [2-597](#page-624-0) Set Xclock Handling, [2-598](#page-625-0) Set Z Handling, [2-599](#page-626-0) Set Zhold Behavior, [2-601](#page-628-0) Setup Checkpoint, [2-604](#page-631-0) Setup LFSRs, [2-607](#page-634-0) Setup Pin Constraints, [2-609](#page-636-0) Setup Pin Strobes, [2-612](#page-639-0) Setup Tied Signals, [2-613](#page-640-0) Step, [2-615](#page-642-0) System, [2-616](#page-643-0) Update Implication Detections, [2-623](#page-650-0)

wdb2flex, [B-1](#page-814-0) Write Core Memory, [2-629](#page-656-0) Write Environment, [2-631](#page-658-0) Write Failures, [2-634](#page-661-0) Write Faults, [2-638](#page-665-0) Write Initial States, [2-642](#page-669-0) Write Library\_verification Setup, [2-644](#page-671-0) Write Loops, [2-646](#page-673-0) Write Modelfile, [2-647](#page-674-0) Write Netlist, [2-649](#page-676-0) Write Paths, [2-651](#page-678-0) Write Primary Inputs, [2-653](#page-680-0) Write Primary Outputs, [2-655](#page-682-0) Write Procfile, [2-657](#page-684-0) Write Statistics, [2-658](#page-685-0) Write Timeplate, [2-661](#page-688-0) Control File, [B-2](#page-815-0)

## **D**

DFTInsight Commands Add Display Instances, [2-53](#page-80-0) Add Display Loop, [2-57](#page-84-0) Add Display Path, [2-60](#page-87-0) Add Display Scanpath, [2-63](#page-90-0) Analyze Drc Violation, [2-131](#page-158-0) Close Schematic Viewer, [2-148](#page-175-0) Delete Display Instances, [2-169](#page-196-0) Open Schematic Viewer, [2-250](#page-277-0), [2-257](#page-284-0), [2-617](#page-644-0) Report Display Instances, [2-282](#page-309-0) Report Feedback Paths, [2-303](#page-330-0) Save Schematic, [2-416](#page-443-0) Set Schematic Display, [2-566](#page-593-0) Distributed FlexTest, [5-1](#page-744-0) host file setup, [5-4](#page-747-0) host file syntax, [5-6](#page-749-0)

## **F**

fastscan, [3-2](#page-693-0) FastScan invocation, [3-2](#page-693-0)

**Index-4** FastScan and FlexTest Reference Manual, V8.6\_4

# **INDEX [continued]**

Flextest command, [3-7](#page-698-0)

## **I**

Inputs to FastScan, [1-2](#page-25-0) Introduction, [1-1](#page-24-0)

#### **N**

newink Test Pattern File Format99Setup\_Data, [4-2](#page-705-0)

## **O**

Outputs from FastScan, [1-2](#page-25-0)

## **R**

Related documentation, [xix](#page-18-0)

## **S**

Spice commands Add Mos Direction, [2-81](#page-108-0) Add Net Property, [2-83](#page-110-0) Delete Mos Direction, [2-184](#page-211-0) Delete Net Property, [2-185](#page-212-0) Extract Subckts, [2-227](#page-254-0) Flatten Subckt, [2-229](#page-256-0) Read Pattern Library, [2-256](#page-283-0) Report Mos Direction, [2-337](#page-364-0) Report Net Properties, [2-338](#page-365-0) Super timeplate, [A-23](#page-774-0) Supported Functions, [1-1](#page-24-0)

#### **T**

Table Pattern Format Control Section, [4-22](#page-725-0) Data Section, [4-21](#page-724-0) Test Pattern File Format, [4-1](#page-704-0) ASCII Pattern Format, [4-12](#page-715-0) Functional Chain Test, [4-5](#page-708-0) Header Data, [4-1](#page-704-0) Scan Cell, [4-11](#page-714-0) Scan Test, [4-8](#page-711-0)

Table Pattern Format, [4-20](#page-723-0) Test Procedure File, definition of, [1-2](#page-25-0) Timing Commands FastScan Set End\_Measure\_Cycle Time, [A-4](#page-755-0) Set Procedure File, [A-8](#page-759-0) Set Single\_Cycle Time, [A-10](#page-761-0) Set Split\_Bidi\_Cycle Time, [A-12](#page-763-0) Set Split\_Measure\_Cycle Time, [A-15](#page-766-0) Set Strobe\_Window Time, [A-20](#page-771-0) Set Time Scale, [A-22](#page-773-0) Timeplate, [A-23](#page-774-0) FlexTest Set Bidi Force Time, [A-33](#page-784-0) Set Cycle, [A-35](#page-786-0) Set End\_Measure\_Cycle Time, [A-38](#page-789-0) Set First Force Time, [A-41](#page-792-0) Set Force Time, [A-42](#page-793-0) Set Measure Time, [A-45](#page-796-0) Set Procedure File, [A-47](#page-798-0) Set Single\_Cycle Time, [A-49](#page-800-0) Set Skew\_Force Time, [A-52](#page-803-0) Set Split\_Bidi\_Cycle Time, [A-54](#page-805-0) Set Split\_Measure\_Cycle Time, [A-57](#page-808-0) Set Strobe\_Window Time, [A-60](#page-811-0) Set Time Scale, [A-62](#page-813-0) Translation of Waveform Databases to Table Format Patterns, [B-1](#page-814-0)

## **V**

VCD Support, [4-27](#page-730-0)

## **W**

Waveform Databases, translation to table format patterns, [B-1](#page-814-0) wdb2flex invocation, [B-1](#page-814-0)

Free Manuals Download Website [http://myh66.com](http://myh66.com/) [http://usermanuals.us](http://usermanuals.us/) [http://www.somanuals.com](http://www.somanuals.com/) [http://www.4manuals.cc](http://www.4manuals.cc/) [http://www.manual-lib.com](http://www.manual-lib.com/) [http://www.404manual.com](http://www.404manual.com/) [http://www.luxmanual.com](http://www.luxmanual.com/) [http://aubethermostatmanual.com](http://aubethermostatmanual.com/) Golf course search by state [http://golfingnear.com](http://www.golfingnear.com/)

Email search by domain

[http://emailbydomain.com](http://emailbydomain.com/) Auto manuals search

[http://auto.somanuals.com](http://auto.somanuals.com/) TV manuals search

[http://tv.somanuals.com](http://tv.somanuals.com/)